# **Lovibond® Water Testing**

**Tintometer® Group**

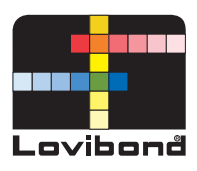

# Photometer-System

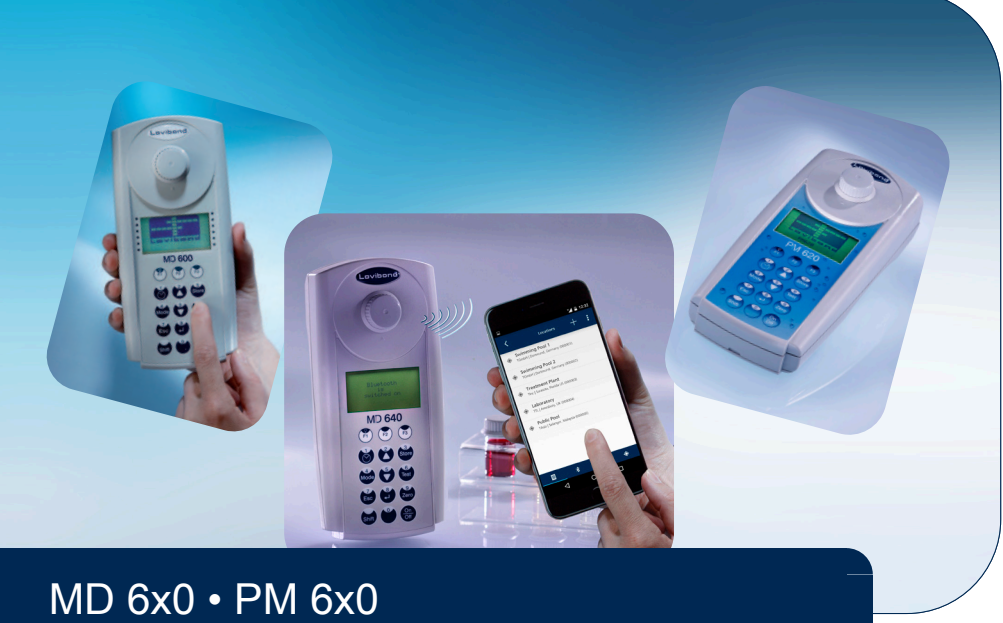

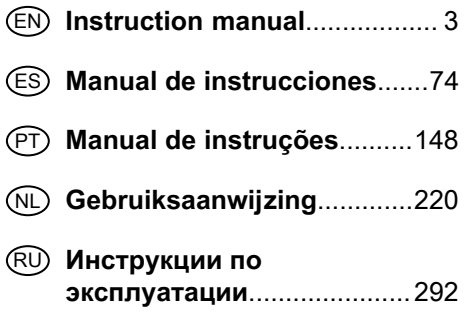

- EN **[Instruction manual](#page-2-0)**.................. 3 DE **[Gebrauchsanleitung](#page-35-0)**..............36
- ES **[Manual de instrucciones](#page-73-0)**.......74 FR **[Mode d'emploi](#page-109-0)**..................... 110
- **(iii) [Manuale d'istruzione](#page-182-0)........... 183**
- NL **[Gebruiksaanwijzing](#page-219-0)**.............220 TR **[Kullanım Talimatları](#page-255-0)**............ 256
- ZH **使用说明**[................................330](#page-329-0)

## <span id="page-2-0"></span>**Table of Contents**

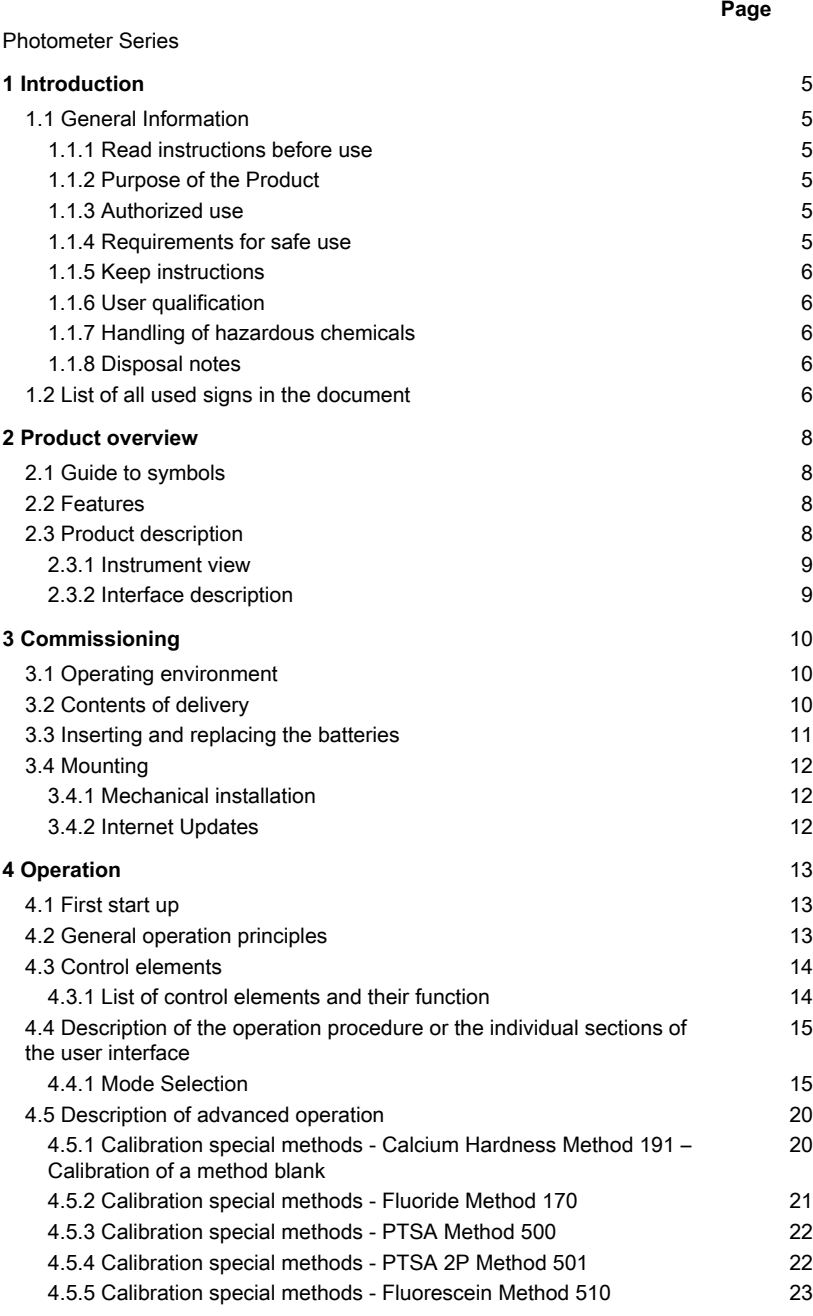

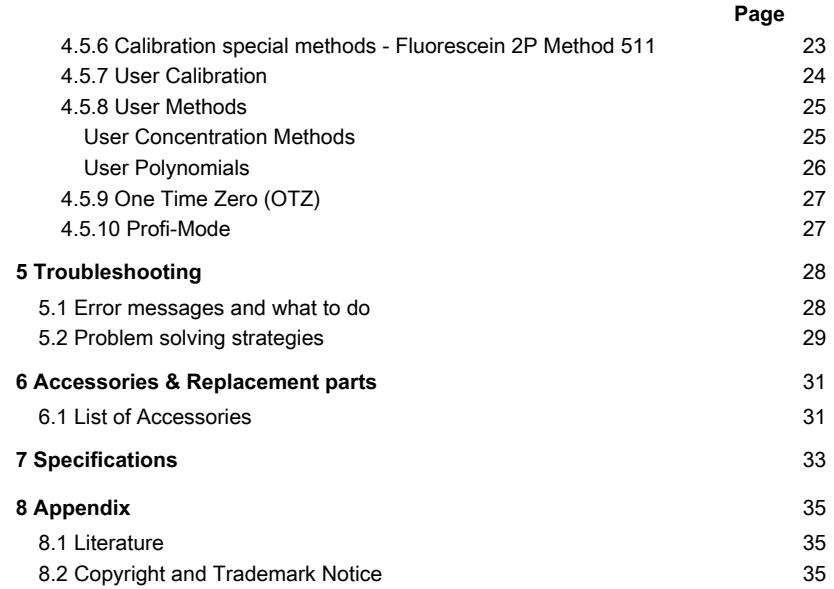

## <span id="page-4-1"></span><span id="page-4-0"></span>**1 Introduction**

### **1.1 General Information**

#### <span id="page-4-2"></span>**1.1.1 Read instructions before use**

This manual provides important information on the safe operation of the product. Please read this manual carefully and familiarize yourself with the product before use.

#### <span id="page-4-3"></span>**1.1.2 Purpose of the Product**

Lovibond photometers are designed to measure different parameters in aqueous samples in a variety of applications such as e.g. drinking water, waste water, industrial processing water, pool water and science & research.

Lovibond photometers are suitable to be used in laboratory settings as benchtop as well as in the field as portable instrument. For portability instruments are delivered in robust carrying cases with required accessories.

Performance of the instruments can be impacted by exposure to extreme light and temperature that is why the instruments should always be used under recommended environmental conditions.

#### <span id="page-4-4"></span>**1.1.3 Authorized use**

The manufacturer's liability and warranty for damage is voided with improper use, failure to follow this manual, use by unqualified personnel, or unauthorized changes to the product.

The manufacturer is not liable for costs or damages that arise from the user or third parties due to the use of this product, especially in cases of improper use of the product or misuse or faults in the connection of the product.

<span id="page-4-5"></span>The manufacturer assumes no liability for print errors.

#### **1.1.4 Requirements for safe use**

Note the following points for safe use:

- If the equipment is used in a manner not specified by the manufacturer, the protection provided by the equipment may be impaired.
- The product may only be used according to the authorized use specified above.
- The product may only be supplied with power by the energy sources mentioned in this operating manual.
- The product may only be used under the environmental conditions mentioned in this operating manual.
- The product must not be opened or modified.

The product must not be used if:

- it is visibly damaged (e.g. after being transported)
- it was stored under adverse conditions for a lengthy period of time (storage conditions, see chapter "Specifications")

### <span id="page-5-0"></span>**1.1.5 Keep instructions**

The manual must be kept in the vicinity of the product so you can always find the information you need.

### <span id="page-5-1"></span>**1.1.6 User qualification**

The operating personnel must be able to understand and correctly implement the safety labels and safety instructions on the packages and inserts of the products. The user must be capable and able to read and understand this manual in order to familiarize themselves with the handling and to ensure safe use.

#### <span id="page-5-2"></span>**1.1.7 Handling of hazardous chemicals**

Chemical and/or biological hazards may exist where this product is used. Abide by all governing laws, regulations and protocols when using this product. For the development of products, Lovibond® pays close attention to safety. Some hazards from dangerous substances cannot be avoided. If self-produced tests or solutions are used, the responsibility concerning any risks caused by those tests or solutions lies with the user (personal responsibility).

#### <span id="page-5-3"></span>**1.1.8 Disposal notes**

Dispose of the batteries and electrical devices at a suitable facility according to local legal requirements.

It is illegal to dispose of the batteries with household waste.

Within the European Union, the batteries are removed at a specialized treatment center at the instrument's end of life.

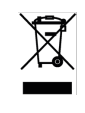

Instruments marked with this symbol must not be disposed of in normal domestic waste.

## <span id="page-5-4"></span>**1.2 List of all used signs in the document**

The following symbols are used in this manual to identify sections that require special attention:

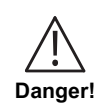

A hazard exists that will result in death or severe injury if not avoided.

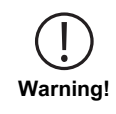

Improper handling of certain reagents can cause damage to your health. In any case follow the safety labels on the packing, the safety instructions of the package insert and available SDS. Protective measures specified there have to be followed exactly.

A hazard exists that may result in minor or moderate injury. ō **Caution!** Important information or specifc instructions need to be strictly followed.ė **Notice!**

## <span id="page-7-1"></span><span id="page-7-0"></span>**2 Product overview**

### **2.1 Guide to symbols**

Labels attached to the product should be strictly observed to avoid personal injury or damage to the product. Refer to this chapter for information regarding the nature of the danger or risk before taking any action where such label is present.

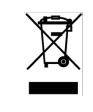

**For professional users in the European Union:**

If you wish to discard electrical and electronic equipment (EEE), please contact your dealer or supplier for further information. **For disposal in countries outside of the European Union:** This symbol is only valid in the European Union (EU). If you wish to discard this product please contact your local authorities or dealer and ask for the correct method of disposal.

## <span id="page-7-2"></span>**2.2 Features**

Lovibond MD6x0 and PM6x0 photometers provide high level of accuracy and efficiency with user friendly interface.

- Robust design, water & dust proof
- 5 nm interference filter for higher precision
- Updateable to include the latest methods and firmware version
- Multilingual UI for global use
- Memory capacity up to 1000 data sets for standard and 500 sets for Bluetooth versions
- Data transfer capability
- Up to 35 User programmable methods
- <span id="page-7-3"></span>• PTSA and Fluorescein capability (MD 640)

## **2.3 Product description**

Lovibond's MD & PM 6xx series are multiparameter and multiwavelength photometers designed specifically to include all important parameters in their respective application. With high quality and long term stable LEDs as light source, instruments provide high accuracy in measurement results and operational efficiency. Depending on variant, the instruments measure at 3 to 6 wavelengths of 430, 530, 560, 580, 610 and 660 nm. To insure reproducible results photometers use high precision interference filters with a FWHM of 5 nm. Instruments are operated by 4 AA batteries and have a compact design which makes the perfect handheld instruments ideal in the fields. MD6x0 series offer up to 120 and PM6x0 series offer up to 32 preprogrammed methods and with the help of locally produced reagents and test standards, they provide a complete solution to meet requirements in the water analysis industry.

#### <span id="page-8-0"></span>**2.3.1 Instrument view**

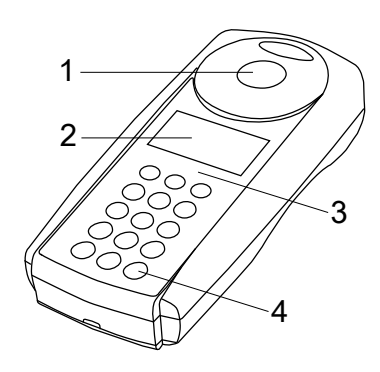

Front Side

- 1 Sample Chamber
- 2 Display
- 3 Model Number 4 - Power Button
- 

#### <span id="page-8-1"></span>**2.3.2 Interface description**

#### **MD 610 / MD 640 / PM 630**

The MD 610 / MD 640 / PM 630 has a Bluetooth® 4.0 interface which enables the wireless transmission of data. Now it is possible to transmit current readings automatically and manually. Stored results can also be shared manually. Bluetooth® 4.0 is also known as Bluetooth® Smart or Bluetooth® LE (Low Energy). Data is transmitted from the photometer as a .csy file. Details on how information is transmitted from the photometer can be found on www.lovibond.com. To receive the data, there are several options on offer from the Tintometer® Group.

The App, AquaLX® , is available for mobile devices such as Smartphones and Tablets and enables the user to manage and graphically chart the received data. Both the data and charts can then be shared via email. AquaLX® can be downloaded free of charge from the iTunes Store® for iOS® and from Google Play™ Store for Android™. A software tool is available for PCs to receive data stored on the photometer. The data can be exported to an Excel® spreadsheet which enables users to process the information according to their usual practice. If Excel® is not available, the data can be stored as a .txt file for processing at a later date. A Bluetooth® dongle is required to receive the data. This is included in the standard shipment.

#### **Bluetooth® Module - Specifications:**

- Modul: BI F 113-A
- Bluetooth® 4.0 LE
- FCC ID: QOOBT113
- IC: 5123A-BGTBLE113

## <span id="page-9-1"></span><span id="page-9-0"></span>**3 Commissioning**

### **3.1 Operating environment**

The instrument can be used in any indoor or outdoor environment that is deemed safe for an operator to perform the analysis. However, it is recommended not to use the instrument in bright sunlight to avoid errors caused by stray light. This environment includes a temperature range from 5 to 40 degrees Celsius with a non-condensing humidity up to 90%. Large temperature differences between the instrument and the environment can lead to errors – e.g. due to the formation of condensation in the area of the lens or on the vial. The instrument should be placed on a level surface to achieve the best measurement performance.

## <span id="page-9-2"></span>**3.2 Contents of delivery**

Carefully inspect all items to ensure that every part of the list below is present and no visible damage has occurred during shipment. If there is any damage or something is missing, please contact your local distributor immediately.

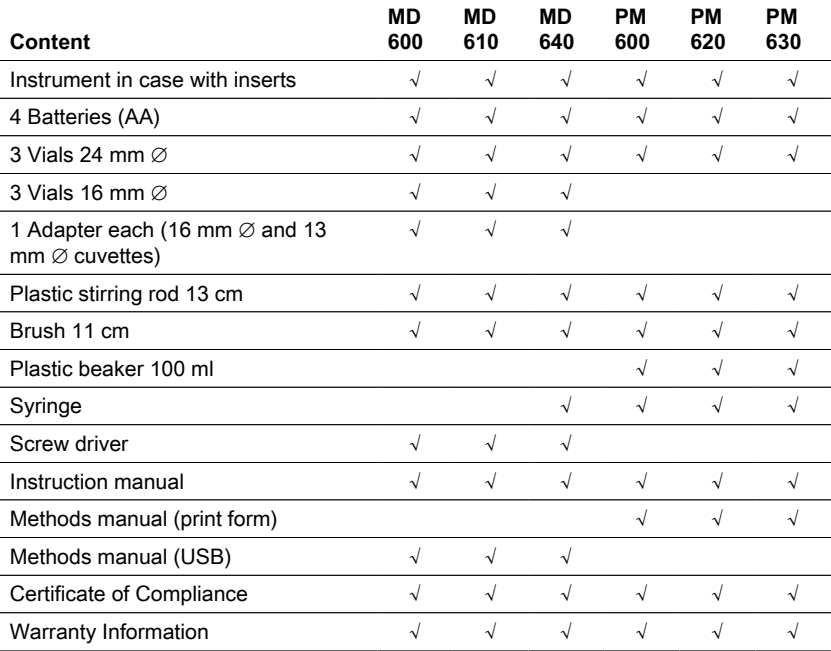

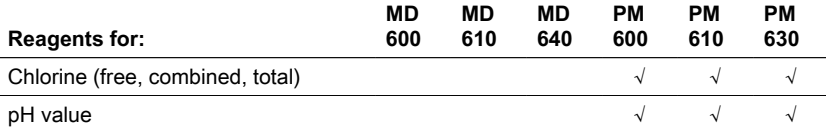

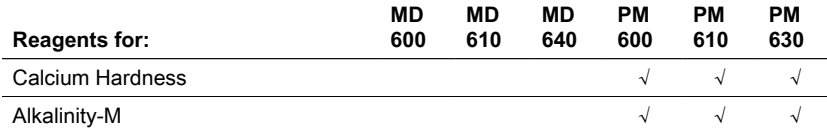

## <span id="page-10-0"></span>**3.3 Inserting and replacing the batteries**

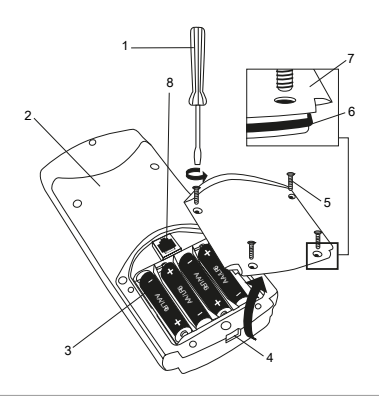

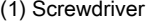

- (2) Instrument back
- (3) Battery
- (4) Notch
- (5) Screw
- (6) Seal ring
- (7) Battery compartment cover
- (8) RJ 45 Connector for updates

- 1. Switch the instrument off.
- 2. If necessary remove vial from the sample chamber.
- 3. Place the instrument upside down on a clean and even surface.
- 4. Unscrew the four screws (5) of the battery compartment cover (7).
- 5. Lift off battery compartment cover (7) at the notch (4).
- 6. Remove old batteries (3).
- 7. Place 4 new batteries. Ensuring the correct polarity!
- 8. Replace the battery compartment cover (7). Check the seal ring (6) of the notch to make sure if it is tight-fitting
- 9. Tighten the screws (5) carefully.

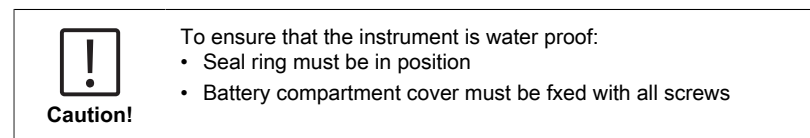

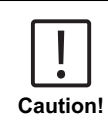

Dispose of used batteries in accordance with all federal, state and local regulations.

EN

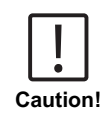

The batteries save data (stored results and photometer setting). During battery change the data in the photometer is saved for 2 minutes. If the change time exceeds 2 minutes all stored data and settings are lost.

Recommendation: for replacement a screwdriver and new batteries must be available.

#### <span id="page-11-0"></span>EN **3.4 Mounting**

### <span id="page-11-1"></span>**3.4.1 Mechanical installation**

Insertion of the adapter:

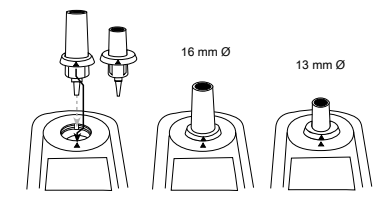

#### <span id="page-11-2"></span>**3.4.2 Internet Updates**

To connect the instrument to the serial interface of a computer the optional connection cable with integrated electronic system is required.

It is possible to update instrument firmware via the internet. Please find detailed information about current firmware under the download section of each instrument version.

How to open and close the battery compartment cover see chapter: Inserting and replacing the batteries.

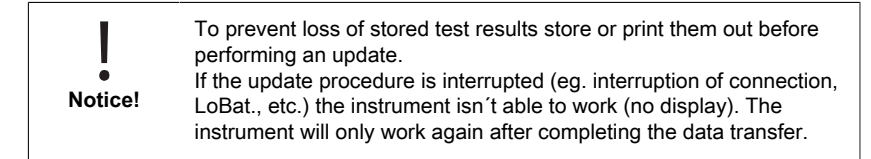

## <span id="page-12-1"></span><span id="page-12-0"></span>**4 Operation**

## **4.1 First start up**

Before using the photometer perform the following settings in the Mode-Menu:

- MODE 10: Select language
- MODE 12: Set date and time
- MODE 34: Perform Delete data"
- MODE 69: Perform "User m. init" to initialise the userpolynomial system

<span id="page-12-2"></span>Please refer to chapter "Mode Selection" for instructions.

## **4.2 General operation principles**

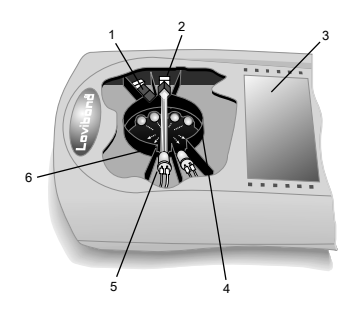

- 1. Interference filter
- 2. Detector
- 3. Display
- 4. Sample compartment
- 5. Light source LED
- 6. Light beam

The photometer has pre-programmed methods which are derived from standard analytical procedures. To ensure simplified and error free analysis, necessary calibration curves with reagents, reaction times and sequences are all programmed into these methods.

The optical setup of photometer consists of light source, interference filters and photo sensors. Lovibond photometers use LEDs as light source which are highly energy efficient and have a long life to last as long as the life of the photometer itself. High quality interference filters are used to limit the wavelength to ensure high precision in measurement results. Photo sensors collect the signal and transfer it to the microprocessor which digitally calculates concentration and displays results in respective units.

## <span id="page-13-0"></span>**4.3 Control elements**

## <span id="page-13-1"></span>**4.3.1 List of control elements and their function**

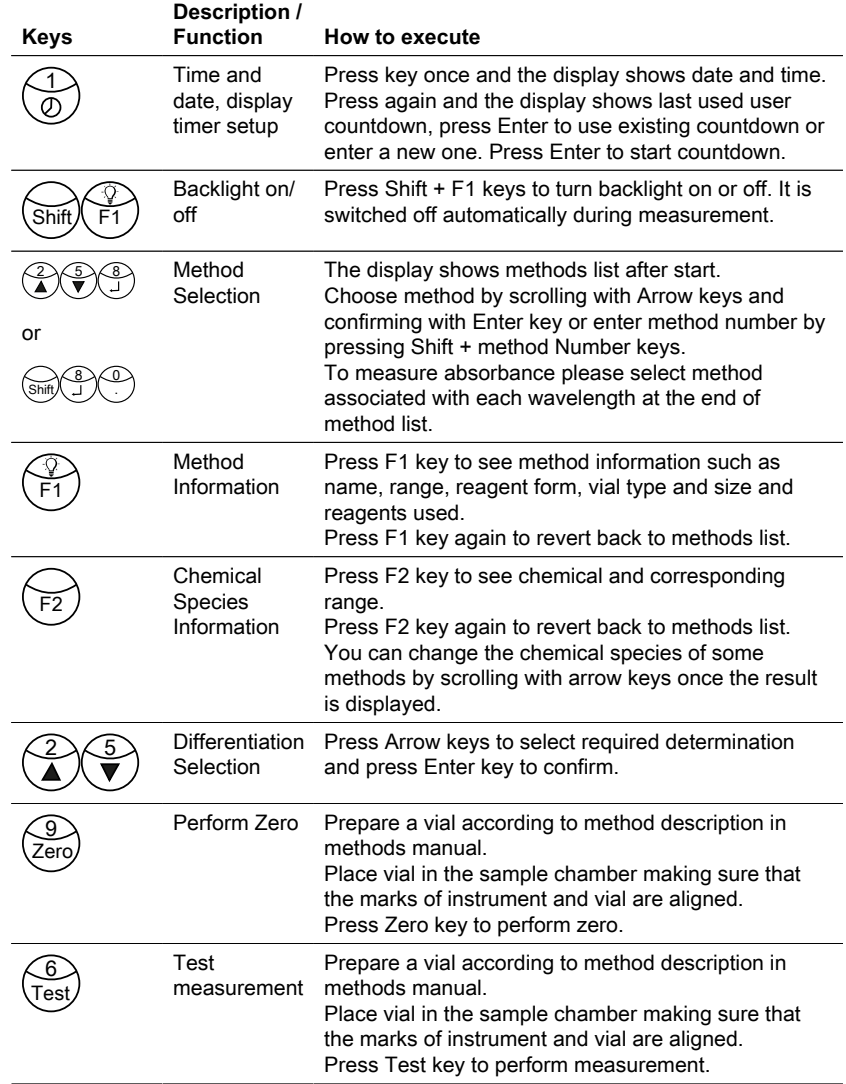

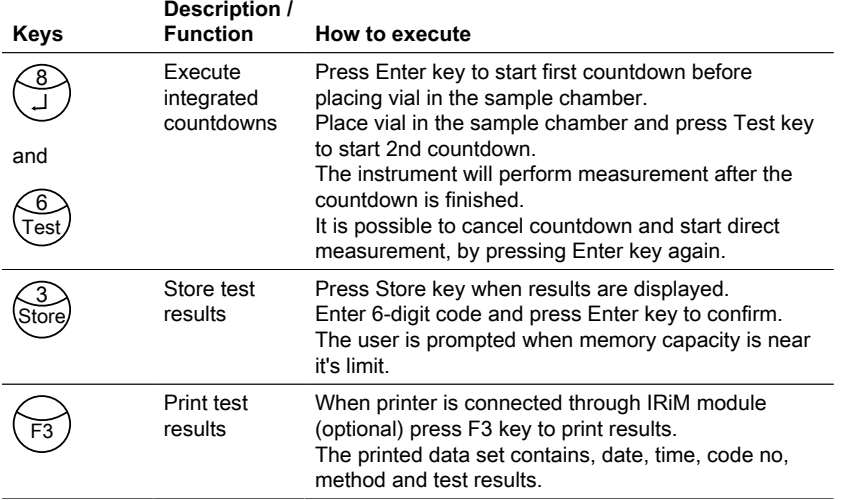

#### **Other keys and their functions**

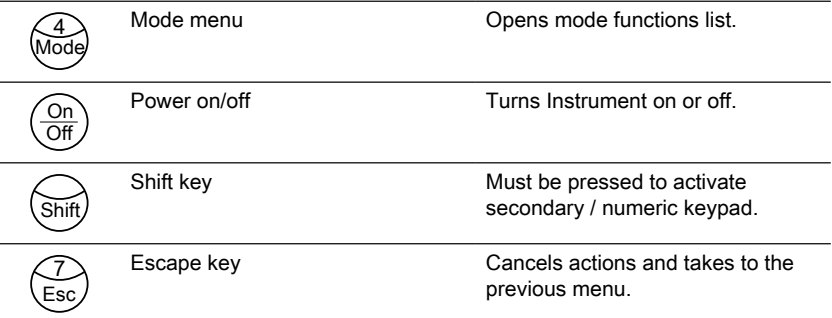

## <span id="page-14-0"></span>**4.4 Description of the operation procedure or the individual sections of the user interface**

### <span id="page-14-1"></span>**4.4.1 Mode Selection**

- Press Mode key to open the mode functions list.
- Select required mode function from list or press Shift + mode Number keys then press Enter key to confirm.

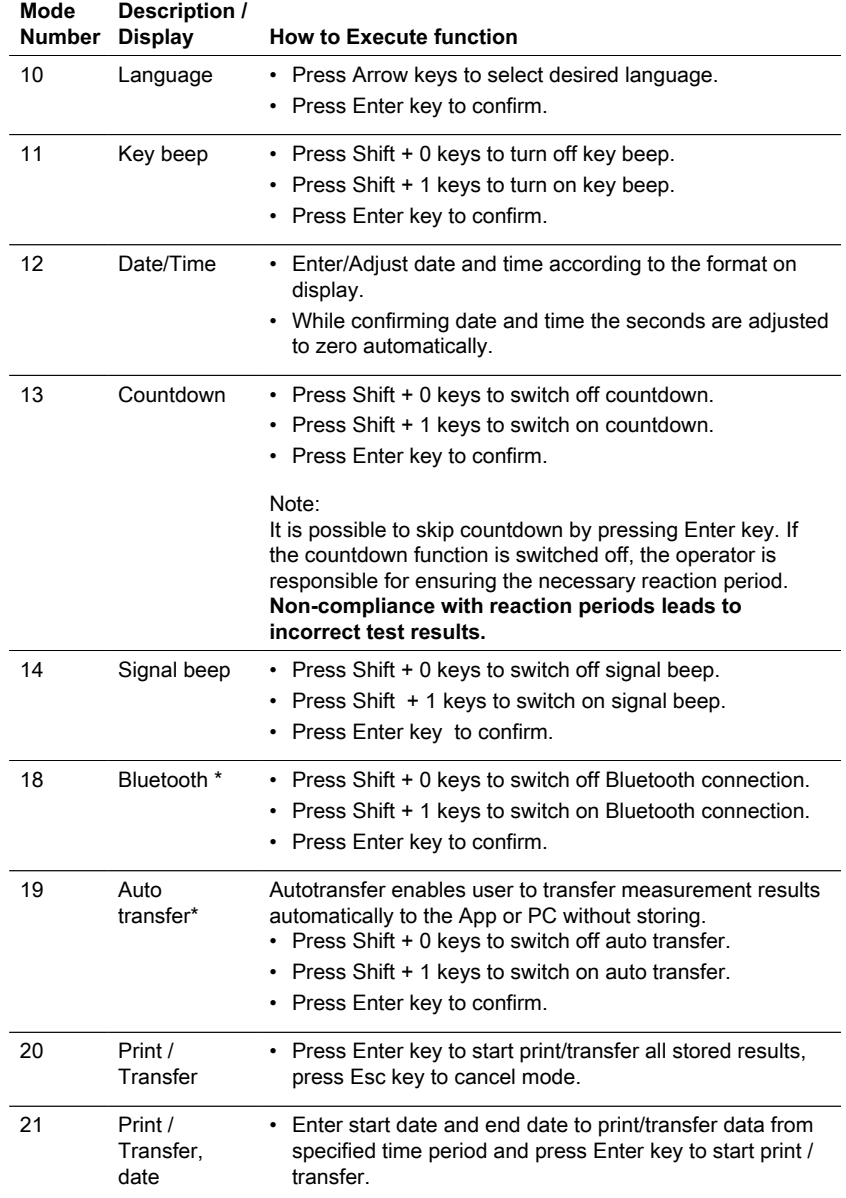

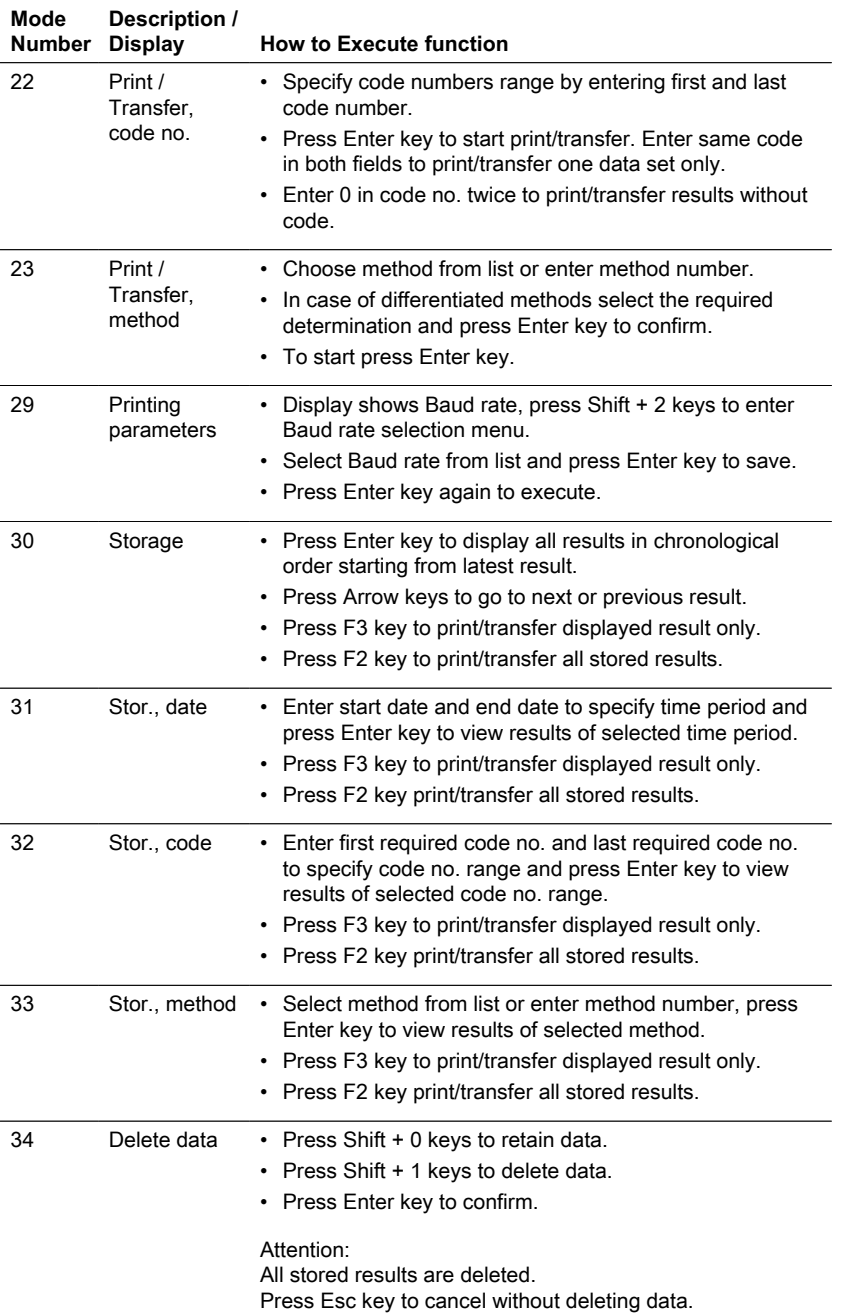

## 4 Operation

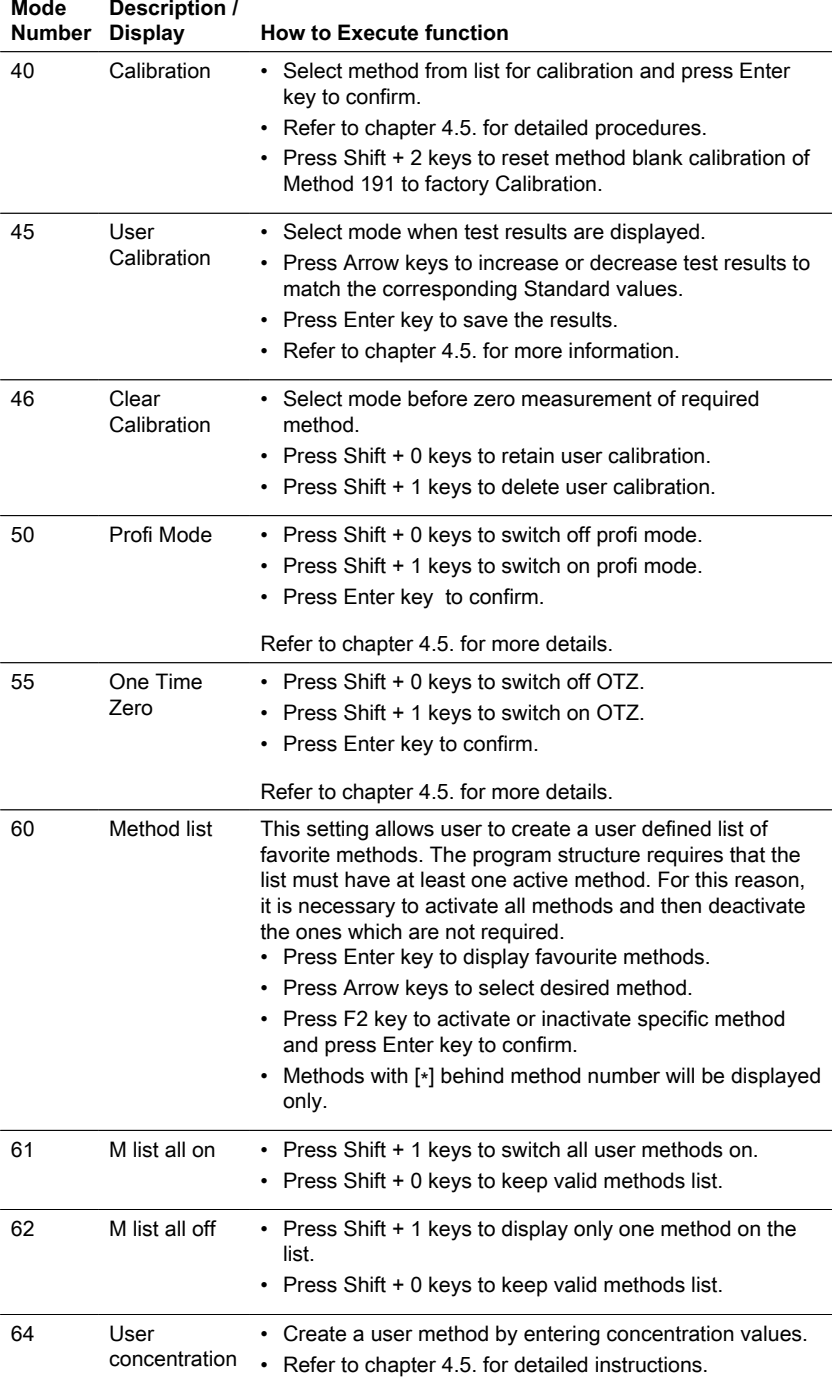

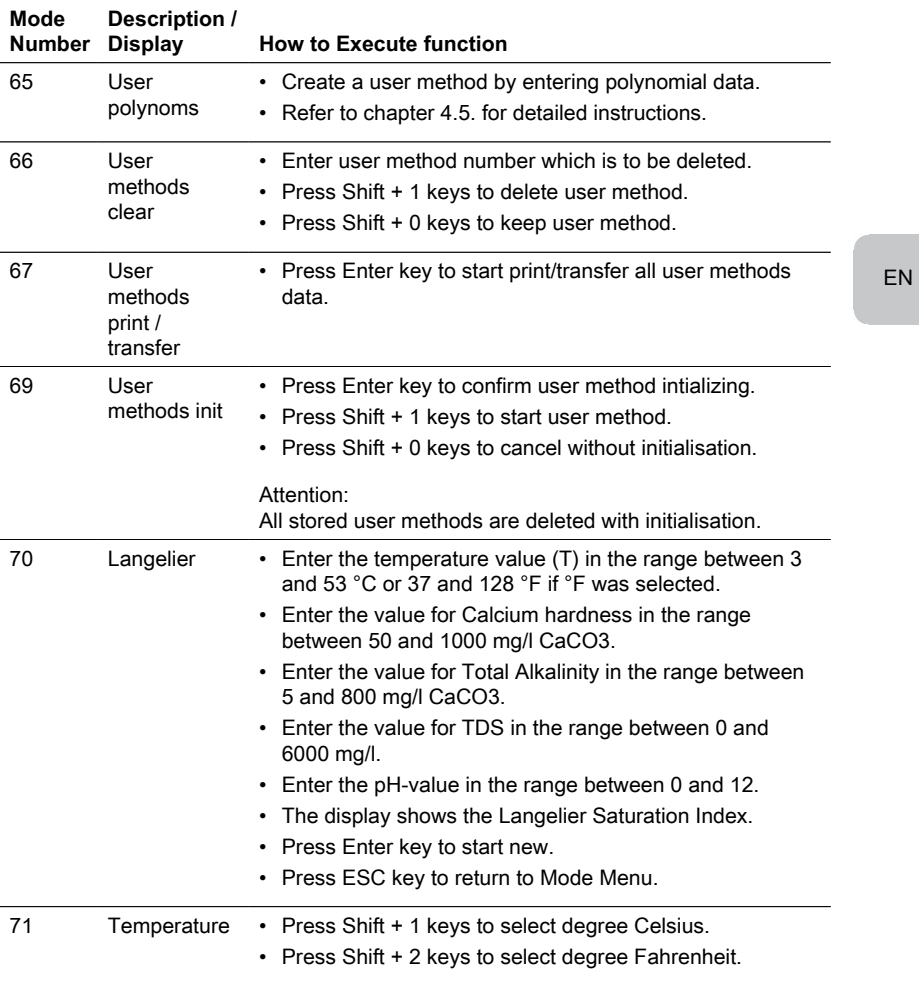

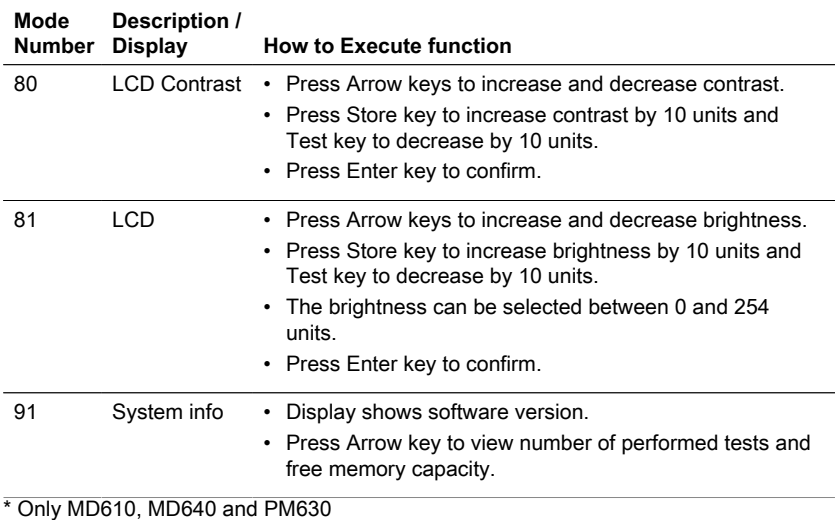

<span id="page-19-0"></span>

## **4.5 Description of advanced operation**

## <span id="page-19-1"></span>**4.5.1 Calibration special methods - Calcium Hardness Method 191 – Calibration of a method blank**

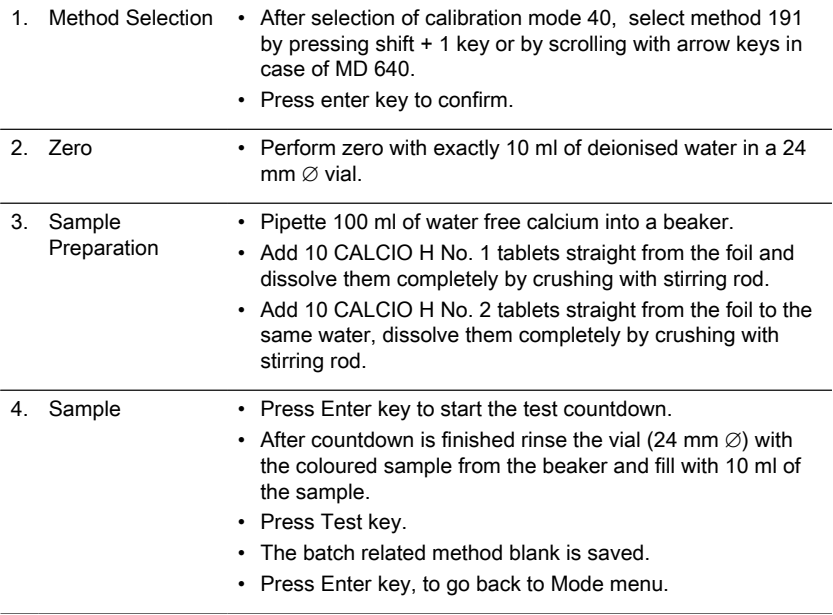

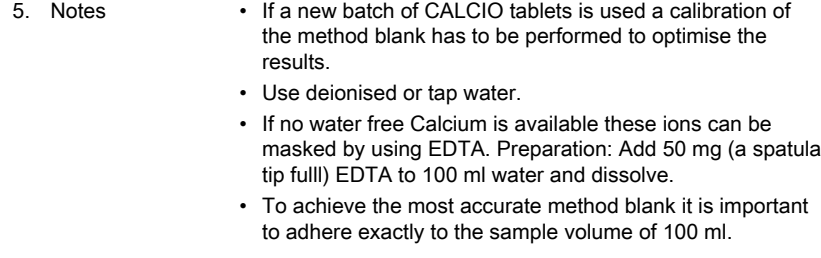

<span id="page-20-0"></span>**4.5.2 Calibration special methods - Fluoride Method 170**

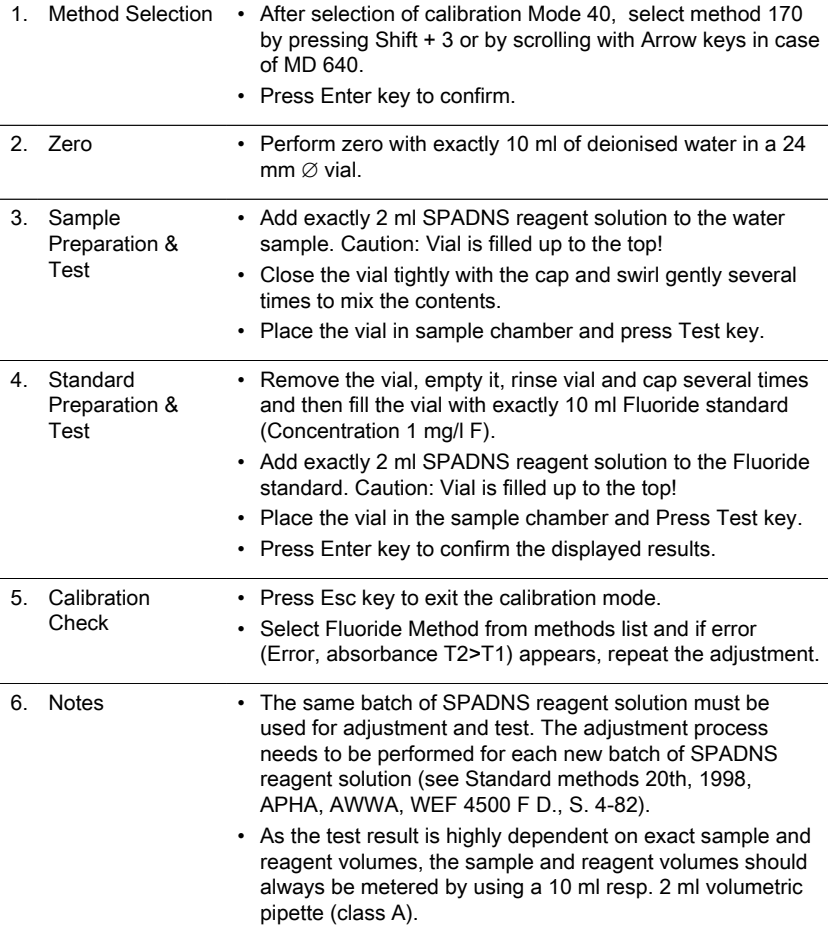

## <span id="page-21-0"></span>**4.5.3 Calibration special methods - PTSA Method 500**

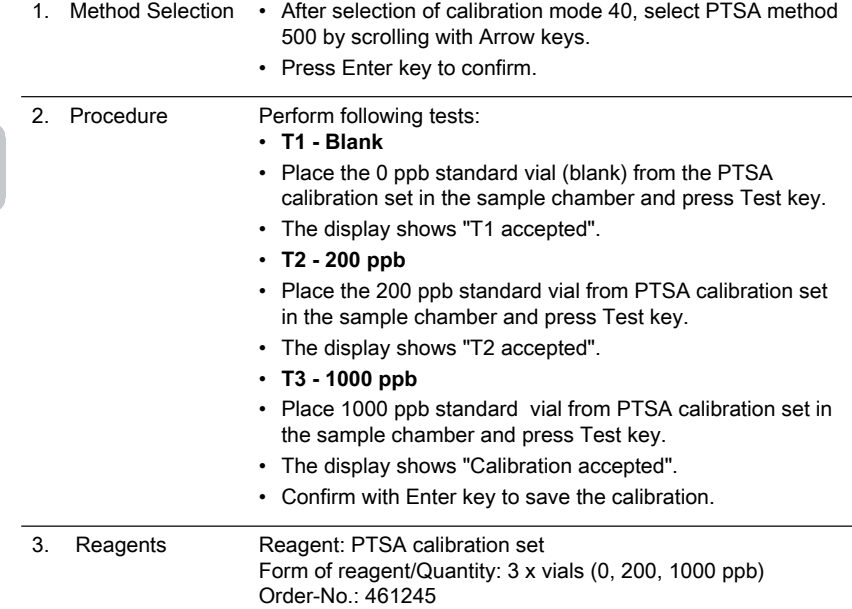

## <span id="page-21-1"></span>**4.5.4 Calibration special methods - PTSA 2P Method 501**

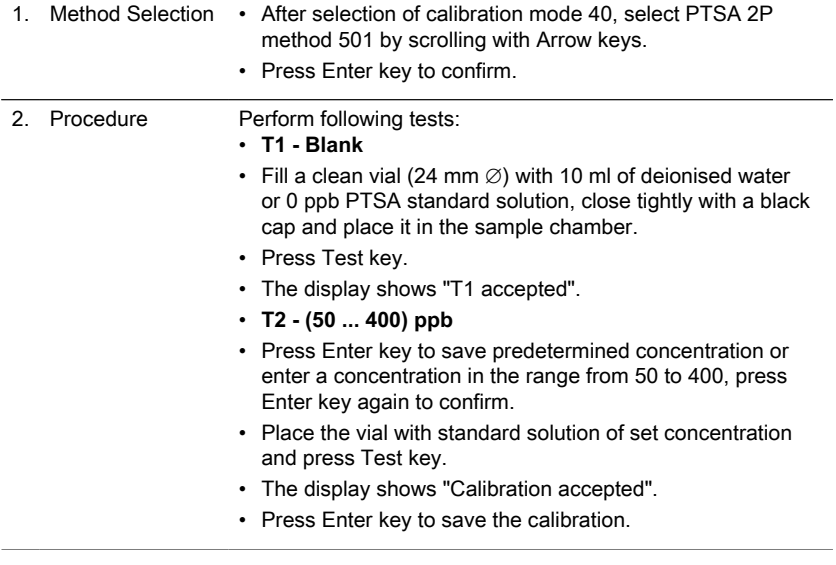

EN

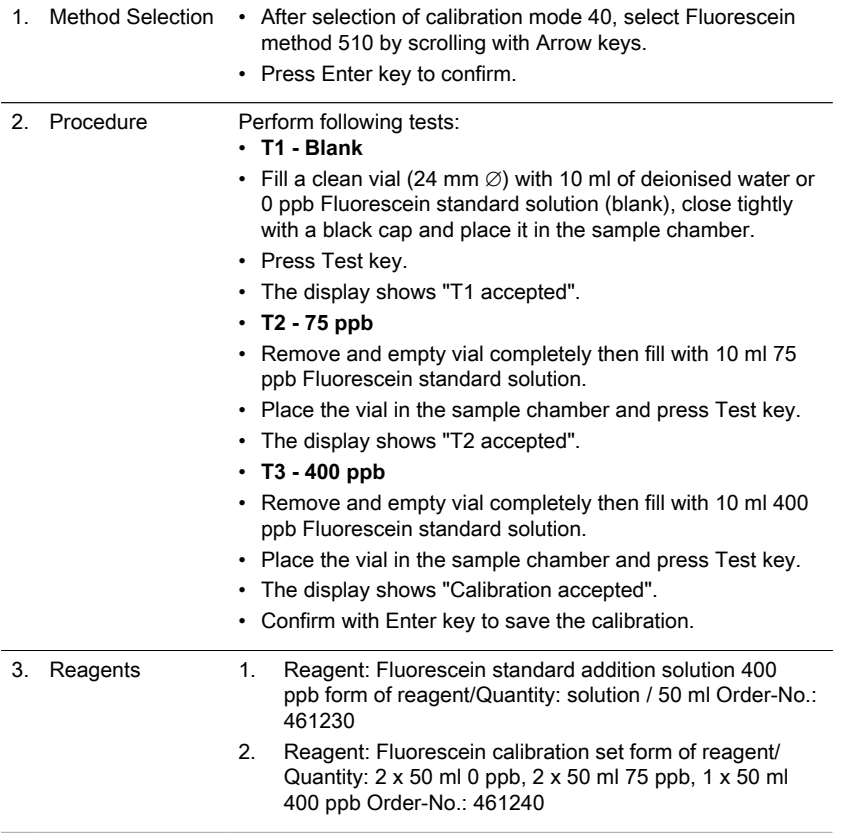

### <span id="page-22-0"></span>**4.5.5 Calibration special methods - Fluorescein Method 510**

## <span id="page-22-1"></span>**4.5.6 Calibration special methods - Fluorescein 2P Method 511**

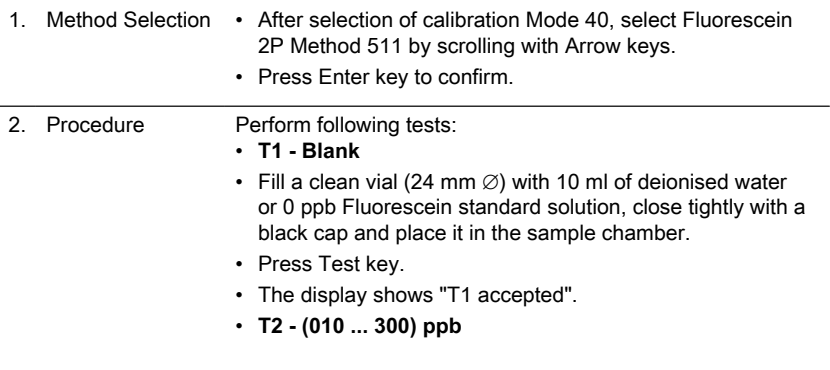

EN

- Press Enter key to save predetermined concentration or enter a concentration in the range from 10 to 300, press Enter key again to confirm.
- Place the vial with standard solution of set concentration and press Test key.
- The display shows "Calibration accepted".
- Press Enter key to save the calibration.

#### <span id="page-23-0"></span>**4.5.7 User Calibration**

EN

If a test method is user calibrated the method name is displayed inverse. **Procedure:**

- Prepare a standard of known concentration and use this standard instead of the sample according to the test procedure.
- It is recommended to use well known standards which are formulated according to DIN EN, ASTM or other international norms or to use certified standards which are commercially available.
- After measuring this standard solution it is possible to change the displayed results to the required value.
- If a method uses a mathematic equation for the calculation of the result, it is only possible to calibrate the basic tests since all the other tests use the same polynomial.
- The same applies for some test procedures which use a polynomial from another test procedure.

#### **Return to factory calibration:**

If the user calibration is deleted, the factory calibration is automatically activated. **Remarks:**

The method "Fluoride" cannot be calibrated with Mode 45 since the test requires a calibration related to the batch of the liquid reagent (SPADNS) (Mode 40, chapter "Calibration special methods - Fluoride Method 170").

The recommended range for user calibration is between the lower end and the upper end of the measuring range (25% - 75%).

### <span id="page-24-1"></span><span id="page-24-0"></span>**4.5.8 User Methods**

#### **User Concentration Methods**

It is possible to enter and store up to 10 User Concentration Methods. Therefore you need 2 to 14 standards of known concentration and one blank (deionised water or reagent blank value). The Standards should be measured with increasing concentrations and from the brightest to the darkest coloration.

The measuring range for "Underrange" and "Overrange" is defined with –2600 mAbs\* and +2600 mAbs\*. After selection of a method the concentration of the lowest and highest used standard is displayed as measuring range. The operation range should be within this range to achieve best results.

\*1000 mAbs = 1 Abs = 1 E (displayed)

#### **Method Entry Procedure:**

1. Select Mode 64 and enter a method number in the range from 850 to 859, e.g.: Shift + 850 and confirm with Enter key. Note: If the entered number has already been used to save a concentration the display shows the query to overwrite: Press Shift + 0 or ESC keys to go back to method no. query. Press Shift + 1 keys to overwrite.

- 2. Choose the required wavelength e.g.: Shift + 2 keys for 560 nm.
- 3. Press Arrow keys to select the required unit and confirm with Enter key.
- 4. Press the appropriate numerical key to select the required resolution, e.g.: Shift + 4 keys for [0][.][0][1].

Note: Please enter the required resolution according to the instrument pre-sets:

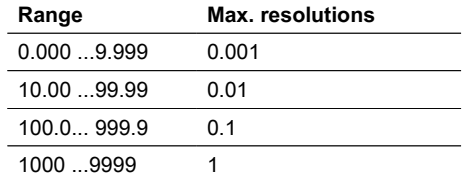

#### **Measurement procedure with standards of known concentration:**

- 1. Perform zero with deionised water or reagent blank.
- 2. Enter the concentration of the first standard; e.g.: Shift + [0][.][0][5] keys
	- Press ESC key to go one step back.
	- Press F1 key to reset numerical input.
- 3. Confirm with Enter key.
- 4. Prepare the first standard, place it in the vial chamber and press Test key.
- 5. The display shows the input value and the measured absorption value. Confirm with Enter key.
- 6. Enter the concentration of the second standard; e.g.: Shift + [0][.][1] keys
- 7. Prepare the second standard, place it in the vial chamber and press Test key.
- 8. The display shows the input value and the measured absorption value. Confirm with Enter key.
	- Note:
	- Perform as described above to measure further standards.
	- The minimum of measured standards is 2.
	- The maximum of measured standards is 14 (S1 to S14).
- 9. If all required standards or the maximum value of 14 standards are measured press Store key.
- 10. The concentration is stored and the instrument goes back to mode menu. Now the concentration is stored in the instrument and can be recalled by entering its method number or selecting it from the displayed method list.

#### <span id="page-25-0"></span>**User Polynomials**

It is possible to enter and store up to 25 User Polynomials.

The program allows the user to apply a Polynomial up to the 5th degree:

 $y = A + Bx + Cx^2 + Dx^3 + Ex^4 + Fx^5$ 

If only a Polynomial of a lower degree is necessary the other coefficients are specified as zero  $(0)$ , e.g.: for the 2nd degree is D, E, F = 0.

The values of the coefficients A, B, C, D, E, F must be entered in an academic notation with maximal 6 decimal places, e.g.: 121,35673 = 1,213567E+02

#### **Method Entry Procedure:**

1. Select Mode 65 and enter a method number in the range from 800 to 824, e.g.: Shift + 800 and confirm with Enter key.

Note: If the entered number has already been used to save a polynomial, the display shows the query:

- Press Shift + 0 or ESC keys to go back to method no. query.
- Press Shift + 1 keys to start entry mode.
- 2. Choose the required wavelength (refer to step 2 in user concentration methods).
- 3. Enter data of the coefficient A including decimal point, e.g.: Shift + [1][.][3][2] keys Note: Use Arrow keys to change between plus and minus sign.
- 4. Press F1 key to reset numerical input.
- 5. Confirm with Enter key.

6. Enter the exponent of the coefficient A, e.g.: Shift + 3, confirm with Enter key.

7. Successively the instrument queries the data for the other coefficients (B, C, D, E and F).

Note:

• If zero [0] is entered for the value of the coefficient, the input of the exponent is omitted automatically.

- 8. Confirm every input with Enter key.
- 9. Enter measurement ranges from 2600 to +2600 mAbs.
- 10. Enter the values in Absorbance (mAbs) for the upper limit (Max) and the lower limit (Min).
- 11. Confirm every input with Enter key.
- 12. Follow step 3 and 4 from concentration methods for entry of unit and resolution.
- 13. Once all values are entered the display shows "stored" and the instrument goes back to mode menu automatically. The method can be accessed from list of methods or by entering method number.

## <span id="page-26-0"></span>**4.5.9 One Time Zero (OTZ)**

One Time Zero is available for all methods where Zero is performed in a 24 mm Ø round vial with sample water.

One Time Zero can be used for different tests providing the tests are performed with the same sample water and under the same test conditions.

When the instrument is first being used for an OTZ compatible method and One Time Zero is activated, the instrument will request a new Zero with "prepare OT-Zero". Perform Zero as described in the method. This Zero will be stored and used for all

methods with OTZ function until the instrument is switched off.

If necessary, a new Zero can be performed by pressing Zero key at any time. Note:

The specified accuracy is valid for all test results when Zero is performed for each test (One Time Zero function is switched off).

#### <span id="page-26-1"></span>**4.5.10 Profi-Mode**

This function may be used for routine analyses with many samples of one method. The following information is always stored in the methods:<br>1 Method

- **Method**
- 2. Range
- 3. Date and time
- 4. Differentiation of results
- 5. Detailed operator instruction
- 6. Compliance with reaction periods

If the Profi-Mode is active, the photometer provides only a minimum of operator instructions. The criteria specified above in 4, 5, 6 are no longer included. **Note:**

Storage of test results is possible. When results are stored the display also shows "Profi-Mode". The selected settings are kept by the photometer even when it is switched off. To change photometer setting a new setting is required.

## <span id="page-27-0"></span>**5 Troubleshooting**

## <span id="page-27-1"></span>**5.1 Error messages and what to do**

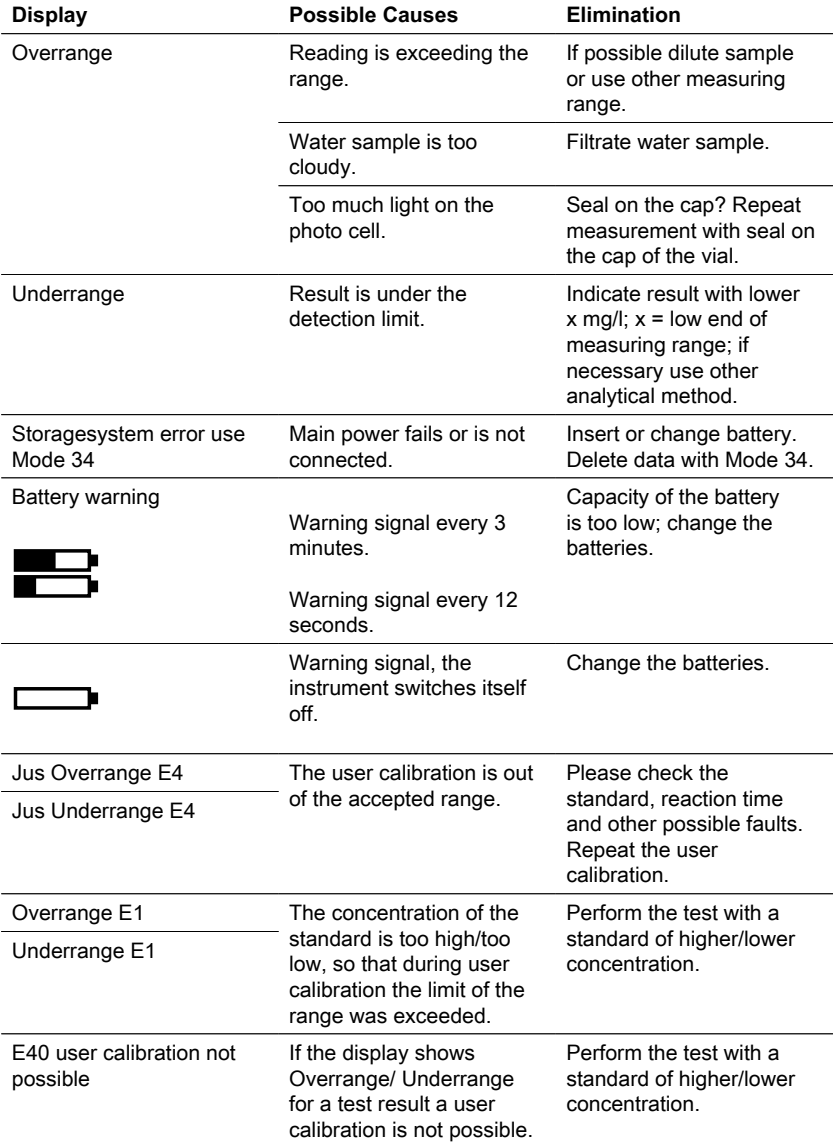

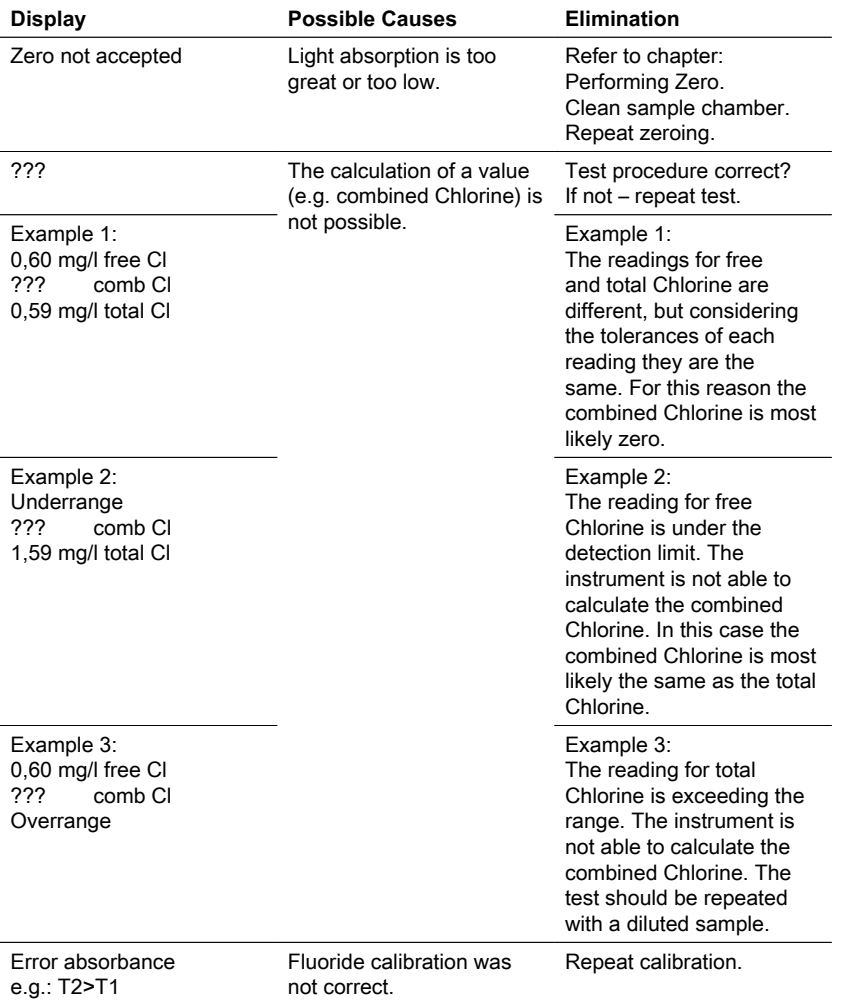

## <span id="page-28-0"></span>**5.2 Problem solving strategies**

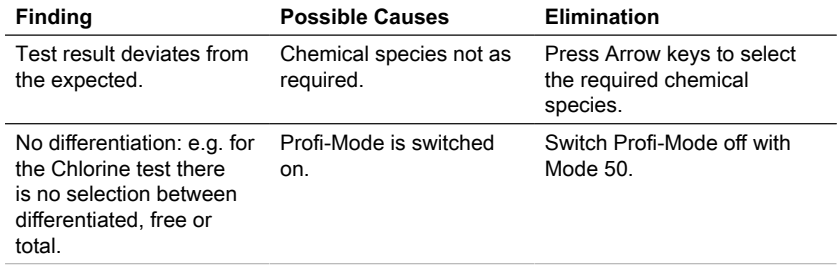

EN

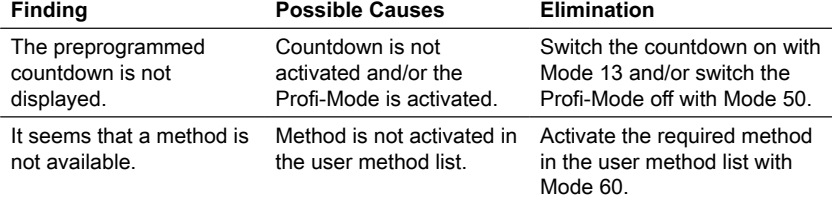

## <span id="page-30-0"></span>**6 Accessories & Replacement parts**

## <span id="page-30-1"></span>**6.1 List of Accessories**

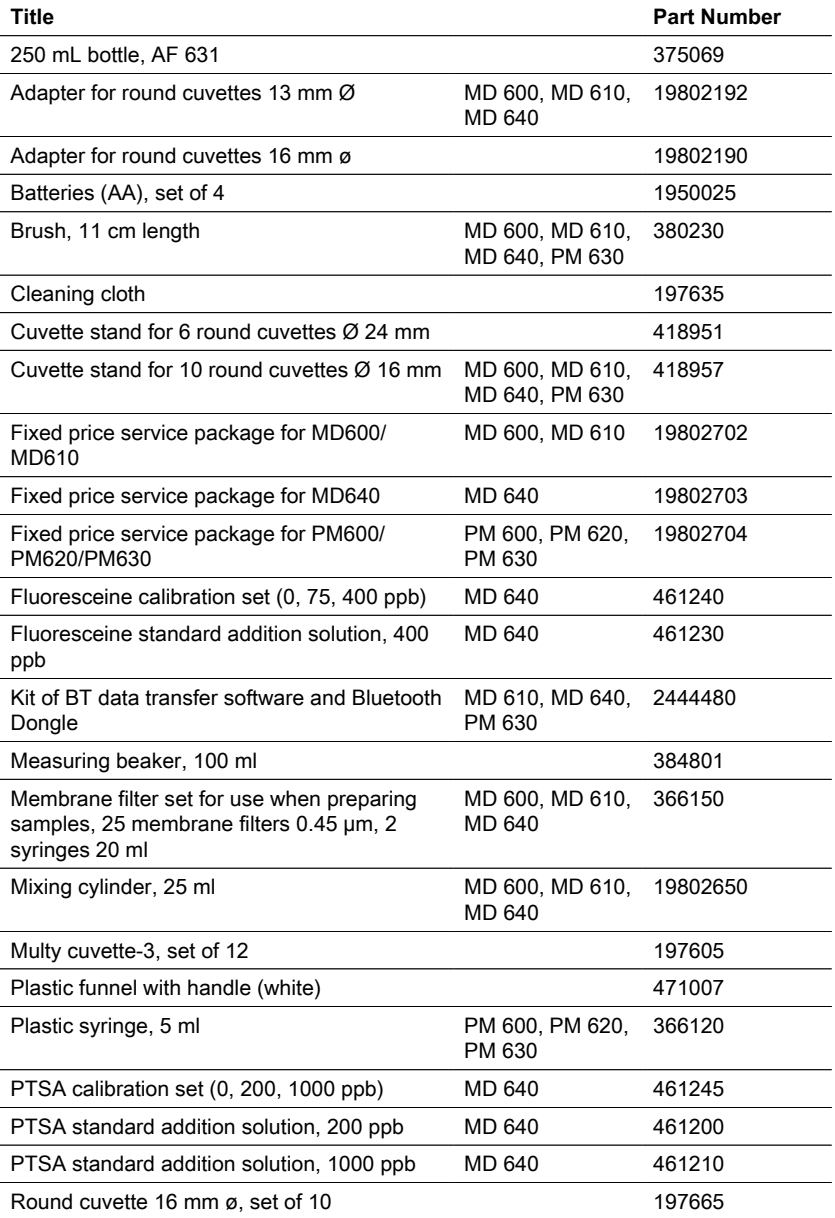

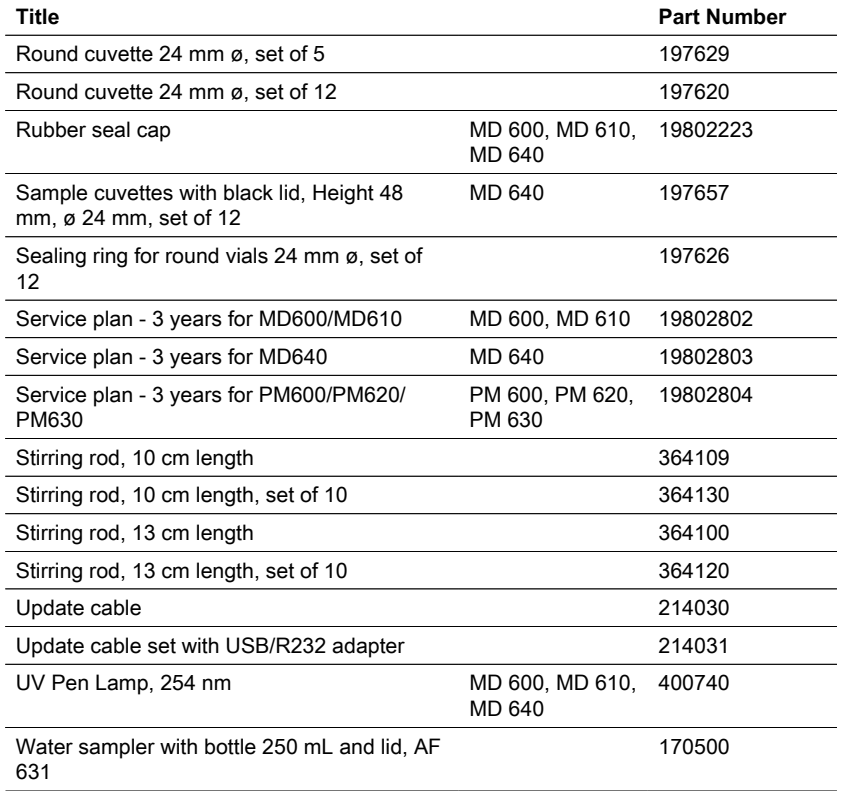

## <span id="page-32-0"></span>**7 Specifications**

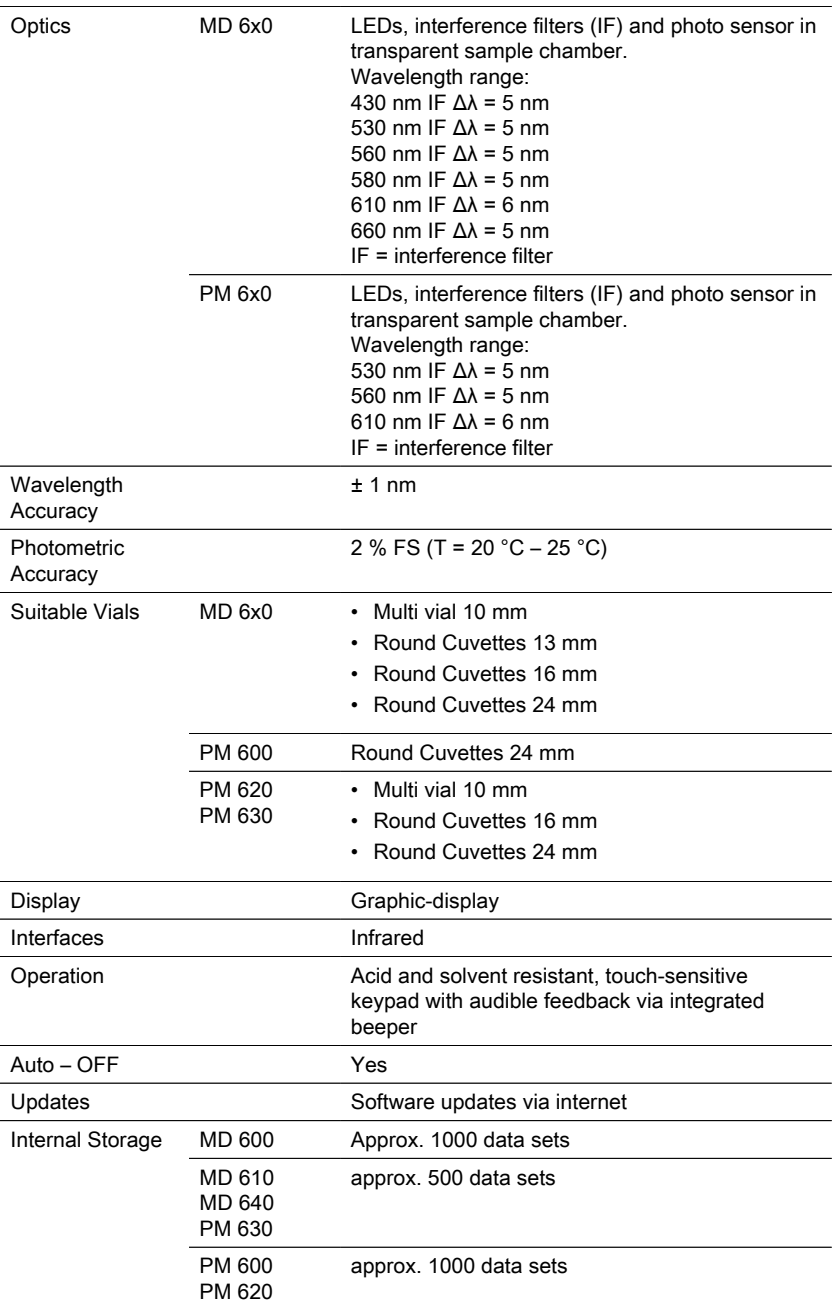

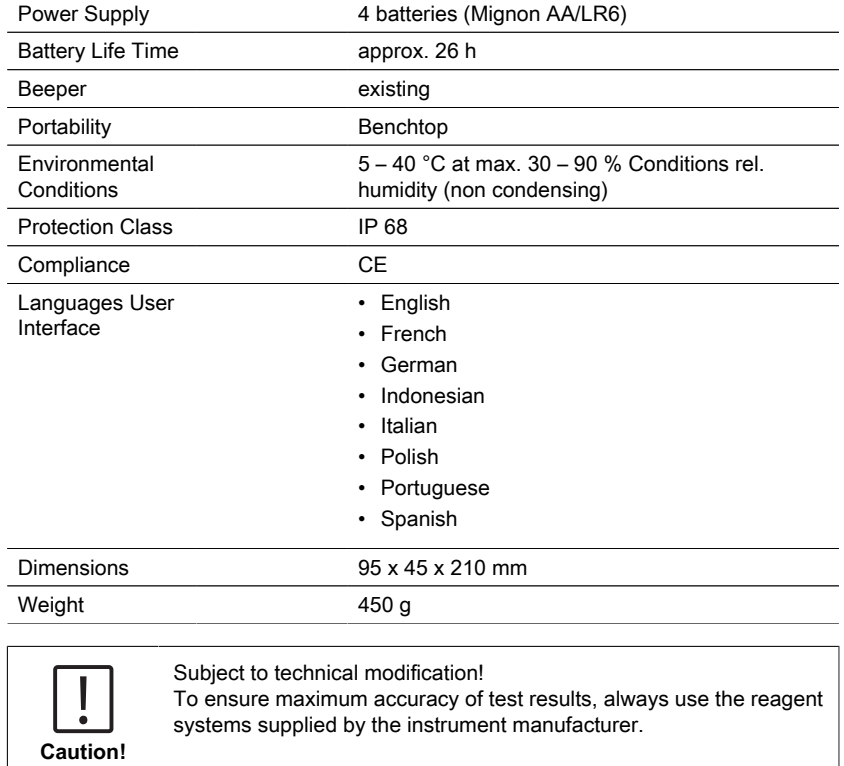

## <span id="page-34-0"></span>**8 Appendix**

The precision of Lovibond® Reagent Systems (tablets, powder packs and tube tests) is identical to the precision specified in standard literature such as American Standards (AWWA), ISO etc.

Most of the data referred to in these standard methods relates to standard solutions. Therefore they are not readily applicable to drinking-, boiler- or waste-water, since various interferences can have a major influence on the accuracy of the method. For this reason we don't state such potentially misleading data.

Due to the fact that each sample is different, the only way to check the tolerances ('precision') is the Standard Additions Method.

According to this method, first the original sample is tested. Then further samples (2 to 4) are taken and small amounts of a standard solution are added, and further results are obtained. The amounts added range from approximately half, up to double the amount present in the sample itself.

These supplementary results make it possible to estimate the actual concentration of the original sample by comparison.

## <span id="page-34-1"></span>**8.1 Literature**

The reagent formulations are based on internationally recognised test methods. Some are described in national and/or international guidelines.

- Deutsche Einheitsverfahren zur Wasser-, Abwasser- und Schlammuntersuchung
- Standard Methods for the Examination of Water and Wastewater; 18th Edition, 1992
- Photometrische Analysenverfahren, Schwedt, Wissenschaftliche Verlagsgesellschaft mbH, Stuttgart 1989
- Photometrische Analyse, Lange / Vejdelek, Verlag Chemie 1980
- Colorimetric Chemical Analytical Methods, 9th Edition, London
- <span id="page-34-2"></span>• Adapted from Merck, for more information see instructions delivered with the test

## **8.2 Copyright and Trademark Notice**

The Bluetooth® word mark is a registered trademark owned by Bluetooth SIG, Inc. and any use by The Tintometer® Group is under license.

iOS® is a registered trademark of Cisco, Inc. and licensed to Apple, Inc.

iTunes Store® is a trademark of Apple, Inc., registered in the U.S. and other countries. Android™ and Google Play™ are trademark of Google, Inc.

Excel® is a trademark of Microsoft Corp., registered in the U.S. and other countries.

## <span id="page-35-0"></span>**Inhaltsverzeichnis**

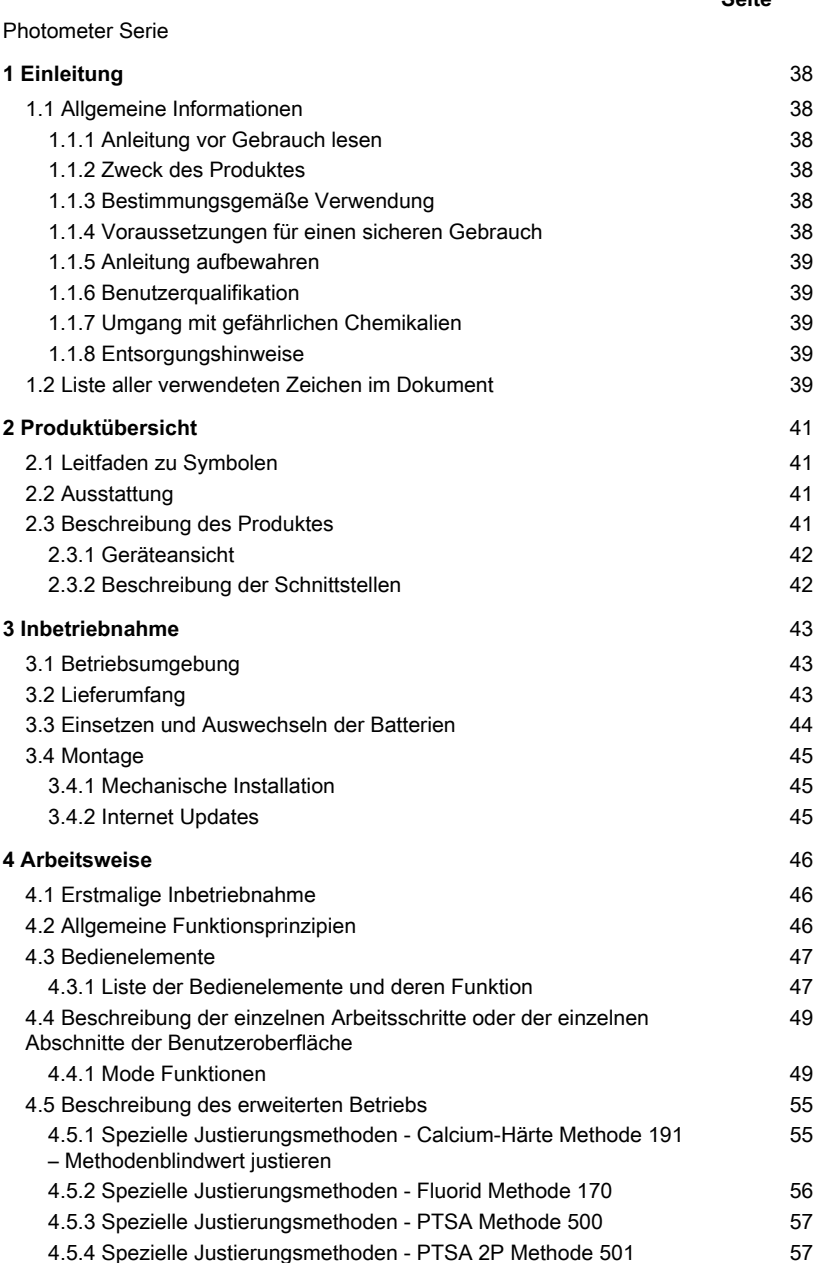

DE

**Seite**
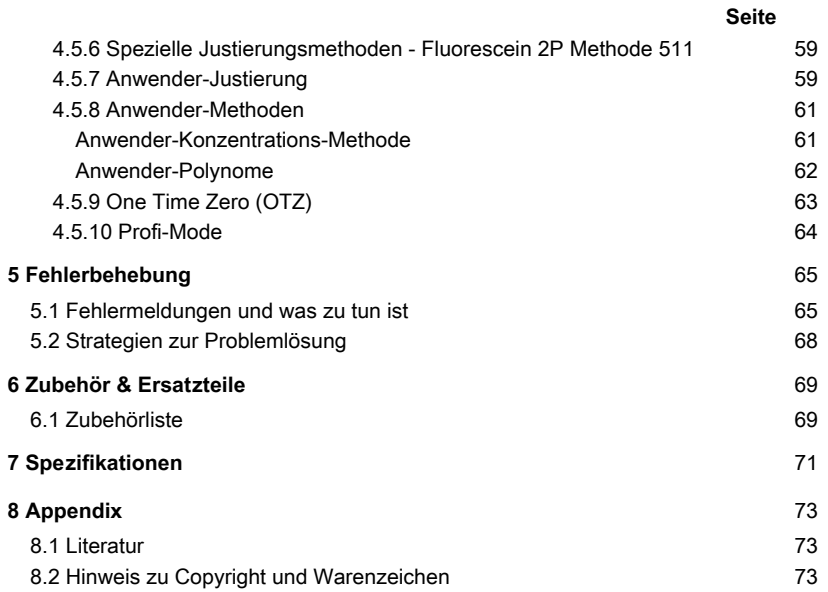

## **1 Einleitung**

### **1.1 Allgemeine Informationen**

#### **1.1.1 Anleitung vor Gebrauch lesen**

Diese Gebrauchsanleitung enthält wichtige Informationen zur sicheren Handhabung des Produkts. Lesen Sie diese Gebrauchsanleitung sorgfältig durch und machen Sie sich mit dem Produkt vertraut, bevor Sie damit arbeiten.

### **1.1.2 Zweck des Produktes**

Lovibond Photometer sind für Messungen verschiedener Parametern in den Bereichen wie Trinkwasseraufbereitung, Abwasserbehandlung, industrielles Prozesswasser, Schwimmbadwasser und Forschung konzipiert. Sie sind sowohl als Tischgeräte als auch als tragbare Geräte erhältlich.

Für den Transport werden die Geräte in robusten Koffern mit dem erforderlichen Zubehör geliefert.

Die Leistung der Geräte kann durch extreme Licht- und Temperatureinflüsse beeinträchtigt werden, weshalb die Geräte immer unter den empfohlenen Umgebungsbedingungen verwendet werden sollten.

#### **1.1.3 Bestimmungsgemäße Verwendung**

Die Haftung und Gewährleistung des Herstellers für Schäden und Folgeschäden erlischt bei unsachgemäßer Verwendung, wie Missachtung dieser Gebrauchsanleitung, Einsatz von nicht ausreichend qualifiziertem Fachpersonal oder nicht autorisierten Änderungen am Produkt.

Der Hersteller haftet nicht für Kosten oder Schäden, die dem Benutzer oder Dritten durch die Verwendung dieses Produkts entstehen.

Der Hersteller übernimmt keine Haftung für Druckfehler.

#### **1.1.4 Voraussetzungen für einen sicheren Gebrauch**

Beachten Sie für einen sicheren Gebrauch die folgenden Punkte:

- Wenn das Gerät in einer vom Hersteller nicht festgelegten Weise benutzt wird, kann der vom Gerät unterstützte Schutz beeinträchtigt sein.
- Das Produkt darf nur gemäß der oben angegebenen autorisierten Verwendung benutzt werden.
- Das Produkt darf nur von den in dieser Gebrauchsanleitung genannten Energiequellen mit Strom versorgt werden.
- Das Produkt darf nur unter den in dieser Gebrauchsanleitung genannten Umgebungsbedingungen eingesetzt werden.
- Das Produkt darf nicht geöffnet oder verändert werden.

Das Produkt darf nicht in Gebrauch genommen werden, wenn:

- es sichtbar beschädigt ist (z. B. nach dem Transport)
- es über einen längeren Zeitraum unter ungünstigen Bedingungen gelagert wurde (Lagerbedingungen; siehe Kapitel "Spezifikationen")

### **1.1.5 Anleitung aufbewahren**

Die Gebrauchsanleitung muss in der Nähe des Produktes aufbewahrt werden, damit die benötigten Informationen immer verfügbar sind.

### **1.1.6 Benutzerqualifikation**

Das Bedienpersonal muss in der Lage sein, die Sicherheitsetiketten und Sicherheitshinweise auf den Verpackungen und Beilagen der Produkte zu verstehen und korrekt umzusetzen.

Der Benutzer muss fähig und in der Lage sein, diese Gebrauchsanleitung zu lesen und zu verstehen, um sich mit der Handhabung vertraut zu machen und einen sicheren Umgang zu gewährleisten.

### **1.1.7 Umgang mit gefährlichen Chemikalien**

Bei Verwendung dieses Produktes können chemische und / oder biologische Gefahren bestehen. Befolgen Sie alle geltenden Gesetze, Vorschriften und Protokolle, wenn Sie dieses Produkt benutzen.

Lovibond® achtet besonders bei der Entwicklung von Produkten auf die Sicherheit. Einige Gefahren durch gefährliche Substanzen können nicht vermieden werden. Wenn selbst erstellte Tests oder Lösungen verwendet werden, liegt die Verantwortung für alle durch diese Tests oder Lösungen verursachten Risiken beim Benutzer (persönliche Verantwortung).

### **1.1.8 Entsorgungshinweise**

Entsorgen Sie die Batterien und elektrischen Geräte in einer geeigneten Einrichtung gemäß den örtlichen gesetzlichen Bestimmungen.

Es ist illegal, die Batterien mit dem Hausmüll zu entsorgen.

Innerhalb der Europäischen Union werden die Batterien am Ende der Lebensdauer des Gerätes in einer spezialisierten Recycling-Sammelstelle entsorgt.

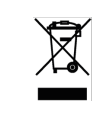

Geräte, die mit diesem Symbol gekennzeichnet sind, dürfen nicht über den normalen Hausmüll entsorgt werden.

### **1.2 Liste aller verwendeten Zeichen im Dokument**

Die folgenden Symbole werden in diesem Handbuch verwendet, um Abschnitte zu kennzeichnen, die besondere Aufmerksamkeit erfordern:

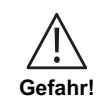

Es besteht eine Gefahr, die zum Tod oder zu schweren Verletzungen führt, wenn sie nicht vermieden wird!

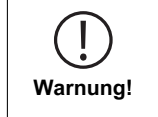

Ein unsachgemäßer Umgang mit bestimmten Reagenzien kann Ihre Gesundheit schädigen. Befolgen Sie in jedem Fall die Angaben auf den Sicherheitsetiketten der Verpackung, die Sicherheitshinweise der Packungsbeilage und das verfügbare Sicherheitsdatenblatt. Dort festgelegte Schutzmaßnahmen müssen genau befolgt werden.

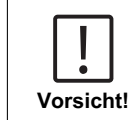

Es besteht eine Gefahr, die zu leichten oder mittelschweren Verletzungen führen kann.

**Hinweis!**

Wichtige Informationen oder spezielle Anweisungen müssen unbedingt beachtet werden.

## **2 Produktübersicht**

### **2.1 Leitfaden zu Symbolen**

Am Produkt angebrachte Etiketten sollten unbedingt beachtet werden, um Personenschäden oder Schäden am Produkt zu vermeiden. Wenn ein solches Etikett vorhanden ist ist, finden Sie in diesem Kapitel Informationen über die Art der Gefahr und das verbundene Risiko. Danach folgen die Maßnahmen.

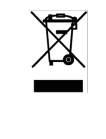

**Für professionelle Anwender in der Europäischen Union:** Wenn Sie elektrische und elektronische Geräte (EEE) entsorgen möchten, wenden Sie sich bitte an Ihren Händler oder Lieferanten für weitere Informationen.

**Für die Entsorgung in Ländern außerhalb der Europäischen Union:**

Dieses Symbol ist nur in der Europäischen Union (EU) gültig. Wenn Sie dieses Produkt entsorgen möchten, wenden Sie sich bitte an Ihre örtlichen Behörden oder Ihren Händler und fragen Sie nach der richtigen Entsorgungsmethode.

### **2.2 Ausstattung**

Lovibond MD6x0 und PM6x0 Photometer bieten ein hohes Maß an Genauigkeit und Effizienz mit einer benutzerfreundlichen Oberfläche.

- Robustes Design, wasser- und staubdicht
- 5 nm Interferenzfilter für höhere Präzision
- Updatefähig auf die neuesten Methoden und Firmware-Versionen
- Mehrsprachige Benutzeroberfläche für den weltweiten Einsatz
- Speicherkapazität von bis zu 1000 Datensätzen bei der Standardversion und 500 Datensätzen bei der Bluetooth-Version
- Fähigkeit zur Datenübertragung
- Bis zu 35 benutzerprogrammierbaren Methoden
- PTSA- und Fluorescein-Funktion (MD 640)

### **2.3 Beschreibung des Produktes**

Die Lovibond MD & PM 6xx Serie sind Multiparameter- und Mehrwellenlängen-Photometer, die speziell für die Erfassung aller wichtigen Parameter in ihrer jeweiligen Anwendung entwickelt wurden. Mit hochwertigen und langzeitstabilen LEDs als Lichtquelle bieten die Geräte eine hohe Genauigkeit der Messergebnisse und Betriebseffizienz. Je nach Variante messen die Geräte bei 3 bis 6 Wellenlängen von 430, 530, 560, 580, 610 und 660 nm. Um reproduzierbare Ergebnisse zu gewährleisten, verwenden die Photometer hochpräzise Interferenzfilter mit einer FWHM von 5 nm. Die Geräte werden mit 4 AA-Batterien betrieben und haben ein kompaktes Design, wodurch sie perfekt für Feldmessungen geeignet sind. Die MD6x0-Serie bietet bis zu 120 und die PM6x0-Serie bis zu 32 vorprogrammierte Methoden. Mit Hilfe von vor Ort hergestellten Reagenzien und Teststandards bieten sie eine Komplettlösung für die Anforderungen in der Wasseranalysebranche.

### **2.3.1 Geräteansicht**

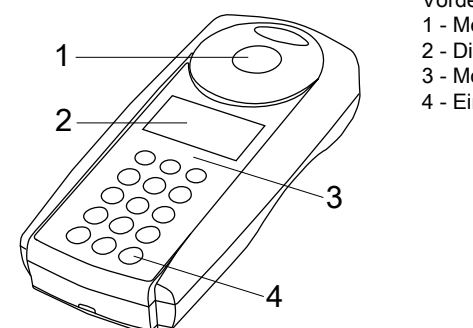

Vorderansicht

- 1 Messschacht
- 2 Display
- 3 Modell
- 4 Ein/Aus-Taste

### **2.3.2 Beschreibung der Schnittstellen**

#### **MD 610 / MD 640 / PM 630**

Das MD 610 / MD 640 / PM 630 verfügt über eine Bluetooth® 4.0 Schnittstelle, die eine kabellose Übertragung von Daten ermöglicht. Nun ist es möglich, aktuelle Messwerte automatisch und manuell zu übertragen. Gespeicherte Ergebnisse können auch manuell weitergegeben werden. Bluetooth® 4.0 wird auch als Bluetooth® Smart oder Bluetooth® LE (Low Energy) bezeichnet. Die Daten werden vom Photometer als .csv-Datei übertragen. Einzelheiten zur Übertragung der Daten vom Photometer finden Sie unter www.lovibond.com. Um die Daten zu empfangen, werden mehrere Möglichkeiten von der Tintometer® Gruppe bereitgestellt.

Die App AquaLX® ist für mobile Geräte wie Smartphones und Tablets verfügbar und ermöglicht es dem Benutzer, die empfangenen Daten zu verwalten und grafisch darzustellen. Sowohl die Daten als auch die Diagramme können dann per E-Mail weiterversendet werden. AquaLX® kann kostenlos aus dem iTunes Store® für iOS® und aus dem Google Play™ Store für Android™ heruntergeladen werden.

Für PCs ist ein Software-Tool erhältlich, mit dem die auf dem Photometer gespeicherten Daten empfangen werden können. Die Daten können in ein Excel® -Tabellenblatt exportiert werden, das es dem Benutzer ermöglicht, die Informationen zu verarbeiten. Wenn Excel® nicht zur Verfügung steht, können die Daten als .txt-Datei gespeichert werden, um sie später weiter zu verarbeiten. Für den Empfang der Daten ist ein Bluetooth® -Dongle erforderlich. Dieser ist im Standard-Lieferumfang enthalten.

#### **Bluetooth® Modul - Spezifikationen:**

- Modul: BLE 113-A
- Bluetooth® 4.0 LE
- FCC ID: QOOBT113
- IC: 5123A-BGTBLE113

## **3 Inbetriebnahme**

### **3.1 Betriebsumgebung**

Das Gerät kann in jeder Innen- oder Außenumgebung verwendet werden, in der ein Benutzer die Analyse sicher durchführen kann. Es wird jedoch empfohlen, das Gerät nicht in hellem Sonnenlicht zu verwenden, um Fehler durch Streulicht zu vermeiden. Diese Umgebung umfasst einen Temperaturbereich von 5 bis 40 °C und eine nicht kondensierende Luftfeuchtigkeit von bis zu 90 %. Große Temperaturunterschiede zwischen dem Gerät und der Umgebung können zu Fehlern führen - z.B. durch die Bildung von Kondenswasser im Bereich der Linse oder auf der Küvette. Das Gerät sollte auf einer ebenen Fläche aufgestellt werden, um die beste Messleistung zu erzielen.

### **3.2 Lieferumfang**

Überprüfen Sie sorgfältig alle Teile, um sicherzustellen, dass jedes Teil der untenstehenden Liste vorhanden ist und keine sichtbaren Schäden während des Transports aufgetreten sind. Sollte etwas beschädigt sein oder fehlen, wenden Sie sich bitte sofort an Ihren lokalen Händler.

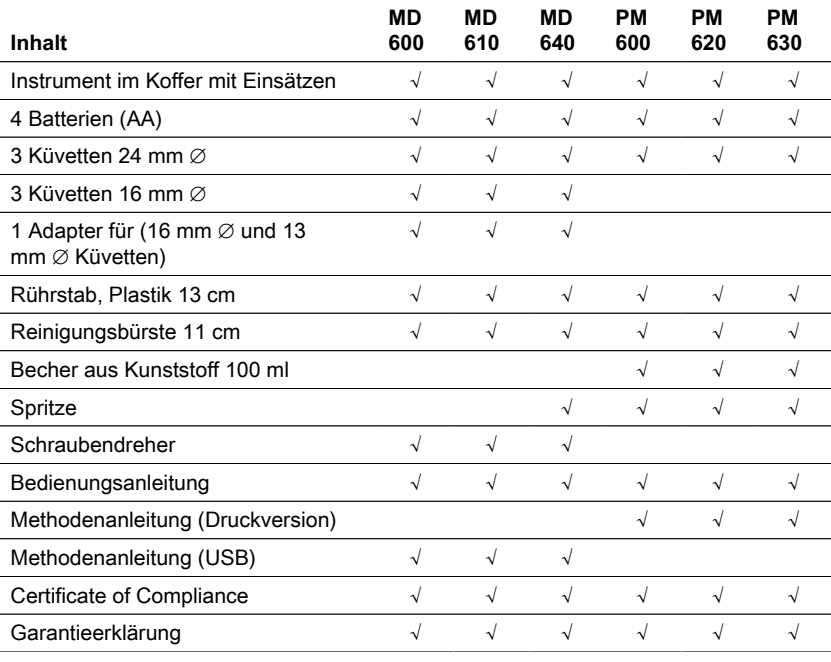

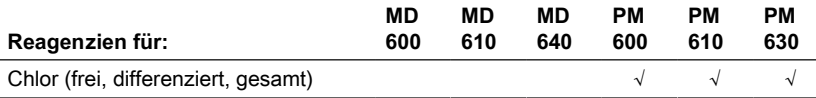

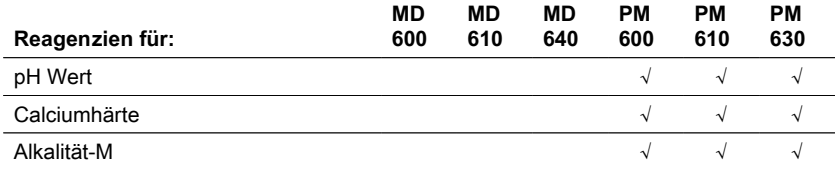

### **3.3 Einsetzen und Auswechseln der Batterien**

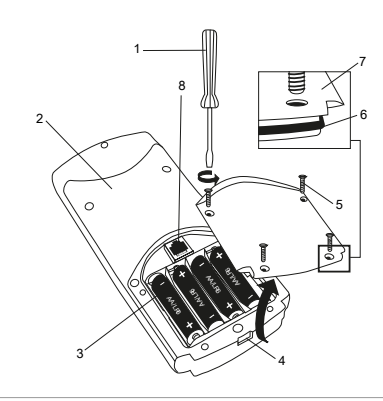

- (1) Schraubendreher
- (2) Instrumentenrückwand
- (3) Batterie
- (4) Einkerbung
- (5) Schraube
- (6) Dichtungsring
- (7) Batteriefachabdeckung
- (8) RJ 45-Anschluss für Updates

- 1. Das Gerät ausschalten.
- 2. Gegebenenfalls Küvette aus dem Messschacht nehmen.
- 3. Legen Sie das Gerät kopfüber auf eine saubere und ebene Fläche.
- 4. Die vier Schrauben (5) des Batteriefachdeckels (7) herausdrehen.
- 5. Heben Sie den Batteriefachdeckel (7) an der Kerbe (4) an.
- 6. Entfernen Sie die alten Batterien (3).
- 7. Legen Sie 4 neue Batterien ein.
- 8. Achten Sie auf die richtige Polarität!
- 9. Setzen Sie den Batteriefachdeckel (7) wieder auf.
- 10. Prüfen Sie den Dichtungsring (6) der Aussparung auf Dichtigkeit.
- 11. Ziehen Sie die Schrauben (5) vorsichtig an.

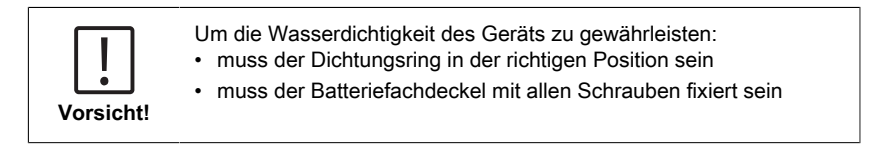

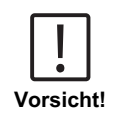

Entsorgen Sie verbrauchte Batterien in Übereinstimmung mit allen Bundes-, Landes- und örtlichen Vorschriften.

**DE** 

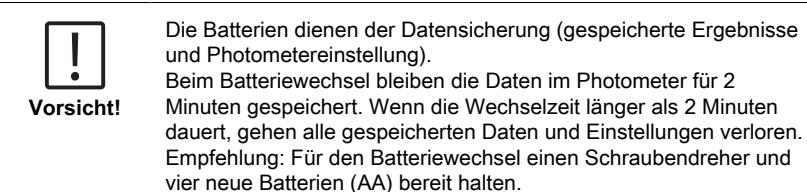

### **3.4 Montage**

### **3.4.1 Mechanische Installation**

Adapter einsetzen:

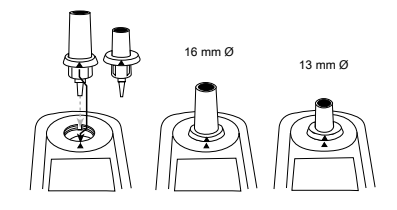

### **3.4.2 Internet Updates**

Um das Gerät an die serielle Schnittstelle eines Computers anzuschließen, wird das optionale Verbindungskabel mit integrierter Elektronik benötigt.

Es besteht die Möglichkeit, die Firmware des Gerätes über das Internet zu aktualisieren. Detaillierte Informationen zur aktuellen Firmware finden Sie im Download-Bereich der jeweiligen Geräteversionen.

Öffnen und Schließen des Batteriefachdeckels siehe Kapitel: Einsetzen und Auswechseln der Batterien

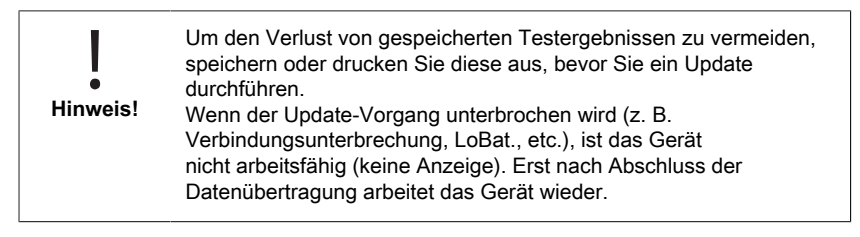

### **4 Arbeitsweise**

### **4.1 Erstmalige Inbetriebnahme**

Bevor Sie das Photometer benutzen, nehmen Sie folgende Einstellungen im Mode-Menü vor:

MODE 10: Sprache auswählen

MODE 12: Datum und Uhrzeit einstellen

MODE 34: "Daten löschen" durchführen

 MODE 69: "User m. init" zur Initialisierung des Userpolynomsystems durchführen Eine Anleitung finden Sie im Kapitel "Mode Funktionen".

### **4.2 Allgemeine Funktionsprinzipien**

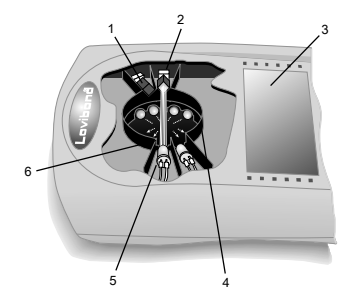

- 1. Interferenzfilter
- 2. Detektor
- 3. Anzeige
- 4. Messschacht
- 5. Lichtquelle LED
- 6. Lichtstrahl

Das Photometer verfügt über vorprogrammierte Methoden, die von Standard-Analyseverfahren abgeleitet sind. Um eine vereinfachte und fehlerfreie Analyse zu gewährleisten, sind die erforderlichen Kalibrierkurven mit Reagenzien, Reaktionszeiten und Sequenzen in diese Methoden programmiert.

Der optische Aufbau des Photometers besteht aus Lichtquelle, Interferenzfiltern und Photodetektoren. Lovibond Photometer verwenden LEDs als Lichtquelle, die sehr energieeffizient sind und eine lange Lebensdauer haben, die der Lebensdauer des Photometers entspricht. Hochwertige Interferenzfilter werden zur Begrenzung der Wellenlänge eingesetzt, um eine hohe Präzision der Messergebnisse zu gewährleisten. Die Fotodetektoren erfassen das Signal und leiten es an den Mikroprozessor weiter, der die Konzentration berechnet und die Ergebnisse in den entsprechenden Einheiten anzeigt.

**DE** 

### **4.3 Bedienelemente**

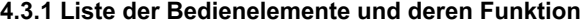

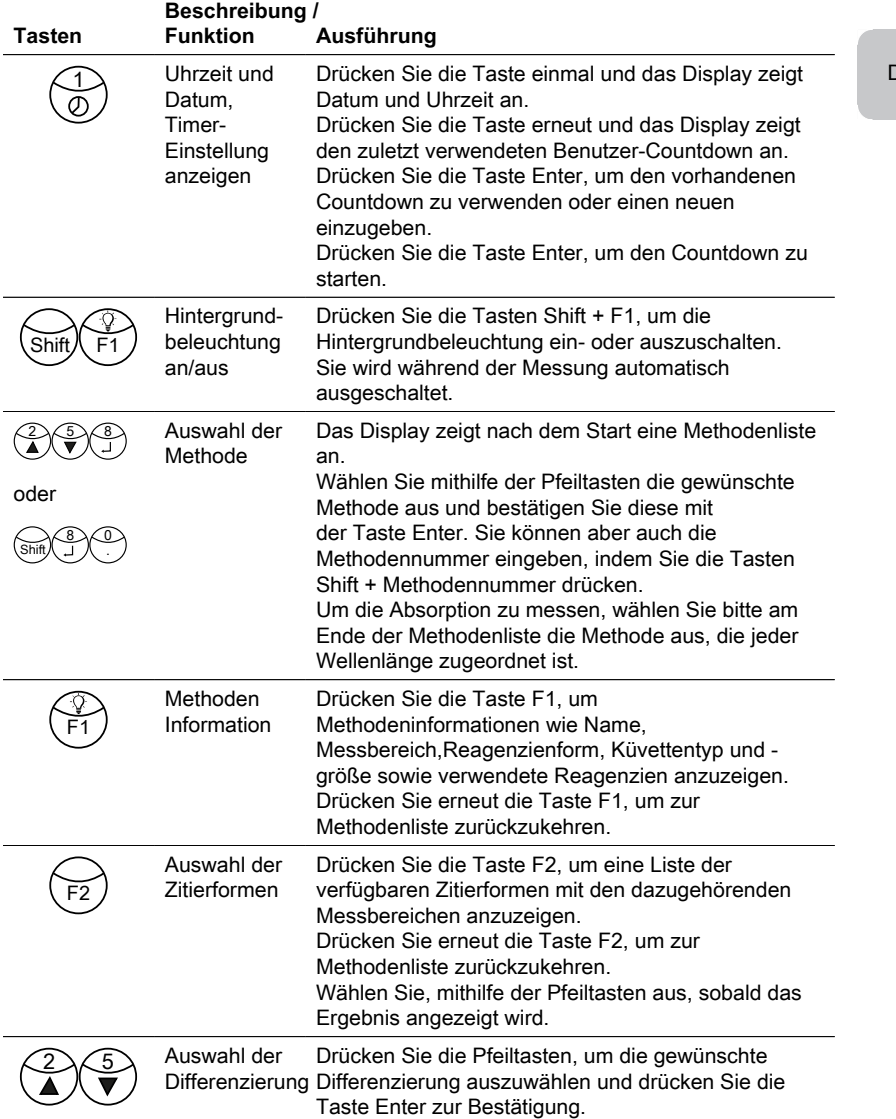

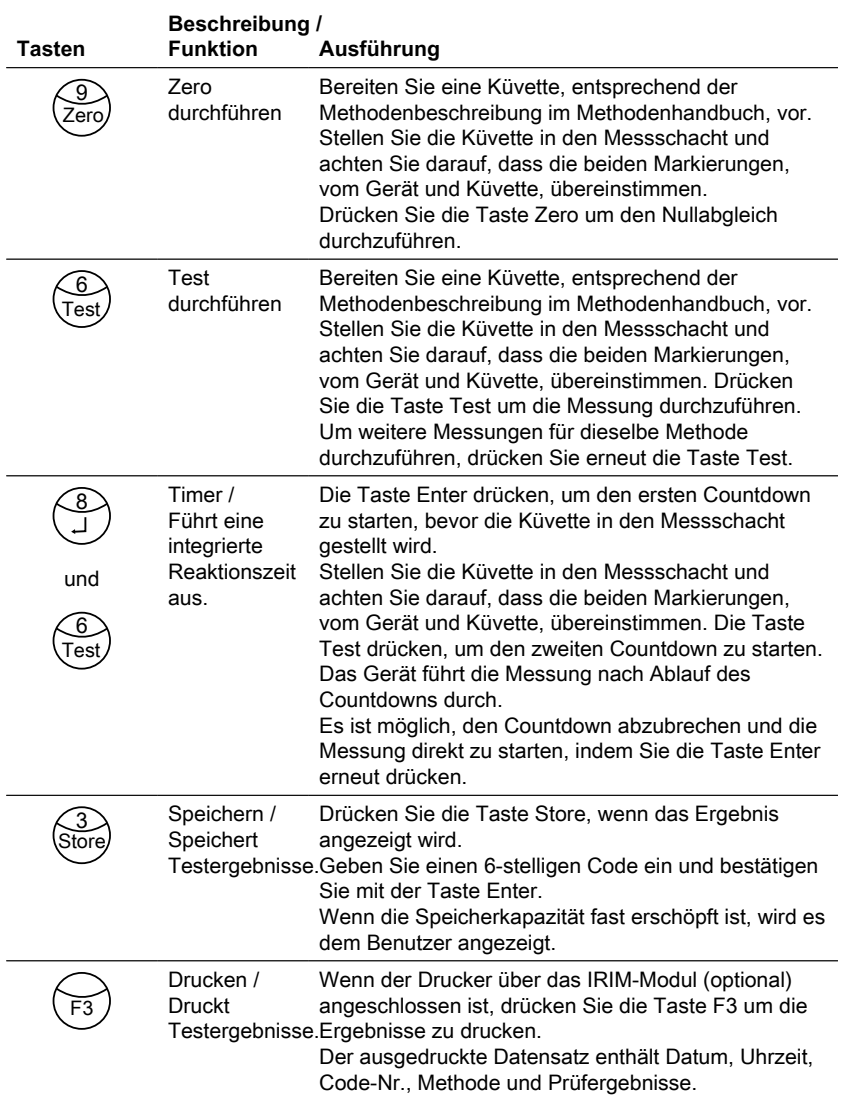

### **Andere Tasten und ihre Funktionen**

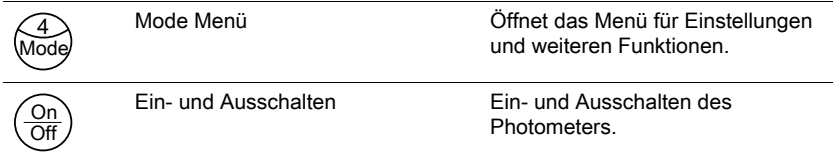

### **Andere Tasten und ihre Funktionen**

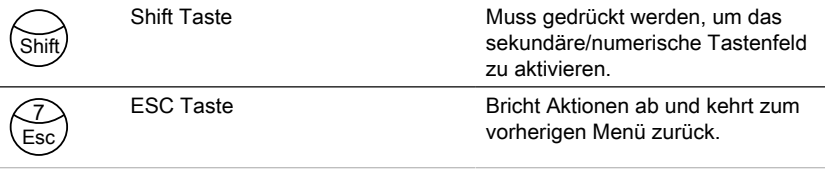

### **4.4 Beschreibung der einzelnen Arbeitsschritte oder der einzelnen Abschnitte der Benutzeroberfläche**

### **4.4.1 Mode Funktionen**

- Drücken Sie die Taste Mode, um die Liste der Modefunktionen zu öffnen.
- Wählen Sie die gewünschte Modefunktion aus der Liste aus oder drücken Sie die Taste Shift + Modenummer und bestätigen Sie mit der Taste Enter.

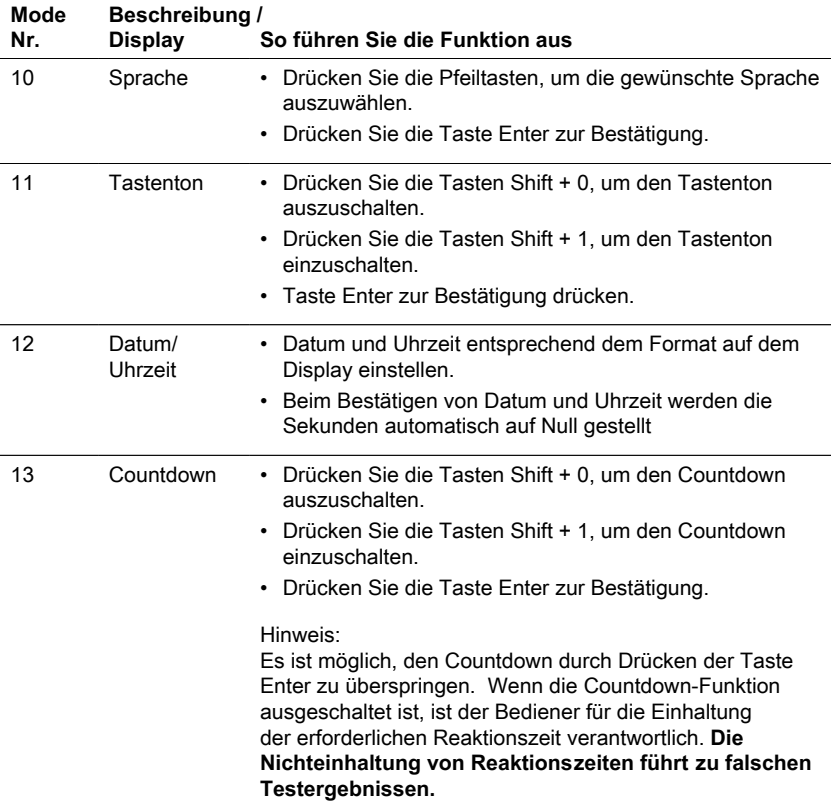

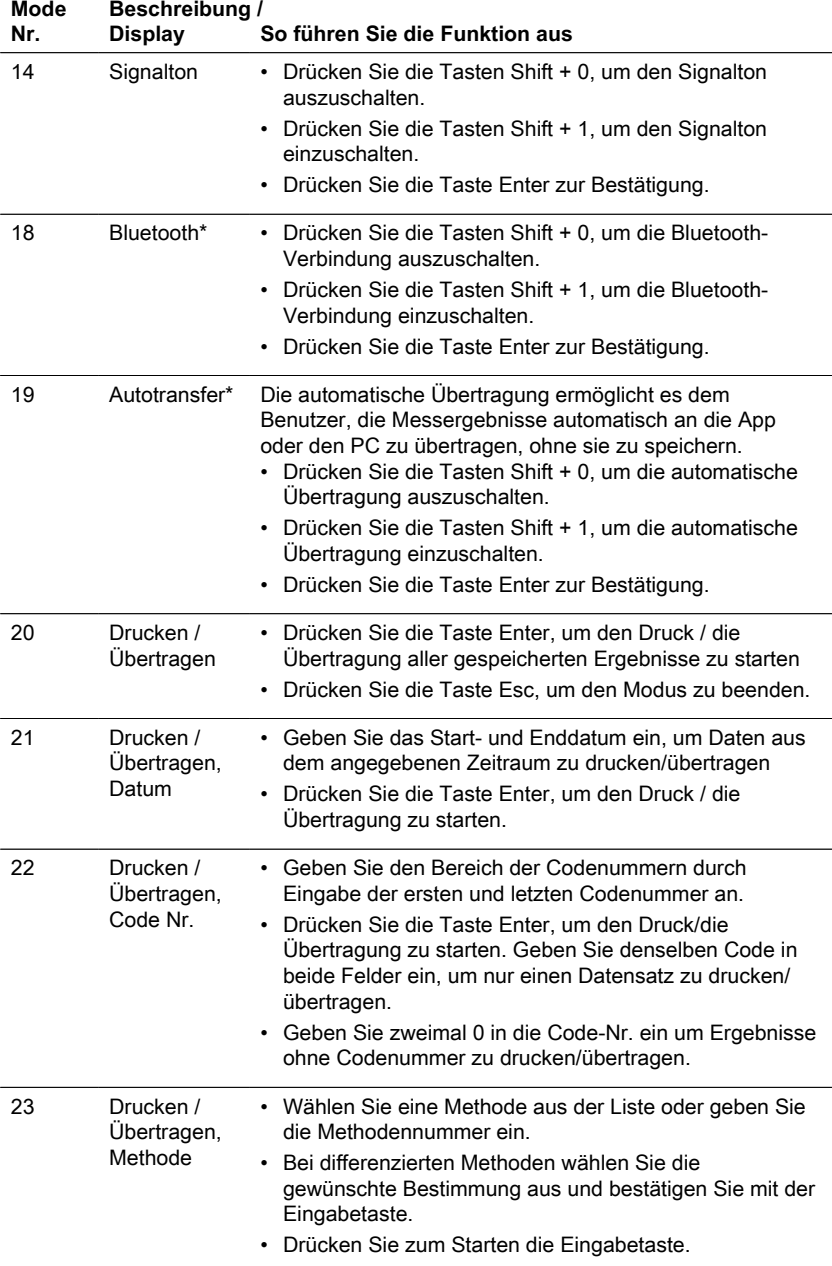

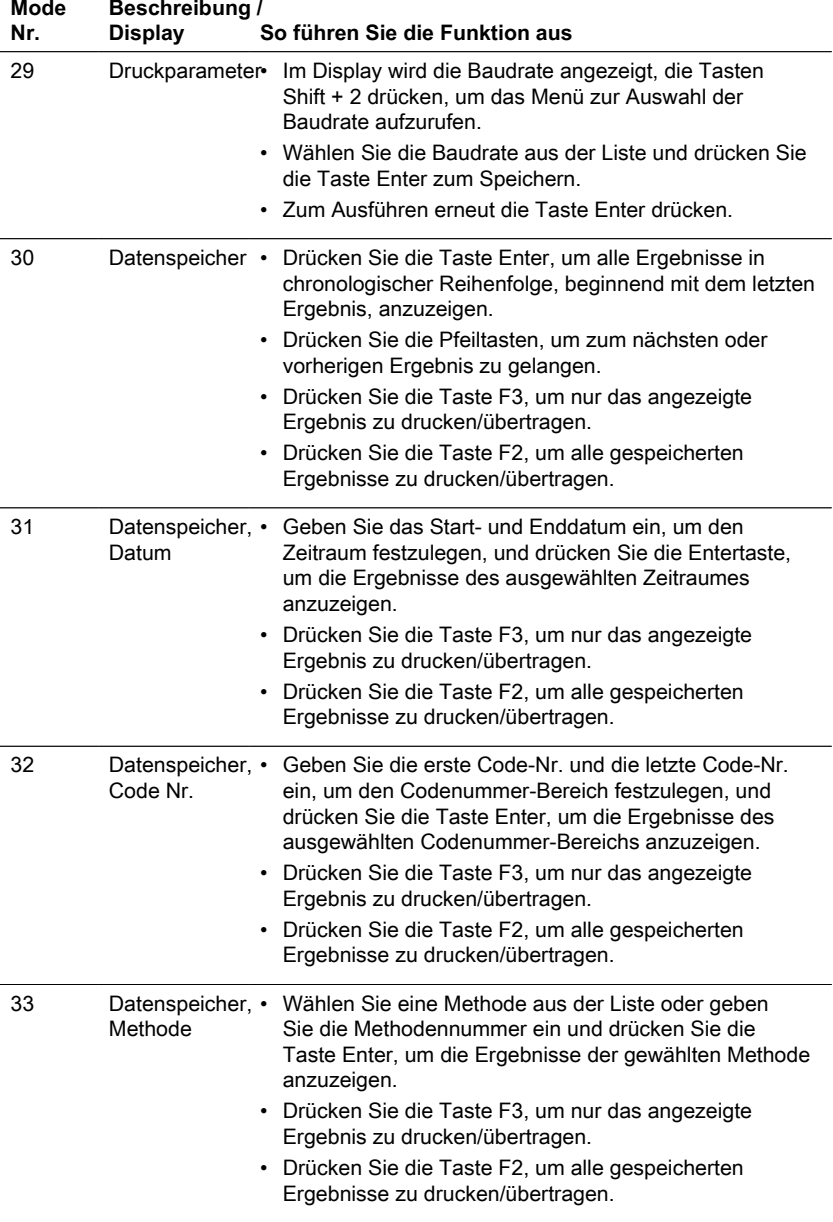

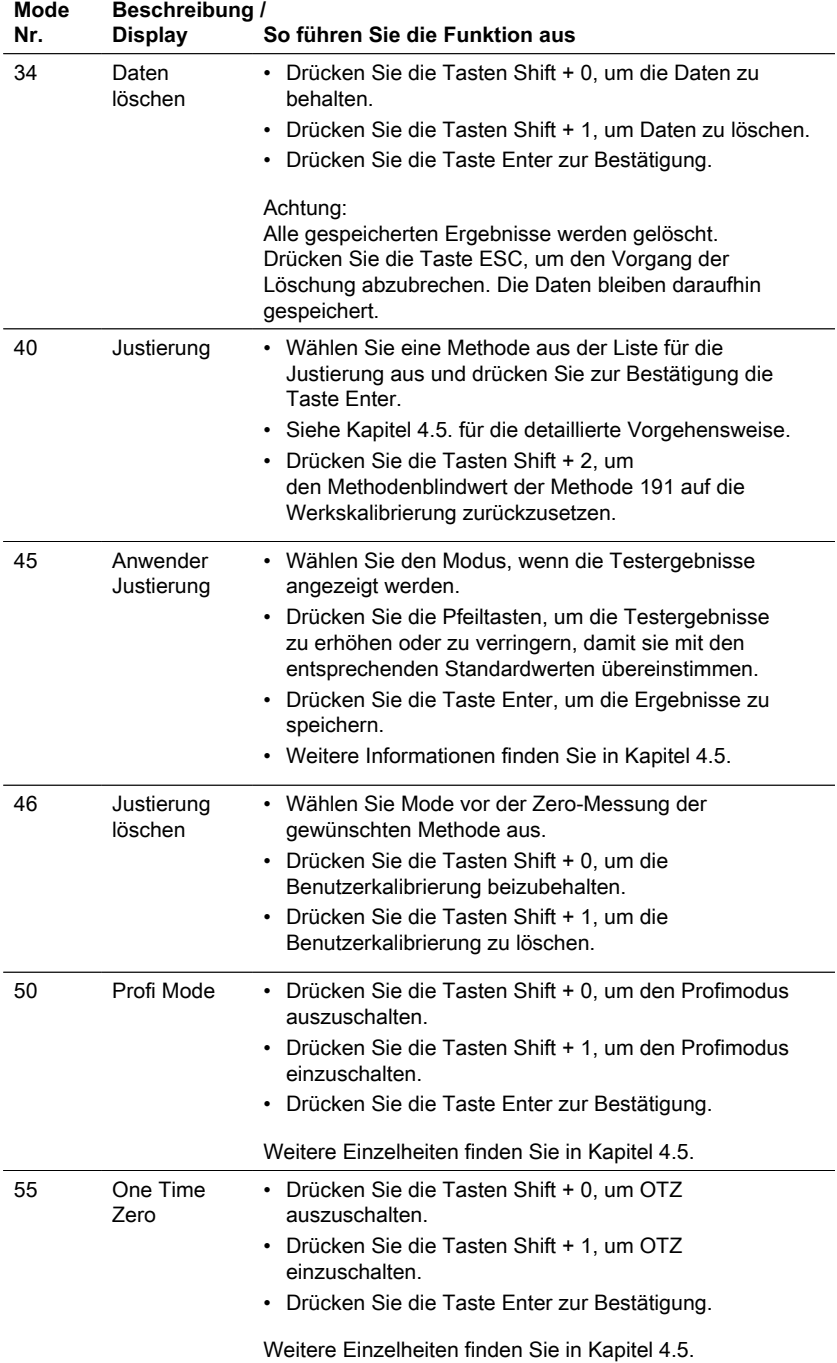

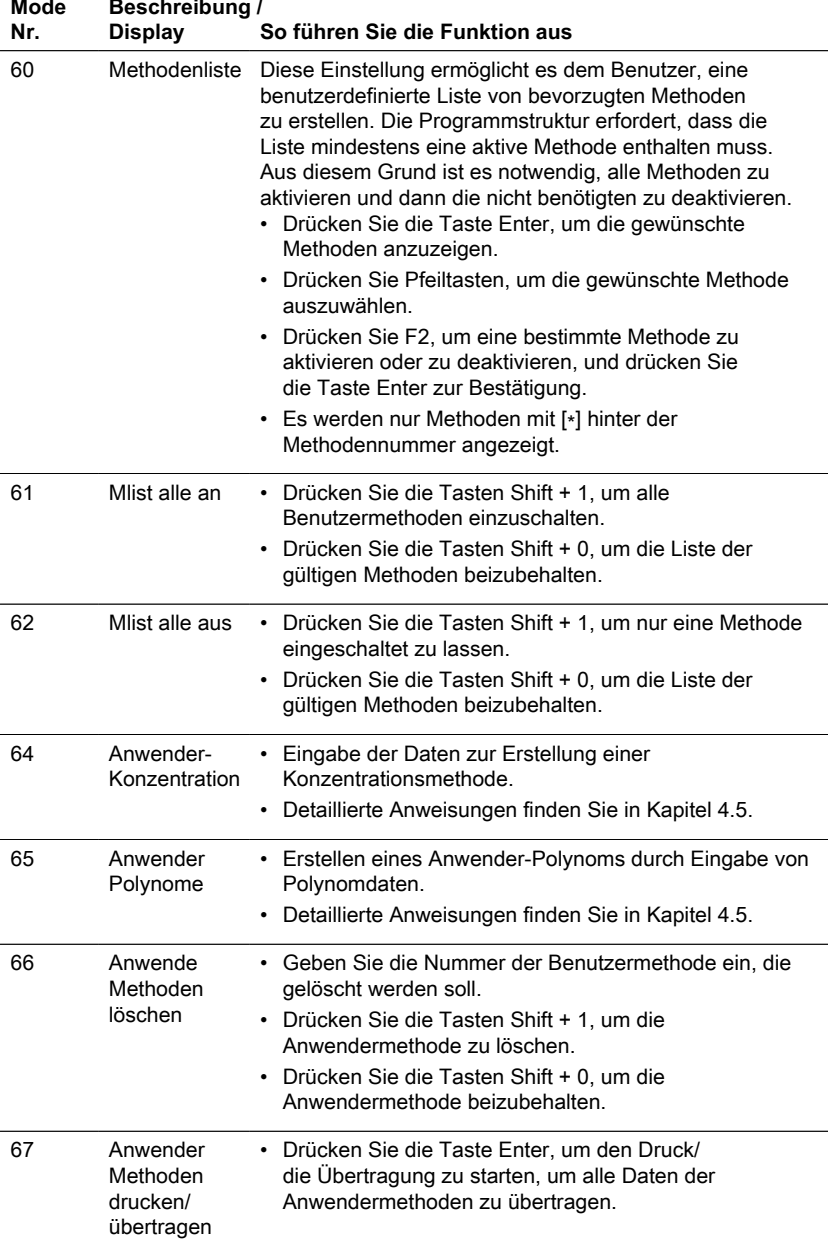

l.

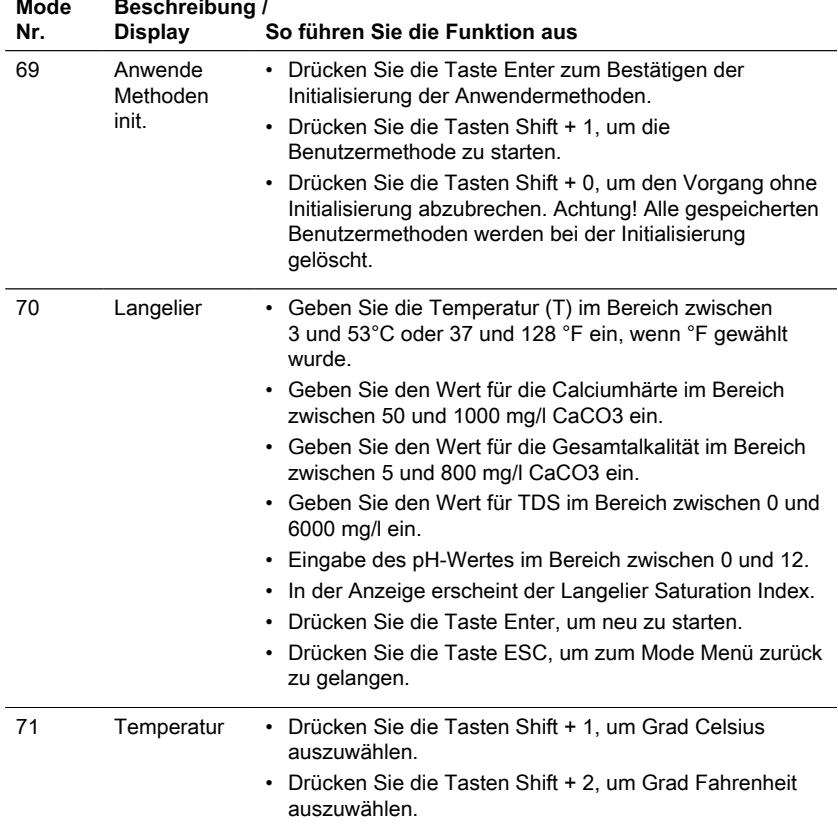

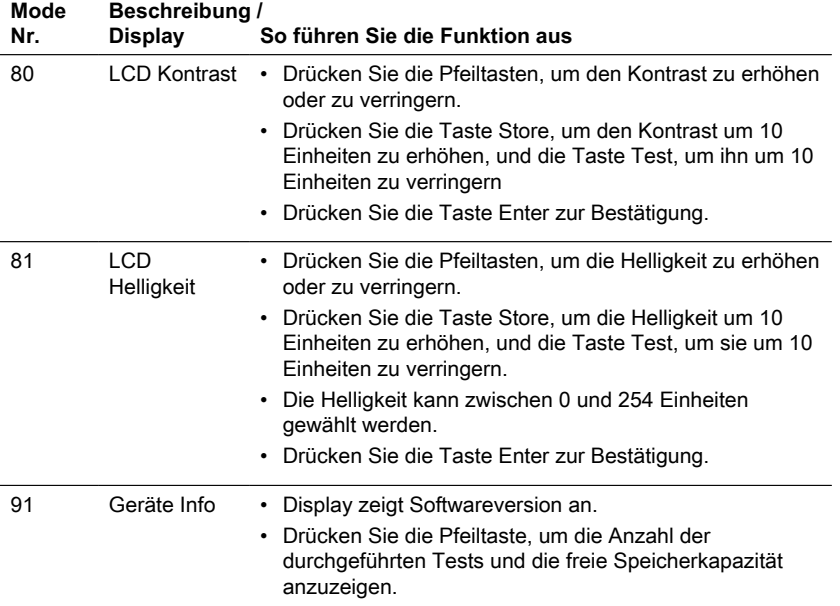

\* nur MD610, MD640 und PM630

### **4.5 Beschreibung des erweiterten Betriebs**

### **4.5.1 Spezielle Justierungsmethoden - Calcium-Härte Methode 191 – Methodenblindwert justieren**

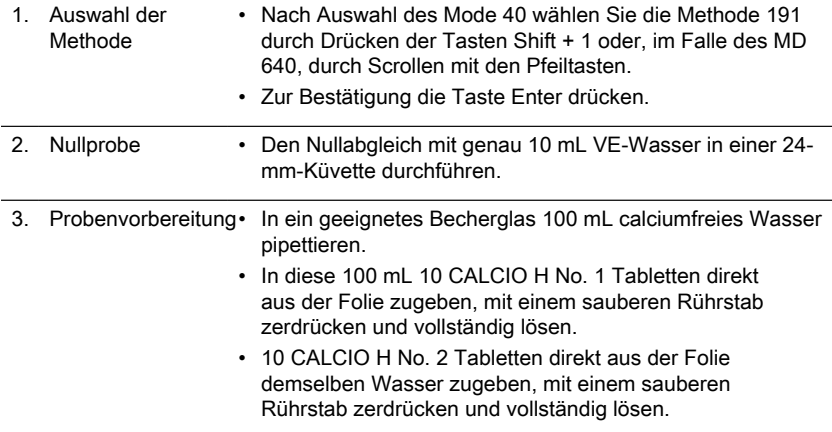

#### **DE**

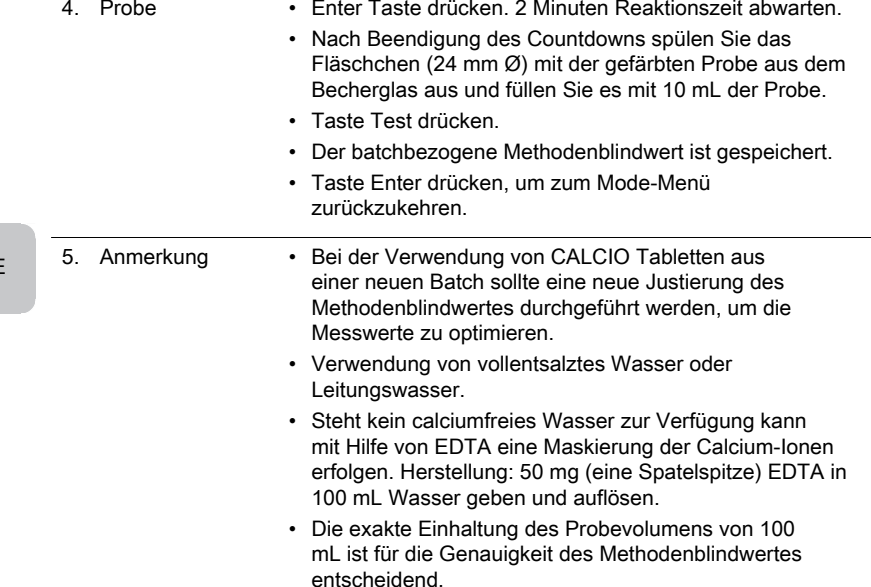

### **4.5.2 Spezielle Justierungsmethoden - Fluorid Methode 170**

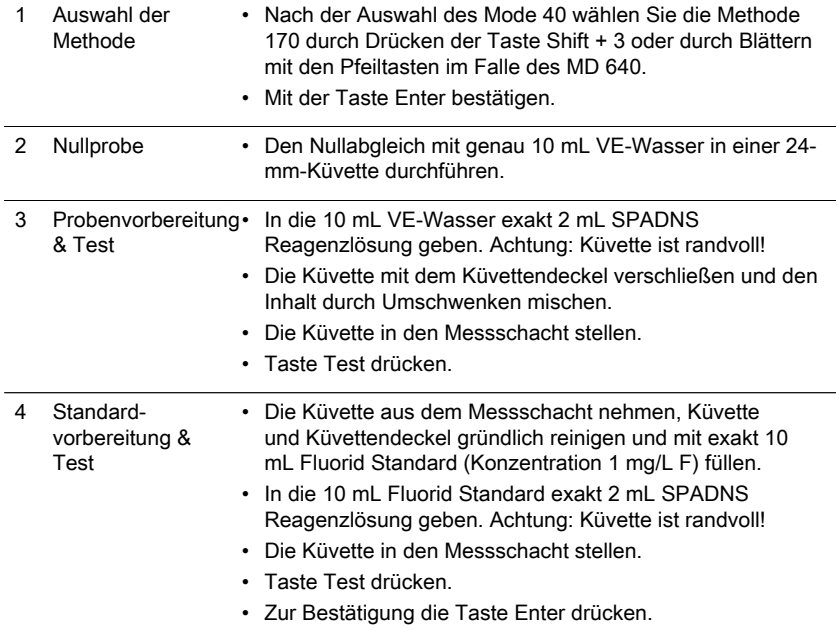

DE

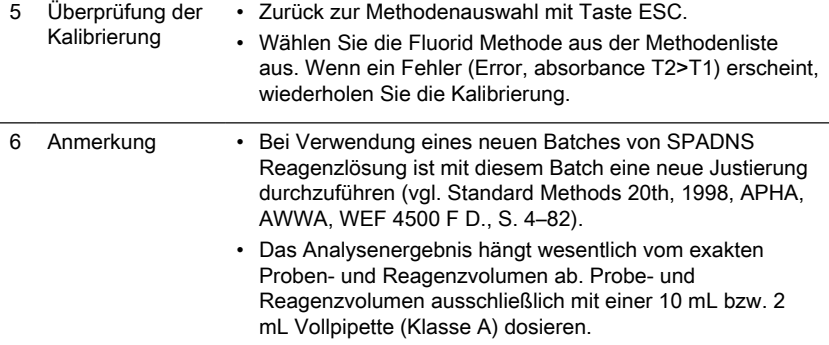

### **4.5.3 Spezielle Justierungsmethoden - PTSA Methode 500**

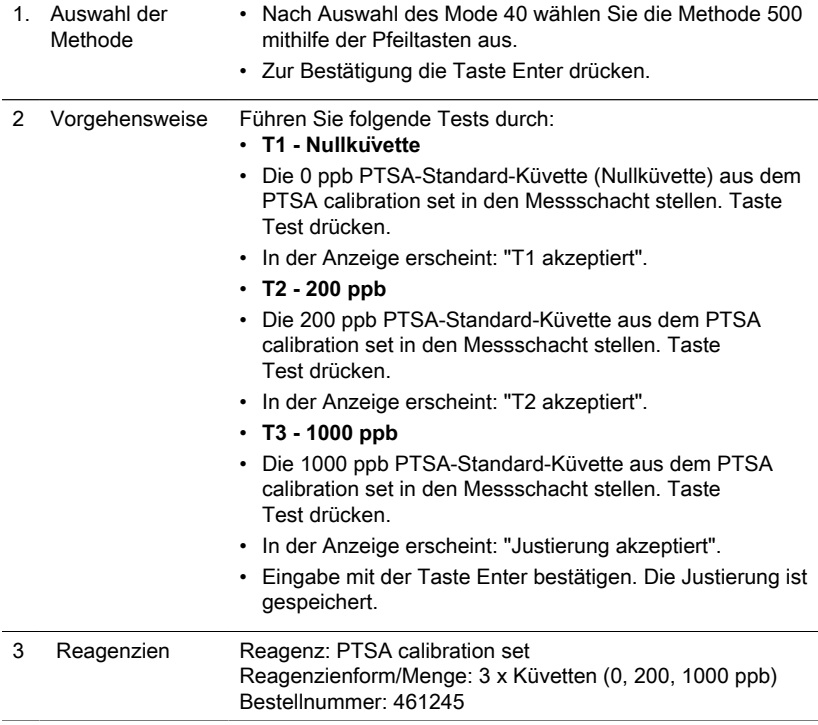

### **4.5.4 Spezielle Justierungsmethoden - PTSA 2P Methode 501**

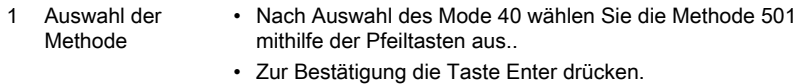

- 2 Vorgehensweise Führen Sie folgende Tests durch:
	- **T1 Nullküvette**
	- In eine saubere 24-mm-Küvette 10 mL VE-Wasser oder 10 ml 0 ppb PTSA Standard Lösung geben und mit einem schwarzen Küvettendeckel fest verschließen, in den Messschacht stellen.
	- Taste Test drücken.
	- In der Anzeige erscheint: "T1 akzeptiert".
	- **T2 (50 ... 400) ppb**
	- Die vorgegebene Standardkonzentration durch Drücken der Taste Enter bestätigen oder durch Drücken der Zifferntasten eine Konzentration im Bereich von 50 bis 400 eingeben. Eingabe mit Enter bestätigen.
	- Die Messung mit dem Standard der eingestellten Konzentration durchführen. Taste Test drücken.
	- In der Anzeige erscheint: "Justierung akzeptiert".
	- Eingabe mit Enter bestätigen. Die Justierung ist gespeichert.

#### **4.5.5 Spezielle Justierungsmethoden - Fluorescein Methode 510**

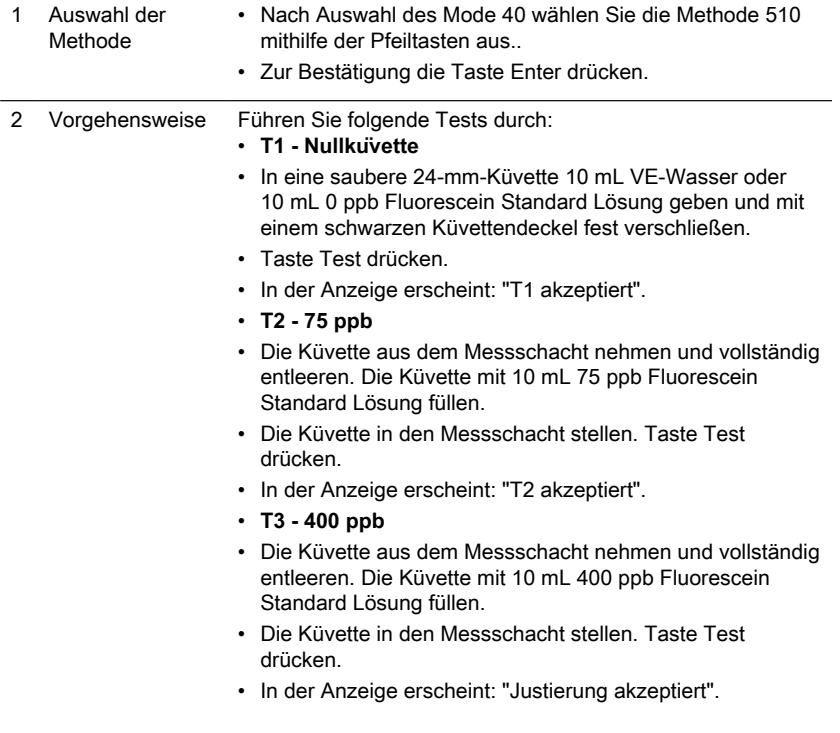

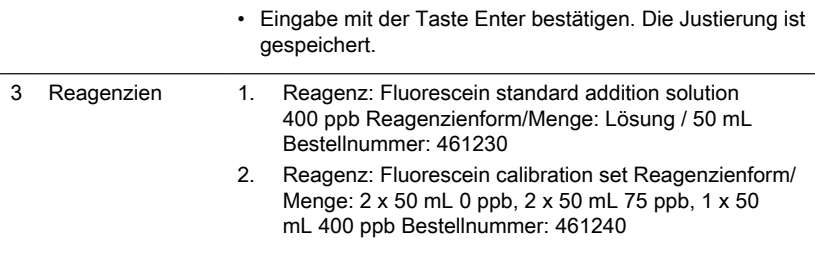

### <span id="page-58-0"></span>**4.5.6 Spezielle Justierungsmethoden - Fluorescein 2P Methode 511**

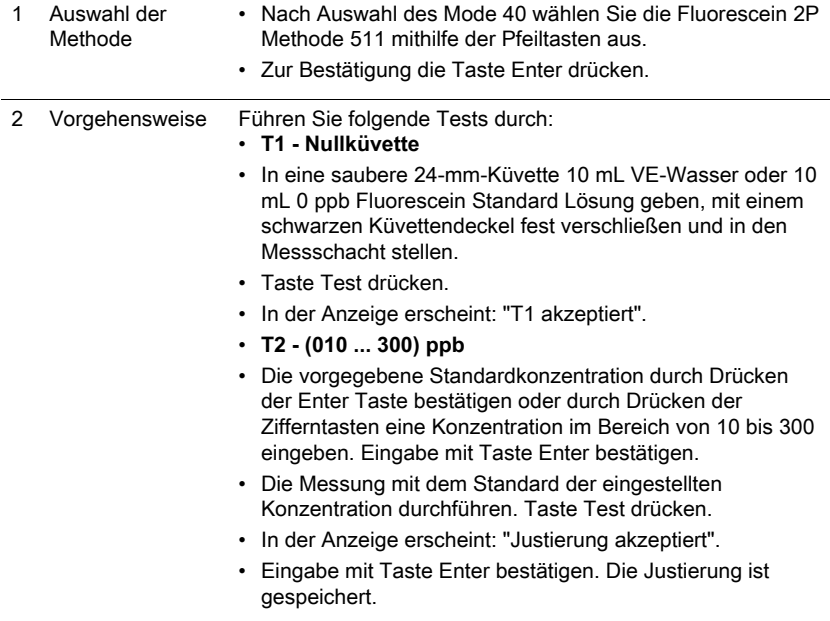

### <span id="page-58-1"></span>**4.5.7 Anwender-Justierung**

Justierte Methoden werden durch einen invers dargestellten Methodennamen kenntlich gemacht.

#### **Vorgehensweise:**

- Ein Standard bekannter Konzentration wird, anstelle der Wasserprobe, wie in der Methode beschrieben, verwendet.
- Es empfiehlt sich Standards zu verwenden, die in der einschlägigen Fachliteratur (DIN EN, ASTM, nationale Normen) angegeben sind, bzw. die im Fachhandel erhältlichen Flüssigstandards bekannter Konzentration.
- Nach der Messung kann das Testergebnis anschließend auf den Sollwert des Standards eingestellt und gespeichert werden.
- Wenn eine Methode eine mathematische Gleichung für die Berechnung des Ergebnisses verwendet, ist es nur möglich, die Basistests zu kalibrieren, da alle anderen Tests dasselbe Polynom verwenden.
- Das gleiche gilt für einige Testverfahren, die ein Polynom aus einem anderen Testverfahren verwenden.

#### **Rückkehr zur Fabrikationsjustierung:**

Wenn die Benutzerkalibrierung gelöscht wird, wird automatisch die Werkskalibrierung aktiviert.

#### **Bemerkungen:**

Die Methode "Fluorid" kann nicht mit Mode 45 kalibriert werden, da der Test auf eine auf den Batch des Flüssigreagenzes (SPADNS) bezogene Kalibrierung erfordert (Mode 40, Kapitel "Fluoridmethode 170").

Der empfohlene Bereich für die Benutzerkalibrierung liegt zwischen dem unteren Ende und dem oberen Ende des Messbereichs (25 % - 75 %).

### <span id="page-60-1"></span><span id="page-60-0"></span>**4.5.8 Anwender-Methoden**

#### **Anwender-Konzentrations-Methode**

Es können bis zu 10 Anwender-Konzentrationen eingegeben und gespeichert werden. Es werden 2 bis 14 Standards bekannter Konzentrationen und ein Nullwert (VE-Wasser oder Chemikalienblindwert) benötigt. Die Standards sollten in aufsteigender Konzentration vermessen werden, von der hellsten bis zu dunkelsten Färbung. Die Grenzen für "Underrange" und "Overrange" sind mit –2600 mAbs\* und +2600 mAbs\* festgelegt. Nach dem Auswählen der eingespeicherten Methode werden die Konzentrationen des niedrigsten und des höchsten gemessenen Standards als Messbereich auf dem Display angezeigt. Der Arbeitsbereich sollte innerhalb dieses Bereiches liegen, um möglichst genaue Ergebnisse zu erzielen. \*1000 mAbs = 1 Abs = 1 E (Anzeige)

#### **Verfahren zur Methodeneingabe:**

1. Wählen Sie Mode 64 und geben Sie eine Methodennummer im Bereich von 850 bis 859 ein, z.B.: Shift + 850 und bestätigen Sie mit der Taste Enter. Hinweis: Wurde mit der eingegebenen Nummer bereits ein Konzentrationswert gespeichert, zeigt das Display die Abfrage zum Überschreiben an: Drücken Sie die Tasten Shift + 0 oder ESC, um zur Abfrage der Methoden-Nr. zurückzukehren.

Drücken Sie die Tasten Shift + 1, um die Eingabe zu überschreiben.

- 2. Wählen Sie die gewünschte Wellenlänge, z.B.: Shift + 2 für 560 nm.
- 3. Drücken Sie die Pfeiltasten, um die gewünschte Einheit auszuwählen und bestätigen Sie mit der Taste Enter.
- 4. Drücken Sie die entsprechende Zifferntaste, um die gewünschte Auflösung zu wählen, z. B.: Shift + 3 für [0][.][0][1]. Hinweis: Bitte geben Sie die gewünschte Auflösung entsprechend den Voreinstellungen des Gerätes ein:

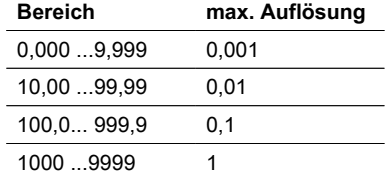

#### **Mess-Modus mit Standards bekannter Konzentration:**

- 1. Nullabgleich mit deionisiertem Wasser oder Reagenzienblindwert durchführen.
- 2. Geben Sie die Konzentration des ersten Standards ein, z. B: Shift + [0][.][0][5]
	- Drücken Sie die Taste ESC, um einen Schritt zurück zu gehen.
	- Drücken Sie die Taste F1, um die Zahleneingabe zurückzusetzen.
- 3. Bestätigen Sie mit der Taste Enter.
- 4. Bereiten Sie den ersten Standard vor und drücken Sie die Taste Test.
- 5. Das Display zeigt den eingegebenen Wert und den gemessenen Absorptionswert an. Bestätigen Sie mit der Taste Enter.
- 6. Geben Sie die Konzentration des zweiten Standards ein, z. B: Shift + [0][.][1]
- 7. Bereiten Sie den zweiten Standard vor und drücken Sie die Taste Test.
- 8. Das Display zeigt den eingegebenen Wert und den gemessenen Absorptionswert an. Bestätigen Sie mit der Taste Enter. Anmerkung:
	- Um weitere Standards zu messen, wie oben beschrieben vorgehen.
	- Das Minimum der gemessenen Standards ist 2.
	- Die maximale Anzahl der gemessenen Standards ist 14 (S1 bis S14).
- 9. Wenn alle erforderlichen Standards oder der Maximalwert von 14 Standards gemessen wurden, drücken Sie die Taste Store.
- 10. Die Konzentration wird gespeichert und das Gerät kehrt zum Mode-Menü zurück. Jetzt ist die Konzentration im Gerät gespeichert und kann durch Eingabe der Methodennummer oder durch Auswahl aus der angezeigten Methodenliste abgerufen werden.

#### <span id="page-61-0"></span>**Anwender-Polynome**

Es können bis zu 25 Anwender-Polynome eingegeben und gespeichert werden. Das Programm erlaubt es dem Anwender, Polynome bis max. 5ten Grades zu verwenden:

 $y = A + Bx + Cx^2 + Dx^3 + Ex^4 + Fx^5$ 

Wird ein Polynom geringeren Grades benötigt, werden die übrigen Koeffizienten gleich Null (0) gesetzt; z.B.: für ein Polynom 2ten Grades sind D, E, F = 0.

Die Werte für die Koeffizienten A, B, C, D, E, F müssen in wissenschaftlicher Schreibweise mit maximal 6 Nachkommastellen eingegeben werden z.B.: 121,35673 = 1,213567E+02

#### **Verfahren zur Methodeneingabe:**

1. Wählen Sie Modus 65 und geben Sie eine Methodennummer im Bereich von 800 bis 824 ein, z. B.: Shift + 800 und bestätigen Sie mit der Taste Enter. Hinweis:

Wurde die eingegebene Zahl bereits zum Speichern eines Polynoms verwendet, erscheint auf dem Display die Abfrage:

• Drücken Sie die Tasten Shift + 0 oder ESC, um zur Abfrage der Methoden-Nr. zurückzukehren.

- Drücken Sie die Tasten Shift + 1, um den Eingabemodus zu starten.
- 2. Wählen Sie die gewünschte Wellenlänge (siehe Schritt 2 bei den Benutzerkonzentrationsmethoden).
- 3. Geben Sie die Daten des Koeffizienten A einschließlich Dezimalpunkt ein, z. B.: Shift + [1][.][3][2] Hinweis: Verwenden Sie die Pfeiltasten, um zwischen Plus- und Minuszeichen zu wechseln.
- 4. Drücken Sie die Taste F1, um die Zahleneingabe zurückzusetzen.
- 5. Bestätigen Sie mit der Taste Enter.
- 6. Geben Sie den Exponenten des Koeffizienten A ein, z.B.: Shift + 3, bestätigen Sie mit der Taste Enter.
- 7. Nacheinander fragt das Gerät die Daten für die anderen Koeffizienten (B, C, D, E und F) ab.

Anmerkung:

- Wenn für den Wert des Koeffizienten eine Null [0] eingegeben wird, entfällt automatisch die Eingabe des Exponenten.
- 8. Bestätigen Sie jede Eingabe mit der Taste Enter.
- 9. Messbereiche von 2600 bis +2600 mAbs eingeben.
- 10. Geben Sie die Werte in Absorption (mAbs) für den oberen Grenzwert (Max) und den unteren Grenzwert (Min) ein.
- 11. Bestätigen Sie jede Eingabe mit der Taste Enter.
- 12. Folgen Sie den Schritten 3 und 4 der Konzentrationsmethoden für die Eingabe von Einheit und Auflösung.
- 13. Sobald alle Werte eingegeben sind, zeigt das Display "stored" an und das Gerät kehrt automatisch zum Modusmenü zurück. Die Methode kann aus der Methodenliste oder durch Eingabe der Methodennummer aufgerufen werden.

### <span id="page-62-0"></span>**4.5.9 One Time Zero (OTZ)**

Der One Time Zero ist für alle Methoden verfügbar, bei denen der Nullabgleich in einer 24-mm-Rundküvette mit Probenwasser erfolgt.

Der One Time Zero kann verwendet werden, wenn unterschiedliche Tests unter identischen Testbedingungen mit derselben Wasserprobe durchgeführt werden. Bei aktiviertem One Time Zero fordert das Gerät bei der ersten Anwahl einer OTZfähigen Methode mit "OT-Zero vorbereiten" einen Nullabgleich an. Die Durchführung erfolgt wie in der Methode beschrieben. Dieser Nullabgleich (Zero) wird bis zum Ausschalten des Photometers gespeichert und für alle OTZ-fähigen Methoden verwendet.

Ein neuer Nullabgleich kann bei Bedarf durch Drücken der [Zero]-Taste jederzeit vorgenommen werden.

Hinweis:

Die spezifizierte Genauigkeit gilt für Messwerte mit eigenem Nullabgleich (der One Time Zero ist ausgeschaltet).

### <span id="page-63-0"></span>**4.5.10 Profi-Mode**

Grundsätzlich sind in den Methoden folgende Informationen hinterlegt:

- **Methode**
- 2. Messbereich
- 3. Datum und Uhrzeit
- 4. Differenzierung von Messergebnissen
- 5. Ausführliche Bedienerführung
- 6. Einhaltung der Reaktionszeiten.

Ist der Profi-Modus eingeschaltet, beschränkt sich das Photometer auf ein Minimum an Bedienerführung. Die Punkte 4, 5 und 6 entfallen.

#### **Anmerkung:**

Im Profi-Modus ist eine Speicherung von Ergebnissen möglich. Bei gespeicherten Ergebnissen erscheint im Display zusätzlich: "Profi-Mode". Die gewählte Einstellung bleibt auch nach dem Ausschalten des Gerätes erhalten, bis eine Neueinstellung vorgenommen wird.

## <span id="page-64-0"></span>**5 Fehlerbehebung**

### <span id="page-64-1"></span>**5.1 Fehlermeldungen und was zu tun ist**

Batteriewarnung

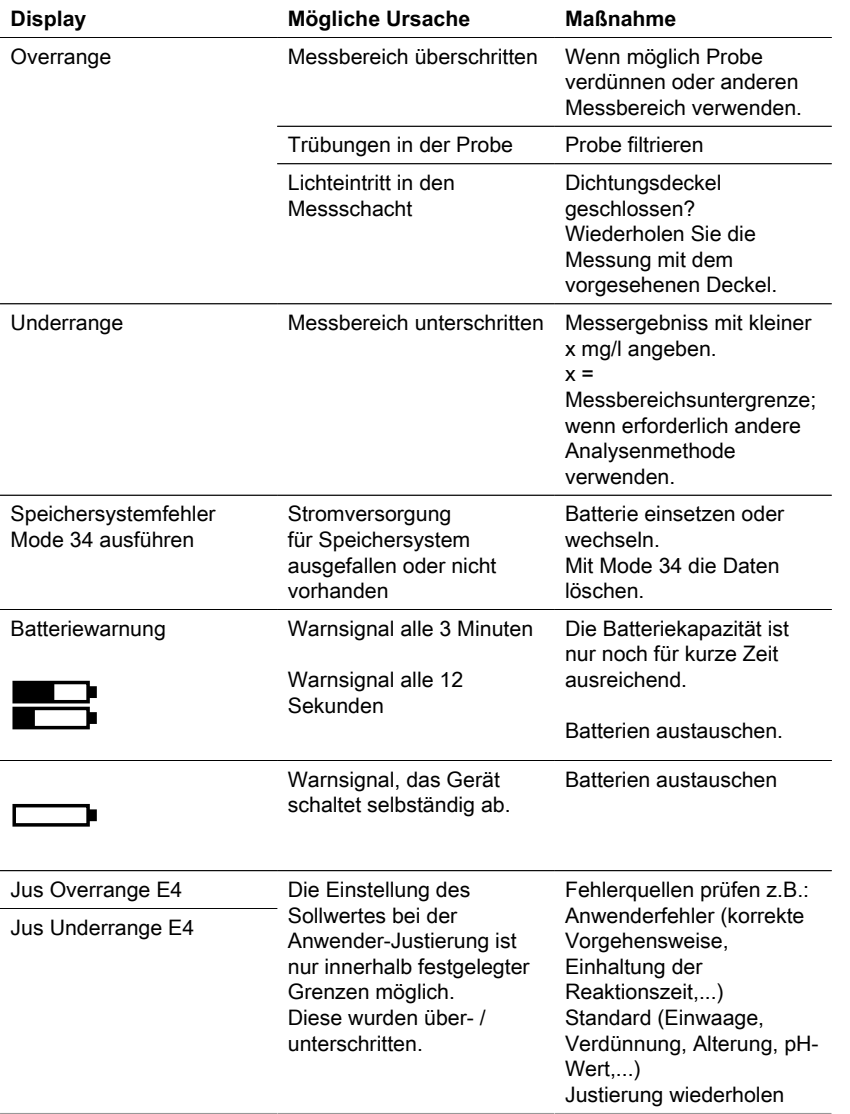

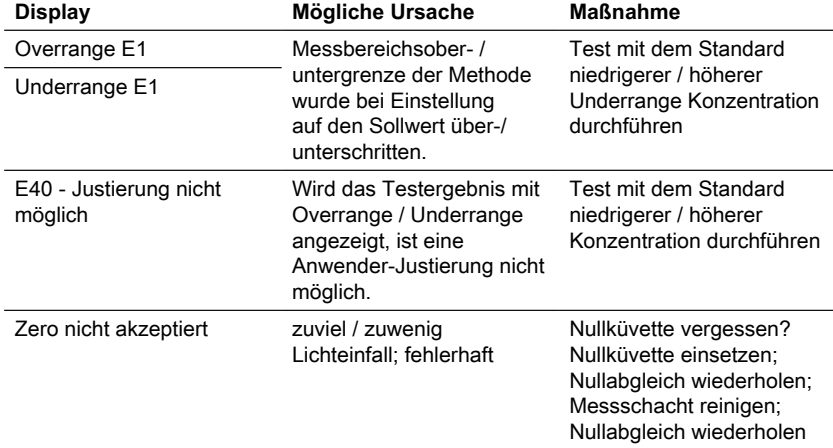

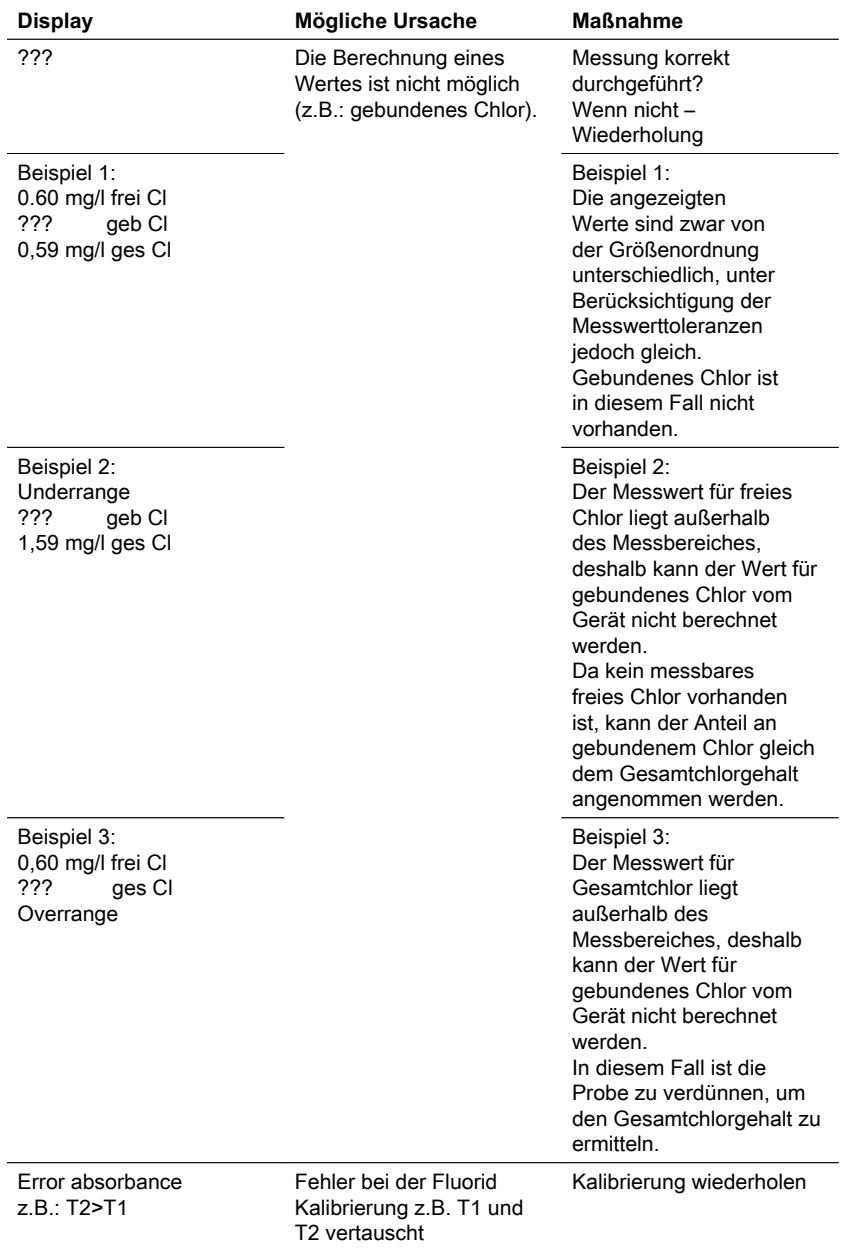

## <span id="page-67-0"></span>**5.2 Strategien zur Problemlösung**

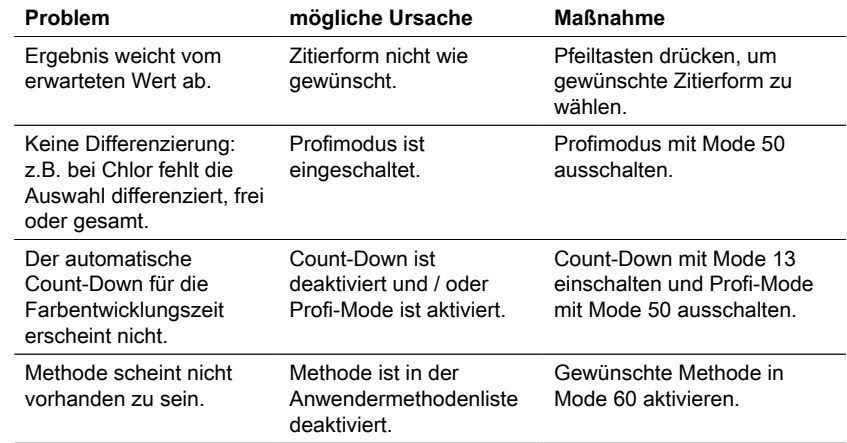

## <span id="page-68-0"></span>**6 Zubehör & Ersatzteile**

### <span id="page-68-1"></span>**6.1 Zubehörliste**

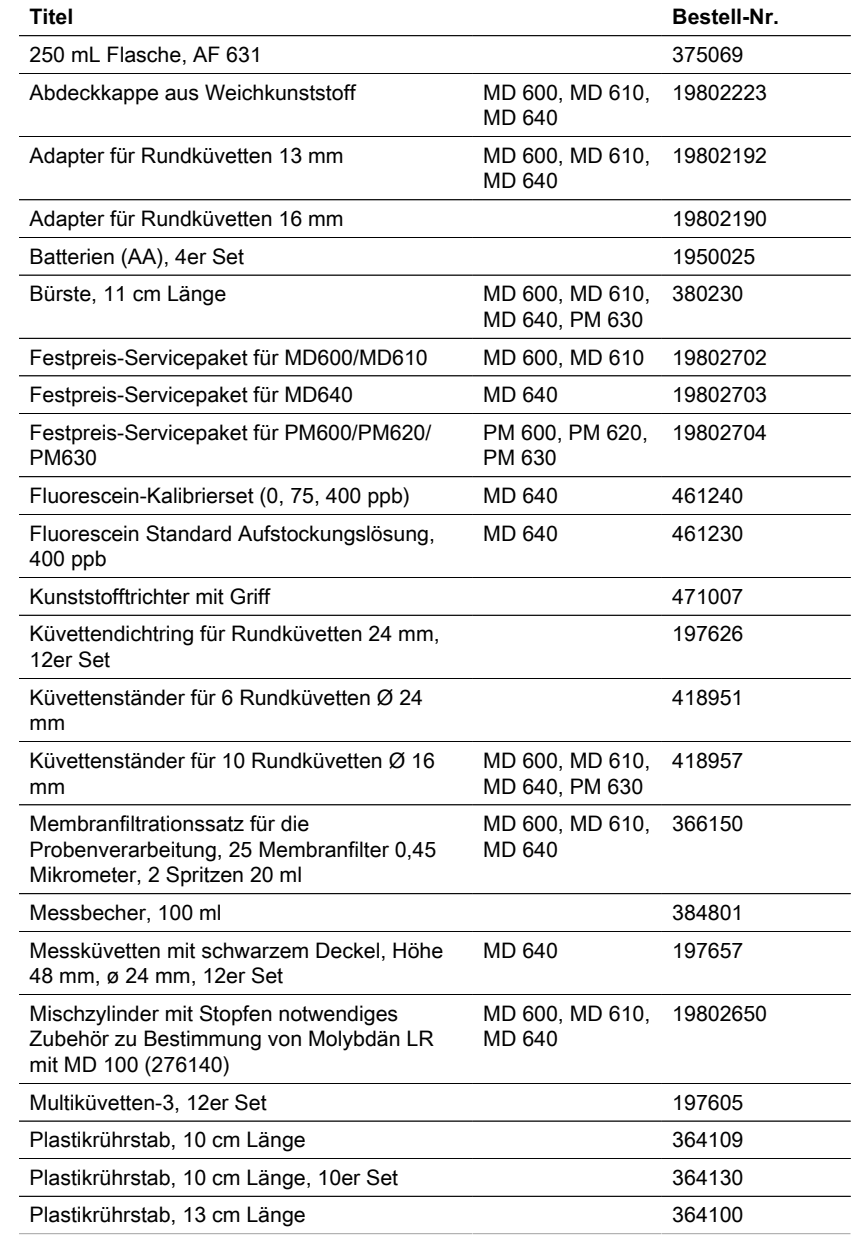

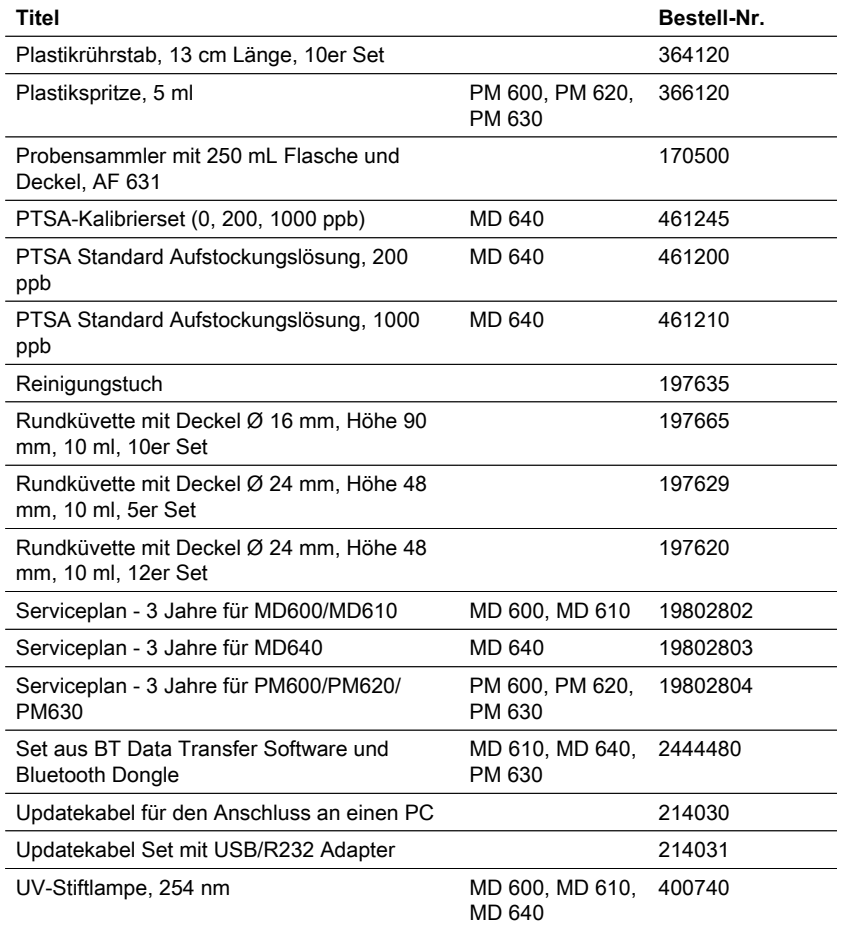

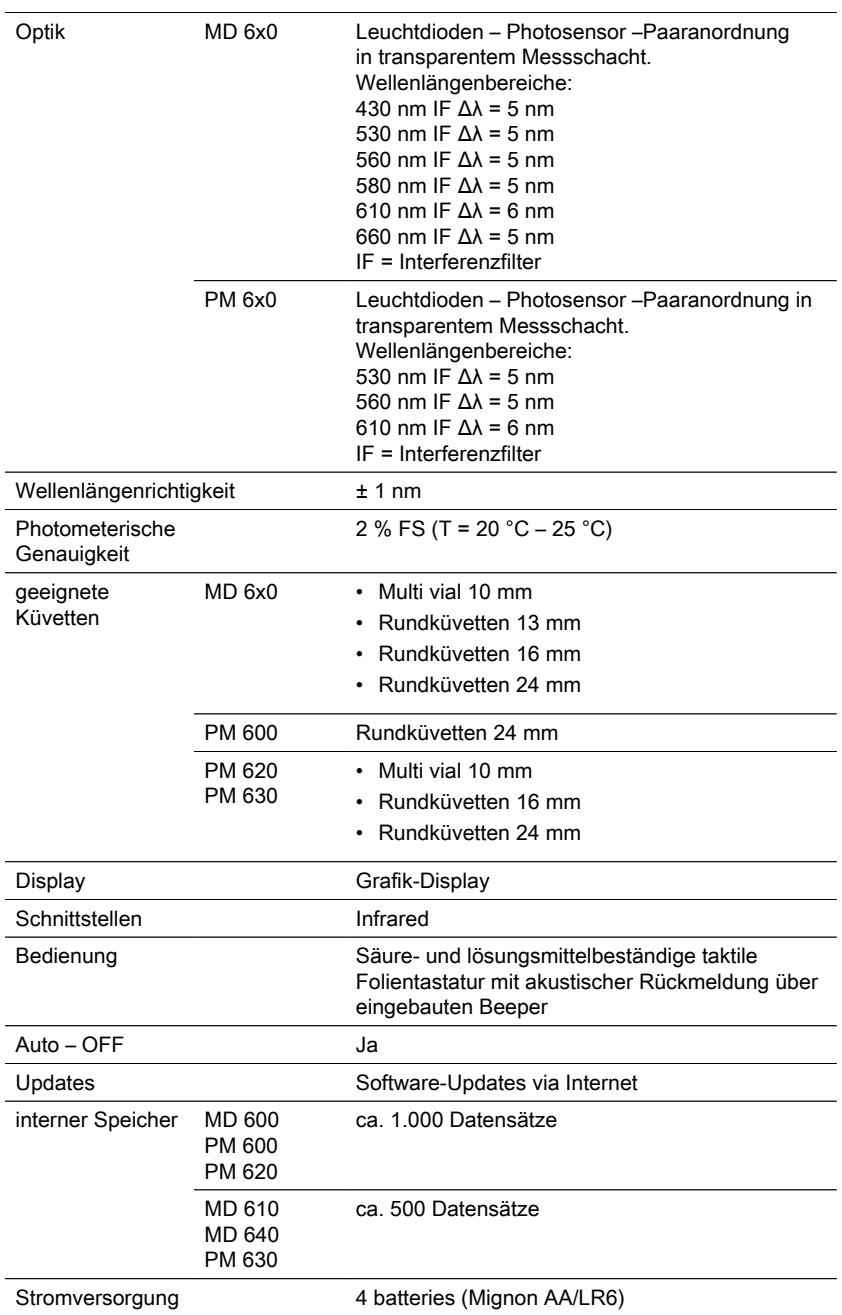

# <span id="page-70-0"></span>**7 Spezifikationen**

#### DE Photometer Series 71

DE

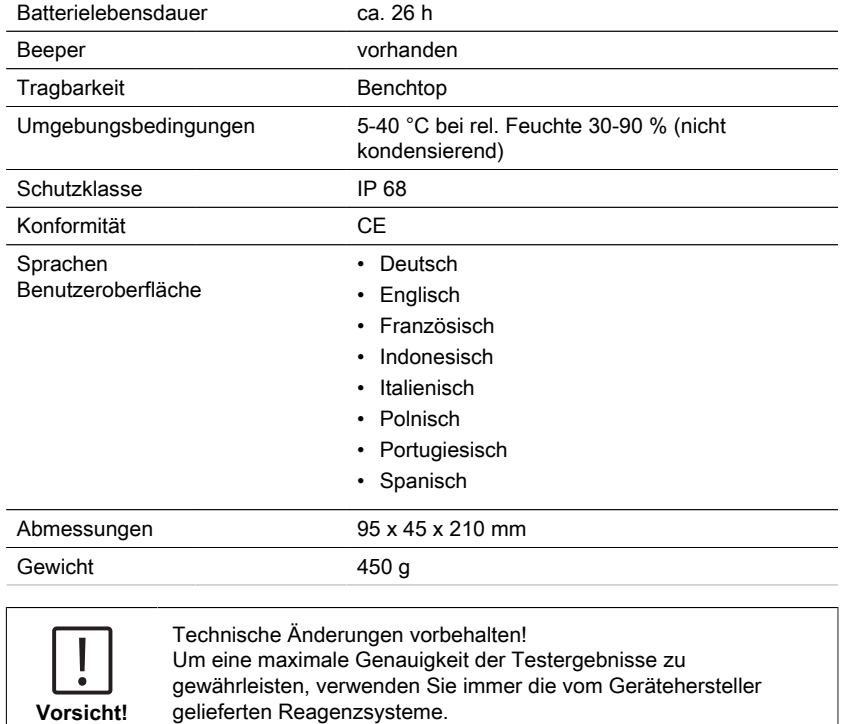
# **8 Appendix**

Die Präzision der Lovibond® Reagenziensysteme (Tabletten, Pulverpackungen und Röhrchentests) ist identisch mit der Präzision, die in der Normungsliteratur wie z.B. American Standards (AWWA), ISO etc. angegeben ist.

Die meisten Daten, auf die in diesen Standardmethoden Bezug genommen wird, beziehen sich auf Standardlösungen. Sie sind daher nicht ohne weiteres auf Trink-, Kessel- oder Abwasser anwendbar, da verschiedene Interferenzen einen großen Einfluss auf die Genauigkeit der Methode haben können.

Aus diesem Grund geben wir solche potenziell irreführenden Daten nicht an. Da jede Probe unterschiedlich ist, ist die einzige Möglichkeit zur Überprüfung der Toleranzen ("Präzision") die Standardadditionsmethode.

Bei dieser Methode wird zunächst die Originalprobe getestet. Dann werden weitere Proben (2 bis 4) entnommen und kleine Mengen einer Standardlösung hinzugefügt, um weitere Ergebnisse zu erhalten. Die zugesetzten Mengen reichen von etwa der Hälfte bis zum Doppelten der in der Probe selbst vorhandenen Menge.

Diese zusätzlichen Ergebnisse ermöglichen es, die tatsächliche Konzentration der ursprünglichen Probe durch Vergleich zu schätzen.

### **8.1 Literatur**

Die Reagenzformulierungen beruhen auf international anerkannten Testmethoden. Einige sind in nationalen und/oder internationalen Richtlinien beschrieben.

- Deutsche Einheitsverfahren zur Wasser-, Abwasser- und Schlammuntersuchung.
- Standard Methods for the Examination of Water and Wastewater; 18th Edition, 1992.
- Photometrische Analysenverfahren, Schwedt, Wissenschaftliche Verlagsgesellschaft mbH, Stuttgart 1989.
- Photometrische Analyse, Lange / Vejdelek, Verlag Chemie 1980.
- Colorimetric Chemical Analytical Methods, 9th Edition, London.
- Adapted from Merck, for more information see instructions delivered with the test.

### **8.2 Hinweis zu Copyright und Warenzeichen**

Die Bluetooth® ist eine eingetragene Marke der Bluetooth SIG, Inc. und wird von The Tintometer® Group unter Lizenz verwendet.

iOS® ist eine eingetragene Marke von Cisco, Inc. und lizenziert an Apple, Inc. iTunes Store® ist eine Marke von Apple, Inc. und in den USA und anderen Ländern eingetragen.

Android™ und Google Play™ sind Marken von Google, Inc.

Excel® ist eine Marke der Microsoft Corp. und in den USA und anderen Ländern eingetragen.

# **Contenido**

Photometer Series

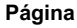

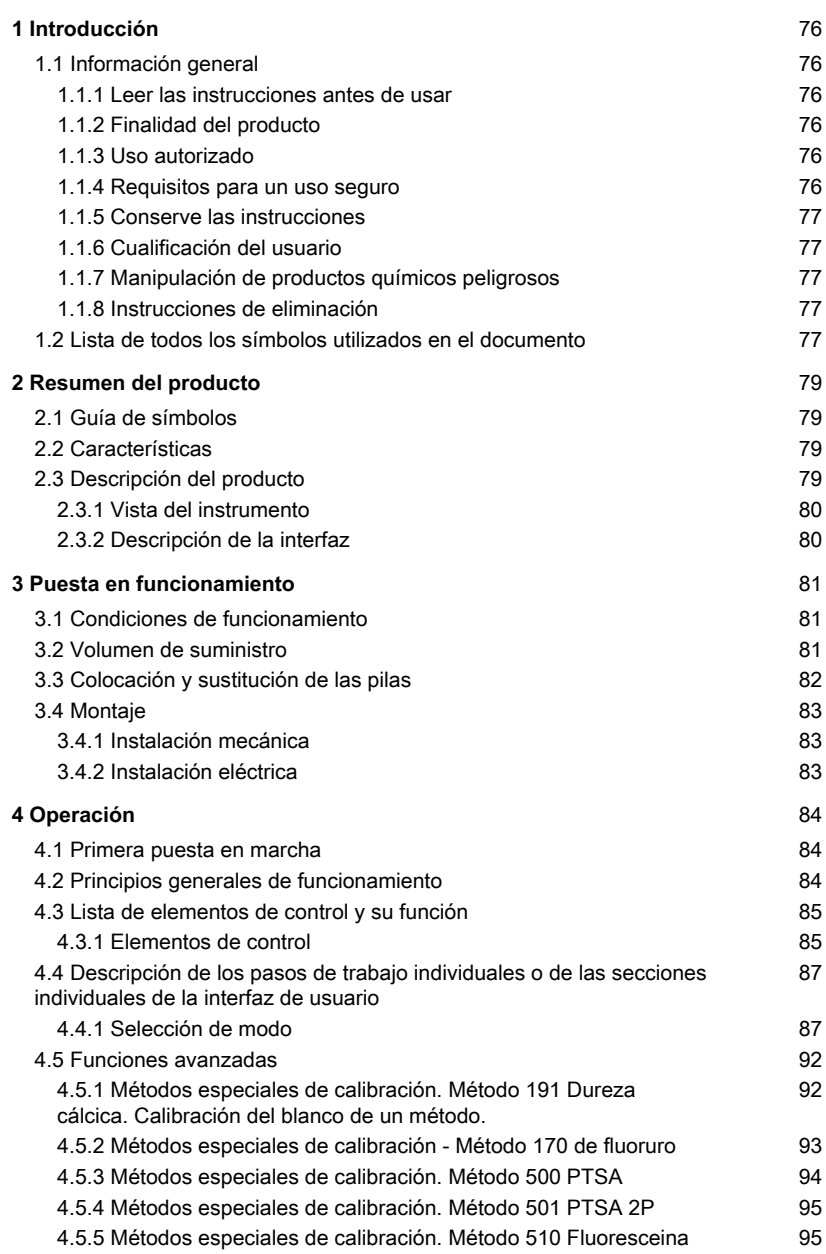

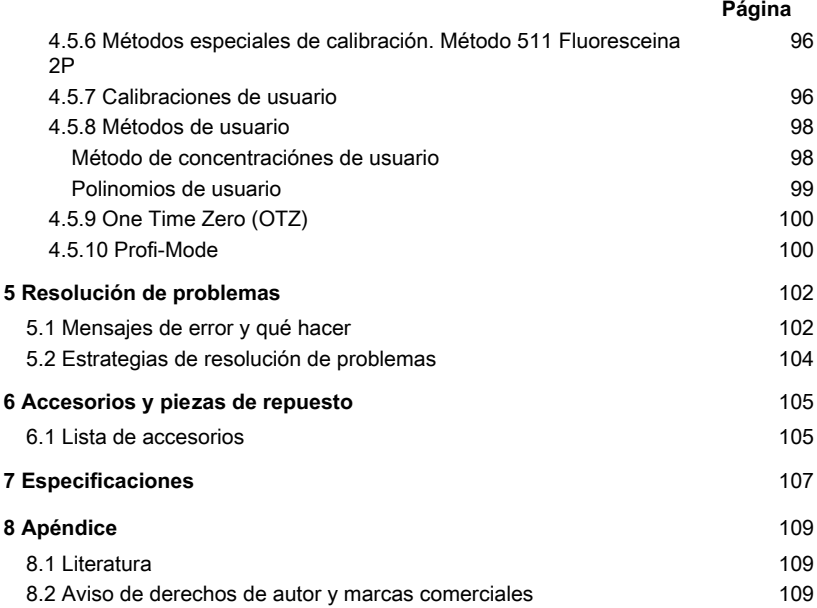

## <span id="page-75-1"></span><span id="page-75-0"></span>**1 Introducción**

### **1.1 Información general**

#### <span id="page-75-2"></span>**1.1.1 Leer las instrucciones antes de usar**

Este manual proporciona información importante sobre el funcionamiento seguro del producto. Lea atentamente este manual y familiarícese con el producto antes de utilizarlo.

ES

### <span id="page-75-3"></span>**1.1.2 Finalidad del producto**

Los fotómetros Lovibond están diseñados para medir diferentes parámetros en muestras acuosas en una variedad de aplicaciones como, por ejemplo, agua potable, aguas residuales, agua de procesos industriales, agua de piscinas y ciencia e investigación.

Los fotómetros Lovibond son adecuados para ser utilizados en el laboratorio como instrumentos de mesa y en el campo como instrumentos portátiles. Para su portabilidad, los instrumentos se entregan en robustas cajas de transporte con los accesorios necesarios.

El rendimiento de los instrumentos puede verse afectado por la exposición a luz y temperatura extremas, por lo que los instrumentos deben utilizarse siempre en las condiciones ambientales recomendadas.

#### <span id="page-75-4"></span>**1.1.3 Uso autorizado**

La responsabilidad del fabricante y la garantía sobre daños en el instrumento quedan anuladas en caso de realizar un uso impropio del mismo, ignorar las instrucciones de este manual, el uso del instrumento por parte de personal no cualificado o modificaciones no autorizadas del instrumento.

El fabricante no es responsable por los costes o daños que pueda recibir un tercero o un usuario debido al uso de este producto, especialmente en casos de uso impropio o de defectos en la conexión del mismo.

<span id="page-75-5"></span>El fabricante no asume ninguna responsabilidad por errores de imprenta.

#### **1.1.4 Requisitos para un uso seguro**

Tenga en cuenta los siguientes puntos para un uso seguro:

- Si el equipo se utiliza de una manera no especificada por el fabricante, la protección proporcionada por el equipo puede verse afectada.
- El producto sólo puede utilizarse de acuerdo con el uso autorizado especificado anteriormente.
- El producto sólo puede ser alimentado por las fuentes de energía mencionadas en este manual de instrucciones.
- El producto sólo puede utilizarse en las condiciones ambientales mencionadas en este manual de instrucciones.
- El producto no debe abrirse ni modificarse.

El producto no debe utilizarse si:

- está visiblemente dañado (por ejemplo, después de ser transportado)
- se ha almacenado en condiciones adversas durante un largo periodo de tiempo (condiciones de almacenamiento, véase el capítulo "Especificaciones")

#### <span id="page-76-0"></span>**1.1.5 Conserve las instrucciones**

El manual debe guardarse cerca del producto para que siempre pueda encontrar la información que necesita.

#### <span id="page-76-1"></span>**1.1.6 Cualificación del usuario**

El personal de servicio debe ser capaz de comprender y aplicar correctamente las etiquetas de seguridad y las instrucciones de seguridad que figuran en los envases y los insertos de los productos.

El usuario debe ser capaz y entender este manual para familiarizarse con el manejo y garantizar un uso seguro.

#### <span id="page-76-2"></span>**1.1.7 Manipulación de productos químicos peligrosos**

Pueden existir riesgos químicos y/o biológicos cuando se utiliza este producto. Respete todas las leyes, reglamentos y protocolos vigentes cuando utilice este producto. Para el desarrollo de los productos, Lovibond presta mucha atención a la seguridad. Algunos riesgos derivados de sustancias peligrosas no pueden evitarse. Si se utilizan pruebas o soluciones de producción propia, la responsabilidad relativa a los riesgos causados por dichas pruebas o soluciones recae en el usuario (responsabilidad personal).

#### <span id="page-76-3"></span>**1.1.8 Instrucciones de eliminación**

Elimine las baterías y el equipo eléctrico en una instalación adecuada de acuerdo con la legislación local.

Es ilegal eliminar las pilas con la basura doméstica.

En la Unión Europea, al final de la vida útil del aparato, las pilas se eliminan en un punto de recogida especializado en reciclaje.

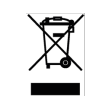

Los instrumentos marcados con este símbolo no deben eliminarse con la basura doméstica normal.

#### <span id="page-76-4"></span>**1.2 Lista de todos los símbolos utilizados en el documento**

Los siguientes símbolos se utilizan en este manual para indicar las secciones que requieren una atención especial:

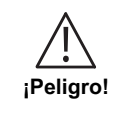

Existe un peligro que provocará la muerte o lesiones graves si no se evita.

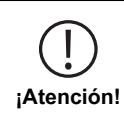

La manipulación incorrecta de ciertos reactivos puede dañar su salud. En cualquier caso, siga la información de las etiquetas de seguridad del envase, las instrucciones de seguridad del prospecto y la hoja de datos de seguridad disponible. Las medidas de protección allí especificadas deben seguirse con exactitud.

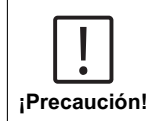

ES

Existe un peligro que puede provocar lesiones leves o moderadas.

**¡Nota!**

Deben observarse las informaciones importantes o las instrucciones especiales.

# <span id="page-78-1"></span><span id="page-78-0"></span>**2 Resumen del producto**

### **2.1 Guía de símbolos**

Las etiquetas colocadas en el producto deben respetarse estrictamente para evitar daños personales o al producto. Consulte este documento "Guía de símbolos" para obtener información sobre la naturaleza del peligro o del riesgo antes de emprender cualquier acción cuando dicha etiqueta esté presente.

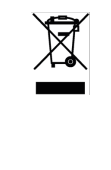

#### **Para usuarios profesionales de la Unión Europea:**

Si desea desechar equipos eléctricos y electrónicos (AEE), póngase en contacto con su distribuidor o proveedor para obtener más información.

**Para la eliminación en países fuera de la Unión Europea:** Este símbolo sólo es válido en la Unión Europea (UE). Si desea desechar este producto, póngase en contacto con las autoridades locales o con su distribuidor y pregunte por el método correcto de eliminación.

### <span id="page-78-2"></span>**2.2 Características**

Los fotómetros Lovibond MD6x0 y PM6x0 ofrecen un alto nivel de precisión y eficiencia con una interfaz fácil de usar.

- Diseño robusto, resistente al agua y al polvo
- Filtro de interferencia de 5 nm para una mayor precisión
- Actualizable a los últimos métodos y versiones de firmware
- Interfaz de usuario multilingüe para su uso en todo el mundo
- Capacidad de memoria de hasta 1000 registros para la versión estándar y 500 registros para la versión Bluetooth
- Capacidad de transferencia de datos
- Hasta 35 métodos programables por el usuario
- <span id="page-78-3"></span>• PTSA y función de la fluoresceína (MD 640)

### **2.3 Descripción del producto**

Las series MD y PM 6xx de Lovibond son fotómetros multiparamétricos y multi-longitud de onda diseñados específicamente para incluir todos los parámetros importantes en su respectiva aplicación. Con LEDs de alta calidad y estables a largo plazo como fuente de luz, los instrumentos proporcionan una alta precisión en los resultados de medición y eficiencia operativa. Dependiendo de la variante, los instrumentos miden de 3 a 6 longitudes de onda de 430, 530, 560, 580, 610 y 660 nm. Para asegurar resultados reproducibles, los fotómetros utilizan filtros de interferencia de alta precisión con un FWHM de 5 nm. Los instrumentos funcionan con 4 pilas AA y tienen un diseño compacto que los convierte en instrumentos de mano perfectos para el campo. La serie MD6x0 ofrece hasta 120 y la serie PM6x0 ofrece hasta 32 métodos preprogramados y, con la ayuda de reactivos y estándares de prueba producidos localmente, proporcionan una solución completa para satisfacer los requisitos de la industria del análisis del agua.

#### <span id="page-79-0"></span>**2.3.1 Vista del instrumento**

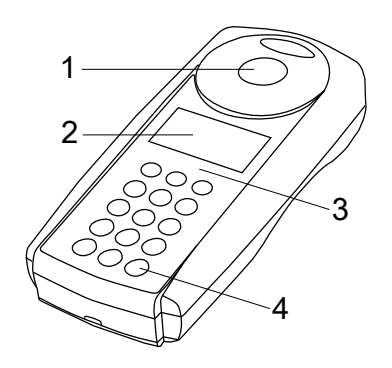

Lado frontal

- 1 Compartimento de medición
- 2 Pantalla
- 3 Número de modelo
- 4 Botón de encendido

#### <span id="page-79-1"></span>**2.3.2 Descripción de la interfaz**

#### **MD 610 / MD 640 / PM 630**

El MD 610/MD 640/PM 630 dispone de una interfaz Bluetooth® 4.0 que permite una transmisión inalámbrica de los resultados de medición. Así es posible transmitir tanto los resultados actuales, de forma automatizada o manual, como los resultados almacenados en la memoria. Bluetooth® 4.0 también es conocido como Bluetooth® Smart o Bluetooth® LE (low energy). Los datos son transferidos por el fotómetro en formato csv. Para obtener una definición de la información transferida por el fotómetro, consulte www.lovibond.com. Para recibir los datos, Tintometer GmbH ofrece varias soluciones distintas.

La App AquaLX® permite operar con terminales móviles, ya que gestiona y evalúa gráficamente los datos recibidos. Tanto los datos como los gráficos pueden reenviarse directamente vía correo electrónico. AquaLX® puede descargarse gratuitamente para iOS® en iTunes Store® y para Android™ en Google Play™ Store gratuitamente. Una herramienta de software permite recibir en el PC los datos almacenados en el fotómetro. Los datos pueden exportarse en formato Excel® , que a su vez puede utilizarse como herramienta de evaluación del modo habitual para el usuario. Si no se dispusiera de Excel® , los datos pueden guardarse alternativamente en formato de archivo de texto \*.txt y quedan así disponibles para una evaluación posterior. Para recibir los datos es necesario disponer de una mochila con Bluetooth® incluida en el software.

#### **Módulo Bluetooth® - Especificaciones:**

- Modul: BLE 113-A
- Bluetooth® 4.0 LE
- FCC ID: QOOBT113
- IC: 5123A-BGTBLE113

### <span id="page-80-1"></span><span id="page-80-0"></span>**3 Puesta en funcionamiento**

### **3.1 Condiciones de funcionamiento**

El instrumento puede utilizarse en cualquier entorno interior o exterior que se considere seguro para que el operador realice el análisis. no obstante, se recomienda no utilizar el instrumento a plena luz del sol para evitar errores causados por la luz parásita.Este entorno incluye un rango de temperatura de 5 a 40 grados C con una humedad sin condensación de hasta el 90%. Las grandes diferencias de temperatura entre el instrumento y el entorno pueden provocar errores, por ejemplo, debido a la formación de condensación en la zona de la lente o en la cubeta. El instrumento debe colocarse sobre una superficie nivelada para lograr el mejor rendimiento de la medición.

### <span id="page-80-2"></span>**3.2 Volumen de suministro**

Inspeccione cuidadosamente todos los artículos para asegurarse de que todas las partes de la lista de abajo están presentes y que no se ha producido ningún daño visible durante el envío. Si hay algún daño o falta algo, póngase en contacto con su distribuidor local inmediatamente.

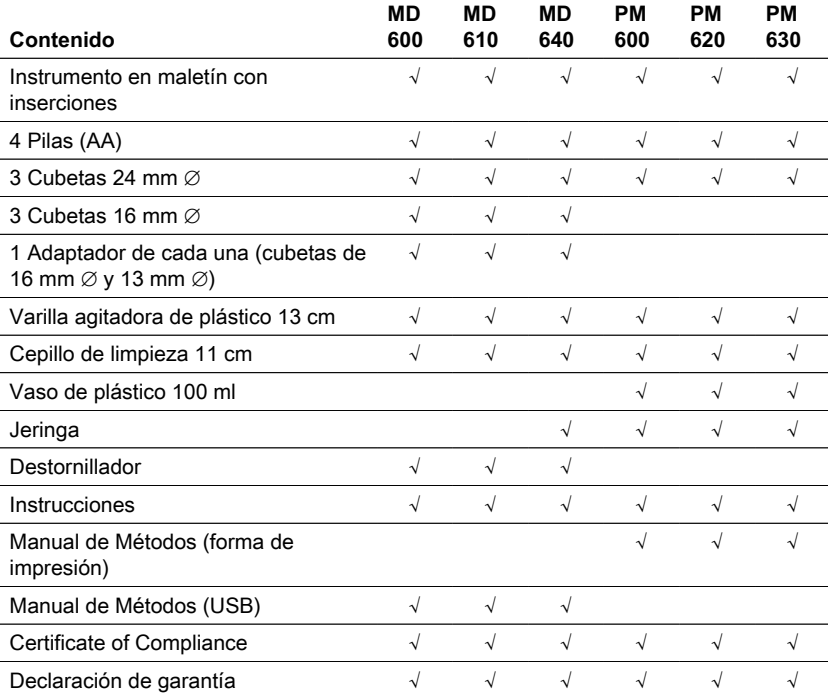

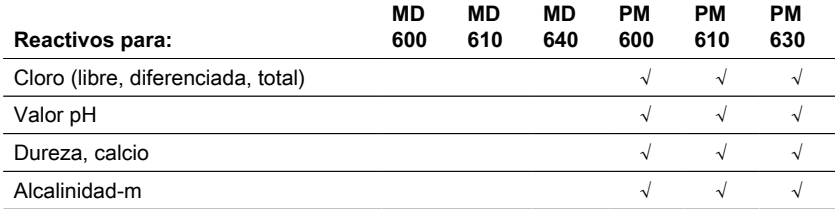

### <span id="page-81-0"></span>**3.3 Colocación y sustitución de las pilas**

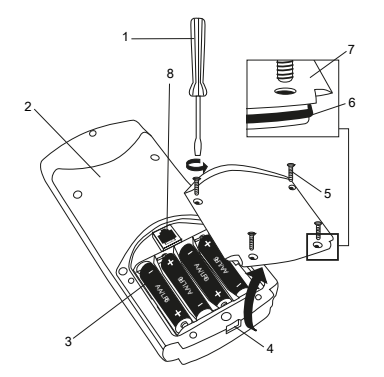

- (1) Destornillador
- (2) Parte posterior del instrumento
- (3) Baterías
- (4) Muesca
- (5) Tornillo
- (6) Junta de cierre
- (7) Tapa del compartimiento de
- baterías

- 1. Conecte el instrumento.
- 2. Si es necesario, retire la cubeta de la cámara de muestras.
- 3. Coloque el instrumento boca abajo sobre una superficie limpia y plana.
- 4. Desenroscar los cuatro tornillos (5) de la tapa del compartimento de las baterías (7).
- 5. Levantar off tapa del compartimento de las pilas (7) por la muesca (4).
- 6. Retire las baterías viejas (3).
- 7. Coloque 4 baterías nuevas. ¡Asegurar la polaridad correcta!
- 8. Vuelva a colocar la tapa del compartimento de las baterías (7). Compruebe la junta de cierre (6) para asegurarse que está bien apretado.
- 9. Apriete los tornillos (5) con cuidado.

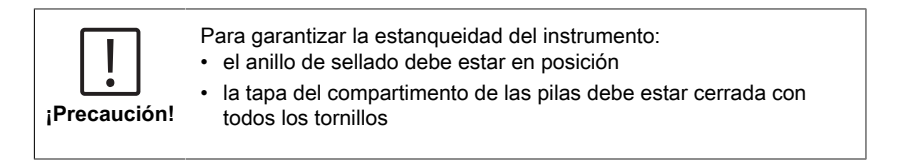

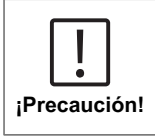

Deseche las baterías usadas de acuerdo con todas las regulaciones federales, estatales y locales.

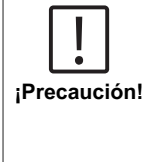

Las baterías se utilizan para la copia de seguridad de los datos (resultados almacenados y ajustes del fotómetro). Al cambiar las pilas, los datos del fotómetro permanecen almacenados durante 2 minutos. Si el tiempo de cambio es superior a 2 minutos, se perderán todos los datos y ajustes almacenados. Recomendación: Para el cambio debe haber un destornillador y pilas nuevas.

### <span id="page-82-0"></span>**3.4 Montaje**

### <span id="page-82-1"></span>**3.4.1 Instalación mecánica**

Inserción del adaptador:

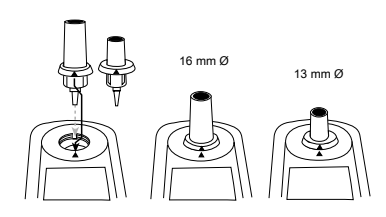

### <span id="page-82-2"></span>**3.4.2 Instalación eléctrica**

Para conectar el instrumento a la interfaz de serie de un ordenador se requiere el cable de conexión opcional con sistema electrónico integrado.

Es posible actualizar el firmware del instrumento a través de Internet. Encontrará información detallada sobre el firmware actual en la sección de descargas de cada versión del instrumento.

Cómo abrir y cerrar la tapa del compartimento de las pilas véase el capítulo: Colocación y sustitución de las pilas

**¡Nota!** Para evitar la pérdida de los resultados de las pruebas almacenados, guárdelos o imprímalos antes de realizar una actualización. Si el procedimiento de actualización se interrumpe (por ejemplo, interrupción de la conexión, LoBat., etc.) el instrumento no puede funcionar (no hay pantalla). El instrumento sólo volverá a funcionar después de completar la transferencia de datos.

# <span id="page-83-1"></span><span id="page-83-0"></span>**4 Operación**

### **4.1 Primera puesta en marcha**

Antes del primer encendido proceda por favor con los ajustes siguientes en el menú:

- MODE 10: Seleccionar lenguaje
- MODE 12: Ajustar fecha y hora
- MODE 34: Realizar "Cancelación de datos"
- MODE 69: Realizar "Inic. mét. usuar"; para inicialización del sistema de métodos del usuario

<span id="page-83-2"></span>Consulte el capítulo "Selección de Modo" para obtener instrucciones.

### **4.2 Principios generales de funcionamiento**

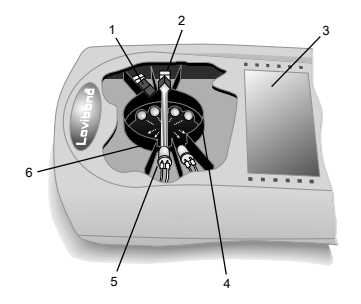

- 1. Filtro de interferencia
- 2. Detector
- 3. Pantalla
- 4. Compartimento de la muestra
- 
- 5. Fuente de luz LED
- 6. Haz de luz

El fotómetro dispone de métodos preprogramados derivados de procedimientos analíticos estándar. Para garantizar un análisis simplificado y sin errores, en estos métodos se programan las curvas de calibración necesarias con reactivos, tiempos de reacción y secuencias.

La configuración óptica del fotómetro consiste en una fuente de luz, filtros de interferencia y fotosensores. Los fotómetros Lovibond utilizan LEDs como fuente de luz que son altamente eficientes energéticamente y tienen una larga vida que dura tanto como la vida del propio fotómetro. Se utilizan filtros de interferencia de alta calidad para limitar la longitud de onda y garantizar una alta precisión en los resultados de las mediciones. Los fotosensores recogen la señal y la transfieren al microprocesador que calcula digitalmente la concentración y muestra los resultados en las unidades respectivas.

ES

### <span id="page-84-0"></span>**4.3 Lista de elementos de control y su función**

### <span id="page-84-1"></span>**4.3.1 Elementos de control**

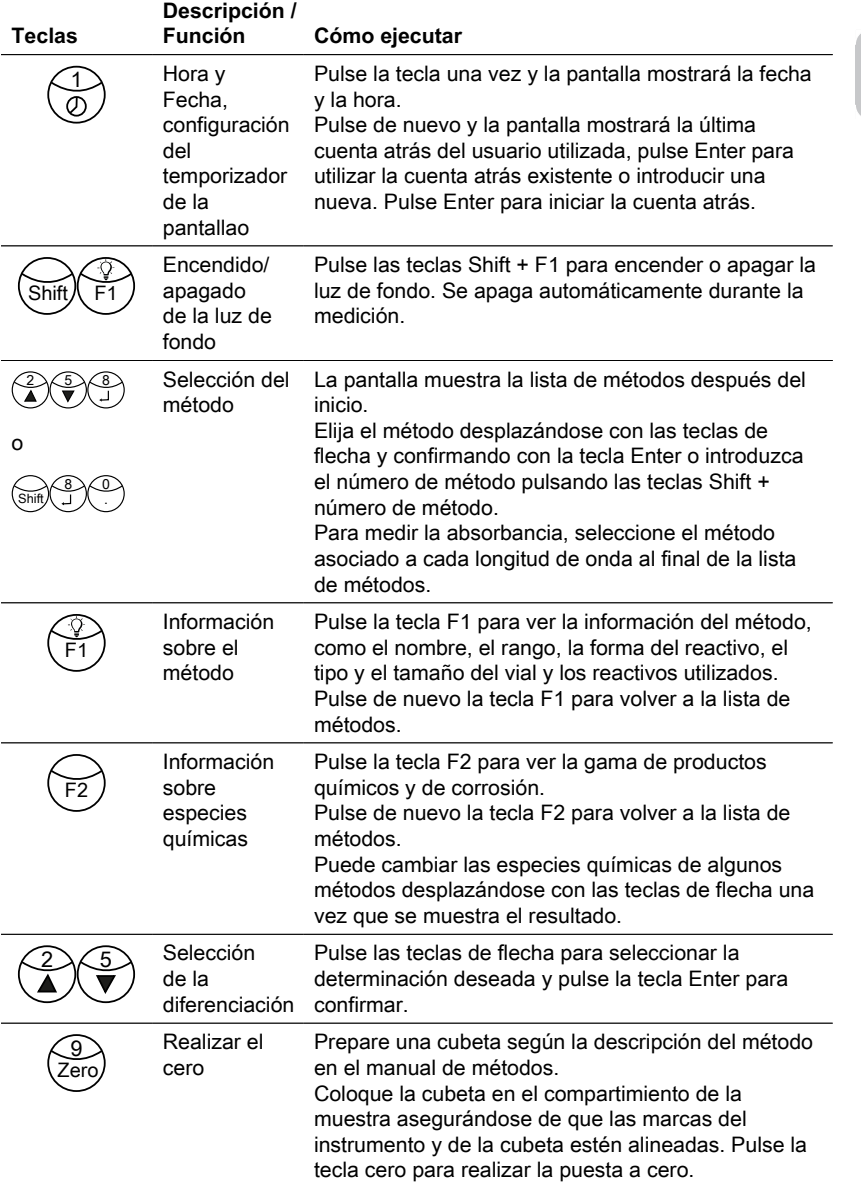

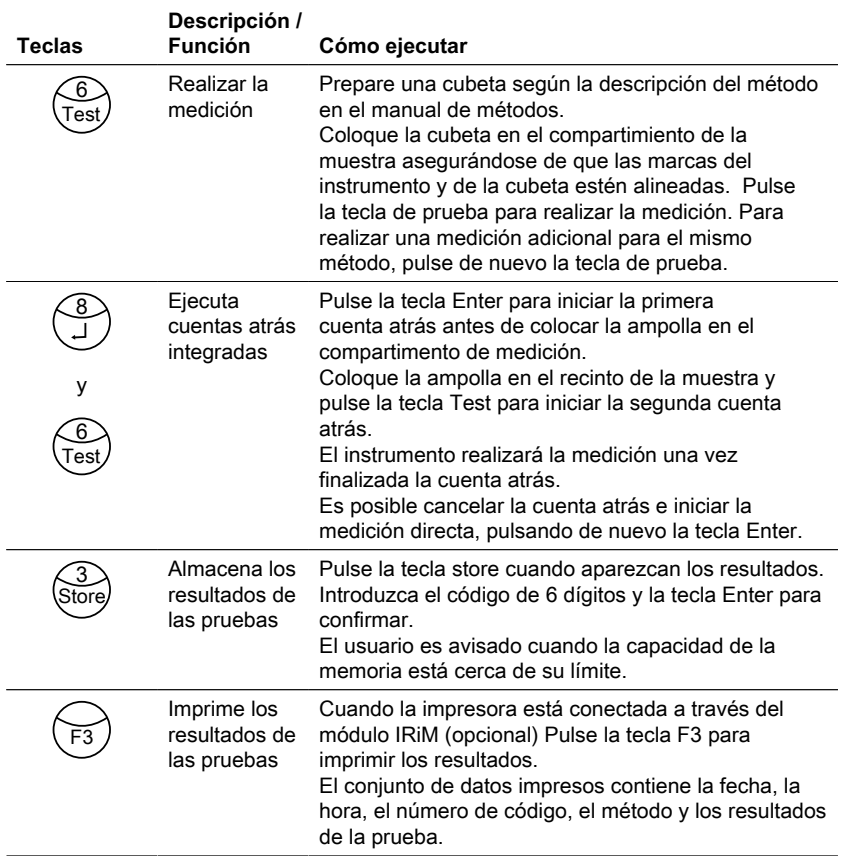

### **Otras teclas y sus funciones**

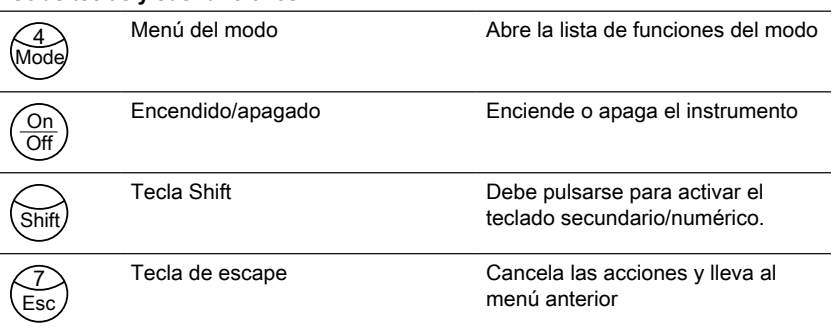

### <span id="page-86-0"></span>**4.4 Descripción de los pasos de trabajo individuales o de las secciones individuales de la interfaz de usuario**

#### <span id="page-86-1"></span>**4.4.1 Selección de modo**

- Pulse la tecla Modo para abrir la lista de funciones de modo.
- Seleccione la función de modo requerida de la lista o pulse Shift + número de modo y luego pulse la tecla enter para confirmar.

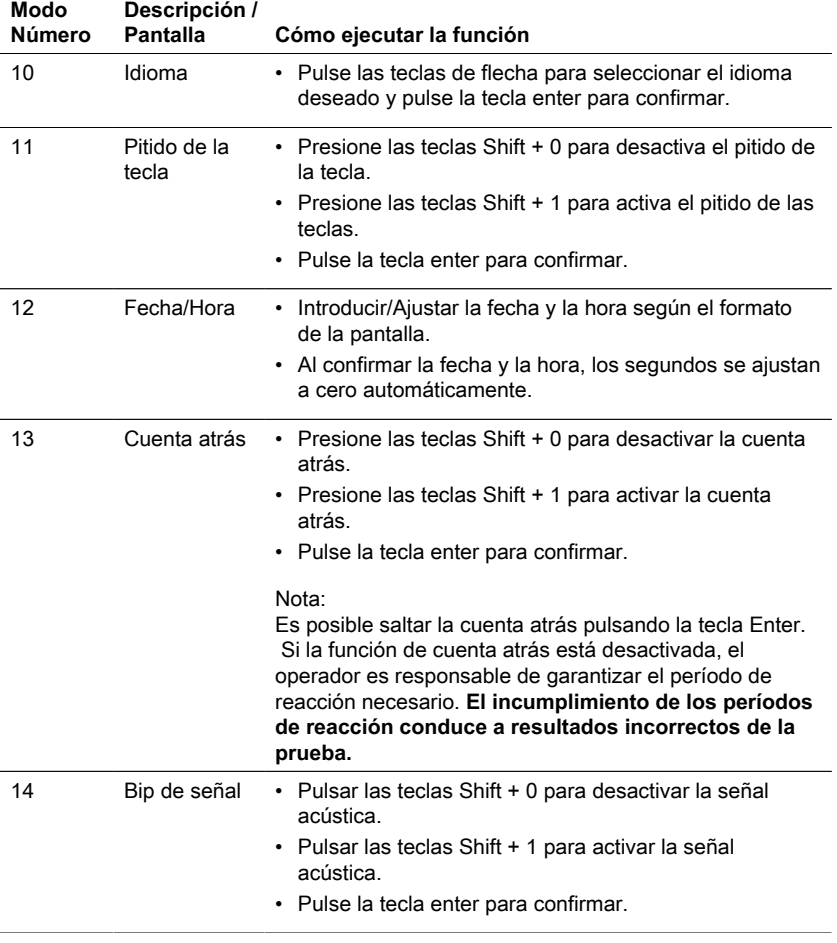

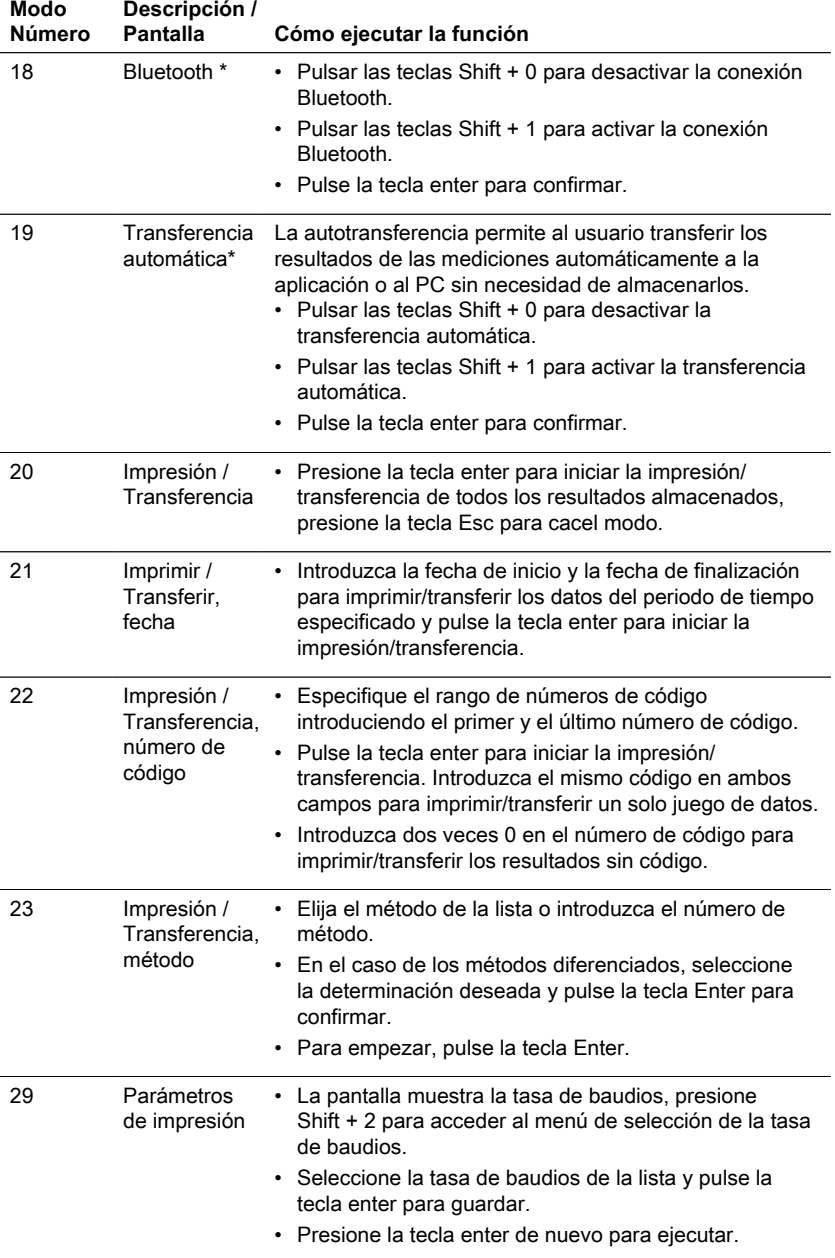

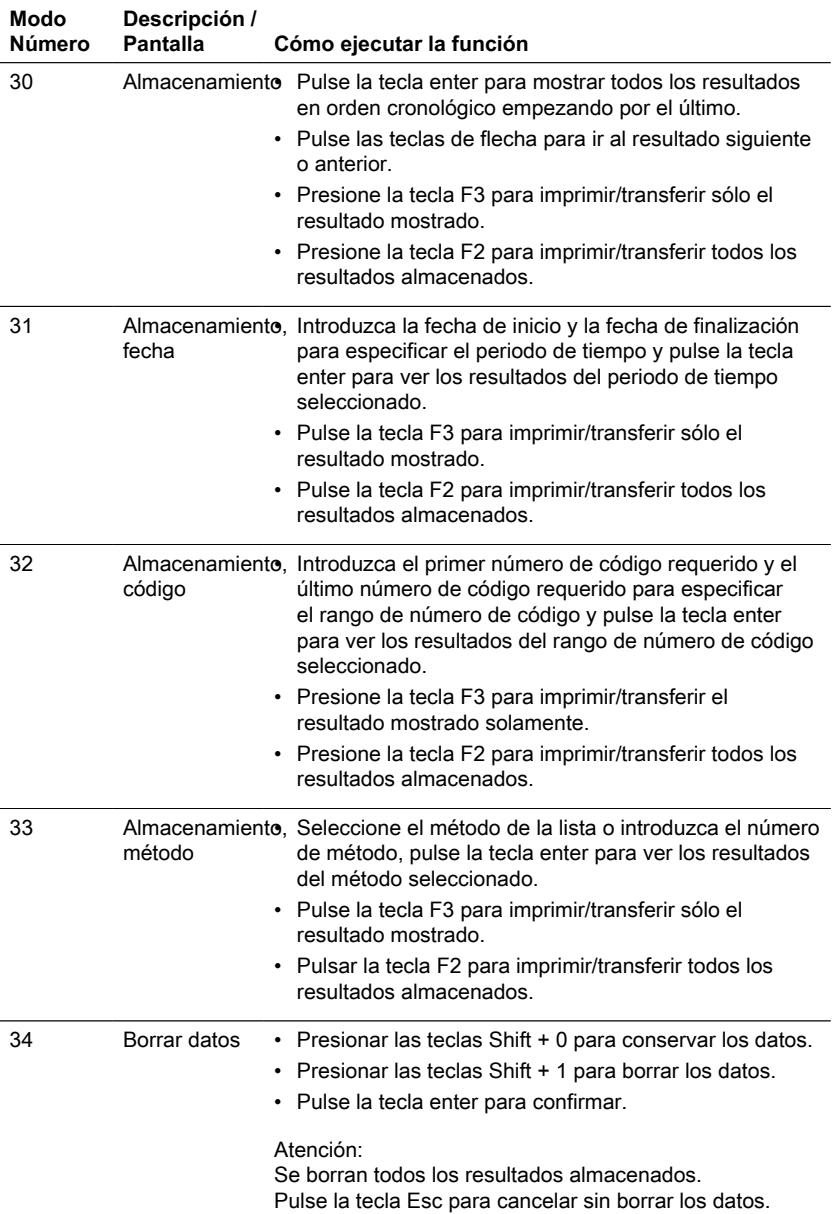

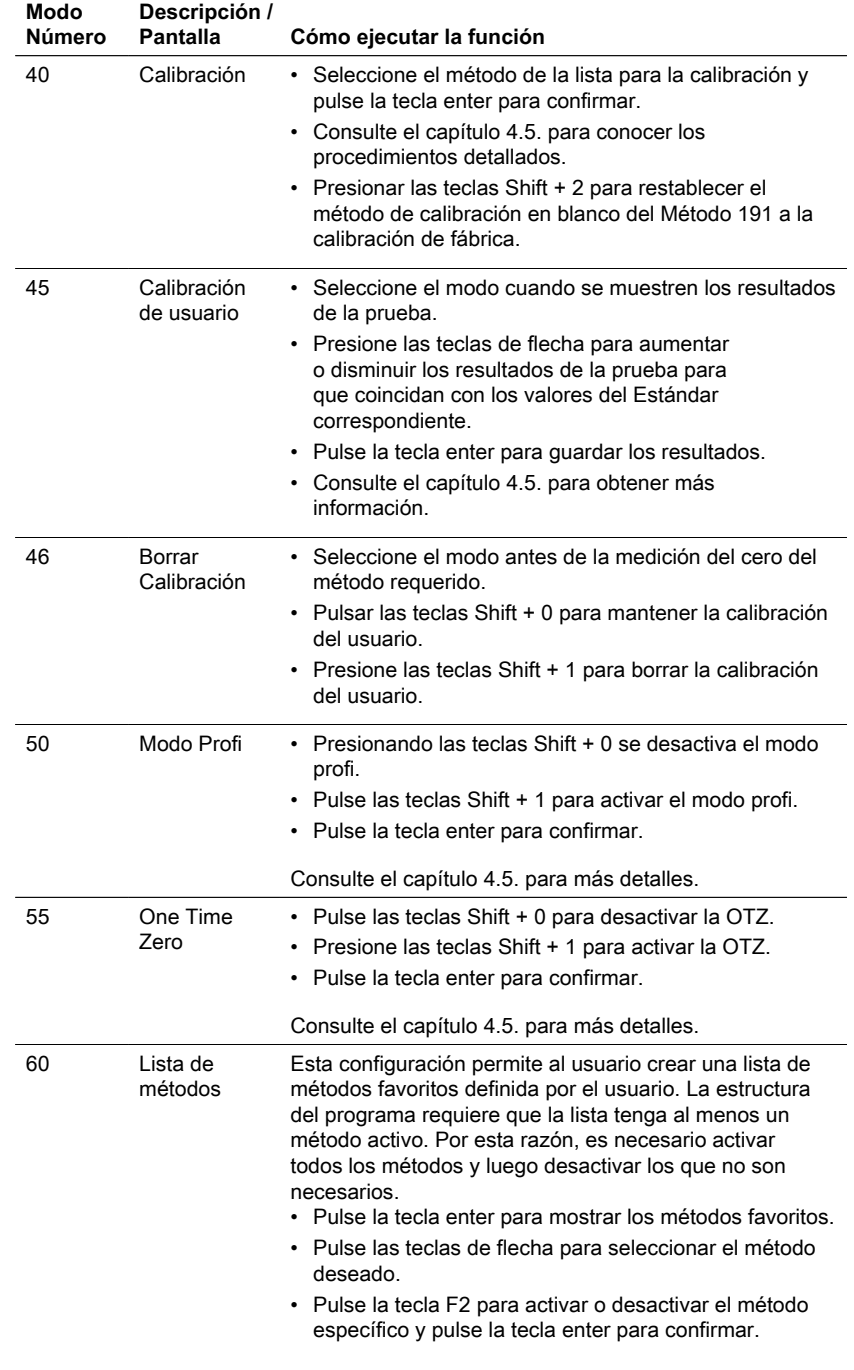

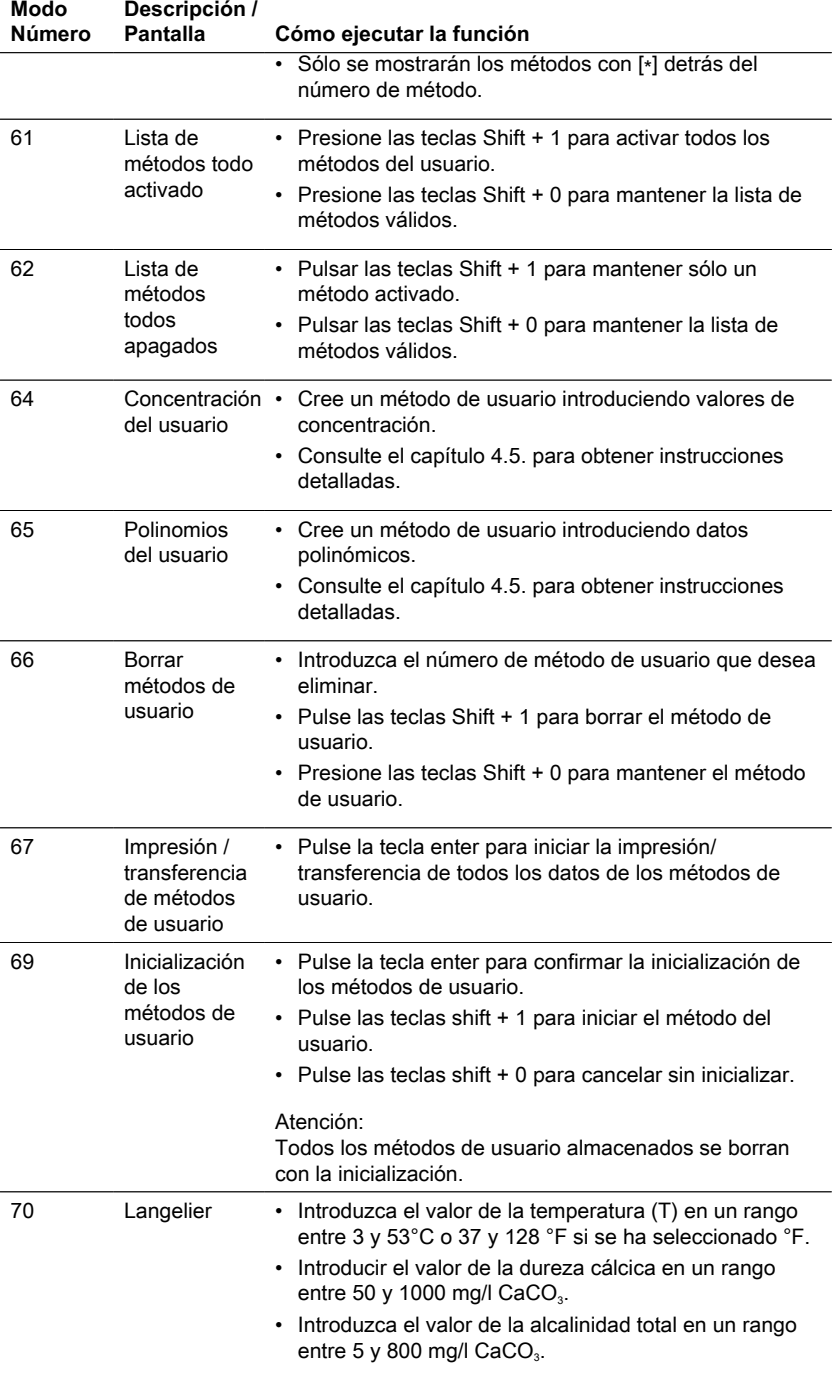

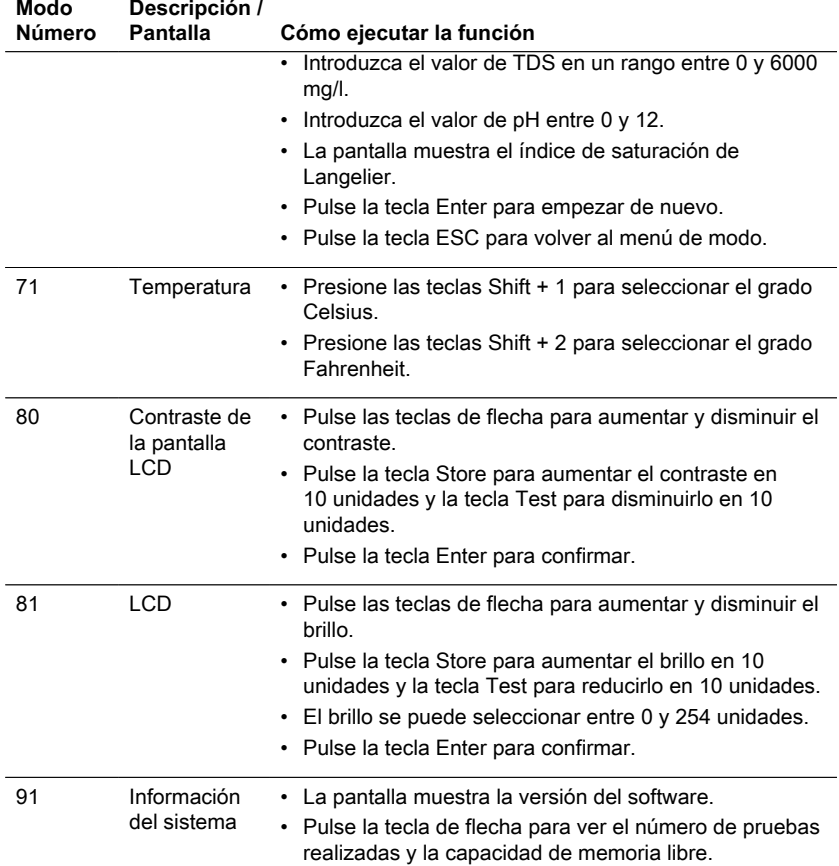

<span id="page-91-0"></span>\* Sólo MD610, MD640 y PM630

### **4.5 Funciones avanzadas**

#### <span id="page-91-1"></span>**4.5.1 Métodos especiales de calibración. Método 191 Dureza cálcica. Calibración del blanco de un método.**

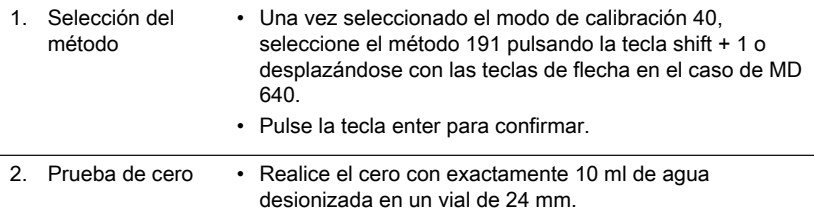

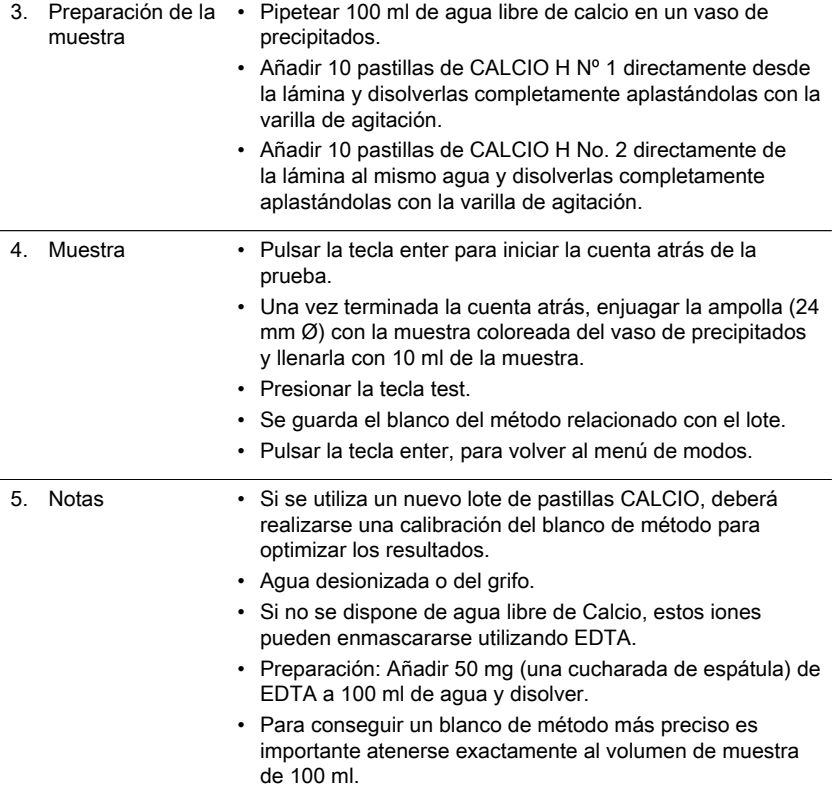

### <span id="page-92-0"></span>**4.5.2 Métodos especiales de calibración - Método 170 de fluoruro**

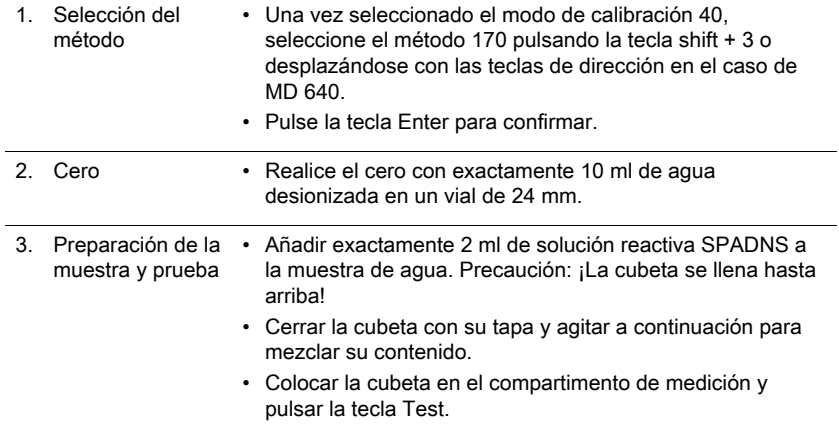

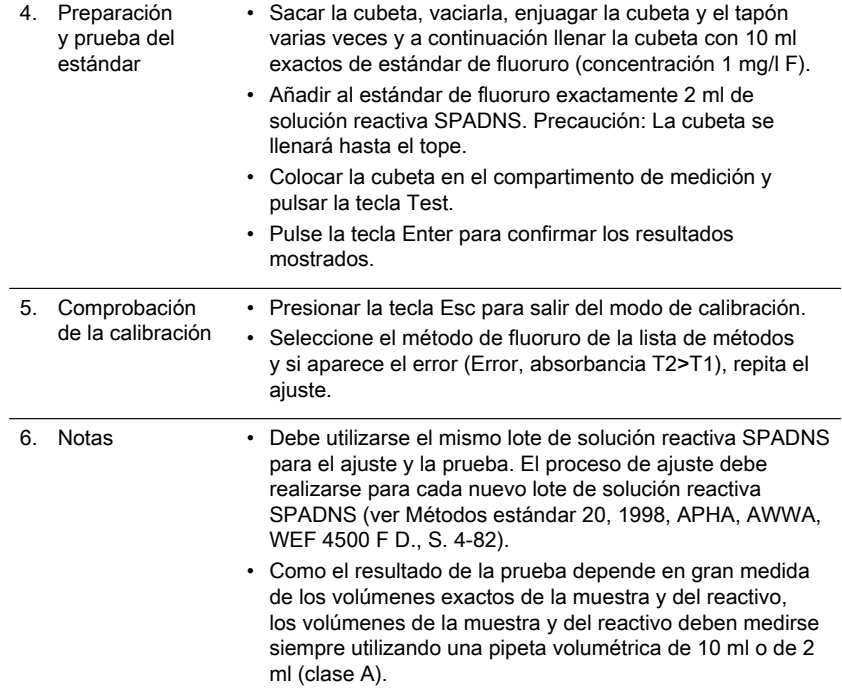

### <span id="page-93-0"></span>**4.5.3 Métodos especiales de calibración. Método 500 PTSA**

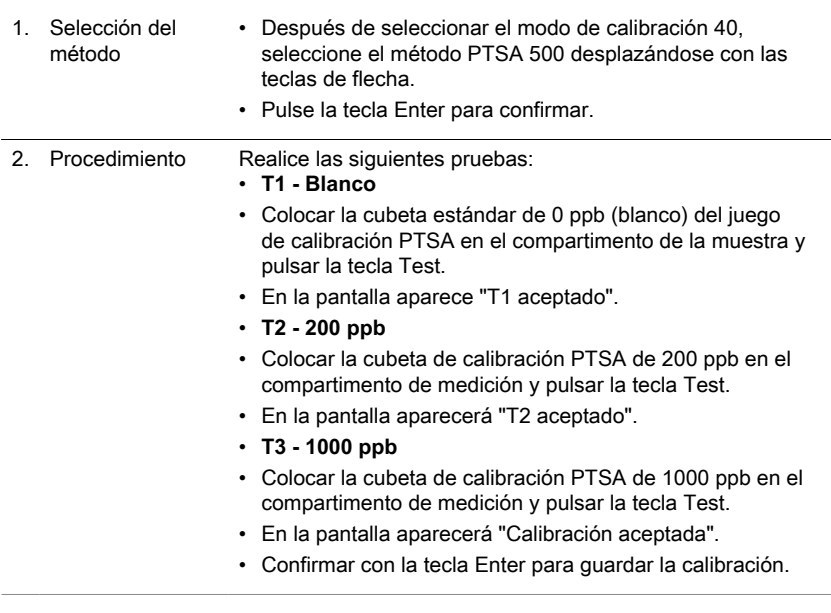

4 Operación

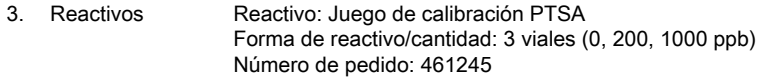

#### <span id="page-94-0"></span>**4.5.4 Métodos especiales de calibración. Método 501 PTSA 2P**

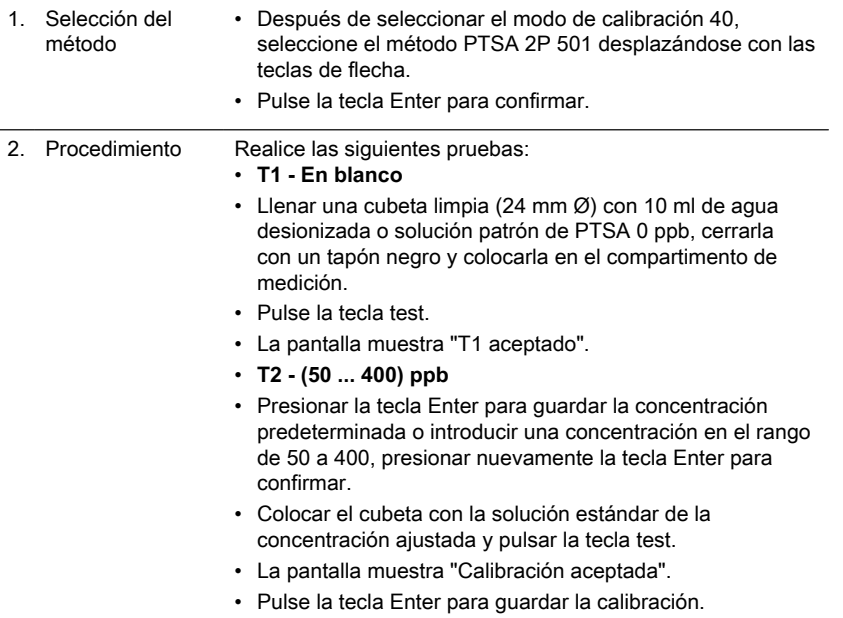

### <span id="page-94-1"></span>**4.5.5 Métodos especiales de calibración. Método 510 Fluoresceina**

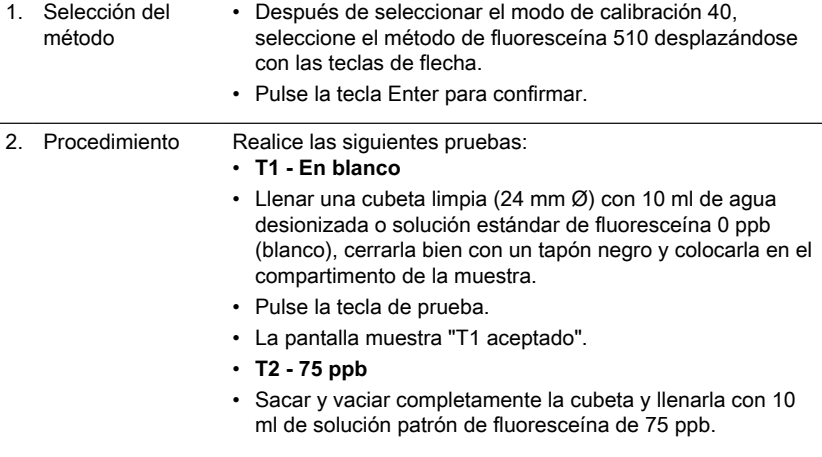

### ES

l.

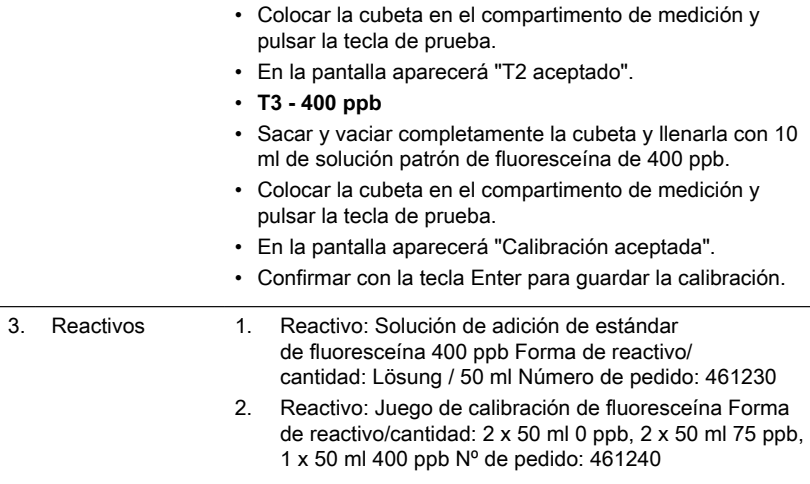

### <span id="page-95-0"></span>**4.5.6 Métodos especiales de calibración. Método 511 Fluoresceina 2P**

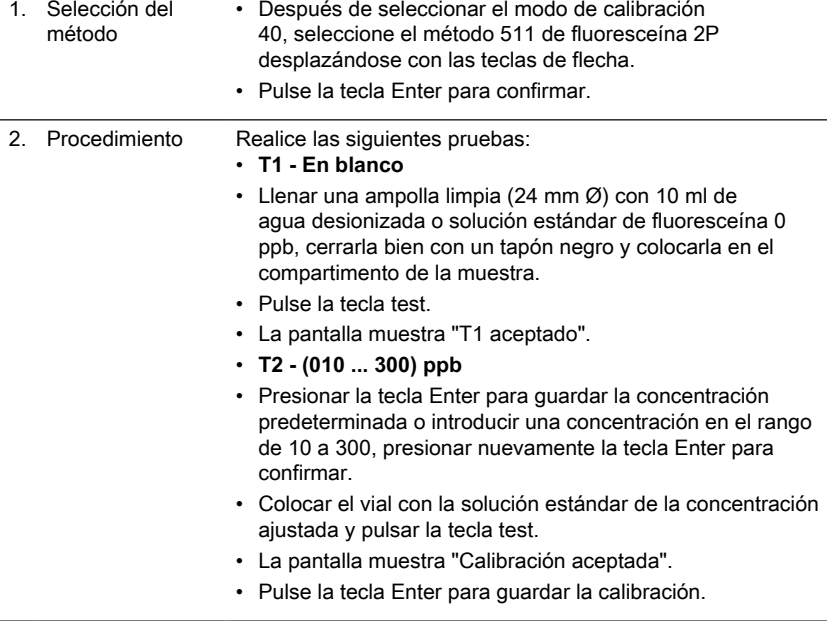

### <span id="page-95-1"></span>**4.5.7 Calibraciones de usuario**

Si un método de prueba es calibrado por el usuario, el nombre del método se muestra de forma inversa.

#### **Realización:**

- Utilizar un estándar con concentración conocida en vez de la prueba acuosa como descrito en el método.
- Se recomienda utilizar aquellos estándares publicados por DIN, EN, ASTM, normas naciónales, así como estándares comerciales con concentración conocida.
- El resultado del análisis se podrá memorizar (véase abajo) como el valor nominal del estándar.
- Con métodos diferenciados solamente se podrá ajustar la forma sencilla; por ejemplo con el método "Cloro con tableta", de las 3 posibilidades "diferenciado, libre y total" solamente se podrá ajustar la forma "libre". Las otras formas se ajustarán automáticamente.
- Lo mismo aplica para los métodos que usen el polinomio de otro método

#### **Cancelación del ajuste:**

Una vez cancelado el ajuste personal, se activará el ajuste inicial de fábrica.

#### **Observaciones:**

El método "Fluoruro" no puede calibrarse con el modo 45 ya que la prueba requiere una calibración relacionada con el lote del reactivo líquido (SPADNS) (modo 40, capítulo "Métodos especiales de calibración - Método 170 de fluoruro"). El rango recomendado para la calibración por parte del usuario está entre el extremo inferior y el extremo superior del rango de medición (25% - 75%).

#### <span id="page-97-1"></span><span id="page-97-0"></span>**4.5.8 Métodos de usuario**

#### **Método de concentraciónes de usuario**

Se pueden definir y memorizar hasta 10 concentraciónes de usuario. Para ello se necesitan de 2 hasta 14 estándares con concentraciónes conocidas y un ensayo en blanco (agua desionizada o ensayo en blanco químico). Los estándares se deberán analizar por orden de concentraciónes ascendentes y de colores claros a oscuros. Los límites "underrange" y "overrange" están prescritos como –2600 mAbs\* y +2600 mAbs\*. Después de elegir el método adecuado se visualizarán en el display las concentraciónes del estándar mínimo y estándar máximo. Para obtener resultados exactos el campo de trabajo deberá de encontrarse dentro de ambos estándares.

\*1000 mAbs = 1 Abs = 1 E (display)

**Procedimiento de introducción de métodos:**

- 1. Seleccione el modo 64 e introduzca un número de método en el rango de 850 a 859, por ejemplo la tecla: Shift + 850 y confirmar con la tecla Enter. Nota: si el número introducido ya se ha utilizado para guardar una concentración, la pantalla muestra la consulta para sobrescribirla: Pulsar las teclas Shift + 0 o ESC para volver a la consulta del número de método. Presionar las teclas Shift + 1 para iniciar el modo de entrada.
- 2. Elegir la longitud de onda deseada, por ejemplo la tecla Shift + 2 para 560 nm.
- 3. Pulsar las teclas de flecha para seleccionar la unidad deseada y confirmar con la tecla Enter.
- 4. Pulse la tecla numérica correspondiente para seleccionar la resolución deseada, por ejemplo la tecla: Shift + 3 para 0,01.

Nota: Por favor, introduzca la resolución requerida de acuerdo con los preajustes del instrumento:

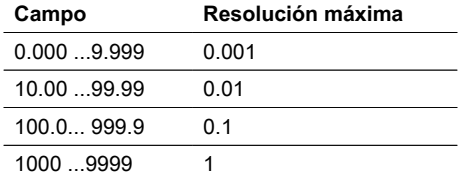

#### **Modo de medición con estándares de concentración conocida:**

- 1. Realice el cero con agua desionizada o con el blanco de reactivos.
- 2. Introduzca la concentración del primer estándar; por ejemplo la tecla Shift + [0] [.] [0] [5]
	- Presionar la tecla ESC para retroceder un paso.
	- Pulsar la tecla F1 para restablecer la entrada numérica.
- 3. Confirmar con la tecla Enter.
- 4. Preparar el primer patrón y pulsar la tecla Test.
- 5. La pantalla muestra el valor de concentración introducido y el valor de absorción medido. Confirmar con la tecla Enter.
- 6. Introduzca la concentración del segundo estándar; por ejemplo la tecla Shift + [0] [.] [1]
- 7. Preparar el segundo estándar y pulsar la tecla Test.
- 8. La pantalla muestra el valor introducido y el valor de absorción medido. Confirmar con la tecla Enter. Nota:
	- Realice lo descrito anteriormente para medir más estándares.
	- El mínimo de estándares medidos es 2.
	- El máximo de estándares medidos es 14 (S1 a S14).
- 9. Si se miden todos los estándares requeridos o se llega al valor máximo de 14 estándares, pulse la tecla Store.
- 10. La concentración se almacena y el instrumento vuelve al menú de modo. Ahora la concentración está almacenada en el instrumento y puede ser recuperada introduciendo su número de método o seleccionándolo de la lista de métodos mostrada.

#### <span id="page-98-0"></span>**Polinomios de usuario**

Es posible definir y memorizar hasta 25 polinomios.

El programa permite al usuario memorizar polinomios hasta el 5° grado:

 $y = A + Bx + Cx^2 + Dx^3 + Ex^4 + Fx^5$ 

En caso que se necesite un polinomio de grado inferior todos los coeficientes restantes tendrán el valor cero (0); por ejemplo para un polinomio de 2° grado los valores D, E, F  $= 0.$ 

Los valores de los coeficientes A, B, C, D, E, F deben de entrarse en forma de escritura científica con 6 comas de máximo, p.e: 121,35673 = 1,213567E+02 **Procedimiento de introducción de métodos:**

- 1. Seleccione el modo 65 e introduzca un número de método en el rango de 800 a 824, por ejemplo Shift + 800 y confirmar con la tecla Enter. Nota: si el número introducido ya ha sido utilizado para guardar un polinomio la pantalla muestra la consulta:
	- Pulsar las teclas Shift + 0 o ESC para volver a la consulta del método nº.
	- Presionar las teclas Shift + 1 para iniciar el modo de entrada.
- 2. Elegir la longitud de onda deseada (consultar el paso 2 en los métodos de concentración del usuario).
- 3. Introducir los datos del coeficiente A incluyendo el punto decimal, por ejemplo Shift + [1][.] [3] [2].

Nota: Pulse las teclas de flecha para cambiar entre el signo más y el menos.

- 4. Pulse la tecla F1 para restablecer la entrada numérica.
- 5. Confirme con la tecla Enter.
- 6. Introducir el exponente del coeficiente A, por ejemplo: Shift + 3, confirmar con la tecla Enter.

7. Sucesivamente el aparato consulta los datos de los demás coeficientes (B, C, D,  $E y F$ ).

Nota:

- Si se introduce un cero 0 para el valor del coeficiente, se omite automáticamente la introducción del exponente.
- 8. Confirme cada entrada con la tecla Enter.
- 9. Introduzca los rangos de medición de 2600 a +2600 mAbs.
- 10. Introduzca los valores en Absorbancia (mAbs) para el límite superior (Max) y el límite inferior (Min).
- 11. Confirme con la tecla Enter.
- 12. Siga los pasos 3 y 4 de los métodos de concentración para introducir la unidad y la resolución.
- 13. Una vez introducidos todos los valores, la pantalla muestra "stored" y el instrumento vuelve al menú de modo automáticamente. Se puede acceder al método desde la lista de métodos o introduciendo el número de método.

### <span id="page-99-0"></span>**4.5.9 One Time Zero (OTZ)**

El One Time Zero está disponible para todos los métodos en los cuales se realice el ajuste a cero en una probeta redonda de 24 mm con agua de ensayo.

El One Time Zero puede ser utilizado cuando se realizan diferentes pruebas bajo condiciones idénticas de ensayo con la misma muestra de agua.

Al estar activado el One Time Zero, en la primera selección, el dispositivo solicita con "preparar OT-Zero" un método compatible con OTZ para un ajuste a cero. El procedimiento se realiza como se ha descrito en el método. Este ajuste a cero se almacenará hasta haber apagado el fotómetro y se utilizará para todos los métodos compatibles con OTZ.

Un nuevo ajuste a cero, podrá ser realizado en cualquier momento que sea necesario presionando la tecla [Zero].

Observación:

La exactitud especificada es válida para valores de medición con un ajuste a cero propio (el One Time Zero está desactivado).

#### <span id="page-99-1"></span>**4.5.10 Profi-Mode**

Esta función se puede utilizar para los análisis de rutina con cualquier muestra de un método. Los métodos contienen fundamentalmente las siguientes informaciónes:

- 1. Método
- 2. Campo de medición
- 3. Fecha y hora
- 4. Diferenciación de los resultados de la medición
- 5. Instrucciónes detalladas para el usuario
- 6. Cumplimiento del período de reacción colorea

Cuando se encuentre activado el "Profi-Mode", el Photometer limita a un mínimo las instrucciónes al usuario. Los anteriormente menciónados puntos 4, 5 y 6 no se visualizan.

4 Operación

#### **Observación:**

Es posible la memorización de resultados en el Profi-Mode. Con resultados memorizados aparece adiciónalmente la palabra "Profi-Mode". El ajuste selecciónado queda memorizado aún apagado el aparato hasta nueva programación de éste.

ES

# <span id="page-101-0"></span>**5 Resolución de problemas**

### <span id="page-101-1"></span>**5.1 Mensajes de error y qué hacer**

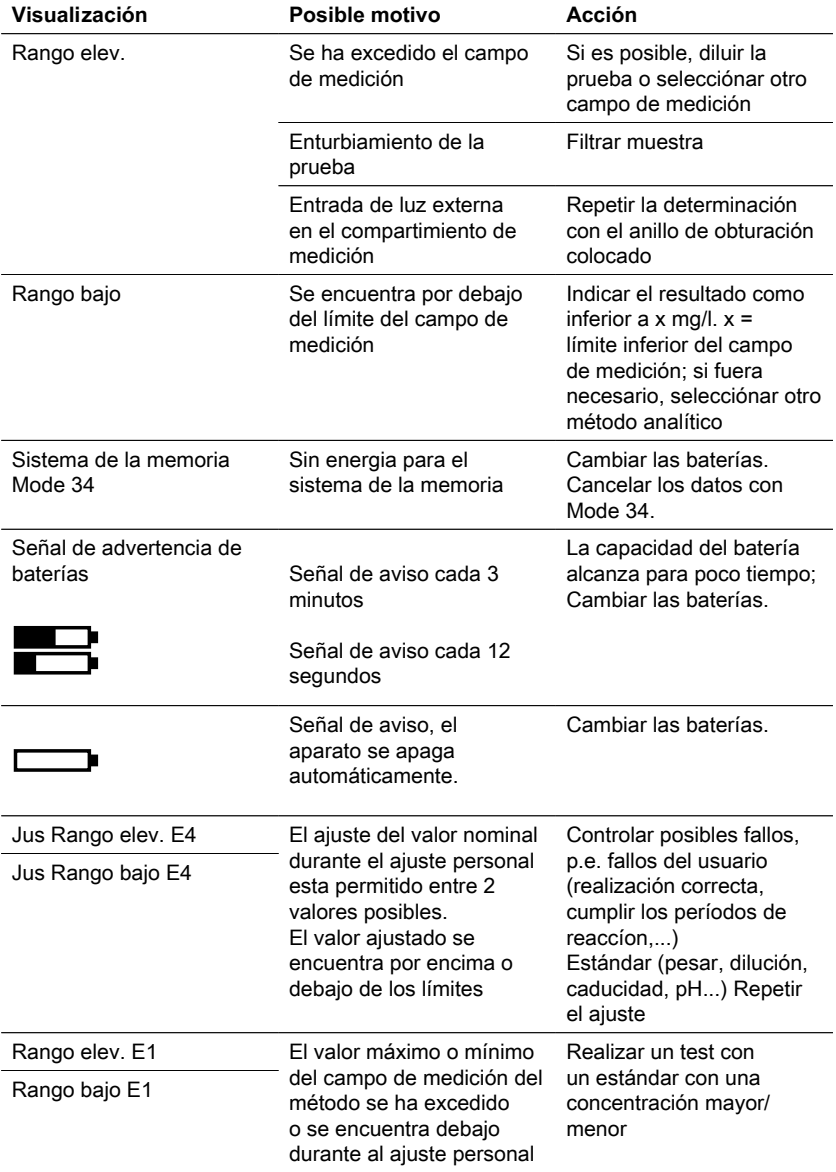

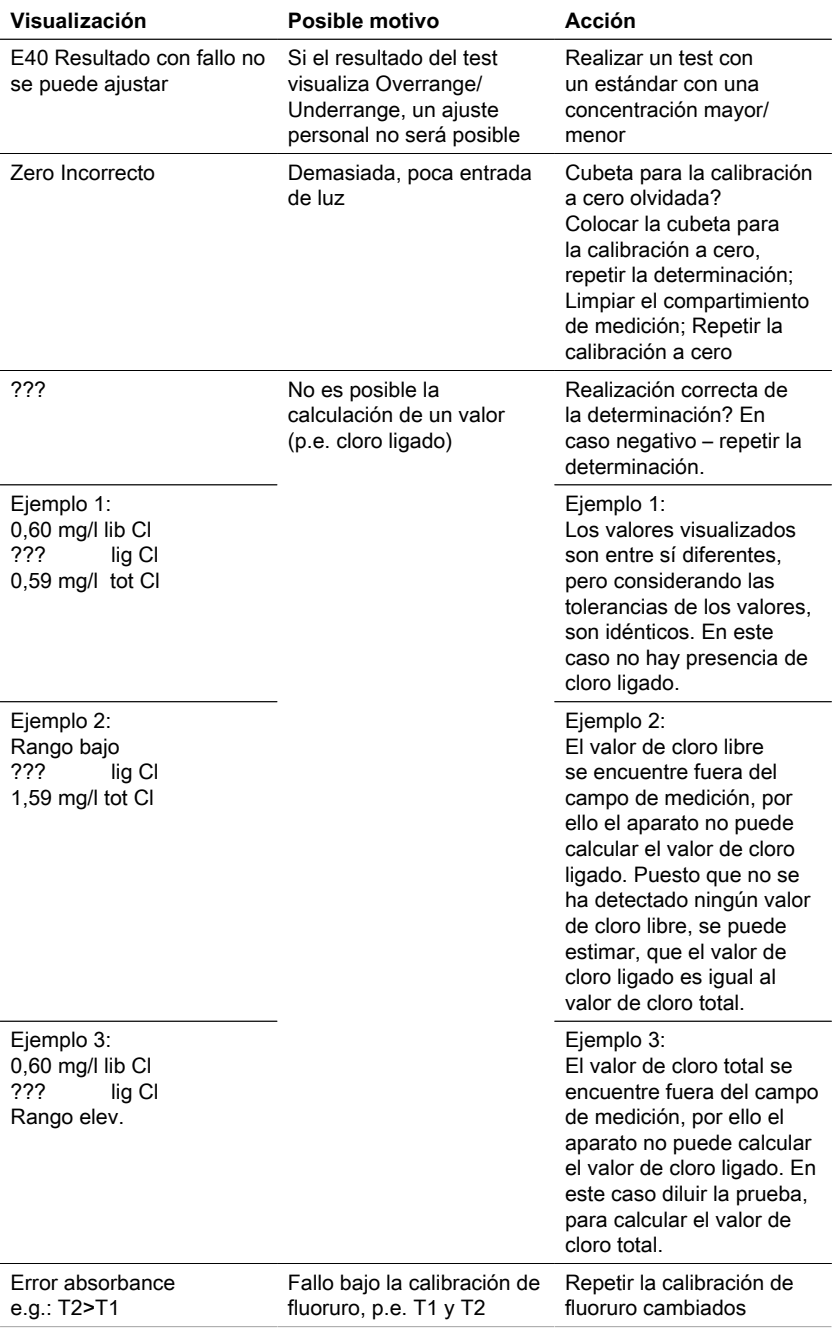

### ES Photometer Series 103

### <span id="page-103-0"></span>**5.2 Estrategias de resolución de problemas**

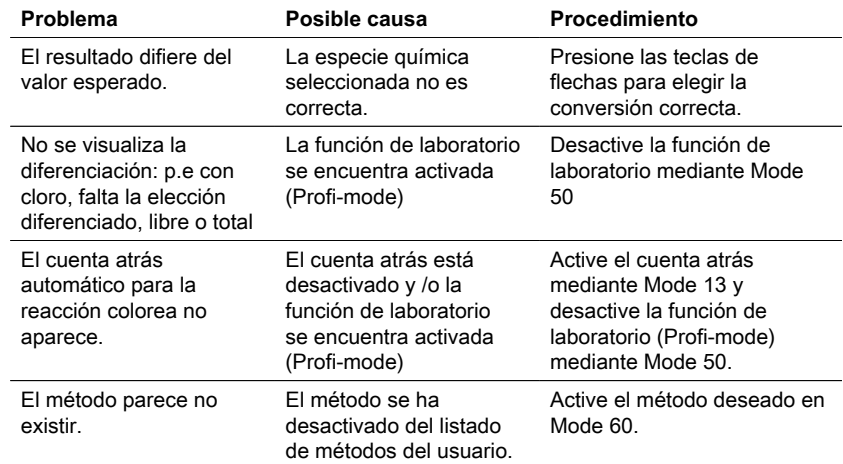

# <span id="page-104-0"></span>**6 Accesorios y piezas de repuesto**

### <span id="page-104-1"></span>**6.1 Lista de accesorios**

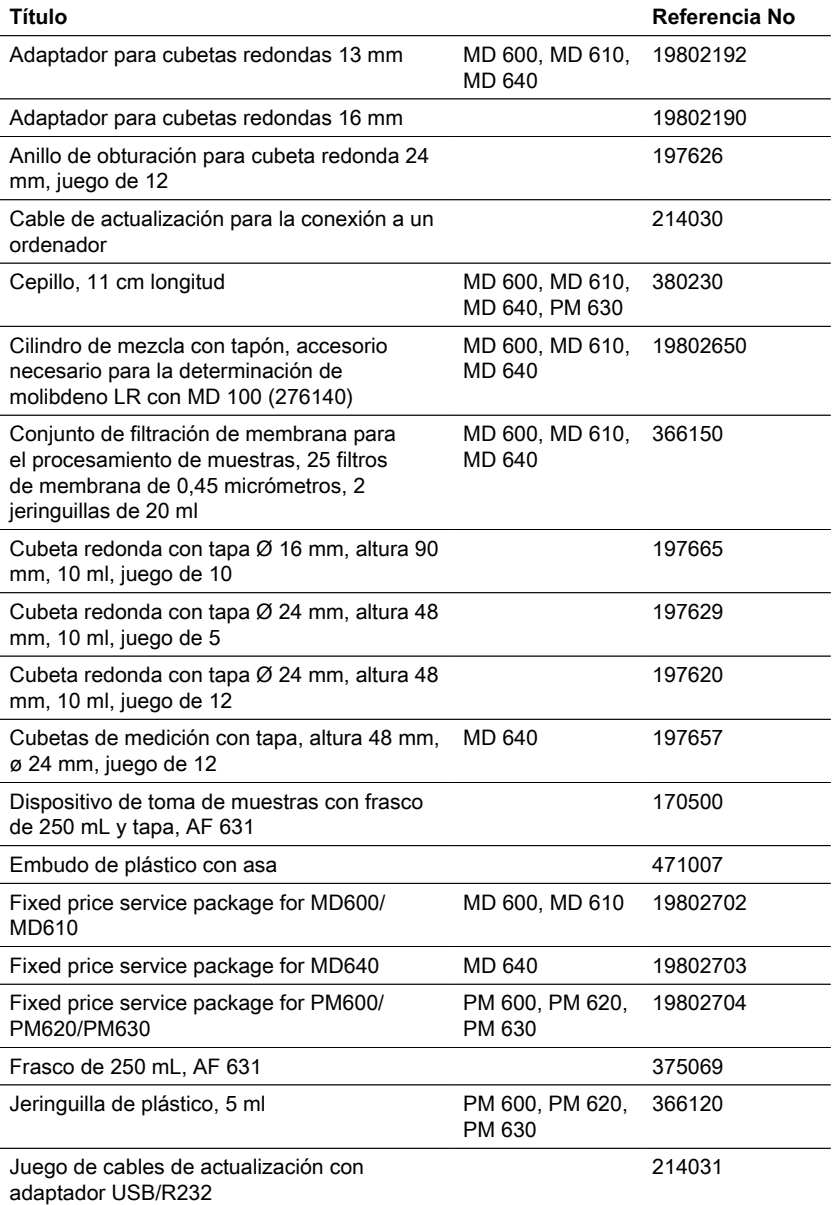

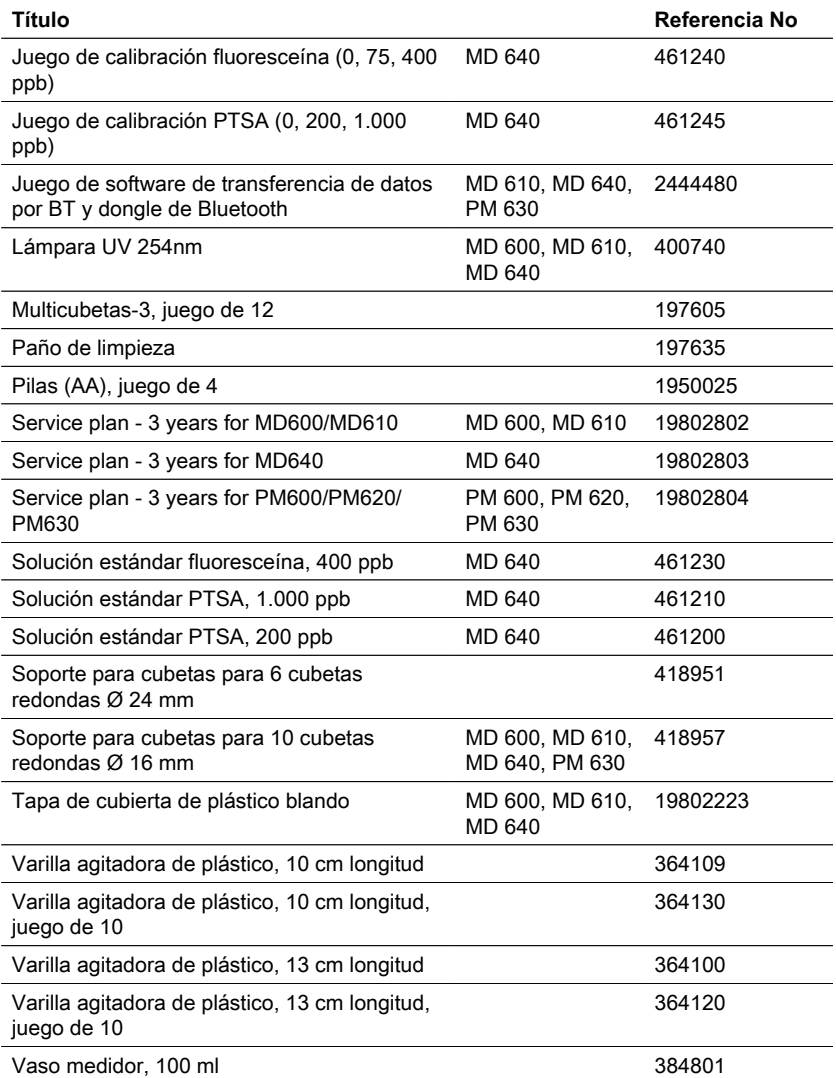

#### MD 6x0 Diodos luminosos – Fotosensor – Disposición por pares en compartimento de medición transparente. Rangos de longitud de onda: 430 nm IF Δλ = 5 nm 530 nm IF  $\Delta\lambda$  = 5 nm 560 nm IF  $\Delta\lambda$  = 5 nm 580 nm IF Δλ = 5 nm 610 nm IF Δλ = 6 nm 660 nm IF Δλ = 5 nm IF = filtro de interferencia Óptica PM 6x0 LEDS - filtros de interferencia - sensor, disposición por pares en celda de medición transparente. Rangos de longitud de onda: 530 nm IF Δλ = 5 nm 560 nm IF Δλ = 5 nm 610 nm IF Δλ = 6 nm IF = filtro de interferencia Precisión de la longitud de onda  $± 1 nm$ Precisión fotométrica 2 % FS (T = 20  $^{\circ}$ C – 25  $^{\circ}$ C) MD 6x0 • Cubetas redondas 13 mm • Cubetas redondas 16 mm • Cubetas redondas 24 mm • Multi vial 10 mm PM 600 Cubetas redondas 24 mm Cubetas adecuadas PM 620 PM 630 • Cubetas redondas 16 mm • Cubetas redondas 24 mm • Multi vial 10 mm Display Pantalla gráfica Interfaces **Infrared** Manejo Teclado de membrana táctil resistente a ácidos y disolventes con retroalimentación acústica por medio de beeper incorporado  $\mathsf{Auto}-\mathsf{OFF}$  Sí Actualizaciones Actualizaciones de software a través de Internet MD 600 PM 6x0 Almacenamiento MD 600 aprox. 1.000 registros de datos interno MD 610 MD 640 aprox. 500 registros de datos

### <span id="page-106-0"></span>**7 Especificaciones**

**¡Precaución!** el fabricante del instrumento.

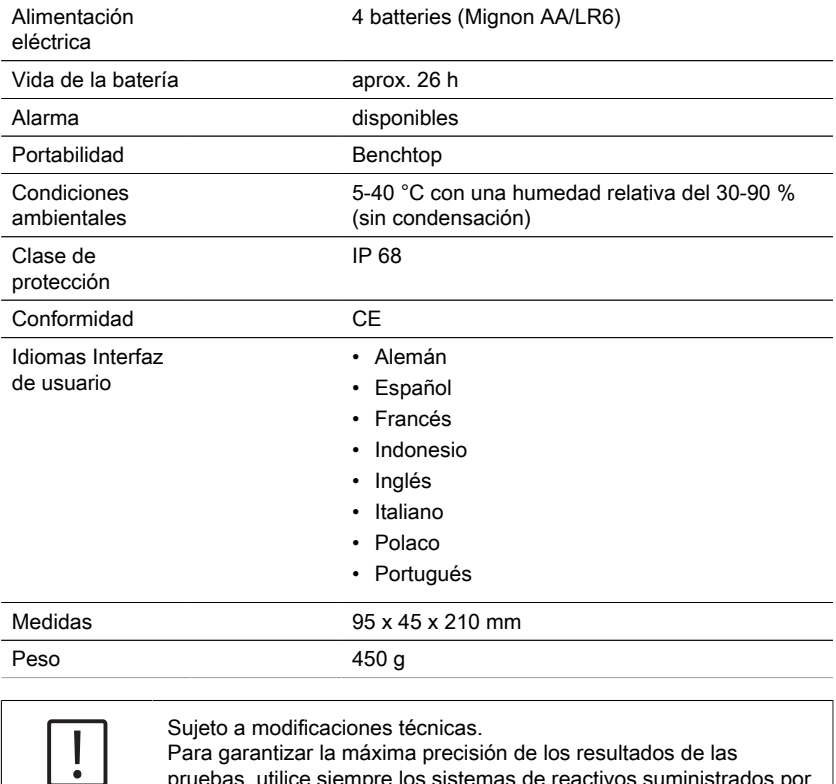

pruebas, utilice siempre los sistemas de reactivos suministrados por
## **8 Apéndice**

Las tolerancias específicas de método de los sistemas de reactivos Lovibond<sup>®</sup> utilizados (tabletas, powder packs y ensayos de probetas) son idénticos con aquellos de los métodos correspondientes según los estándares americanos (AWWA), ISO etc. Ya que estos datos se logran utilizando soluciones estándares, no son relevantes para el verdadero análisis de agua potable, agua industrial o sanitaria y aguas residuales, debido a que la matriz iónica tiene una influencia considerable en la exactitud del método.

Por este motivo básicamente desistimos de la indicación de estos datos que conducen a error.

A causa de la diferencia de cada uno de los ensayos, las tolerancias realistas pueden ser determinadas solamente por los usuarios con el así llamado procedimiento de adición estándar.

Para esta evaluación, primeramente se determinará el valor de medición para el ensayo. Otras muestras (2-4) se añadirán crecientemente las cantidades de substancia, que correspondan a aproximadamente la mitad hasta el doble de la cantidad que sea esperada después del valor de medición (sin efecto de matriz). De los valores de medición obtenidos (de los ensayos recogidos) será sustraído cada vez el valor de medición del ensayo inicial, de tal manera que se mantengan los valores de medición tomando en consideración el efecto de matriz en el ensayo de análisis. Mediante comparación de los datos de medición obtenidos se puede calcular el contenido verdadero del ensayo inicial.

## **8.1 Literatura**

La formulación de los reactivos se basa en métodos de análisis reconocidos internacionalmente. En su mayor parte integrados en normativas naciónales e internaciónales.

- Deutsche Einheitsverfahren zur Wasser-, Abwasser- und Schlammuntersuchung, Verlag Chemie
- Standard Methods For The Examination of Water and Wastewater, 18th Edition, 1992
- Photometrische Analysenverfahren, Schwendt Wissenschaftliche Verlagsgesellschaft mbH, Stuttgart 1989
- Photometrische Analyse, Lange/Vejdelek, Verlag Chemie 1980
- Colorimetric Chemical Analytical Methods, 9th Edition, London
- adaptado por Merck, para mayores informaciones véase el prospecto

### **8.2 Aviso de derechos de autor y marcas comerciales**

Bluetooth® es una marca registrada propiedad de Bluetooth SIG, Inc. y cualquier uso de la The Tintometer® Group es bajo licencia.

IOS® es una marca registrada de Cisco Systems, Inc. y es usado por Apple, Inc. bajo licencia.

iTunes Store® es una marca comercial de Apple , Inc., registrada en los Estados Unidos y otros países.

Android™ y Google Play™ son marcas comerciales de Google, Inc.

Excel® es una marca comercial de Microsoft Corp., registrada en los Estados Unidos y otros países.

# **Table des matières**

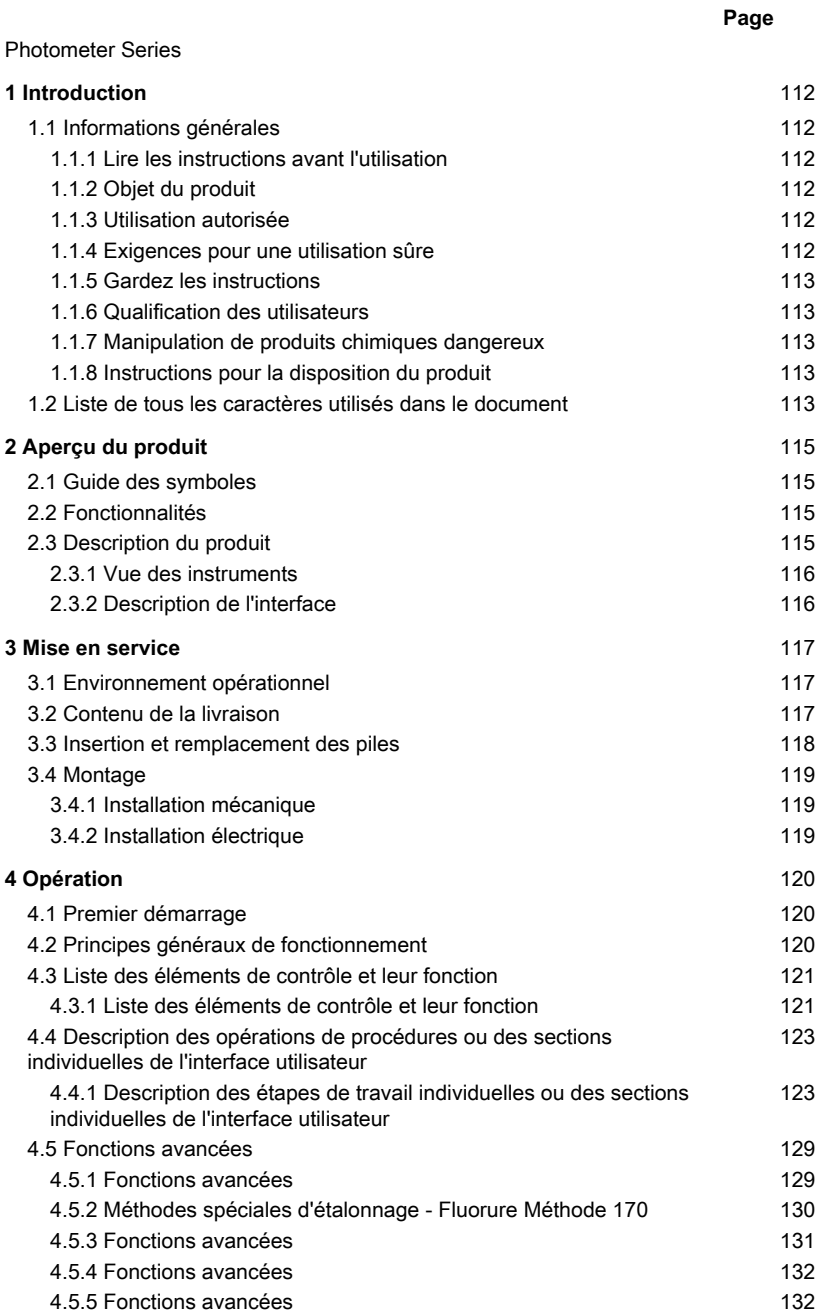

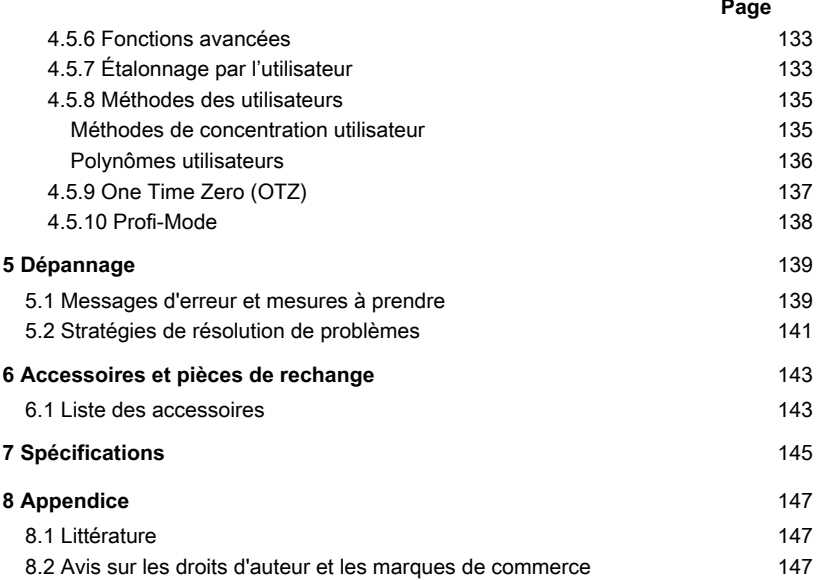

## <span id="page-111-1"></span><span id="page-111-0"></span>**1 Introduction**

### **1.1 Informations générales**

#### <span id="page-111-2"></span>**1.1.1 Lire les instructions avant l'utilisation**

Ce manuel fournit des informations importantes sur un fonctionnement adéquat du produit en toute sécurité. Veuillez lire attentivement ce manuel et vous familiariser avec le produit avant de l'utiliser.

#### <span id="page-111-3"></span>**1.1.2 Objet du produit**

Les photomètres Lovibond sont conçus pour mesurer différents paramètres dans des échantillons aqueux dans une variété d'applications telles que l'eau potable, les eaux usées, l'eau de traitement industriel, l'eau de piscine et la recherche scientifique. Les photomètres Lovibond peuvent être utilisés en laboratoire comme instruments de paillasse ou sur le terrain comme instruments portables. Pour la portabilité, les instruments sont livrés dans des mallettes de transport robustes avec les accessoires nécessaires.

Les performances des instruments peuvent être affectées par une exposition à une lumière et une température extrêmes. C'est pourquoi les instruments doivent toujours être utilisés dans les conditions environnementales recommandées.

#### <span id="page-111-4"></span>**1.1.3 Utilisation autorisée**

La responsabilité et la garantie du fabricant pour les dommages sont annulées en cas d'utilisation inappropriée, de non-respect de ce manuel, d'utilisation par du personnel non qualifié ou de modifications non autorisées du produit.

Le fabricant n'est pas responsable des coûts ou des dommages causés par l'utilisateur ou des tiers en raison de l'utilisation de ce produit, en particulier en cas d'utilisation inappropriée du produit ou de mauvaise utilisation, de défauts de connexion du produit. Le fabricant n'assume aucune responsabilité pour les erreurs d'impression.

#### <span id="page-111-5"></span>**1.1.4 Exigences pour une utilisation sûre**

Notez les points suivants pour une utilisation sûre :

- Si l'appareil est utilisé d'une façon qui n'est pas spécifiée par le fabricant, la protection assurée par l'appareil peut être compromise.
- Le produit ne doit être utilisé que conformément à l'utilisation autorisée spécifiée cidessus.
- Le produit ne doit être alimenté qu'uniquement par les sources d'alimententation mentionnées dans ce manuel d'utilisation.
- Le produit ne doit être utilisé que dans les conditions environnementales mentionnées dans ce manuel d'utilisation.
- Le produit ne doit pas être ouvert ou modifié.

Le produit ne doit pas être utilisé si :

- il est visiblement endommagé (par exemple, après avoir été transporté)
- il a été stocké dans des conditions défavorables pendant une longue période (conditions de stockage, voir chapitre "Spécifications")

### <span id="page-112-0"></span>**1.1.5 Gardez les instructions**

Le manuel doit être conservé à proximité du produit afin que vous puissiez toujours trouver les informations dont vous avez besoin.

#### <span id="page-112-1"></span>**1.1.6 Qualification des utilisateurs**

Le personnel d'exploitation doit être capable de comprendre et d'appliquer correctement les étiquettes et les consignes de sécurité figurant sur les emballages et les notices des produits.

L'utilisateur doit être capable , apte à lire et comprendre ce manuel afin de se familiariser avec la manipulation et d'assurer une utilisation sûre.

#### <span id="page-112-2"></span>**1.1.7 Manipulation de produits chimiques dangereux**

Des risques chimiques et/ou biologiques peuvent exister là où ce produit est utilisé. Respectez toutes les lois, réglementations et protocoles en vigueur lors de l'utilisation de ce produit.

Pour le développement de ses produits, Lovibond accorde une attention particulière à la sécurité. Certains risques liés à des substances dangereuses ne peuvent être évités. En cas d'utilisation de tests ou de solutions produits par l'entreprise elle-même, la responsabilité de tout risque causé par ces tests ou solutions incombe à l'utilisateur (responsabilité personnelle).

#### <span id="page-112-3"></span>**1.1.8 Instructions pour la disposition du produit**

Mettez les batteries et l'équipement électrique au rebut dans une installation appropriée, conformément à la législation locale.

Il est illégal de jeter les piles avec les déchets ménagers.

Au sein de l'Union européenne, à la fin de la vie de l'appareil, les piles sont éliminées dans un point de collecte de recyclage spécialisé.

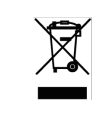

Les instruments marqués de ce symbole ne doivent pas être jetés avec les déchets domestiques normaux.

## <span id="page-112-4"></span>**1.2 Liste de tous les caractères utilisés dans le document**

Les symboles suivants sont utilisés dans ce manuel pour indiquer les sections qui nécessitent une attention particulière :

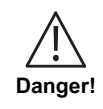

Il existe un danger qui entraînera la mort ou des blessures graves s'il n'est pas évité !

être respectées.

**Avertissement !** La manipulation incorrecte de certains réactifs peut nuire à votre santé. Dans tous les cas, suivez les informations figurant sur les étiquettes de sécurité de l'emballage, les consignes de sécurité de la notice et la fiche de données de sécurité disponible. Les mesures de protection qui y sont spécifiées doivent être suivies à la lettre.

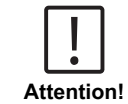

Il existe un danger qui peut entraîner des blessures mineures ou modérées.

Des informations importantes ou des instructions spéciales doivent

**Remarque !**

# <span id="page-114-1"></span><span id="page-114-0"></span>**2 Aperçu du produit**

### **2.1 Guide des symboles**

Les étiquettes apposées sur le produit doivent être strictement respectées pour éviter toute blessure ou tout dommage au produit. Reportez-vous à ce chapitre pour obtenir des informations sur la nature du danger ou du risque avant d'entreprendre toute action en présence d'une telle étiquette.

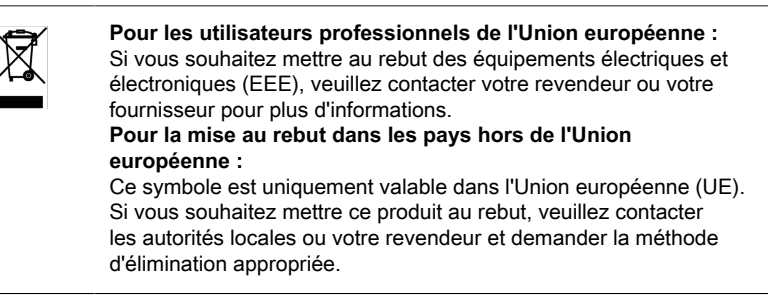

## <span id="page-114-2"></span>**2.2 Fonctionnalités**

Les photomètres Lovibond MD6x0 et PM6x0 offrent un haut niveau de précision et d'efficacité avec une interface conviviale.

- Conception robuste, étanche à l'eau et à la poussière.
- Filtre interférentiel de 5 nm pour une plus grande précision
- Possibilité de mise à jour avec les méthodes et les versions de micrologiciel les plus récentes
- Interface utilisateur multilingue pour une utilisation dans le monde entier
- Capacité de stockage jusqu'à 1000 enregistrements pour la version standard et 500 enregistrements pour la version Bluetooth
- Capacité de transfert de données
- Jusqu'à 35 méthodes programmables par l'utilisateur
- <span id="page-114-3"></span>• Fonction PTSA et fluorescéine (MD 640)

### **2.3 Description du produit**

Les séries Lovibond MD & PM 6xx sont des photomètres multiparamètres et multilongueurs d'onde spécialement conçus pour détecter tous les paramètres importants dans leur application respective. Avec des LED de haute qualité et stables dans le temps comme source lumineuse, les appareils offrent une grande précision des résultats de mesure et une grande efficacité de fonctionnement. Selon la variante, les appareils mesurent à 3 à 6 longueurs d'onde de 430, 530, 560, 580, 610 et 660 nm. Pour garantir des résultats reproductibles, les photomètres utilisent des filtres interférentiels de haute précision avec une FWHM de 5 nm. Les instruments fonctionnent avec 4 piles AA et ont un design compact qui en fait des instruments portables parfaits pour le terrain. La série MD6x0 offre jusqu'à 120 méthodes préprogrammées et la série PM6x0 jusqu'à 32. À l'aide de réactifs et d'étalons that

doens't mean nothing, call me to be sure about the translation, ils offrent une solution complète pour les besoins de l'industrie de l'analyse de l'eau.

#### <span id="page-115-0"></span>**2.3.1 Vue des instruments**

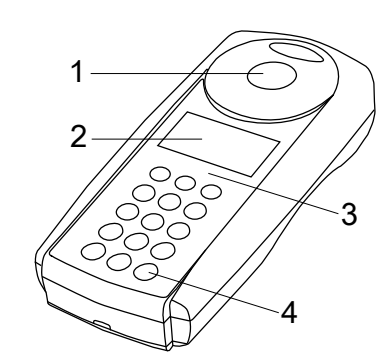

Vue frontale

- 1 Chambre de mesure.
- 2 Ecran
- 3 Numéro de modèle
- 4 Bouton d'alimentation

#### <span id="page-115-1"></span>**2.3.2 Description de l'interface**

#### **MD 610 / MD 640 / PM 630**

Le MD 610 / MD 640 / PM 630 est équipé d'une interface Bluetooth® 4.0 qui permet le transfert sans fil des valeurs mesurées. Cette interface vous permet de transférer automatiquement ou manuellement des nouvelles valeurs ou encore des valeurs déjà enregistrées. Le Bluetooth® 4.0 est aussi connu sous le nom de Bluetooth® Smart ou Bluetooth® LE (« Low energy » ou basse énergie). Les données sont transmises depuis le photomètre en format .csv. Vous pouvez télécharger la définition des informations transmises par le photomètre sur www.lovibond.com. Tintometer GmbH vous propose différentes solutions de réception des données.

L'app AquaLX® a été développée pour les terminaux mobiles. Elle traite les données reçues et en crée une analyse graphique. Les données et les graphiques peuvent être directement transférés par e-mail. Vous pouvez télécharger gratuitement AquaLX® dans l'iTunes Store® pour iOS® et dans le Google Play™ Store pour Android™.

Un outil logiciel permet de transférer sur PC les données enregistrées sur le photomètre. Les données peuvent être exportées en feuille de calcul Excel® , qui peut ensuite être utilisée comme outil d'analyse selon l'approche préférée par l'utilisateur. En l'absence d'Excel® , les données peuvent également être enregistrées en format .txt afin d'être analysées ultérieurement. Le dongle Bluetooth® livré avec le logiciel est nécessaire à la réception des données.

#### **Module Bluetooth® - Spécifications:**

- Modul: BLE 113-A
- Bluetooth® 4.0 LE
- FCC ID: QOOBT113
- IC: 5123A-BGTBLE113

## <span id="page-116-1"></span><span id="page-116-0"></span>**3 Mise en service**

#### **3.1 Environnement opérationnel**

L'instrument peut être utilisé dans n'importe quel environnement intérieur ou extérieur jugé sûr pour qu'un opérateur puisse effectuer l'analyse. Cependant, il est recommandé de ne pas utiliser l'instrument en plein soleil pour éviter les erreurs causées par la lumière parasite. Cet environnement comprend une plage de température de 5 à 40 degrés C avec une humidité sans condensation jusqu'à 90 %. De grandes différences de température entre l'instrument et l'environnement peuvent entraîner des erreurs - par exemple, en raison de la formation de condensation dans la zone de la lentille ou sur la cuvette. L'instrument doit être placé sur une surface plane pour obtenir les meilleures performances de mesure.

### <span id="page-116-2"></span>**3.2 Contenu de la livraison**

Inspectez soigneusement tous les articles pour vous assurer que chaque partie de la liste ci-dessous est présente et qu'aucun dommage visible n'est survenu pendant l'expédition. S'il y a des dommages ou si quelque chose manque, veuillez contacter immédiatement votre distributeur local.

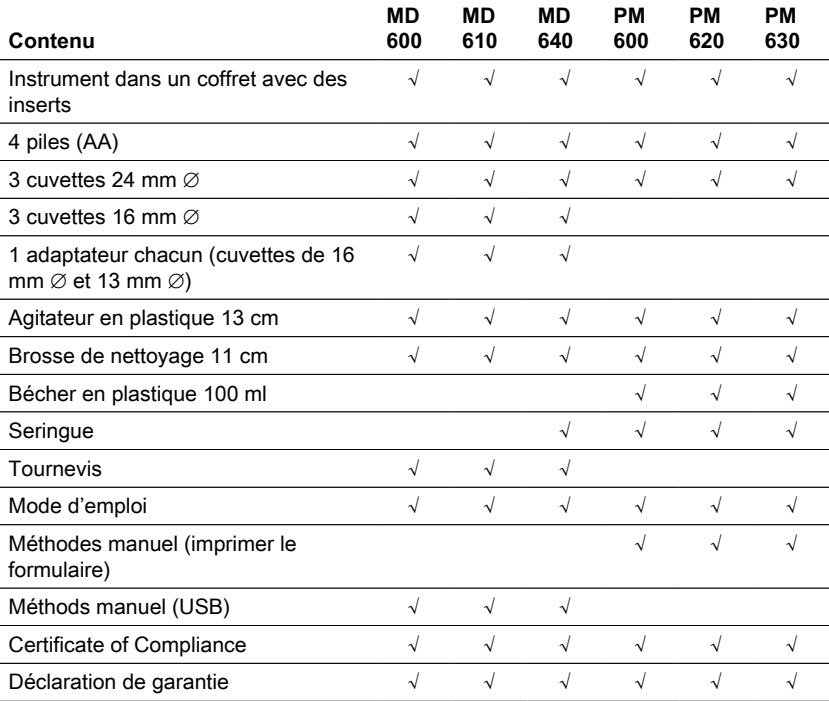

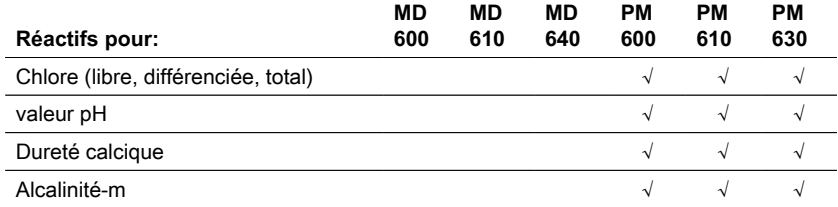

## <span id="page-117-0"></span>**3.3 Insertion et remplacement des piles**

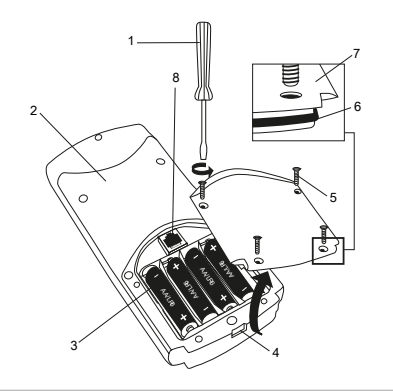

(1) Tournevis

(2) dos de l'instrument

- (3) piles
- (4) Encoche
- (5) Vis
- (6) Joint d'étanchéité
- (7) Couvercle compartiment à piles

(8) Douille RJ 45 pour les mises à jour

- 1. Mettre l'appareil à l'arrêt.
- 2. Le cas échéant, sortir la cuvette de la chambre de mesure.
- 3. Poser alors l'appareil sur une surface propre en orientant sa face frontale vers le bas.
- 4. Dévisser les 4 vis (5) à l'arrière de l'appareil et ouvrir le compartiment à piles(7).
- 5. Soulever le couvercle du compartiment à piles (7) au niveau de l'encoche (4) et le soulever.
- 6. Retirer les piles usagées (3).
- 7. Placer 4 nouvelles piles. Respecter impérativement la polarité!
- 8. Placer le joint d'étanchéité (6) dans la rainure du couvercle du compartiment à piles (7). Replacer le couvercle du compartiment à piles sur l'appareil en prenant soin de ne pas déplacer le joint d'étanchéité (6).
- 9. Poser les vis (A) et les serrer . la main.

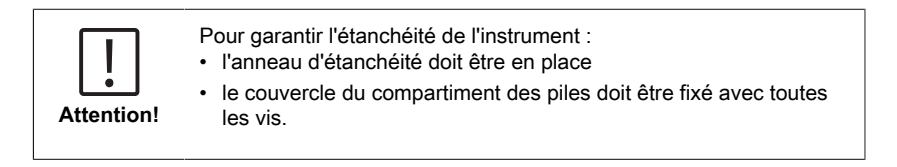

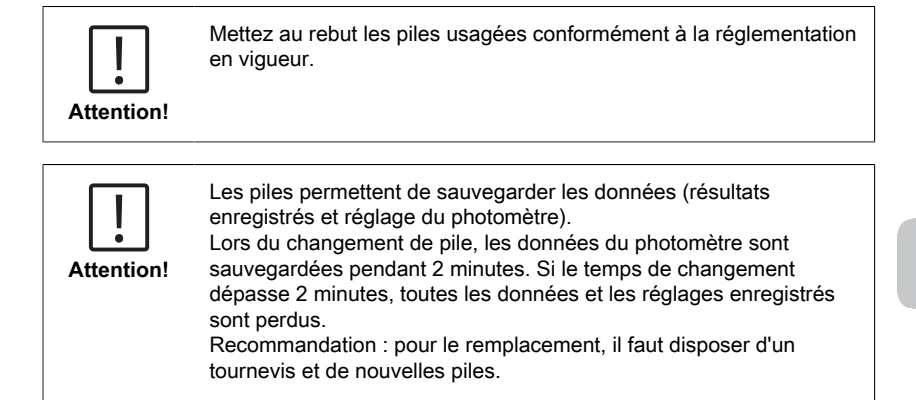

### <span id="page-118-1"></span><span id="page-118-0"></span>**3.4 Montage**

#### **3.4.1 Installation mécanique**

Insertion de l'adaptateur :

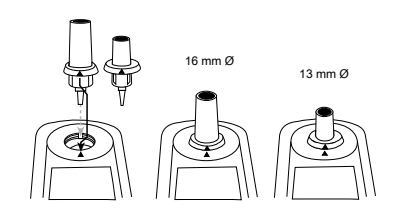

#### <span id="page-118-2"></span>**3.4.2 Installation électrique**

Pour connecter l'instrument à l'interface série d'un ordinateur, le câble de connexion en option avec système électronique intégré est nécessaire.

Il est possible de mettre à jour le firmware de l'instrument via Internet. Veuillez trouver des informations détaillées sur le micrologiciel actuel dans la section de téléchargement de chaque version de l'instrument.

Pour ouvrir et fermer le couvercle du compartiment à piles, voir le chapitre : Insertion et remplacement des piles

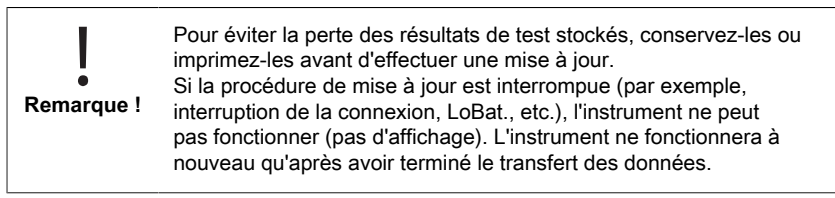

## <span id="page-119-1"></span><span id="page-119-0"></span>**4 Opération**

### **4.1 Premier démarrage**

Avant la première mise en service, procéder aux réglages suivants dans le mode menu:

- MODE 10: Sélection de la langue
- MODE 12: Régler l'heure et la date
- MODE 34: Exécuter la suppression des données
- MODE 69: Exécuter "User m. init"; Initialiser le système de méthodes utilisateur

Veuillez vous reporter au chapitre "Description des étapes de travail individuelles ou des sections individuelles de l'interface utilisateur" pour les instructions.

### <span id="page-119-2"></span>**4.2 Principes généraux de fonctionnement**

5 6 1 2 3 4

- 1. Filtre d'interférence
- 2. Détecteur
- 3. Afficheur
- 4. Compartimentage de l'échantillon
- 5. Source lumineuse LED
- 6. Faisceau lumineux

Le photomètre dispose de méthodes préprogrammées qui sont dérivées de procédures analytiques standard. Pour garantir une analyse simplifiée et sans erreur, les courbes d'étalonnage nécessaires avec les réactifs, les temps de réaction et les séquences sont tous programmés dans ces méthodes.

La configuration optique du photomètre comprend une source lumineuse, des filtres d'interférence et des capteurs photo. Les photomètres Lovibond utilisent des LED comme source lumineuse, qui sont très économes en énergie et ont une durée de vie aussi longue que celle du photomètre lui-même. Des filtres d'interférence de haute qualité sont utilisés pour limiter la longueur d'onde afin de garantir une grande précision des résultats de mesure. Les photocapteurs recueillent le signal et le transfèrent au microprocesseur qui calcule numériquement la concentration et affiche les résultats en unités respectives.

## <span id="page-120-0"></span>**4.3 Liste des éléments de contrôle et leur fonction**

### <span id="page-120-1"></span>**4.3.1 Liste des éléments de contrôle et leur fonction**

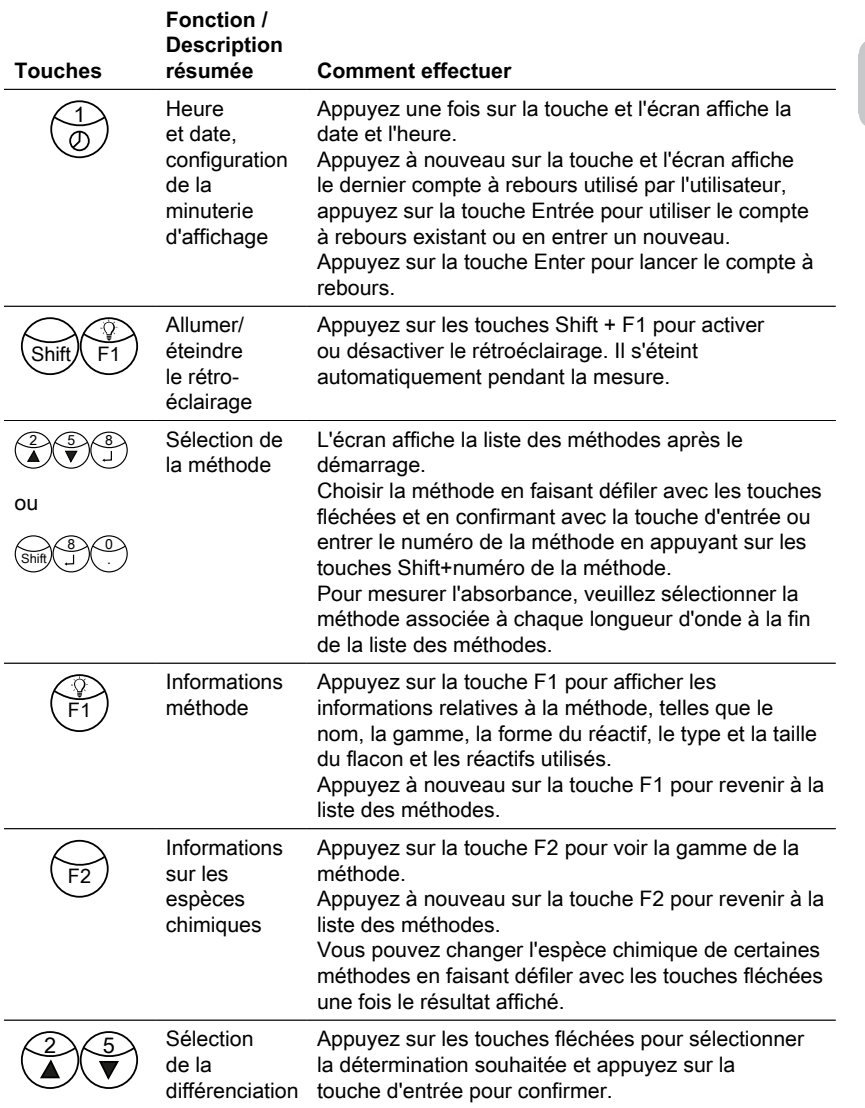

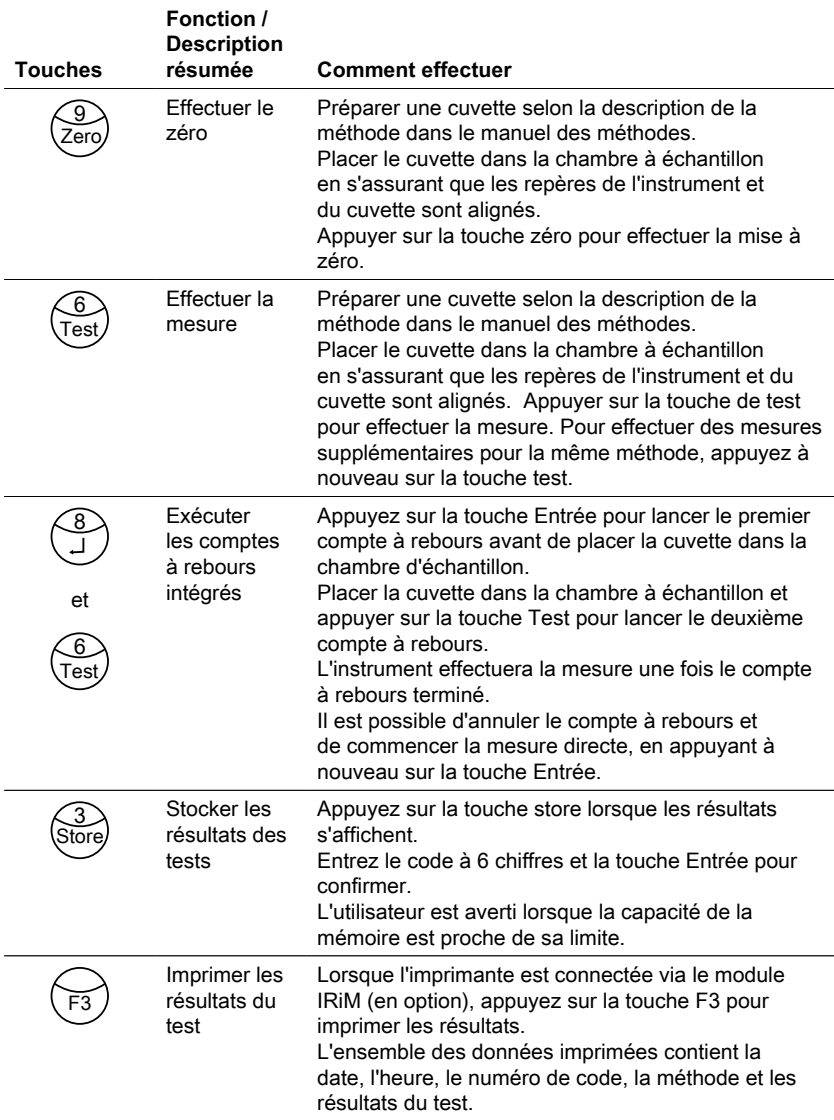

#### **Autres touches et leurs fonctions**

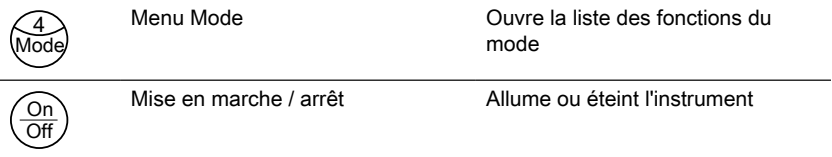

#### **Autres touches et leurs fonctions**

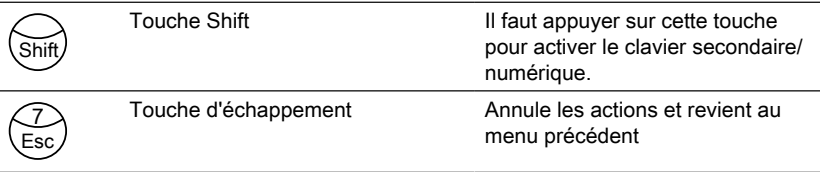

## <span id="page-122-0"></span>**4.4 Description des opérations de procédures ou des sections individuelles de l'interface utilisateur**

#### <span id="page-122-1"></span>**4.4.1 Description des étapes de travail individuelles ou des sections individuelles de l'interface utilisateur**

- Appuyez sur la touche Mode pour ouvrir la liste des fonctions du mode.
- Sélectionnez la fonction de mode souhaitée dans la liste ou appuyez sur les touches Shift + numéro de mode puis appuyez sur la touche Enter pour confirmer.

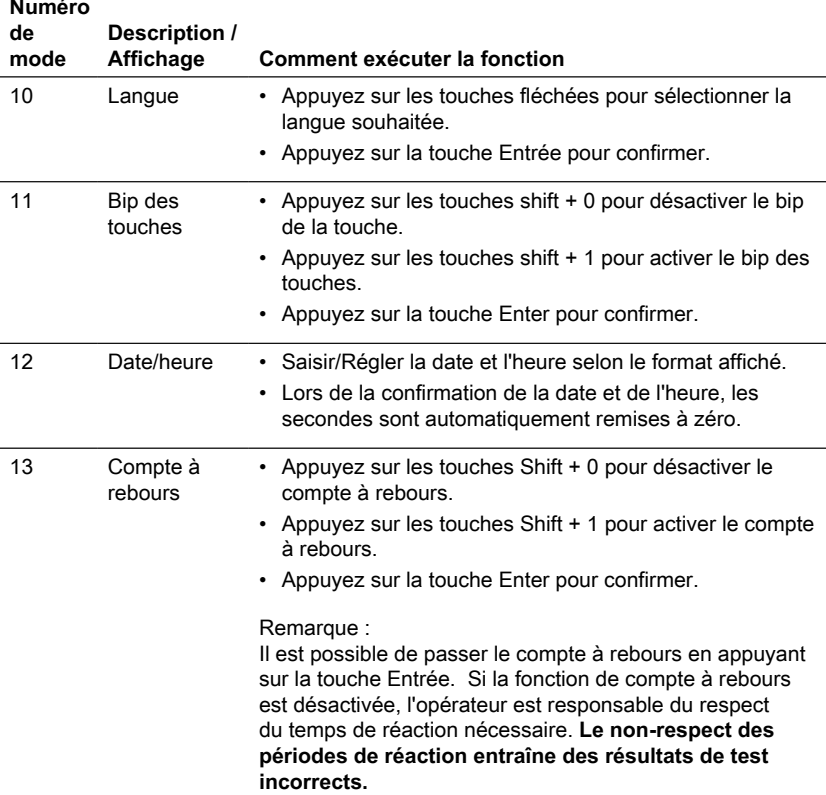

### FR Photometer Series 123

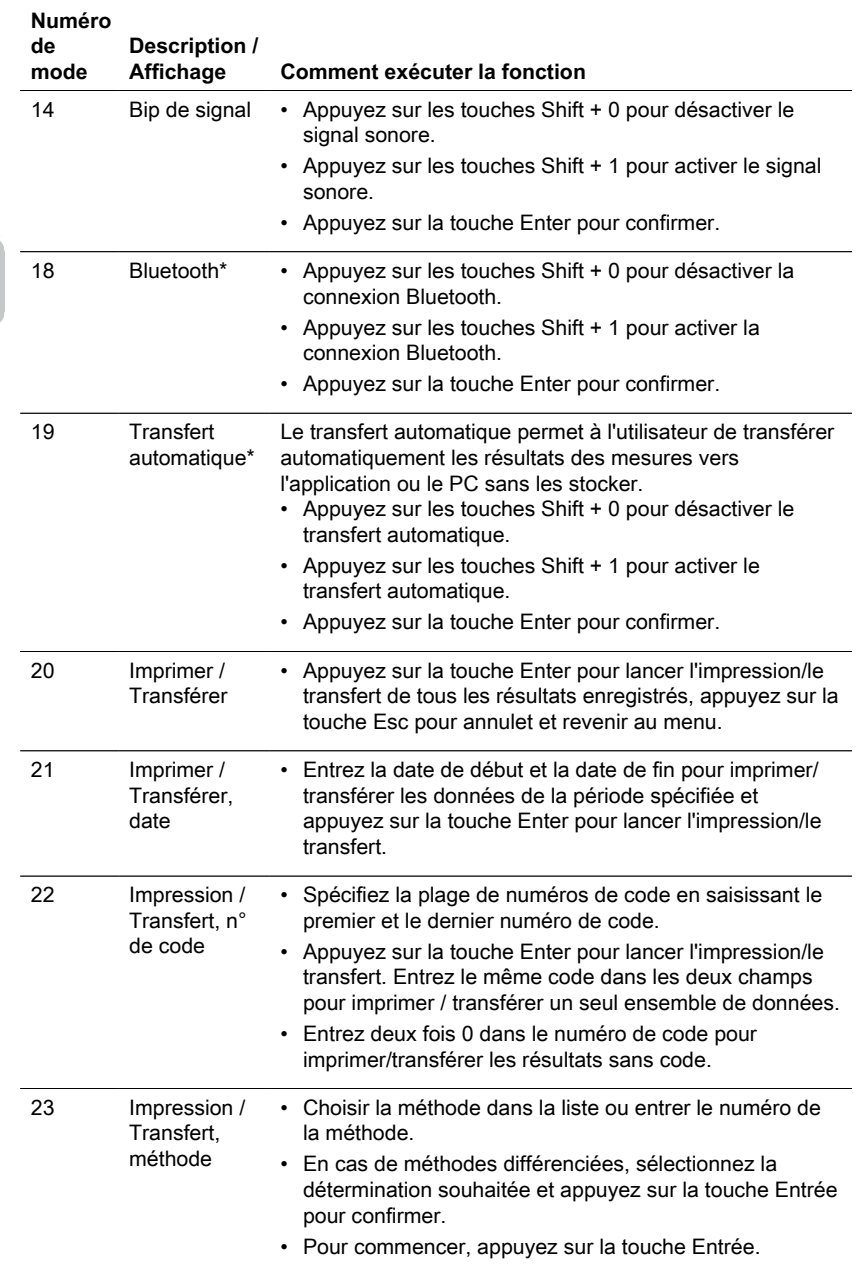

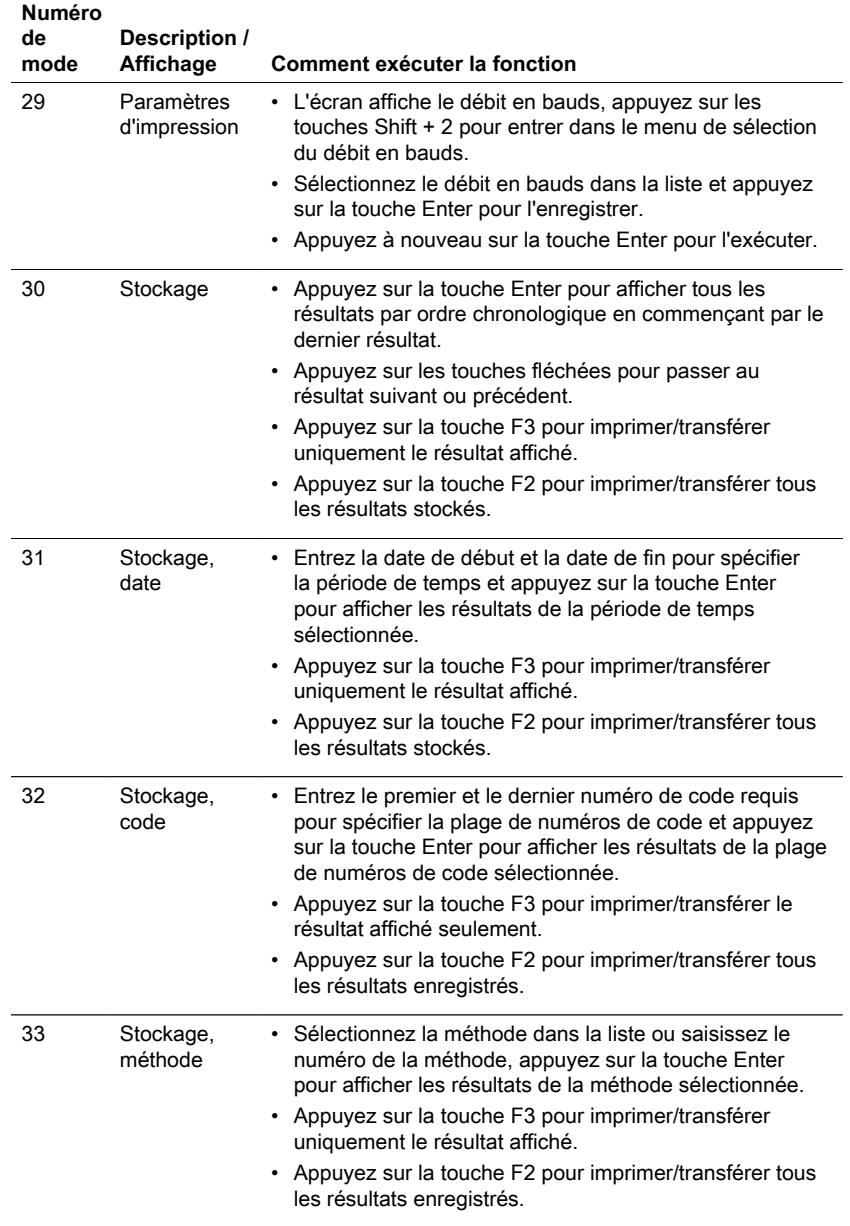

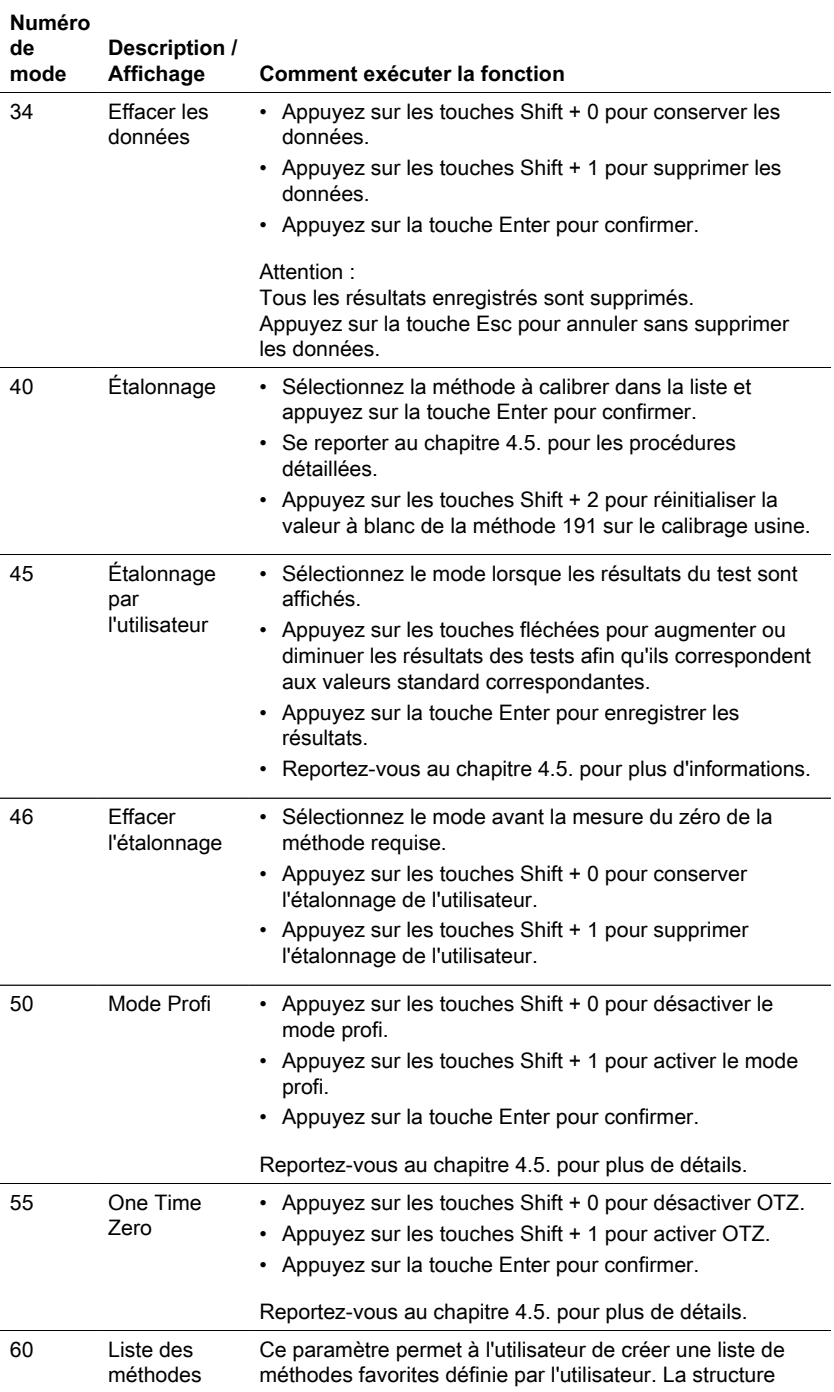

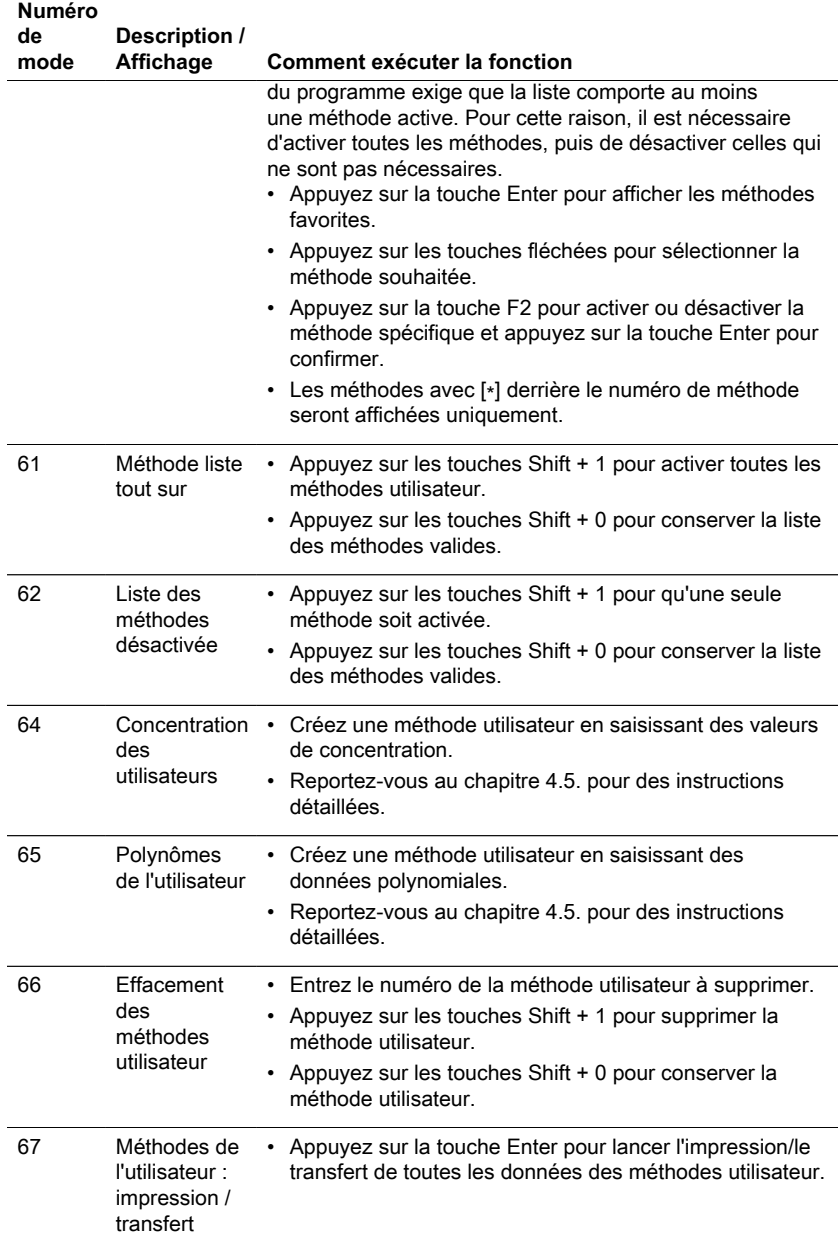

## 4 Opération

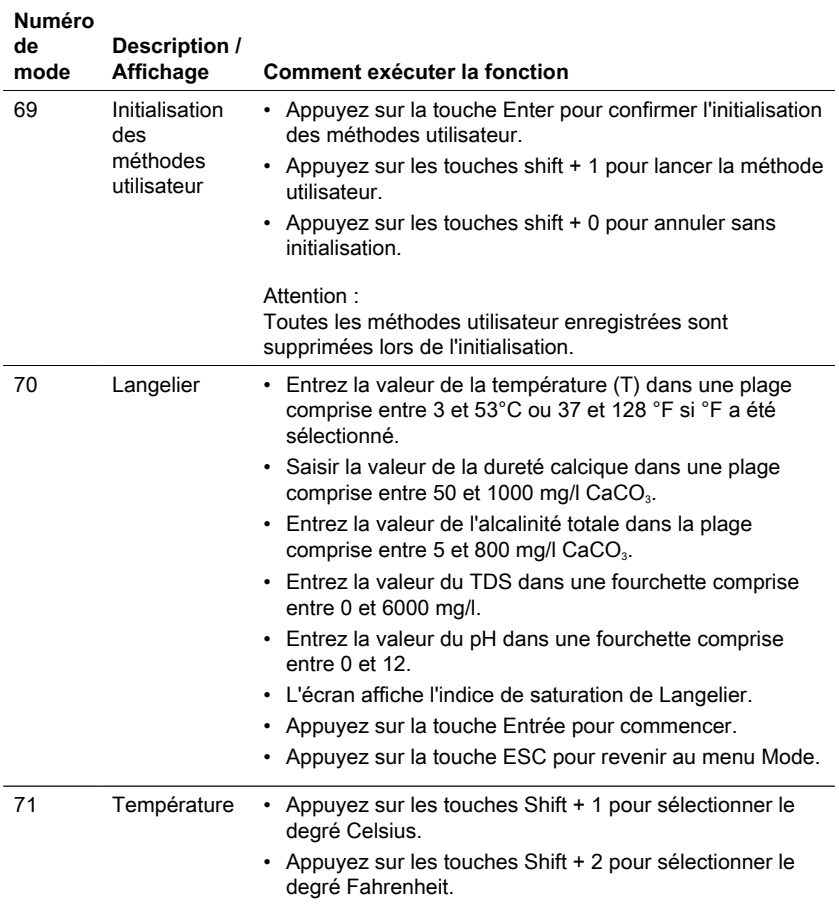

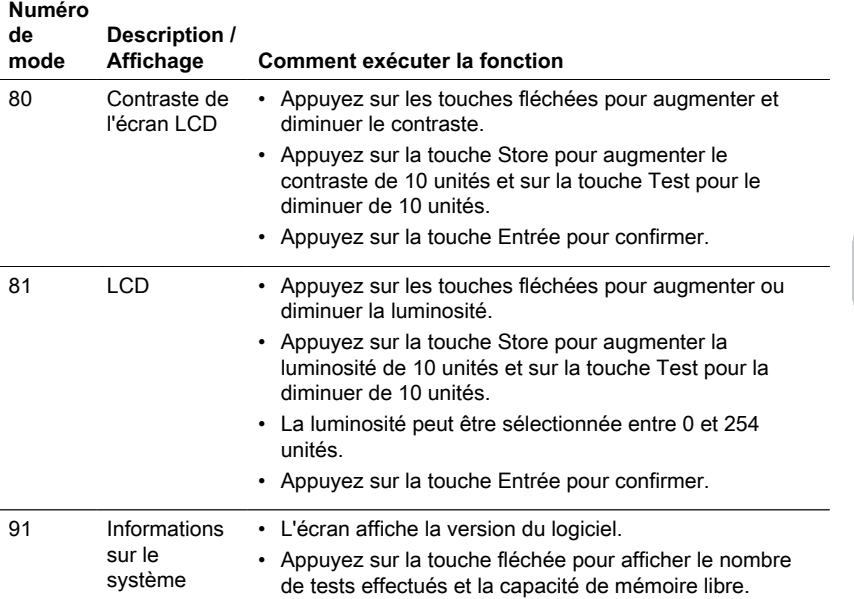

<span id="page-128-0"></span>\* Uniquement MD610, MD640 et PM630

## **4.5 Fonctions avancées**

## <span id="page-128-1"></span>**4.5.1 Fonctions avancées**

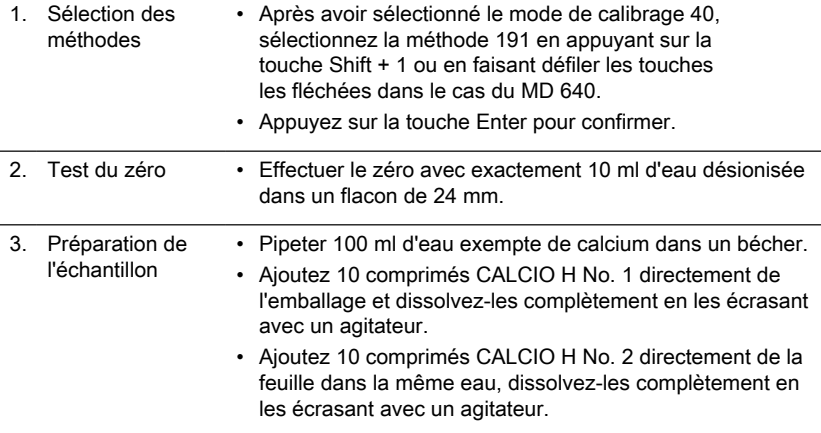

- 4. Echantillon Appuyez sur la touche Enter pour lancer le compte à rebours du test.
	- Une fois le compte à rebours terminé, rincez la fiole (24 mm Ø) avec l'échantillon coloré du bécher et remplissez-la avec 10 ml de cet échantillon.
	- Appuyer sur la touche Test.
	- Le blanc de méthode lié au lot est enregistré.
	- Appuyez sur la touche Enter pour revenir au menu du mode.
- 5. Notes Si un nouveau lot de comprimés CALCIO est utilisé, un étalonnage du blanc de méthode doit être effectué pour optimiser les résultats.
	- Eau déionisée ou eau du robinet.
	- Si aucune eau exempte de calcium n'est disponible, ces ions peuvent être masqués en utilisant de l'EDTA.
	- Préparation : Ajouter 50 mg (une spatule) d'EDTA à 100 ml d'eau et dissoudre.
	- Pour obtenir le blanc de méthode le plus précis possible, il est important de respecter exactement le volume d'échantillon de 100 ml.

#### <span id="page-129-0"></span>**4.5.2 Méthodes spéciales d'étalonnage - Fluorure Méthode 170**

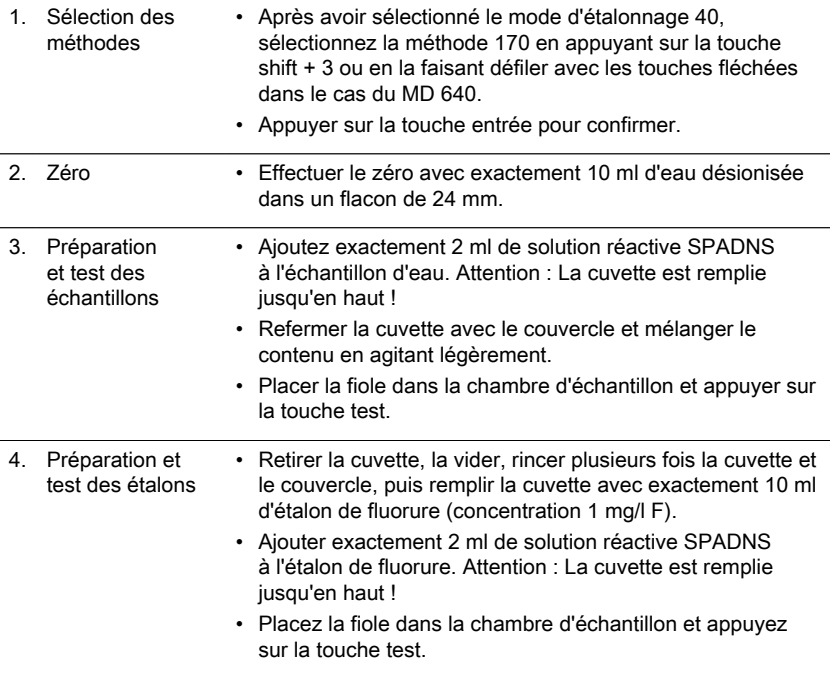

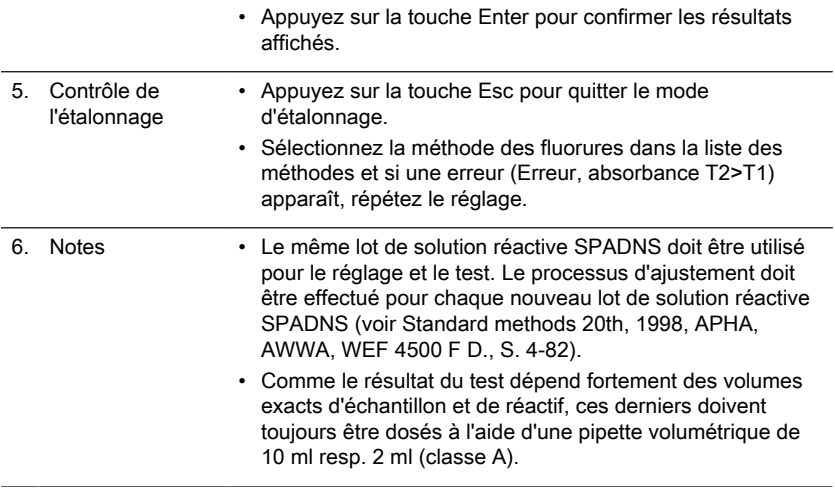

## <span id="page-130-0"></span>**4.5.3 Fonctions avancées**

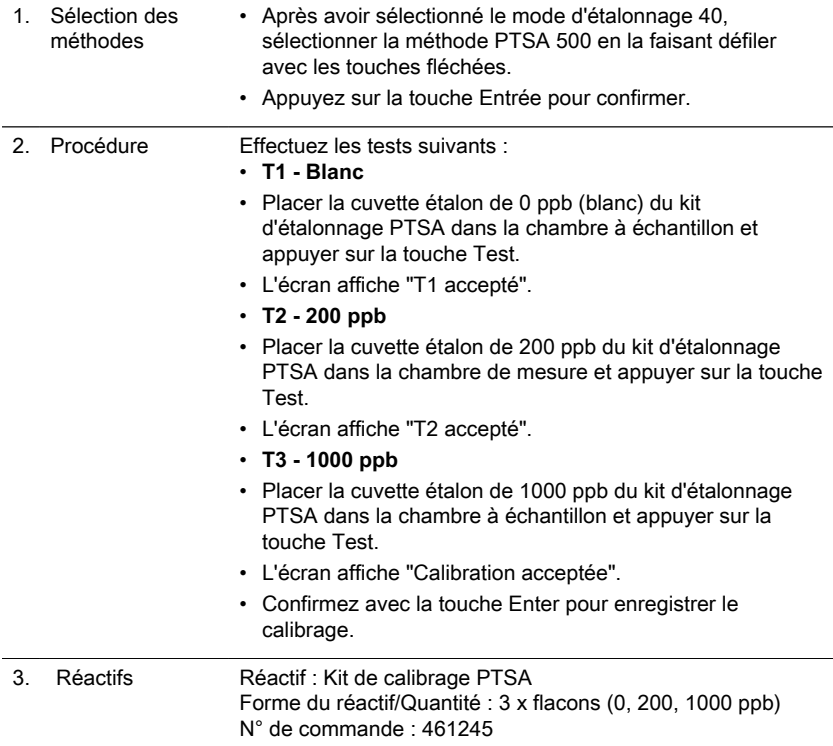

#### <span id="page-131-0"></span>**4.5.4 Fonctions avancées**

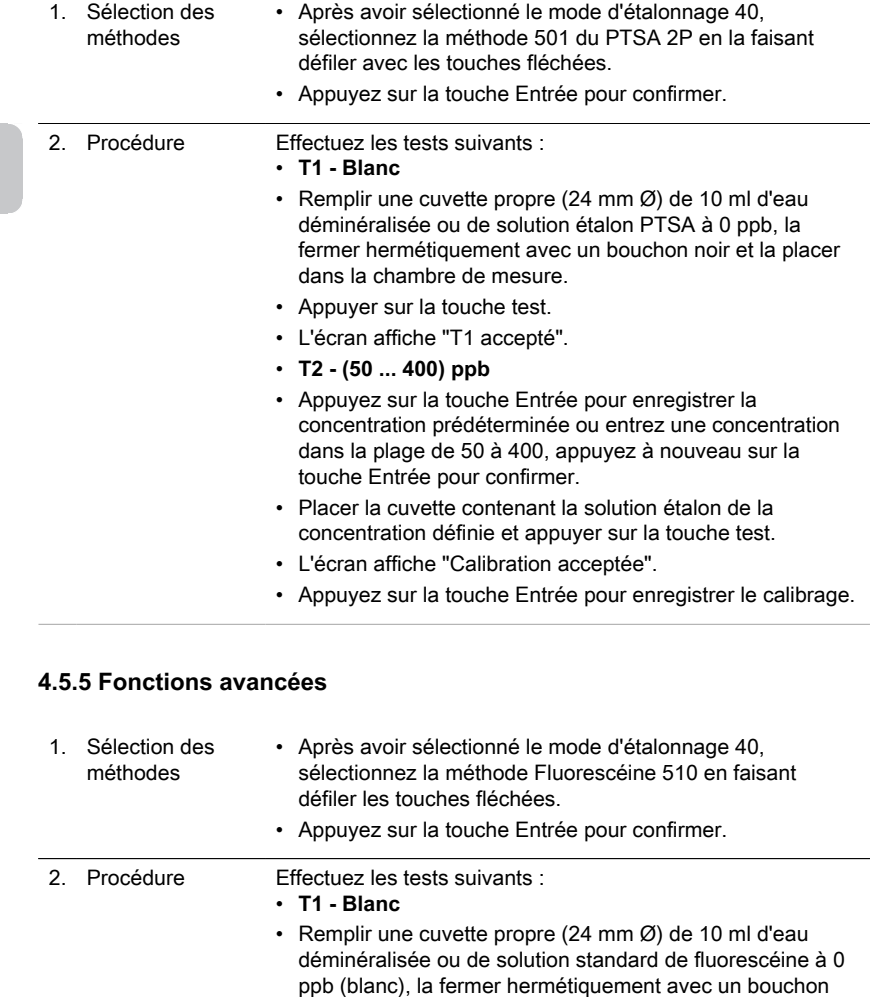

- <span id="page-131-1"></span>noir et la placer dans la chambre à échantillon.
- Appuyer sur la touche test.
- L'écran affiche "T1 accepté".
- **T2 75 ppb**
- Retirer et vider complètement la cuvette, puis la remplir avec 10 ml de solution étalon de fluorescéine 75 ppb.
- Placer la cuvette dans la chambre de mesure et appuyer sur la touche test.
- L'écran affiche "T2 accepté".

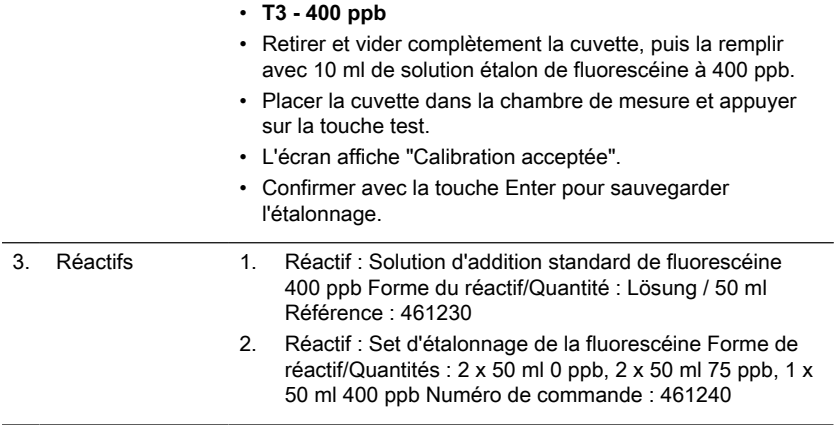

### <span id="page-132-0"></span>**4.5.6 Fonctions avancées**

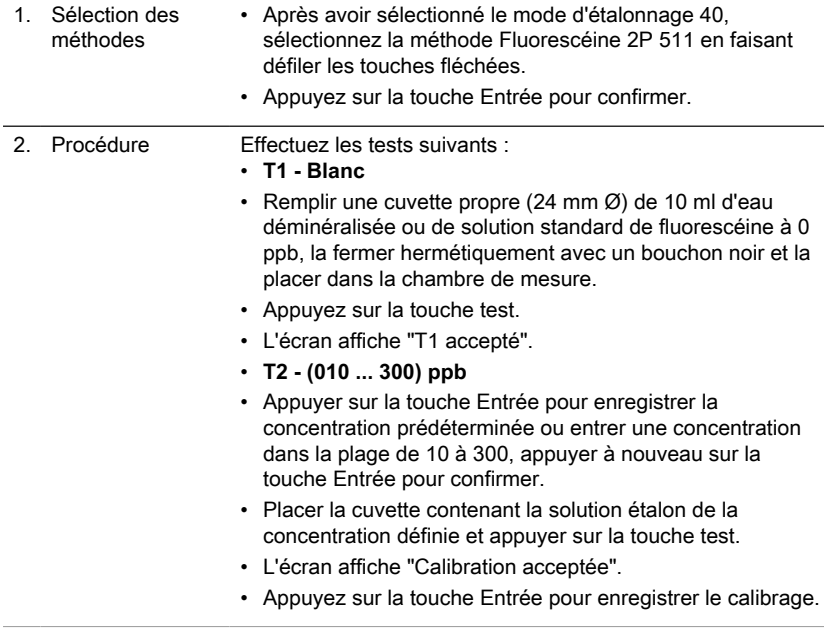

## <span id="page-132-1"></span>**4.5.7 Étalonnage par l'utilisateur**

Si une méthode d'analyse est étalonnée par l'utilisateur, le nom de cette méthode est affiché inversé.

#### **Procédure:**

- Préparer un étalon de concentration connue et utiliser cet étalon à la place de l'échantillon en respectant la procédure du test.
- Nous conseillons d'utiliser des étalons bien connus préparés conformément à DIN EN, ASTM ou à d'autres normes internationales, ou d'utiliser des étalons certifiés disponibles dans le commerce.
- Après avoir mesuré cette solution étalon, il est possible de modifier les résultats affichés pour obtenir la valeur désirée.
- Si une méthode utilise une équation mathématique pour calculer le résultat, il est uniquement possible d'étalonner des dosages de base, car tous les autres dosages utilisent le même polynôme.
- C'est la même chose pour certaines procédures de test utilisant un polynôme d'une autre procédure d'analyse.

#### **Retour à l'étalonnage d'usine:**

En cas d'effacement de l'étalonnage par l'utilisateur, l'étalonnage d'usine est automatiquement activé.

#### **Remarques:**

La méthode «Fluorure» ne peut pas être étalonnée avec le mode 45 car le test nécessite un étalonnage lié au lot de réactif liquide (SPADNS) (mode 40, chapitre "Méthodes spéciales d'étalonnage - Fluorure Méthode 170").

La plage recommandée pour l'étalonnage par l'utilisateur se situe entre l'extrémité inférieure et l'extrémité supérieure de la plage de mesure (25 % - 75 %).

#### <span id="page-134-1"></span><span id="page-134-0"></span>**4.5.8 Méthodes des utilisateurs**

#### **Méthodes de concentration utilisateur**

Il est possible de saisir et d'enregistrer jusqu'à 10 méthodes de concentration utilisateur.

Par conséquent, l'utilisateur a besoin de 2 à 14 étalons de concentration connue et d'un blanc (eau déionisée ou valeur de blanc réactif). Mesurer les étalons par concentrations croissantes et de la coloration la plus claire à la plus sombre.

La gamme de mesure pour "dépassement négatif" et "dépassement positif" est définie par –2600 mAbs\* et 2600 mAbs\*. Après avoir sélectionné une méthode, les concentrations du plus bas et du plus haut étalons utilisés s'affichent comme amplitude de mesure. La gamme d'utilisation doit être comprise dans cette fourchette pour obtenir des résultats optimum.

\* 1000 mAbs = 1 Abs = E (affiché)

#### **Procédure d'entrée des méthodes :**

- 1. Sélectionner le mode 64 et saisir un numéro de méthode dans la plage de 850 à 859, par ex : Shift + 850 et confirmer avec la touche Entrée. Remarque : si le numéro saisi a déjà été utilisé pour enregistrer une concentration, l'écran affiche la requête à écraser : Appuyer sur les touches Shift + 0 ou ESC pour revenir à la requête du n° de méthode. Appuyez sur les touches Shift + 1 pour écraser la saisie.
- 2. Choisissez la longueur d'onde requise, par ex : Shift + 2 pour 560 nm.
- 3. Appuyez sur les touches fléchées pour sélectionner l'unité souhaitée et confirmez avec la touche Sélectionner le mode 64 et saisir un numéro de méthode dans la plage de 850 à 859, par ex : Shift + 850 et confirmer avec la touche Entrée.
- 4. Appuyez sur la touche numérique appropriée pour sélectionner la résolution requise, par  $ex : Shift + 3$  pour  $[0][.][0][1]$ . Remarque : veuillez saisir la résolution requise en fonction des pré-réglages de l'instrument :

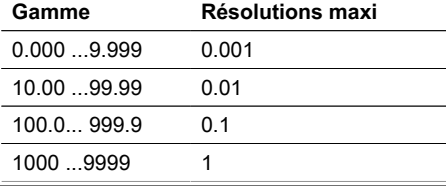

#### **Procédure de mesure avec étalons de concentration connue:**

1. Effectuer le zéro avec de l'eau déionisée ou un blanc de réactif.

- 2. Saisir la concentration du premier étalon ; par ex : Shift + [0][.][0][5]
	- Appuyez sur la touche ESC pour revenir en arrière.
	- Appuyer sur la touche F1 pour réinitialiser la saisie numérique.
- 3. Confirmer avec la touche Entrée.
- 4. Préparez la première norme et appuyez sur la touche Test.
- 5. L'écran affiche la valeur saisie et la valeur d'absorption mesurée. Confirmer avec la touche Entrée.
- 6. Saisissez la concentration du deuxième étalon ; par exemple : Shift + [0][.][1]
- 7. Préparez le deuxième étalon et appuyez sur la touche Test.
- 8. L'écran affiche la valeur saisie et la valeur d'absorption mesurée. Confirmez avec la touche Entrée.

Remarque :

- Procédez comme décrit ci-dessus pour mesurer d'autres étalons.
- Le nombre minimum d'étalons mesurés est de 2.
- Le nombre maximum d'étalons mesurés est de 14 (S1 à S14).
- 9. Si tous les étalons requis ou la quantité maximum de 14 étalons sont mesurés, appuyez sur la touche Store.
- 10. La concentration est enregistrée et l'instrument revient au menu mode. La concentration est maintenant enregistrée dans l'instrument et peut être rappelée en saisissant son numéro de méthode ou en la sélectionnant dans la liste de méthodes affichée.

#### <span id="page-135-0"></span>**Polynômes utilisateurs**

Il est possible de saisir et d'enregistrer jusqu'à 25 polynômes utilisateurs. Le programme permet à l'utilisateur d'appliquer un polynôme jusqu'au 5e degré:  $y = A + Bx + Cx^2 + Dx^3 + Ex^4 + Fx^5$ Si un polynôme de degré inférieur est suffisant, les autres coefficients doivent être précisés comme étant 0. Par ex. pour le 2e degré, D, E et F = 0. Saisir les valeurs des coefficients A, B, C, D, E et F sous forme académique avec un maximum de 6 décimales. Par ex. 121,35673 = 1,213567E+02

#### **Procédure d'entrée des méthodes :**

- 1. Sélectionnez le mode 65 et saisissez un numéro de méthode compris entre 800 et 824, par ex : Shift + 800 et confirmer avec la touche Entrée. Remarque : si le numéro saisi a déjà été utilisé pour enregistrer un polynôme, l'écran affiche la requête :
	- Appuyer sur les touches Shift + 0 ou ESC pour revenir à la requête du n° de méthode.
- Appuyez sur les touches Shift + 1 pour démarrer le mode de saisie.
- 2. Choisir la longueur d'onde requise (se référer à l'étape 2 des méthodes de concentration de l'utilisateur).
- 3. Saisissez les données du coefficient A en incluant le point décimal, par ex : Shift + [1][.][3][2] Remarque : Appuyez sur les touches fléchées pour passer du signe plus au signe moins.
- 4. Appuyez sur la touche F1 pour réinitialiser la saisie numérique.
- 5. Confirmez avec la touche Entrée.
- 6. Saisir l'exposant du coefficient A, par ex : Shift + 3, confirmer avec la touche Entrée.
- 7. L'appareil interroge successivement les données des autres coefficients (B, C, D, E et F).

Remarque :

- Si le zéro [0] est introduit pour la valeur du coefficient, l'introduction de l'exposant est omise automatiquement.
- 8. Confirmez chaque entrée avec la touche Entrée.
- 9. Saisir les plages de mesure de 2600 à +2600 mAbs.
- 10. Saisir les valeurs en Absorbance (mAbs) pour la limite supérieure (Max) et la limite inférieure (Min).
- 11. Confirmez chaque entrée avec la touche Entrée.
- 12. Suivre les étapes 3 et 4 des méthodes de concentration pour la saisie de l'unité et de la résolution.
- 13. Une fois que toutes les valeurs ont été saisies, l'écran affiche "stored" et l'instrument revient automatiquement au menu mode. Vous pouvez accéder à la méthode à partir de la liste des méthodes ou en saisissant le numéro de la méthode.

#### <span id="page-136-0"></span>**4.5.9 One Time Zero (OTZ)**

La fonctionnalité One Time Zero est disponible pour toutes les méthodes dans lesquelles la compensation à zéro s'effectue dans une cuvette de 24 mm avec un échantillon d'eau.

La fonctionnalité One Time Zero peut être utilisée lorsque des tests différents sont effectués dans des conditions d'essai identiques avec le même échantillon d'eau. Lorsque la fonctionnalité One Time Zero est activée, l'appareil demande une compensation à zéro à la première sélection d'une méthode compatible OTZ en affichant "Préparer OT-Zero". L'exécution s'effectue de la manière décrite dans la méthode. L'appareil mémorise cette compensation à zéro jusqu'à l'arrêt du photomètre et l'utilise pour toutes les méthodes compatibles OTZ.

Si cela est nécessaire, une nouvelle compensation à zéro peut être effectuée à tout moment par une pression sur la touche [Zéro].

Remarques:

La précision spécifiée s'applique aux valeurs de mesure avec propre compensation à zéro (la fonctionnalité One Time Zero est désactivée).

#### <span id="page-137-0"></span>**4.5.10 Profi-Mode**

Les méthodes présentent fondamentalement les informations suivantes:<br>1 Méthode

- **Méthode**
- 2. Plage de mesure
- 3. Date et heure
- 4. Différentiation des résultats de test
- 5. Guide détaillé pour l'utilisateur
- 6. Observation des temps de réaction

Lorsque le mode professionnel est activé, le guide utilisateur détaillé du photomètre se limite à un minimum. Les points 4, 5 et 6 ne sont pas pris en considération.

#### **Remarques:**

Dans le mode professionnel, un enregistrement des résultats est possible. L'afficheur indique en plus des résultats enregistrés «Mode professionnel». Le réglage sélectionné est sauvegardé, même lorsque l'appareil est mis hors tension, jusqu'à ce qu'un nouveau réglage soit effectué.

# <span id="page-138-1"></span><span id="page-138-0"></span>**5 Dépannage**

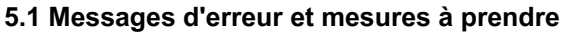

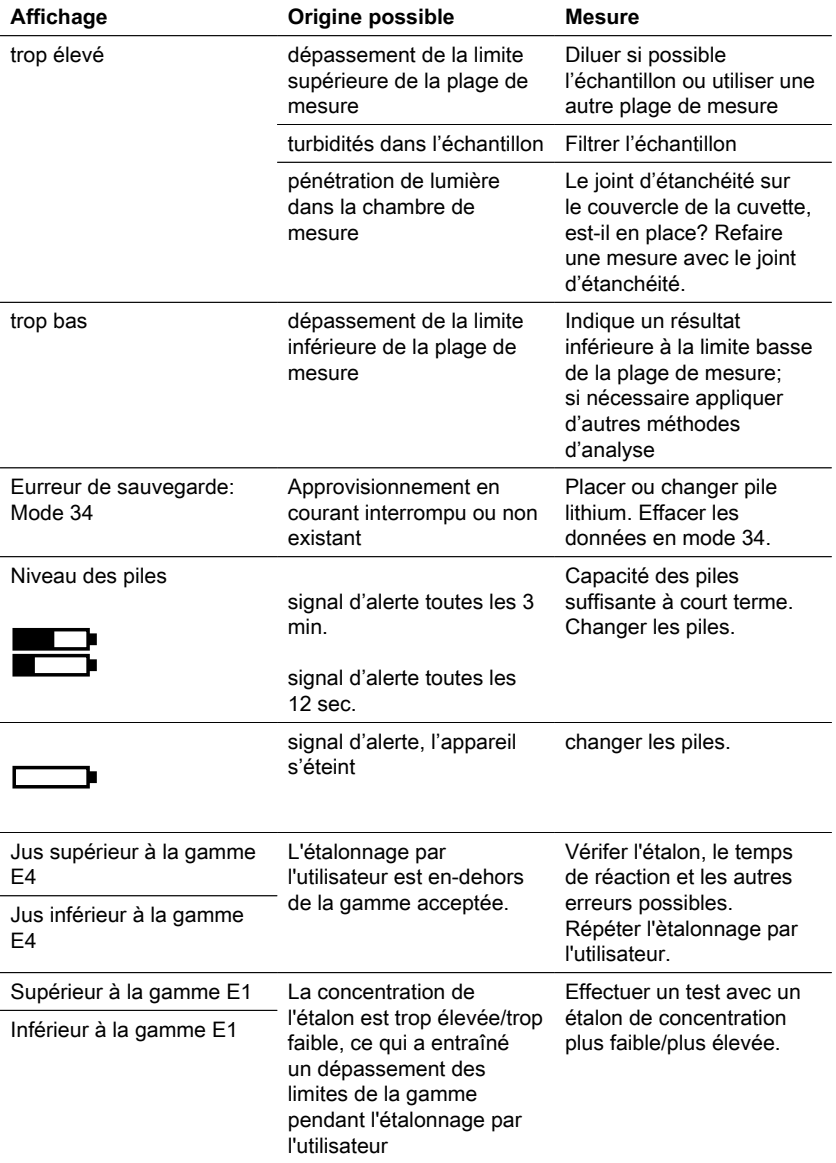

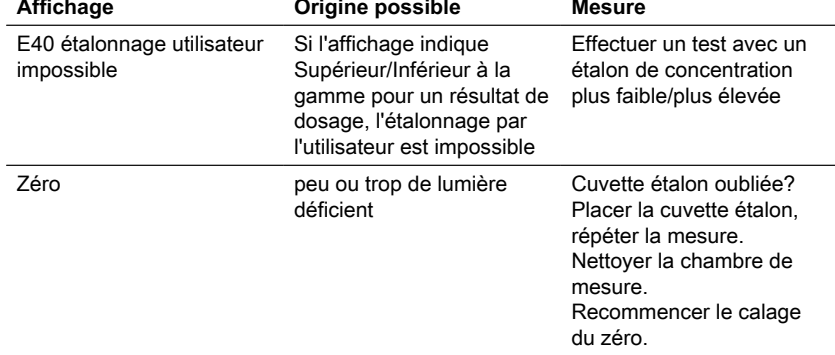

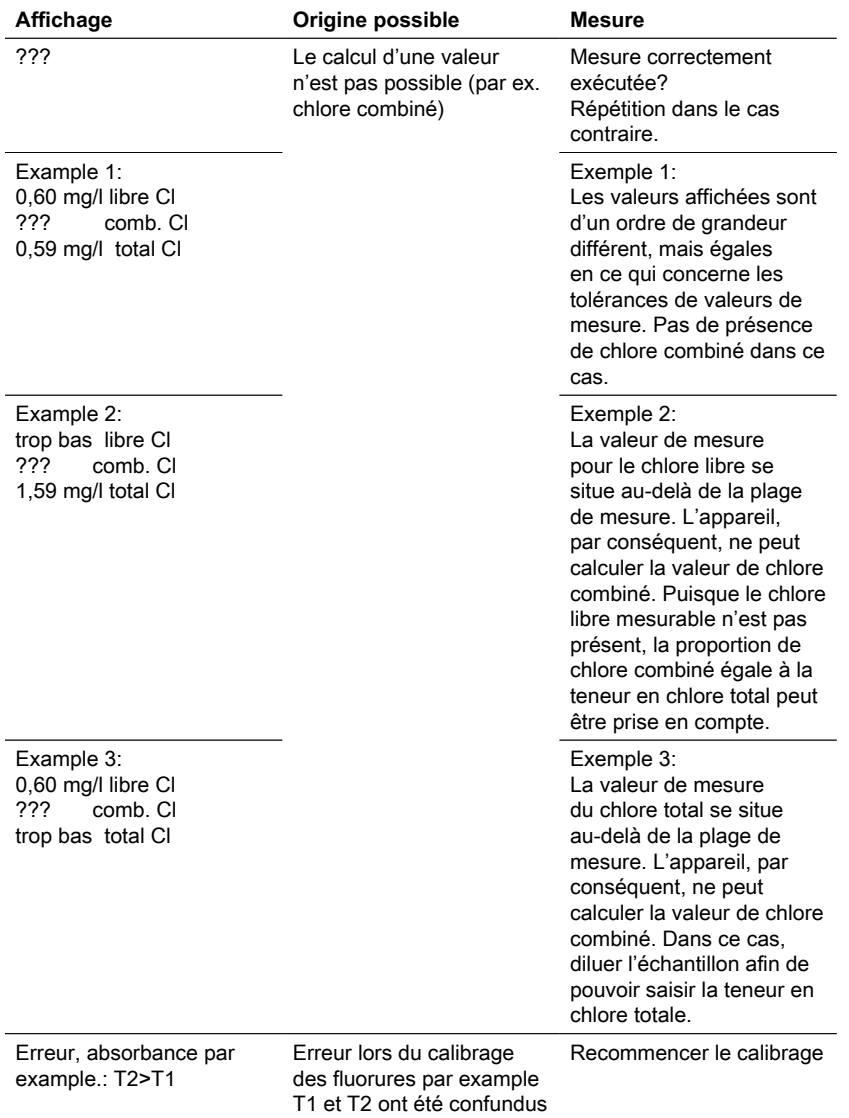

## <span id="page-140-0"></span>**5.2 Stratégies de résolution de problèmes**

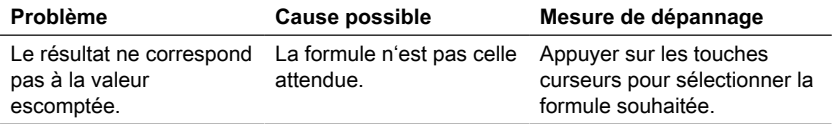

#### FR Photometer Series 141

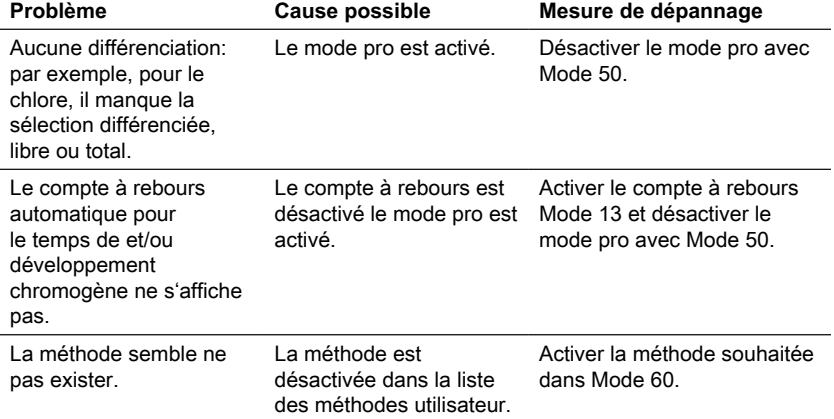

# <span id="page-142-0"></span>**6 Accessoires et pièces de rechange**

## <span id="page-142-1"></span>**6.1 Liste des accessoires**

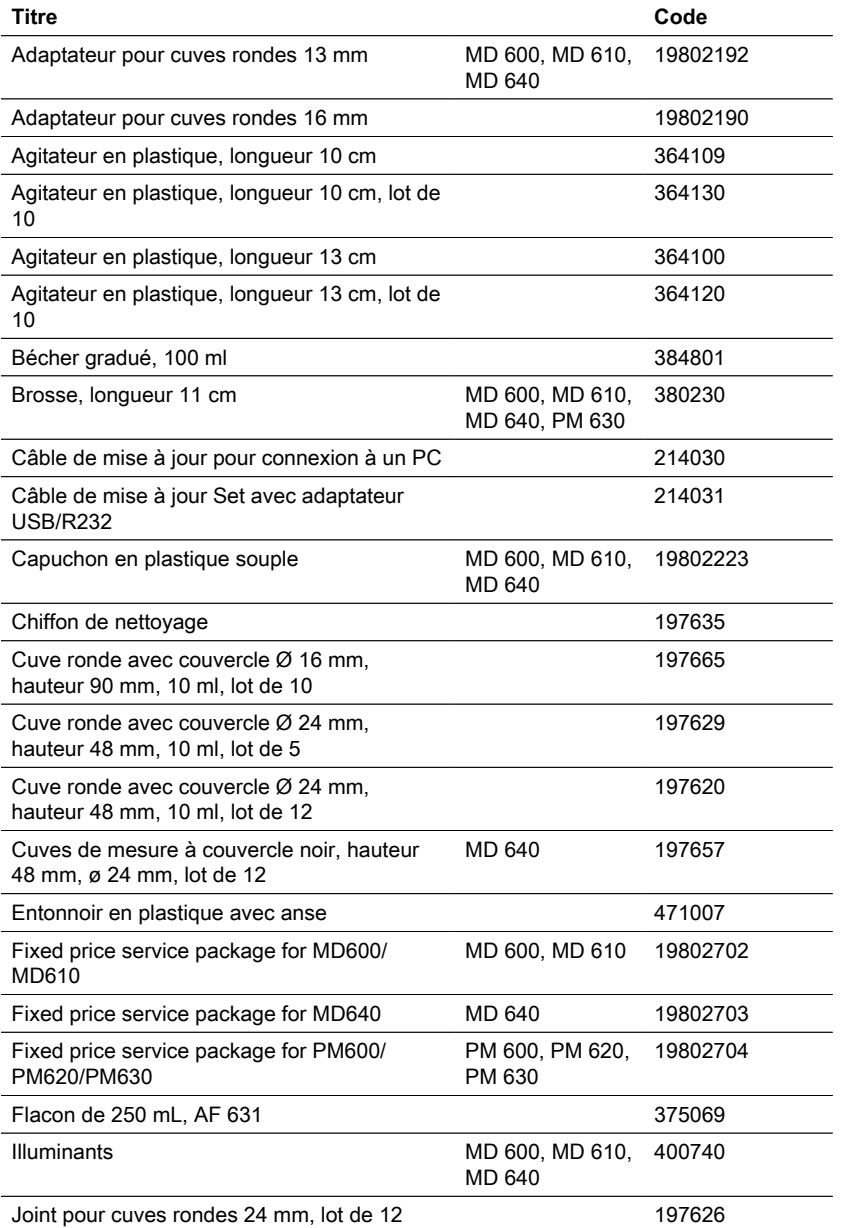

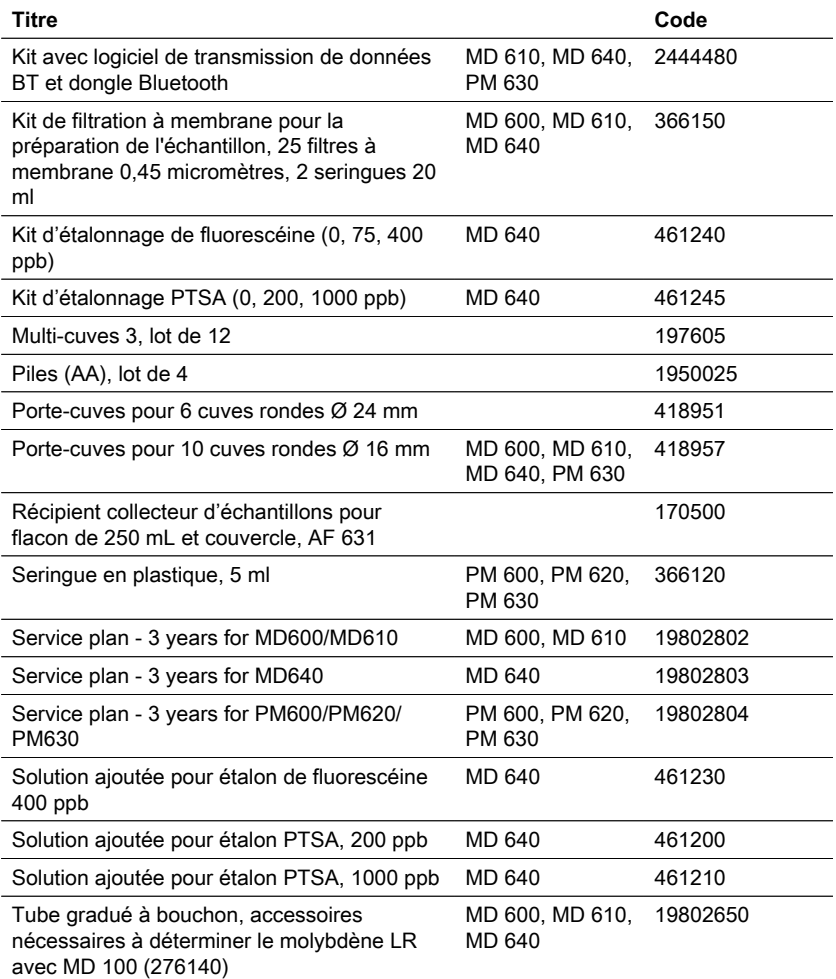
# **7 Spécifications**

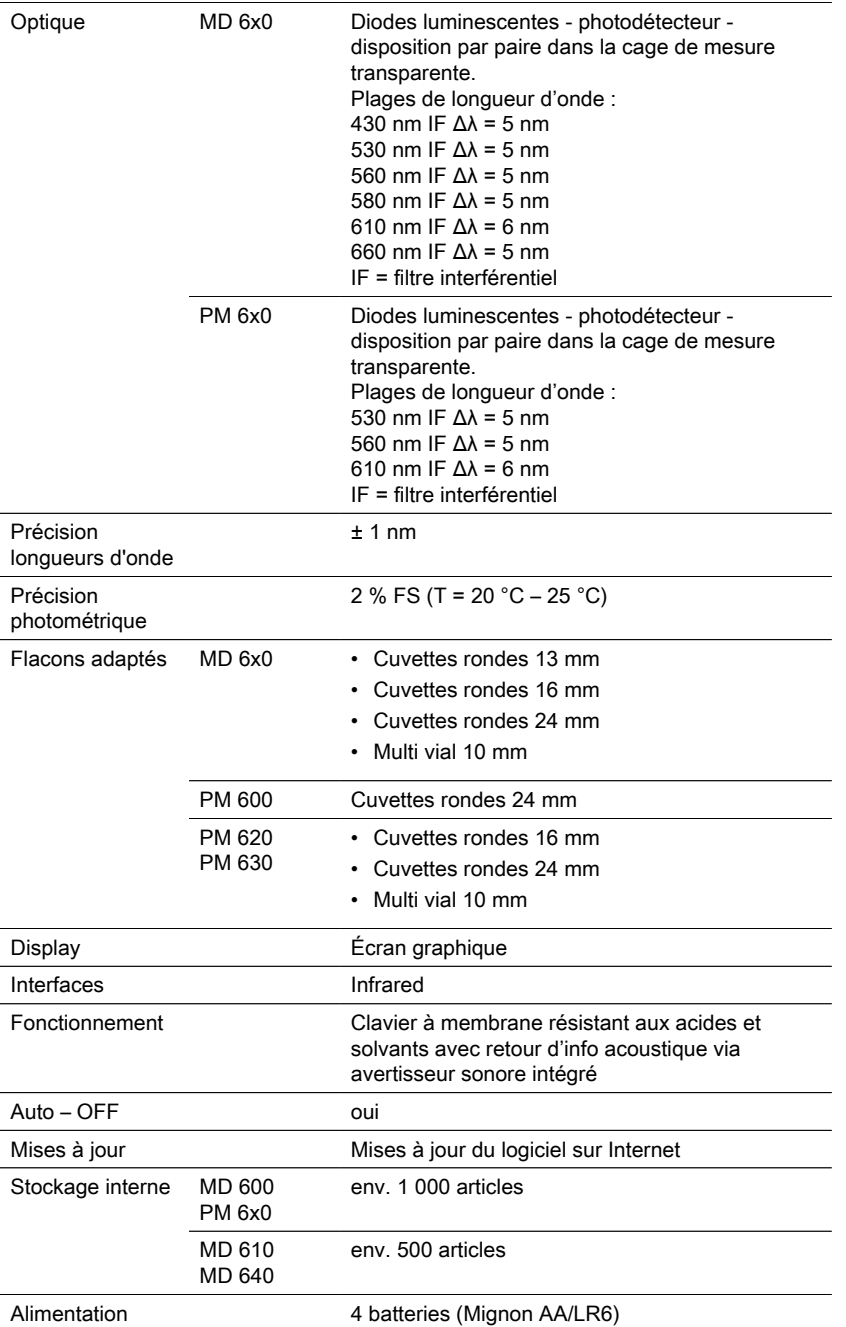

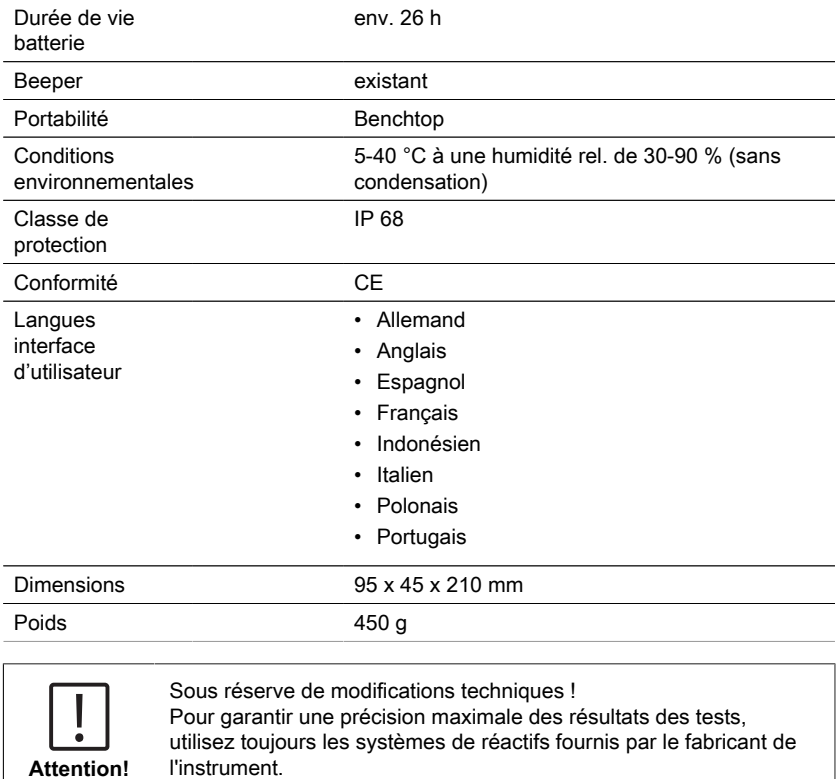

## **8 Appendice**

Les tolérances spécifiques aux méthodes des systèmes de réactifs Lovibond® (les pastilles, les Powder Packs et les tests en cuvettes) sont identiques à celles de la méthode équivalente selon American Standards (AWWA), ISO etc.

Etant donné que ces données sont obtenues par l'utilisation de solutions-étalons, elles ne sont pas pertinentes pour l'analyse effective de l'eau potable, de l'eau d'usage et des eaux résiduaires, car la matrice en ions existante exerce une influence profonde sur la précision de la méthode.

C'est pour cette raison que nous renonçons d'une manière générale à fournir ces données trompeuses.

En raison de la diversité des échantillons respectifs, des tolérances réalistes ne pourront être réalisées que par l'utilisateur selon la méthode dite d'addition standard. Pour cette analyse, il convient en premier lieu de déterminer la valeur de mesure pour l'échantillon. Pour les autres échantillons (2-4), on ajoutera des quantités de substances croissantes, qui correspondent approximativement à la moitié jusqu'au double de la quantité prévisible sur la base de la valeur de mesure (sans effet de matrice). Des valeurs de mesure obtenues (des échantillons additionnés), on soustrait respectivement la valeur de mesure de l'échantillon initial, de manière à obtenir des valeurs de mesure tenant compte de l'effet de matrice dans l'échantillon analysé. Par comparaison des données de mesure obtenues, il est alors possible d'estimer la teneur effective de l'échantillon initial.

## **8.1 Littérature**

Les méthodes de détection basées sur les réactifs sont connues au niveau international et sont parfois partie intégrante des normes nationales et internationales.

- Méthode unitaire allemande pour l'analyse de l'eau, des eaux usées et des boues résiduelles.
- Standard Methods for the Examination of Water and Wastewater; 18th Edition, 1992
- Photometrische Analysenverfahren, Schwedt, Wissenschaftliche Verlagsgesellschaft mbH, Stuttgart 1989
- Photometrische Analyse, Lange / Vejdelek, Verlag Chemie 1980
- Colorimetric Chemical Analytical Methods, 9th Edition, London
- adapté par Merck, voir le mode d'emploi fourni avec le test

### **8.2 Avis sur les droits d'auteur et les marques de commerce**

Bluetooth® est une marque enregistrée de Bluetooth SIG, Inc. et toute utilisation de la société The Tintometer® Group est sous licence.

IOS® est une marque enregistrée de Cisco, Inc. et est utilisée sous licence par Apple. iTunes Store® est une marques de commerce de Apple, Inc., enregistré aux États-Unis et autres pays.

Android et Google Play™ sont des marques enregistrée de Google

Excel® est une marques de commerce de Microsoft Corp., enregistré aux États-Unis et autres pays.

# **Índice**

Photometer Series

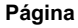

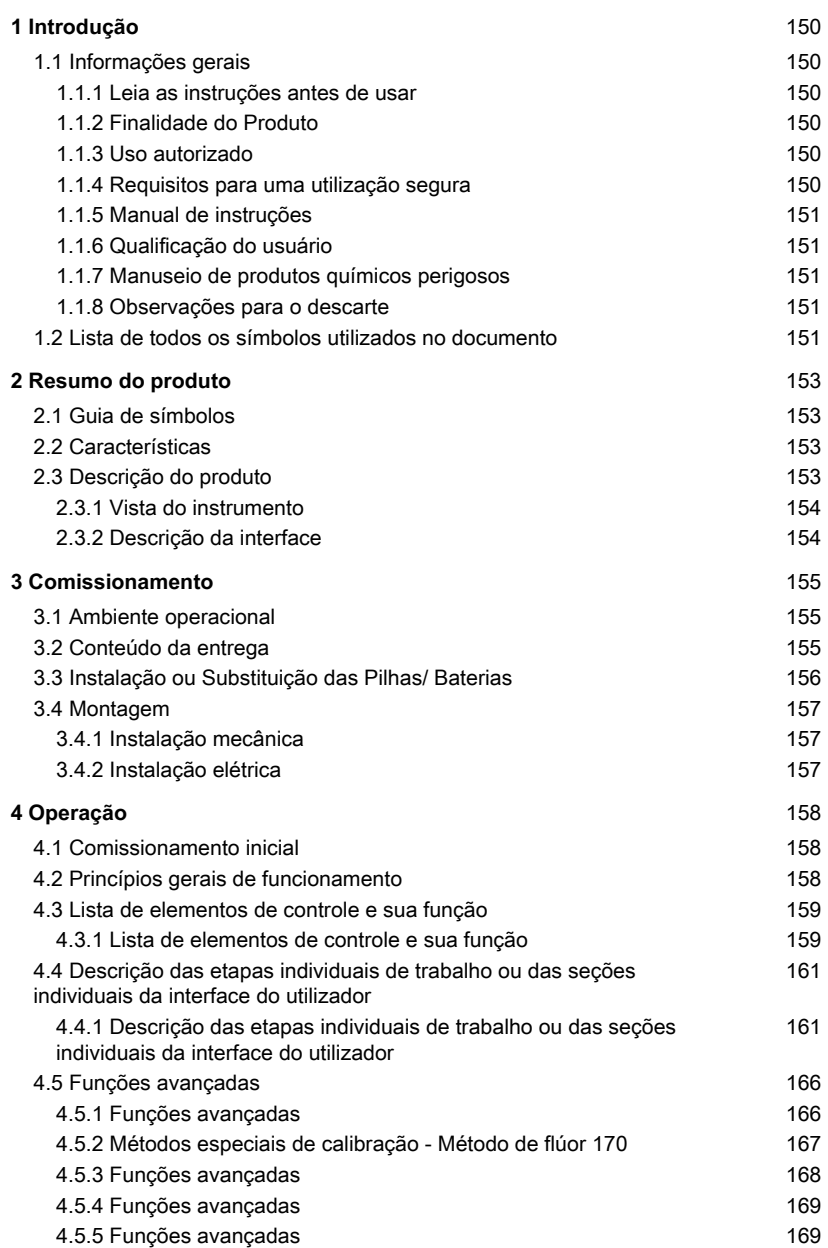

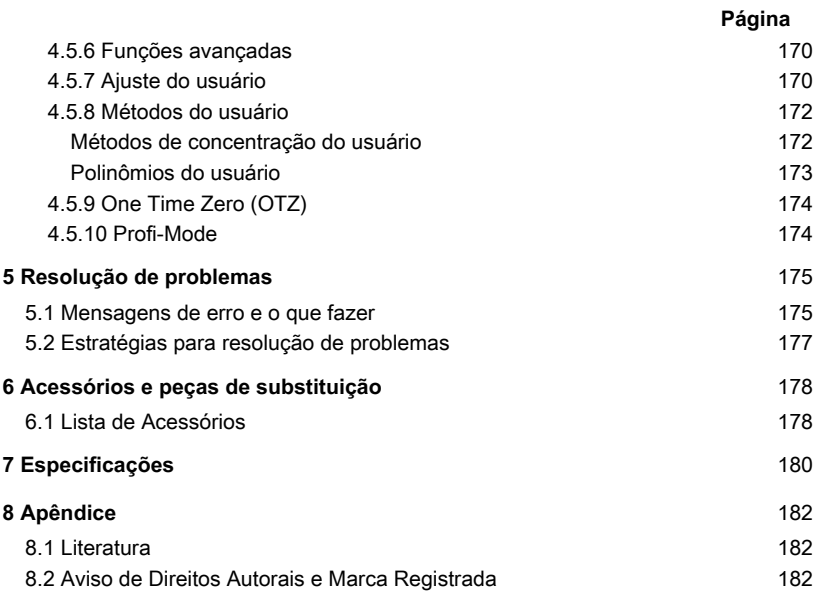

## <span id="page-149-1"></span><span id="page-149-0"></span>**1 Introdução**

### **1.1 Informações gerais**

#### <span id="page-149-2"></span>**1.1.1 Leia as instruções antes de usar**

Este manual fornece informações importantes sobre o uso seguro do produto. Leia atentamente este manual e familiarize-se com o produto antes de utilizá-lo.

#### <span id="page-149-3"></span>**1.1.2 Finalidade do Produto**

Os fotômetros Lovibond são concebidos para medir diferentes parâmetros em amostras aquosas numa variedade de aplicações tais como, por exemplo, água potável, águas residuais, água de processamento industrial, água de piscinas, ciência e pesquisa. Os fotômetros Lovibond são adequados para serem utilizados em ambientes de laboratório como bancada, bem como no campo como instrumento portátil. Para melhor portabilidade os instrumentos são entregues em maletas de transporte robustas com os acessórios necessários.

O desempenho dos instrumentos pode ser afetado pela exposição à luz e temperatura extremas, razão pela qual os instrumentos devem ser sempre utilizados nas condições ambientais recomendadas.

### <span id="page-149-4"></span>**1.1.3 Uso autorizado**

A responsabilidade e garantia do fabricante por danos é anulada com o uso inadequado, não cumprimento deste manual, utilização por pessoal não qualificado, ou alterações não autorizadas no produto.

O fabricante não é responsável por custos ou danos que possam surgir por parte do usuário ou de terceiros devido à utilização deste produto, especialmente em casos de uso indevido, mau uso ou falhas relacionadas ao produto.

<span id="page-149-5"></span>O fabricante não assume qualquer responsabilidade por erros de impressão.

#### **1.1.4 Requisitos para uma utilização segura**

Note os seguintes pontos para uma utilização segura:

- Se o equipamento for utilizado de uma forma não especificada pelo fabricante, a proteção fornecida pelo equipamento pode ser prejudicada.
- O produto só pode ser utilizado de acordo com a utilização autorizada especificada acima.
- O produto só pode ser utilizado com energia elétrica fornecida pelas fontes de energia mencionadas neste manual de instruções.
- O produto só pode ser utilizado sob as condições ambientais mencionadas neste manual de instruções.
- O produto não deve ser aberto ou modificado.

O produto não deve ser utilizado se:

- estiver visivelmente danificado (por exemplo, após ter sido transportado)
- foi armazenado em condições adversas durante um longo período de tempo (condições de armazenamento, ver capítulo "Especificações")

#### <span id="page-150-0"></span>**1.1.5 Manual de instruções**

O manual deve ser mantido próximo do produto para que seja sempre possível encontrar a informação necessária.

#### <span id="page-150-1"></span>**1.1.6 Qualificação do usuário**

O usuário deve ser capaz de compreender e implementar corretamente os rótulos de segurança e as instruções de segurança nas embalagens e folhetos dos produtos. O usuário deve ser capaz e hábil para ler e compreender este manual, a fim de familiarizar-se com o seu manuseio e de garantir uma utilização segura.

#### <span id="page-150-2"></span>**1.1.7 Manuseio de produtos químicos perigosos**

Para o desenvolvimento de seus produtos, a Lovibond presta muita atenção à segurança. Porém, alguns perigos decorrentes de substâncias perigosas podem não ser evitáveis. Se forem utilizados testes ou soluções produzidas pelo usuário, a responsabilidade por quaisquer riscos causados por esses testes ou soluções recai sobre o usuário (responsabilidade pessoal).

#### <span id="page-150-3"></span>**1.1.8 Observações para o descarte**

Eliminar baterias e equipamentos elétricos de forma adequada, de acordo com a legislação local.

É ilegal eliminar as pilhas juntamente com resíduos domésticos.

Dentro da União Europeia, no final da vida do dispositivo, as baterias são eliminadas num ponto especializado de coleta para reciclagem.

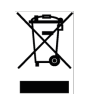

Os instrumentos marcados com este símbolo não devem ser eliminados nos resíduos domésticos normais.

### <span id="page-150-4"></span>**1.2 Lista de todos os símbolos utilizados no documento**

Os seguintes símbolos são utilizados neste manual para indicar as seções que requerem atenção especial:

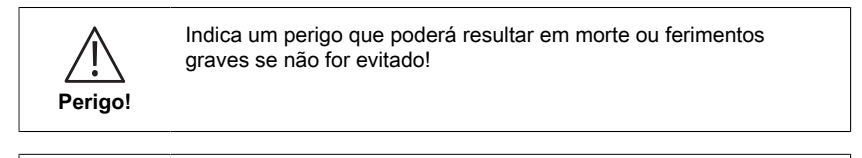

**Advertência.**

O manuseio inadequado de certos reagentes pode prejudicar a sua saúde. Em qualquer caso, seguir as informações das etiquetas de segurança da embalagem, as instruções de segurança no manual da embalagem e a ficha de dados de segurança disponível. Devese seguir exatamente as medidas de proteção ali especificadas.

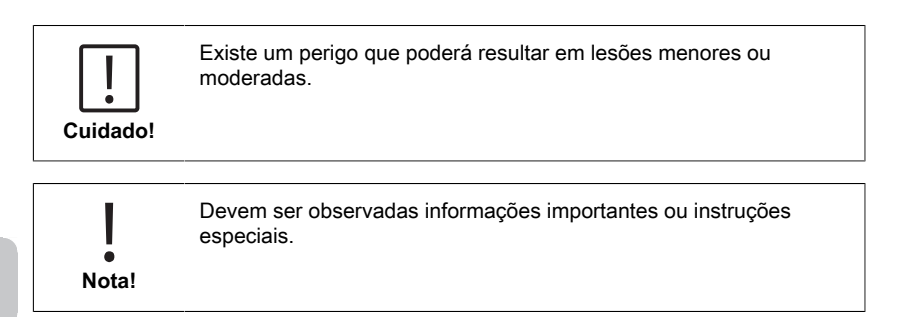

## <span id="page-152-1"></span><span id="page-152-0"></span>**2 Resumo do produto**

### **2.1 Guia de símbolos**

As etiquetas fixadas ao produto devem ser rigorosamente observados para evitar danos pessoais ou danos ao produto. Consultar este capítulo para informação sobre a natureza do perigo ou risco antes de tomar qualquer ação onde tal etiqueta esteja presente.

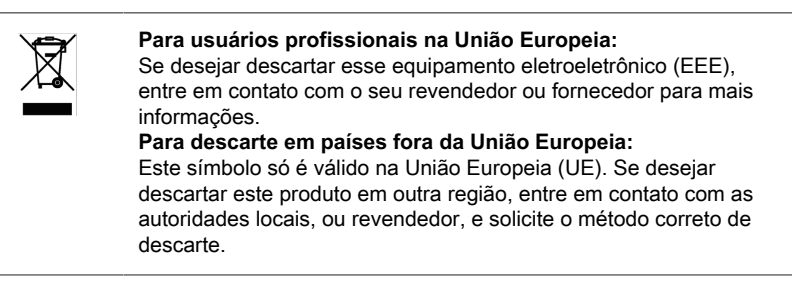

## <span id="page-152-2"></span>**2.2 Características**

Os fotómetros Lovibond MD6x0 e PM6x0 oferecem um elevado nível de precisão e eficiência com uma interface de fácil utilização.

- Desenho robusto, à prova de água e pó
- Filtros ópticos de interferência de 5 nm para maior precisão
- Atualizável para os mais recentes métodos e versões de firmware
- Interface de usuário multi idiomas para uso mundial
- Capacidade de memória de até 1000 registos para a versão padrão e 500 registos para a versão Bluetooth
- Capacidade de transferência de dados
- Até 35 métodos programáveis pelo usuário
- <span id="page-152-3"></span>• Medição de PTSA e fluoresceína (MD 640)

### **2.3 Descrição do produto**

As séries MD & PM 6xx da Lovibond são fotómetros multiparâmetros e multicomprimento de onda concebidos especificamente para incluir todos os parâmetros importantes na sua respectiva aplicação. Com LEDs, de alta qualidade e estáveis a longo prazo como fonte de luz, os instrumentos proporcionam uma elevada precisão nos resultados de medição e eficiência operacional. Dependendo da versão, os instrumentos medem com 3 a 6 comprimentos de onda de 430, 530, 560, 580, 610 e 660 nm. Para assegurar resultados reprodutíveis, os fotômetros utilizam filtros de interferência de alta precisão com uma largura de banda de 5 nm. Os instrumentos são operados por 4 pilhas AA e têm um design compacto que torna um instrumento de mão perfeito, ideal para uso em campo. A série MD6x0 oferece até 120 métodos e a série PM6x0 oferece até 32 métodos pré-programados e com a ajuda de reagentes e padrões de teste produzidos localmente, proporcionam uma solução completa para satisfazer os requisitos da indústria de análise de água.

#### <span id="page-153-0"></span>**2.3.1 Vista do instrumento**

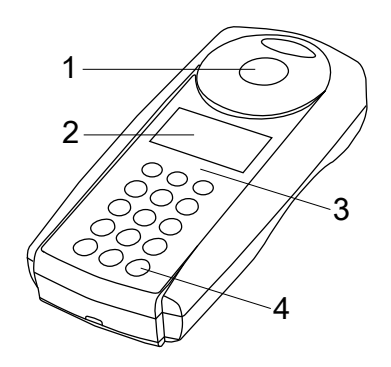

Lado Frontal

- 1 Câmara de medição
- 2 Tela
- 3 Modelo
- 4 Botão de ligar/desligar

#### <span id="page-153-1"></span>**2.3.2 Descrição da interface**

#### **MD 610 / MD 640 / PM 630**

O MD 610 / MD 640 / PM 630 possui uma interface Bluetooth® 4.0, que permite a transferência sem fios dos resultados de medições. Agora é possível transferir os resultados atuais de forma automática ou manual. Os resultados armazenados também podem ser compartilhados manualmente. O Bluetooth® 4.0 é também conhecido como Bluetooth® Smart ou Bluetooth® LE (Low energy). Os dados são transferidos do fotômetro em formato .csv. Detalhes de como a informação é transmitida do fotômetro pode ser encontrada em www.lovibond.com. Para a recepção dos dados, o Grupo Tintometer apresenta diversas opções. O aplicativo AquaLX® , está disponível para dispositivos móveos tais como Smartphones e Tablets e permite ao usuário gerenciar e exibir graficamente os dados recebidos. Tanto os dados como os gráficos podem ser diretamente encaminhados por e-mail. O AquaLX® pode ser descarregado gratuitamente para iOS® na iTunes Store® e para Android™ na loja Google Play™. Um software está disponível para a recepção em um PC dos dados armazenados no fotômetro. Os dados podem ser exportados para uma planilha Excel® , que pode ser utilizada diretamente pelo usuário como uma ferramenta de avaliação, da forma habitual. No caso do Excel® não se encontrar disponível, os dados podem, alternativamente, guardados em formato .txt ficando, assim, prontos para uma avaliação posterior. Para a recepção dos dados, é necessário o adaptador Bluetooth® incluído no software fornecido. **Módulo Bluetooth® - Especificações:**

- Module: BLF 113-A
- Bluetooth® 4.0 LE
- FCC ID: QOQBT113
- IC: 5123A-BGTBLE113

## <span id="page-154-1"></span><span id="page-154-0"></span>**3 Comissionamento**

## **3.1 Ambiente operacional**

O instrumento pode ser utilizado em qualquer ambiente interior ou exterior que seja considerado seguro para um operador efetuar a análise. no entanto, recomenda-se não utilizar o instrumento sob luz solar intensa para evitar erros causados por luz difusa. este ambiente inclui uma gama de temperaturas de 5 a 40 graus C com uma umidade sem condensação até 90%. Grandes diferenças de temperatura entre o instrumento e o ambiente podem levar a erros - por exemplo, devido à formação de condensação na área da lente ou na cubeta. O instrumento deve ser colocado sobre uma superfície plana para se obter o melhor desempenho de medição.

## <span id="page-154-2"></span>**3.2 Conteúdo da entrega**

Inspecionar cuidadosamente todos os itens para assegurar que cada parte da lista abaixo esteja presente e que não ocorreram danos visíveis durante o envio. Se houver algum dano ou se faltar alguma coisa, por favor contate imediatamente o seu distribuidor local.

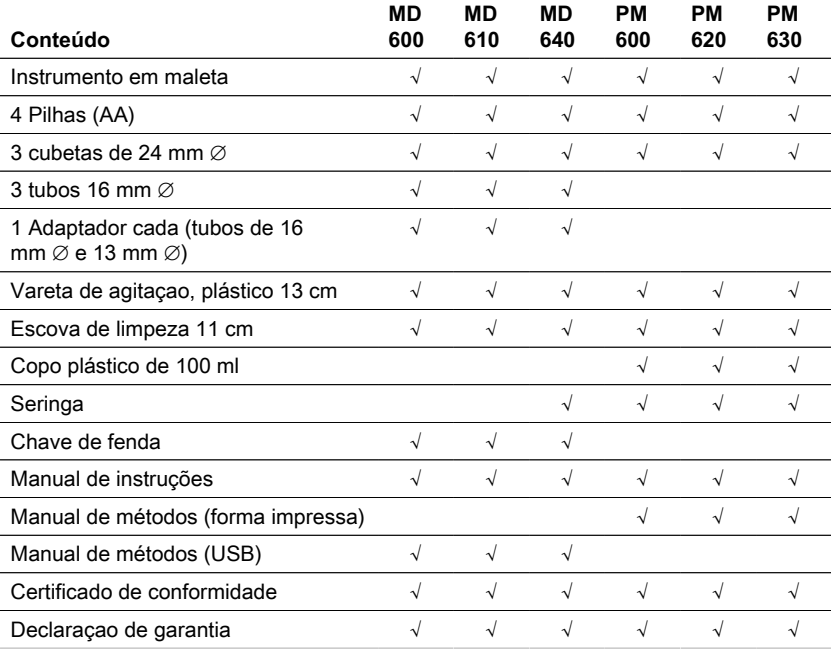

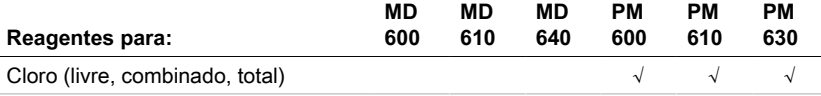

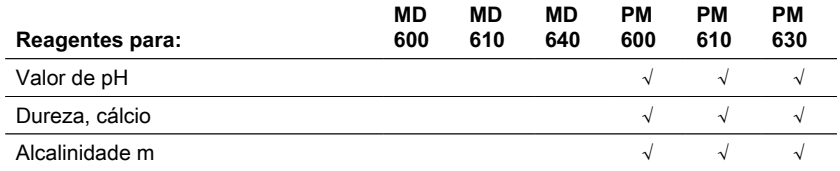

## <span id="page-155-0"></span>**3.3 Instalação ou Substituição das Pilhas/ Baterias**

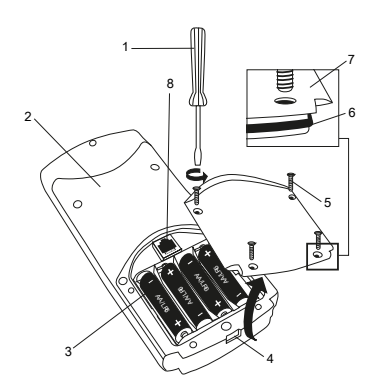

- (1) chave de fenda
- (2) instrumento de volta
- (3) bateria
- (4) entalhe
- (5) parafuso
- (6) anel de vedação
- (7) tampa do compartimento da
- bateria
- (8) conector RJ 45 para atualizações

- 1. Desligar o instrumento.
- 2. Se necessário, retirar a cubeta da câmara da amostra.
- 3. Colocar o instrumento de cabeça para baixo sobre uma superfície limpa e uniforme.
- 4. Desaparafusar os quatro parafusos (5) da tampa do compartimento da bateria (7).
- 5. Levantar a tampa do compartimento da bateria (7) pelo entalhe (4).
- 6. Remover as pilhas velhas (3).
- 7. Colocar 4 pilhas novas. Assegurar a polaridade correta!
- 8. Substituir a tampa do compartimento das pilhas (7). Verificar o anel de vedação (6) do entalhe para verificar se está corretamente posicionado.
- 9. Apertar os parafusos (5) com cuidado.

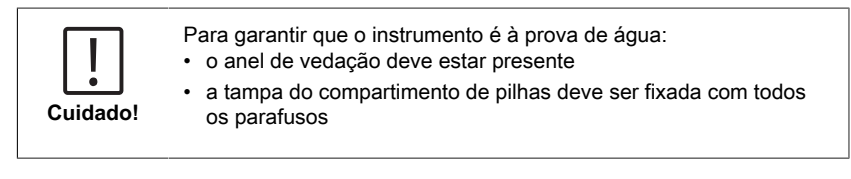

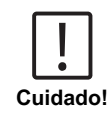

Eliminar baterias usadas em conformidade com todos os regulamentos federais, estaduais e locais.

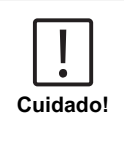

As baterias são utilizadas para backup dos dados (resultados armazenados e configurações do fotômetro). Ao trocar as pilhas, os dados no fotômetro permanecem armazenados durante 2 minutos. Se o tempo de mudança for superior a 2 minutos, todos os dados e configurações armazenados serão perdidos. Recomendação: Uma chave de fenda e pilhas novas devem estar disponíveis para a mudança.

## <span id="page-156-0"></span>**3.4 Montagem**

### <span id="page-156-1"></span>**3.4.1 Instalação mecânica**

Inserção do adaptador:

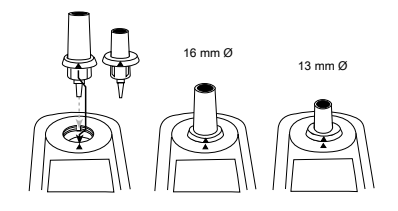

### <span id="page-156-2"></span>**3.4.2 Instalação elétrica**

Para ligar o instrumento à interface serial de um computador é necessário o cabo de ligação opcional com sistema eletrônico integrado. É possível atualizar o firmware do instrumento através da Internet. Por favor, encontrar informação detalhada sobre o firmware atual na seção de download de cada versão do instrumento. Como abrir e fechar a tampa do compartimento de pilhas, ver capítulo: Como inserir e substituir as pilhas

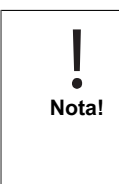

Para evitar a perda de resultados de testes armazenados, armazená-los ou imprimi-los antes de realizar uma Atualização. Se o procedimento de atualização for interrompido (por exemplo, interrupção da ligação, LoBat., etc.) o instrumento não é capaz de funcionar (sem visor). O instrumento só voltará a funcionar após a conclusão da transferência de dados.

## <span id="page-157-1"></span><span id="page-157-0"></span>**4 Operação**

### **4.1 Comissionamento inicial**

Antes de colocar o aparelho em funcionamento pela primeira vez, realizar as seguintes configurações no menu de modos:

- MODE 10: Selecionar o idioma
- MODE 12: Definir a data e a hora
- MODE 34: Executar "Deletar dados"
- MODE 69: Executar "Anw.-M. init." para inicializar o sistema de métodos do usuário

Consultar o capítulo "Descrição das etapas individuais de trabalho ou das seções individuais da interface do usuário" para instruções.

### <span id="page-157-2"></span>**4.2 Princípios gerais de funcionamento**

2 1 3 6  $\sim$   $\sim$ 5 4

- 1. Filtro óptico de interferência
- 2. Detector
- 3. Tela
- 4. Comparação de amostras
- 5. Fonte de luz LED
- 6. Feixe de luz

O fotômetro tem métodos pré-programados que são derivados de procedimentos analíticos padrão. Para assegurar uma análise simplificada e sem erros, as curvas de calibração necessárias com reagentes, tempos de reação e sequências estão todas programadas nestes métodos.

A configuração óptica do fotômetro consiste em fonte de luz, filtros ópticos de interferência e sensores fotodetectores. Os fotômetros Lovibond utilizam LEDs como fonte de luz, que são altamente eficientes em termos energéticos e têm uma longa vida útil para durar tanto como a vida útil do próprio fotômetro. Filtros ópticos de interferência de alta qualidade são utilizados para limitar o comprimento de onda para assegurar uma alta precisão nos resultados de medição. Os fotodetectores recolhem o sinal e o transferem para o microprocessador que calcula digitalmente a concentração e apresenta os resultados nas respectivas unidades.

## <span id="page-158-0"></span>**4.3 Lista de elementos de controle e sua função**

### <span id="page-158-1"></span>**4.3.1 Lista de elementos de controle e sua função**

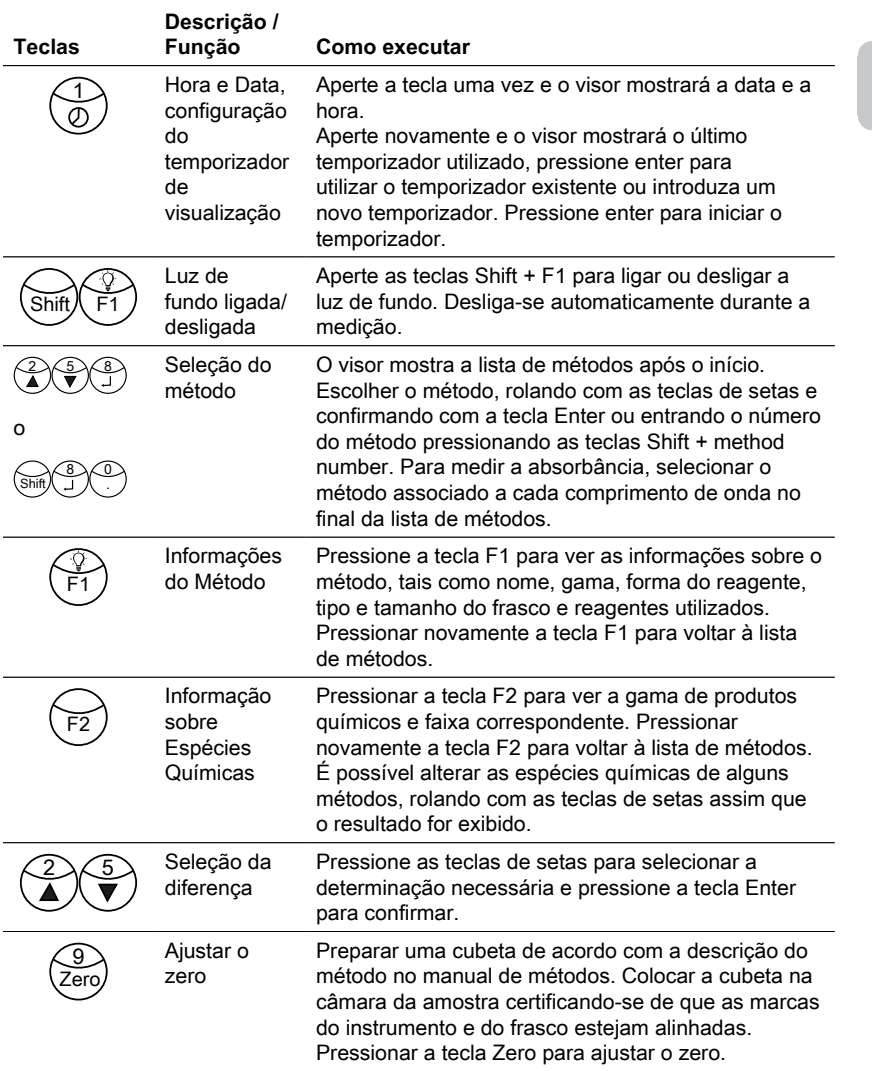

4 Operação

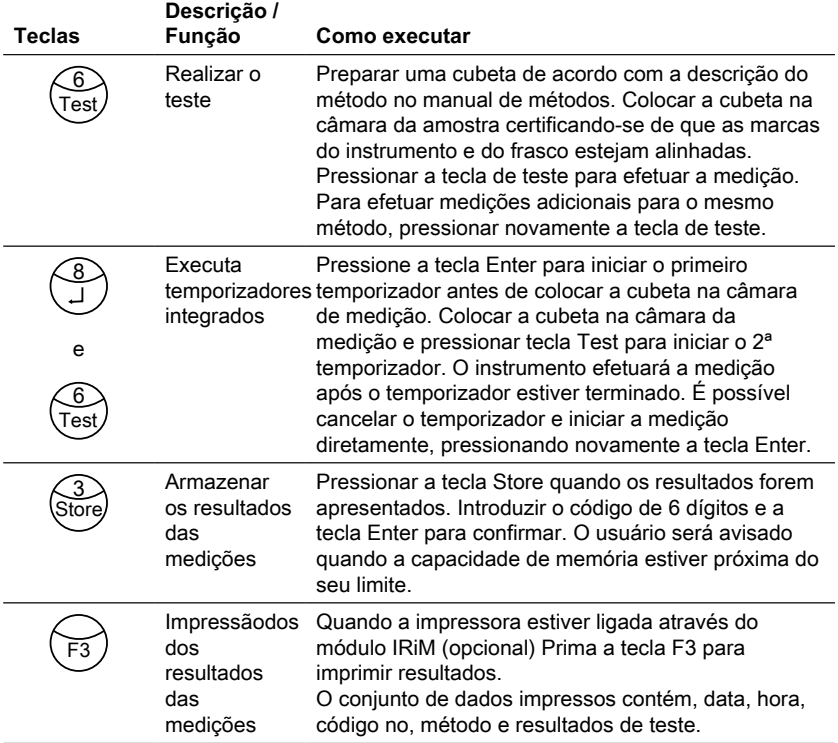

### **Outras teclas e suas funções**

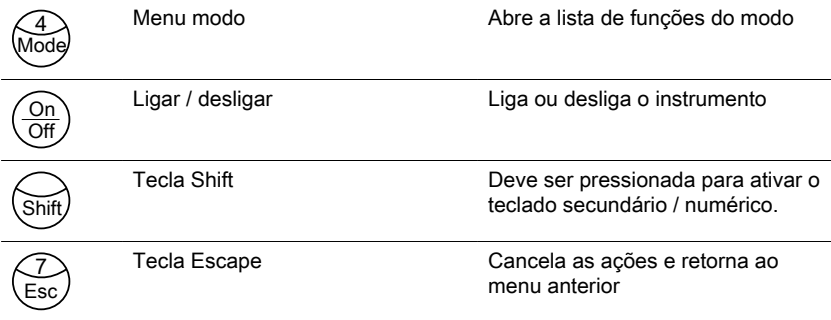

## <span id="page-160-0"></span>**4.4 Descrição das etapas individuais de trabalho ou das seções individuais da interface do utilizador**

### <span id="page-160-1"></span>**4.4.1 Descrição das etapas individuais de trabalho ou das seções individuais da interface do utilizador**

- Pressione a tecla Modo para abrir a lista de funções de modo.
- Selecionar na lista a função Modo requerida ou pressionar as teclas Shift + Número do Função Modo e depois pressionar a tecla enter para confirmar.

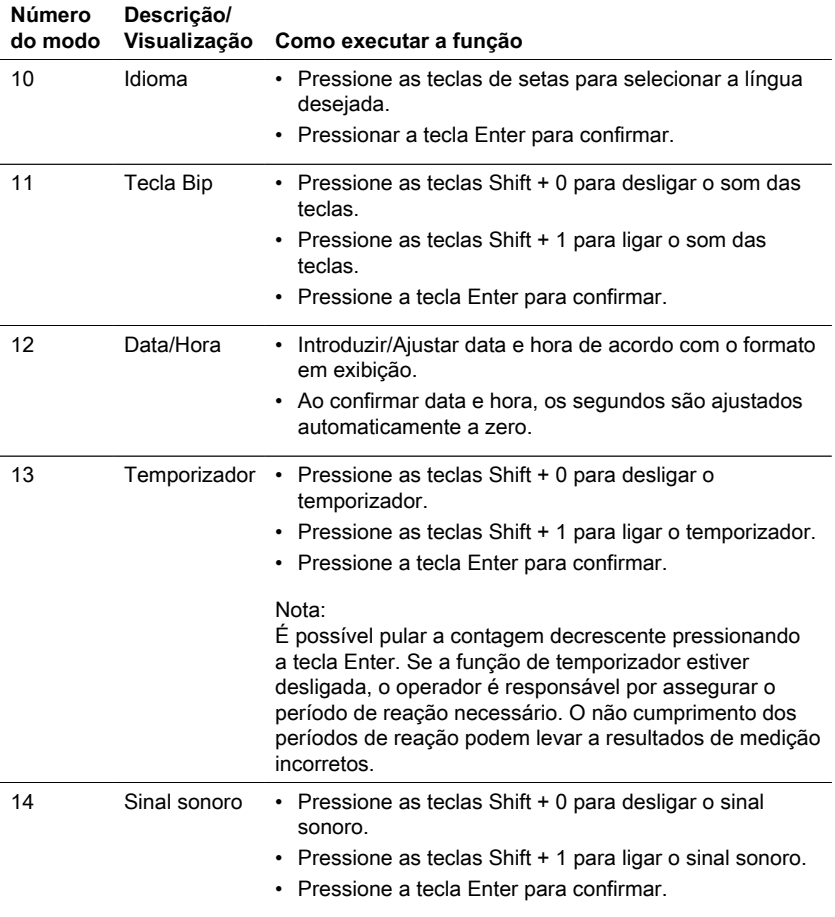

4 Operação

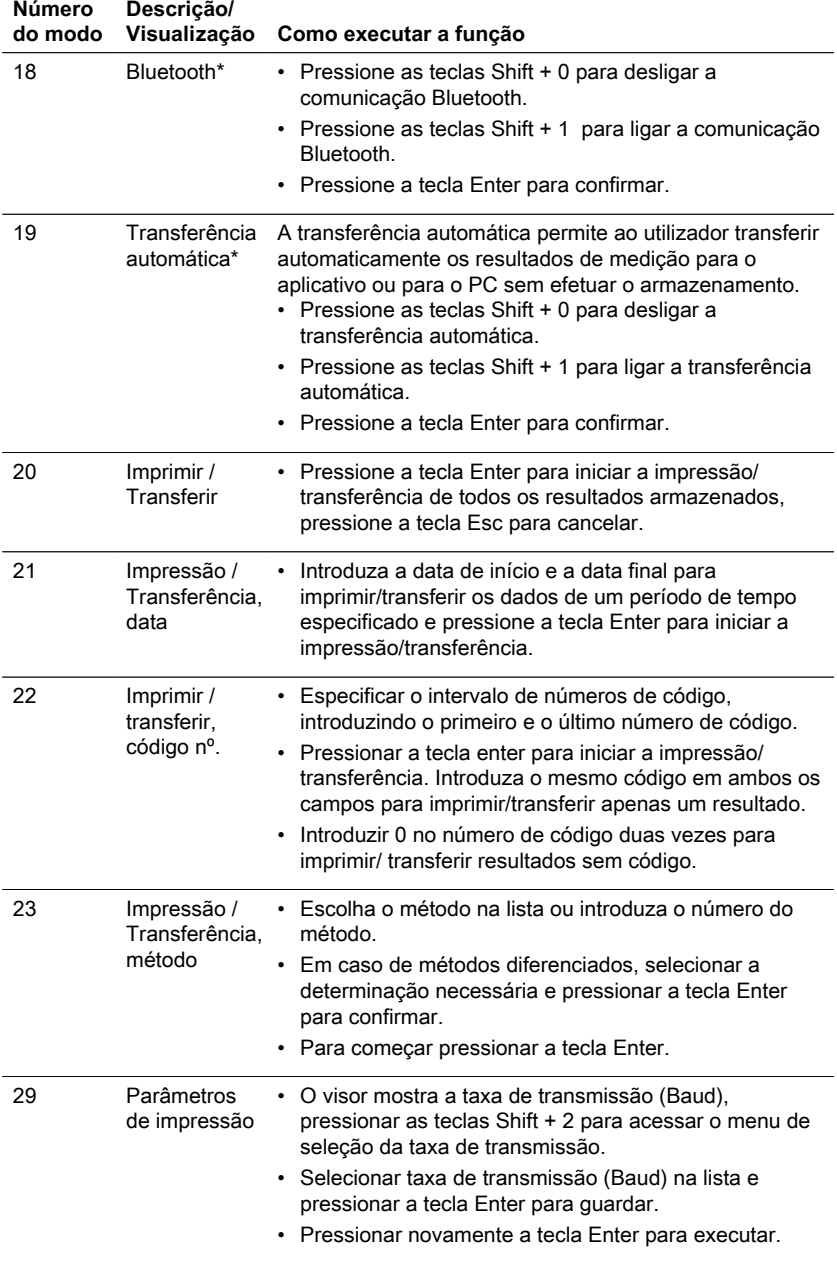

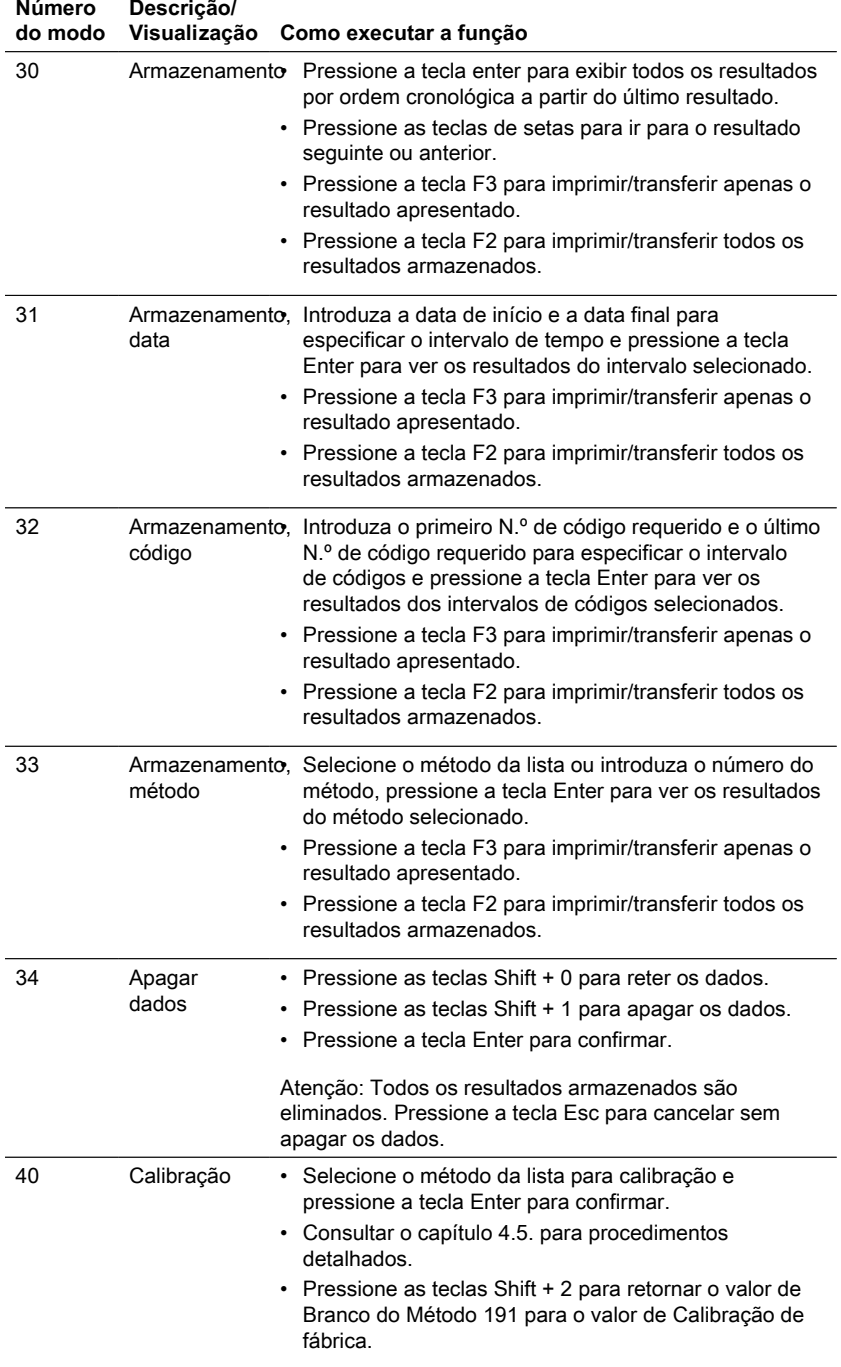

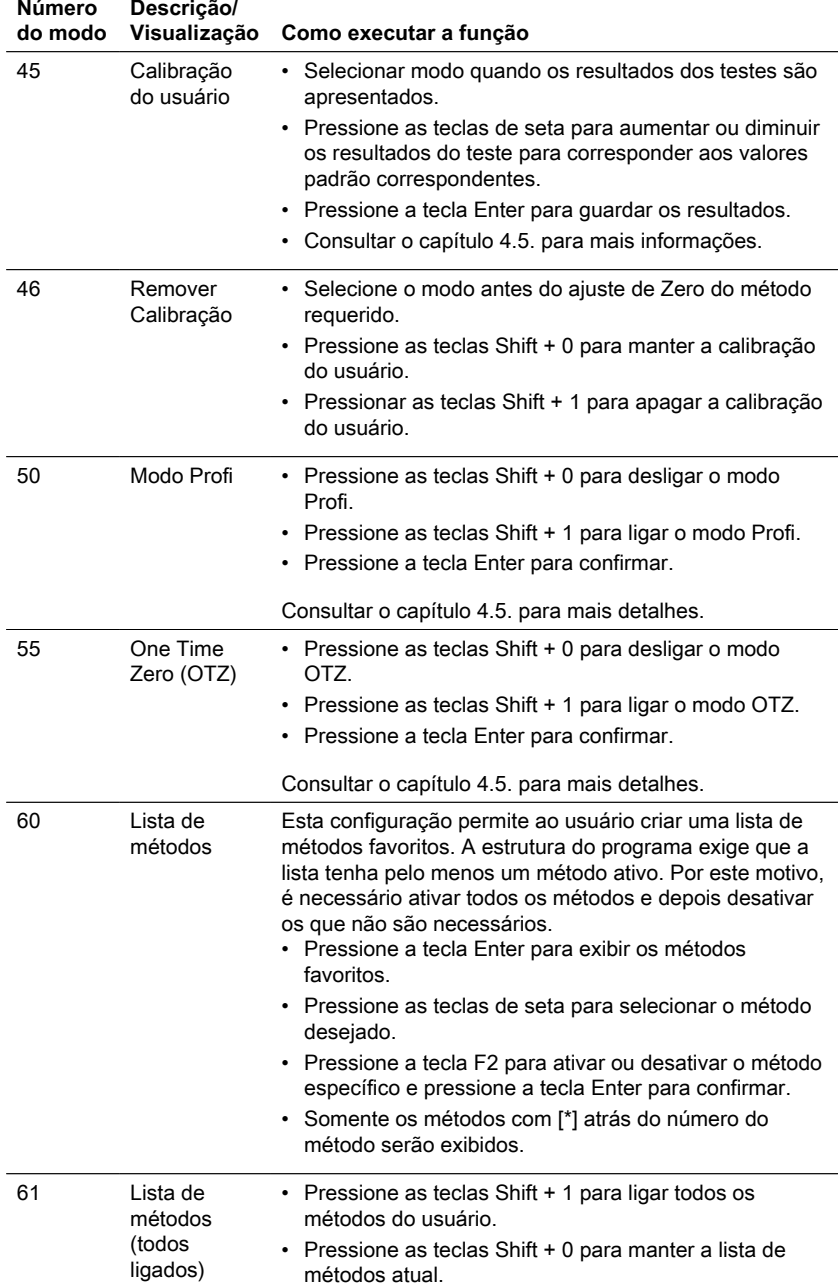

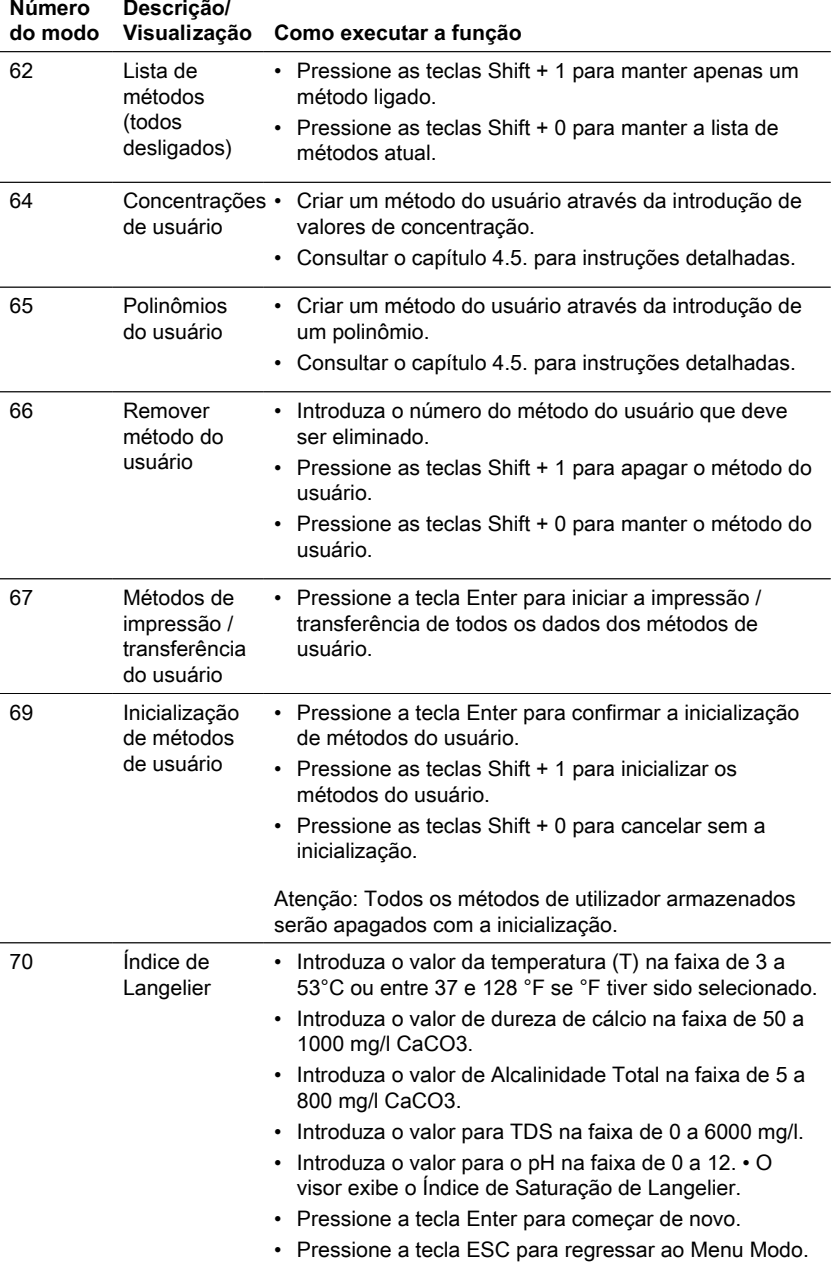

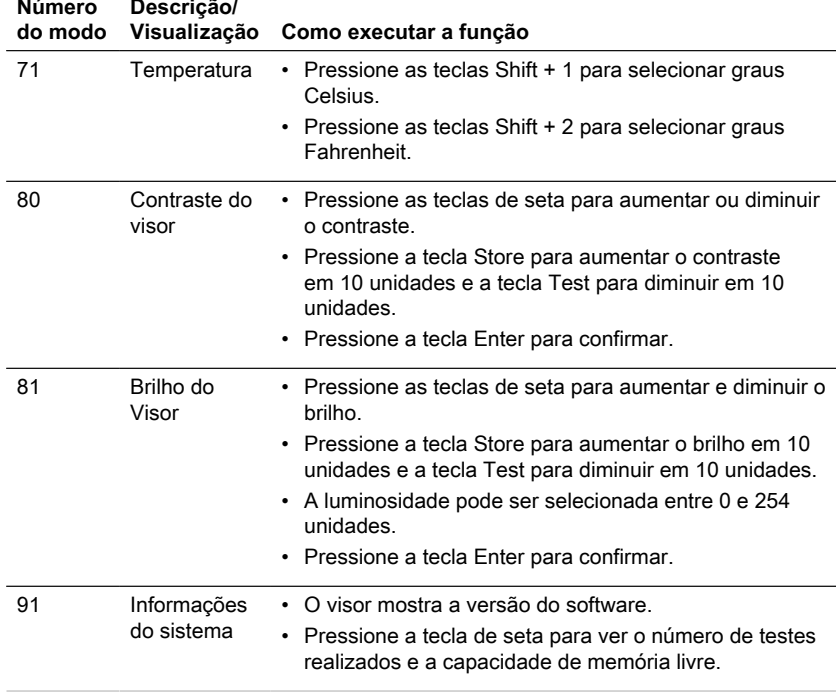

<span id="page-165-0"></span>\* Apenas MD610, MD640 e PM630

## **4.5 Funções avançadas**

## <span id="page-165-1"></span>**4.5.1 Funções avançadas**

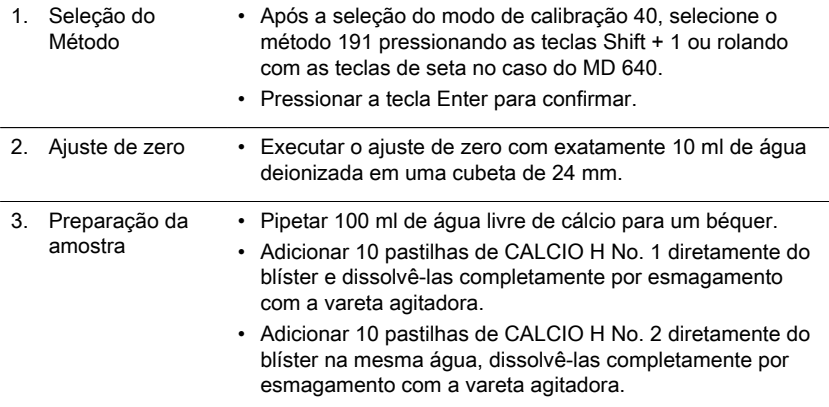

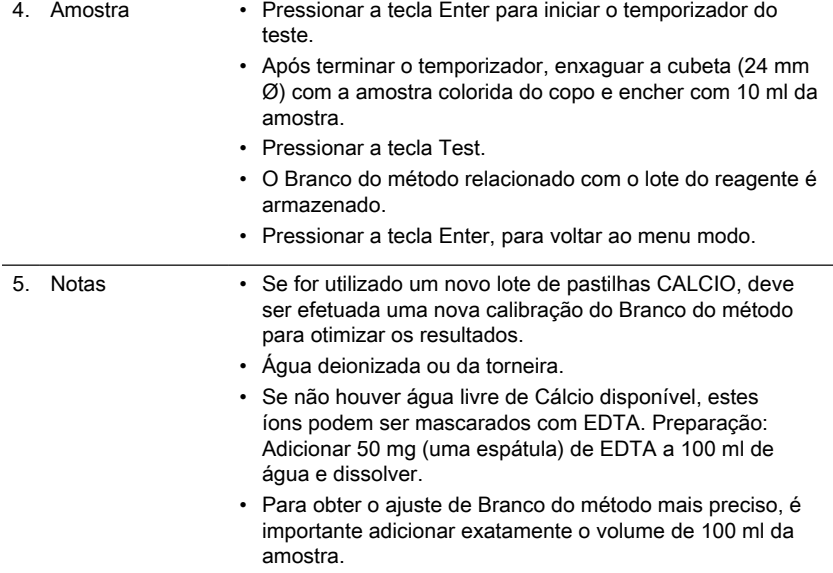

## <span id="page-166-0"></span>**4.5.2 Métodos especiais de calibração - Método de flúor 170**

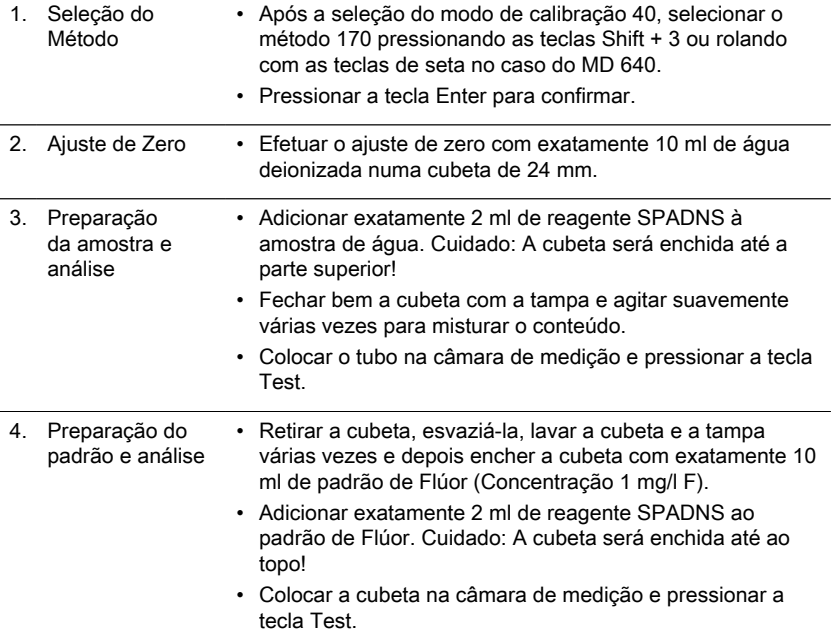

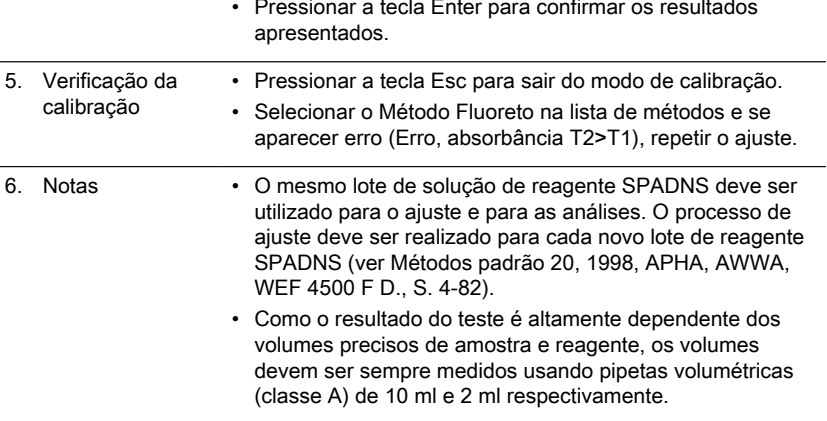

## <span id="page-167-0"></span>**4.5.3 Funções avançadas**

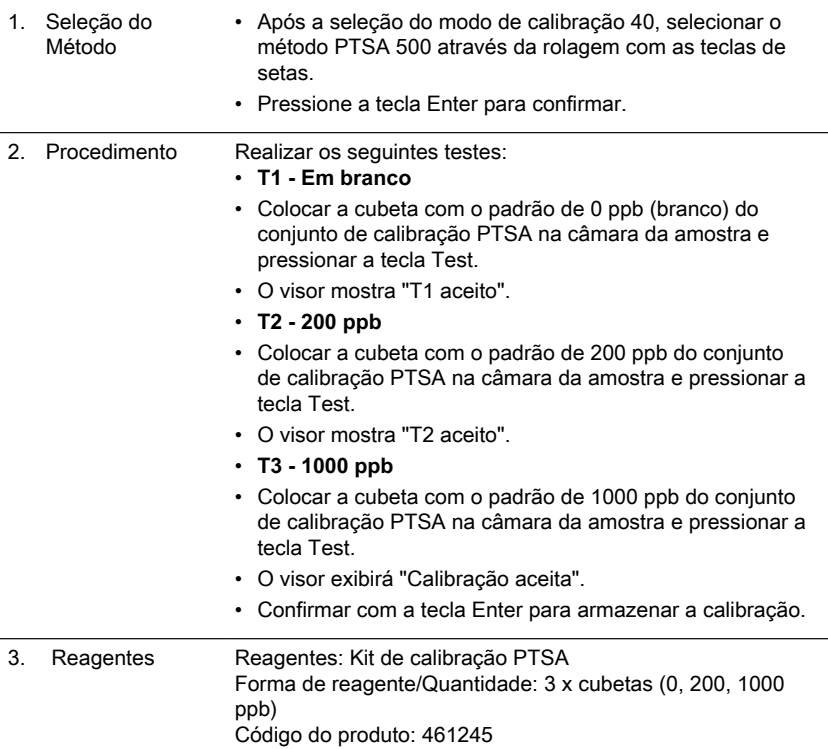

l,

## <span id="page-168-0"></span>**4.5.4 Funções avançadas**

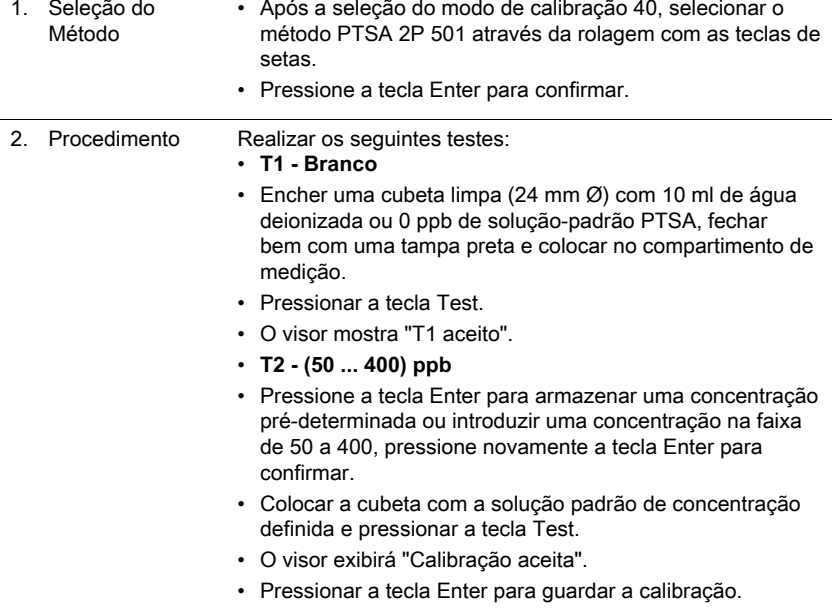

## <span id="page-168-1"></span>**4.5.5 Funções avançadas**

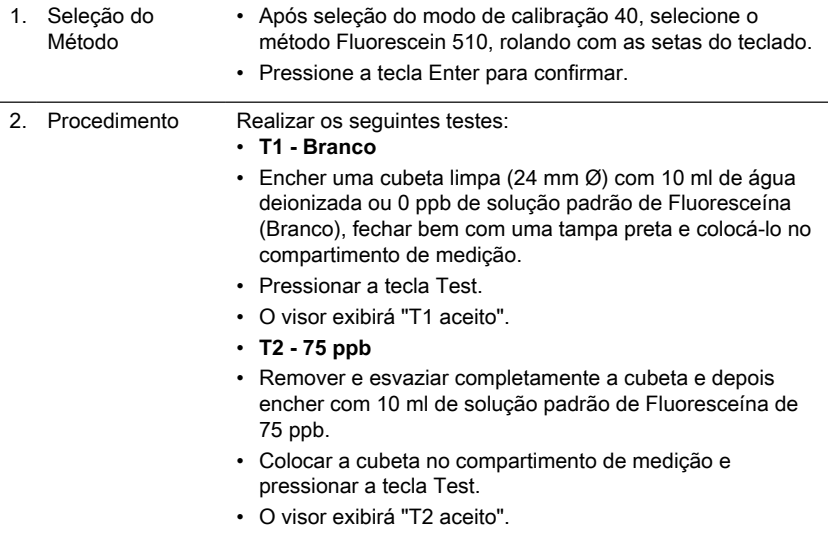

- **T3 400 ppb**
- Remover e esvaziar completamente a cubeta e depois encher com 10 ml de solução padrão de Fluoresceína 400 ppb.
- Colocar a cubeta no compartimento de medição e pressione a tecla Test.
- O visor exibirá "Calibração aceita".
- Confirmar com a tecla Enter para armazenar a calibração.

3. Reagentes 1. Reagente: Fluoresceína solução padrão de 400 ppb. Forma do reagente/Quantidade: Solução/ 50 ml Código do produto: 461230 2. Reagente: Kit de calibração de Fluoresceína. Forma do reagente/Quantidade: 2 x 50 ml 0 ppb, 2 x 50 ml 75 ppb,

1 x 50 ml 400 ppb. Código do produto: 461240

#### <span id="page-169-0"></span>**4.5.6 Funções avançadas**

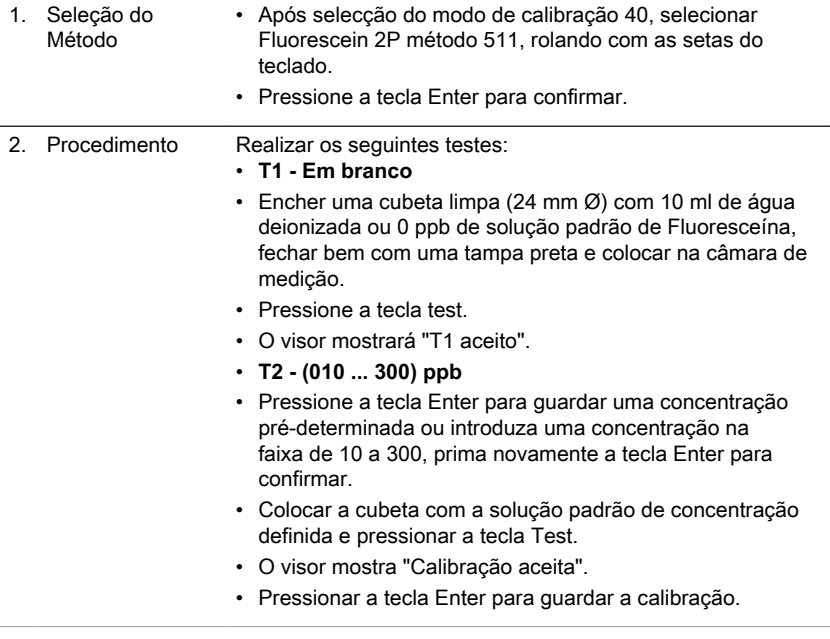

#### <span id="page-169-1"></span>**4.5.7 Ajuste do usuário**

Se um método de teste for calibrado pelo utilizador, o nome do método é apresentado em formato inverso.

#### **Procedimento:**

- Utilizar um padrão de concentração conhecida em vez da amostra de água definida na descrição do método.
- Recomenda-se a utilização de padrões indicados na documentação técnica correspondente (DIN EN, ASTM, normas nacionais) ou de padrões líquidos de concentração conhecida disponíveis em revendedores especializados.
- Após a medição, é possível definir e guardar o resultado do teste para o valor nominal do padrão (consultar em baixo).
- Nos métodos diferenciados só é possível ajustar a forma básica, ou seja, no método "Cloro com pastilhas", por exemplo, de entre as três possibilidades disponíveis, "diferenciado, livre e total", tem de se escolher a variante "livre" para efetuar um ajuste.
- Alguns métodos não podem ser ajustados, efetuando-se o ajuste indiretamente através do método básico. Consultar a lista da visão geral.

#### **Reposição do ajuste:**

Após ser eliminado o ajuste do usuário, o ajuste original de fábrica fica novamente ativo.

#### **Observações:**

Não é possível ajustar o método de fluoreto com o modo 45, dado que este método exige um ajuste especial (consultar o modo 40, Capítulo "Métodos especiais de calibração - Método do flúor 170"). A faixa recomendada para calibração pelo usuário situa-se entre a extremidade inferior e a extremidade superior da faixa de medição (25% - 75%).

#### <span id="page-171-1"></span><span id="page-171-0"></span>**4.5.8 Métodos do usuário**

#### **Métodos de concentração do usuário**

É possível introduzir e guardar até 10 concentrações do utilizador. Para o efeito, são necessários 2 a 14 padrões de concentrações conhecidas e um valor zero (água desmineralizada ou valor de branco dos reagentes). Os padrões devem ser medidos em concentrações progressivamente superiores, da coloração mais clara à mais escura. Os limites para "Underrange" e "Overrange" estão definidos em –2600 mAbs\* e +2600 mAbs\*. Após ser selecionado um método medido previamente, no visor são exibidas, como faixa de medição, as concentrações do padrão mais baixo e do padrão mais elevado. O intervalo de funcionamento deve situar-se nesta faixa, para garantir a obtenção de resultados o mais precisos possível.

\*1000 mAbs = 1 Abs = 1 E (exibido no visor)

**Método Procedimento de entrada:**

- 1. Seleccione o modo 64 e introduza um número de método no intervalo de 850 a 859, por exemplo a teclas: Shift + 850 e confirmar com a tecla Enter. Nota: se o número introduzido já tiver sido utilizado para guardar uma concentração, o visor mostrará a pergunta para sobre escrever: Pressione as teclas Shift + 0 ou ESC para voltar ao método nº de consulta. Pressionae as teclas Shift + 1 para iniciar o modo de entrada.
- 2. Escolher o comprimento de onda pretendido, por exemplo a teclas Shift + 2 para 560 nm.
- 3. Pressionar as teclas de flecha para seleccionar a unidade desejada e confirmar com a tecla enter.
- 4. Pressionar a tecla numérica apropriada para selecionar a resolução desejada, por exemplo as teclas Shift + 3 para 0,01. Nota: Por favor, introduza a resolução requerida de acordo com as configurações do instrumento:

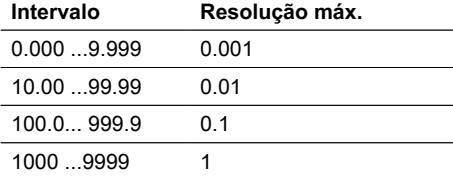

#### **Modo de medição com padrões de concentração conhecida:**

- 1. Executar zero com água deionizada ou Branco de reagente.
- 2. Introduza a concentração do primeiro padrão; por exemplo a teclas Shift + [0] [.] [0] [5]
	- Pressione a tecla ESC para retroceder um passo.
	- Pressione a tecla F1 para reiniciar a entrada numérica.
- 3. Confirmar com a tecla Enter.
- 4. Preparar o primeiro padrão e pressionar a tecla Test.

- 5. O visor mostra o valor de entrada e o valor de absorbância medida. Confirmar com a tecla Enter.
- 6. Introduzir a concentração do segundo padrão; por exemplo a teclas Shift + [0] [.] [1]
- 7. Preparar o segundo padrão e pressionar a tecla Test.
- 8. O visor mostra o valor de entrada e o valor de absorbância medida. Confirmar com a tecla Enter.

Nota:

- Executar como descrito acima para medir outros padrões.
- O mínimo de padrões medidos é 2.
- O máximo de padrões medidos é 14 (S1 a S14).
- 9. Se todos os padrões necessários ou o valor máximo de 14 padrões forem medidos, pressione a tecla Store.
- 10. A concentração é armazenada e o instrumento volta ao menu modo. Agora a concentração é armazenada no instrumento e pode ser recuperada introduzindo o seu número de método ou seleccionando-o a partir da lista de métodos apresentada.

#### <span id="page-172-0"></span>**Polinômios do usuário**

É possível introduzir e guardar até 25 polinômios do usuário. O programa permite ao usuário aplicar polinômios de 5.º grau, no máximo: y = A + Bx + Cx2 + Dx3 + Ex4 + Fx5 Caso seja necessário um polinómio de grau inferior, os coeficientes restantes são especificados como zero (0). Por exemplo, para um polinómio do 2.º grau: D, E, F = 0. Os valores para os coeficientes A, B, C, D, E, F devem ser introduzidos em notação científica, com 6 casas decimais, no máximo, por exemplo: 121,35673 = 1,213567E+02 **Procedimento de entrada do método:**

- 1. Selecione o modo 65 e introduza um número de método no intervalo de 800 a 824, por exemplo: Shift + 800 e confirme com a tecla Enter. Nota: se o número introduzido já tiver sido utilizado para guardar um polinômio, o visor exibirá a mensagem:
	- Pressione as teclas Shift + 0 ou ESC para voltar ao método nº consulta.
	- Pressione as teclas Shift + 1 para iniciar o modo de entrada.
- 2. Escolher o comprimento de onda pretendido (consultar o passo 2 nos métodos de concentração do utilizador).
- 3. Introduzir dados do coeficiente A, incluindo o ponto decimal, por exemplo Shift + [1][.] [3] [2].

Nota: Prima teclas de setas para mudar entre os sinais de mais e menos.

- 4. Pressionar a tecla F1 para reiniciar a entrada numérica.
- 5. Confirmar com a tecla Enter.
- 6. Introduzir o expoente do coeficiente A, por exemplo tecla Shift + 3, confirmar com a tecla enter.
- 7. O instrumento solicita sucessivamente os dados para os outros coeficientes (B, C, D, E e F). Nota:
	- Se for introduzido zero 0 para o valor do coeficiente, a entrada do expoente será omitida automaticamente.
- 8. Confirmar cada entrada com a tecla Enter.
- 9. Introduzir intervalos de medição de 2600 a +2600 mAbs.
- 10. Introduzir os valores em Absorbance (mAbs) para o limite superior (Max) e o limite inferior (Min).
- 11. Confirmar cada entrada com a tecla Enter.
- 12. Seguir os passos 3 e 4 dos métodos de concentração para entrada de unidade e resolução.
- 13. Uma vez todos os valores e introduzidos, o visor mostra "armazenado" e o instrumento volta automaticamente ao menu modo. O método pode ser acedido a partir da lista de métodos ou através da introdução do número do método.

### <span id="page-173-0"></span>**4.5.9 One Time Zero (OTZ)**

A função One Time Zero (OTZ) está disponível para todos os métodos que incluam o ajuste de zero numa cubeta redonda de 24 mm. É possível utilizar esta função no caso de testes diferentes realizados sob condições de teste idênticas e com a mesma amostra de água. Quando a função One Time Zero (OTZ) se encontra ativada e um método compatível com OTZ é selecionado pela primeira vez, o aparelho solicita um ajuste de zero exibindo a mensagem "Prepare OTZ" (Preparar One Time Zero). O procedimento realiza-se conforme descrito no método. Este ajuste de zero é guardado até que o fotómetro seja desligado, sendo aplicado em todos os métodos compatíveis com OTZ. Caso seja necessário, é possível realizar, a qualquer momento, um novo ajuste de zero, pressionando a tecla [Zero]. Indicação:

A precisão especificada aplica-se a valores medidos com o ajuste de zero próprio (a função One Time Zero está desativada).

### <span id="page-173-1"></span>**4.5.10 Profi-Mode**

As informações seguintes estão sempre guardadas nos métodos:

- 1. Método
- 2. Faixa de medição
- 3. Data e hora
- 4. Diferenciação de resultados de medição
- 5. Instruções do operador pormenorizadas
- 6. Cumprimento dos tempos de reação.

Se o Modo-Profi estiver ligado, o fotómetro reduz as instruções do operador ao mínimo. Os passos 4, 5 e 6 são eliminados.

#### **Observação:**

O Modo-Profi permite guardar os resultados. Caso os resultados sejam guardados, o visor exibe a seguinte informação adicional: "Profi-Mode". O aparelho guarda a definição selecionada, mesmo após ser desligado. Para alterar as definições, é necessário ajustar novamente o sistema.

## <span id="page-174-0"></span>**5 Resolução de problemas**

## <span id="page-174-1"></span>**5.1 Mensagens de erro e o que fazer**

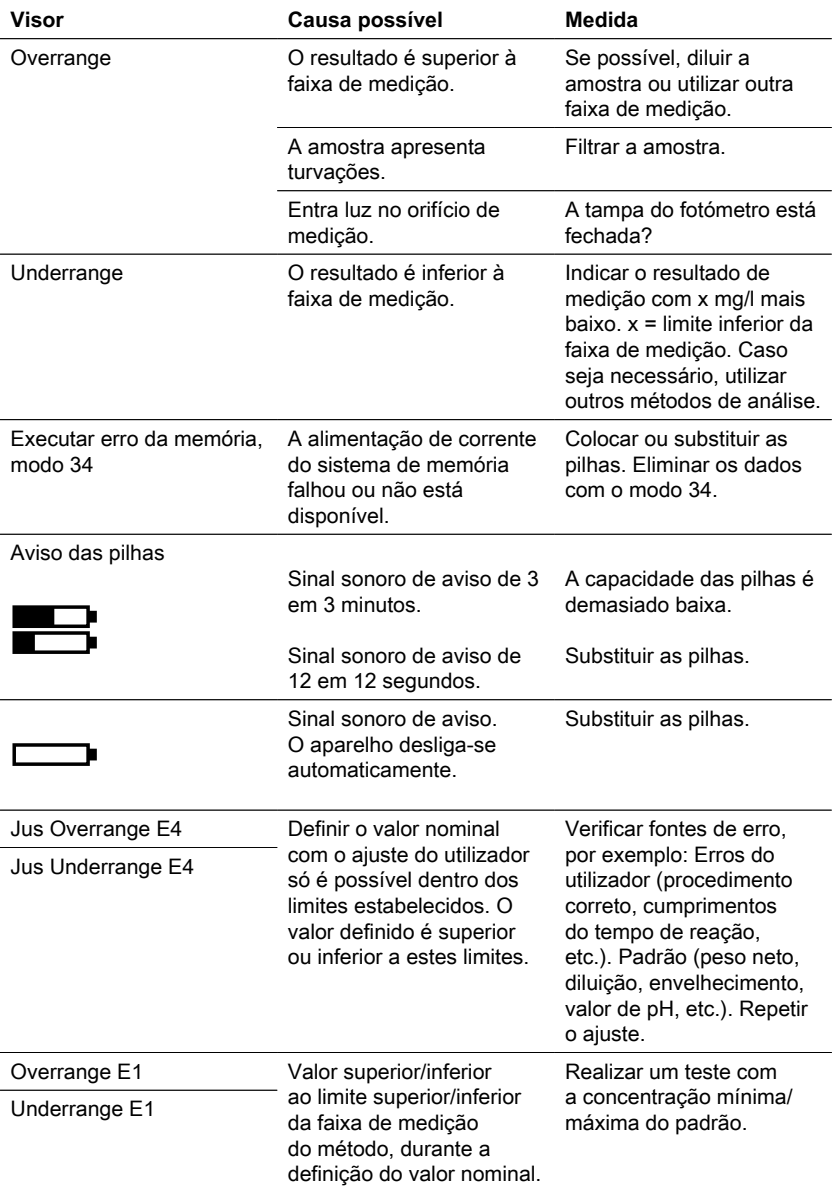

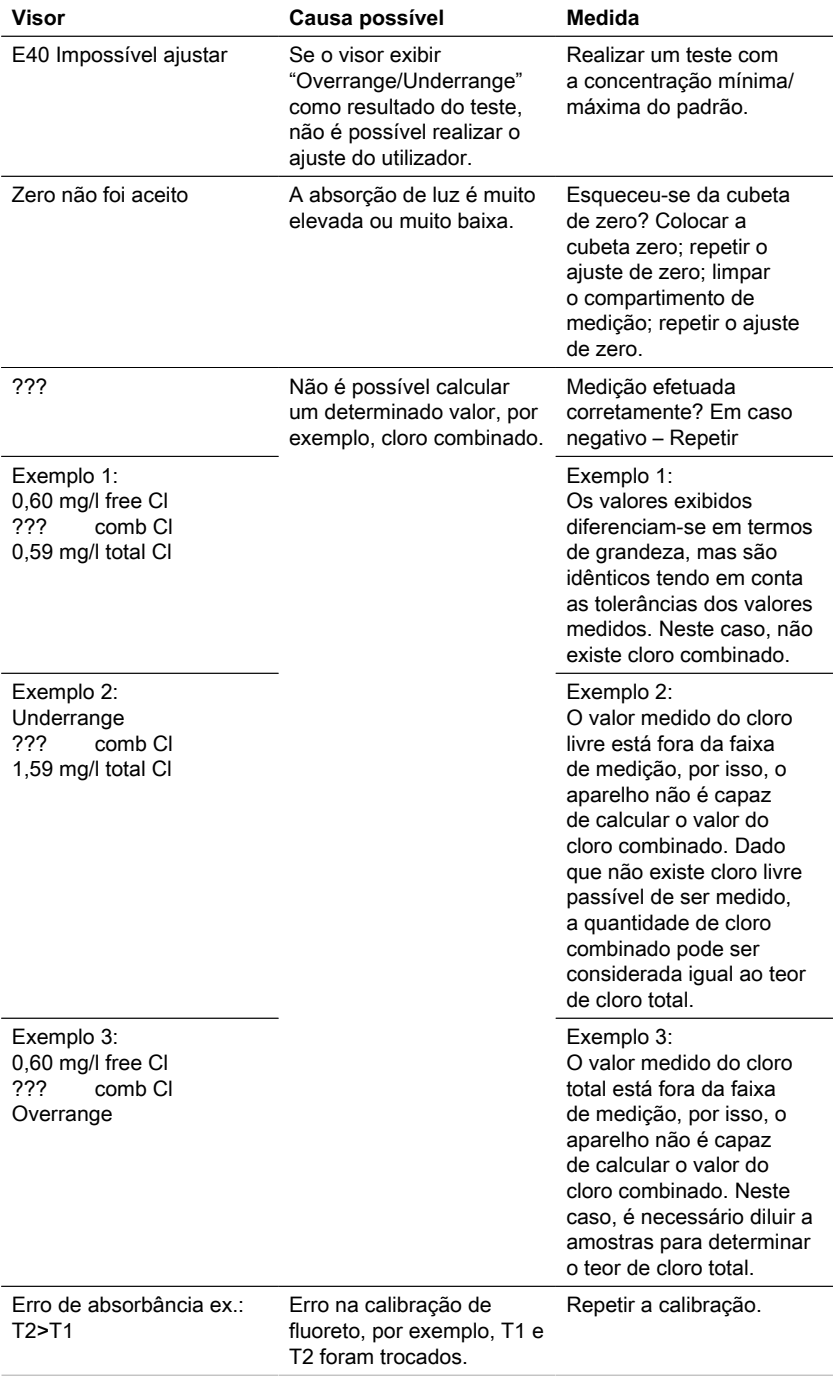

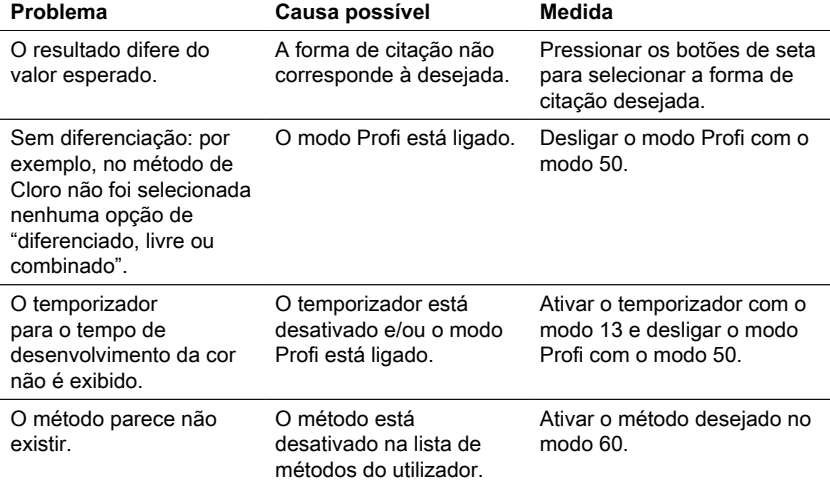

## <span id="page-176-0"></span>**5.2 Estratégias para resolução de problemas**

# <span id="page-177-0"></span>**6 Acessórios e peças de substituição**

## <span id="page-177-1"></span>**6.1 Lista de Acessórios**

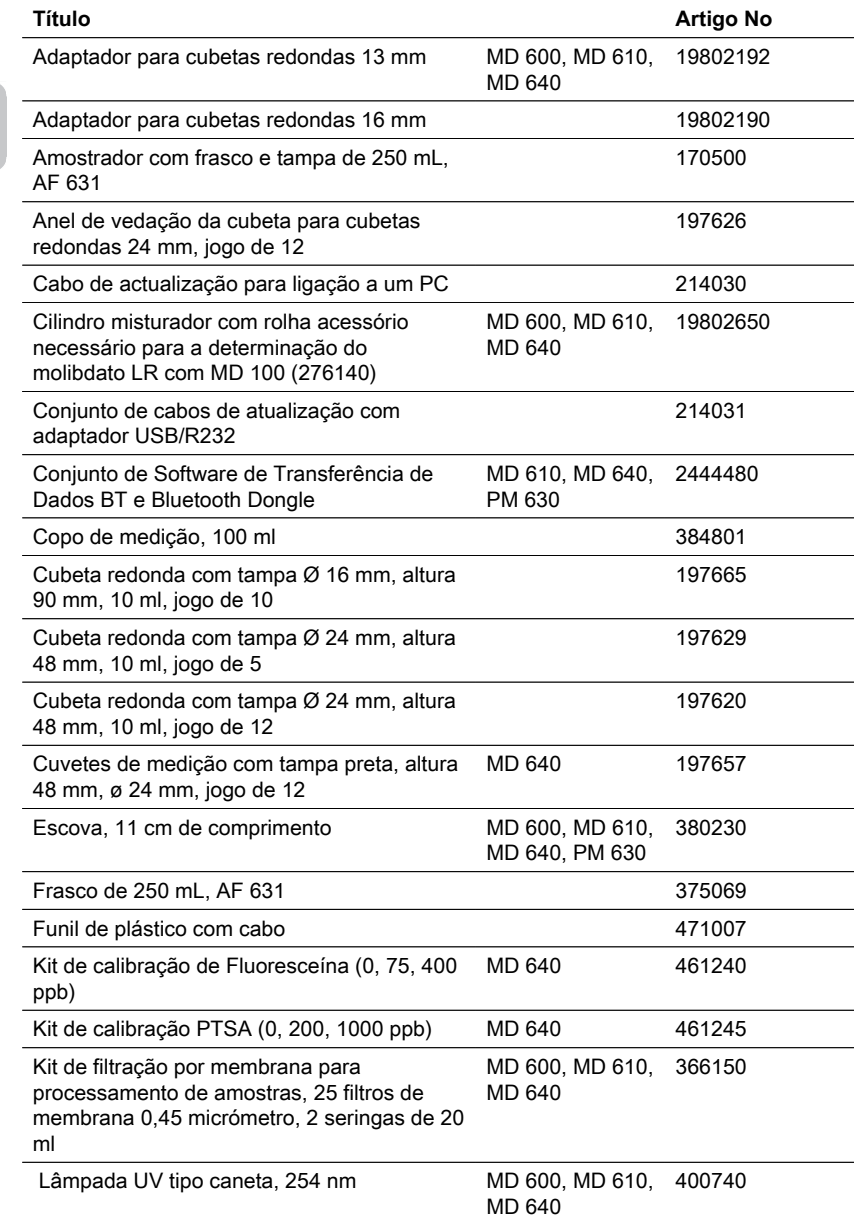

178 PT Photometer Series

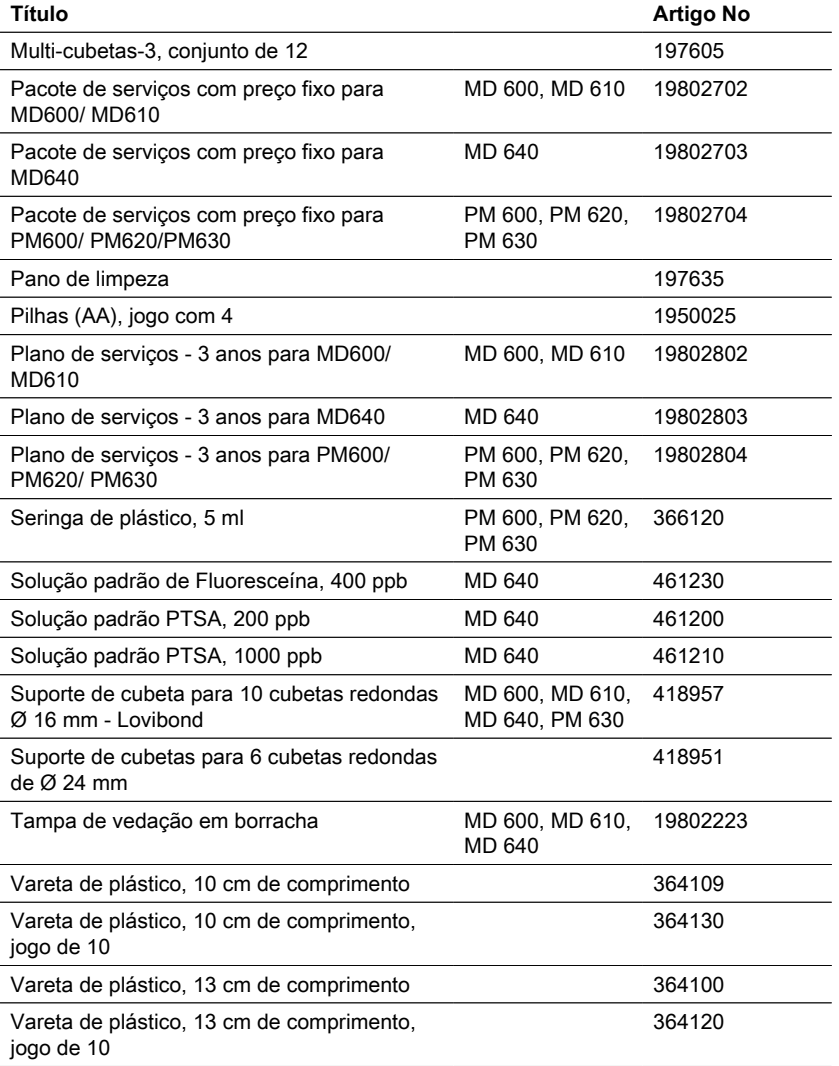

# <span id="page-179-0"></span>**7 Especificações**

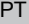

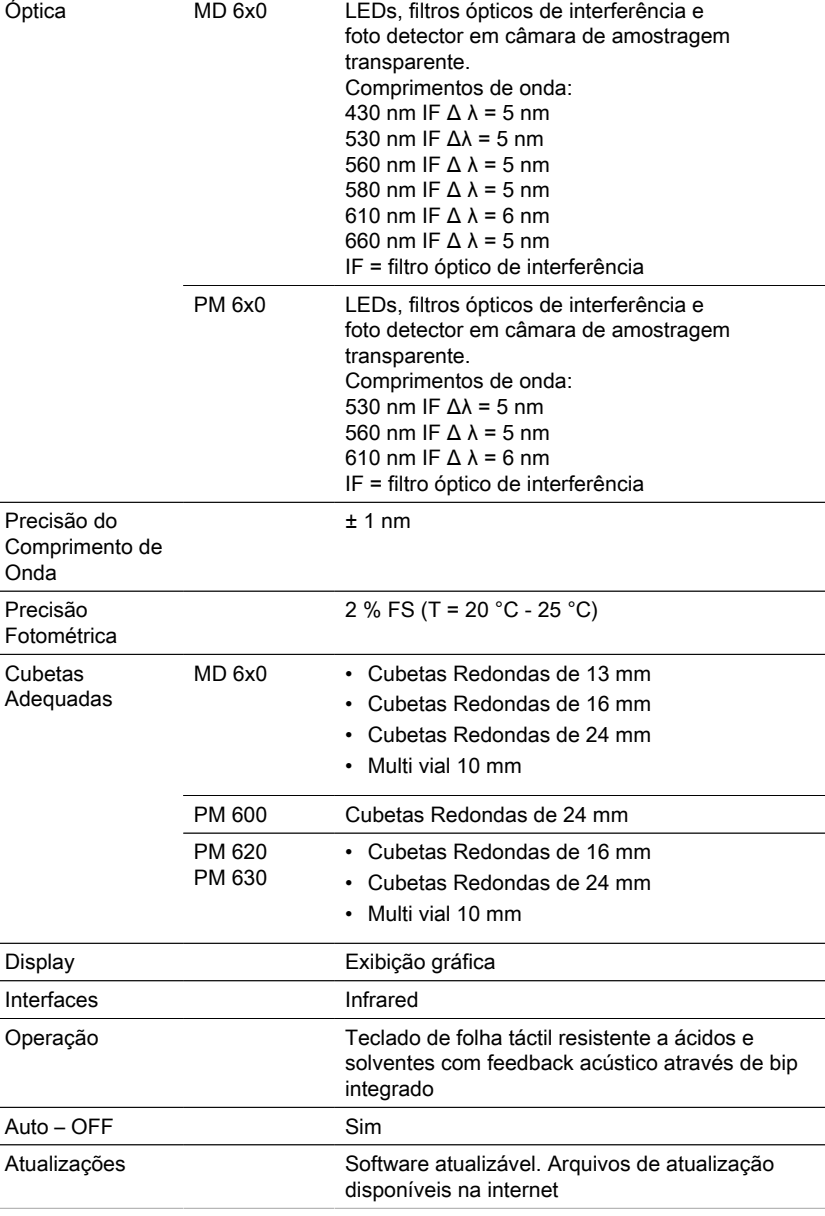

 $\overline{a}$
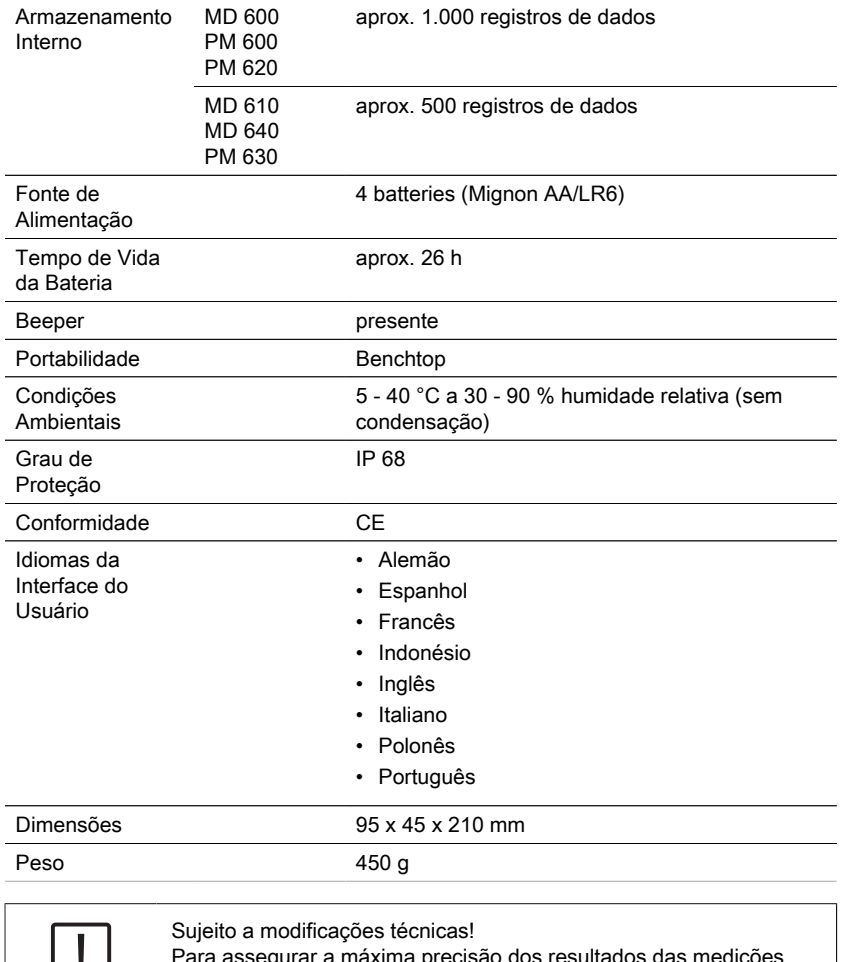

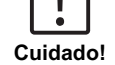

Para assegurar a máxima precisão dos resultados das medições, utilizar sempre os acessórios e os reagentes fornecidos pelo fabricante do instrumento.

PT

## **8 Apêndice**

As tolerâncias específicas dos métodos dos sistemas de reagentes Lovibond® utilizados (pastilhas, sachês de pó e testes em cubetas) são idênticas às dos métodos correspondentes conforme estabelecido pelas normas americanas AWWA, pelas normas ISO, etc.

A maioria dos dados presentes nestes métodos é obtida com base na utilização de soluções padrão, não sendo, por isso, prontamente utilizáveis para as análises de água potável, água industrial ou água residual, uma vez que a matriz iônica existente influencia consideravelmente a precisão do método.

Por este motivo, não declaramos tais dados potencialmente imprecisos. Devido às diferentes características de cada uma das amostras, só o usuário é capaz de determinar tolerâncias realistas utilizando, para este efeito, o método denominado de adição de padrão.

De acordo com este método, em primeiro lugar determina-se o valor medido da amostra. Para mais amostras (2 a 4), adicionam-se quantidades sucessivamente maiores de material. Estas quantidades correspondem a cerca de metade até ao dobro da quantidade esperada de acordo com o valor medido (sem efeito de matriz). O respetivo valor medido da amostra original é subtraído dos valores medidos obtidos (das amostras fortificadas), de modo a manter os valores medidos na amostra para análise, tendo em conta o efeito de matriz. A comparação dos dados de medição obtidos permite estimar o teor efetivo da amostra original.

## **8.1 Literatura**

Os métodos de deteção em que se baseiam os reagentes são internacionalmente reconhecidos e encontram-se parcialmente integrados em normas nacionais e internacionais.

- Deutsche Einheitsverfahren zur Wasser-, Abwasser- und Schlammuntersuchung
- Standard Methods for the Examination of Water and Wastewater; 18th Edition, 1992
- Photometrische Analysenverfahren, Schwedt, Wissenschaftliche Verlagsgesellschaft mbH, Estugarda 1989
- Photometrische Analyse, Lange/Vejdelek, Verlag Chemie 1980
- Colorimetric Chemical Analytical Methods, 9th Edition, Londres
- adaptado de Merck, para obter informações ver folheto

### **8.2 Aviso de Direitos Autorais e Marca Registrada**

Bluetooth® é uma marca registada da Bluetooth SIG, Inc. e qualquer utilização pelo Grupo Tintometer® é efetuada sob licença.

iOS® é uma marca registrada da Cisco, Inc. e é utilizada pela Apple, Inc. sob licença. iTunes Store® é uma marca comercial da Apple, Inc., registrada nos Estados Unidos e outros países.

Android™ e Google Play™ são marcas da Google, Inc.

Excel® é uma marca comercial da Microsoft Corp., registrada nos Estados Unidos e outros países.

Indice

# **Indice**

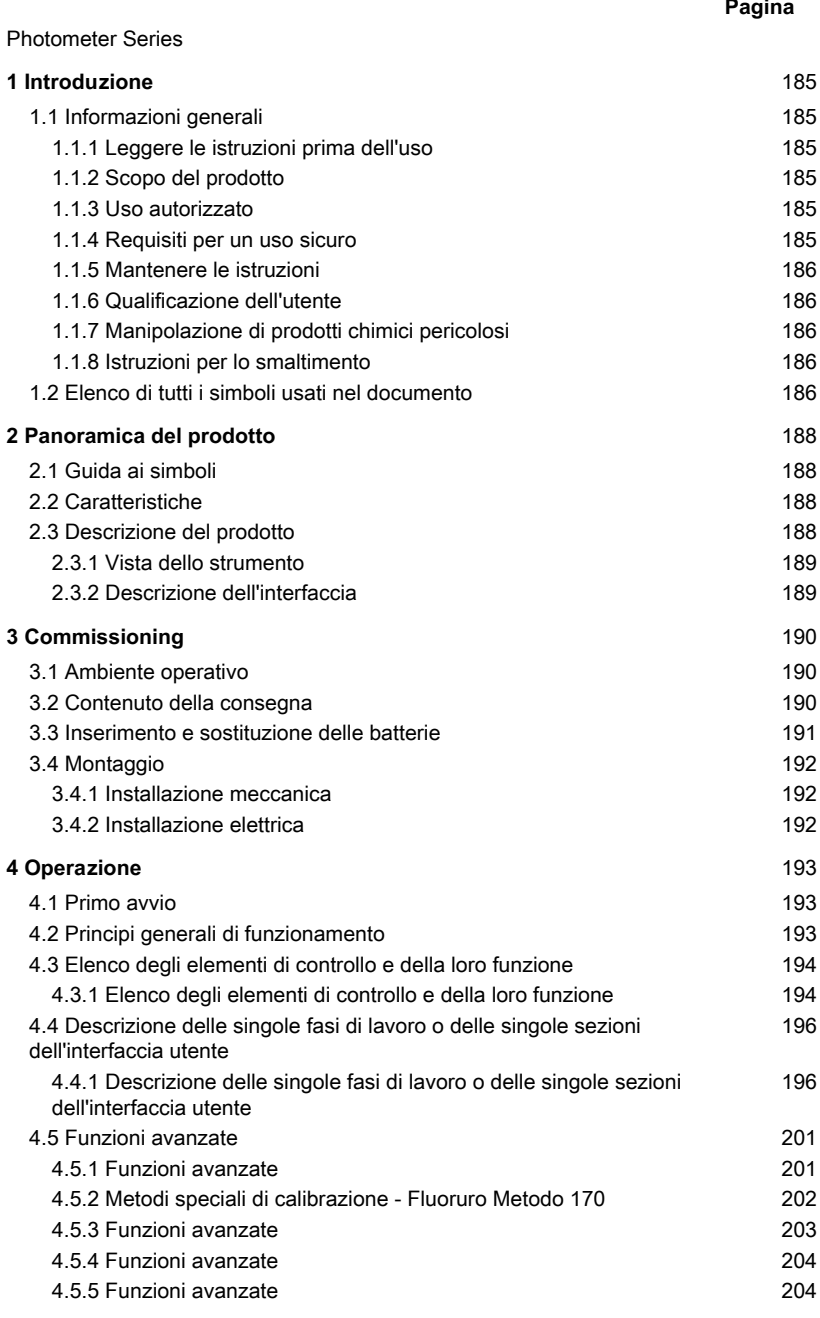

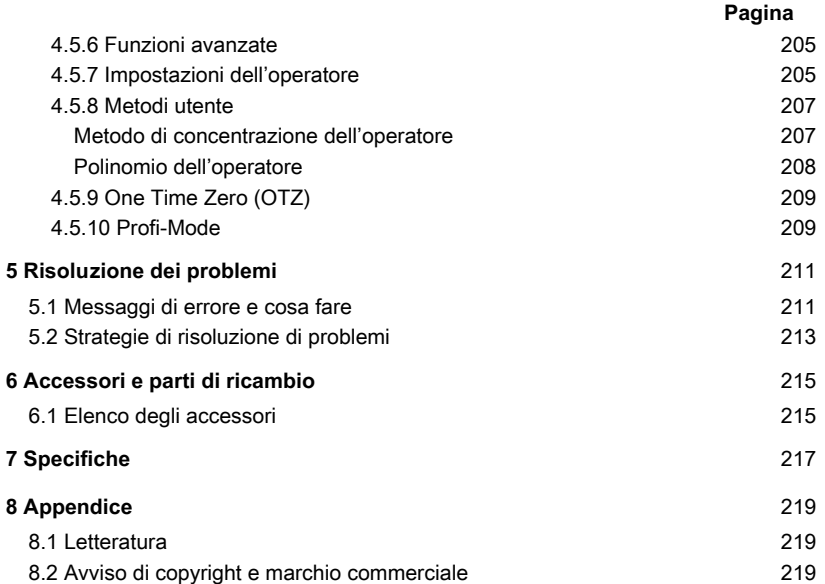

## <span id="page-184-1"></span><span id="page-184-0"></span>**1 Introduzione**

### <span id="page-184-2"></span>**1.1 Informazioni generali**

#### **1.1.1 Leggere le istruzioni prima dell'uso**

Questo manuale fornisce informazioni importanti sul funzionamento sicuro del prodotto. Si prega di leggere attentamente questo manuale e di familiarizzare con il prodotto prima dell'uso.

### <span id="page-184-3"></span>**1.1.2 Scopo del prodotto**

I fotometri Lovibond sono progettati per misurare diversi parametri in campioni acquosi in una varietà di applicazioni come ad esempio l'acqua potabile, le acque reflue, l'acqua di lavorazione industriale, l'acqua della piscina e la scienza e la ricerca.

I fotometri Lovibond sono adatti ad essere utilizzati in laboratorio come strumenti da banco e sul campo come strumenti portatili. Per la portabilità gli strumenti sono consegnati in robuste valigette con gli accessori necessari.

Le prestazioni degli strumenti possono essere influenzate dall'esposizione a luce e temperatura estreme, ecco perché gli strumenti dovrebbero essere sempre utilizzati nelle condizioni ambientali raccomandate.

### <span id="page-184-4"></span>**1.1.3 Uso autorizzato**

La responsabilità del produttore e la garanzia per i danni sono annullate in caso di uso improprio, mancata osservanza del presente manuale, uso da parte di personale non qualificato o modifiche non autorizzate al prodotto.

Il produttore non è responsabile per costi o danni che sorgono dall'utente o da terzi a causa dell'uso di questo prodotto, specialmente in caso di uso improprio del prodotto o di uso improprio o di difetti nel collegamento del prodotto.

<span id="page-184-5"></span>Il produttore non si assume alcuna responsabilità per errori di stampa.

#### **1.1.4 Requisiti per un uso sicuro**

Osservare i seguenti punti per un uso sicuro:

- Se l'attrezzatura viene utilizzata in un modo non specificato dal produttore, la protezione fornita dall'attrezzatura può essere compromessa.
- Il prodotto può essere utilizzato solo in base all'uso autorizzato specificato sopra.
- Il prodotto può essere alimentato solo dalle fonti di energia menzionate in queste istruzioni per l'uso.
- Il prodotto può essere utilizzato solo nelle condizioni ambientali menzionate in queste istruzioni per l'uso.
- Il prodotto non deve essere aperto o modificato.

Il prodotto non deve essere utilizzato se:

- è visibilmente danneggiato (ad esempio dopo il trasporto)
- è stato conservato per un lungo periodo di tempo in condizioni avverse (condizioni di conservazione, vedi capitolo "Specifiche")

### <span id="page-185-0"></span>**1.1.5 Mantenere le istruzioni**

Il manuale deve essere tenuto nelle vicinanze del prodotto in modo da poter sempre trovare le informazioni necessarie.

### <span id="page-185-1"></span>**1.1.6 Qualificazione dell'utente**

Il personale operativo deve essere in grado di comprendere e applicare correttamente le etichette di sicurezza e le istruzioni di sicurezza sulle confezioni e sugli inserti dei prodotti.

L'utente deve essere capace e in grado di leggere e comprendere questo manuale per familiarizzare con la manipolazione e garantire un uso sicuro.

### <span id="page-185-2"></span>**1.1.7 Manipolazione di prodotti chimici pericolosi**

Pericoli chimici e/o biologici possono esistere dove viene usato questo prodotto. Rispettare tutte le leggi, i regolamenti e i protocolli in vigore quando si utilizza questo prodotto.

Nello sviluppo dei prodotti, Lovibond presta molta attenzione alla sicurezza. Alcuni pericoli derivanti da sostanze pericolose non possono essere evitati. Se si utilizzano test o soluzioni autoprodotte, la responsabilità di eventuali rischi causati da tali test o soluzioni è dell'utente (responsabilità personale).

### <span id="page-185-3"></span>**1.1.8 Istruzioni per lo smaltimento**

Smaltire le batterie e le apparecchiature elettriche in una struttura adeguata in conformità con la legislazione locale.

È illegale smaltire le batterie con i rifiuti domestici.

All'interno dell'Unione Europea, alla fine della vita del dispositivo, le batterie vengono smaltite in un punto di raccolta specializzato nel riciclaggio.

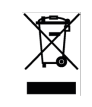

Gli strumenti contrassegnati da questo simbolo non devono essere smaltiti nei normali rifiuti domestici.

## <span id="page-185-4"></span>**1.2 Elenco di tutti i simboli usati nel documento**

I seguenti simboli sono usati in questo manuale per indicare sezioni che richiedono un'attenzione speciale:

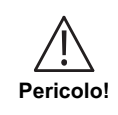

C'è un pericolo che causerà la morte o lesioni gravi se non viene evitato!

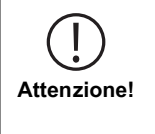

La manipolazione impropria di alcuni reagenti può danneggiare la tua salute. In ogni caso, seguite le informazioni sulle etichette di sicurezza sulla confezione, le istruzioni di sicurezza nel foglietto illustrativo e la scheda di sicurezza disponibile. Le misure di protezione ivi specificate devono essere seguite esattamente.

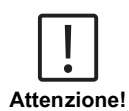

Esiste un pericolo che può provocare lesioni lievi o moderate.

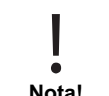

Informazioni importanti o istruzioni speciali devono essere osservate.

**Nota!**

# <span id="page-187-1"></span><span id="page-187-0"></span>**2 Panoramica del prodotto**

### **2.1 Guida ai simboli**

Le etichette applicate al prodotto devono essere rigorosamente osservate per evitare lesioni personali o danni al prodotto. Fare riferimento a questo capitolo per informazioni sulla natura del pericolo o del rischio prima di intraprendere qualsiasi azione in presenza di tale etichetta.

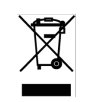

#### **Per gli utenti professionali dell'Unione Europea:**

Se volete disfarvi di apparecchiature elettriche ed elettroniche (AEE), contattate il vostro rivenditore o fornitore per ulteriori informazioni.

**Per lo smaltimento in paesi al di fuori dell'Unione Europea:** Questo simbolo è valido solo nell'Unione Europea (UE). Se desiderate disfarvi di questo prodotto, contattate le autorità locali o il vostro rivenditore e chiedete il metodo corretto di smaltimento.

## <span id="page-187-2"></span>**2.2 Caratteristiche**

I fotometri Lovibond MD6x0 e PM6x0 offrono un alto livello di precisione ed efficienza con un'interfaccia facile da usare.

- Design robusto, impermeabile e antipolvere
- Filtro di interferenza da 5 nm per una maggiore precisione
- Aggiornabile agli ultimi metodi e versioni del firmware
- Interfaccia utente multilingue per l'uso in tutto il mondo
- Capacità di memoria fino a 1000 record per la versione standard e 500 record per la versione Bluetooth
- Capacità di trasferimento dati
- Fino a 35 metodi programmabili dall'utente
- <span id="page-187-3"></span>• PTSA e funzione della fluoresceina (MD 640)

## **2.3 Descrizione del prodotto**

Le serie MD & PM 6xx della Lovibond sono fotometri multiparametro e a più lunghezze d'onda progettati specificamente per includere tutti i parametri importanti nelle rispettive applicazioni. Con LED di alta qualità e stabili a lungo termine come fonte di luce, gli strumenti forniscono un'elevata precisione nei risultati di misurazione e nell'efficienza operativa. A seconda della variante, gli strumenti misurano da 3 a 6 lunghezze d'onda di 430, 530, 560, 580, 610 e 660 nm. Per assicurare risultati riproducibili, i fotometri utilizzano filtri di interferenza ad alta precisione con un FWHM di 5 nm. Gli strumenti funzionano con 4 batterie AA e hanno un design compatto che li rende perfetti come strumenti portatili ideali per i campi. La serie MD6x0 offre fino a 120 e la serie PM6x0 offre fino a 32 metodi preprogrammati e con l'aiuto di reagenti e standard di prova prodotti localmente, forniscono una soluzione completa per soddisfare le esigenze dell'industria dell'analisi delle acque.

IT

### <span id="page-188-0"></span>**2.3.1 Vista dello strumento**

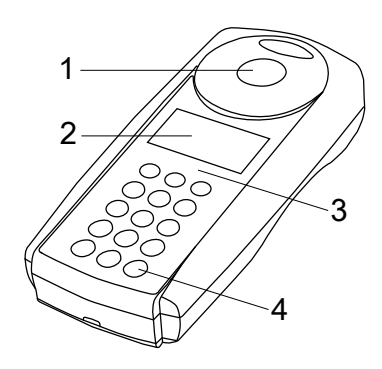

Lato anteriore

- 1 Pozzetto di misurazione
- 2 Display
- 3 Numero di modello
- 4 Pulsante di accensione

### <span id="page-188-1"></span>**2.3.2 Descrizione dell'interfaccia**

#### **MD 610 / MD 640 / PM 630**

L'MD 610 / MD 640 / PM 630 ha un'interfaccia bluetooth® 4.0, che consente la trasmissione wireless dei risultati di misurazione. Qui vengono trasmessi automaticamente o manualmente, sia i risultati attuali che i risultati salvati. Bluetooth® 4.0 è anche conosciuto come Bluetooth® Smart o Bluetooth® LE (a basso consumo energetico). I dati vengono trasferiti dal fotometro in formato .csv. Una definizione delle informazioni trasmesse dal fotometro può essere scaricata da www.lovibond.com. Per la ricezione dei dati, Tintometer GmbH offre diverse soluzioni.

Per i dispositivi mobili è disponibile l'applicazione AquaLX® , che gestisce i dati ricevuti e li analizza graficamente. Sia i dati che i grafici possono essere inviati direttamente via e-mail. AquaLX® può essere scaricata gratuitamente da iTunes Store® per iOS® e dal Googl Play™ Store di Android™.

Uno strumento software permette la ricezione dei dati memorizzati sul fotometro su un PC. I dati possono essere esportati in un foglio Excel® , che può essere utilizzato direttamente come strumento di valutazione per l'utente nel modo consueto. Se nessun Excel® è disponibile, in alternativa i dati possono essere salvati come file .txt, pronti per la successiva valutazione. Per ricevere i dati è necessario un dongle bluetooth® fornito con il software.

#### **Modulo Bluetooth® - Specifiche:**

- Modul: BLE 113-A
- Bluetooth® 4.0 LE
- FCC ID: QOOBT113
- IC: 5123A-BGTBLE113

IT

## <span id="page-189-1"></span><span id="page-189-0"></span>**3 Commissioning**

### **3.1 Ambiente operativo**

Lo strumento può essere utilizzato in qualsiasi ambiente interno o esterno che sia ritenuto sicuro per un operatore per eseguire l'analisi. tuttavia si raccomanda di non utilizzare lo strumento in piena luce solare per evitare errori causati dalla luce parassita.Questo ambiente comprende un intervallo di temperatura da 5 a 40 gradi C con un'umidità senza condensa fino al 90%. Grandi differenze di temperatura tra lo strumento e l'ambiente possono portare a errori - ad esempio a causa della formazione di condensa nella zona della lente o sulla cuvetta. Lo strumento dovrebbe essere posizionato su una superficie piana per ottenere le migliori prestazioni di misurazione.

### <span id="page-189-2"></span>**3.2 Contenuto della consegna**

Ispezionare attentamente tutti gli articoli per assicurarsi che ogni parte della lista sottostante sia presente e che non si siano verificati danni visibili durante la spedizione. Se c'è qualche danno o manca qualcosa, contattate immediatamente il vostro distributore locale.

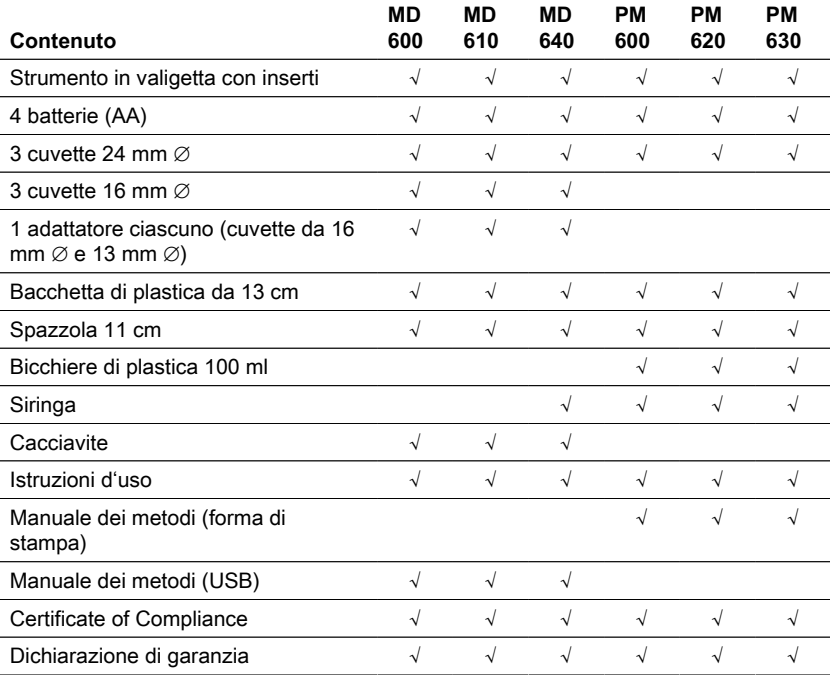

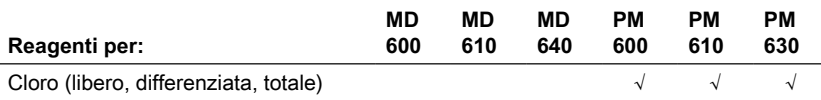

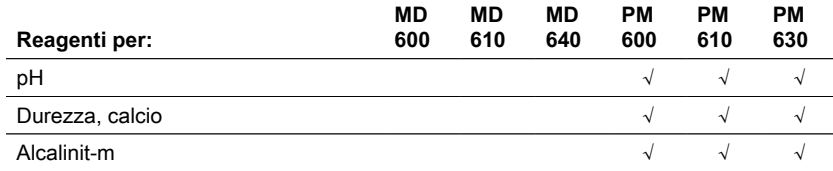

## <span id="page-190-0"></span>**3.3 Inserimento e sostituzione delle batterie**

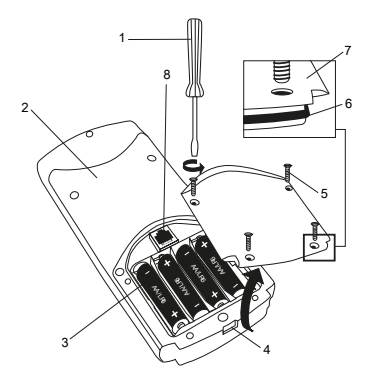

- (1) cacciavite
- (2) retro dello strumento
- (3) batteria
- (4) tacca
- (5) vite
- (6) anello di tenuta
- (7) coperchio del vano batteria
- (8) Intaglio RJ 45 per gli
- aggiornamenti

- 1. Spegnere lo strumento.
- 2. Se necessario rimuovere la fiala dalla camera del campione.
- 3. Posizionare lo strumento capovolto su una superficie pulita e piana.
- 4. Svitare le quattro viti (5) del coperchio del vano batteria (7).
- 5. Sollevare il coperchio del vano batteria (7) in corrispondenza della tacca (4).
- 6. Rimuovere le vecchie batterie (3).
- 7. Metti 4 batterie nuove. Garantire la corretta polarità!
- 8. Riposizionare il coperchio del vano batteria (7). Controllare l'anello di tenuta (6) della tacca per assicurarsi che sia ben serrato
- 9. Avvitare accuratamente le viti (5).

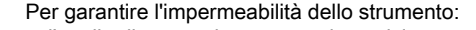

- l'anello di tenuta deve essere in posizione
- il coperchio del vano batterie deve essere fissato con tutte le viti

**Attenzione!**

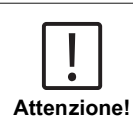

Smaltire le batterie usate in conformità con tutte le normative federali, statali e locali.

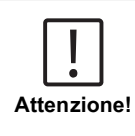

Le batterie sono utilizzate per il backup dei dati (risultati memorizzati e impostazioni del fotometro).

Quando si cambiano le batterie, i dati nel fotometro rimangono memorizzati per 2 minuti. Se il tempo di cambiamento è più lungo di 2 minuti, tutti i dati e le impostazioni memorizzati saranno persi. Raccomandazione: un cacciavite e nuove batterie devono essere disponibili per il cambio.

## IT

## <span id="page-191-0"></span>**3.4 Montaggio**

### <span id="page-191-1"></span>**3.4.1 Installazione meccanica**

Inserimento dell'adattatore:

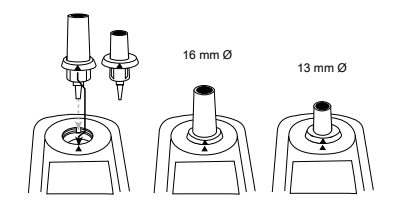

### <span id="page-191-2"></span>**3.4.2 Installazione elettrica**

**Nota!**

Per collegare lo strumento all'interfaccia seriale di un computer è necessario il cavo di collegamento opzionale con sistema elettronico integrato.

È possibile aggiornare il firmware dello strumento tramite Internet. Si prega di trovare informazioni dettagliate sul firmware corrente nella sezione download di ciascuna versione dello strumento.

Come aprire e chiudere il coperchio del vano batterie, vedere il capitolo: Inserimento e sostituzione delle batterie

> Per evitare la perdita dei risultati dei test memorizzati, memorizzarli o stamparli prima di eseguire un aggiornamento.

Se la procedura di aggiornamento viene interrotta (es. interruzione della connessione, LoBat., ecc.) lo strumento non è in grado di funzionare (nessuna visualizzazione). Lo strumento funzionerà di nuovo solo dopo aver completato il trasferimento dei dati.

## <span id="page-192-1"></span><span id="page-192-0"></span>**4 Operazione**

### **4.1 Primo avvio**

Prima del primo start-up procede con le seguenti regolazioni nel menu:

- MODE 10: selezionare lingua
- MODE 12: impostare data e ora
- MODE 34: eseguire "cancella dati"
- MODE 69: eseguire "User m. init"; Inizializzazione del sistema dei mètodi dell'operatore (Polinomio & Concentrazione)

Si prega di fare riferimento al capitolo "Descrizione delle singole fasi di lavoro o delle singole sezioni dell'interfaccia utente" per le istruzioni.

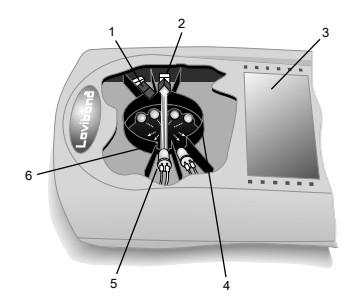

### <span id="page-192-2"></span>**4.2 Principi generali di funzionamento**

- 1. Filtro anti-disturbo
- 2. Rivelatore
- 3. Display
- 4. Compartimento del campione
- 5. Sorgente di luce LED
- 6. Fascio di luce

Il fotometro dispone di metodi pre-programmati derivati da procedure analitiche standard. Per garantire un'analisi semplificata e priva di errori, le curve di calibrazione necessarie con i reagenti, i tempi di reazione e le sequenze sono tutti programmati in questi metodi.

Il setup ottico del fotometro è composto da sorgente luminosa, filtri di interferenza e sensori fotografici. I fotometri Lovibond utilizzano come sorgente luminosa i LED, che sono altamente efficienti dal punto di vista energetico e hanno una lunga durata, pari a quella del fotometro stesso. I filtri di interferenza di alta qualità sono utilizzati per limitare la lunghezza d'onda e garantire un'elevata precisione dei risultati di misura. I sensori fotografici raccolgono il segnale e lo trasferiscono al microprocessore che calcola digitalmente la concentrazione e visualizza i risultati nelle rispettive unità di misura.

## <span id="page-193-0"></span>**4.3 Elenco degli elementi di controllo e della loro funzione**

## <span id="page-193-1"></span>**4.3.1 Elenco degli elementi di controllo e della loro funzione**

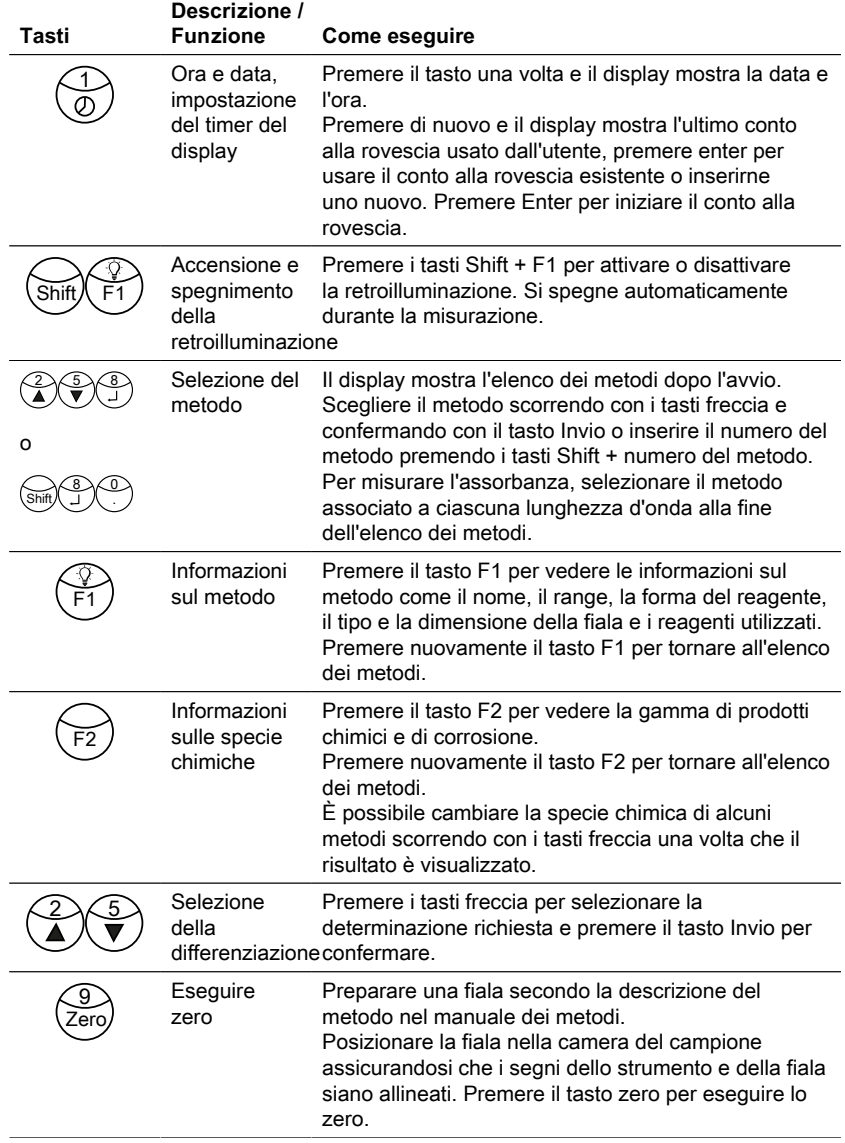

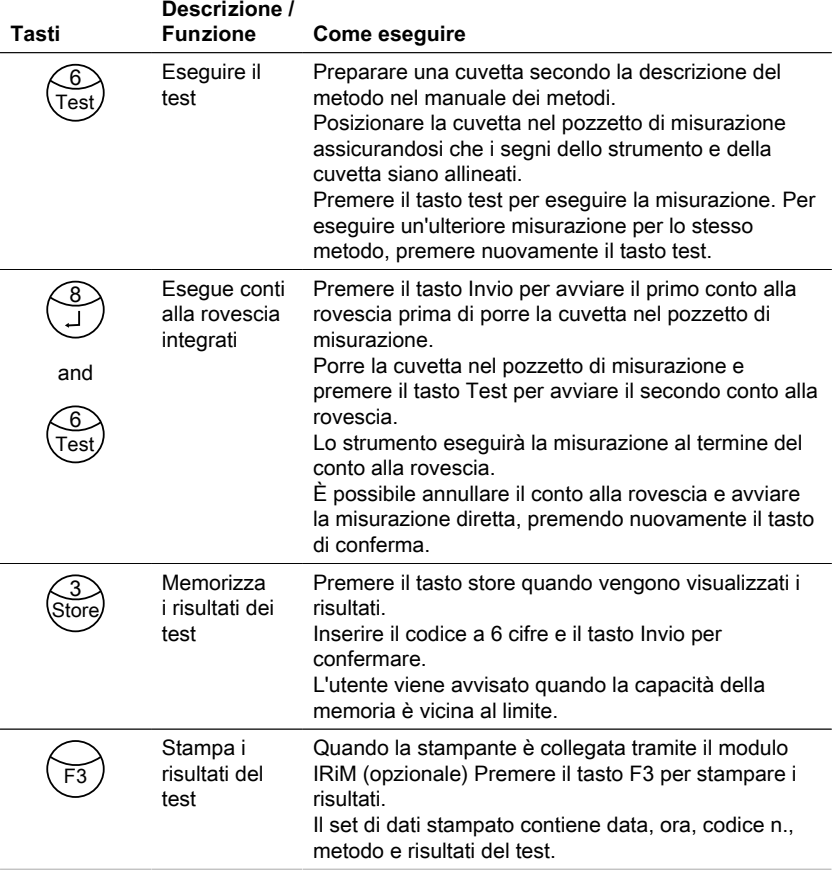

### **Altri tasti e le loro funzioni**

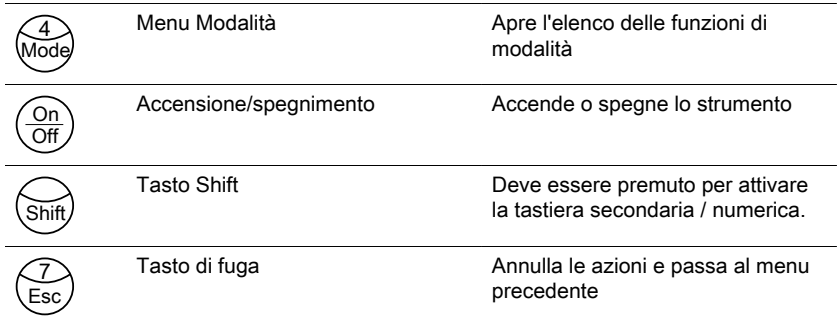

## <span id="page-195-0"></span>**4.4 Descrizione delle singole fasi di lavoro o delle singole sezioni dell'interfaccia utente**

### <span id="page-195-1"></span>**4.4.1 Descrizione delle singole fasi di lavoro o delle singole sezioni dell'interfaccia utente**

- Premere il tasto Mode per aprire la lista delle funzioni di modalità
- Selezionare la funzione di modalità desiderata dall'elenco o premere Maiusc + numero di modalità, quindi premere il tasto Invio per confermare.

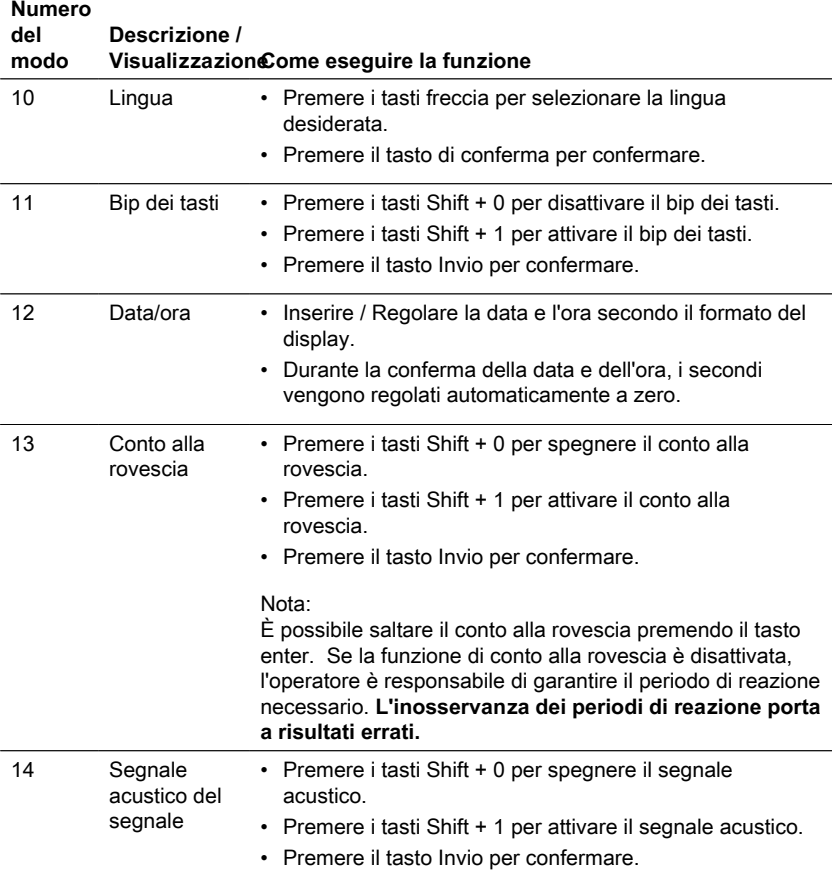

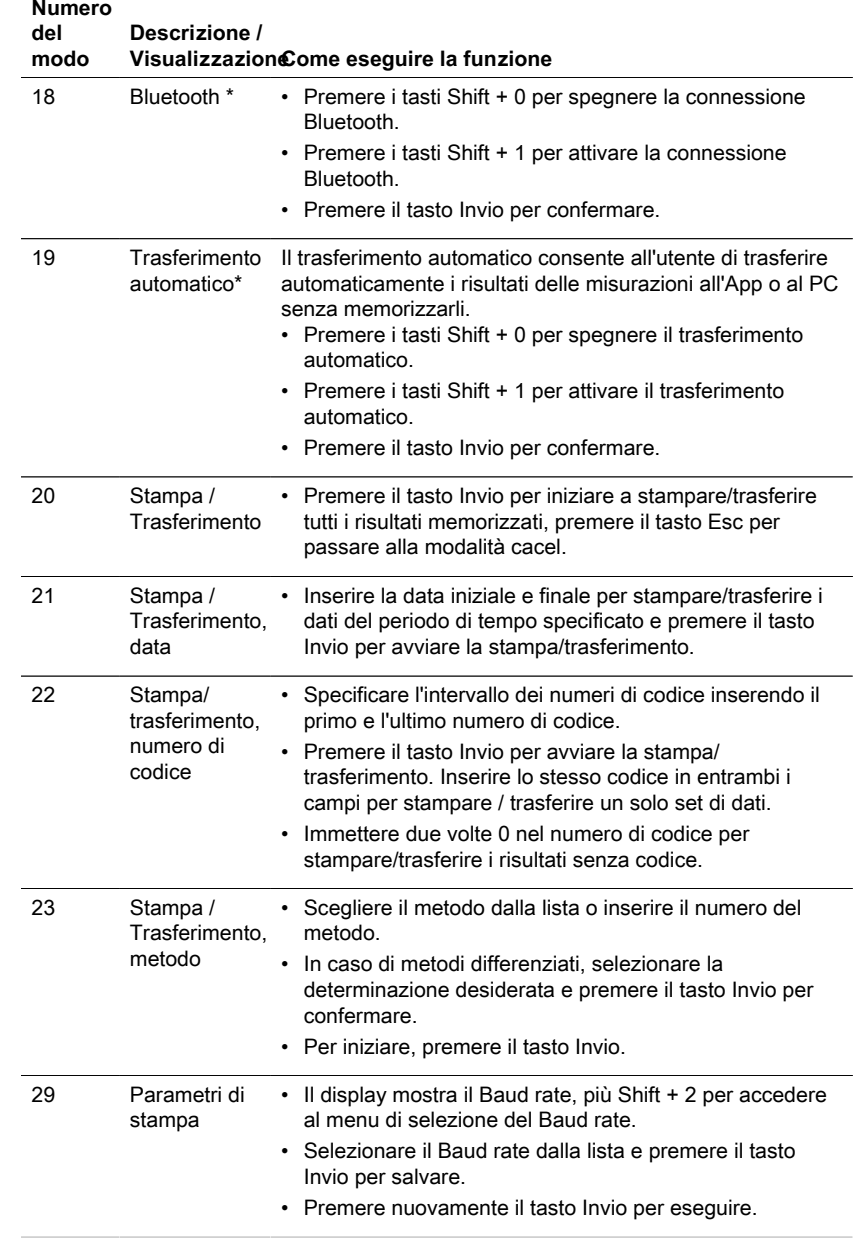

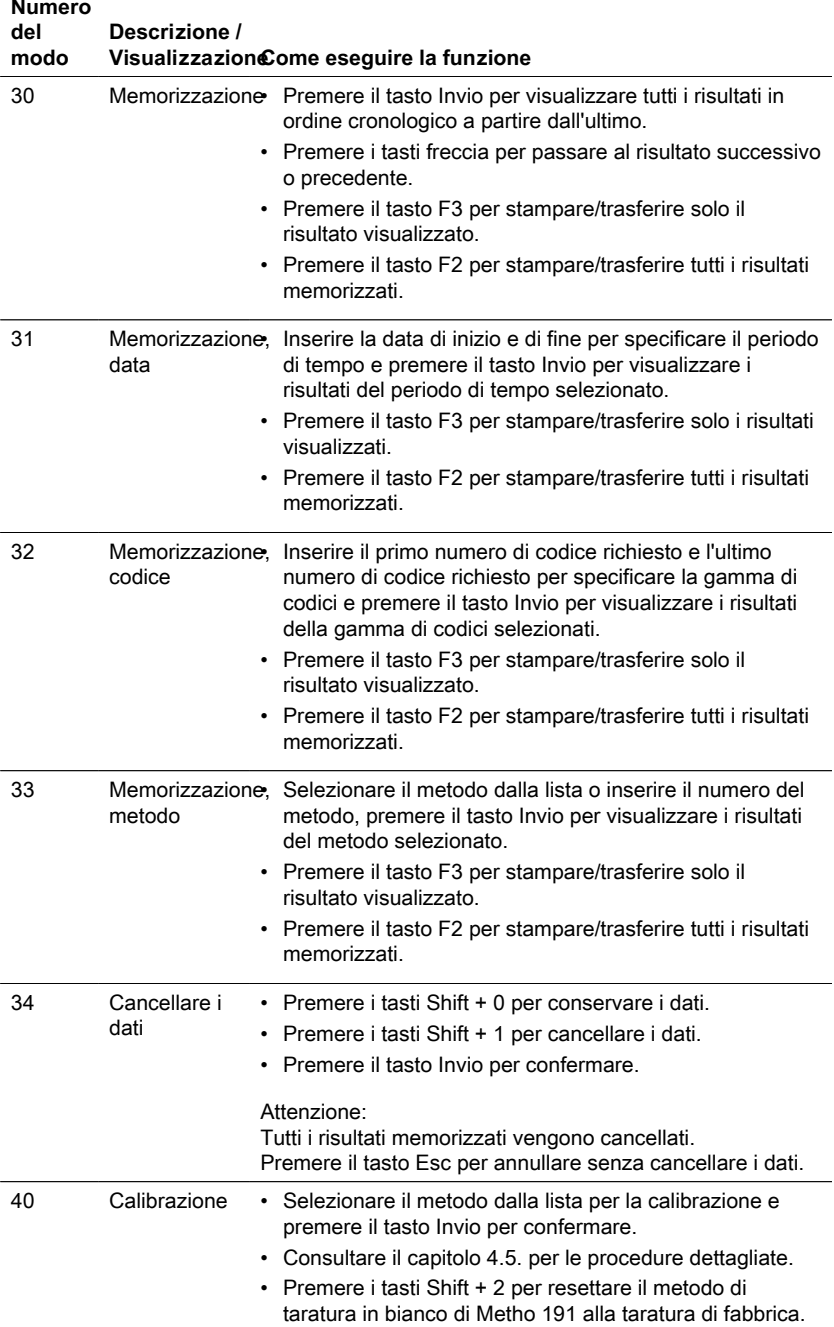

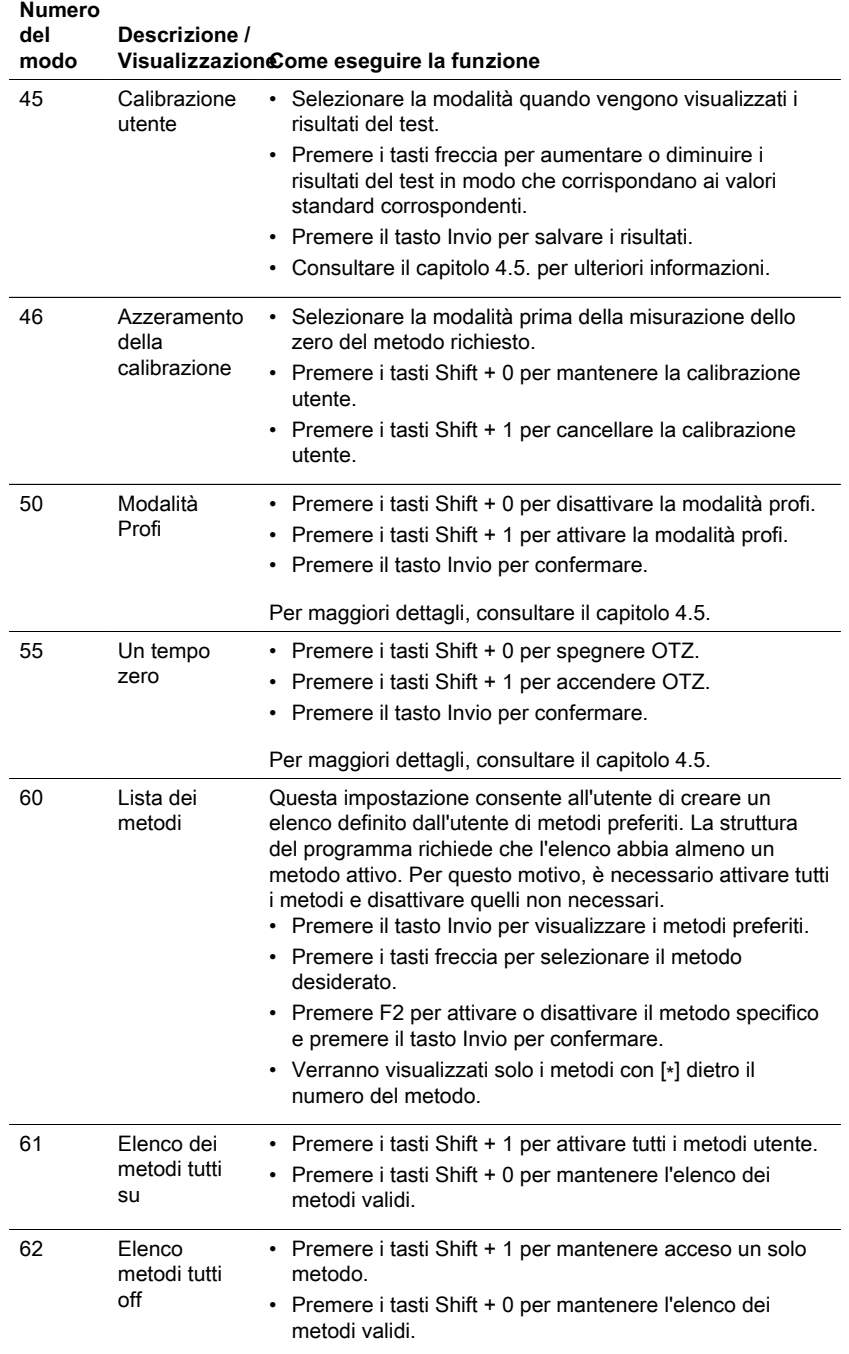

## 4 Operazione

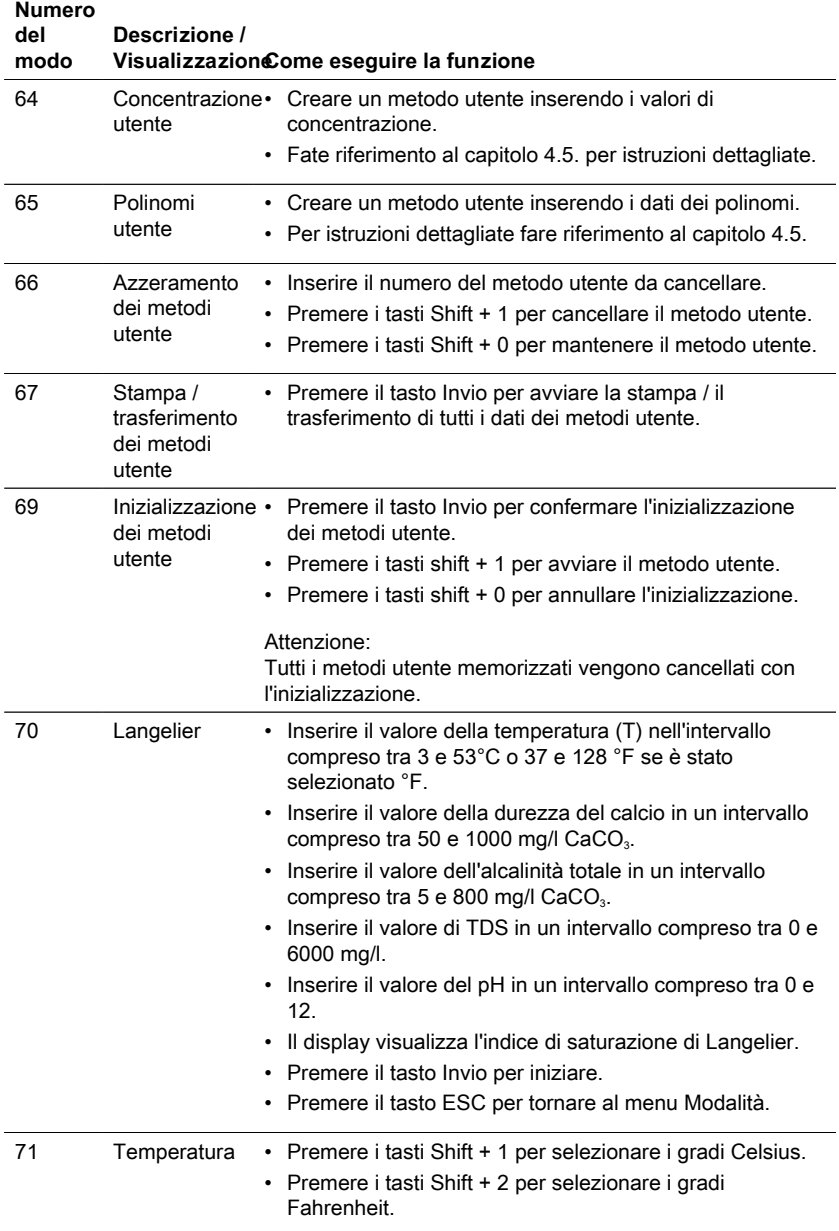

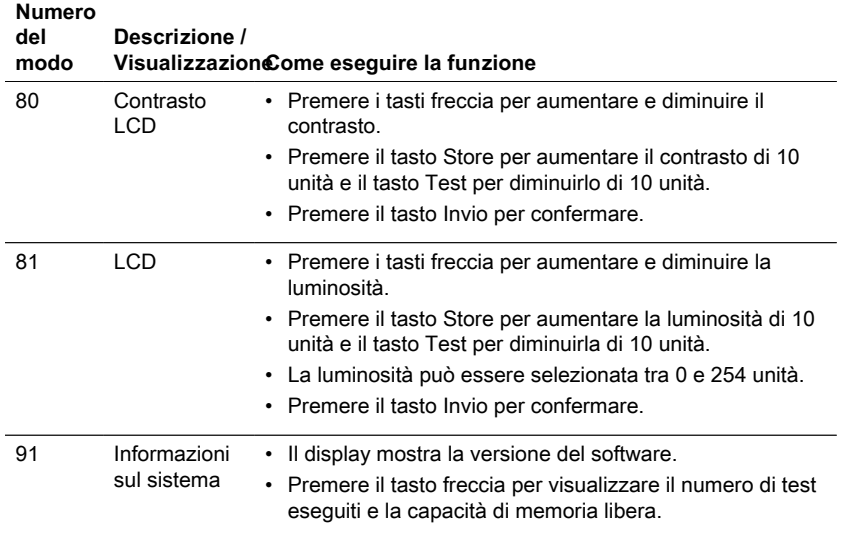

<span id="page-200-0"></span>\* Solo MD610, MD640 e PM630

## **4.5 Funzioni avanzate**

## <span id="page-200-1"></span>**4.5.1 Funzioni avanzate**

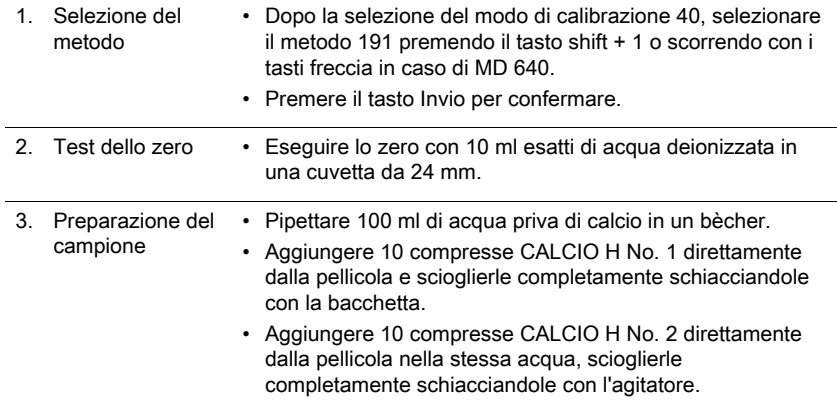

- 4. Campione Premere il tasto Invio per avviare il conto alla rovescia del test.
	- Al termine del conto alla rovescia, sciacquare la cuvetta (Ø 24 mm) con il campione colorato prelevato dal becher e riempirla con 10 ml di campione.
	- Premere il tasto test.
	- Il bianco del metodo relativo al lotto viene salvato.
	- Premere il tasto Invio per tornare al menu della modalità.
- 5. Note Se viene utilizzato un nuovo lotto di compresse CALCIO, è necessario eseguire una calibrazione del bianco del metodo per ottimizzare i risultati.
	- Acqua deionizzata o di rubinetto.
	- Se non è disponibile un'acqua priva di calcio, questi ioni possono essere mascherati utilizzando l'EDTA.
	- Preparazione: Aggiungere 50 mg (una spatola) di EDTA a 100 ml di acqua e sciogliere.
	- Per ottenere il bianco del metodo più accurato è importante attenersi esattamente al volume del campione di 100 ml.

### <span id="page-201-0"></span>**4.5.2 Metodi speciali di calibrazione - Fluoruro Metodo 170**

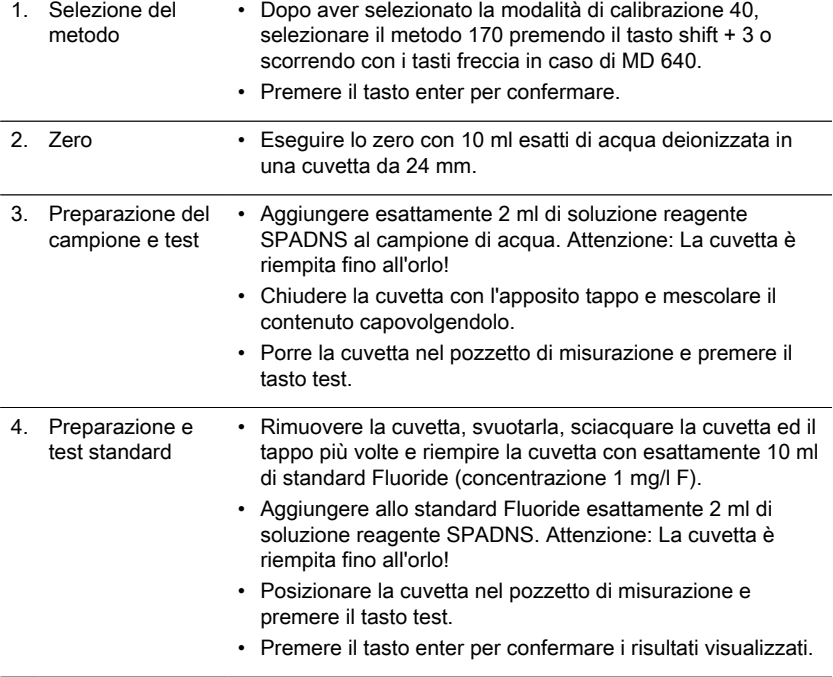

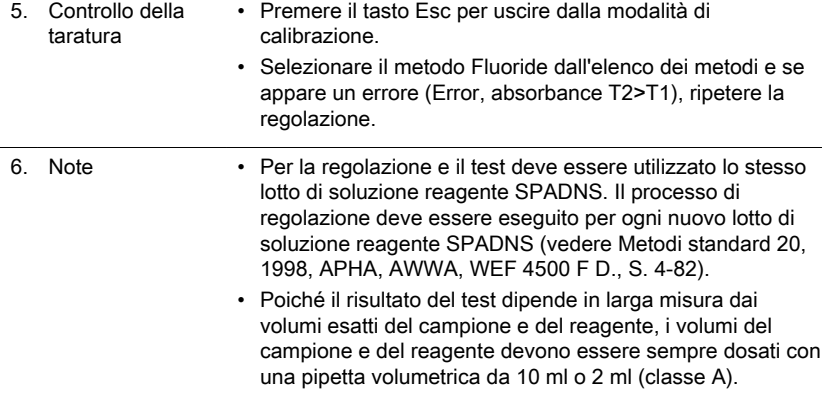

## <span id="page-202-0"></span>**4.5.3 Funzioni avanzate**

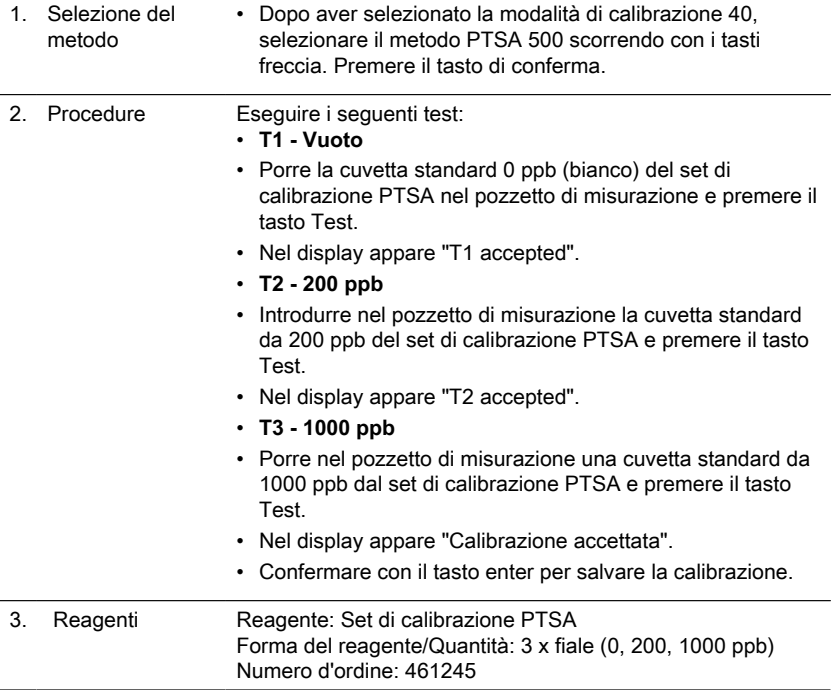

### <span id="page-203-0"></span>**4.5.4 Funzioni avanzate**

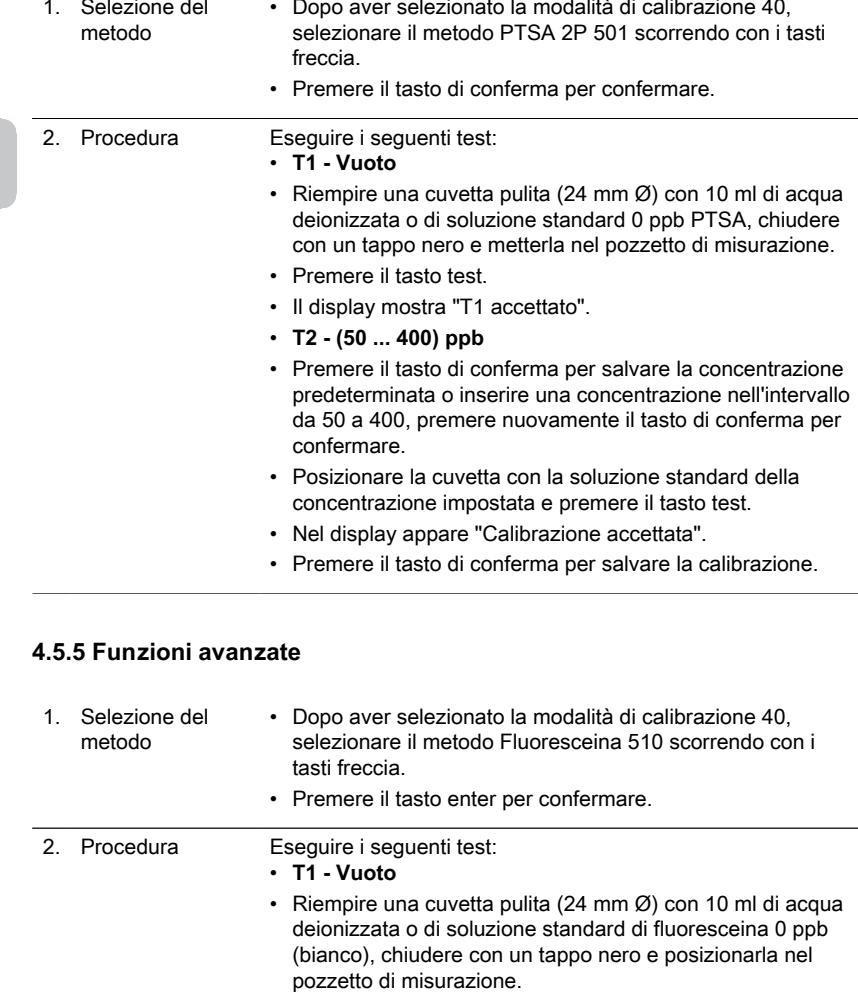

- <span id="page-203-1"></span>• Premere il tasto test.
- Il display mostra "T1 accettato".
- **T2 75 ppb**
- Rimuovere e svuotare completamente la cuvetta, quindi riempirla con 10 ml di soluzione standard di fluoresceina 75 ppb.
- Posizionare la cuvetta nel pozzetto di misurazione e premere il tasto test.
- Sul display appare "T2 accepted".

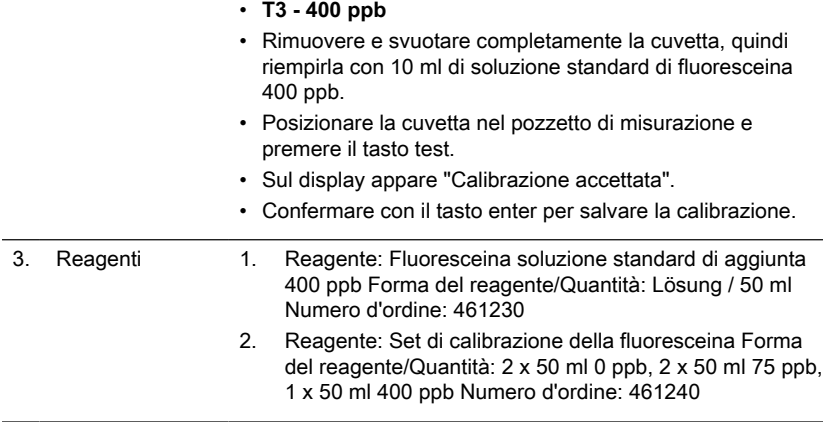

### <span id="page-204-0"></span>**4.5.6 Funzioni avanzate**

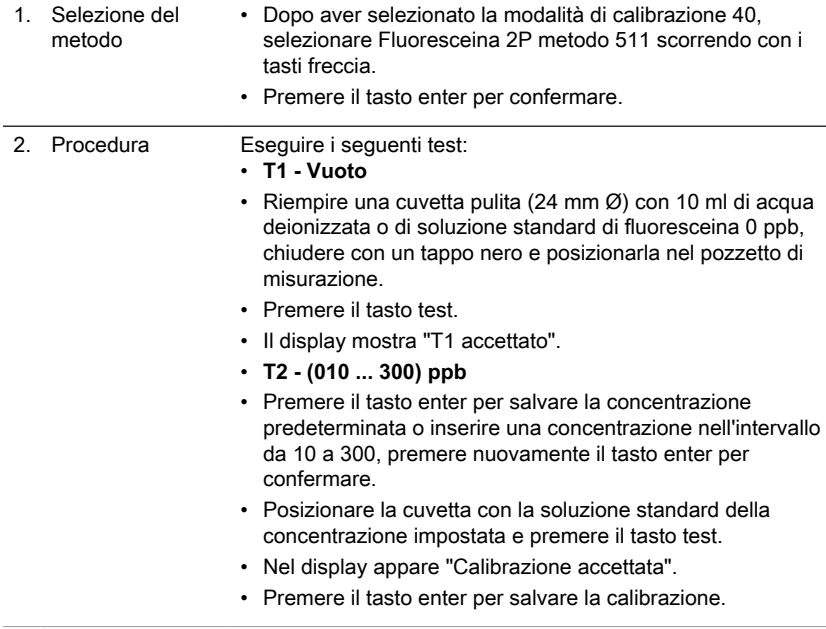

### <span id="page-204-1"></span>**4.5.7 Impostazioni dell'operatore**

Se un metodo è calibrato dall'utente, il nome del metodo viene visualizzato al contrario.

### **Esecuzione:**

- Viene utilizzato uno standard di concentrazione nota al posto del campione di acqua, come descritto nel metodo.
- Si suggerisce di utilizzare gli standard indicati nella letteratura specifica in proposito (DIN EN, ASTM, norme nazionali) e gli standard di liquidi della concentrazione nota disponibili nel commercio di settore.
- Il risultato del test può infine essere impostato sul valore nominale dello standard e memorizzato (vedi sotto).
- Con mètodi diversi può essere impostata esclusivamente la forma semplice, e cioè per es. con il metodo "Cloro con compresse" delle tre possibilità, "differenziato, libero e totale" per l'impostazione deve essere selezionata la variante "libero".
- Alcuni mètodi non possono essere impostati, ma tale operazione viene eseguita indirettamente tramite il metodo base. Vedi elenco nel prospetto.

### **Ripristino dell'impostazione:**

Dopo aver cancellato la taratura dell'utente, è di nuovo attiva l'impostazione originaria effettuata dal produttore.

### **Annotazioni:**

Il metodo Fluoruro non può essere impostato con la modalità 45, poiché qui è necessaria un'impostazione particolare (vedi modalità 40, Capitolo "Metodi speciali di calibrazione - Fluoruro Metodo 170").

L'intervallo raccomandato per la calibrazione dell'utente è tra l'estremità inferiore e l'estremità superiore dell'intervallo di misurazione (25% - 75%).

### <span id="page-206-1"></span><span id="page-206-0"></span>**4.5.8 Metodi utente**

#### **Metodo di concentrazione dell'operatore**

E' possibile inserire e memorizzare un massimo di 10 concentrazioni dell'operatore. Sono necessari da 2 a 14 standard di concentrazioni note ed un valore zero (acqua desalinizzata oppure bianco). Gli standard devono essere misurati con una concentrazione crescente, con una colorazione che varia dalla più chiara alla più scura. I limiti per "Underrange" e "Overrange" sono definiti con –2600 mAbs\* e +2600 mAbs\*. Dopo aver avviato un mètodo tarato, sul display, come intervallo vengono visualizzate le concentrazioni dello standard minimo e di quello massimo rilevati. L'intervallo operativo deve essere compreso in tale intervallo per ottenere risultati il più possibile accurati.

\*1000 mAbs = 1 Abs = 1 E (display)

#### **Procedura di inserimento del metodo:**

- 1. Selezionare il modo 64 e inserire un numero di metodo nell'intervallo da 850 a 859, ad es: Shift + 850 e confermare con tasto di conferma. Nota: se il numero inserito è già stato utilizzato per salvare una concentrazione, il display mostra la richiesta di sovrascrittura: Premere i tasti Shift + 0 o ESC per tornare all'interrogazione del numero del metodo. Premere i tasti Shift + 1 per avviare la modalità di inserimento.
- 2. Scegliere la lunghezza d'onda desiderata, ad es il tasto: Shift + 2 per 560 nm.
- 3. Premere i tasti freccia per selezionare l'unità richiesta e confermare con tasto di conferma.
- 4. Premere il tasto numerico appropriato per selezionare la risoluzione richiesta, ad es il tasto: Shift + 3 per 0,01.

Nota: inserire la risoluzione richiesta in base alle preimpostazioni dello strumento:

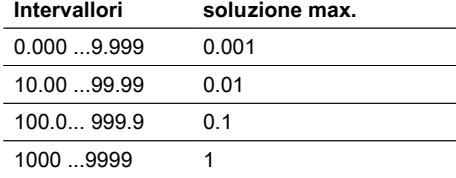

#### **Modalità di misurazione con standard di concentrazione nota:**

- 1. Eseguire lo zero con acqua deionizzata o reagente bianco.
- 2. Inserire la concentrazione del primo standard; ad es il taso: Shift + [0] [.] [0] [5]
	- Premere il tasto ESC per tornare indietro di un passo.
	- Premere il tasto F1 per azzerare l'immissione numerica.
- 3. Confermare con tasto di conferma.
- 4. Preparare il primo standard e premere il tasto Test.
- 5. Il display mostra il valore immesso e il valore di assorbimento misurato. Confermare con tasto di conferma.
- 6. Inserire la concentrazione del secondo standard; ad es il taso: Shift + [0] [.] [1]
- 7. Preparare il secondo standard e premere il tasto Test.
- 8. Il display mostra il valore immesso e il valore di assorbimento misurato. Confermare con tasto di conferma. Nota:
	- Eseguire come descritto sopra per misurare altri standard.
	- Il minimo di standard misurati è 2.
	- Il massimo degli standard misurati è 14 (da S1 a S14).
- 9. Se sono stati misurati tutti gli standard richiesti o il valore massimo di 14 standard, premere il tasto Store.
	- 10. La concentrazione viene memorizzata e lo strumento torna al menu della modalità.

Ora la concentrazione è memorizzata nello strumento e può essere richiamata inserendo il suo numero di metodo o selezionandolo dall'elenco dei metodi visualizzati.

### <span id="page-207-0"></span>**Polinomio dell'operatore**

E' possibile inserire e memorizzare un massimo di 25 polinomi dell'operatore. Il programma consente all'operatore di utilizzare polinomi fino al 5° grado:

$$
y = A + Bx + Cx^2 + Dx^3 + Ex^4 + Fx^5
$$

Se è necessario un polinomio di grado inferiore gli altri coefficienti vengono impostati a zero (0); per es.: per un polinomio di 2 $^{\circ}$  grado sono D, E, F = 0.

I valori dei coefficienti A, B, C, D, E, F devono essere inseriti sotto forma di notazione scientifica con un massimo di 6 decimali, per es.: 121,35673 = 1,213567E+02 **Procedura di inserimento del metodo:**

- 1. Selezionare il modo 65 e inserire un numero di metodo nell'intervallo da 800 a 824, ad es il tasti: Shift + 800 e confermare con il tasto enter. Nota: se il numero inserito è già stato utilizzato per salvare un polinomio, il display mostra l'interrogazione:
	- Premere i tasti Shift + 0 o ESC per tornare all'interrogazione del numero del metodo.
	- Premere i tasti Shift + 1 per avviare la modalità di inserimento.
- 2. Scegliere la lunghezza d'onda desiderata (fare riferimento al punto 2 nei metodi di concentrazione utente).
- 3. Inserire i dati del coefficiente A compreso il punto decimale, ad es il tasti: Shift + [1][.] [3] [2]

Nota: Premere il tasti freccia per passare dal segno più al segno meno.

- 4. Premere il tasto F1 per azzerare l'immissione numerica.
- 5. Confermare con il tasto enter.
- 6. Inserire l'esponente del coefficiente A, ad es il tasti: Shift + 3, confermare con il tasto enter.
- 7. Successivamente lo strumento interroga i dati per gli altri coefficienti (B, C, D, E e F). Nota:
	- Se viene inserito lo zero [0] per il valore del coefficiente, l'inserimento dell'esponente viene omesso automaticamente.
- 8. Confermare ogni immissione con il tasto enter.
- 9. Inserire campi di misurazione da 2600 a +2600 mAbs.
- 10. Inserire i valori in Assorbanza (mAbs) per il limite superiore (Max) e il limite inferiore (Min).
- 11. Confermare ogni immissione con il tasto enter.
- 12. Seguire i passi 3 e 4 dei metodi di concentrazione per l'inserimento dell'unità e della risoluzione.
- 13. Una volta inseriti tutti i valori, il display mostra "stored" e lo strumento torna automaticamente al menu della modalità. È possibile accedere al metodo dall'elenco dei metodi o inserendo il numero del metodo.

### <span id="page-208-0"></span>**4.5.9 One Time Zero (OTZ)**

Il One Time Zero è disponibile per tutti i metodi in cui la taratura a zero si svolge in una cuvetta rotonda di 24 mm con campione di acqua.

Il One Time Zero può essere utilizzato se vengono eseguiti diversi test in condizioni di prova identiche con lo stesso campione di acqua.

Con One Time Zero attivato, quando per la prima volta viene selezionato un metodo che consente l'OTZ, lo strumento richiede una taratura a zero con "preparazione OT-Zero". Lo svolgimento avviene come descritto nel metodo. Questa taratura a zero viene memorizzata fino allo spegnimento del fotometro ed utilizzata per tutti i metodi che possono impiegare OTZ.

Se necessario, sarà comunque possibile procedere con una nuova taratura a zero in qualsiasi momento, premendo il tasto [Zero].

Nota:

La precisione specificata vale per i valori di misurazione con una propria taratura a zero (il One Time Zero è disattivata).

### <span id="page-208-1"></span>**4.5.10 Profi-Mode**

Questa funzione può essere usata per le analisi di routine con tutti i campioni di un mètodo. Fondamentalmente nei mètodi sono riportate le seguenti informazioni:

- 1. mètodo
- 2. campo di misurazione
- 3. data e ora
- 4. differenziazione dei risultati rilevati
- 5. guida per l'operatore dettagliata
- 6. rispetto dei tempi di reazione.

Se è attiva la modalità professionale, il fotometro si limita ad un minimo di guida per l'operatore. I punti 4, 5 ed 6 vengono a mancare.

### **Annotazione:**

Nella modalità professionale è possibile memorizzare i risultati. Per i risultati memorizzati sul display appare anche: "Modalità professionale". L'impostazione selezionata permane anche dopo lo spegnimento dell'apparecchio, finché non viene effettuata una nuova impostazione.

# <span id="page-210-0"></span>**5 Risoluzione dei problemi**

## <span id="page-210-1"></span>**5.1 Messaggi di errore e cosa fare**

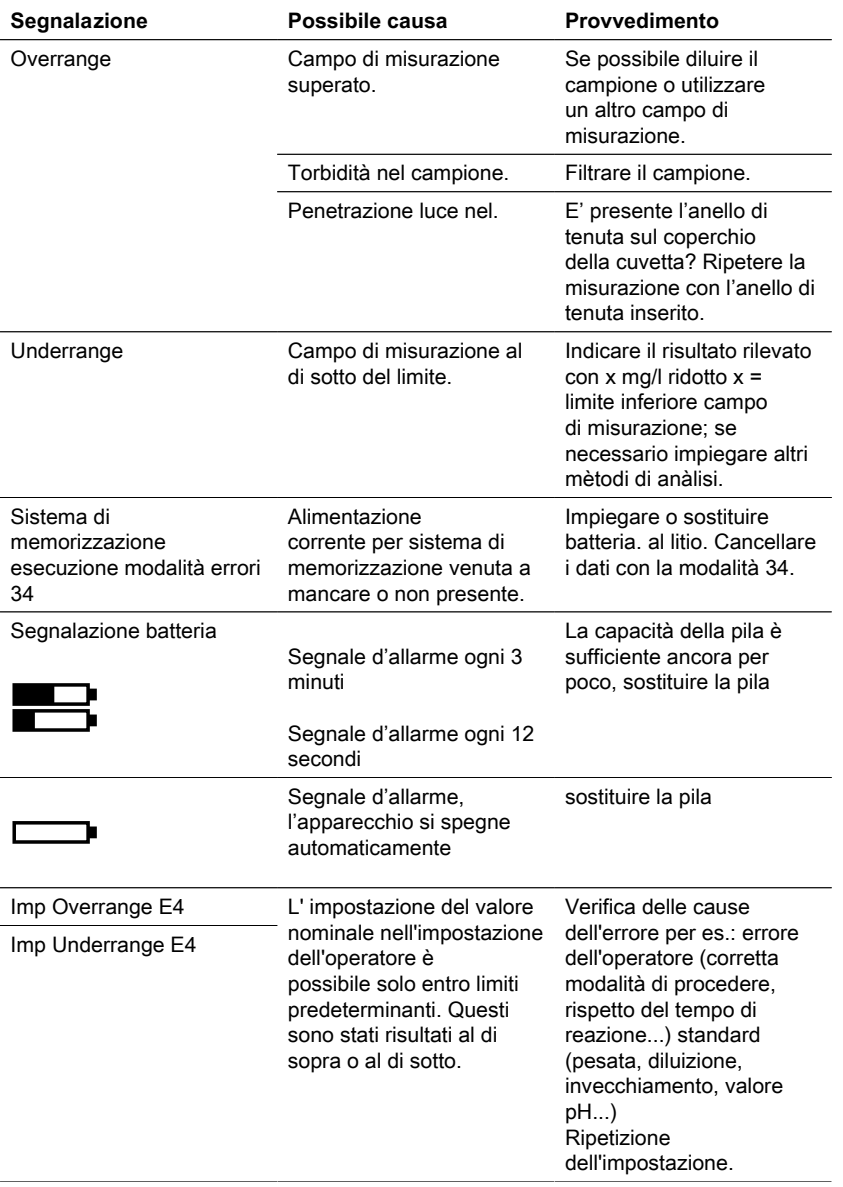

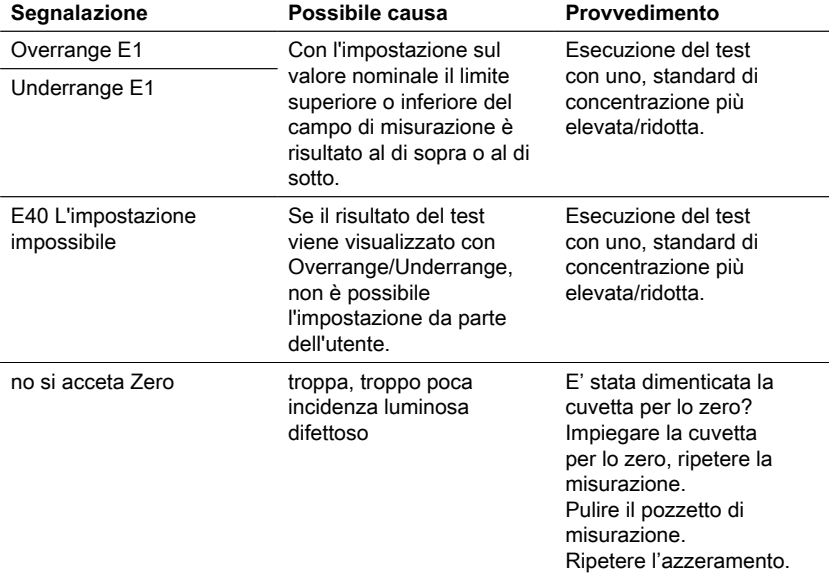

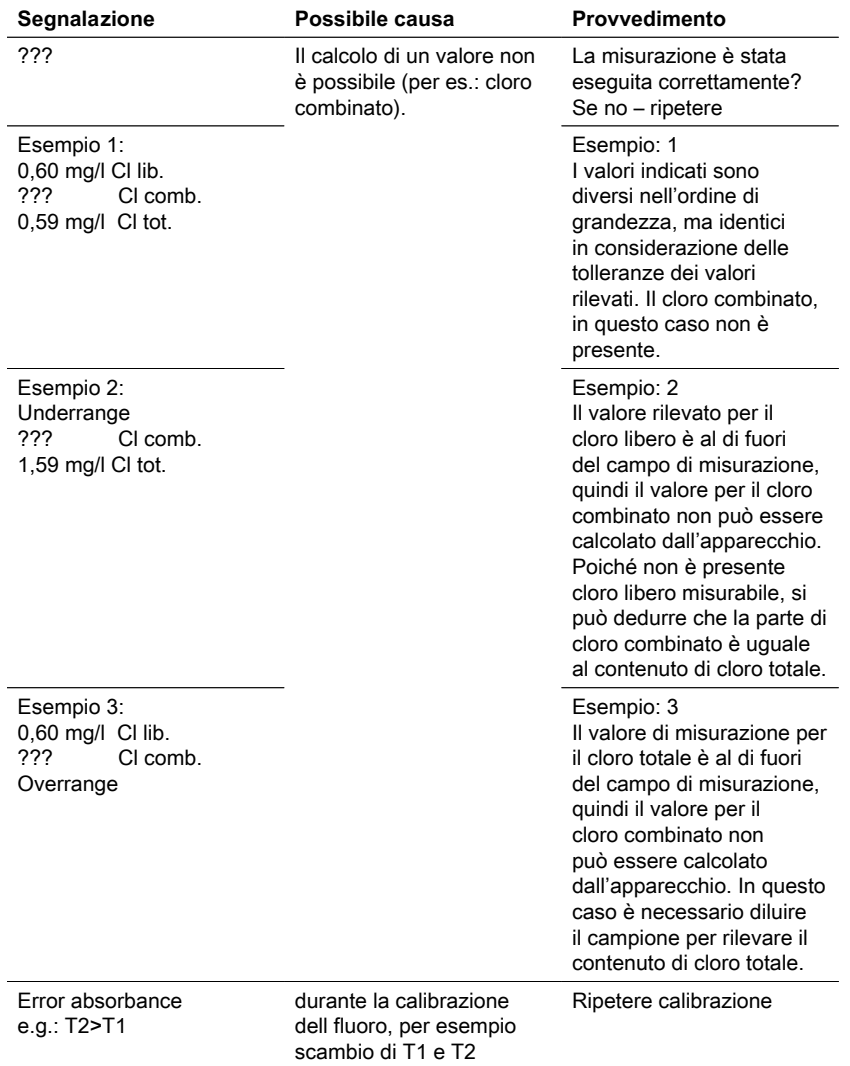

## <span id="page-212-0"></span>**5.2 Strategie di risoluzione di problemi**

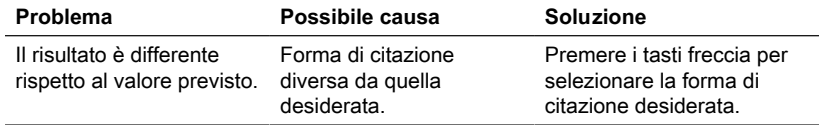

IT

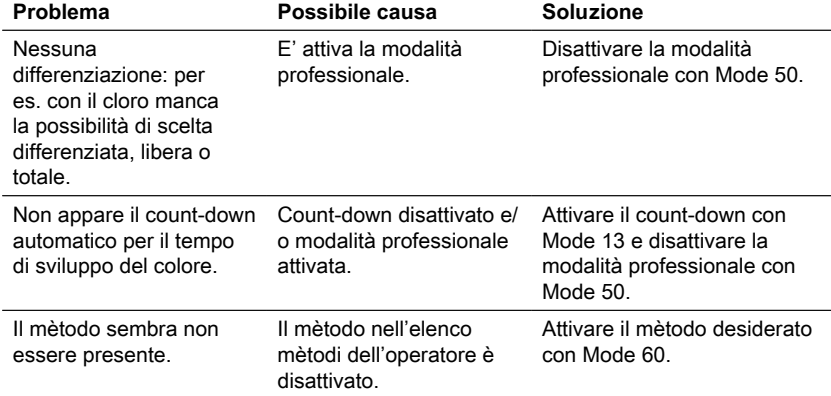

# <span id="page-214-0"></span>**6 Accessori e parti di ricambio**

## <span id="page-214-1"></span>**6.1 Elenco degli accessori**

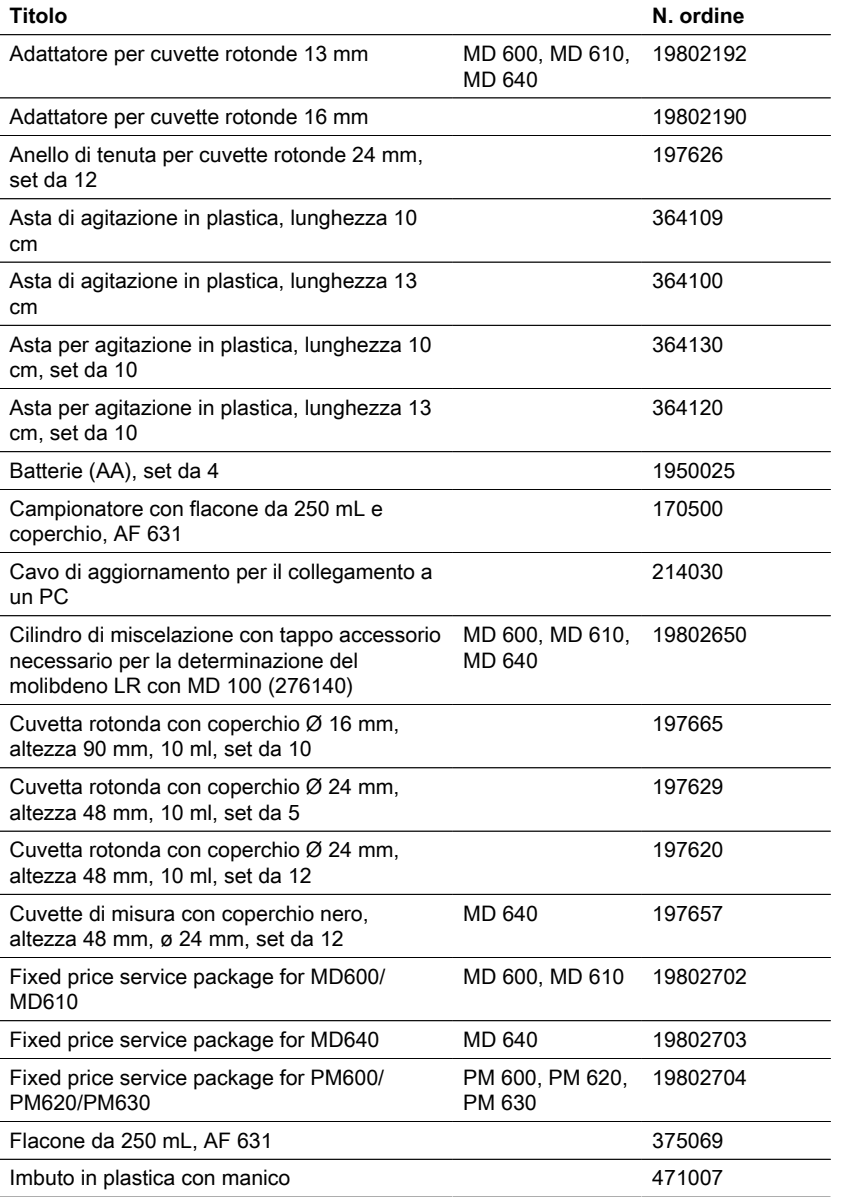

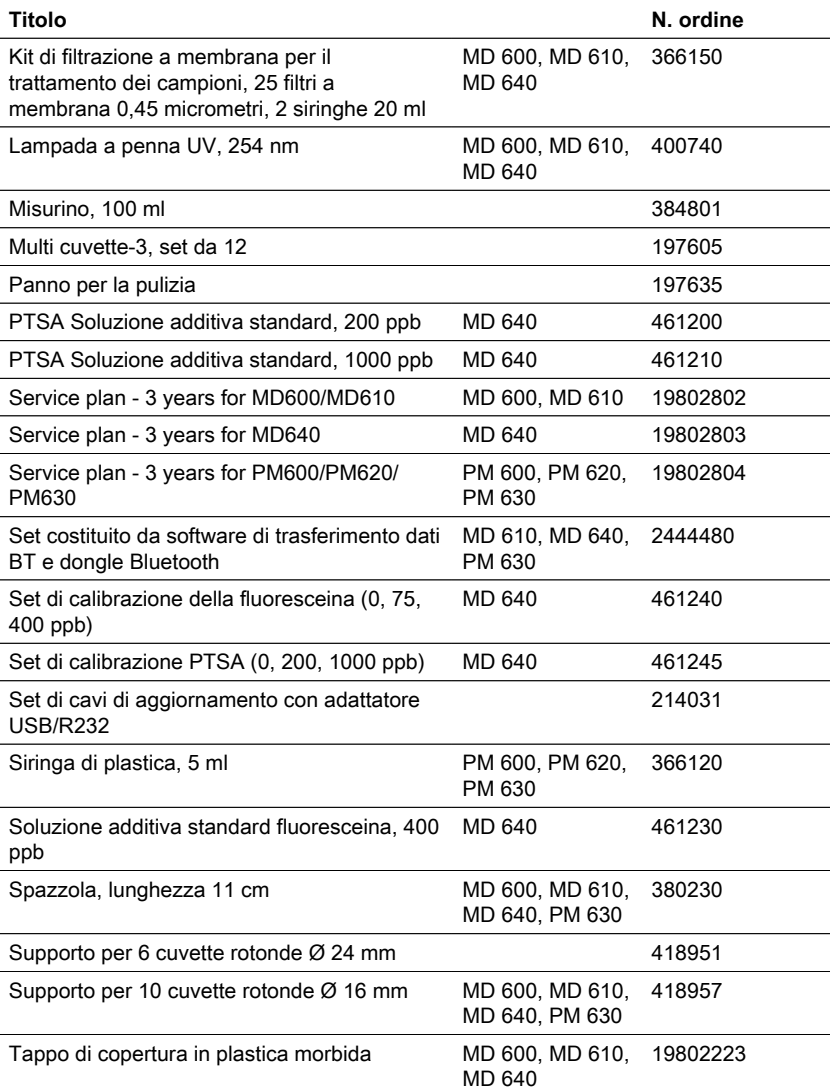
# **7 Specifiche**

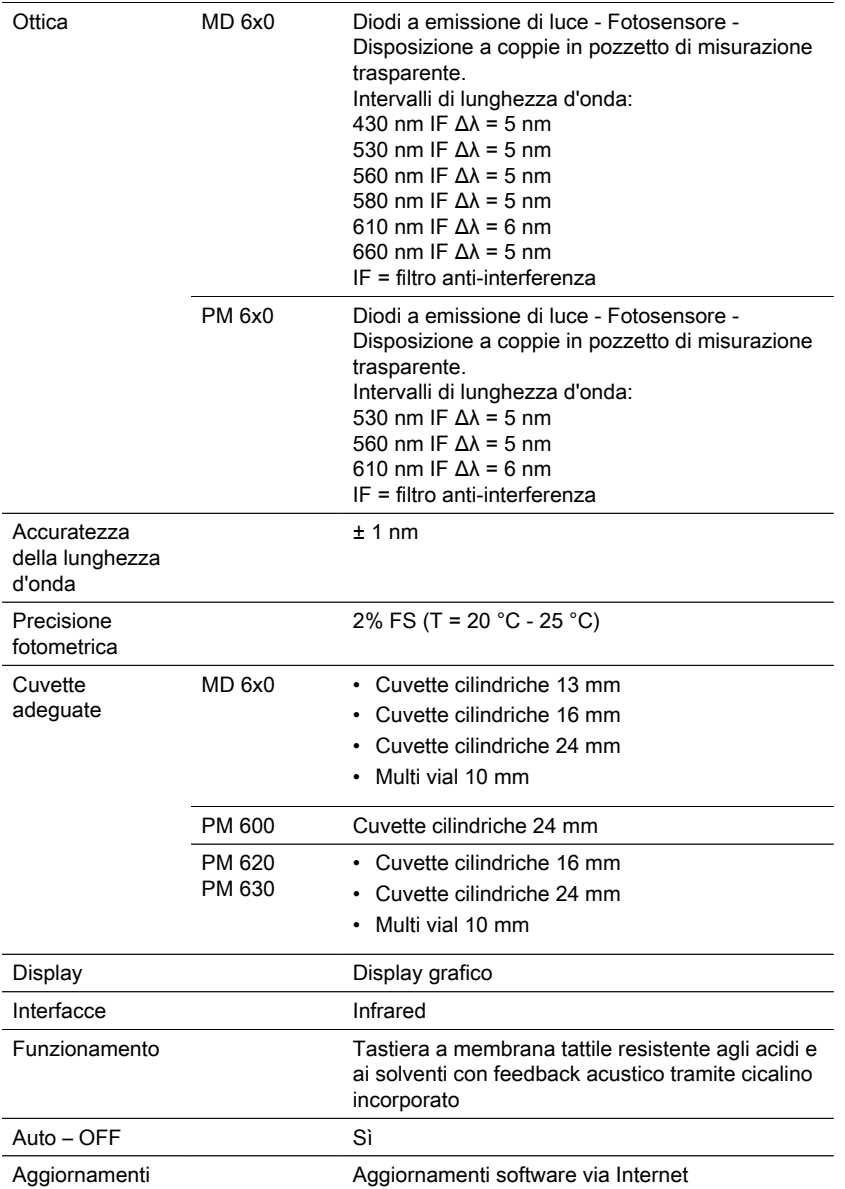

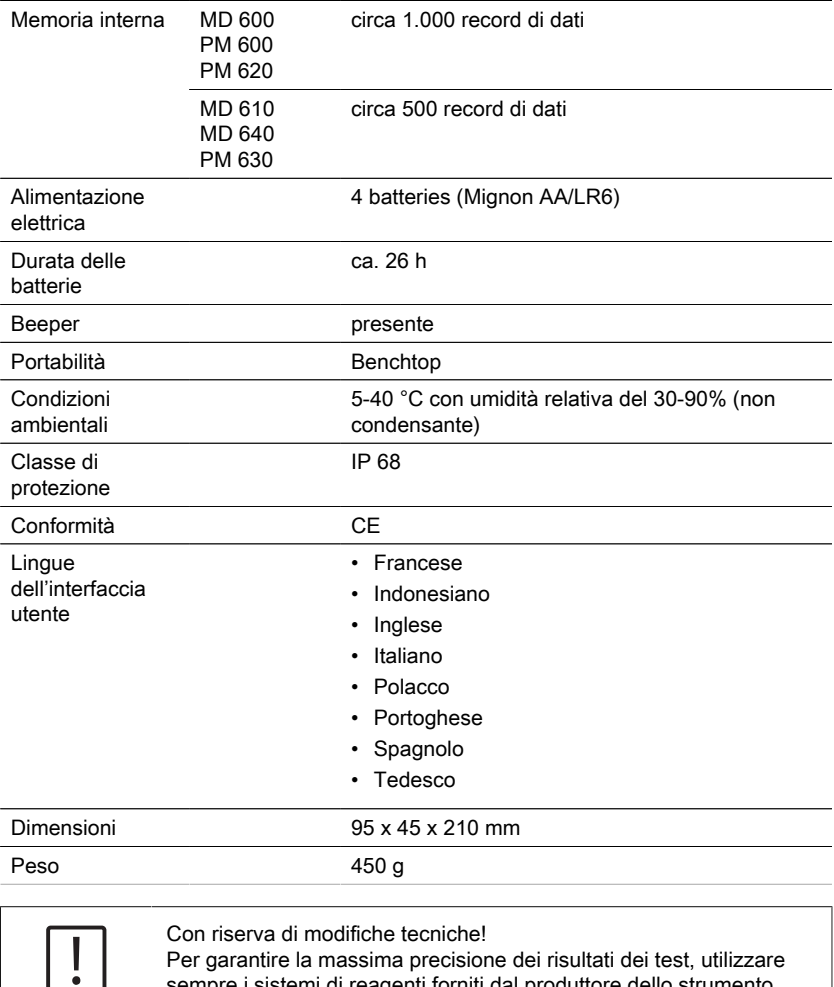

Per garantire la massima precisione dei risultati dei test, utilizzare sempre i sistemi di reagenti forniti dal produttore dello strumento.

**Attenzione!**

# **8 Appendice**

Le tolleranze specifiche dei sistemi di reazione Lovibond® impiegati (compresse, powder packs e test in cuvetta) sono identiche a quelle dei metodi corrispondenti indicati dalle normative americane (AWWA), ISO ecc.

Poiché tali dati sono il risultato dell'utilizzo di soluzioni standard, essi non sono di rilevanza per l'analisi effettiva dell'acqua potabile, industriale e di scarico, dato che la matrice presente degli ioni influisce considerevolmente sulla precisione del metodo. Per tale ragione evitiamo, in linea di principio, di indicare tali dati fuorvianti.

Data la diversità dei campioni è possibile rilevare tolleranze realistiche solo mediante il cosiddetto procedimento di aggiunta standard.

Ai fini di tale valutazione viene anzitutto definito il valore per il campione. Per i campioni successivi (2-4) vengono aggiunti quantitativi di sostanza maggiori, vale a dire da circa la metà al doppio del quantitativo che si prevede in base al valore rilevato (senza effetto matrice). Dai valori ottenuti (sui campioni addizionati) viene sottratto il valore rilevato per il campione originale, cosicché i valori rilevati nel campione analizzato tengono in considerazione l'effetto matrice. Confrontando i valori ottenuti è possibile rilevare il contenuto effettivo del campione originale.

# **8.1 Letteratura**

I mètodi di prova alla base dei reagenti sono noti a livello internazionale, ed in parte rappresentano una componente di norme nazionali ed internazionali.

- Procedimento unitario tedesco per l'anàlisi delle acque, delle acque di scarico e della melma
- Standard Methods for the Examination of Water and Wastewater; 18th Edition, 1992
- Photometrische Analysenverfahren, Schwedt, Wissenschaftliche Verlagsgesellschaft mbH, Stuttgart 1989
- Photometrische Analyse, Lange / Vejdelek, Verlag Chemie 1980
- Colorimetric Chemical Analytical Methods, 9th Edition, London
- adattato da Merck, per informazioni vedere la documentazione allegata

## **8.2 Avviso di copyright e marchio commerciale**

Bluetooth® è un marchio registrato di proprietà di Bluetooth SIG, Inc. e l'uso del The Tintometer® Group è sotto licenza.

IOS® è un marchio registrato di Cisco, Inc. ed è utilizzato da Apple, Inc. su licenza. iTunes Store® è un marchio da Apple, Inc., registrato negli Stati Uniti e altri paesi. Android™ e Google Play™ sono marchi di Google, Inc.

Excel® è un marchio da Microsoft Corp., registrato negli Stati Uniti e altri paesi.

# **Inhoudsopgave**

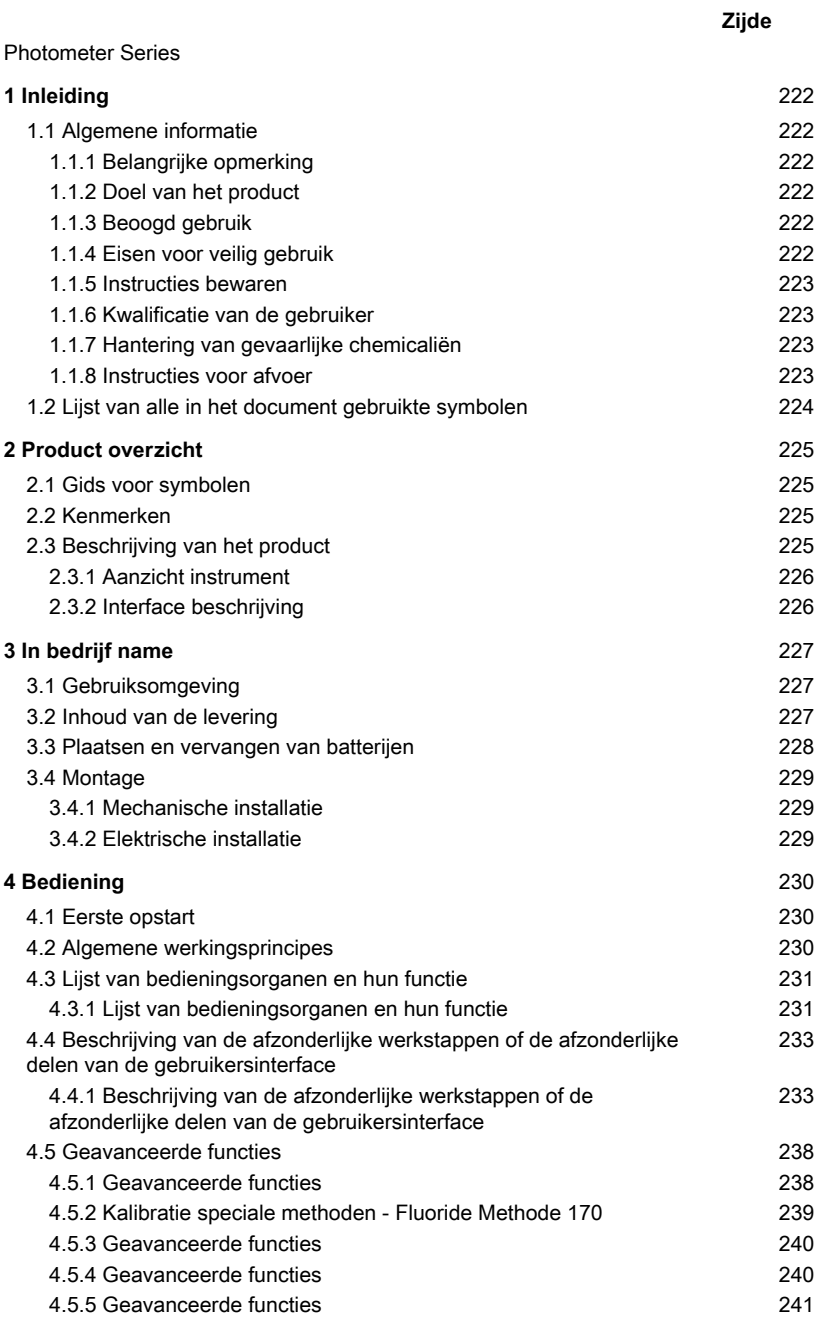

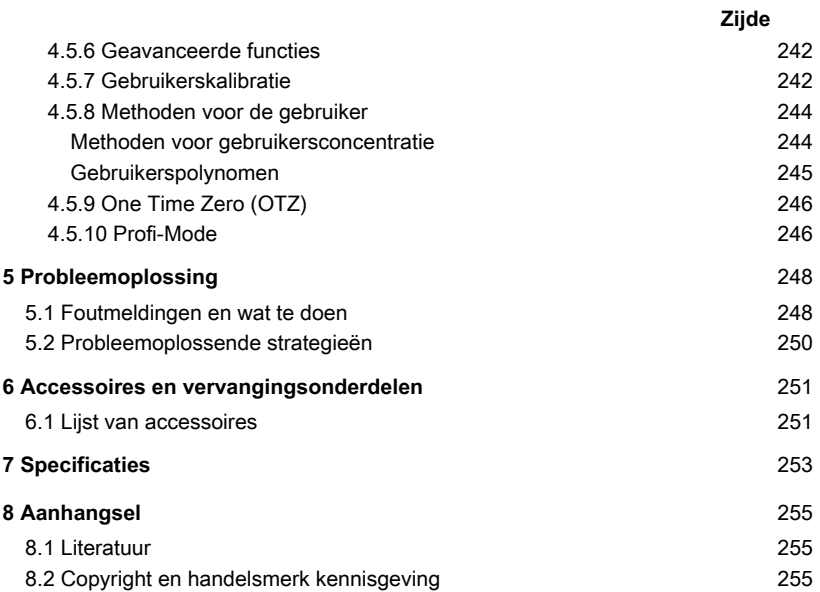

# <span id="page-221-1"></span><span id="page-221-0"></span>**1 Inleiding**

# **1.1 Algemene informatie**

#### <span id="page-221-2"></span>**1.1.1 Belangrijke opmerking**

Deze handleiding bevat belangrijke informatie over de veilige bediening van het product. Lees deze handleiding zorgvuldig door en maak u vertrouwd met het product voordat u het gebruikt.

#### NL

### <span id="page-221-3"></span>**1.1.2 Doel van het product**

Lovibond fotometers zijn ontworpen voor het meten van verschillende parameters in waterige monsters in uiteenlopende toepassingen, zoals drinkwater, afvalwater, industrieel proceswater, zwembadwater en wetenschap & onderzoek.

Lovibond fotometers zijn geschikt voor gebruik in het laboratorium als tafelmodel en in het veld als draagbaar instrument. Om de instrumenten draagbaar te houden, worden ze geleverd in robuuste draagkoffers met de vereiste accessoires.

De prestaties van de instrumenten kunnen worden beïnvloed door blootstelling aan extreem licht en extreme temperaturen. Daarom moeten de instrumenten altijd worden gebruikt onder de aanbevolen omgevingscondities.

### <span id="page-221-4"></span>**1.1.3 Beoogd gebruik**

De aansprakelijkheid en garantie van de fabrikant voor schade vervalt bij oneigenlijk gebruik, het niet volgen van deze handleiding, gebruik door niet-gekwalificeerd personeel of ongeoorloofde wijzigingen aan het product.

De fabrikant is niet aansprakelijk voor kosten of schade die ontstaan door de gebruiker of derden als gevolg van het gebruik van dit product, in het bijzonder in gevallen van oneigenlijk gebruik van het product of misbruik of fouten in de aansluiting van het product.

<span id="page-221-5"></span>De fabrikant aanvaardt geen aansprakelijkheid voor drukfouten.

#### **1.1.4 Eisen voor veilig gebruik**

Let op de volgende punten voor een veilig gebruik:

- Indien de apparatuur wordt gebruikt op een wijze die niet door de fabrikant is aangegeven, kan de door de apparatuur geboden bescherming nadelig worden beïnvloed.
- Het product mag alleen worden gebruikt volgens het hierboven aangegeven toegestane gebruik.
- Het product mag alleen van stroom worden voorzien door de energiebronnen die in deze gebruiksaanwijzing worden genoemd.
- Het product mag alleen worden gebruikt onder de omgevingsvoorwaarden die in deze gebruiksaanwijzing worden genoemd.
- Het product mag niet geopend of gewijzigd worden.

Het product mag niet gebruikt worden indien:

- het zichtbaar beschadigd is (b.v. na transport)
- het gedurende lange tijd onder ongunstige omstandigheden opgeslagen is geweest (opslagcondities, zie hoofdstuk "Specificaties")

#### <span id="page-222-0"></span>**1.1.5 Instructies bewaren**

De handleiding moet in de buurt van het product worden bewaard, zodat u de informatie die u nodig hebt, altijd kunt vinden.

### <span id="page-222-1"></span>**1.1.6 Kwalificatie van de gebruiker**

Het bedienend personeel moet in staat zijn de veiligheidsetiketten en veiligheidsinstructies op de verpakkingen en inlegvellen van de producten te begrijpen en correct toe te passen.

De gebruiker moet in staat zijn deze handleiding te lezen en te begrijpen om zich vertrouwd te maken met de bediening en een veilig gebruik te waarborgen.

### <span id="page-222-2"></span>**1.1.7 Hantering van gevaarlijke chemicaliën**

Waar dit product wordt gebruikt, kunnen chemische en/of biologische gevaren bestaan. Houd u aan alle geldende wetten, voorschriften en protocollen bij het gebruik van dit product.

Bij de ontwikkeling van producten besteedt Lovibond veel aandacht aan veiligheid. Sommige gevaren van gevaarlijke stoffen kunnen niet worden vermeden. Bij gebruik van zelf vervaardigde testen of oplossingen ligt de verantwoordelijkheid voor eventuele risico's veroorzaakt door deze testen of oplossingen bij de gebruiker (eigen verantwoordelijkheid).

#### <span id="page-222-3"></span>**1.1.8 Instructies voor afvoer**

Lever de accu's en de elektrische apparatuur in bij een daarvoor bestemde lokatie in overeenstemming met de plaatselijke wetgeving.

Het is illegaal om batterijen bij het huishoudelijk afval te gooien.

Binnen de Europese Unie worden de batterijen aan het einde van de levensduur van het apparaat naar een gespecialiseerd inzamelpunt voor recycling gebracht.

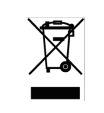

Instrumenten die met dit symbool zijn gemarkeerd, mogen niet bij het normale huisvuil worden weggegooid.

# <span id="page-223-0"></span>**1.2 Lijst van alle in het document gebruikte symbolen**

De volgende symbolen worden in deze handleiding gebruikt om aan te geven welke gedeelten speciale aandacht vereisen:

> Er bestaat een gevaar dat de dood of ernstige verwondingen tot gevolg zal hebben als het niet vermeden wordt!

**Gevaar!**

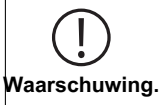

Onjuiste omgang met bepaalde reagentia kan uw gezondheid schaden. Volg in ieder geval de informatie op de veiligheidsetiketten op de verpakking, de veiligheidsinstructies in de bijsluiter en het beschikbare veiligheidsinformatieblad. De daar voorgeschreven beschermingsmaatregelen moeten exact worden opgevolgd.

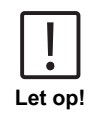

Er bestaat een gevaar dat kan leiden tot licht of middelzwaar letsel.

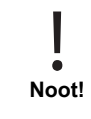

Belangrijke informatie of speciale instructies moeten in acht worden genomen.

# <span id="page-224-1"></span><span id="page-224-0"></span>**2 Product overzicht**

## **2.1 Gids voor symbolen**

Labels die op het product zijn aangebracht moeten strikt worden opgevolgd om persoonlijk letsel of schade aan het product te voorkomen. Raadpleeg dit hoofdstuk voor informatie over de aard van het gevaar of risico voordat u actie onderneemt wanneer een dergelijk label aanwezig is.

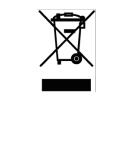

**Voor professionele gebruikers in de Europese Unie:** Als u elektrische en elektronische apparatuur (EEA) wilt weggooien, neem dan contact op met uw dealer of leverancier voor meer informatie.

**Voor verwijdering in landen buiten de Europese Unie:** Dit symbool is alleen geldig in de Europese Unie (EU). Als u dit product wilt weggooien, neem dan contact op met uw plaatselijke autoriteiten of dealer en vraag naar de juiste verwijderingsmethode.

# <span id="page-224-2"></span>**2.2 Kenmerken**

Lovibond MD6x0- en PM6x0-fotometers bieden een hoge mate van nauwkeurigheid en efficiëntie met een gebruikersvriendelijke interface.

- Robuust ontwerp, waterdicht en stofdicht
- 5 nm interferentiefilter voor hogere precisie
- Upgradebaar naar de nieuwste methoden en firmwareversies
- Meertalige gebruikersinterface voor wereldwijd gebruik
- Geheugencapaciteit tot 1000 records voor de standaardversie en 500 records voor de Bluetooth-versie
- Mogelijkheid tot gegevensoverdracht
- Tot 35 door de gebruiker programmeerbare methoden
- <span id="page-224-3"></span>• PTSA en fluoresceïne functie (MD 640)

# **2.3 Beschrijving van het product**

De MD- en PM 6xx-series van Lovibond zijn multiparameter- en multiwavelengthfotometers die speciaal zijn ontworpen om alle belangrijke parameters in hun respectieve toepassing te omvatten. Met hoogwaardige en langdurig stabiele LED's als lichtbron bieden de instrumenten een hoge nauwkeurigheid in meetresultaten en operationele efficiëntie. Afhankelijk van de variant meten de instrumenten op 3 tot 6 golflengten van 430, 530, 560, 580, 610 en 660 nm. Om reproduceerbare resultaten te verzekeren, maken fotometers gebruik van interferentiefilters van hoge precisie met een FWHM van 5 nm. De instrumenten werken op 4 AA-batterijen en hebben een compact ontwerp, waardoor ze ideaal zijn voor gebruik in het veld. MD6x0 series bieden tot 120 en PM6x0 series bieden tot 32 voorgeprogrammeerde methoden en met behulp van lokaal geproduceerde reagentia en teststandaarden bieden zij een complete oplossing om aan de eisen in de wateranalyse-industrie te voldoen.

#### <span id="page-225-0"></span>**2.3.1 Aanzicht instrument**

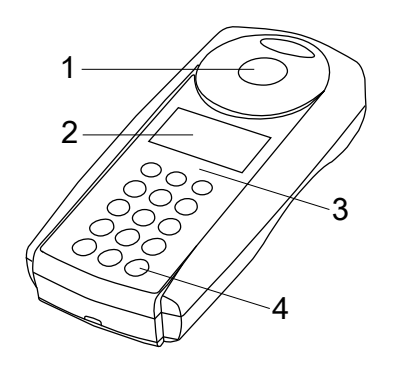

Voorzijde

- 1 Meetschacht
- 2 Beeldscherm
- 3 Modelnummer
- 4 Aan/uit-knop

#### <span id="page-225-1"></span>**2.3.2 Interface beschrijving**

#### **MD 610 / MD 640 / PM 630**

De MD 610 / MD 640 / PM 630 beschikt over een Bluetooth® 4.0 interface waarmee gegevens draadloos kunnen worden verzonden. Het is nu mogelijk om actuele meetwaarden automatisch en handmatig te verzenden. Opgeslagen resultaten kunnen ook handmatig worden gedeeld. Bluetooth® 4.0 is ook bekend als Bluetooth® Smart of Bluetooth® LE (Low Energy). Gegevens worden vanaf de fotometer verzonden als een .csv fle. Details over hoe de informatie van de fotometer wordt verzonden, zijn te vinden op www.lovibond.com. Om de gegevens te ontvangen, zijn er verschillende opties op offer van de Tintometer® Group.

De app, AquaLX® , is beschikbaar voor mobiele apparaten zoals smartphones en tablets en stelt de gebruiker in staat de ontvangen gegevens te beheren en grafisch in kaart te brengen. Zowel de gegevens als de grafieken kunnen vervolgens via e-mail worden gedeeld. AquaLX® kan gratis worden gedownload van de iTunes Store® voor iOS® en van de Google Play™ Store voor Android™.

Er is een softwaretool beschikbaar voor pc's om de op de fotometer opgeslagen gegevens te ontvangen. De gegevens kunnen naar een Excel® -spreadsheet worden geëxporteerd, zodat gebruikers de informatie volgens hun gebruikelijke werkwijze kunnen verwerken. Als Excel® niet beschikbaar is, kunnen de gegevens worden opgeslagen als een .txt-bestand voor verwerking op een later tijdstip. Om de gegevens te ontvangen is een Bluetooth® dongle nodig. Deze is bij de standaardlevering inbegrepen.

#### **Bluetooth® Module - Specificaties:**

- Modul: BLE 113-A
- Bluetooth® 4.0 LE
- FCC ID: QOOBT113
- IC: 5123A-BGTBL F113

# <span id="page-226-1"></span><span id="page-226-0"></span>**3 In bedrijf name**

# **3.1 Gebruiksomgeving**

Het instrument kan worden gebruikt in elke binnen- of buitenomgeving die veilig wordt geacht voor een operator om de analyse uit te voeren. Het wordt echter aanbevolen het instrument niet in fel zonlicht te gebruiken om fouten door strooilicht te voorkomen. Deze omgeving omvat een temperatuurbereik van 5 tot 40 graden C met een niet-condenserende luchtvochtigheid tot 90%. Grote temperatuurverschillen tussen het instrument en de omgeving kunnen tot fouten leiden - bijvoorbeeld door condensvorming in het gebied van de lens of op de spoelbakje. Het instrument moet op een vlakke ondergrond worden geplaatst om de beste meetprestaties te verkrijgen.

# <span id="page-226-2"></span>**3.2 Inhoud van de levering**

Controleer zorgvuldig of alle onderdelen van de onderstaande lijst aanwezig zijn en of er tijdens de verzending geen zichtbare schade is ontstaan. Als er schade is of iets ontbreekt, neem dan onmiddellijk contact op met uw plaatselijke distributeur.

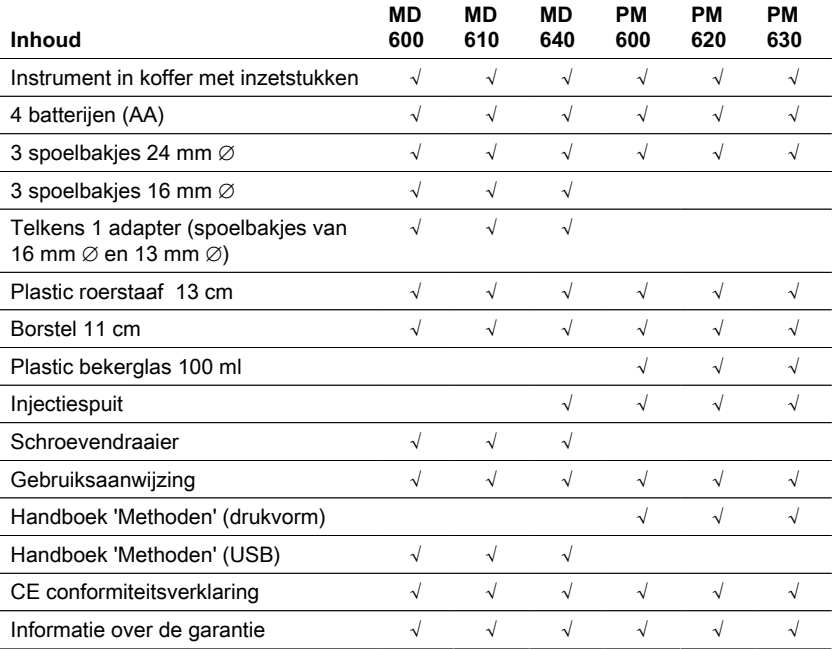

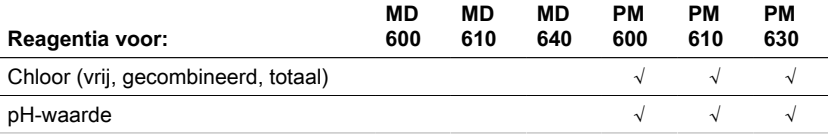

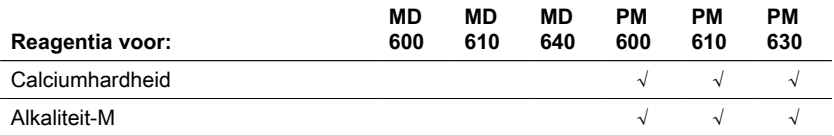

# <span id="page-227-0"></span>**3.3 Plaatsen en vervangen van batterijen**

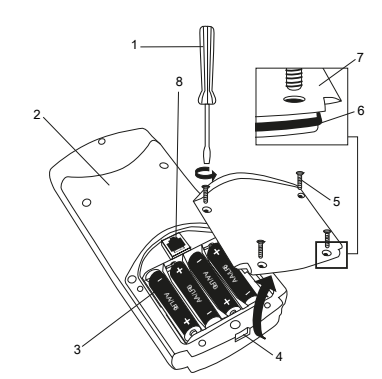

- (1) schroevendraaier
- (2) instrument achterkant
- (3) batterij
- (4) inkeping
- (5) schroef
- (6) afdichtring
- (7) deksel batterijcompartiment
- (8) RJ 45 connector voor updates

- 1. Schakel het instrument uit.
- 2. Verwijder indien nodig de flacon uit de monsterkamer.
- 3. Plaats het instrument ondersteboven op een schone en vlakke ondergrond.
- 4. Draai de vier schroeven (5) van het deksel van het batterijcompartiment (7) los.
- 5. Til het deksel van het batterijcompartiment (7) op aan de inkeping (4).
- 6. Verwijder de oude batterijen (3).
- 7. Plaats 4 nieuwe batterijen. Let op de juiste polariteit!
- 8. Plaats het deksel van het batterijcompartiment (7) terug. Controleer of de afdichtring (6) van de uitsparing goed vastzit.
- 9. Draai de schroeven (5) voorzichtig vast.

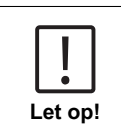

- Om ervoor te zorgen dat het instrument waterdicht is:
- moet de afdichtingsring op zijn plaats zitten
- moet het deksel van het batterijcompartiment met alle schroeven zijn vastgezet

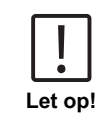

Gooi gebruikte batterijen weg in overeenstemming met alle federale, staats- en plaatselijke voorschriften.

**Let op!** De batterijen worden gebruikt voor gegevensback-up (opgeslagen resultaten en fotometerinstellingen). Bij het vervangen van de batterijen blijven de gegevens in de fotometer gedurende 2 minuten bewaard. Als de wisseltijd langer is dan 2 minuten, zullen alle opgeslagen gegevens en instellingen verloren gaan.

Aanbeveling: Voor de vervanging moeten een schroevendraaier en nieuwe batterijen beschikbaar zijn.

# <span id="page-228-0"></span>**3.4 Montage**

### <span id="page-228-1"></span>**3.4.1 Mechanische installatie**

Inbrengen van de adapter:

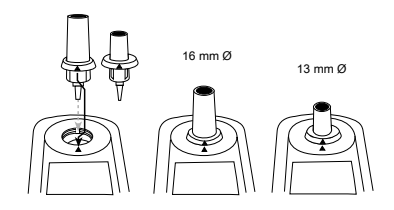

## <span id="page-228-2"></span>**3.4.2 Elektrische installatie**

Om het instrument aan te sluiten op de seriële interface van een computer is de optionele verbindingskabel met geïntegreerd elektronisch systeem nodig. Het is mogelijk om de firmware van het instrument via het internet te updaten. Gedetailleerde informatie over de huidige firmware vindt u in de downloadsectie van elke instrumentversie.

Openen en sluiten van het deksel van het batterijcompartiment zie hoofdstuk: Plaatsen en vervangen van de batterijen

> Om verlies van opgeslagen testresultaten te voorkomen, slaat u deze op of print u ze uit voordat u een update uitvoert. Als de update procedure wordt onderbroken (b.v. onderbreking van de verbinding, LoBat., etc.) kan het instrument niet werken (geen display). Het instrument zal pas weer werken nadat de gegevensoverdracht is voltooid.

**Noot!**

# <span id="page-229-1"></span><span id="page-229-0"></span>**4 Bediening**

# **4.1 Eerste opstart**

Alvorens de fotometer te gebruiken, moeten de volgende instellingen in het Modus-Menu worden uitgevoerd:

- MODE 10: selecteer taal
- MODE 12: datum en tijd instellen
- MODE 34: voer "Wissen gegevens" uit
- MODE 69: voer "User m. init" uit om het gebruikerspolynoom systeem te initialiseren.

Raadpleeg het hoofdstuk "Beschrijving van de afzonderlijke werkstappen of de afzonderlijke delen van de gebruikersinterface" voor instructies.

## <span id="page-229-2"></span>**4.2 Algemene werkingsprincipes**

5 6 1 2 3 4

- 1. Storingsfilter
- 2. Detector
- 3. Display
- 4. Monster compartement
- 5. Lichtbron LED
- 6. Lichtstraal

De fotometer heeft voorgeprogrammeerde methoden die zijn afgeleid van standaard analytische procedures. Om een vereenvoudigde en foutloze analyse te garanderen, zijn in deze methoden de nodige kalibratiecurven met reagentia, reactietijden en sequenties geprogrammeerd.

De optische opstelling van de fotometer bestaat uit een lichtbron, interferentiefilters en fotosensoren. Lovibond fotometers gebruiken LED's als lichtbron die zeer energiezuinig zijn en een lange levensduur hebben, zodat ze net zo lang meegaan als de fotometer zelf. Hoogwaardige interferentiefilters worden gebruikt om de golflengte te beperken, zodat de meetresultaten zeer nauwkeurig zijn. Fotosensoren verzamelen het signaal en geven het door aan de microprocessor die digitaal de concentratie berekent en de resultaten weergeeft in respectieve eenheden.

# <span id="page-230-0"></span>**4.3 Lijst van bedieningsorganen en hun functie**

# <span id="page-230-1"></span>**4.3.1 Lijst van bedieningsorganen en hun functie**

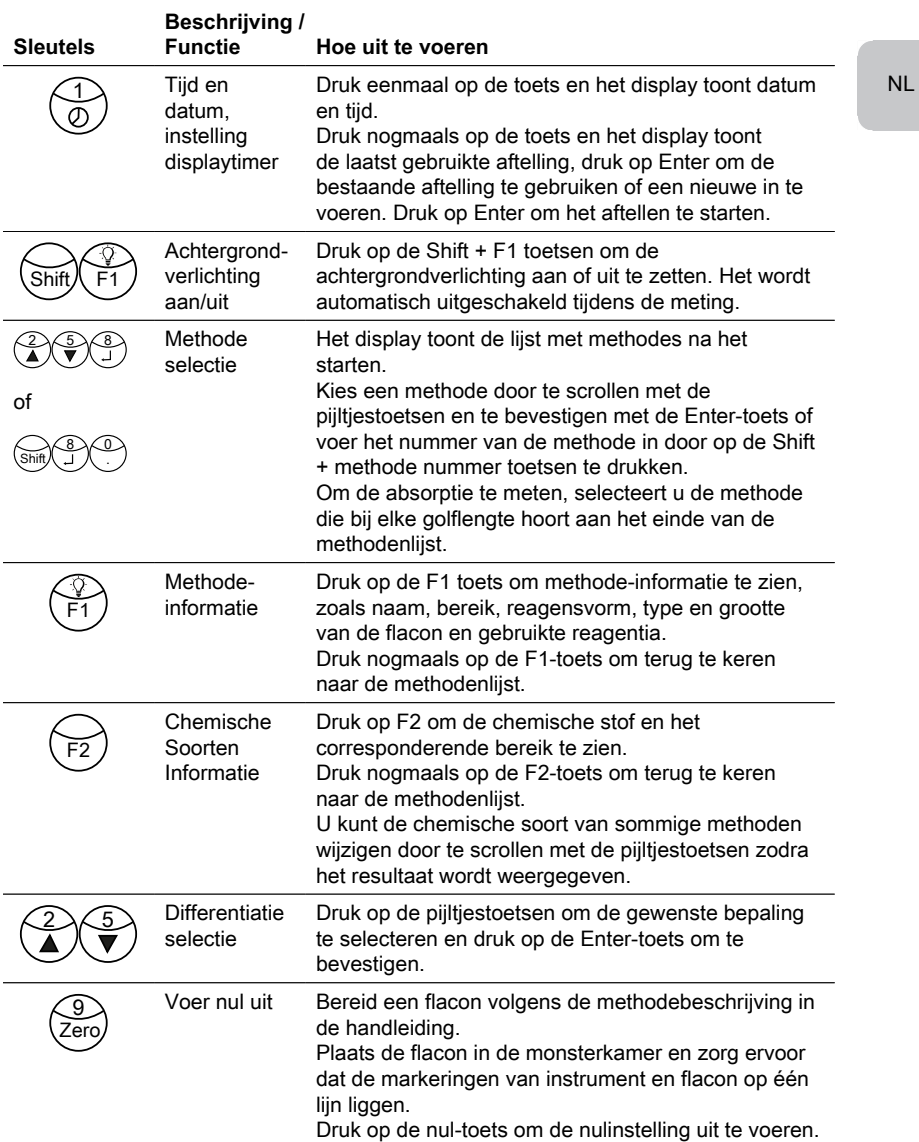

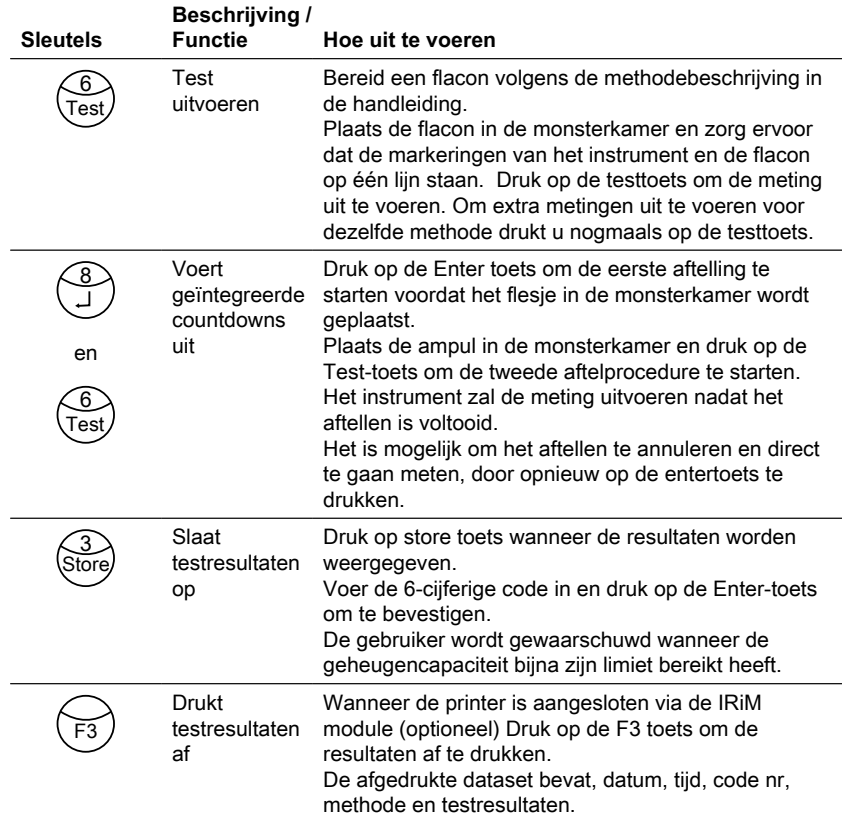

#### **Andere toetsen en hun functies**

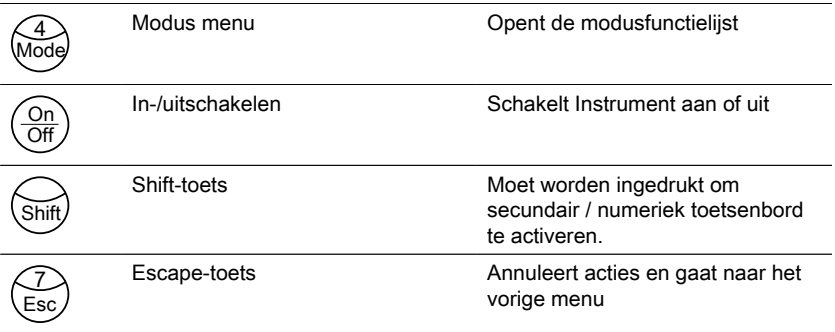

NL

# <span id="page-232-0"></span>**4.4 Beschrijving van de afzonderlijke werkstappen of de afzonderlijke delen van de gebruikersinterface**

### <span id="page-232-1"></span>**4.4.1 Beschrijving van de afzonderlijke werkstappen of de afzonderlijke delen van de gebruikersinterface**

- Druk op de Mode toets om de lijst met mode-functies te openen
- Selecteer de gewenste mode functie uit de lijst of druk op Shift + mode nummer en druk dan op de enter-toets om te bevestigen.

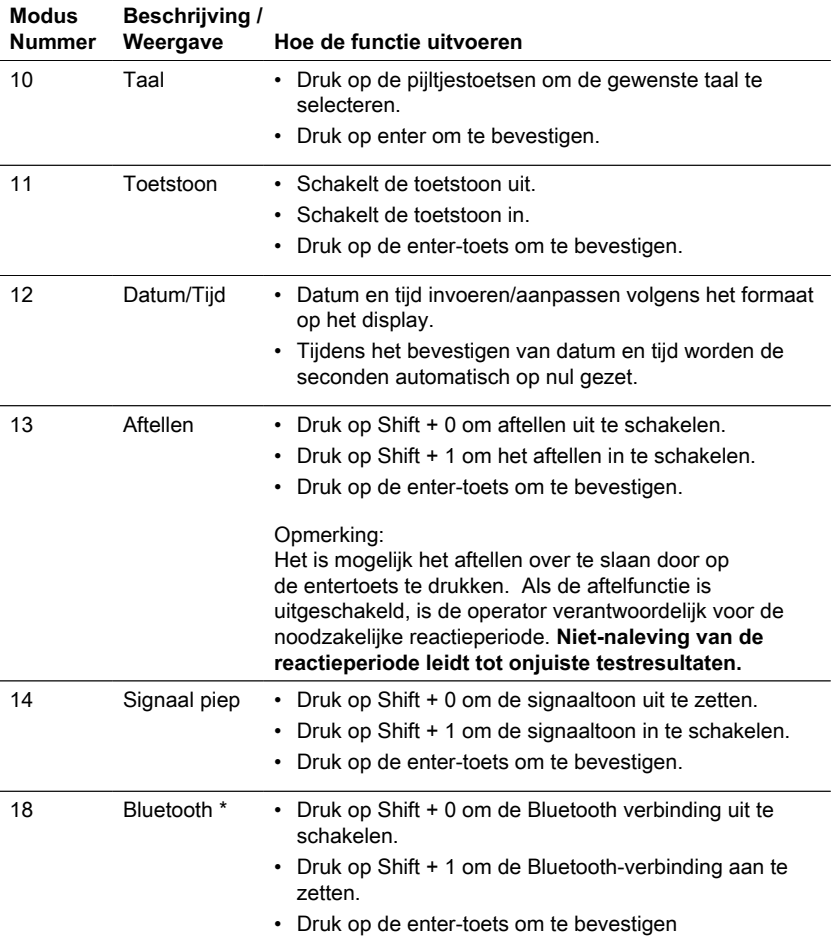

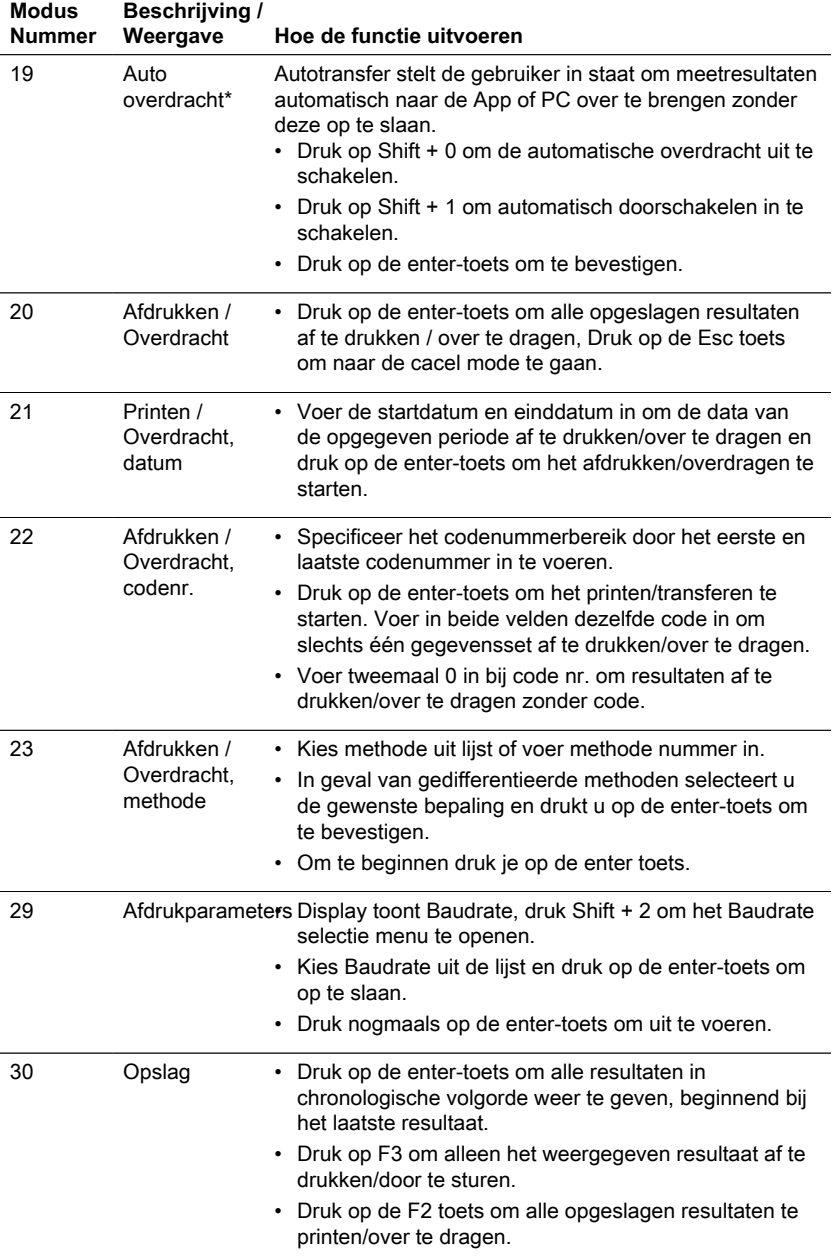

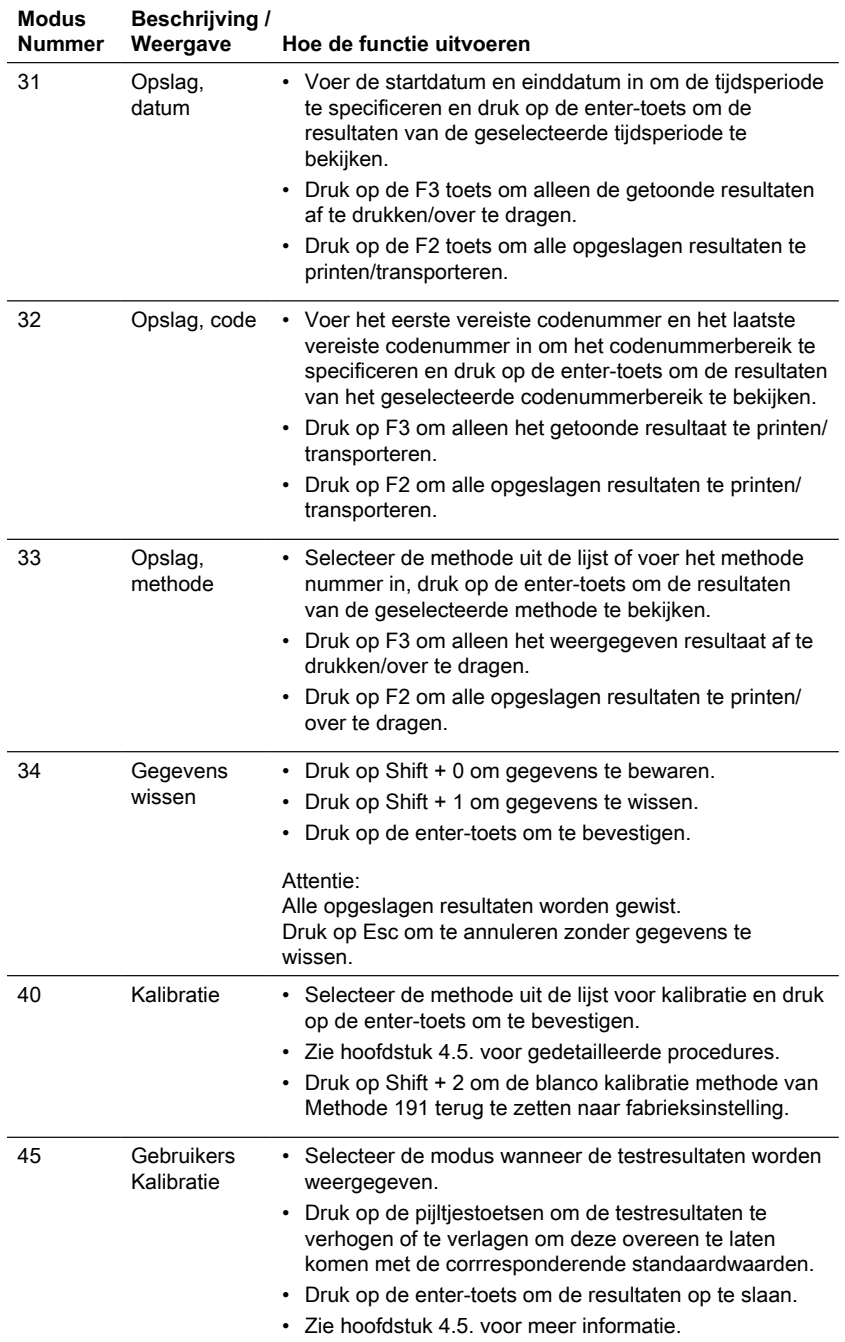

## NL Photometer Series 235

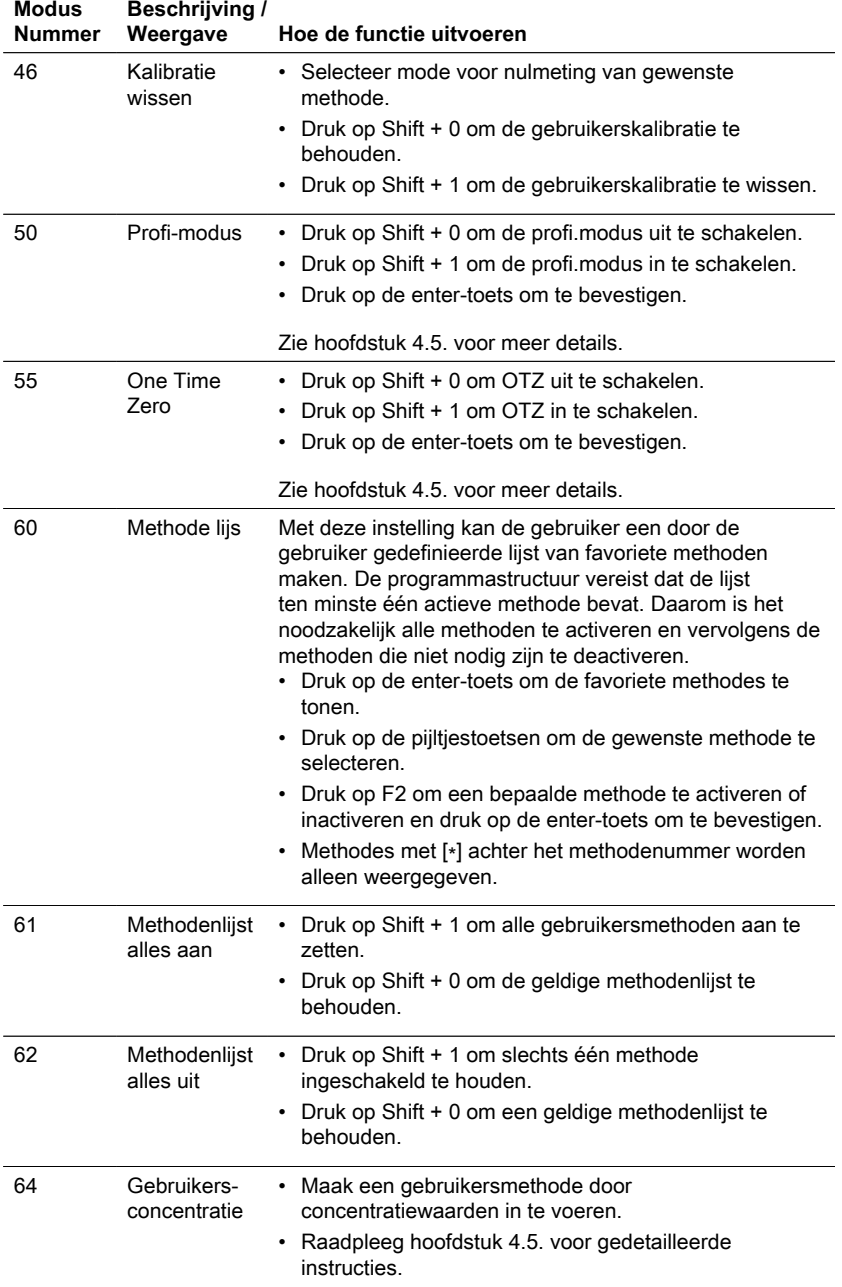

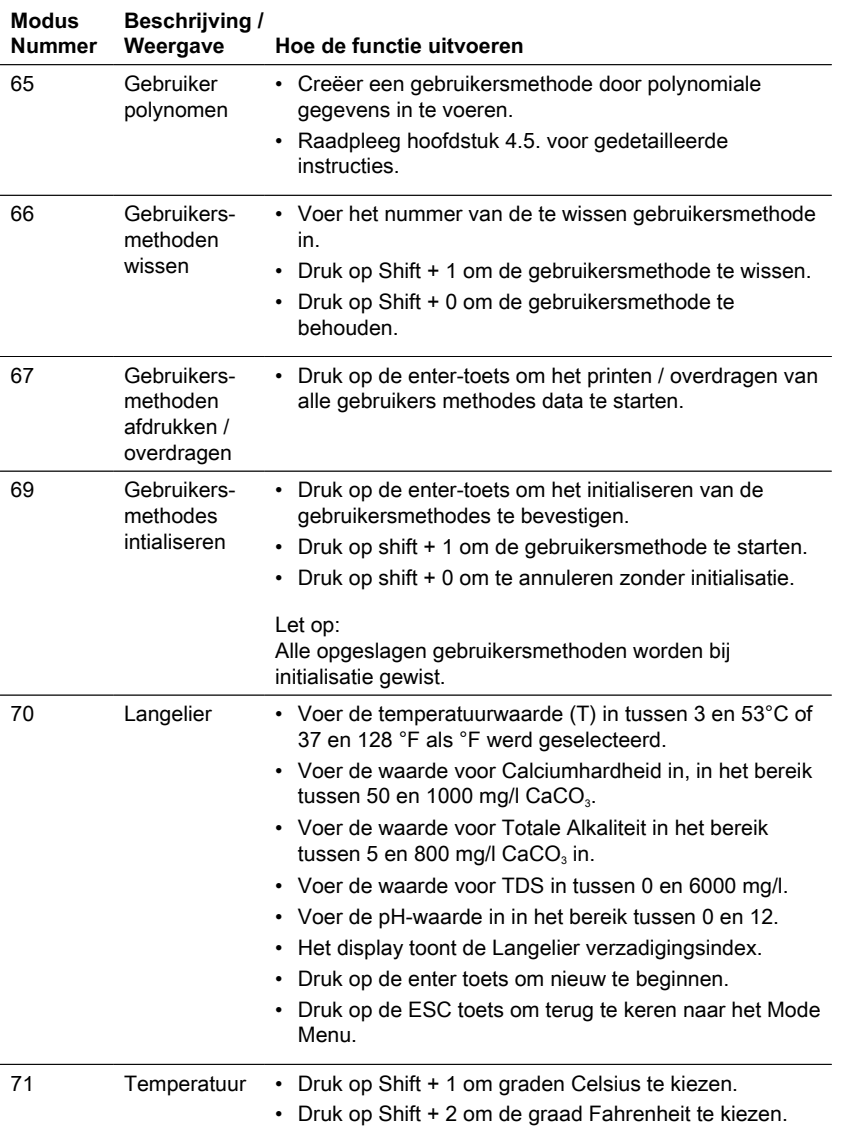

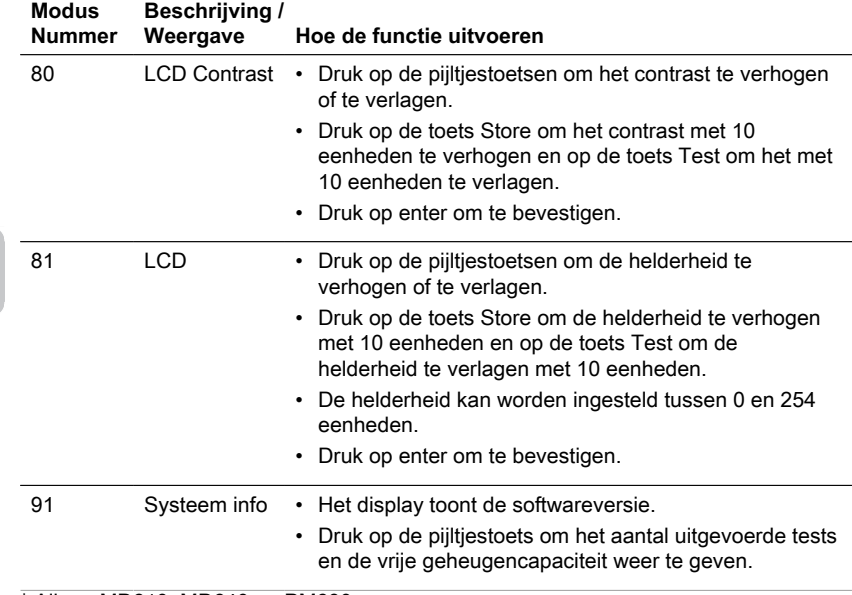

<span id="page-237-0"></span>\* Alleen MD610, MD640 en PM630

# **4.5 Geavanceerde functies**

# <span id="page-237-1"></span>**4.5.1 Geavanceerde functies**

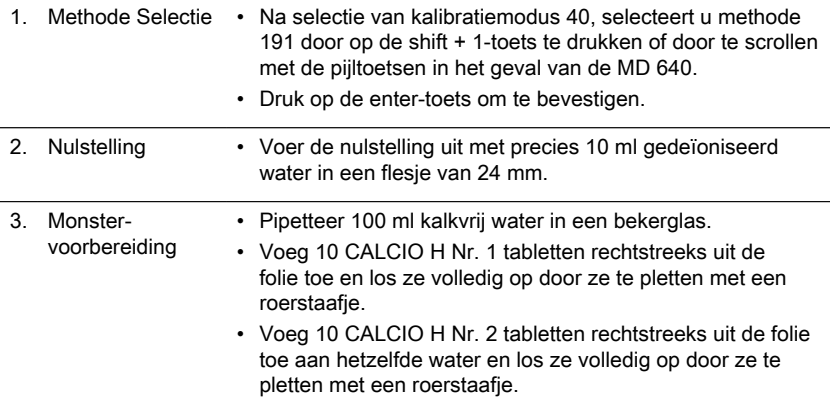

NL

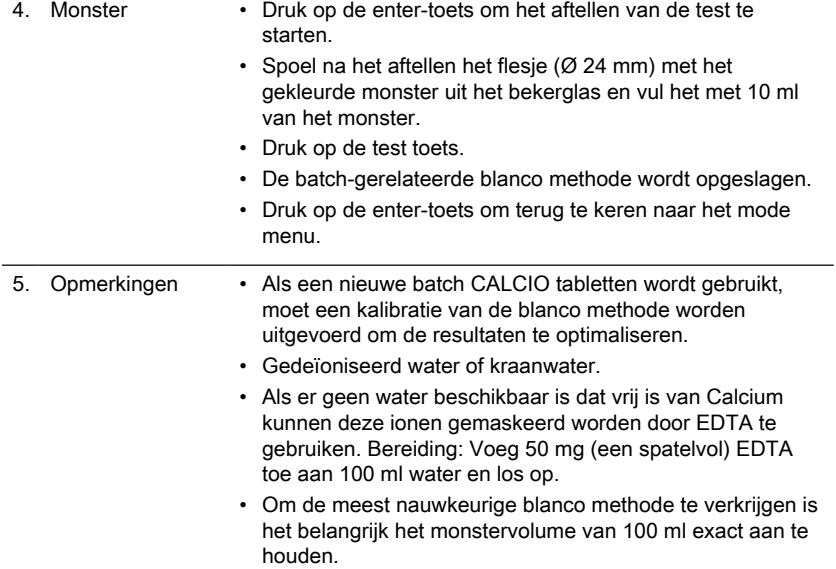

# <span id="page-238-0"></span>**4.5.2 Kalibratie speciale methoden - Fluoride Methode 170**

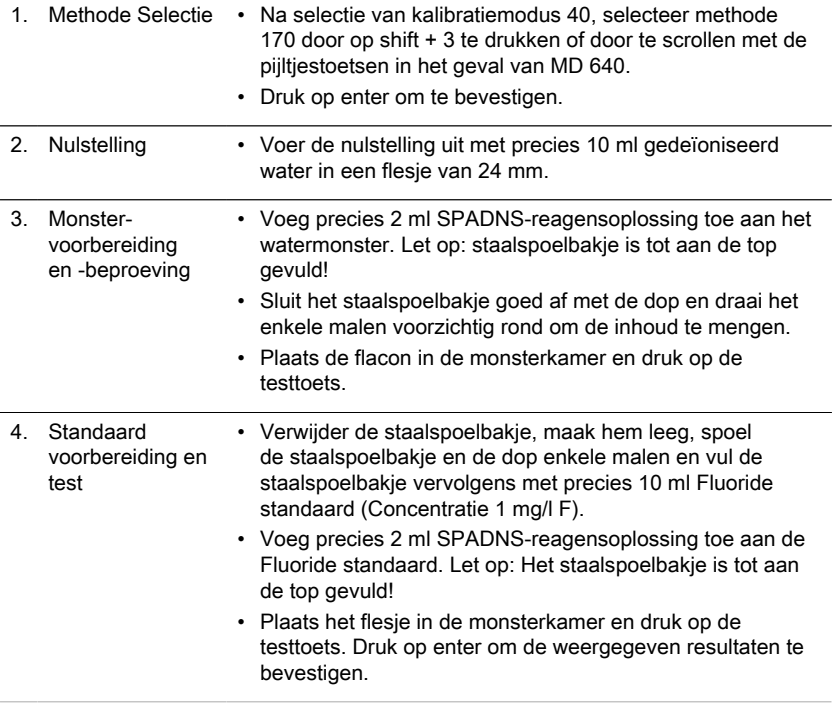

#### NL Photometer Series 239

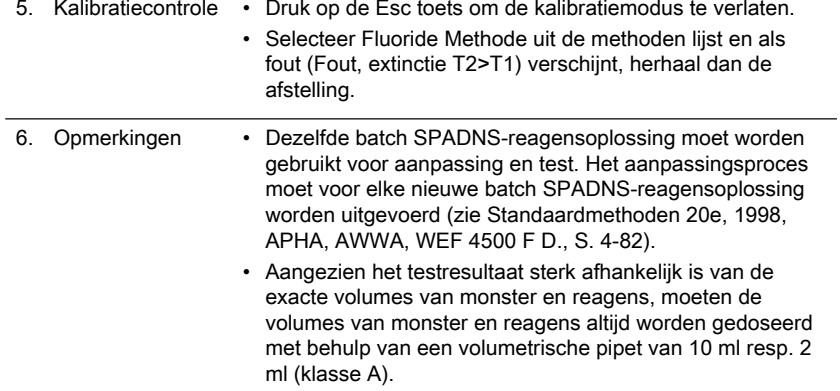

# <span id="page-239-0"></span>**4.5.3 Geavanceerde functies**

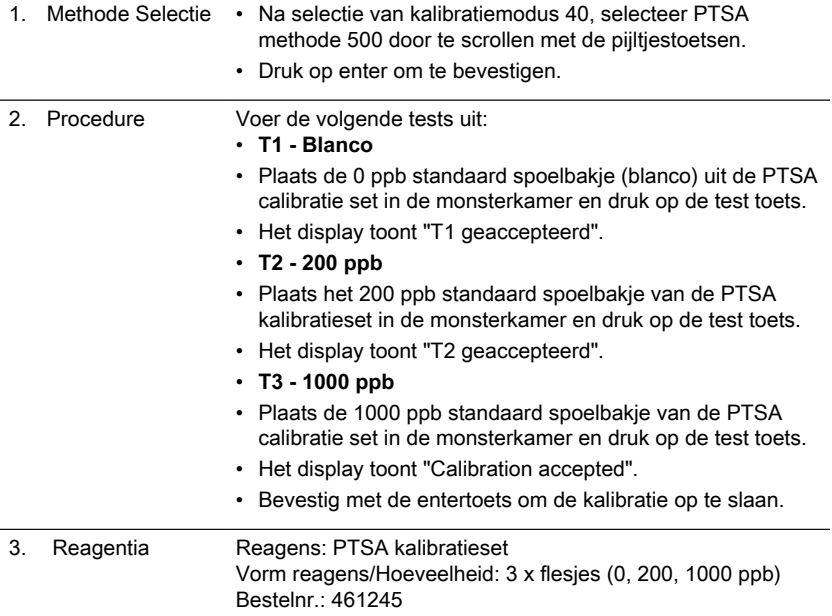

# <span id="page-239-1"></span>**4.5.4 Geavanceerde functies**

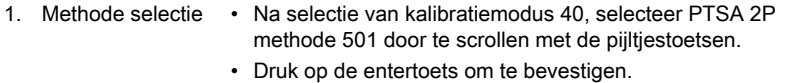

2. Procedure Voer de volgende tests uit:

- **T1 Blanco**
- Vul een schoon spoelbakje (24 mm Ø) met 10 ml gedeïoniseerd water of 0 ppb PTSA-standaardoplossing, sluit het goed af met een zwarte dop en plaats het in de monsterkamer.
- Druk op de testtoets.
- Het display toont "T1 geaccepteerd".
- **T2 (50 ... 400) ppb**
- Druk op de entertoets om de vooraf bepaalde concentratie op te slaan of voer een concentratie in binnen het bereik van 50 tot 400, druk nogmaals op de entertoets om te bevestigen.
- Plaats de flacon met de standaardoplossing van de ingestelde concentratie en druk op de testtoets.
- Het display toont "Calibration accepted".
- Druk op de entertoets om de kalibratie op te slaan.

#### <span id="page-240-0"></span>**4.5.5 Geavanceerde functies**

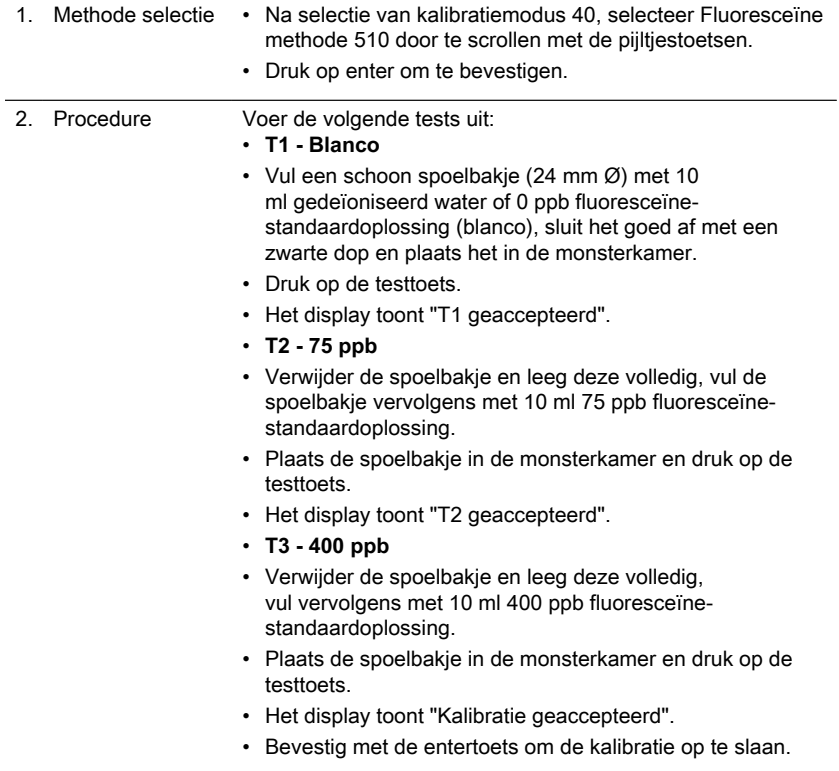

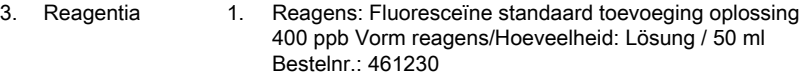

2. Reagens: Fluoresceïne kalibratieset Vorm reagens/ Hoeveelheid: 2 x 50 ml 0 ppb, 2 x 50 ml 75 ppb, 1 x 50 ml 400 ppb Bestelnr.: 461240

#### <span id="page-241-0"></span>**4.5.6 Geavanceerde functies**

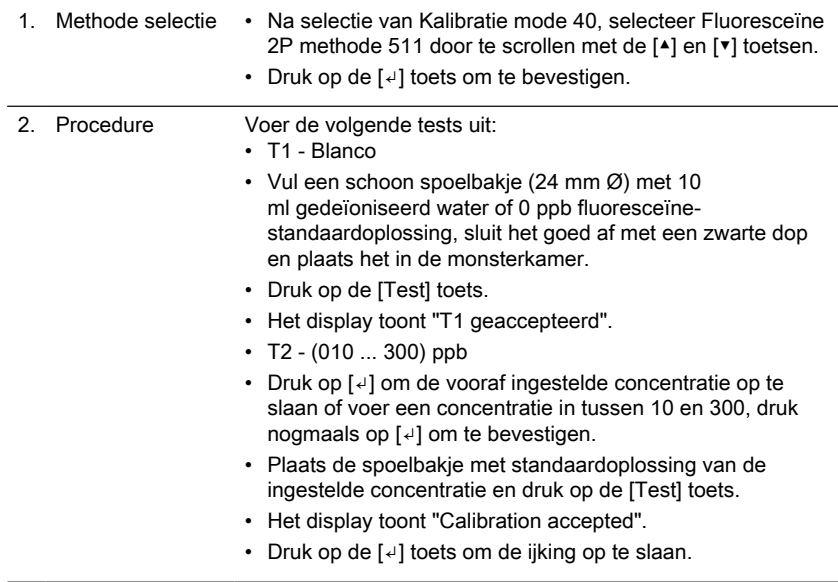

## <span id="page-241-1"></span>**4.5.7 Gebruikerskalibratie**

Als een testmethode door de gebruiker gekalibreerd is, wordt de naam van de methode invers weergegeven.

## **Procedure:**

Bereid een standaard van bekende concentratie en gebruik deze standaard in plaats van het monster volgens de testprocedure.

Het is aan te bevelen om bekende standaarden te gebruiken die zijn geformuleerd volgens DIN EN, ASTM of andere internationale normen of om gecertificeerde standaarden te gebruiken die in de handel verkrijgbaar zijn.

Na meting van deze standaardoplossing is het mogelijk de weergegeven resultaten te wijzigen in de gewenste waarde.

Indien een methode een mathematische vergelijking gebruikt voor de berekening van het resultaat, is het alleen mogelijk de basistests te ijken, aangezien alle andere tests dezelfde polynoom gebruiken.

Hetzelfde geldt voor sommige testprocedures die een polynoom van een andere testprocedure gebruiken.

NL

#### **Terugkeren naar fabriekskalibratie:**

Als de gebruikerskalibratie wordt gewist, wordt de fabriekskalibratie automatisch geactiveerd.

#### **Opmerkingen:**

De methode "Fluoride" kan niet worden gekalibreerd met modus 45, omdat de test een kalibratie vereist die betrekking heeft op de partij van het vloeibare reagens (SPADNS) (modus 40, hoofdstuk "Kalibratie speciale methoden - Fluoride Methode 170"). Het aanbevolen bereik voor gebruikerskalibratie ligt tussen de onderkant en de bovenkant van het meetbereik (25% - 75%).

### <span id="page-243-1"></span><span id="page-243-0"></span>**4.5.8 Methoden voor de gebruiker**

#### **Methoden voor gebruikersconcentratie**

Het is mogelijk om maximaal 10 gebruikersconcentratiemethoden in te voeren en op te slaan.

Daarvoor zijn 2 tot 14 standaarden van bekende concentratie nodig en één blanco (gedeïoniseerd water of reagens blanco waarde). De standaarden moeten worden gemeten met oplopende concentraties en van de helderste naar de donkerste kleuring. Het meetbereik voor "Underrange" en "Overrange" is gedefinieerd met -2600 mAbs\* en +2600 mAbs\*. Na selectie van een methode wordt de concentratie van de laagste en hoogste gebruikte standaard als meetbereik weergegeven. Het werkbereik moet binnen dit bereik liggen om de beste resultaten te verkrijgen.

 $*1000$  mAbs = 1 Abs = 1 E (weergegeven)

#### **Methode-invoerprocedure:**

- 1. Selecteer modus 64 en voer een methodegetal in het bereik van 850 tot 859 in, bijv: Shift + 850 en bevestig met enter toets. Opmerking: als het ingevoerde nummer al is gebruikt om een concentratie op te slaan, toont het display de vraag om te overschrijven: Druk op Shift + 0 of ESC om terug te gaan naar de methode nr. query. Druk op Shift + 1 om de invoermodus te starten.
- 2. Kies de gewenste golflengte, bijv: Shift + 2 voor 560 nm.
- 3. Druk op de pijltjestoets toetsen om de gewenste eenheid te kiezen en bevestig met de enter toets.
- 4. Druk op de juiste cijfertoets om de gewenste resolutie te selecteren, bijv: Shift + 3 voor 0,01.

Opmerking: Voer de vereiste resolutie in volgens de voorinstellingen van het instrument:

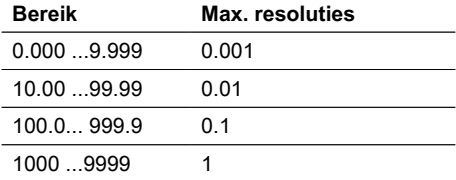

#### **Meetprocedure met standaarden van bekende concentratie:**

- 1. Voer de nulinstelling uit met gedeïoniseerd water of reagensblanco.
- 2. Voer de concentratie van de eerste standaard in; bijv: Shift + 0.05
	- Druk op de ESC toets om een stap terug te gaan.
	- Druk op de F1 toets om de numerieke invoer te resetten.
- 3. Bevestig met enter toets.
- 4. Bereid de eerste norm voor en druk op de Test toets.
- 5. Het display toont de ingevoerde waarde en de gemeten absorptiewaarde. Bevestig met de enter toets.
- 6. Voer de concentratie van de tweede standaard in; bijv: Shift + 0 . 1 toetsen
- 7. Bereid de tweede standaard voor en druk op de toets Test.
- 8. Het display toont de ingevoerde waarde en de gemeten absorptiewaarde. Bevestig met de Enter toets. Opmerking:
	- Voer uit zoals hierboven beschreven om meer standaarden te meten.
	- Het minimum aantal gemeten standaarden is 2.
	- Het maximum aantal gemeten standaarden is 14 (S1 tot S14).
- 9. Als alle vereiste normen of de maximumwaarde van 14 normen zijn gemeten, drukt u op de toets Store.
- 10. De concentratie wordt opgeslagen en het instrument gaat terug naar het modusmenu.

De concentratie wordt nu in het instrument opgeslagen en kan worden opgeroepen door het nummer van de methode in te voeren of door de methode uit de weergegeven lijst te selecteren.

#### <span id="page-244-0"></span>**Gebruikerspolynomen**

Het is mogelijk om maximaal 25 gebruikerspolynomen in te voeren en op te slaan. Het programma staat de gebruiker toe een veelterm tot en met de 5e graad toe te passen:

 $y = A + Bx + Cx^2 + Dx^3 + Ex^4 + Fx^5$ 

Indien alleen een veelterm van een lagere graad nodig is, worden de andere coëfficiënten gespecificeerd als nul  $(0)$ , b.v.: voor de 2e graad is D, E, F = 0. De waarden van de coëfficiënten A, B, C, D, E, F moeten worden ingevoerd in een academische notatie met maximaal 6 decimalen, bijv: 121,35673 = 1,213567E+02 **Methode-invoerprocedure:**

1. Selecteer modus 65 en voer een methodegetal in het bereik van 800 tot 824 in, bijv: Shift + 800 en bevestig met enter toets.

Opmerking: als het ingevoerde getal al gebruikt is om een polynoom op te slaan, geeft het display de query weer:

- Druk op Shift + 0 of op de ESC toets om terug te gaan naar de methode nr. query.
- Druk op Shift + 1 om de invoermodus te starten.
- 2. Kies de gewenste golflengte (zie stap 2 in gebruikersconcentratiemethoden).
- 3. Voer de gegevens van de coëfficiënt A in, inclusief decimaalteken, bijv: Shift + [1] [.] [3][2]. Opmerking: Druk op de pijltjestoets toetsen om te wisselen tussen plus- en

minteken.

- 4. Druk op de F1 toets om de numerieke invoer te resetten.
- 5. Bevestig met enter toets.
- 6. Voer de exponent van de coëfficiënt A in, bijv: Shift + 3, bevestigen met enter toets.
- 7. Het instrument vraagt achtereenvolgens de gegevens voor de andere coëfficiënten (B, C, D, E en F) op. Opmerking:
	- Indien nul (0) wordt ingevoerd voor de waarde van de coëfficiënt, wordt de invoer van de exponent automatisch weggelaten.
- 8. Bevestig iedere invoer met de enter toets.
- 9. Voer meetbereiken in van 2600 tot +2600 mAbs.
- 10. Voer de waarden in Absorbantie (mAbs) in voor de bovengrens (Max) en de ondergrens (Min).
- 11. Bevestig iedere invoer met de enter toets.
- 12. Volg stap 3 en 4 van concentratiemethoden voor het invoeren van eenheid en resolutie.
- 13. Zodra alle waarden zijn ingevoerd, verschijnt op het display "stored" en keert het instrument automatisch terug naar het keuzemenu. De methode kan worden opgeroepen uit de lijst van methoden of door het invoeren van het methode nummer.

## <span id="page-245-0"></span>**4.5.9 One Time Zero (OTZ)**

One Time Zero is beschikbaar voor alle methoden waarbij de Zero wordt uitgevoerd in een 24 mm Ø ronde flacon met monsterwater.

One Time Zero kan voor verschillende tests worden gebruikt, mits de tests worden uitgevoerd met hetzelfde monsterwater en onder dezelfde testomstandigheden. Wanneer het instrument voor het eerst wordt gebruikt voor een OTZ-compatibele methode en One Time Zero is geactiveerd, zal het instrument om een nieuwe nul vragen met "prepare OT-Zero". Voer de nulstelling uit zoals beschreven in de methode. Deze nul wordt opgeslagen en gebruikt voor alle methoden met OTZ-functie totdat het instrument wordt uitgeschakeld.

Indien nodig kan op elk moment een nieuwe nulstelling worden uitgevoerd door op de [Zero]-toets te drukken.

Opmerking:

De opgegeven nauwkeurigheid geldt voor alle testresultaten wanneer Zero wordt uitgevoerd voor elke test (One Time Zero functie is uitgeschakeld).

## <span id="page-245-1"></span>**4.5.10 Profi-Mode**

Deze functie kan worden gebruikt voor routineanalyses met veel monsters van één methode. De volgende informatie wordt altijd in de methoden opgeslagen:

- 1. Methode
- 2. Bereik
- 3. Datum en tijd
- 4. Differentiatie van de resultaten
- 5. Gedetailleerde instructies voor de operator
- 6. Naleving van reactietermijnen

Als de Profi-Mode actief is, geeft de fotometer slechts een minimum aan instructies voor de operator. De hierboven onder 4, 5, 6 genoemde criteria komen te vervallen.

#### **Opmerking:**

Opslag van testresultaten is mogelijk. Als de resultaten worden opgeslagen, verschijnt op het display ook "Profi-Mode". De geselecteerde instellingen worden door de fotometer bewaard, ook als deze is uitgeschakeld. Om de instelling van de fotometer te wijzigen is een nieuwe instelling nodig.

NL

# <span id="page-247-0"></span>**5 Probleemoplossing**

# <span id="page-247-1"></span>**5.1 Foutmeldingen en wat te doen**

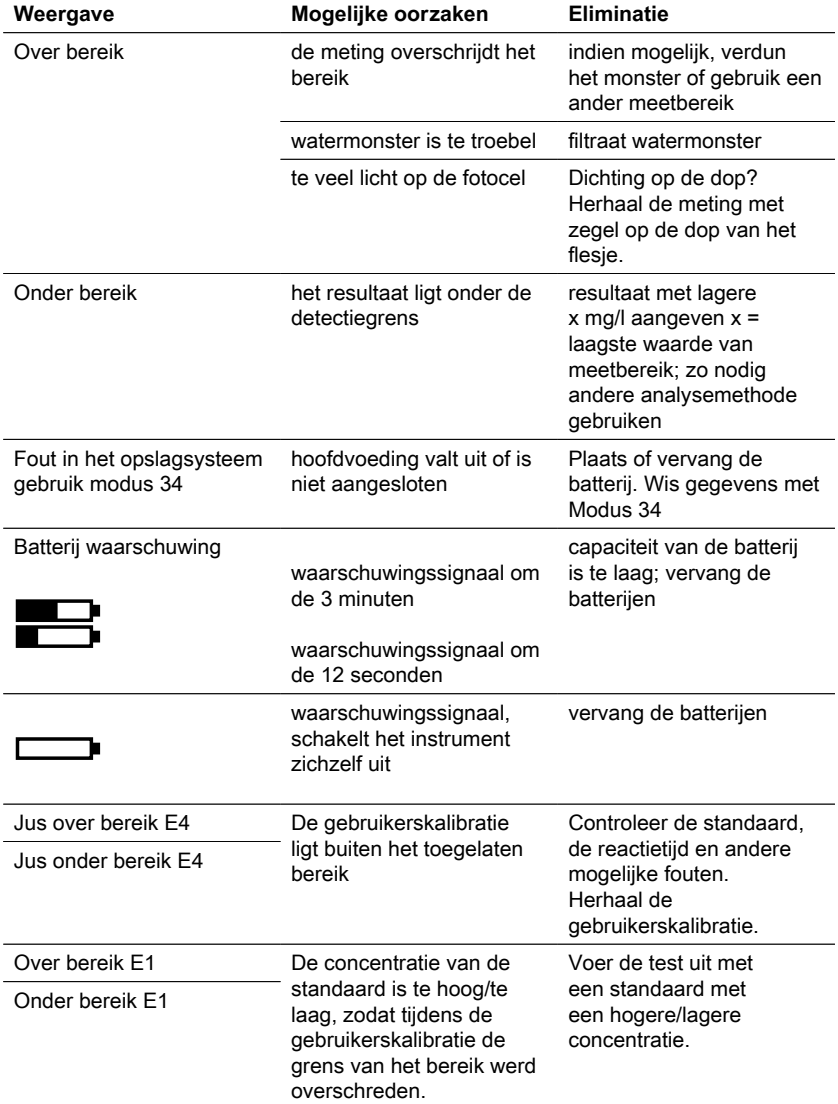

248 NL Photometer Series

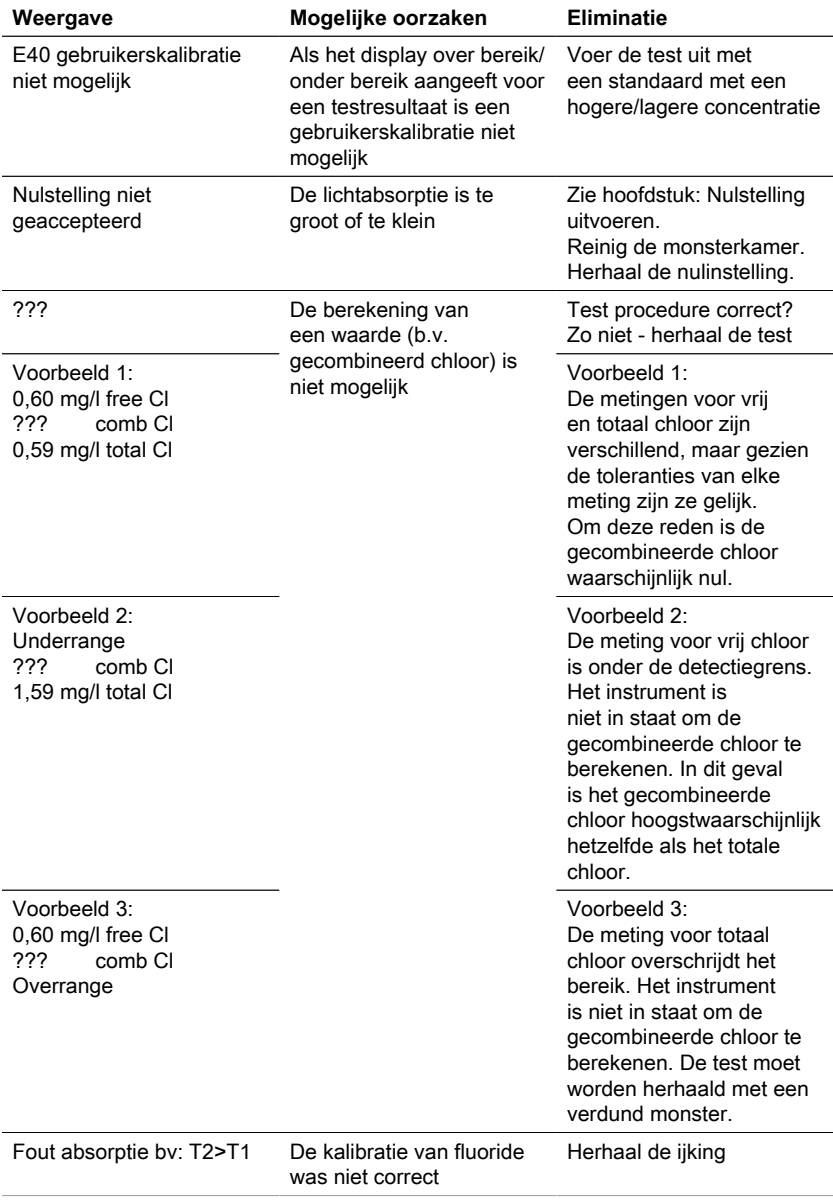

# <span id="page-249-0"></span>**5.2 Probleemoplossende strategieën**

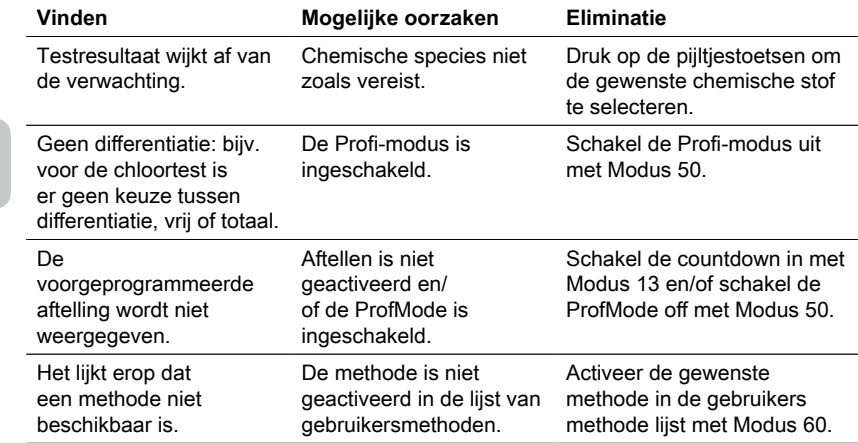

# <span id="page-250-0"></span>**6 Accessoires en vervangingsonderdelen**

# <span id="page-250-1"></span>**6.1 Lijst van accessoires**

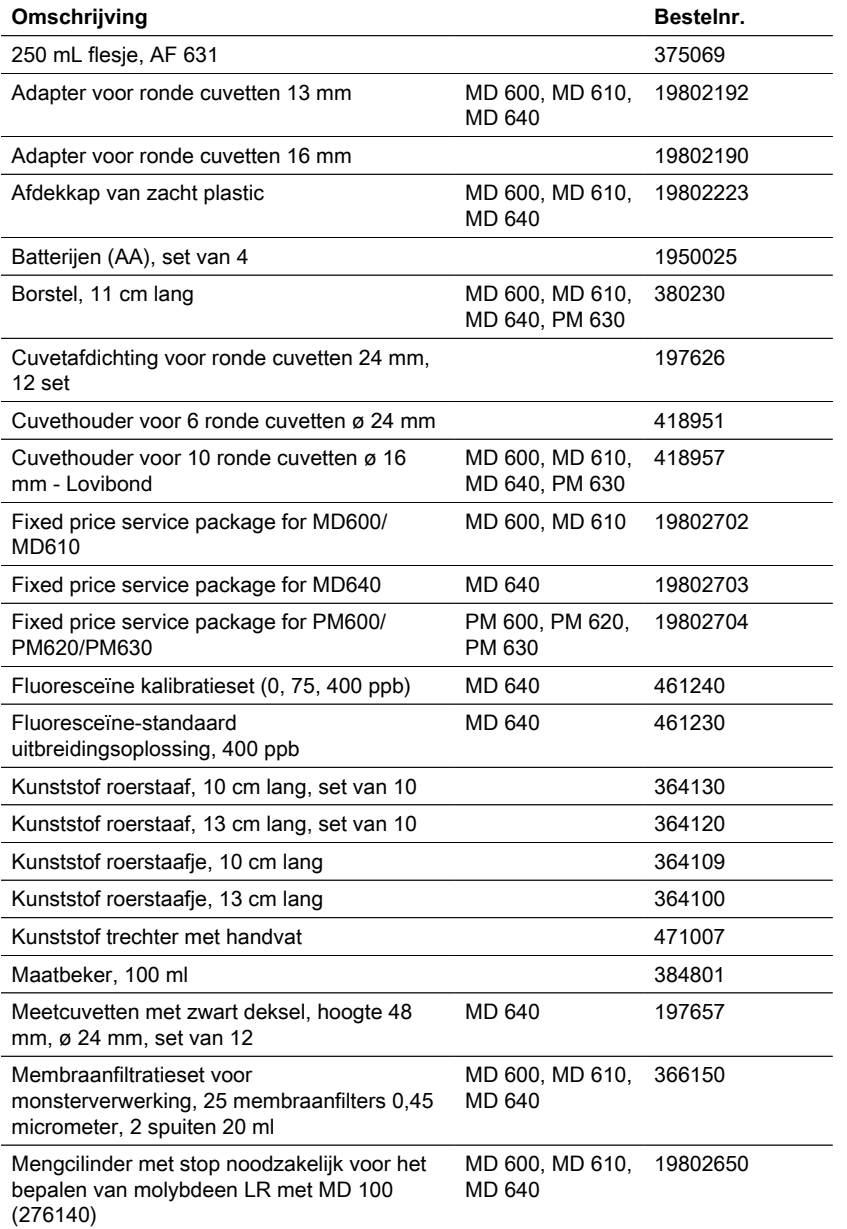

NL

# 6 Accessoires en vervangingsonderdelen

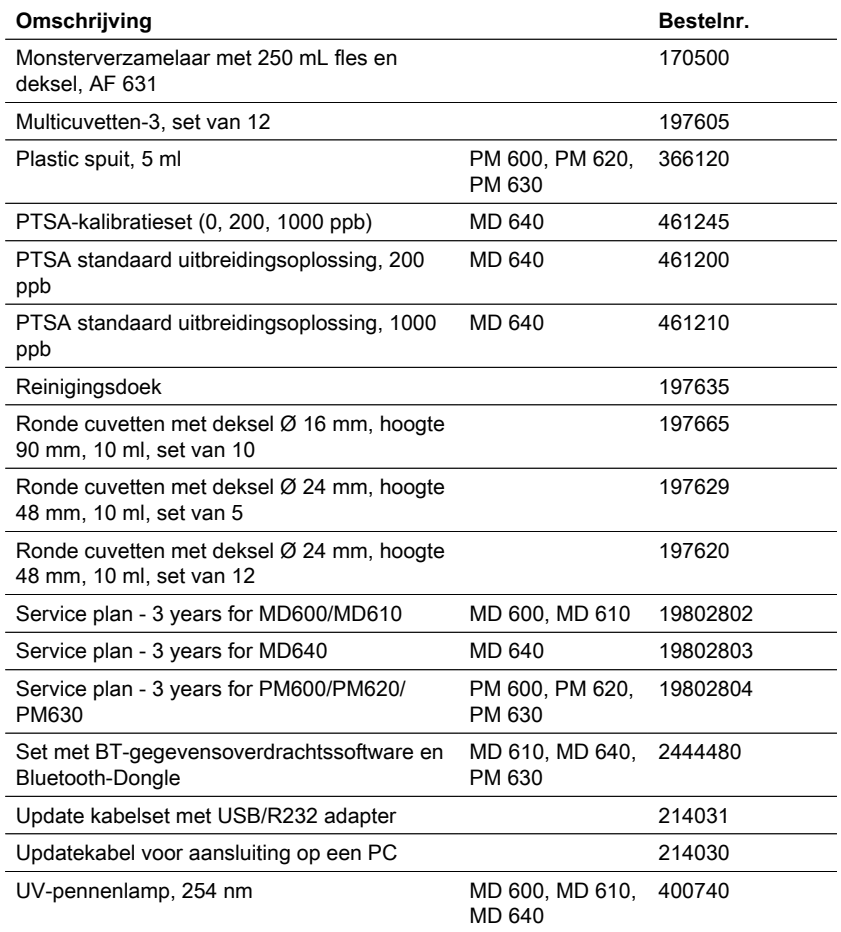
# **7 Specificaties**

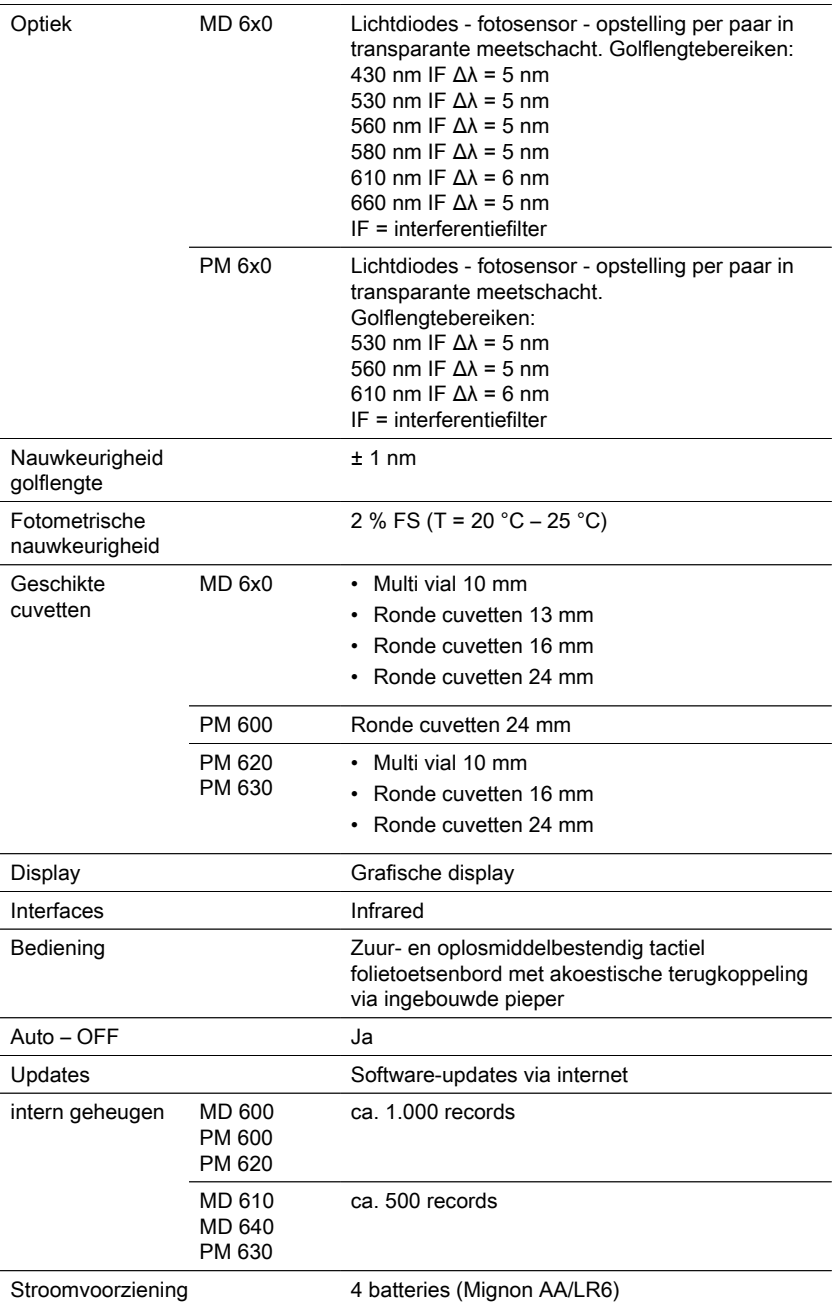

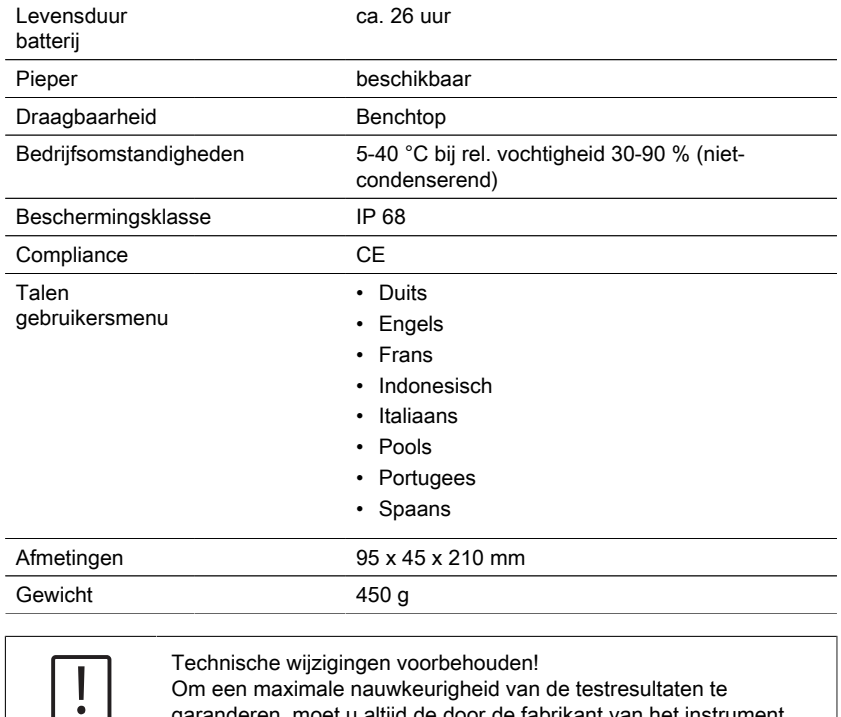

Om een maximale nauwkeurigheid van de testresultaten te garanderen, moet u altijd de door de fabrikant van het instrument geleverde reagenssystemen gebruiken.

**Let op!**

## **8 Aanhangsel**

De nauwkeurigheid van Lovibond® -reagensystemen (tabletten, poederverpakkingen en reageerbuisjes) is identiek aan de nauwkeurigheid zoals gespecificeerd in de standaardliteratuur, zoals de American Standards (AWWA), ISO enz.

De meeste gegevens waarnaar in deze standaardmethoden wordt verwezen, hebben betrekking op standaardoplossingen. Daarom zijn ze niet zonder meer toepasbaar op drink-, ketel- of afvalwater, aangezien diverse interferenties een grote invloed kunnen hebben op de nauwkeurigheid van de methode.

Om deze reden vermelden wij dergelijke potentieel misleidende gegevens niet. Omdat elk monster anders is, is de enige manier om de toleranties ("precisie") te controleren de Standaard Additie Methode.

Volgens deze methode wordt eerst het oorspronkelijke monster getest. Vervolgens worden nog meer monsters (2 tot 4) genomen en worden kleine hoeveelheden van een standaardoplossing toegevoegd, waarna verdere resultaten worden verkregen. De toegevoegde hoeveelheden variëren van ongeveer de helft tot het dubbele van de in het monster zelf aanwezige hoeveelheid.

Deze aanvullende resultaten maken het mogelijk de werkelijke concentratie van het oorspronkelijke monster door vergelijking te schatten.

### **8.1 Literatuur**

De reagensformuleringen zijn gebaseerd op internationaal erkende testmethoden. Sommige zijn beschreven in nationale en/of internationale richtsnoeren.

- Deutsche Einheitsverfahren zur Wasser-, Abwasser- und Schlammuntersuchung
- Standaardmethoden voor het onderzoek van water en afvalwater; 18e editie, 1992
- Fotometrische Analysesverfahren, Schwedt, Wissenschaftliche Verlagsgesellschaft mbH, Stuttgart 1989
- Fotometrische analyse, Lange / Vejdelek, Verlag Chemie 1980
- Colorimetrische Chemische Analytische Methoden, 9e Editie, Londen
- aangepast van Merck, zie voor meer informatie de bij de test geleverde instructies

### **8.2 Copyright en handelsmerk kennisgeving**

Het Bluetooth® woordmerk is een geregistreerd handelsmerk van Bluetooth SIG, Inc. en elk gebruik door de Tintometer® Groep gebeurt onder licentie.

iOS® is een gedeponeerd handelsmerk van Cisco, Inc. en in licentie gegeven aan Apple, Inc.

iTunes Store® is een handelsmerk van Apple, Inc. en is geregistreerd in de VS en andere landen.

Android™ en Google Play™ zijn handelsmerken van Google, Inc.

Excel® is een handelsmerk van Microsoft Corp., geregistreerd in de V.S. en andere landen.

# **İçindekiler**

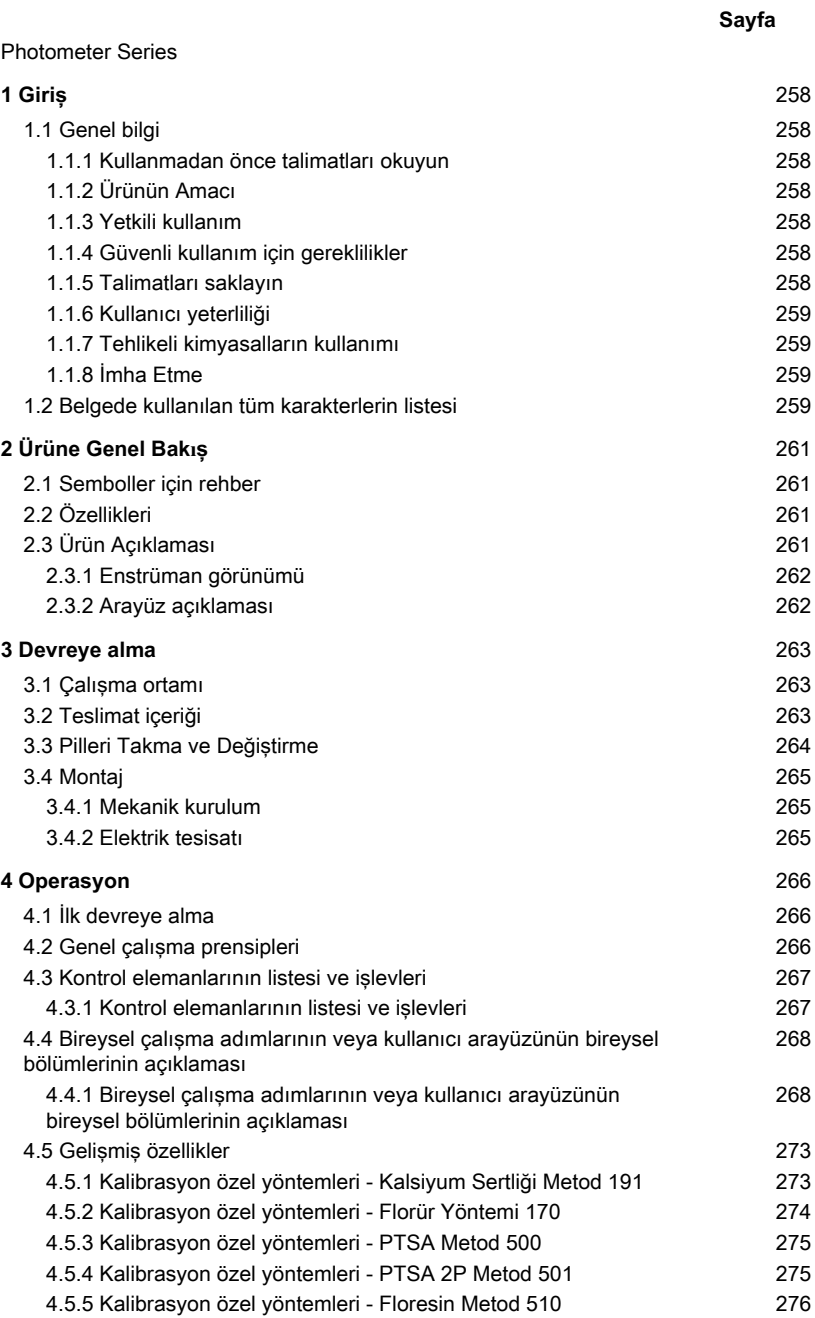

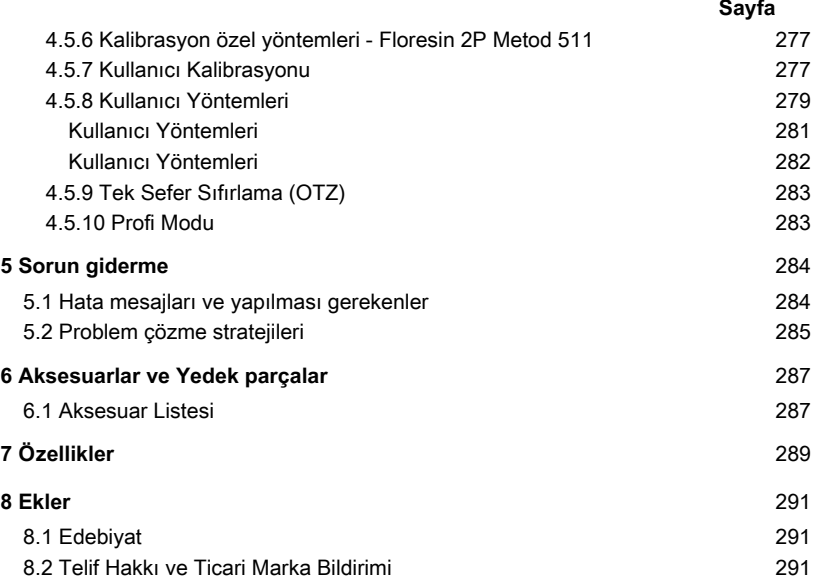

## <span id="page-257-1"></span><span id="page-257-0"></span>**1 Giriş**

### <span id="page-257-2"></span>**1.1 Genel bilgi**

#### **1.1.1 Kullanmadan önce talimatları okuyun**

Bu kılavuz, ürünün güvenli kullanımı hakkında önemli bilgiler sağlar. Lütfen bu kılavuzu dikkatlice okuyun ve kullanmadan önce ürüne alışın.

TR

### <span id="page-257-3"></span>**1.1.2 Ürünün Amacı**

Lovibond Fotometreler, örn. içme suyu, atık su, Endüstriyel işleme suyu, havuz suyu ve bilim ve araştırma gibi uygulamalarda likit numunelerde farklı parametreleri ölçmek için tasarlanmıştır.

Lovibond fotometreler, laboratuvar ortamlarında masaüstü olarak ve sahada taşınabilir cihaz olarak kullanılmaya uygundur. Taşınabilirlik için enstrümanlar, gerekli aksesuarlarla birlikte sağlam taşıma çantalarında teslim edilir.

Enstrümanların performansı aşırı ışık ve sıcaklığa maruz kalmaktan etkilenebilir, bu nedenle enstrümanlar her zaman önerilen çevre koşullarında kullanılmalıdır.

#### <span id="page-257-4"></span>**1.1.3 Yetkili kullanım**

Hatalı kullanım, bu kılavuza uyulmaması, kalifiye olmayan personel tarafından kullanılması veya üründe yetkisiz değişiklikler yapılması durumunda üreticinin sorumluluğu ve garantisi geçersiz hale gelir.

Üretici firma, bu ürünün kullanımından dolayı, özellikle ürünün yanlış kullanılması veya yanlış kullanım veya ürünün bağlantısındaki hatalarda kullanıcı veya üçüncü şahıslardan kaynaklanan maliyet veya zararlardan sorumlu değildir.

<span id="page-257-5"></span>Üretici, baskı hatalarından sorumlu değildir.

### **1.1.4 Güvenli kullanım için gereklilikler**

Güvenli kullanım için aşağıdaki noktalara dikkat edin:

- Ekipman, üretici tarafından belirtilmeyen bir şekilde kullanılırsa, ekipmanın sağladığı koruma bozulabilir.
- Ürün yalnızca yukarıda belirtilen izin verilen kullanıma göre kullanılabilir.
- Ürüne yalnızca bu kullanım kılavuzunda belirtilen enerji kaynakları ile güç sağlanabilir.
- Ürün yalnızca bu kullanım kılavuzunda belirtilen çevresel koşullar altında kullanılabilir.
- Ürün açılmamalı veya değiştirilmemelidir.

Ürün şu durumlarda kullanılmamalıdır:

- gözle görülür şekilde hasar görmüş (örneğin, nakledildikten sonra)
- olumsuz koşullar altında uzun süre depolanan (saklama koşulları, bkz. Bölüm "Teknik Özellikler")

#### <span id="page-257-6"></span>**1.1.5 Talimatları saklayın**

Kılavuz, ihtiyacınız olan bilgileri her zaman bulabilmeniz için ürünün yakınında tutulmalıdır.

### <span id="page-258-0"></span>**1.1.6 Kullanıcı yeterliliği**

İşletme personeli, ürünlerin paket ve kesici uçlarındaki güvenlik etiketlerini ve güvenlik talimatlarını anlayabilmeli ve doğru bir şekilde uygulayabilmelidir.

Kullanıcı, kullanıma aşina olmak ve güvenli kullanım sağlamak için bu kılavuzu okuyabilmeli ve anlayabilmelidir.

### <span id="page-258-1"></span>**1.1.7 Tehlikeli kimyasalların kullanımı**

Bu ürünün kullanıldığı yerde kimyasal ve/veya biyolojik tehlikeler olabilir. Bu ürünü kullanırken yürürlükteki tüm yasalara, düzenlemelere ve protokollere uyun. Ürünlerin geliştirilmesi için Lovibond güvenliğe çok dikkat eder. Tehlikeli maddelerden kaynaklanan bazı tehlikler önlenmez. Kendi kendine üretilen testler veya solüsyonlar kullanılırsa, bu testlerin veya solüsyonların neden olduğu risklerle ilgili sorumluluk kullanıcıya aittir (kişisel sorumluluk).

### <span id="page-258-2"></span>**1.1.8 İmha Etme**

Pilleri ve elektrikli aletleri yerel yasal düzenlemelere uygun olarak uygun bir tesise atın. Pillerin evsel atıklarla birlikte atılması yasa dışıdır.

Avrupa Birliği içinde, piller cihazın ömrünün sonunda özel bir geri dönüşüm toplama noktasına atılır.

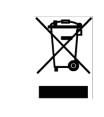

Bu sembolle işaretlenmiş aletler normal evsel atıklarla birlikte atılmamalıdır.

### <span id="page-258-3"></span>**1.2 Belgede kullanılan tüm karakterlerin listesi**

Bu kılavuzda, özel dikkat gerektiren bölümleri tanımlamak için aşağıdaki semboller kullanılır:

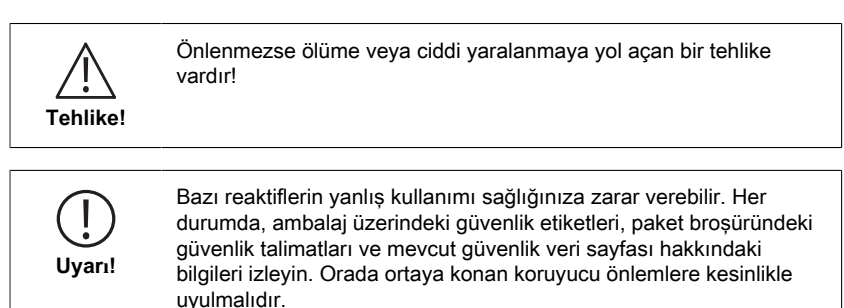

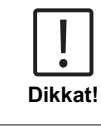

**Not!**

 $\bullet$ 

Küçük veya orta derecede yaralanmayla sonuçlanabilecek bir tehlike mevcuttur.

Önemli bilgilere veya özel talimatlara uyulmalıdır.

# <span id="page-260-1"></span><span id="page-260-0"></span>**2 Ürüne Genel Bakış**

### **2.1 Semboller için rehber**

Kişisel yaralanmaları veya ürüne zarar vermemek için ürüne yapıştırılan etiketlere kesinlikle uyulmalıdır. Bu tür bir etiketin mevcut olduğu durumlarda herhangi bir işlem yapmadan önce tehlike veya riskin doğası hakkında bilgi için bu bölüme bakın.

> **Avrupa Birliği'ndeki profesyonel kullanıcılar için:** Elektrikli ve elektronik ekipmanı (EEE) atmak isterseniz, daha fazla bilgi için lütfen satıcınız veya tedarikçinizle iletişime geçin. **Avrupa Birliği dışındaki ülkelerde bertaraf için:** Bu sembol yalnızca Avrupa Birliği'nde (EU) geçerlidir. Bu ürünü atmak istiyorsanız, lütfen yerel yetkililerle veya bayinizle iletişime geçin ve doğru imha yöntemini öğrenin.

## <span id="page-260-2"></span>**2.2 Özellikleri**

Lovibond MD6x0 ve PM6x0 fotometreler, kullanıcı dostu bir arayüzle yüksek düzeyde doğruluk ve verimlilik sunar.

- Sağlam tasarım, su geçirmez ve toz geçirmez
- Daha yüksek hassasiyet için 5 nm girişim filtresi
- En son yöntemlere ve bellenim sürümlerine yükseltilebilir
- Dünya çapında kullanım için çok dilli kullanıcı arayüzü
- Standart sürüm için 1000 kayıt ve Bluetooth sürümü için 500 kayda kadar depolama kapasitesi
- Veri aktarma yeteneği
- 35'e kadar kullanıcı tarafından programlanabilir yöntem
- <span id="page-260-3"></span>• PTSA ve floresan islevi (MD 640)

### **2.3 Ürün Açıklaması**

Lovibond'un MD & PM 6xx serisi, ilgili uygulamalarında tüm önemli parametreleri içerecek şekilde özel olarak tasarlanmış çok parametreli ve çok dalga boylu fotometrelerdir. Işık kaynağı olarak yüksek kaliteli ve uzun süreli kararlı LED'ler ile enstrümanlar, ölçüm sonuçlarında yüksek doğruluk ve operasyonel verimlilik sağlar. Varyansa bağlı olarak, cihazlar 430, 530, 560, 580, 610 ve 660 nm'lik 3 ila 6 dalga boyunda ölçüm yapar. Tekrarlanabilir sonuçları garantilemek için fotometreler, 5 nm'lik bir FWHM'ye sahip yüksek hassasiyetli girişim filtreleri kullanır. Cihazlar 4 adet AA pil ile çalışır ve kompakt tasarımı sayesinde sahalarda ideal bir el tipi cihazdır. MD6x0 serisi 120'ye kadar ve PM6x0 serisi 32'ye kadar önceden programlanmış yöntem sunar ve yerel olarak üretilen reaktifler ve test standartları yardımıyla su analizi endüstrisindeki gereksinimleri karşılamak için eksiksiz bir çözüm sunar.

<span id="page-261-0"></span>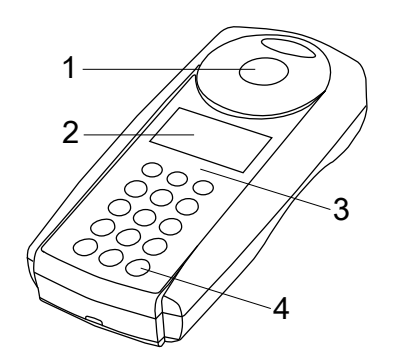

Ön taraf

- 1 Numune Odası
- 2 Ekran
- 3 Model Numarası
- 4 Güç düğmesi

### <span id="page-261-1"></span>**2.3.2 Arayüz açıklaması**

#### **MD 610 / MD 640 / PM 630**

MD 610 / MD 640 / PM 630, verilerin kablosuz iletimini sağlayan bir Bluetooth® 4.0 arayüzüne sahiptir. Artık mevcut okumaları otomatik ve manuel olarak iletmek mümkündür. Saklanan sonuçlar manuel olarak da paylaşılabilir. Bluetooth® 4.0, Bluetooth® Smart veya Bluetooth® LE (Düşük Enerji) olarak da bilinir. Veriler fotometreden bir .csv dosyası olarak iletilir. Fotometreden bilgilerin nasıl iletildiği ile ilgili detaylar www.lovibond.com adresinde bulunabilir. Verileri almak için Tintometer® Group'un sunduğu çeşitli seçenekler vardır.

Uygulama, AquaLX®, Akıllı Telefonlar ve Tabletler gibi mobil cihazlar için mevcuttur ve kullanıcının alınan verileri yönetmesini ve grafiksel olarak grafiğini çizmesini sağlar. Hem veriler hem de grafikler daha sonra e-posta yoluyla paylaşılabilir. AquaLX® , iOS® için iTunes Store® 'dan ve Android™ için Google Play™ Store'dan ücretsiz olarak indirilebilir. PC'lerin fotometrede depolanan verileri alması için bir yazılım aracı mevcuttur. Veriler, kullanıcıların bilgileri olağan uygulamalarına göre işlemesini sağlayan bir Excel® elektronik tablosuna aktarılabilir. Excel® mevcut değilse, veriler daha sonraki bir tarihte işlenmek üzere bir .txt dosyası olarak saklanabilir. Verileri almak için bir Bluetooth® dongle gereklidir. Bu standart sevkiyata dahildir.

#### **Bluetooth® Modülü - Teknik Özellikler:**

- Modul: BI F 113-A
- Bluetooth® 4.0 LE
- FCC ID: QOOBT113
- IC: 5123A-BGTBLE113

## <span id="page-262-1"></span><span id="page-262-0"></span>**3 Devreye alma**

### **3.1 Çalışma ortamı**

Cihaz, bir operatörün analizi gerçekleştirmesi için güvenli kabul edilen herhangi bir iç veya dış ortamda kullanılabilir. bununla birlikte, başıboş ışıktan kaynaklanan hataları önlemek için aleti parlak güneş ışığında kullanmamanız tavsiye edilir. Bu ortam, %90'a kadar yoğuşmasız nem ile 5 ila 40 derece C sıcaklık aralığını içerir. Cihaz ve ortam arasındaki büyük sıcaklık farkları hatalara neden olabilir – örn. lens alanında veya küvet üzerinde yoğuşma oluşumu nedeniyle. En iyi ölçüm performansını elde etmek için cihaz düz bir yüzeye yerleştirilmelidir.

### <span id="page-262-2"></span>**3.2 Teslimat içeriği**

Aşağıdaki listenin her parçasının mevcut olduğundan ve nakliye sırasında görünür bir hasar oluşmadığından emin olmak için tüm öğeleri dikkatlice inceleyin. Herhangi bir hasar veya eksik bir sey varsa, lütfen hemen yerel distribütörünüzle iletisime geçin.

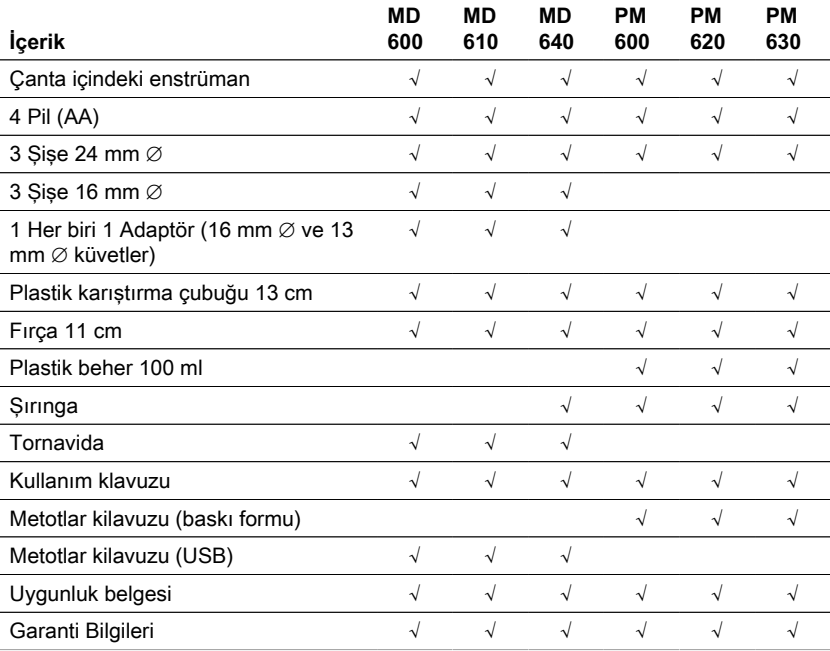

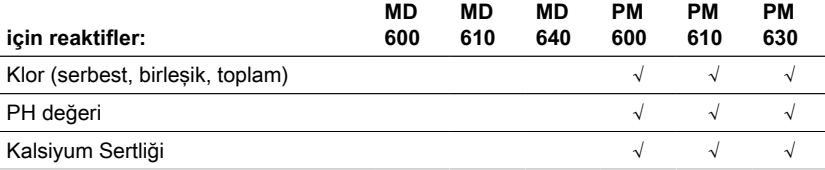

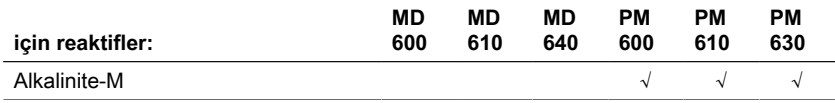

### <span id="page-263-0"></span>**3.3 Pilleri Takma ve Değiştirme**

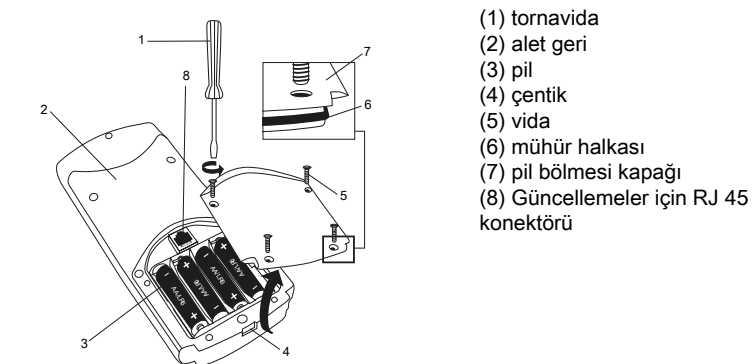

- 1. Aleti kapatın.
- 2. Gerekirse flakonu numune odasından çıkarın.
- 3. Aleti temiz ve düz bir yüzeye baş aşağı yerleştirin.
- 4. Pil bölmesi kapağının (7) dört vidasını (5) sökün.
- 5. Pil bölmesi kapağını (7) çentikten (4) kaldırın.
- 6. Eski pilleri (3) çıkarın.
- 7. 4 yeni pil yerleştirin. Doğru polariteyi sağlamak!
- 8. Pil bölmesi kapağını (7) değiştirin. Sıkıştığından emin olmak için çentiğin conta halkasını (6) kontrol edin.
- 9. Vidaları (5) dikkatlice sıkın.

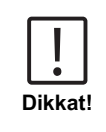

- Cihazın su geçirmez olduğundan emin olmak için:
- conta halkası yerinde olmalıdır
- pil bölmesi kapağı tüm vidalarla sabitlenmelidir

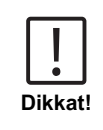

Kullanılmış pilleri tüm federal, eyalet ve yerel yönetmeliklere uygun olarak atın.

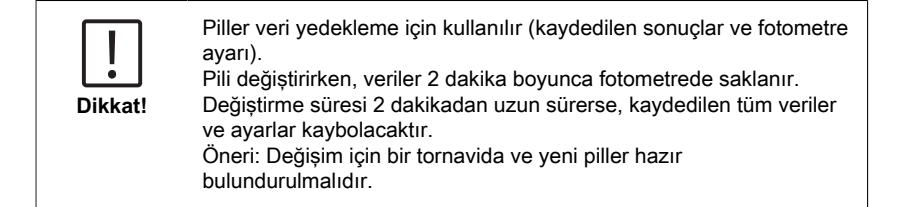

### <span id="page-264-0"></span>**3.4 Montaj**

TR

### <span id="page-264-1"></span>**3.4.1 Mekanik kurulum**

Adaptörün yerleştirilmesi:

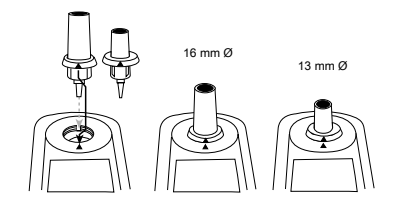

#### <span id="page-264-2"></span>**3.4.2 Elektrik tesisatı**

Enstrümanı bir bilgisayarın seri arayüzüne bağlamak için entegre elektronik sistemli isteğe bağlı bağlantı kablosu gereklidir.

Enstrümanın donanım yazılımını internet üzerinden güncellemek mümkündür. Lütfen her cihaz sürümünün indirme bölümünde mevcut üretici yazılımı hakkında ayrıntılı bilgi bulabilirsiniz.

Pil bölmesi kapağı nasıl açılır ve kapatılır, bkz. bölüm: Pillerin takılması ve değiştirilmesi

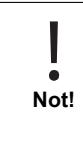

Saklanan test sonuçlarının kaybolmasını önlemek için, bir Güncelleme gerçekleştirmeden önce bunları saklayın veya yazdırın. Güncelleme prosedürü kesintiye uğrarsa (örn. bağlantının kesilmesi, LoBat., vb.) cihaz çalışamaz (ekran yok). Cihaz ancak veri aktarımı tamamlandıktan sonra tekrar çalışacaktır.

## <span id="page-265-1"></span><span id="page-265-0"></span>**4 Operasyon**

### **4.1 İlk devreye alma**

Fotometreyi kullanmadan önce Mod Menüsünde aşağıdaki ayarları yapın:

- MOD 10: dil seç
- MOD 12: tarih ve saati ayarlayın
- MOD 34: "Verileri sil" işlemini gerçekleştirin
- MOD 69: "Kullanıcı m. init" kullanıcı polinom sistemini başlatmak için

Talimatlar için lütfen "Bireysel çalışma adımlarının veya kullanıcı arayüzünün bireysel bölümlerinin açıklaması" bölümüne bakın.

### <span id="page-265-2"></span>**4.2 Genel çalışma prensipleri**

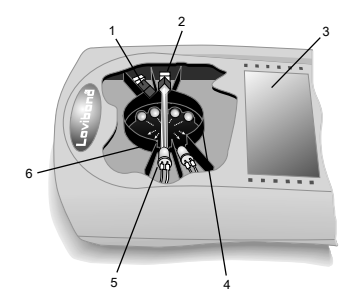

- 1. Parazit filtresi
- 2. Dedektör
- 3. Ekran
- 4. Örnek bölüştürme
- 5. Işık kaynağı LED
- 6. Işık huzmesi

Fotometre, standart analitik prosedürlerden türetilmiş önceden programlanmış metotlara sahiptir. Basitleştirilmiş ve hatasız analiz sağlamak için, reaktiflerle gerekli kalibrasyon eğrileri, reaksiyon süreleri ve sıraları bu yöntemlere programlanmıştır. Fotometrenin optik kurulumu ışık kaynağı, girişim filtreleri ve foto sensörlerden oluşur. Lovibond Fotometreler, ışık kaynağı olarak yüksek enerji verimliliğine sahip ve fotometrenin ömrü kadar uzun ömürlü LED'ler kullanır. Ölçüm sonuçlarında yüksek hassasiyet sağlamak için dalga boyunu sınırlamak için yüksek kaliteli Girişim filtreleri kullanılır. Foto sensörler sinyali toplar ve konsantrasyonu dijital olarak hesaplayan ve sonuçları ilgili birimlerde görüntüleyen mikroişlemciye aktarır.

## <span id="page-266-0"></span>**4.3 Kontrol elemanlarının listesi ve işlevleri**

### <span id="page-266-1"></span>**4.3.1 Kontrol elemanlarının listesi ve işlevleri**

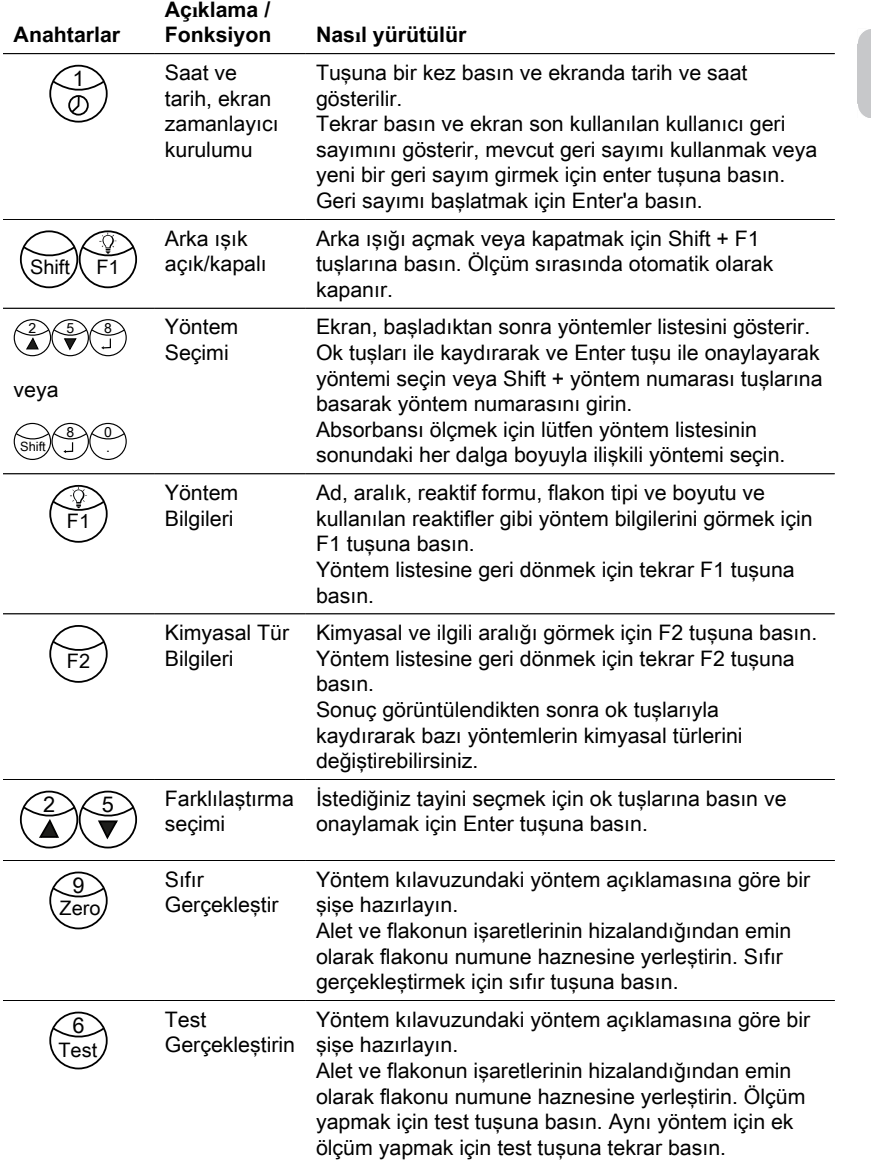

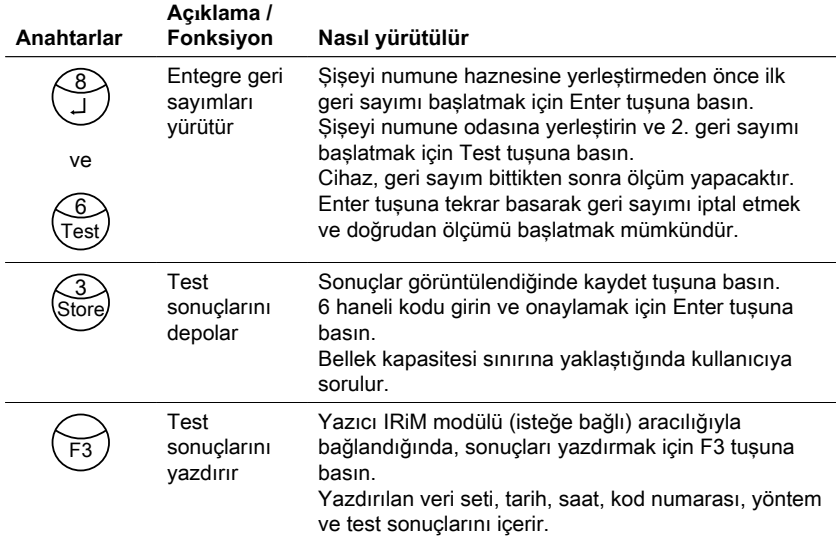

#### **Diğer tuşlar ve işlevleri**

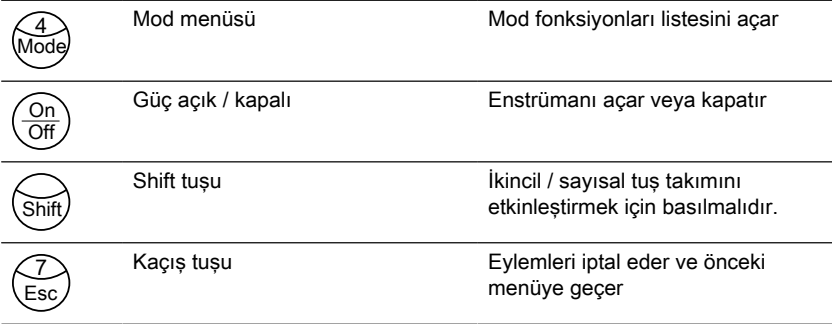

### <span id="page-267-0"></span>**4.4 Bireysel çalışma adımlarının veya kullanıcı arayüzünün bireysel bölümlerinin açıklaması**

### <span id="page-267-1"></span>**4.4.1 Bireysel çalışma adımlarının veya kullanıcı arayüzünün bireysel bölümlerinin açıklaması**

- Mod işlevleri listesini açmak için Mod tuşuna basın.
- Listeden istediğiniz mod işlevini seçin veya Shift + mod sayı tuşlarına basın, ardından onaylamak için enter tuşuna basın.

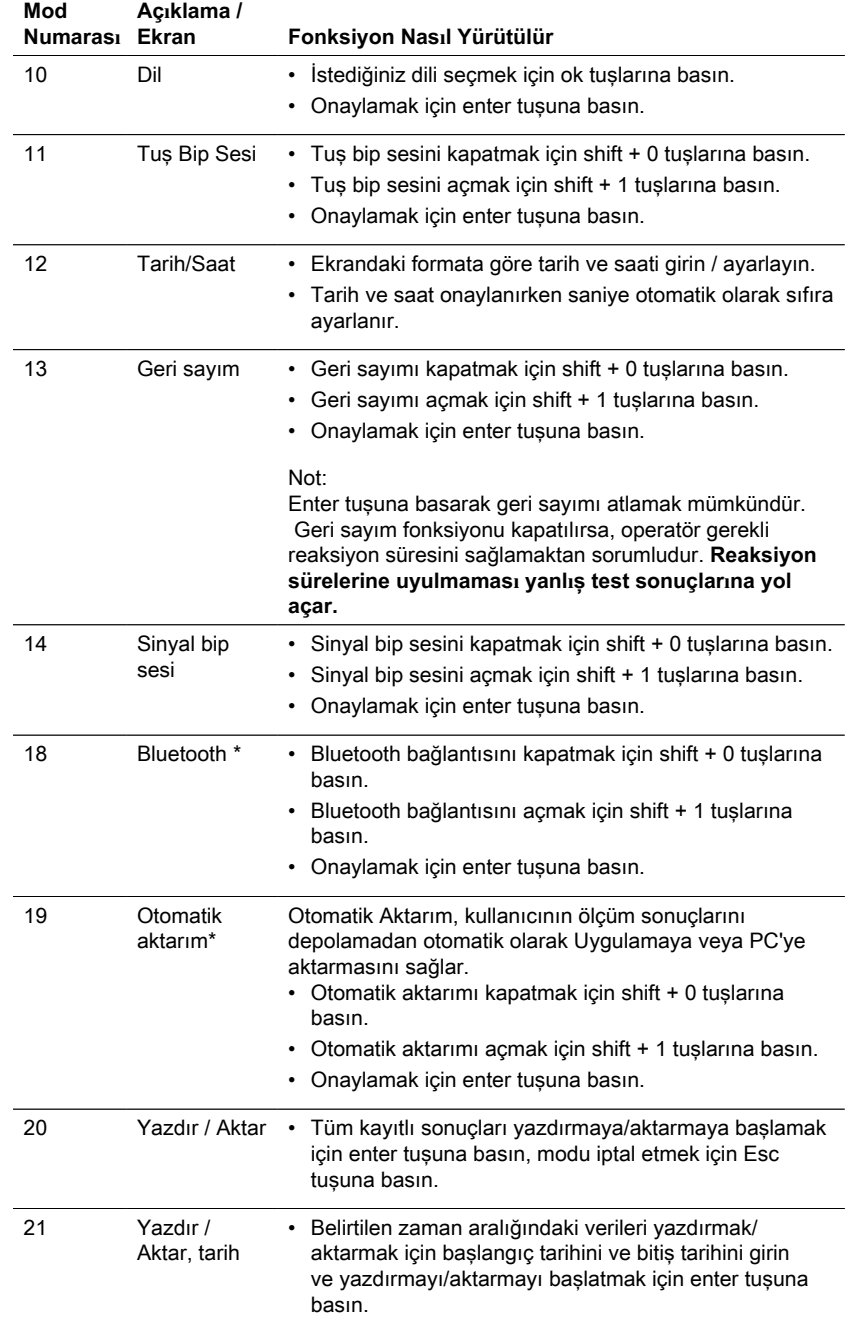

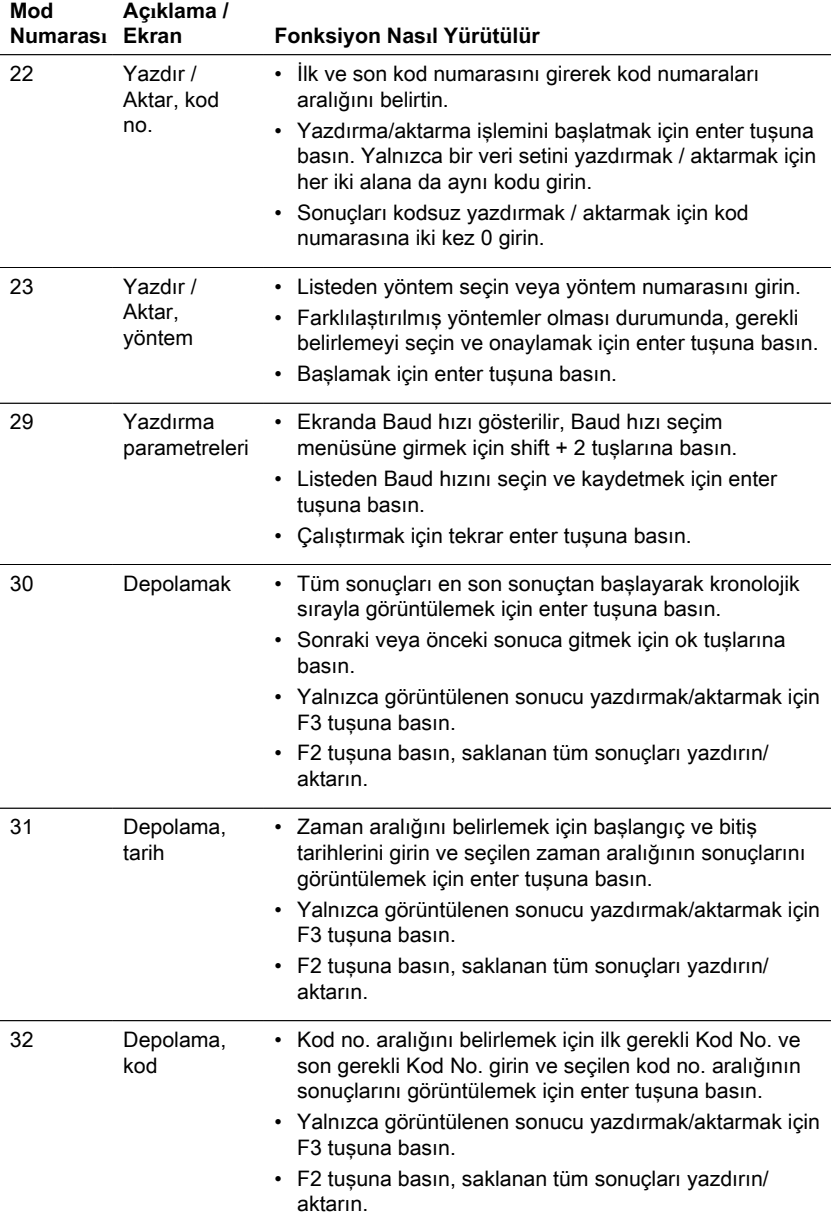

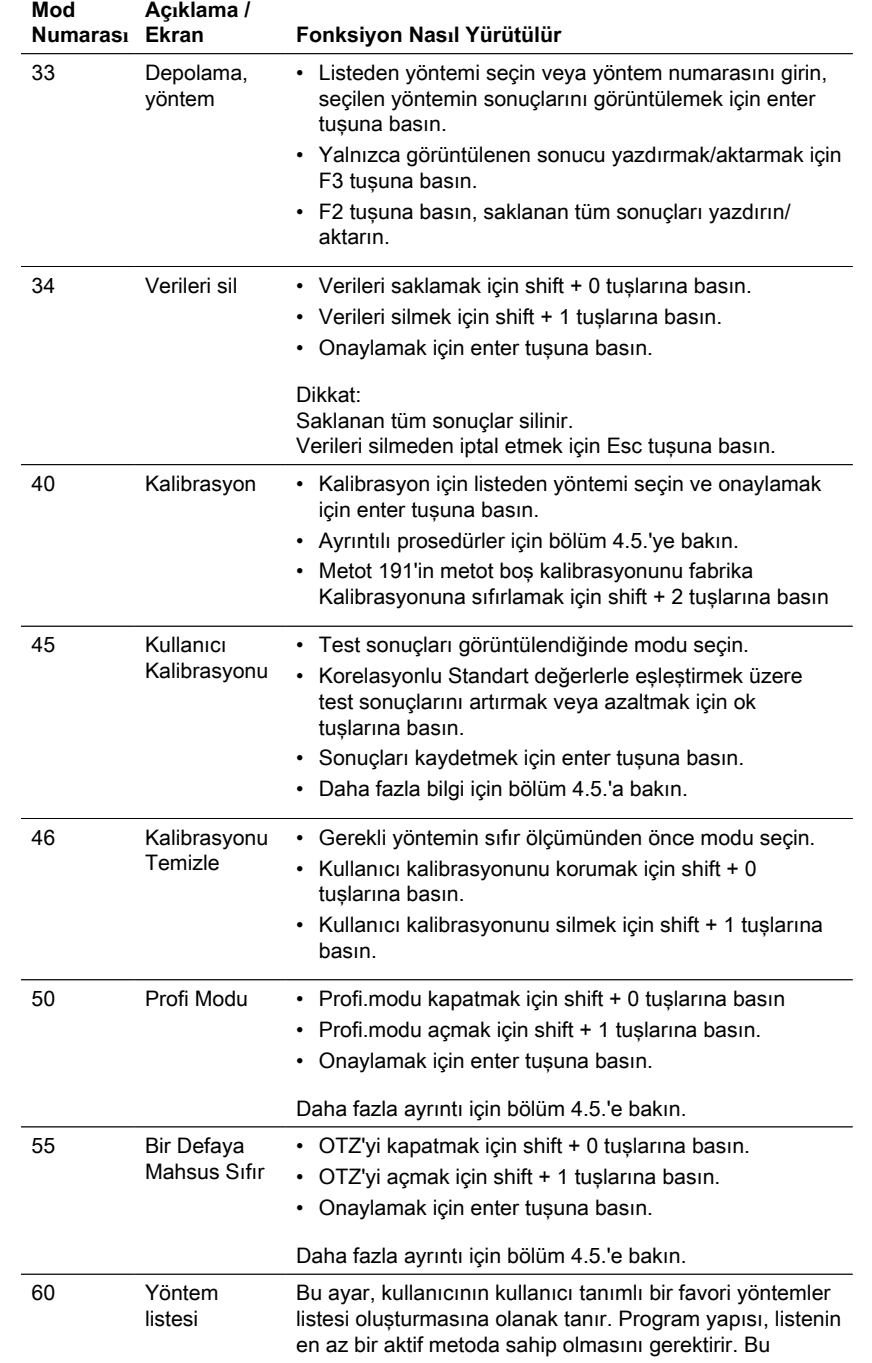

TR

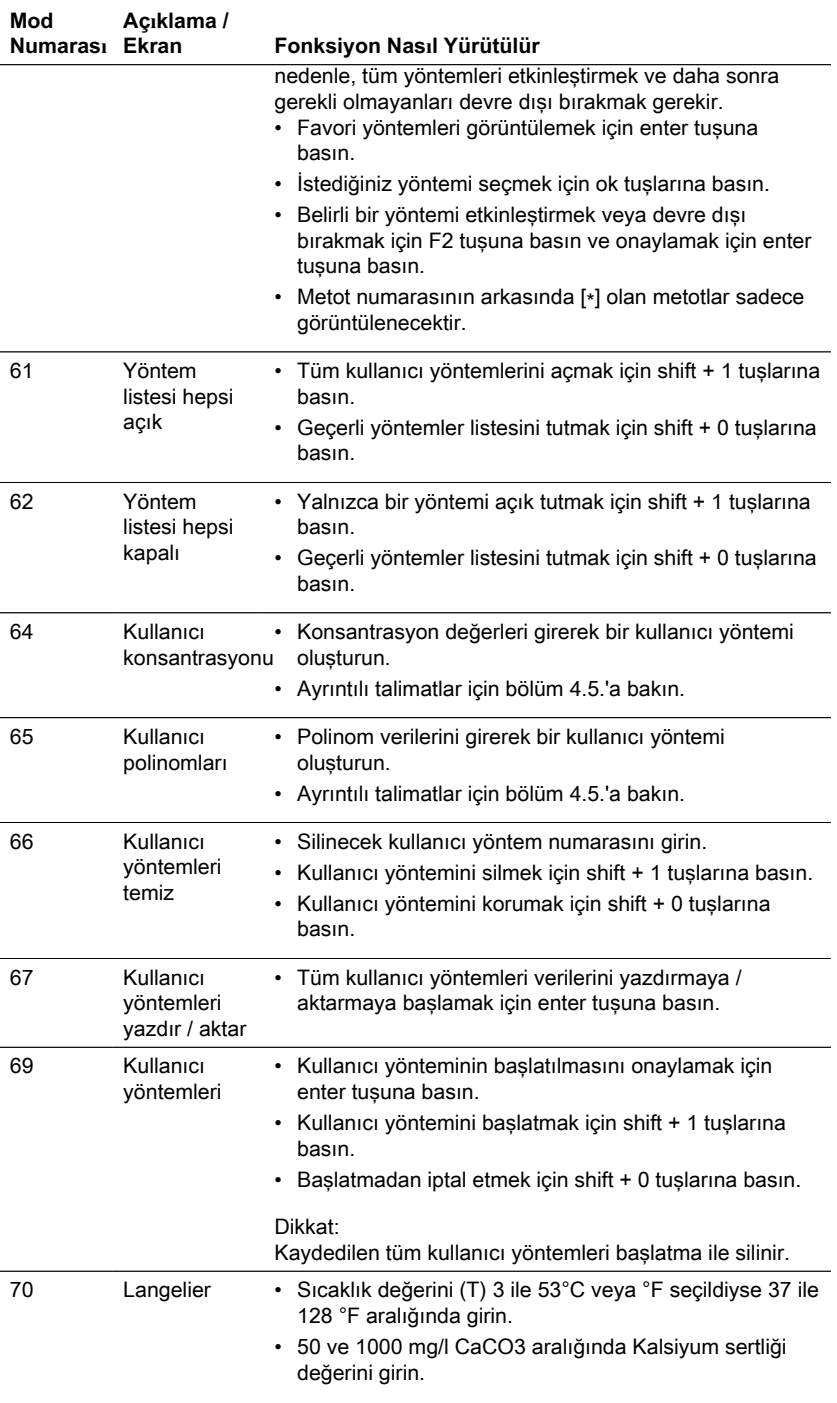

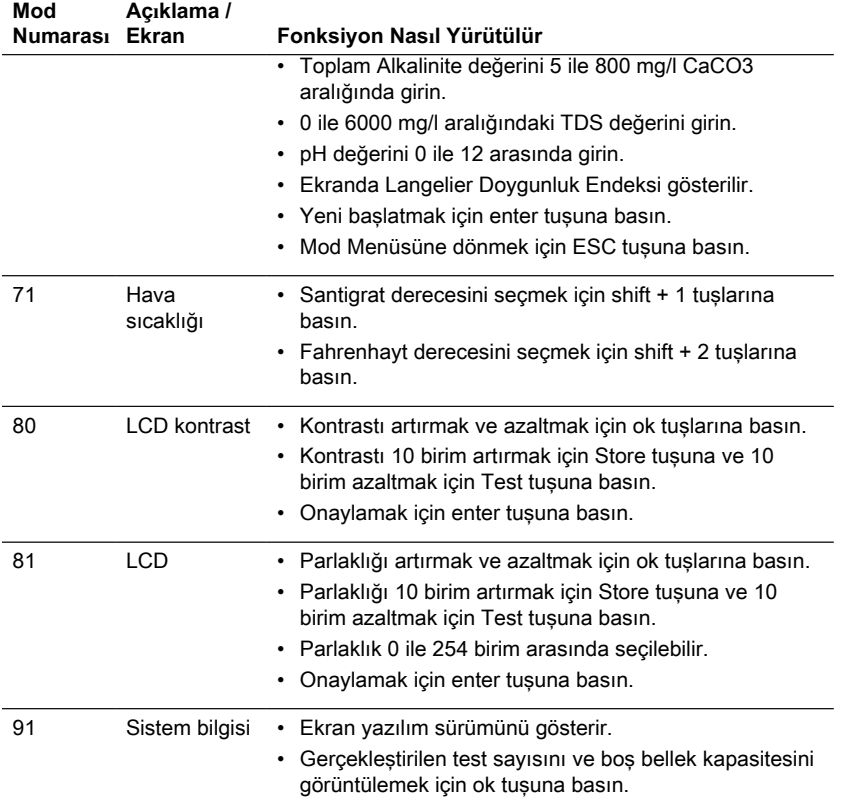

<span id="page-272-0"></span>\* Yalnızca MD610, MD640 ve PM630

## **4.5 Gelişmiş özellikler**

### <span id="page-272-1"></span>**4.5.1 Kalibrasyon özel yöntemleri - Kalsiyum Sertliği Metod 191**

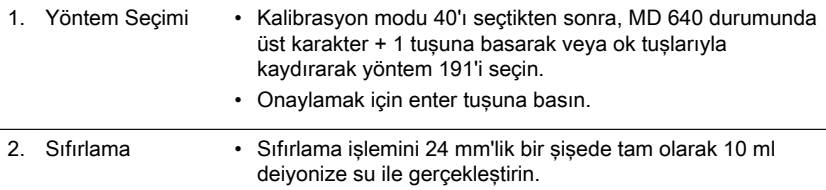

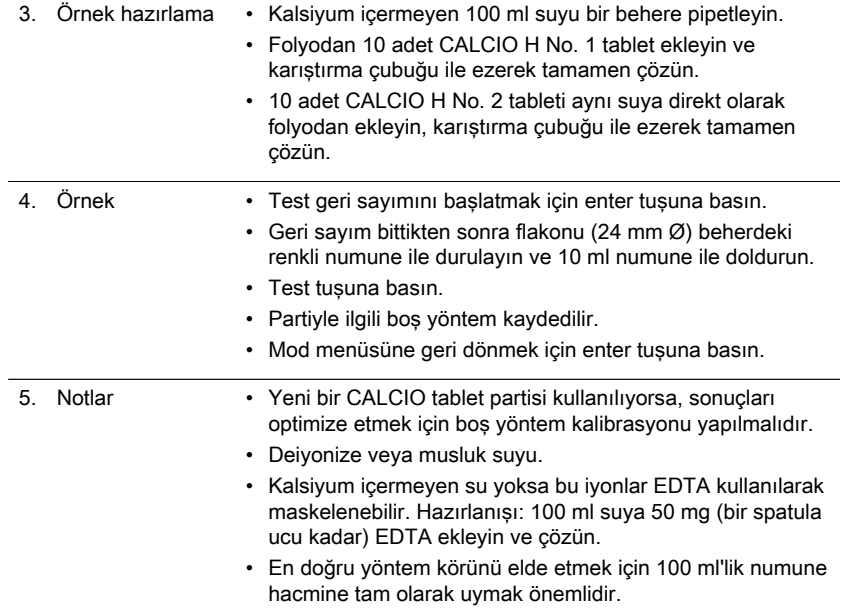

## <span id="page-273-0"></span>**4.5.2 Kalibrasyon özel yöntemleri - Florür Yöntemi 170**

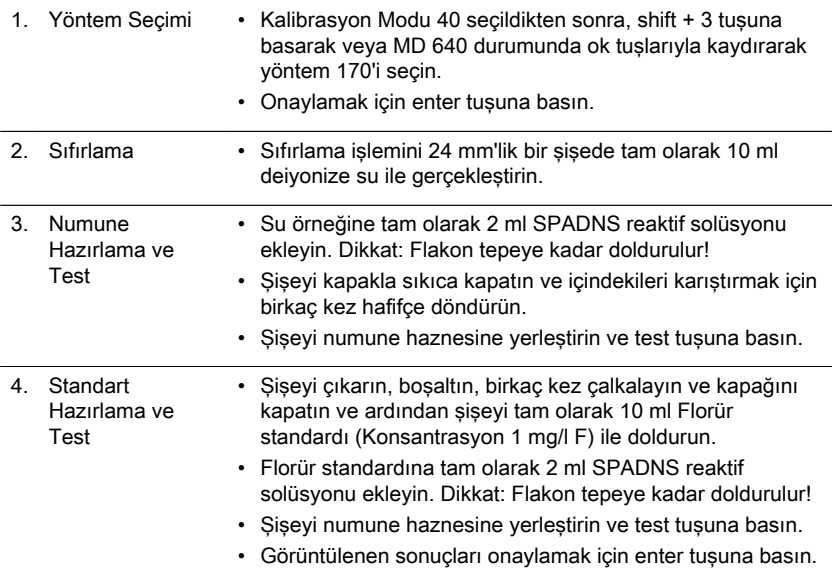

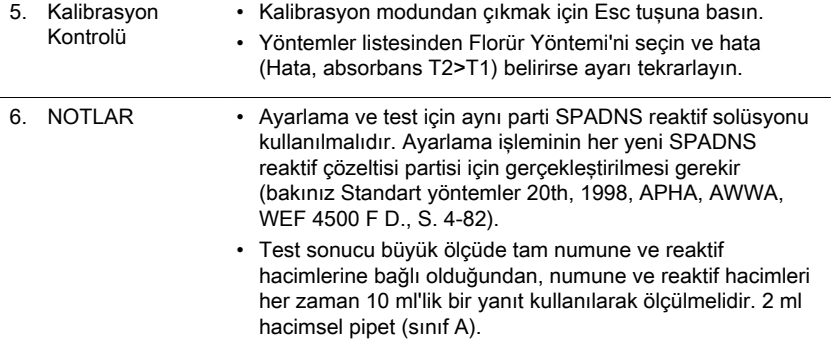

### <span id="page-274-0"></span>**4.5.3 Kalibrasyon özel yöntemleri - PTSA Metod 500**

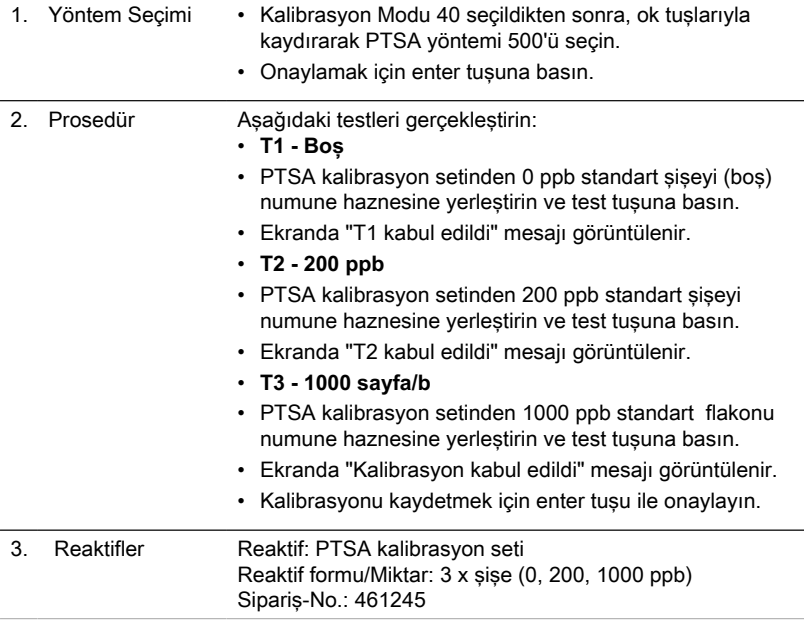

### <span id="page-274-1"></span>**4.5.4 Kalibrasyon özel yöntemleri - PTSA 2P Metod 501**

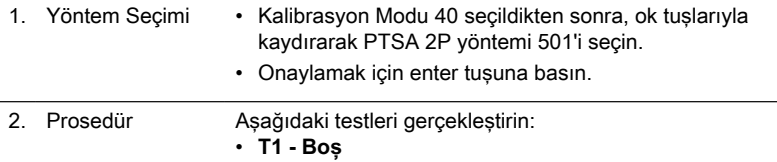

- Temiz bir siseyi (24 mm Ø) 10 ml deiyonize su veya 0 ppb PTSA standart solüsyonu ile doldurun, siyah bir kapakla sıkıca kapatın ve numune haznesine koyun.
- Test tuşuna basın.
- Ekranda "T1 kabul edildi" mesajı görüntülenir.
- **T2 (50 ... 400) ppb**
- Önceden belirlenmiş konsantrasyonu kaydetmek için enter tuşuna basın veya 50 ila 400 aralığında bir konsantrasyon girin, onaylamak için tekrar enter tuşuna basın.
- Şişeyi ayarlanan konsantrasyondaki standart çözelti ile yerleştirin ve test tuşuna basın.
- Ekranda "Kalibrasyon kabul edildi" görüntülenir.
- Kalibrasyonu kaydetmek için enter tuşuna basın.

#### <span id="page-275-0"></span>**4.5.5 Kalibrasyon özel yöntemleri - Floresin Metod 510**

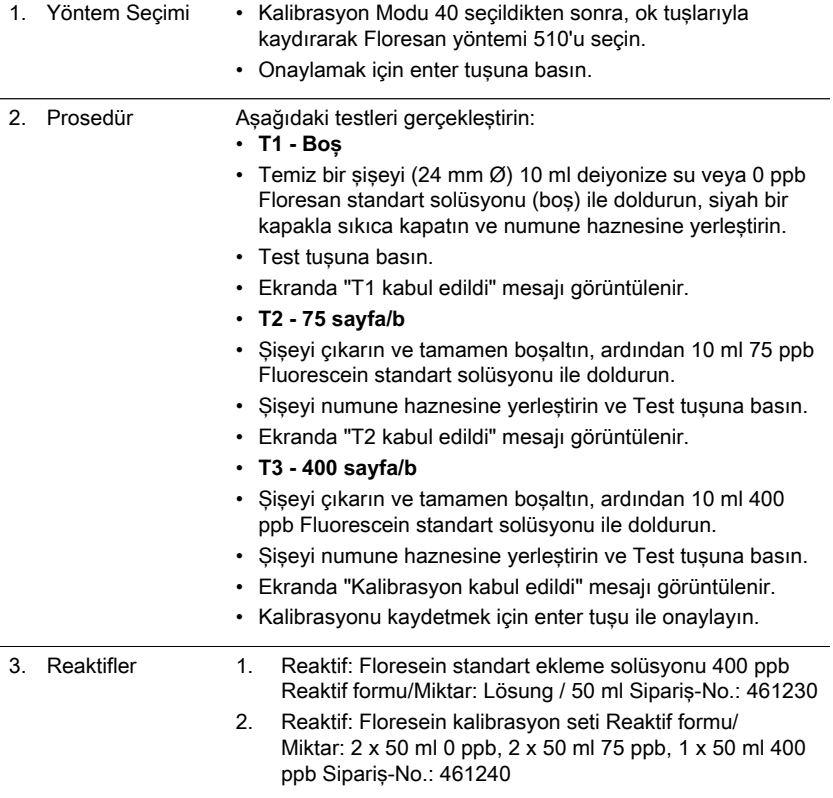

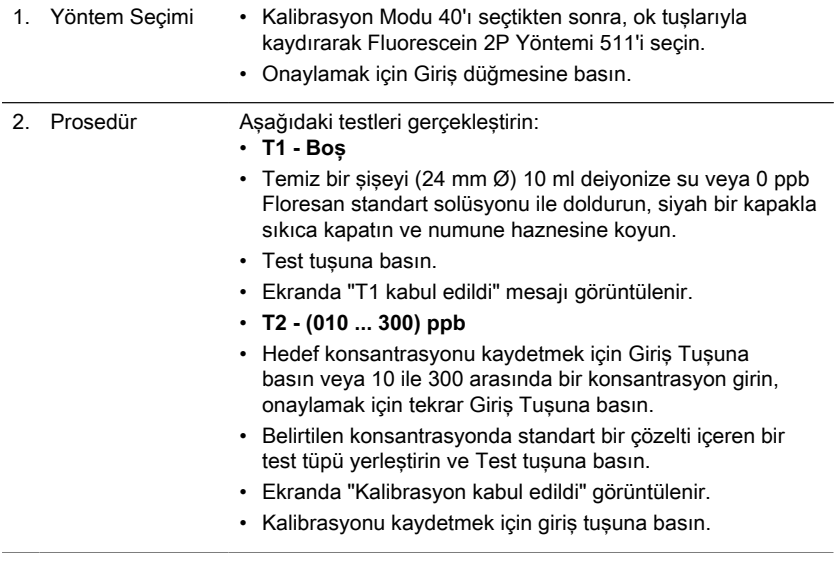

#### <span id="page-276-0"></span>**4.5.6 Kalibrasyon özel yöntemleri - Floresin 2P Metod 511**

#### <span id="page-276-1"></span>**4.5.7 Kullanıcı Kalibrasyonu**

Bir test yöntemi kullanıcı tarafından kalibre edilmişse, yöntem adı ters olarak görüntülenir.

#### **Prosedür:**

Bilinen bir konsantrasyon standardı hazırlayın ve test prosedürüne göre numune yerine bu standardı kullanın.

DIN EN, ASTM veya diğer uluslararası normlara göre formüle edilmiş iyi bilinen standartların kullanılması veya piyasada bulunan sertifikalı standartların kullanılması tavsiye edilir.

Bu standart çözümü ölçtükten sonra, görüntülenen sonuçları gerekli değere değiştirmek mümkündür.

Bir yöntem, sonucun hesaplanması için matematiksel bir denklem kullanıyorsa,

diğer tüm testler aynı polinomu kullandığından, yalnızca temel testleri kalibre etmek mümkündür.

Aynısı, başka bir test prosedüründen bir polinom kullanan bazı test prosedürleri için de geçerlidir.

#### **Fabrika kalibrasyonuna geri dönün:**

Kullanıcı kalibrasyonu silinirse fabrika kalibrasyonu otomatik olarak etkinleştirilir.

TR

### **Notlar:**

"Florür" yöntemi, test sıvı reaktifin partisiyle (SPADNS) ilgili bir kalibrasyon gerektirdiğinden mod 45 ile kalibre edilemez (mod 40, bölüm "Kalibrasyon özel yöntemleri - Florür Yöntemi 170").

Kullanıcı kalibrasyonu için önerilen aralık, ölçüm aralığının alt ucu ile üst ucu arasındadır (%25 - %75).

### <span id="page-278-0"></span>**4.5.8 Kullanıcı Yöntemleri**

#### **Kullanıcı Konsantrasyon Yöntemleri**

En fazla 10 Kullanıcı Konsantrasyon Yöntemi girmek ve saklamak mümkündür. Bunun için 2 ila 14 bilinen konsantrasyon standardına ve bir köre (deiyonize su veya reaktif kör değeri) ihtiyacınız vardır. Standartlar artan konsantrasyonlarda ve en parlaktan en koyu renge doğru ölçülmelidir.

"Düşük Aralık" ve "Aşırı Aralık" için ölçüm aralığı –2600 mAbs\* ve +2600 mAbs\* ile tanımlanır. Bir yöntem seçildikten sonra, kullanılan en düşük ve en yüksek standardın konsantrasyonu ölçüm aralığı olarak görüntülenir. En iyi sonuçları elde etmek için çalışma aralığı bu aralık içinde olmalıdır.

\*1000 mAbs = 1 Abs = 1 E (görüntülenen)

#### **Yöntem Giriş Prosedürü:**

- 1. 64 modunu seçin ve 850 ila 859 aralığında bir yöntem numarası girin, örneğin:  $[Shift] + [8][5][0]$  ve  $[4]$  tuşuyla onaylayın. Not: Girilen sayı bir konsantrasyonu kaydetmek için zaten kullanılmışsa, ekran sorguvu gösterir: Yöntem no'ya geri dönmek için [Shift] + [0] veya [ESC] tuşlarına basın. sorgu. Giriş modunu başlatmak için [Shift] + [1] tuşlarına basın.
- 2. Gerekli dalga boyunu seçin, örneğin: 560 nm için [Shift] + [2].
- 3. Gerekli birimi seçmek için [▲] veya [▼] tuşlarına basın ve [↲] tuşu ile onaylayın.
- 4. Gerekli çözünürlüğü seçmek için uygun sayısal tuşa basın, örneğin: 0,01 için [Shift] + [3].

Not: Lütfen cihazın ön ayarlarına göre gerekli çözünürlüğü girin:

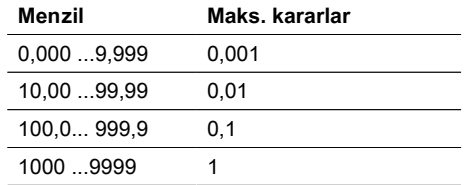

#### **Bilinen konsantrasyon standartlarına sahip ölçüm prosedürü:**

- 1. Deiyonize su veya reaktif körü ile sıfır gerçekleştirin.
- 2. İlk standardın konsantrasyonunu girin; ör.: [Üst Karakter] + [0] [.] [0] [5] • Bir adım geri gitmek için [ESC] tuşuna basın.
	- Sayısal girişi sıfırlamak için [F1] tuşuna basın.
- 3. [↲] tuşu ile onaylayın.
- 4. İlk standardı hazırlayın ve [Test] tuşuna basın.
- 5. Ekran, giris değerini ve ölçülen absorpsiyon değerini gösterir. [↵] tusu ile onaylayın.
- 6. İkinci standardın konsantrasyonunu girin; ör.: [Üst Karakter] + [0] [.] [1]
- 7. İkinci standardı hazırlayın ve [Test] tuşuna basın.
- 8. Ekran, giris değerini ve ölçülen absorpsiyon değerini gösterir. [↵] tusu ile onaylayın.

Not:

- Diğer standartları ölçmek için yukarıda açıklandığı gibi gerçekleştirin.
- Minimum ölçülen standartlar 2'dir.
- Ölçülen standartların maksimumu 14'tür (S1 ila S14).
- 9. Gerekli tüm standartlar veya maksimum 14 standart değeri ölçülmüşse [Kaydet] tuşuna basın.
- 10. Konsantrasyon kaydedilir ve cihaz mod menüsüne geri döner. Artık konsantrasyon cihazda saklanır ve yöntem numarası girilerek veya görüntülenen yöntem listesinden seçilerek geri çağrılabilir.

#### **Kullanıcı Polinomları**

En fazla 25 Kullanıcı Polinomu girmek ve saklamak mümkündür.

Program, kullanıcının 5. dereceye kadar bir Polinom uygulamasına izin verir:

 $y = A + Bx + Cx^2 + Dx^3 + Ex^4 + Fx^5$ 

Yalnızca daha düşük dereceli bir Polinom gerekliyse, diğer katsayılar sıfır (0) olarak belirtilir, örneğin: 2. derece için D, E, F = 0'dır.

A, B, C, D, E, F katsayılarının değerleri, maksimum 6 ondalık basamaklı bir akademik gösterimde girilmelidir, örneğin: 121.35673 = 1.213567E+02

### **Yöntem Giriş Prosedürü:**

1. 65 modunu seçin ve 800 ile 824 arasında bir yöntem numarası girin, örneğin:  $[Shift] + [8][0][0]$  ve  $[4]$  tuşuyla onaylayın. Not: Girilen sayı bir polinomu kaydetmek için zaten kullanılmışsa, ekranda şu

sorgu gösterilir:

- Yöntem no'ya geri dönmek için [Shift] + [0] veya [ESC] tuşlarına basın. sorgu.
- Giriş modunu başlatmak için [Shift] + [1] tuşlarına basın.
- 2. Gerekli dalga boyunu seçin (kullanıcı konsantrasyon yöntemlerinde 2. adıma bakın).
- 3. Ondalık nokta dahil olmak üzere A katsayısının verilerini girin, örneğin: [Shift] + [1][.] [3] [2]
- 4. Artı ve eksi işareti arasında geçiş yapmak için [▲] veya [▼] tuşuna basın.
- 5. Sayısal girişi sıfırlamak için [F1] tuşuna basın.
- 6. [↲] tuşu ile onaylayın.
- 7. A katsayısının üssünü girin, örneğin:  $[Shift] + [3]$ ,  $[4]$  tuşuyla onaylayın.
- 8. Cihaz sırayla diğer katsayılar (B, C, D, E ve F) için verileri sorgular. Not:
	- Katsayının değeri için sıfır [0] girilirse, üs girişi otomatik olarak atlanır.

9. Her girisi [↵] tusuyla onaylayın.

10. – 2600 ila +2600 mAbs arasındaki ölçüm aralıklarını girin.

- 11. Üst limit (Max) ve alt limit (Min) için Absorbans (mAbs) değerlerini girin.
- 12. Her girişi [↲] tuşuyla onaylayın.
- 13. Birim girişi ve çözünürlük için konsantrasyon yöntemlerinden adım 3 ve 4'ü izleyin.
- 14. Tüm değerler girildikten ve girildikten sonra ekranda "kaydedildi" mesajı gösterilir ve cihaz otomatik olarak mod menüsüne döner. Metod listesinden veya metod numarası girilerek metoda ulaşılabilir.

#### <span id="page-280-0"></span>**Kullanıcı Yöntemleri**

En fazla 10 Kullanıcı Konsantrasyon Metodu girmek ve saklamak mümkündür. Bunun için konsantrasyonu bilinen 2 ila 14 standarda ve bir blank değerine (deiyonize su veya reaktif blank değeri) ihtiyacınız vardır. Standartlar artan konsantrasyonlarda ve en parlak renkten en koyu renge doğru ölçülmelidir.

"Underrange" ve "Overrange" için ölçüm aralığı -2600 mAbs\* ve +2600 mAbs\* ile tanımlanmıştır. Bir yöntem seçildikten sonra, kullanılan en düşük ve en yüksek standardın konsantrasyonu ölçüm aralığı olarak görüntülenir. En iyi sonuçları elde etmek için çalışma aralığı bu aralıkta olmalıdır.

\*1000 mAbs = 1 Abs = 1 E (görüntülenir)

#### **Yöntem Giriş Prosedürü:**

- 1. Mod 64'ü seçin ve 850 ila 859 aralığında bir yöntem numarası girin, örn: Shift + 850 ve Enter tuşu ile onaylayın. Not: Girilen numara daha önce bir konsantrasyonu kaydetmek için kullanılmışsa, ekranda üzerine yazılacak sorgu gösterilir: Yöntem no. sorgusuna geri dönmek için Shift + 0 veya ESC tuşlarına basın. Üzerine yazmak için Shift + 1 tuşlarına basın.
- 2. Gerekli dalga boyunu seçin, örn: 560 nm için Shift + 2 tuşları.
- 3. Gerekli birimi seçmek için ok tuşlarına basın ve Enter tuşu ile onaylayın.
- 4. Gerekli çözünürlüğü seçmek için uygun sayısal tuşa basın, örn: 0,01 için Shift + 3 tuşları.

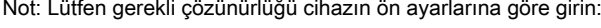

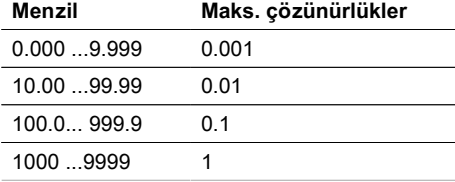

#### **Measurement procedure with standards of known concentration:**

- 1. Deiyonize su veya boş reaktif ile sıfırlama yapın.
- 2. İlk standardın konsantrasyonunu girin; örn: Shift + 0 . 0 5 tuşları • Bir adım geri gitmek için ESC tuşuna basın.
	- Sayısal girişi sıfırlamak için F1 tuşuna basın.
- 3. Enter tuşu ile onaylayın.
- 4. İlk standardı hazırlayın ve Test tuşuna basın.
- 5. Ekranda giriş değeri ve ölçülen absorpsiyon değeri gösterilir. Enter tuşu ile onaylayın.
- 6. İkinci standardın konsantrasyonunu girin; örn: Shift + 0 . 1 tuşları
- 7. İkinci standardı hazırlayın ve Test tuşuna basın.
- 8. Ekranda giriş değeri ve ölçülen emilim değeri gösterilir. Enter tuşu ile onaylayın. Not:
	- Daha fazla standart ölçmek için yukarıda açıklandığı gibi gerçekleştirin.
	- Ölçülen minimum standart sayısı 2'dir.
	- Ölçülen standartların maksimum sayısı 14'tür (S1 S14).
- 9. Gerekli tüm standartlar veya 14 standardın maksimum değeri ölçülürse Kaydet tuşuna basın.
- 10. Konsantrasyon kaydedilir ve cihaz mod menüsüne geri döner. Artık konsantrasyon cihazda saklanır ve yöntem numarası girilerek veya görüntülenen yöntem listesinden seçilerek geri çağrılabilir.

#### <span id="page-281-0"></span>**Kullanıcı Yöntemleri**

25'e kadar Kullanıcı Polinomu girmek ve saklamak mümkündür.

Program, kullanıcının 5. dereceye kadar bir Polinom uygulamasına izin verir:  $y = A + Bx + Cx^2 + Dx^3 + Ex^4 + Fx^5$ 

Sadece daha düşük dereceli bir Polinom gerekli ise diğer katsayılar sıfır (0) olarak belirtilir, örneğin: 2. derece için D, E, F = 0.

A, B, C, D, E, F katsayılarının değerleri en fazla 6 ondalık basamaklı akademik bir gösterimle girilmelidir, örn: 121,35673 = 1,213567E+02 **Yöntem Giriş Prosedürü:**

- 1. 65 modunu seçin ve 800 ile 824 arasında bir yöntem numarası girin, ör. Shift + 800 ve Enter tuşuyla onaylayın. Not: Girilen sayı bir polinomu kaydetmek için zaten kullanılmışsa, ekranda şu sorgu gösterilir:
	- Yöntem no'ya geri dönmek için Shift + 0 veya ESC tuşlarına basın. sorgu.
	- Giriş modunu başlatmak için Shift + 1 tuşlarına basın
- 2. Gerekli dalga boyunu seçin (kullanıcı konsantrasyon yöntemlerinde 2. adıma bakın).
- 3. Ondalık nokta dahil olmak üzere A katsayısının verilerini girin, örneğin: Shift + [1] [.][3][2] tuşları

Not: Artı ve eksi işareti arasında geçiş yapmak için ok tuşlarını kullanın.

- 4. Sayısal girişi sıfırlamak için F1 tuşuna basın.
- 5. Enter tuşu ile onaylayın.
- 6. A katsayısının üssünü girin, örneğin: Shift + 3, Enter tuşuyla onaylayın.
- 7. Cihaz sırayla diğer katsayılar (B, C, D, E ve F) için verileri sorgular. Not: Katsayının değeri için sıfır (0) girilirse, üs girişi otomatik olarak atlanır.
- 8. Her girişi Enter tuşu ile onaylayın.

9. – 2600 ila +2600 mAbs arasındaki ölçüm aralıklarını girin.

10. Üst limit (Max) ve alt limit (Min) için Absorbans (mAbs) değerlerini girin.

- 11. Her girişi Enter tuşu ile onaylayın.
- 12. Birim girişi ve çözünürlük için konsantrasyon yöntemlerinden adım 3 ve 4'ü izleyin.
- 13. Tüm değerler girildikten ve girildikten sonra ekranda "kaydedildi" mesajı gösterilir ve cihaz otomatik olarak mod menüsüne döner. Metod listesinden veya metod numarası girilerek metoda ulaşılabilir.

### <span id="page-282-0"></span>**4.5.9 Tek Sefer Sıfırlama (OTZ)**

One Time Zero, Sıfır'ın numune su ile 24 mm Ø yuvarlak şişede gerçekleştirildiği tüm yöntemler için mevcuttur.

One Time Zero, testlerin aynı numune suyu ile ve aynı test koşulları altında yapılması şartıyla farklı testler için kullanılabilir.

Cihaz, OTZ uyumlu bir yöntem için ilk kez kullanıldığında ve One Time Zero etkinleştirildiğinde, cihaz "OT-Zero hazırla" ile yeni bir Sıfır talep edecektir. Yöntemde açıklandığı gibi Sıfır gerçekleştirin. Bu Sıfır, cihaz kapatılana kadar OTZ işlevine sahip tüm yöntemler için saklanacak ve kullanılacaktır.

Gerekirse, herhangi bir zamanda [Sıfır] tuşuna basılarak yeni bir Sıfır yapılabilir. Not:

Belirtilen doğruluk, her test için Sıfır gerçekleştirildiğinde (One Time Zero işlevi kapatıldığında) tüm test sonuçları için geçerlidir.

#### <span id="page-282-1"></span>**4.5.10 Profi Modu**

Bu fonksiyon, bir metotta çok sayıda numune içeren rutin analizler için kullanılabilir. Aşağıdaki bilgiler her zaman yöntemlerde saklanır:

- 1. Yöntem
- 2. Menzil
- 3. Tarih ve saat
- 4. Sonuçların farklılaştırılması
- 5. Ayrıntılı operatör talimatı
- 6. Reaksiyon sürelerine uygunluk

Profi-Modu etkinse, fotometre yalnızca minimum operatör talimatları sağlar. Yukarıda 4, 5, 6'de belirtilen kriterler artık dahil değildir.

#### **Not:**

Test sonuçlarının saklanması mümkündür. Sonuçlar saklandığında ekranda "Profi-Mode" da gösterilir. Seçilen ayarlar, fotometre kapatılsa bile fotometre tarafından saklanır. Fotometre ayarını değiştirmek için yeni bir ayar gereklidir.

# <span id="page-283-0"></span>**5 Sorun giderme**

## <span id="page-283-1"></span>**5.1 Hata mesajları ve yapılması gerekenler**

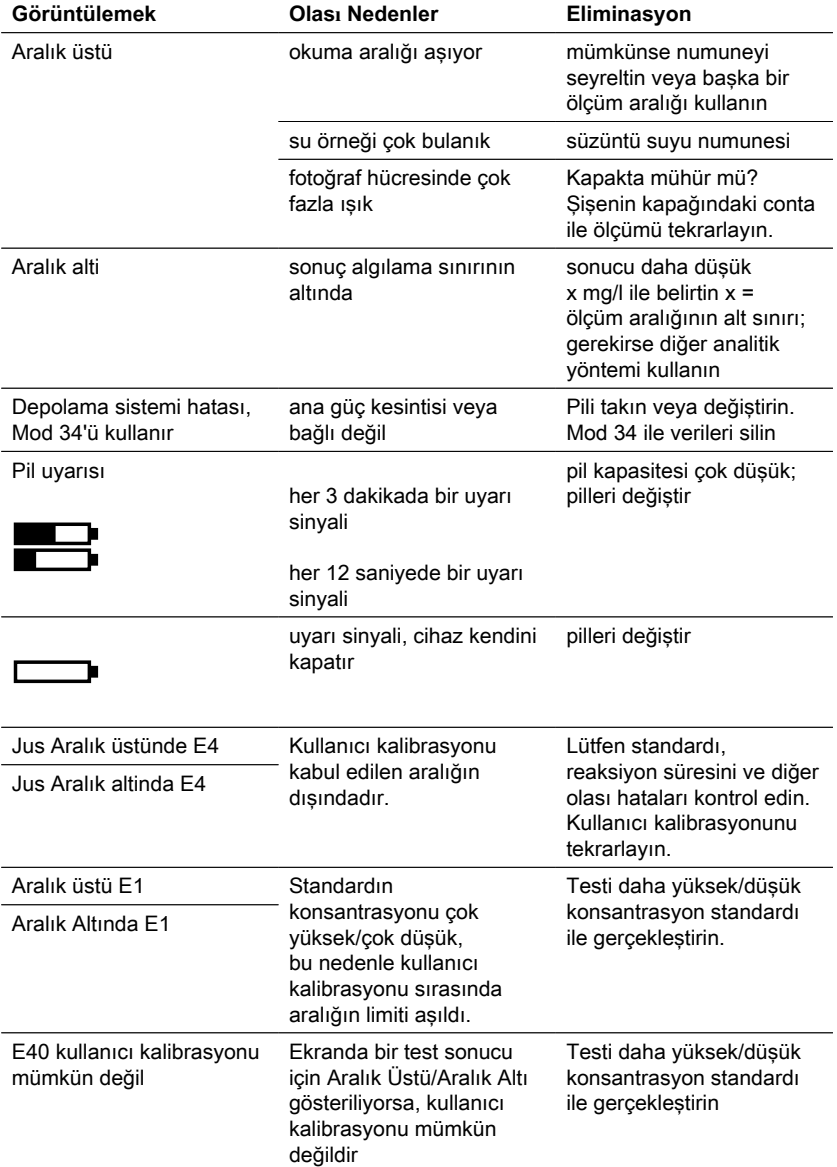

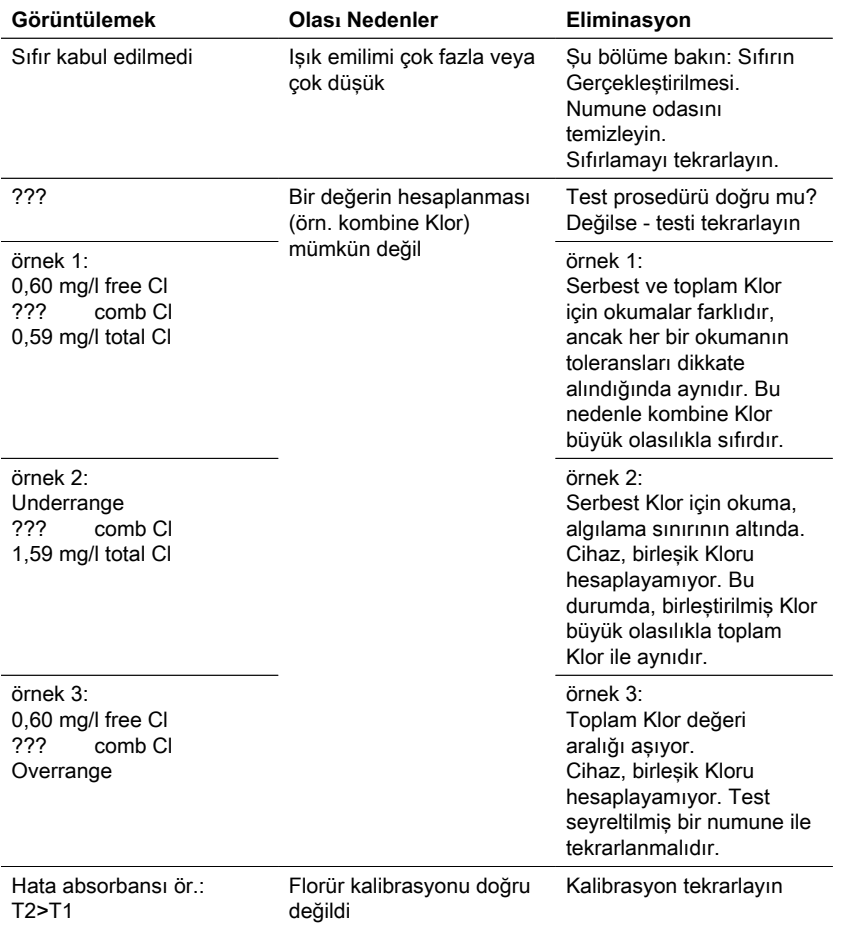

## <span id="page-284-0"></span>**5.2 Problem çözme stratejileri**

| <b>Bulgu</b>                                                                                                 | Olası nedenler                                                       | Eliminasyon                                                              |
|----------------------------------------------------------------------------------------------------|----------------------------------------------------------------------|--------------------------------------------------------------------------|
| Test sonucu<br>beklenenden sapıyor.                                                                          | Kimyasal türler gerektiği<br>gibi değil.                             | Gerekli kimyasal türleri<br>seçmek için ok tuşlarına<br>basın.           |
| Ayrım yok: ör. Klor testi<br>icin farklılastırılmıs,<br>serbest veya toplam<br>arasında bir secim<br>voktur. | Prof modu acik.                                                      | Mod 50 ile Prof-Mode'u<br>kapatın.                                       |
| Onceden programlanmis<br>geri sayım<br>görüntülenmez.                                                        | Geri sayım<br>etkinlestirilmedi ve/veya<br>ProfMode etkinlestirildi. | Geri sayımı Mod 13 ile<br>acın ve/veya Mod 50 ile<br>ProfMode'u kapatın. |

TR Photometer Series 285

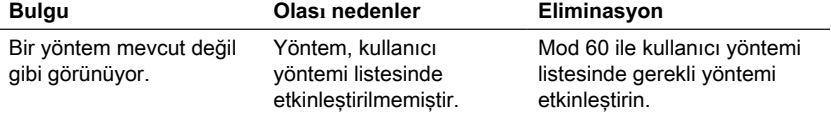

# <span id="page-286-0"></span>**6 Aksesuarlar ve Yedek parçalar**

## <span id="page-286-1"></span>**6.1 Aksesuar Listesi**

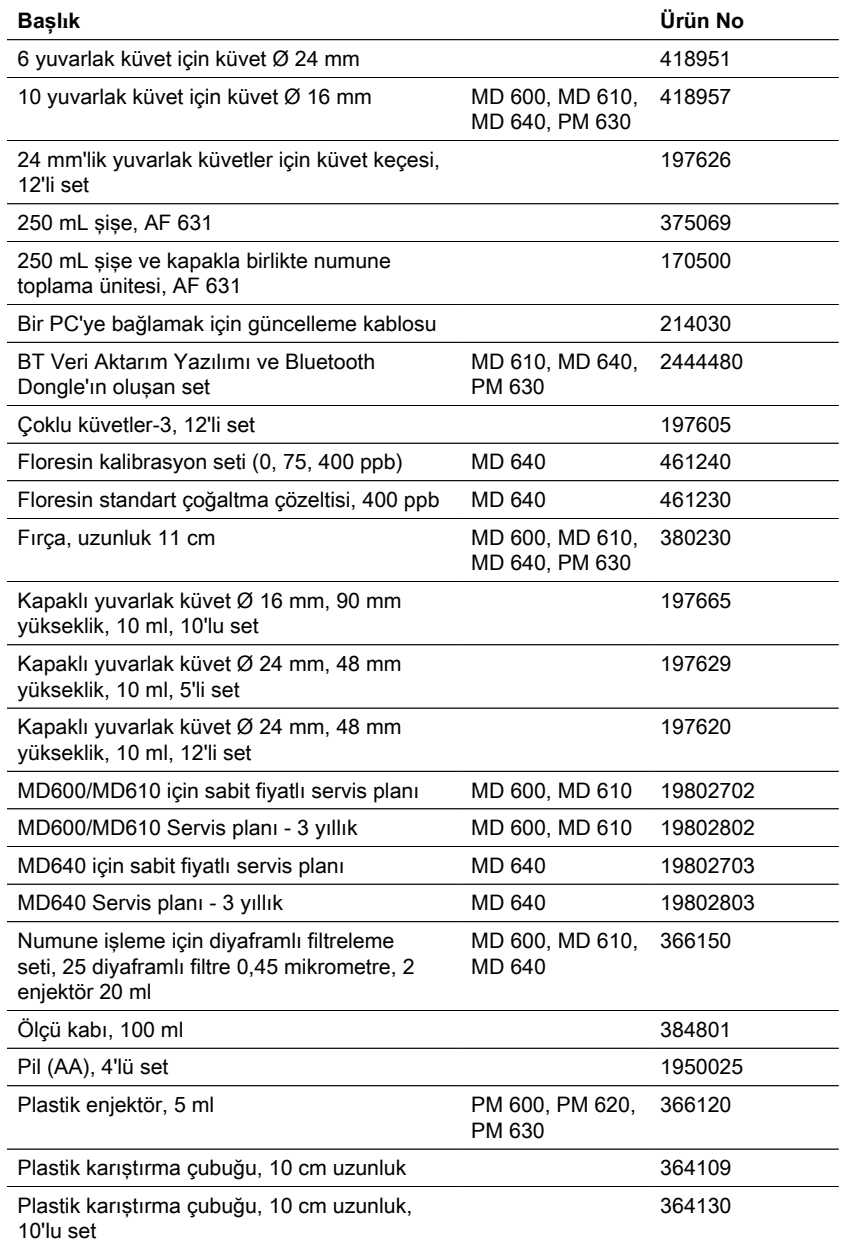

TR Photometer Series 287

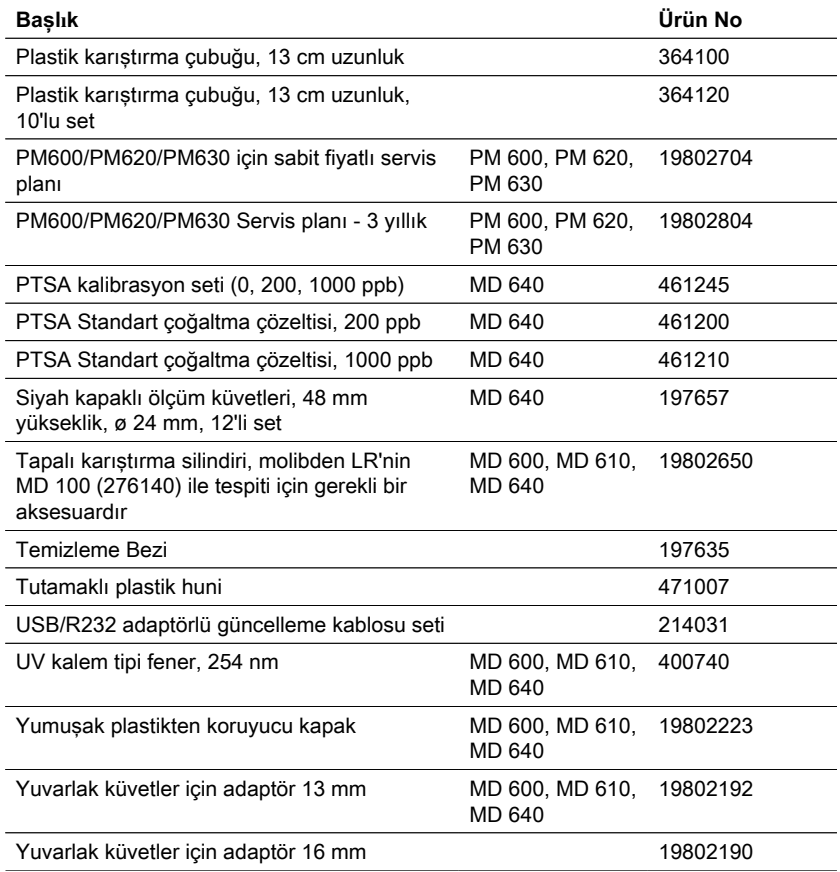
# **7 Özellikler**

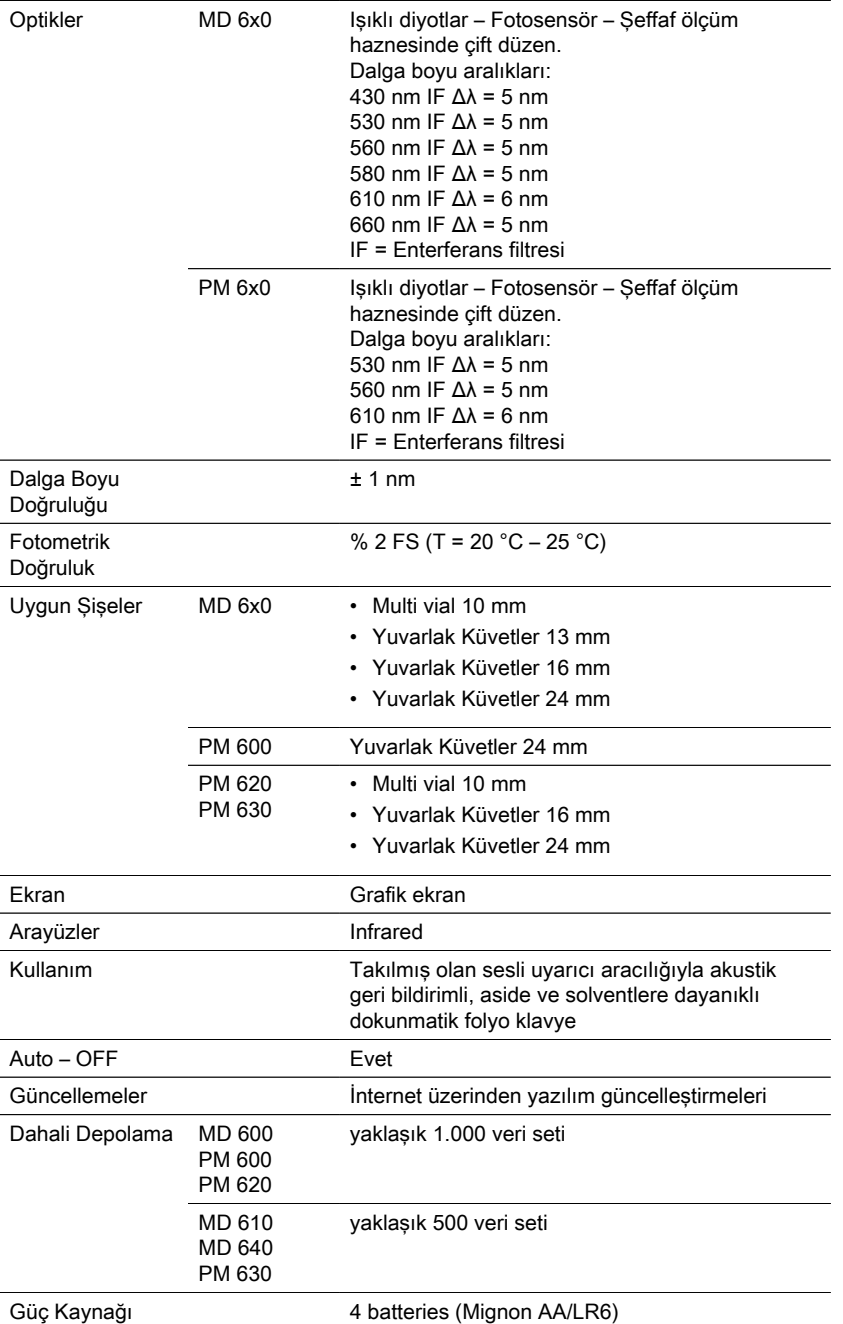

TR Photometer Series 289

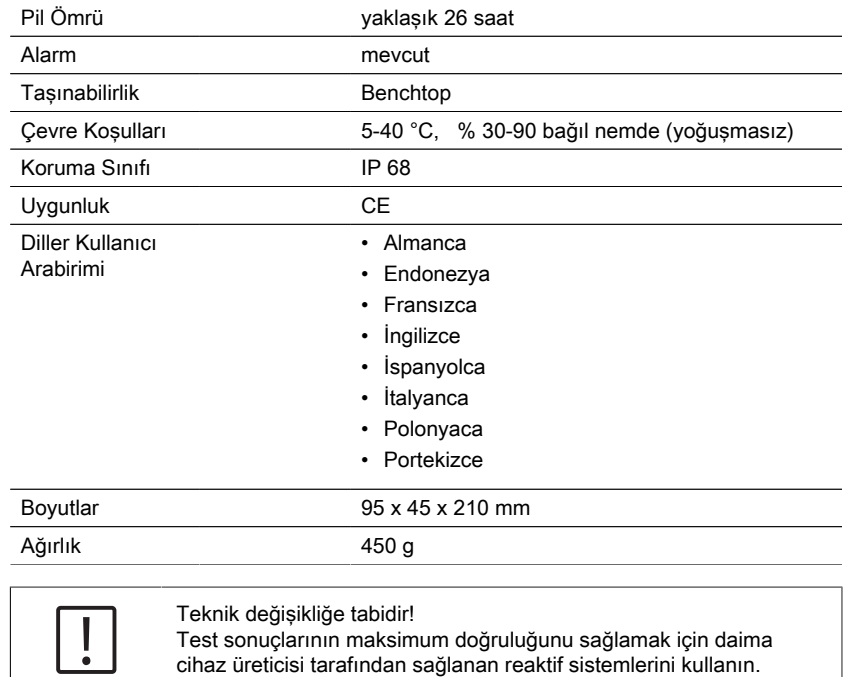

**Dikkat!**

# **8 Ekler**

Lovibond® Reaktif Sistemlerinin (tabletler, toz paketleri ve tüp testleri) hassasiyeti, Amerikan Standartları (AWWA), ISO vb. standartlar literatüründe belirtilen hassasiyetle aynıdır.

Bu standart yöntemlerde atıfta bulunulan verilerin çoğu, Standart Çözümler ile ilgilidir. Bu nedenle, çeşitli enterferansların yöntemin doğruluğu üzerinde büyük bir etkisi olabileceğinden, içme, kazan veya atık sulara kolaylıkla uygulanamazlar.

Bu nedenle, bu tür potansiyel olarak yanıltıcı verileri belirtmiyoruz.

Her numunenin farklı olması nedeniyle toleransları ("hassasiyet") kontrol etmenin tek yolu Standart İlaveler Yöntemidir.

Bu yönteme göre önce orijinal numune test edilir. Daha sonra başka numuneler (2 ila 4) alınır ve küçük miktarlarda bir Standart Çözelti eklenir ve daha ileri sonuçlar elde edilir. Eklenen miktarlar, numunenin kendisinde bulunan miktarın yaklaşık yarısından iki katına kadar değişir.

Bu tamamlayıcı sonuçlar, orijinal numunenin gerçek konsantrasyonunu karşılaştırma yoluyla tahmin etmeyi mümkün kılar.

## **8.1 Edebiyat**

Reaktif formülasyonları, uluslararası kabul görmüş test yöntemlerine dayanmaktadır. Bazıları ulusal ve/veya uluslararası kılavuzlarda tanımlanmıştır.

- Deutsche Einheitsverfahren zur Wasser-, Abwasser- und Schlammuntersuchung
- Su ve Atıksu Muayenesi İçin Standart Yöntemler; 18. Baskı, 1992
- Photometrische Analysenverfahren, Schwedt, Wissenschaftliche Verlagsgesellschaft mbH, Stuttgart 1989
- Photometrische Analizi, Lange / Vejdelek, Verlag Chemie 1980
- Kolorimetrik Kimyasal Analitik Yöntemler, 9. Baskı, Londra
- Merck'ten uyarlanmıştır, daha fazla bilgi için testle birlikte verilen talimatlara bakın

### **8.2 Telif Hakkı ve Ticari Marka Bildirimi**

Bluetooth® kelime işareti, Bluetooth SIG, Inc.'e ait tescilli bir ticari markadır ve Tintometer® Group tarafından her türlü kullanım lisanslıdır.

iOS® , Cisco, Inc.'in tescilli ticari markasıdır ve Apple, Inc.'e lisanslanmıştır. iTunes Store® , Apple, Inc.'in ABD ve diğer ülkelerde tescilli bir ticari markasıdır.

Android™ ve Google Play™, Google, Inc.'in ticari markasıdır.

Excel® , Microsoft Corp.'un ABD ve diğer ülkelerde tescilli ticari markasıdır.

# **Оглавление**

Photometer Series

### **Сторона**

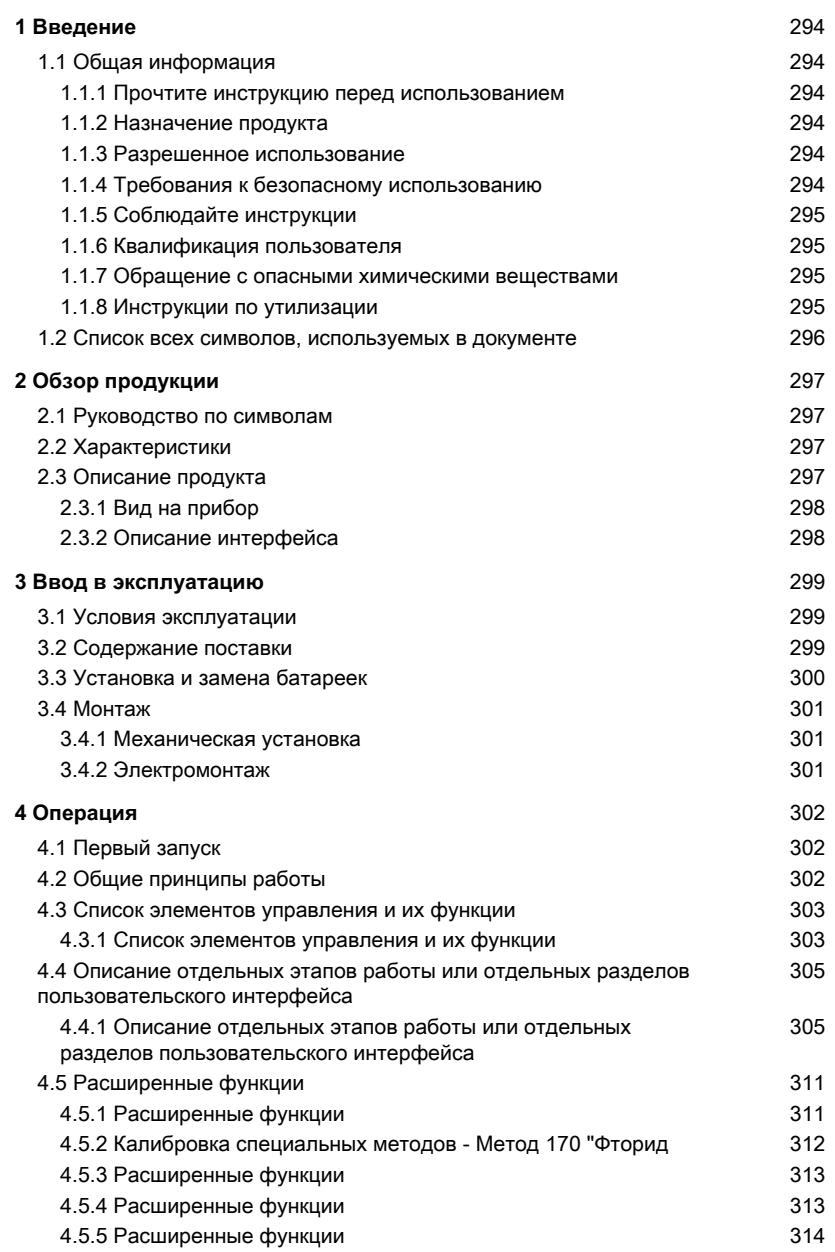

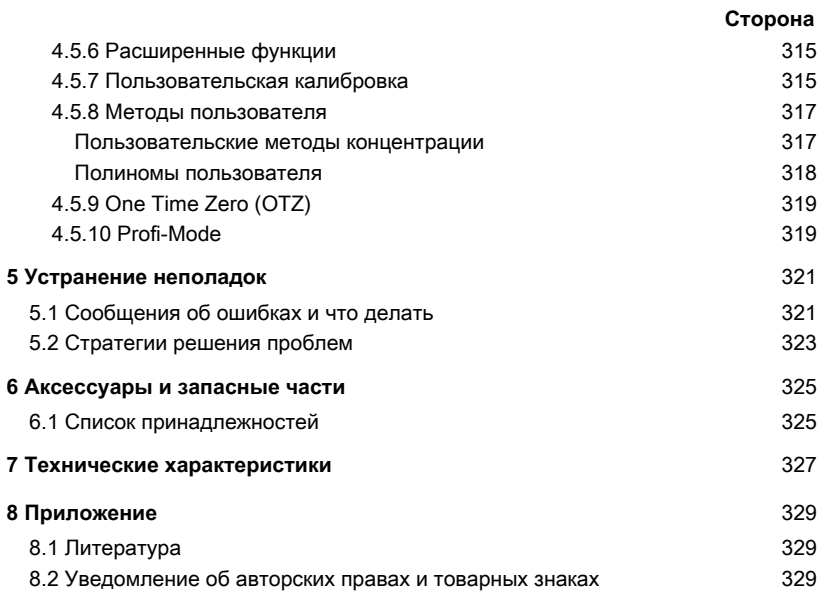

## <span id="page-293-1"></span><span id="page-293-0"></span>**1 Введение**

### <span id="page-293-2"></span>**1.1 Общая информация**

#### **1.1.1 Прочтите инструкцию перед использованием**

В данном руководстве содержится важная информация о безопасной эксплуатации изделия. Пожалуйста, внимательно прочитайте данное руководство и ознакомьтесь с изделием перед использованием.

### <span id="page-293-3"></span>**1.1.2 Назначение продукта**

Фотометры Lovibond предназначены для измерения различных параметров в водных образцах в различных областях применения, таких как питьевая вода, сточные воды, вода для промышленной обработки, вода для бассейнов, наука и исследования.

Фотометры Lovibond подходят для использования как в лабораторных условиях в качестве настольных, так и в полевых условиях в качестве портативных приборов. Для портативности приборы поставляются в прочных кейсах с необходимыми аксессуарами.

На работу приборов может повлиять воздействие экстремального света и температуры, поэтому приборы всегда должны использоваться в рекомендуемых условиях окружающей среды.

### <span id="page-293-4"></span>**1.1.3 Разрешенное использование**

Ответственность производителя и гарантия на повреждения аннулируются при неправильном использовании, несоблюдении данного руководства, использовании неквалифицированным персоналом или внесении несанкционированных изменений в изделие.

Производитель не несет ответственности за расходы или убытки, возникшие по вине пользователя или третьих лиц вследствие использования данного изделия, особенно в случаях неправильного использования изделия, неправильного применения или неисправностей при подключении изделия.

<span id="page-293-5"></span>Производитель не несет ответственности за ошибки при печати.

### **1.1.4 Требования к безопасному использованию**

Обратите внимание на следующие пункты для безопасного использования:

- Если оборудование используется способом, не указанным производителем, защита, обеспечиваемая оборудованием, может быть нарушена.
- Изделие можно использовать только в соответствии с указанным выше разрешенным использованием.
- Питание изделия может осуществляться только от источников энергии, указанных в данном руководстве по эксплуатации.
- Изделие можно использовать только в условиях окружающей среды, указанных в данном руководстве по эксплуатации.
- Запрещается вскрывать или модифицировать изделие.

Запрещается использовать изделие, если:

- оно имеет видимые повреждения (например, после транспортировки)
- оно длительное время хранилось в неблагоприятных условиях (условия хранения, см. главу "Технические характеристики")

#### <span id="page-294-0"></span>**1.1.5 Соблюдайте инструкции**

Руководство должно храниться рядом с изделием, чтобы вы всегда могли найти необходимую информацию.

### <span id="page-294-1"></span>**1.1.6 Квалификация пользователя**

Обслуживающий персонал должен уметь понимать и правильно применять этикетки безопасности и инструкции по технике безопасности на упаковках и вкладышах изделий.

Пользователь должен быть способен и иметь возможность прочитать и понять данное руководство, чтобы ознакомиться с правилами обращения и обеспечить безопасное использование.

#### <span id="page-294-2"></span>**1.1.7 Обращение с опасными химическими веществами**

При использовании данного продукта могут существовать химические и/или биологические опасности. Соблюдайте все законы, правила и протоколы при использовании данного продукта.

При разработке продуктов компания Lovibond уделяет пристальное внимание безопасности. Некоторых опасностей, связанных с опасными веществами, избежать невозможно. Если используются самостоятельно изготовленные тесты или растворы, ответственность за любые риски, вызванные этими тестами или растворами, лежит на пользователе (личная ответственность).

### <span id="page-294-3"></span>**1.1.8 Инструкции по утилизации**

Утилизируйте батареи и электрооборудование на подходящем объекте в соответствии с местным законодательством.

Выбрасывать батарейки вместе с бытовыми отходами запрещено законом. В Европейском Союзе по окончании срока службы устройства батареи утилизируются в специализированных пунктах приема вторсырья.

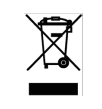

Приборы, отмеченные этим символом, нельзя выбрасывать в обычные бытовые отходы.

### <span id="page-295-0"></span>**1.2 Список всех символов, используемых в документе**

Следующие символы используются в данном руководстве для обозначения разделов, требующих особого внимания:

> Существует опасность, которая может привести к смерти или серьезным травмам, если ее не избежать!

**Опасность!**

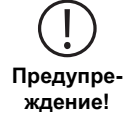

Неправильное обращение с некоторыми реагентами может нанести вред вашему здоровью. В любом случае следуйте информации на этикетках безопасности на упаковке, инструкциям по безопасности во вкладыше к упаковке и имеющемуся паспорту безопасности. Необходимо точно соблюдать указанные там защитные меры.

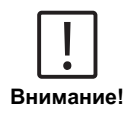

Существует опасность, которая может привести к травмам легкой или средней тяжести.

Необходимо соблюдать важную информацию или специальные инструкции.

**Примечание**

# <span id="page-296-1"></span><span id="page-296-0"></span>**2 Обзор продукции**

### **2.1 Руководство по символам**

Во избежание травм или повреждения изделия следует строго соблюдать этикетки, прикрепленные к изделию. Прежде чем предпринимать какие-либо действия при наличии такой надписи, обратитесь к данной главе за информацией о характере опасности или риска.

**Для профессиональных пользователей в Европейском Союзе:** Если вы хотите утилизировать электрическое и электронное оборудование (ЭЭО), обратитесь к своему дилеру или поставщику за дополнительной информацией. **Для утилизации в странах за пределами Европейского Союза:** Этот символ действителен только в Европейском Союзе (ЕС). Если вы хотите выбросить это изделие, обратитесь к местным властям или дилеру и попросите указать правильный способ

### <span id="page-296-2"></span>**2.2 Характеристики**

Фотометры Lovibond MD6x0 и PM6x0 обеспечивают высокий уровень точности и эффективности при удобном интерфейсе.

- Прочная конструкция, водонепроницаемая и пылезащищенная
- Интерференционный фильтр 5 нм для повышения точности
- Возможность обновления до новейших методов и версий микропрограммного обеспечения
- Многоязычный пользовательский интерфейс для использования во всем мире
- Объем памяти до 1000 записей для стандартной версии и 500 записей для версии Bluetooth
- Возможность передачи данных
- До 35 программируемых пользователем методов
- <span id="page-296-3"></span>• Функция ПТСА и флуоресцеина (MD 640)

утилизации.

### **2.3 Описание продукта**

Фотометры Lovibond серии MD & PM 6xx - это многопараметрические и многоволновые фотометры, разработанные специально для учета всех важных параметров в соответствующих областях применения. Благодаря использованию высококачественных и долговечных светодиодов в качестве источника света, приборы обеспечивают высокую точность результатов измерений и эффективность работы. В зависимости от варианта, приборы измеряют от 3 до 6 длин волн 430, 530, 560, 580, 610 и 660 нм. Для обеспечения воспроизводимости результатов фотометры используют высокоточные интерференционные фильтры с FWHM 5 нм. Приборы работают от 4 батареек типа АА и имеют компактный дизайн, что делает их идеальными портативными приборами, идеально подходящими для работы в полевых условиях. Серия MD6x0 предлагает до 120,

а серия PM6x0 - до 32 запрограммированных методов, а с помощью реактивов местного производства и стандартов тестирования они обеспечивают полное решение для удовлетворения требований в области анализа воды.

### <span id="page-297-0"></span>**2.3.1 Вид на прибор**

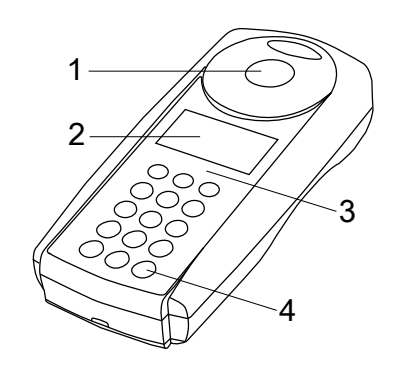

Передняя сторона

- 1 Камера для образцов
- 2 дисплей
- 3 Номер модели
- 4 Кнопка питания

### <span id="page-297-1"></span>**2.3.2 Описание интерфейса**

### **MD 610 / MD 640 / PM 630**

Фотометр MD 610 / MD 640 / PM 630 имеет функцию Bluetooth® 4.0 для осуществления беспроводной передачи данных. Теперь можно передавать текущие показания автоматически или вручную. Bluetooth® 4.0 известный также как Bluetooth® Smart или Bluetooth® LE (энергосберегающий). Данные фотометра передаются в формате .csv. Детальное описание передачи данных Вы найдете на сайте www.lovibond.com. Для получения данных существует несколько опций, предложенных компанией Tintometer® Group.

Мобильное приложение AquaLX® , доступное для смартфонов и планшетов позволяет пользователю управлять и строить графики полученных данных. Данные и графики можно пересылать по электронной почте. Приложение AquaLX® можно скачать бес- платно через iTunes Store® для системы iOS® или через Google Play™ для системы Android™.

Также имеется программное обеспечение для отправки данных на ПК. Данные мож- но экспортировать в таблицу Excel® . Если программа Excel® недоступна, то данные можно сохранить в текстовом формате .txt. Порт Bluetooth® требуется для передачи данных. Он входит в стандартный комплект поставки.

#### **Модуль Bluetooth® - Технические характеристики:**

- Modul: BLE 113-A
- Bluetooth® 4.0 LE
- FCC ID: QOOBT113
- IC: 5123A-BGTBLE113

# <span id="page-298-1"></span><span id="page-298-0"></span>**3 Ввод в эксплуатацию**

### **3.1 Условия эксплуатации**

Прибор можно использовать в любых условиях в помещении или на открытом воздухе, которые считаются безопасными для проведения анализа оператором. Однако рекомендуется не использовать прибор при ярком солнечном свете, чтобы избежать ошибок, вызванных рассеянным светом. Эта среда включает в себя диапазон температур от 5 до 40 градусов C при влажности без конденсации до 90%. Большая разница температур между прибором и окружающей средой может привести к ошибкам - например, из-за образования конденсата в области линзы или на пробирке. Для достижения наилучших результатов измерений прибор должен быть установлен на ровной поверхности.

### <span id="page-298-2"></span>**3.2 Содержание поставки**

Внимательно осмотрите все предметы, чтобы убедиться, что все детали из приведенного ниже списка присутствуют и никаких видимых повреждений во время транспортировки не произошло. Если есть какие-либо повреждения или что-то отсутствует, немедленно свяжитесь с местным дистрибьютором.

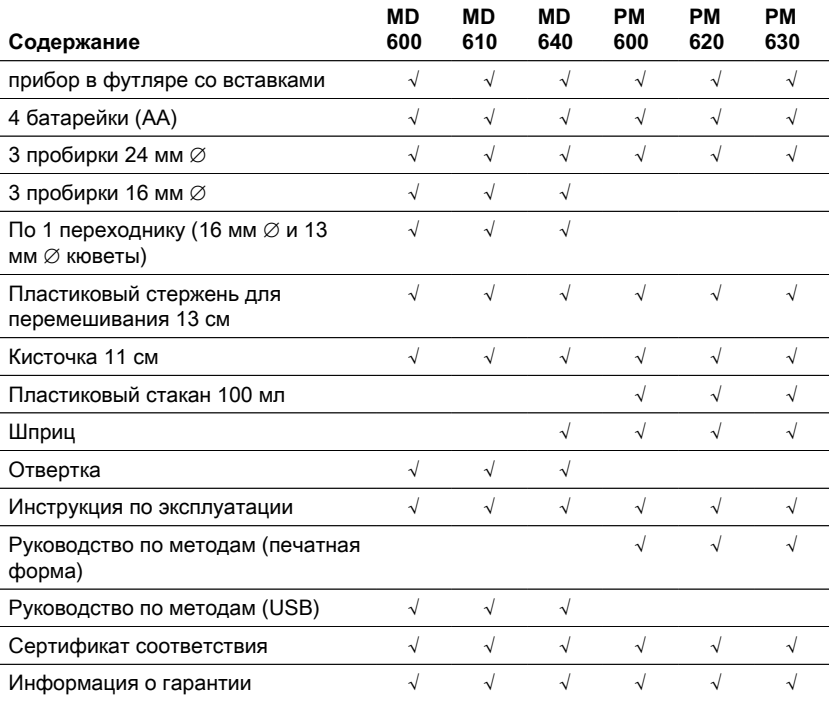

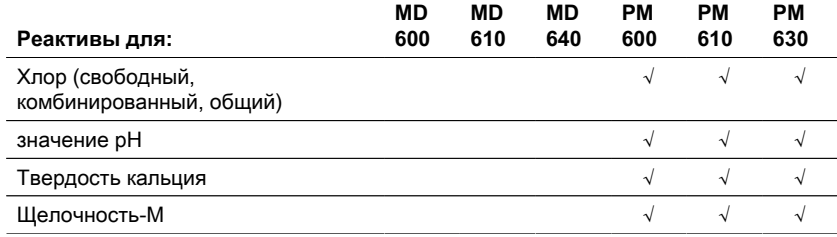

### <span id="page-299-0"></span>**3.3 Установка и замена батареек**

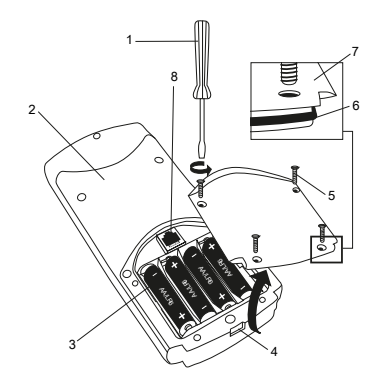

- (1) отвертка
- (2) задняя панель прибора
- (3) батарея
- (4) выемка
- (5) винт
- (6) уплотнительное кольцо
- (7) крышка батарейного отсека
- (8) разъем RJ 45 для обновлений

- 1. Выключите прибор.
- 2. При необходимости извлеките пробирку из камеры для образца.
- 3. Поместите прибор вверх дном на чистую и ровную поверхность.
- 4. Открутите четыре винта (5) крышки батарейного отсека (7).
- 5. Поднимите крышку батарейного отсека (7) по вырезу (4).
- 6. Извлеките старые батарейки (3).
- 7. Установите 4 новые батарейки. Соблюдайте правильную полярность!
- 8. Установите крышку батарейного отсека (7) на место. Проверьте уплотнительное кольцо (6) в выемке, чтобы убедиться, что оно плотно прилегает.
- 9. Осторожно затяните винты (5).

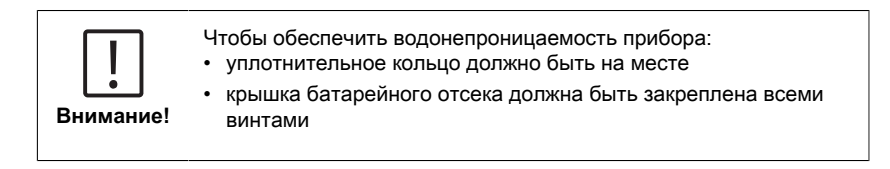

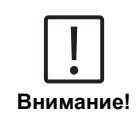

Утилизируйте использованные батареи в соответствии со всеми федеральными, государственными и местными нормами.

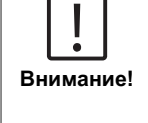

Батареи используются для резервного копирования данных (сохраненные результаты и настройки фотометра). При замене батареек данные в фотометре сохраняются в течение 2 минут. Если время изменения превышает 2 минуты, все сохраненные данные и настройки будут потеряны. Рекомендация: Для замены необходимо иметь отвертку и новые батарейки.

### <span id="page-300-0"></span>**3.4 Монтаж**

### <span id="page-300-1"></span>**3.4.1 Механическая установка**

Вставка адаптера:

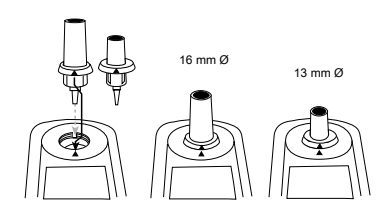

### <span id="page-300-2"></span>**3.4.2 Электромонтаж**

Для подключения прибора к последовательному интерфейсу компьютера необходим дополнительный соединительный кабель со встроенной электронной системой.

Обновление микропрограммы прибора возможно через Интернет. Подробную информацию о текущей прошивке можно найти в разделе загрузки каждой версии прибора.

Как открыть и закрыть крышку батарейного отсека см. главу: Установка и замена батарей

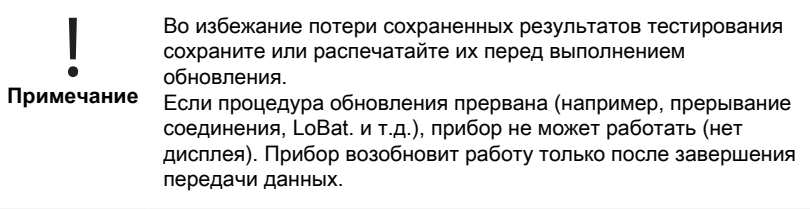

# <span id="page-301-1"></span><span id="page-301-0"></span>**4 Операция**

### **4.1 Первый запуск**

Перед использованием фотометра выполните следующие настройки в меню Mode-Menu:

- РЕЖИМ 10: выбор языка
- РЕЖИМ 12: установить дату и время
- РЕЖИМ 34: выполнить "Удалить данные"
- РЕЖИМ 69: выполнить "User m. init" для инициализации полиномиальной системы пользователя.

Инструкции см. в главе "Описание отдельных этапов работы или отдельных разделов пользовательского интерфейса".

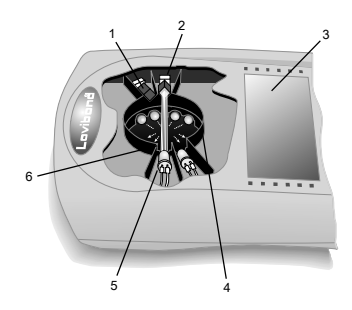

### <span id="page-301-2"></span>**4.2 Общие принципы работы**

- 1. Фильтр помех
- 2. Детектор
- 3. Дисплей
- 4. Отбор проб
- 5. Источник света LED
- 6. Световой луч

Фотометр имеет запрограммированные методы, которые основаны на стандартных аналитических процедурах. Для обеспечения упрощенного и безошибочного анализа в этих методах запрограммированы необходимые калибровочные кривые с реагентами, время реакции и последовательность действий.

Оптическая установка фотометра состоит из источника света, интерференционных фильтров и фотодатчиков. В фотометрах Lovibond в качестве источника света используются светодиоды, которые отличаются высокой энергоэффективностью и длительным сроком службы, равным сроку службы самого фотометра. Высококачественные интерференционные фильтры используются для ограничения длины волны, чтобы обеспечить высокую точность результатов измерений. Фотодатчики собирают сигнал и передают его на микропроцессор, который в цифровом виде рассчитывает концентрацию и отображает результаты в соответствующих единицах.

### <span id="page-302-0"></span>**4.3 Список элементов управления и их функции**

### <span id="page-302-1"></span>**4.3.1 Список элементов управления и их функции**

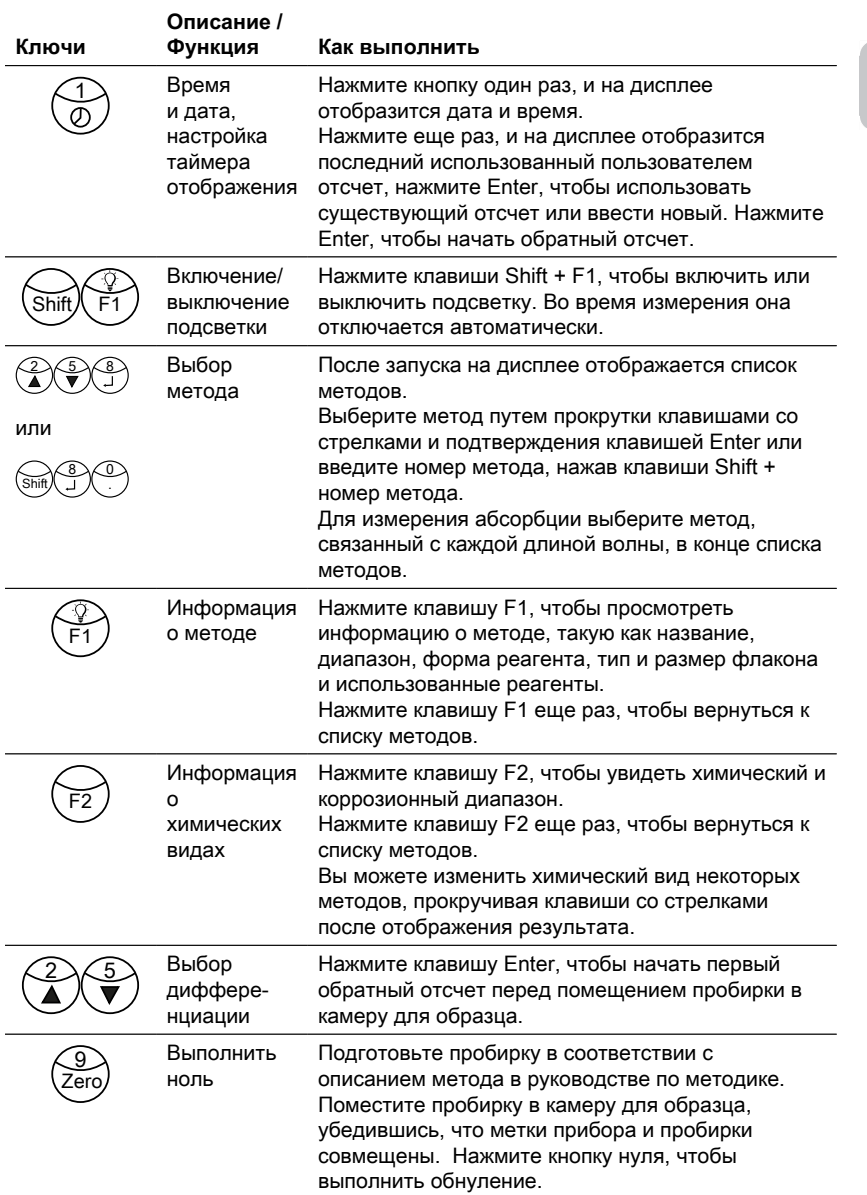

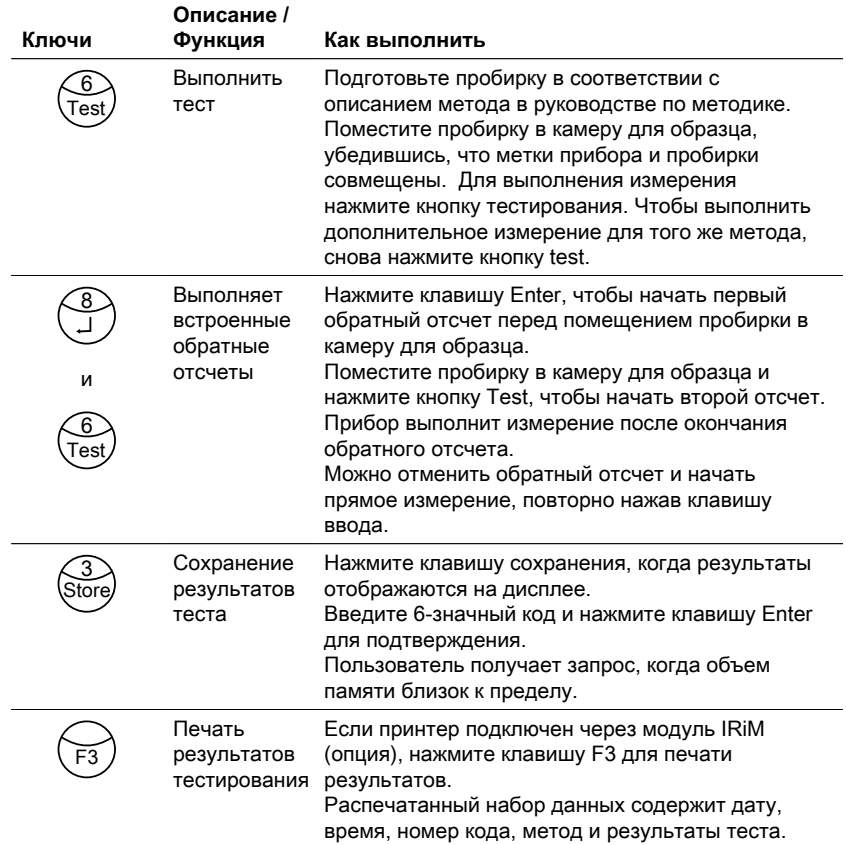

### **Другие клавиши и их функции**

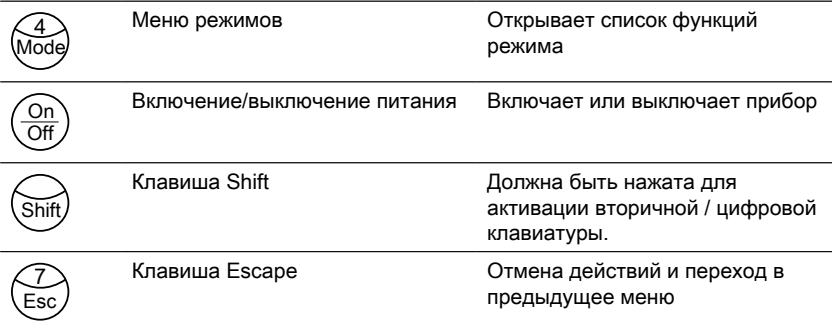

### <span id="page-304-0"></span>**4.4 Описание отдельных этапов работы или отдельных разделов пользовательского интерфейса**

### <span id="page-304-1"></span>**4.4.1 Описание отдельных этапов работы или отдельных разделов пользовательского интерфейса**

- Нажмите кнопку Mode, чтобы открыть список функций режима.
- Выберите нужную функцию режима из списка или нажмите Shift + цифровые клавиши режима, затем нажмите клавишу ввода для подтверждения.

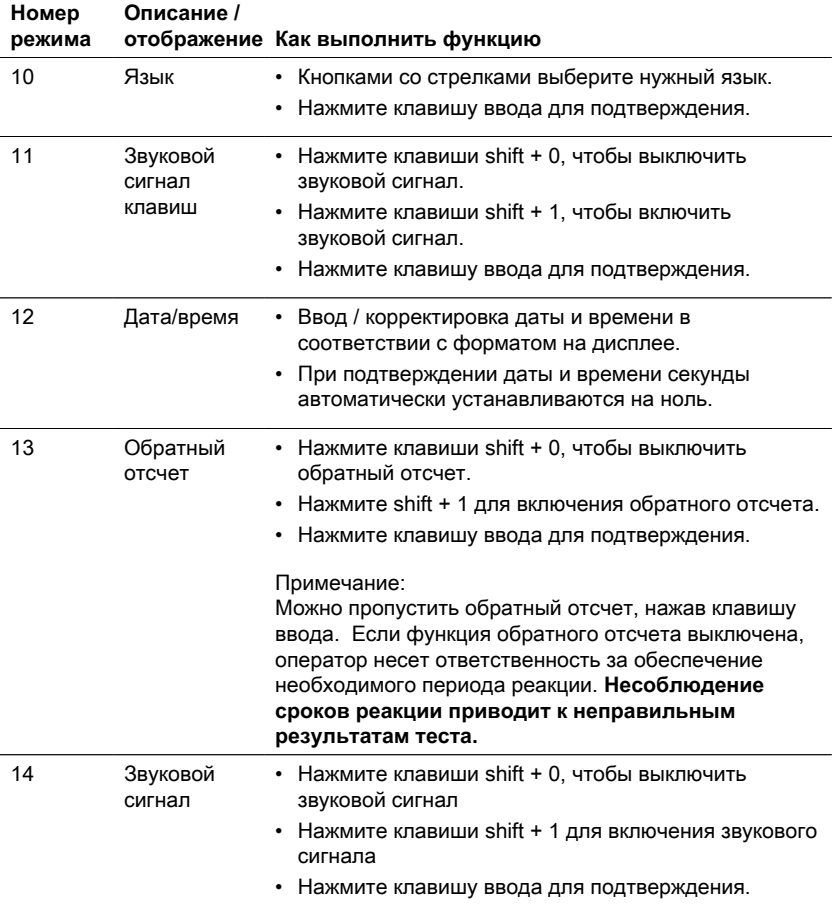

### 4 Операция

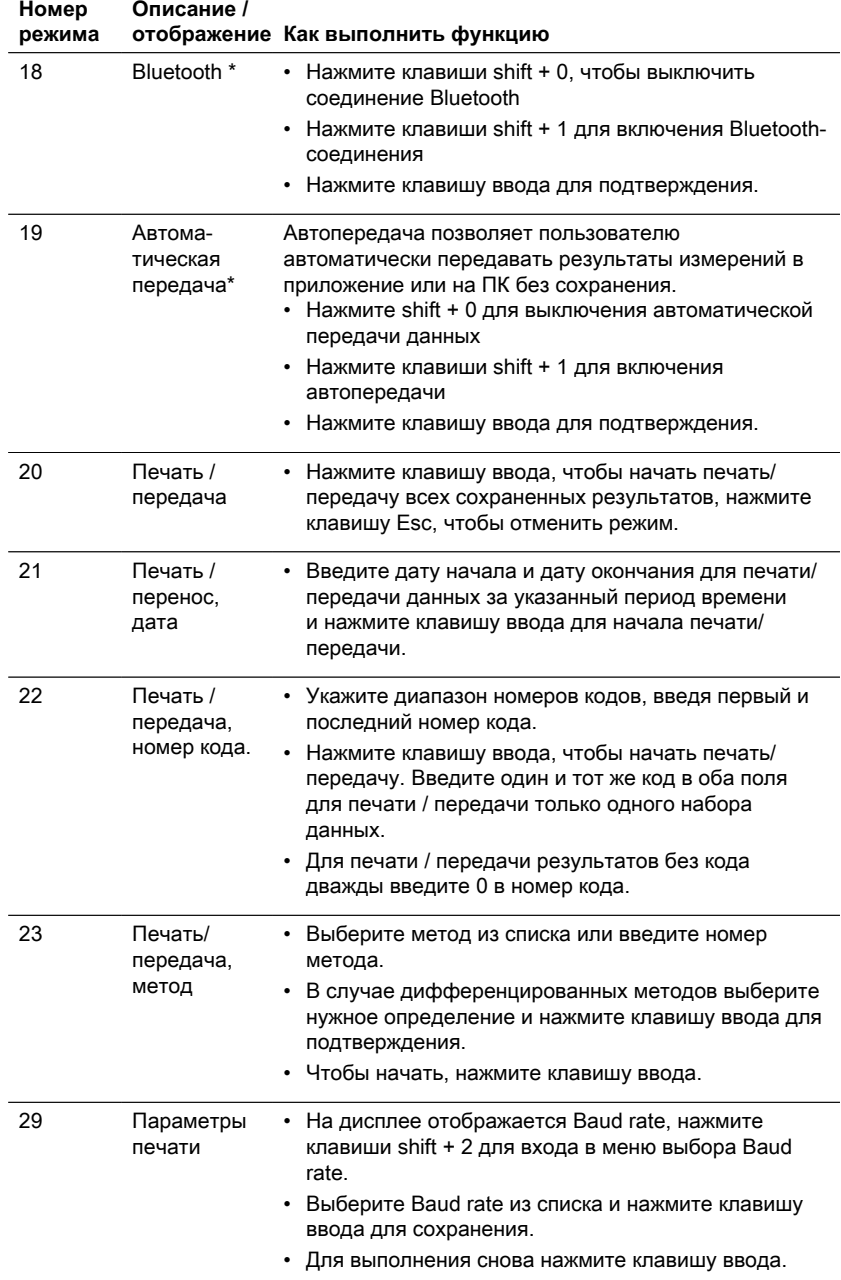

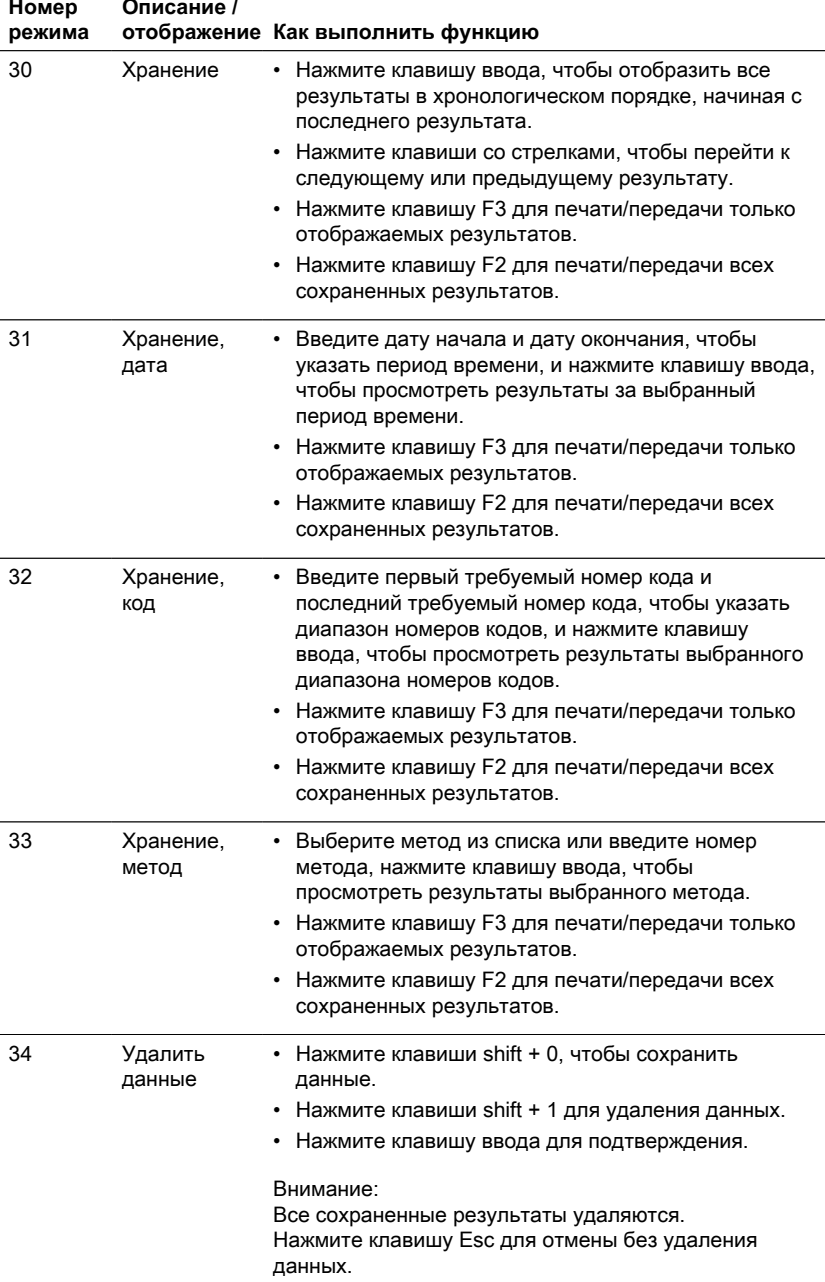

### 4 Операция

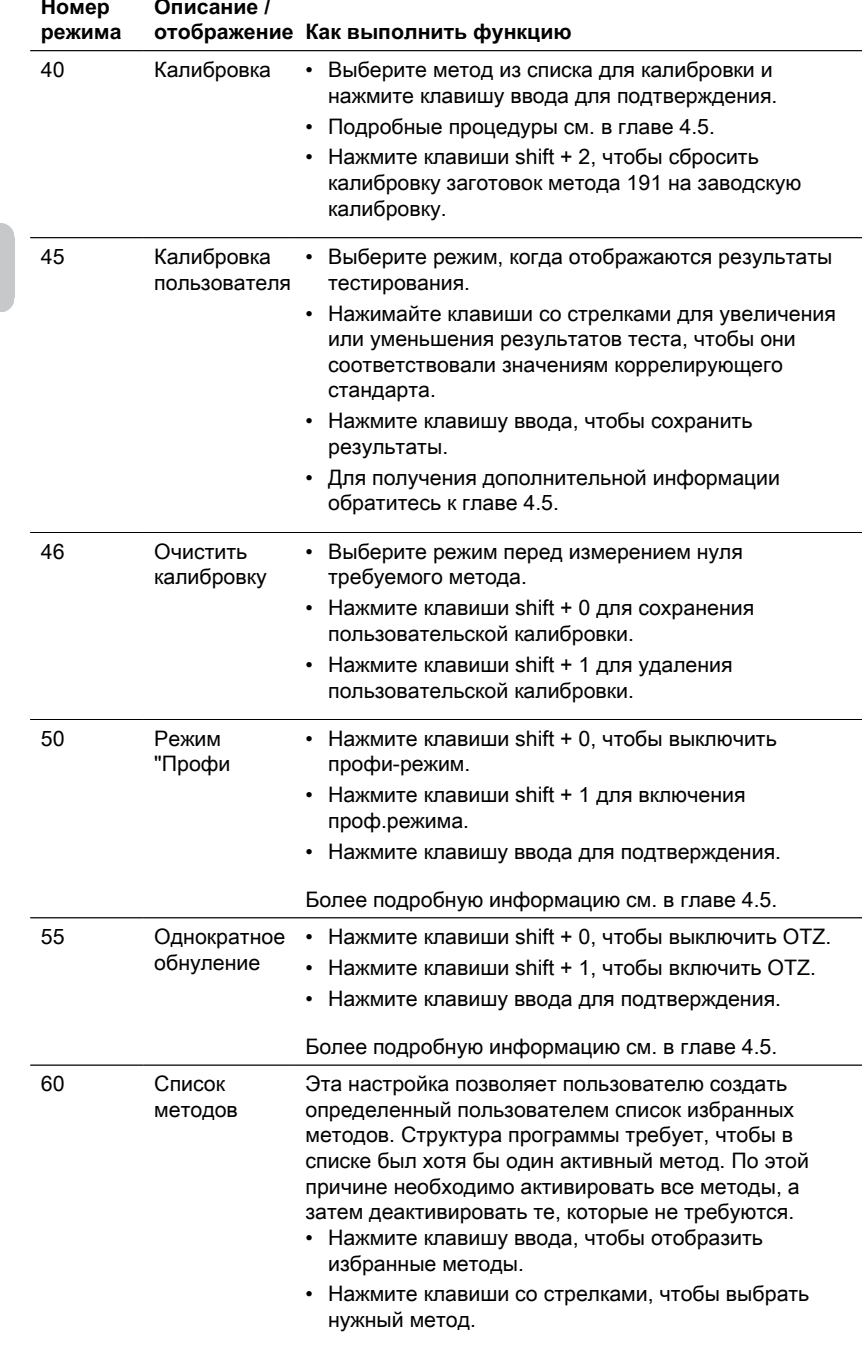

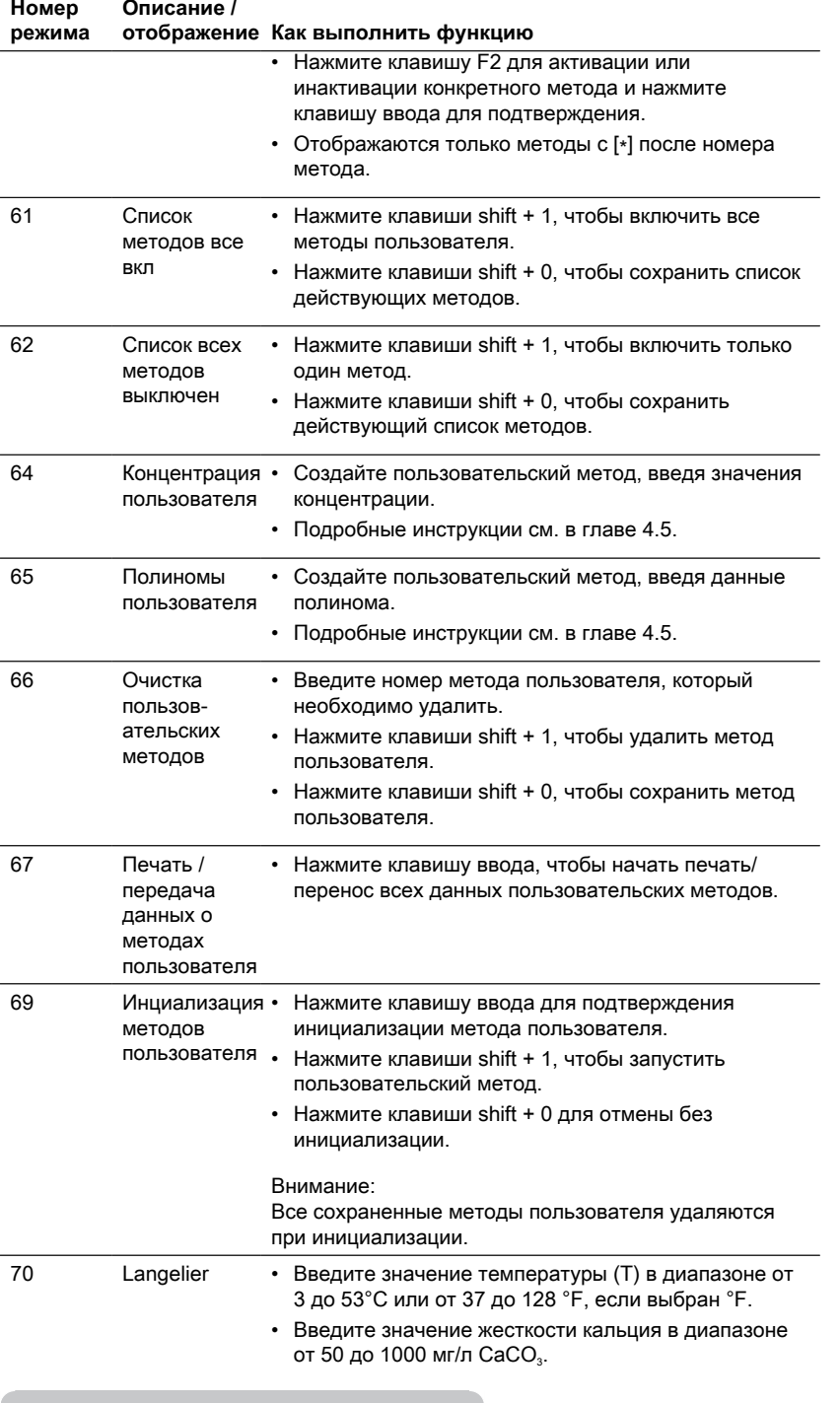

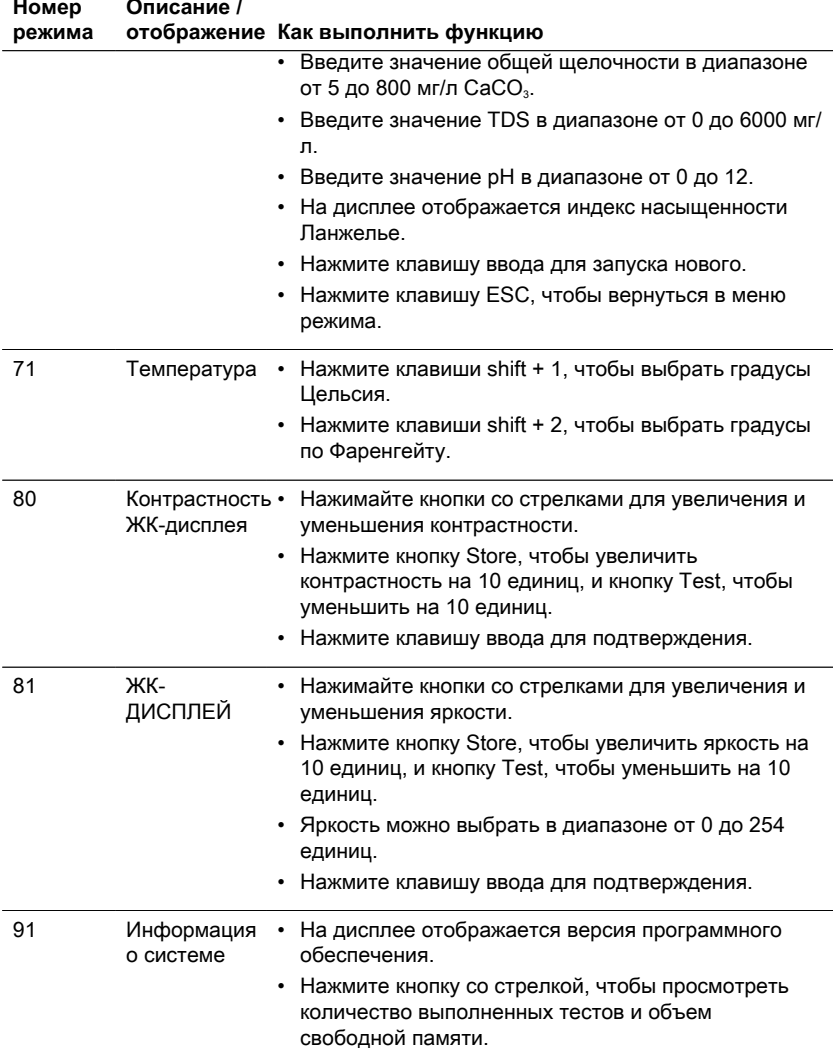

\* Только MD610, MD640 и PM630

## <span id="page-310-0"></span>**4.5 Расширенные функции**

### <span id="page-310-1"></span>**4.5.1 Расширенные функции**

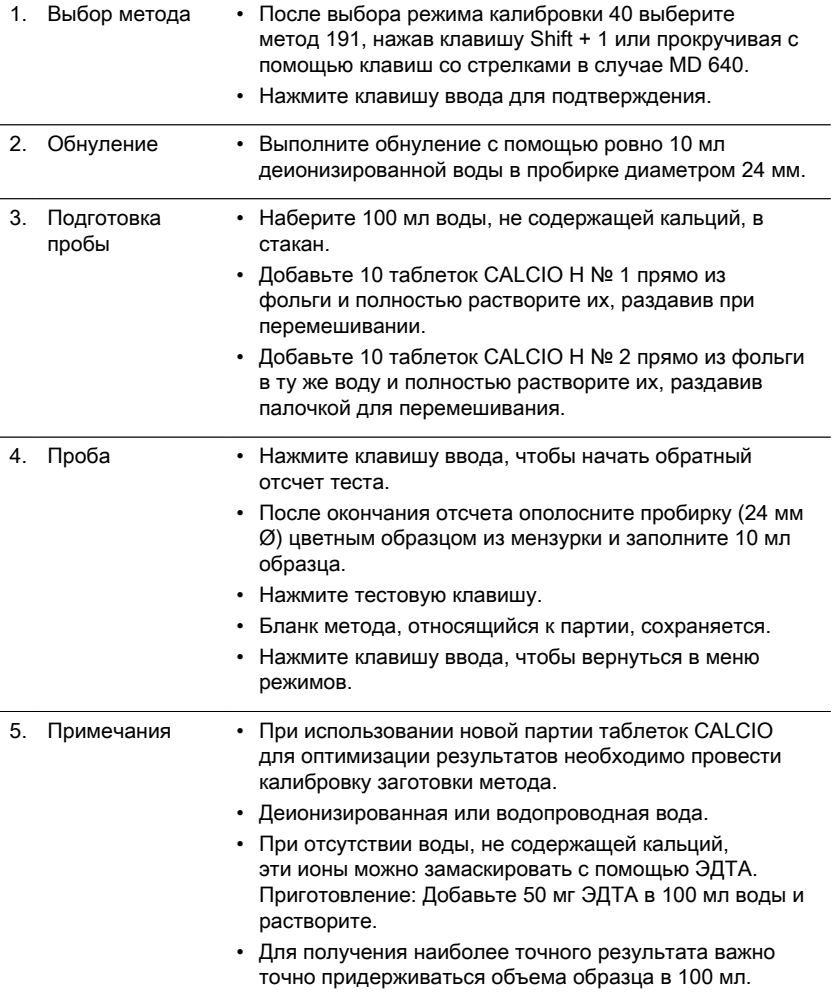

### <span id="page-311-0"></span>**4.5.2 Калибровка специальных методов - Метод 170 "Фторид**

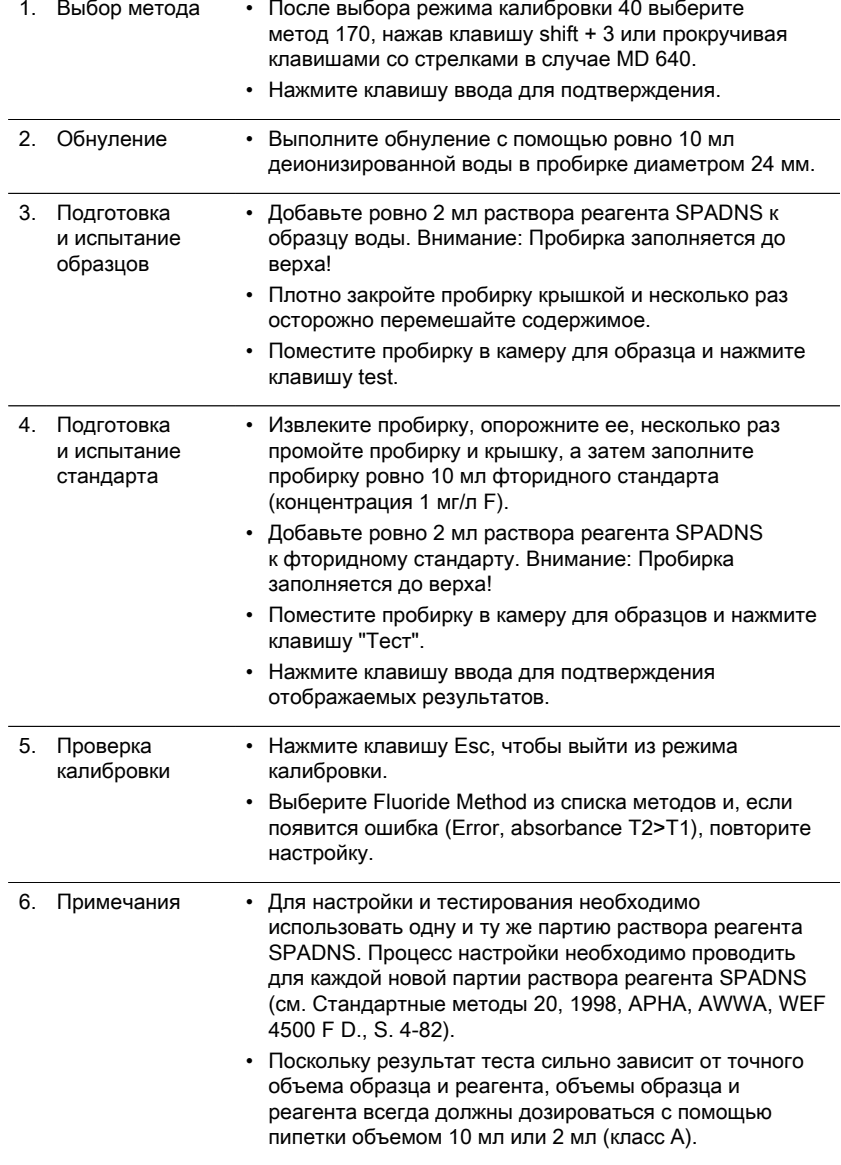

### <span id="page-312-0"></span>**4.5.3 Расширенные функции**

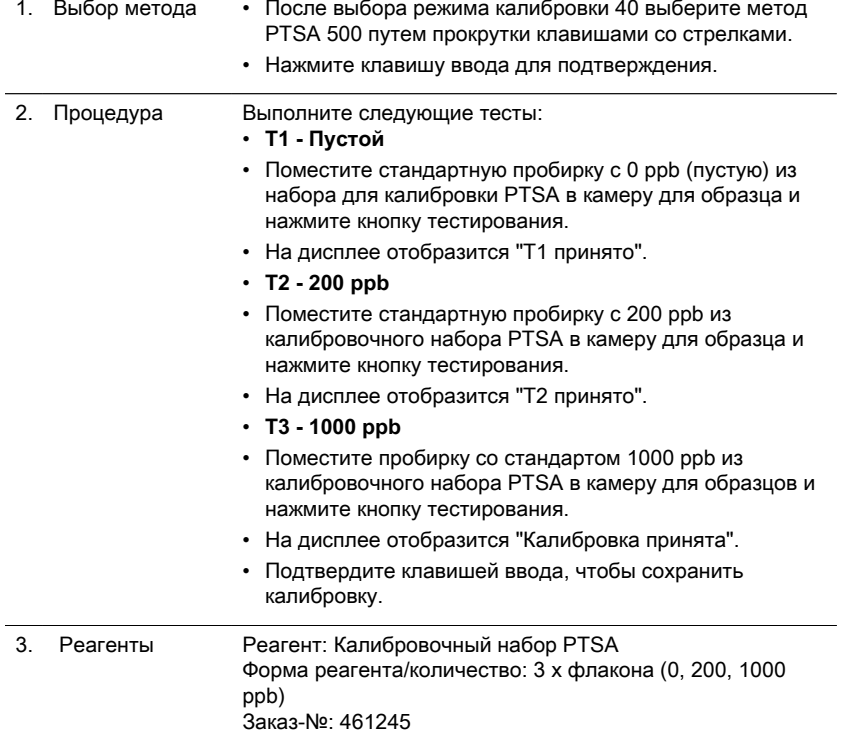

### <span id="page-312-1"></span>**4.5.4 Расширенные функции**

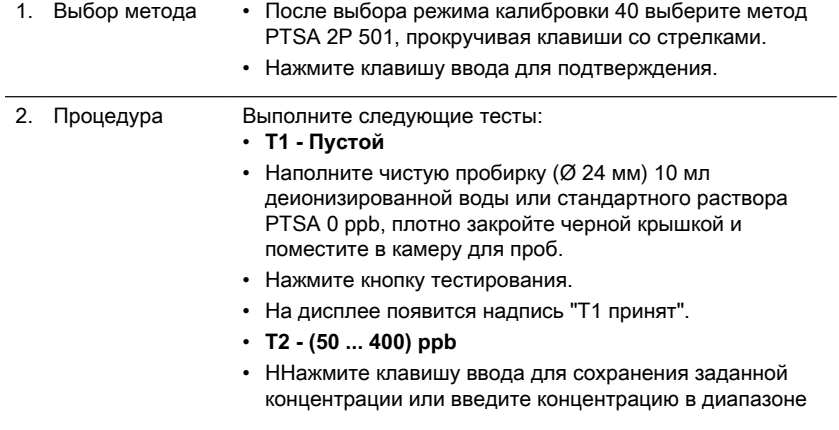

от 50 до 400, нажмите клавишу ввода еще раз для подтверждения.

- Поместите пробирку со стандартным раствором заданной концентрации и нажмите клавишу проверки.
- На дисплее появится сообщение "Калибровка принята".
- Нажмите клавишу ввода, чтобы сохранить калибровку.

### <span id="page-313-0"></span>**4.5.5 Расширенные функции**

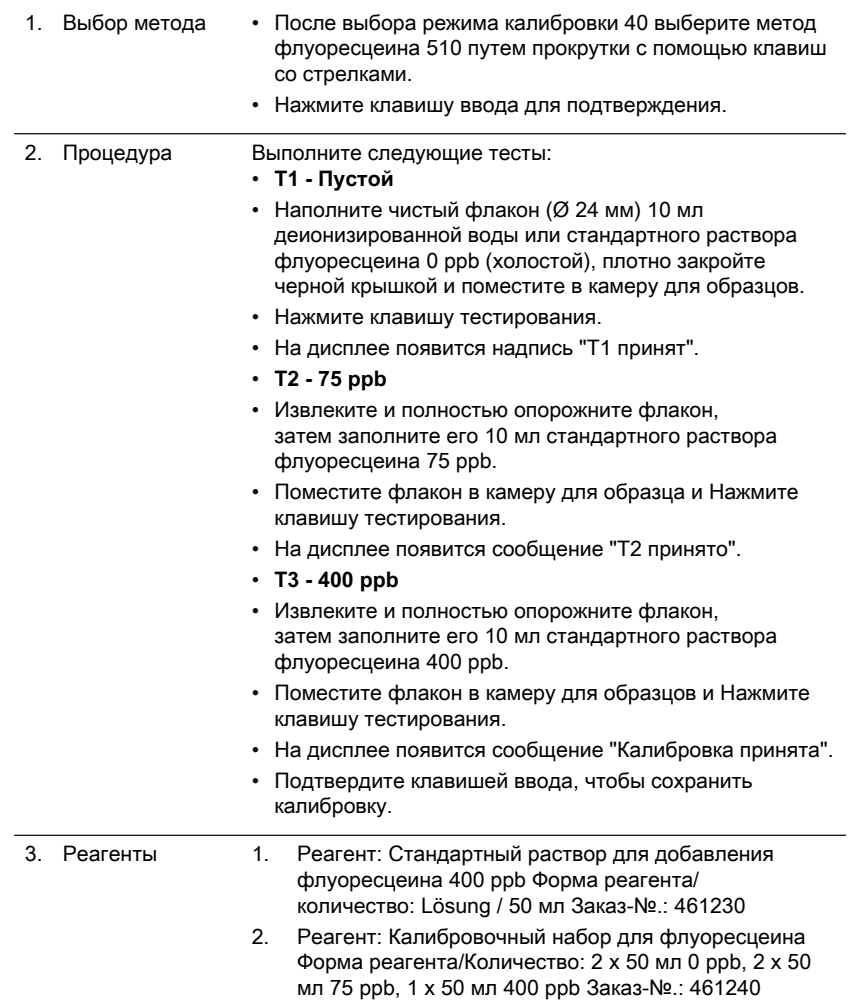

### <span id="page-314-0"></span>**4.5.6 Расширенные функции**

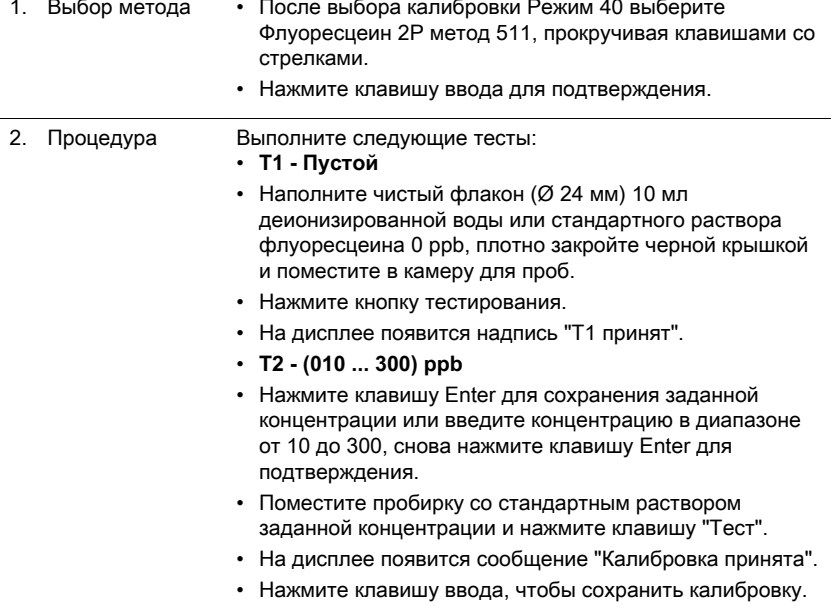

#### <span id="page-314-1"></span>**4.5.7 Пользовательская калибровка**

Если метод испытания откалиброван пользователем, название метода отображается инверсно.

### **Процедура:**

Приготовьте стандарт известной концентрации и используйте его вместо образца в соответствии с процедурой испытания.

Рекомендуется использовать хорошо известные стандарты, составленные в соответствии с DIN EN, ASTM или другими международными нормами, или использовать сертифицированные стандарты, имеющиеся в продаже. После измерения стандартного раствора можно изменить отображаемые результаты на требуемое значение.

Если метод использует математическое уравнение для расчета результата, то можно откалибровать только основные тесты, так как все остальные тесты используют один и тот же полином.

То же самое относится к некоторым процедурам тестирования, в которых используется полином из другой процедуры тестирования.

#### **Возврат к заводской калибровке:**

Если пользовательская калибровка удалена, автоматически активируется заводская калибровка.

### **Примечания:**

Метод "Фторид" не может быть откалиброван в режиме 45, поскольку для этого теста требуется калибровка, связанная с партией жидкого реагента (SPADNS) (режим 40, глава "Калибровка специальных методов - Метод 170 "Фторид"). Рекомендуемый диапазон для калибровки пользователем - между нижним и верхним концом диапазона измерения (25% - 75%).

### <span id="page-316-1"></span><span id="page-316-0"></span>**4.5.8 Методы пользователя**

#### **Пользовательские методы концентрации**

Можно ввести и сохранить до 10 пользовательских методов концентрирования. Для этого вам потребуется от 2 до 14 стандартов известной концентрации и один холостой (деионизированная вода или холостой реактив). Стандарты следует измерять с возрастающей концентрацией и от самой яркой до самой темной окраски.

Диапазон измерения для "Underrange" и "Overrange" определяется -2600 mAbs\* и +2600 mAbs\*. После выбора метода концентрация самого низкого и самого высокого используемого стандарта отображается как диапазон измерения. Для достижения наилучших результатов рабочий диапазон должен находиться в пределах этого диапазона.

\*1000 mAbs = 1 Abs = 1 E (отображается).

#### **Процедура ввода метода:**

1. Выберите режим 64 и введите номер метода в диапазоне от 850 до 859, например: Shift + 850 и подтвердите ввод Клавиша ввода. Примечание: если введенный номер уже использовался для сохранения концентрации, на дисплее отображается запрос на перезапись: Нажмите клавиши Shift + 0 или ESC, чтобы вернуться к запросу номера метода.

Нажмите клавиши Shift + 1, чтобы начать режим ввода.

- 2. Выберите нужную длину волны, например: Shift + 2 для 560 нм.
- 3. Кнопками со стрелками выберите нужный блок и подтвердите выбор клавишей Enter.
- 4. Нажмите соответствующую цифровую клавишу для выбора необходимого разрешения, например: Shift + 3 для 0,01. Примечание: Пожалуйста, введите требуемое разрешение в соответствии с предварительными настройками прибора:

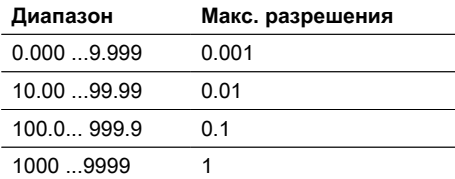

#### **Процедура измерения с использованием стандартов известной концентрации:**

- 1. Выполните обнуление с помощью деионизированной воды или холостого реагента.
- 2. Введите концентрацию первого стандарта; например: Shift + 0.05.
	- Нажмите клавишу ESC, чтобы вернуться на один шаг назад.
	- Нажмите клавишу F1, чтобы сбросить числовой ввод.
- 3. Подтвердите выбор клавишей Enter.
- 4. Подготовьте первый стандарт и нажмите клавишу Test.
- 5. На дисплее отобразится введенное значение и измеренное значение абсорбции. Подтвердите нажатием клавишей Enter.
- 6. Введите концентрацию второго стандарта; например: Shift + 0.1
- 7. Приготовьте второй стандарт и нажмите клавишу Test.
- 8. На дисплее отображается введенное значение и измеренное значение абсорбции. Подтвердите нажатием клавиши [↲]. Примечание:
	- Для измерения последующих стандартов выполните действия, описанные выше.
	- Минимальное количество измеренных эталонов 2.
	- Максимальное количество измеренных эталонов 14 (от S1 до S14).
- 9. Если измерены все необходимые стандарты или максимальное значение из 14 стандартов, нажмите клавишу Store.
- 10. Концентрация будет сохранена, и прибор вернется в меню режима. Теперь концентрация сохранена в приборе и может быть вызвана путем ввода номера метода или выбора его из отображаемого списка методов.

#### <span id="page-317-0"></span>**Полиномы пользователя**

Можно ввести и сохранить до 25 пользовательских полиномов. Программа позволяет пользователю применять полиномы до 5-й степени:  $y = A + Bx + Cx^2 + Dx^3 + Ex^4 + Fx^5$ .

Если необходим только многочлен более низкой степени, остальные коэффициенты задаются равными нулю (0), например: для 2-й степени - D, E, F = 0. Значения коэффициентов A, B, C, D, E, F должны быть введены в академиче-ской нотации с максимальными 6 десятичными знаками, например: 121,35673 = 1,213567E+02

#### **Процедура ввода метода:**

- 1. Выберите режим 65 и введите номер метода в диапазоне от 800 до 824,например: Shift + 800 и подтвердите ввод клавишей Enter. Примечание: если введенное число уже использовалось для сохранения полинома, на дисплее отобразится запрос:
	- Нажмите клавиши Shift + 0 или ESC, чтобы вернуться к запросу номера метода.
	- Нажмите клавиши Shift + 1, чтобы начать режим ввода.
- 2. Выберите необходимую длину волны (см. шаг 2 в методах концентрации пользователя).
- 3. Введите данные коэффициента A, включая десятичную точку, например: Shift + [1][.] [3][2]. Примечание: Нажимайте клавиши со стрелками для переключения между знаками плюс и минус.
- 4. Нажмите клавишу F1, чтобы сбросить ввод цифр.
- 5. Подтвердите ввод клавишей Enter.
- 6. Введите экспоненту коэффициента A, например: Shift + 3, подтвердите ввод клавишей Enter.
- 7. Последовательно прибор запрашивает данные для других коэффициентов (B, C, D, E и F).

Примечание:

- Если для значения коэффициента введен ноль [0], ввод экспоненты автоматически опускается.
- 8. Подтвердите каждый ввод клавишей Enter.
- 9. Введите диапазоны измерений от 2600 до +2600 мАбс.
- 10. Введите значения в абсорбции (mAbs) для верхнего предела (Max) и нижнего предела (Min).
- 11. Подтвердите каждый ввод клавишей Enter.
- 12. Для ввода единиц измерения и разрешения выполните шаги 3 и 4 из раздела "Методы концентрации".
- 13. После ввода всех значений на дисплее появится надпись "сохранено", и прибор автоматически вернется в меню режима. Доступ к методу можно получить из списка методов или путем ввода номера метода.

### <span id="page-318-0"></span>**4.5.9 One Time Zero (OTZ)**

One Time Zero доступен для всех методов, где Zero выполняется в круглом флаконе диаметром 24 мм с водой для пробы.

One Time Zero может использоваться для различных тестов при условии, что тесты проводятся с одной и той же водой для пробы и при одинаковых условиях тестирования.

Когда прибор впервые используется для метода, совместимого с OTZ, и One Time Zero активирован, прибор запросит новый Zero с помощью команды "prepare OT-Zero". Выполните обнуление, как описано в методе. Этот Ноль будет сохранен и будет использоваться для всех методов с функцией OTZ до выключения прибора. При необходимости новый Ноль можно установить, нажав клавишу [Ноль] в любое время.

Примечание:

Указанная точность действительна для всех результатов тестирования, когда Нуль выполняется для каждого теста (функция One Time Zero выключена).

#### <span id="page-318-1"></span>**4.5.10 Profi-Mode**

Эта функция может быть использована для рутинных анализов с большим количеством образцов одного метода. В методах всегда сохраняется следующая информация:

- 1. Метод
- 2. Диапазон
- 3. Дата и время
- 4. Дифференциация результатов
- 5. Подробная инструкция для оператора
- 6. Соблюдение периодов реакции

Если активен режим Profi-Mode, фотометр предоставляет только минимальные инструкции для оператора. Критерии, указанные выше в пунктах 4, 5, 6, больше не включены.

#### **Примечание:**

Возможно сохранение результатов испытаний. При сохранении результатов на дисплее также отображается "Profi-Mode". Выбранные настройки сохраняются фотометром даже при его выключении. Для изменения настроек фотометра необходимо выполнить новую настройку.

# <span id="page-320-1"></span><span id="page-320-0"></span>**5 Устранение неполадок**

# **5.1 Сообщения об ошибках и что делать**

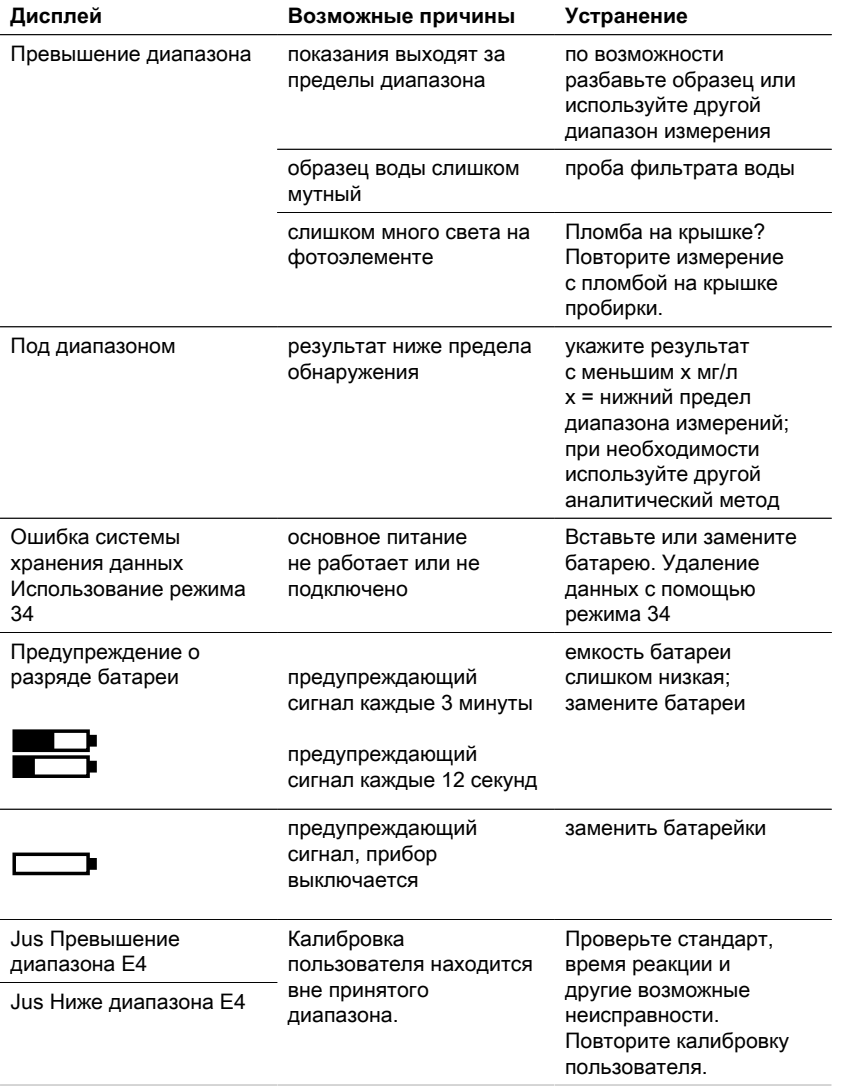

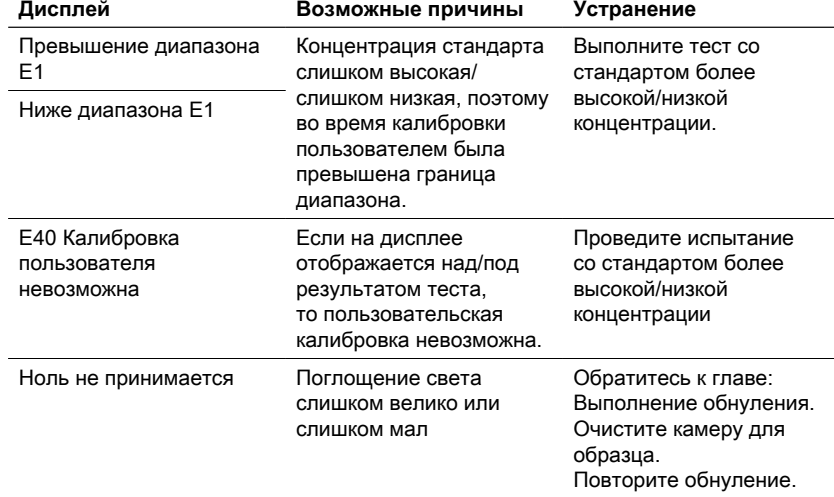

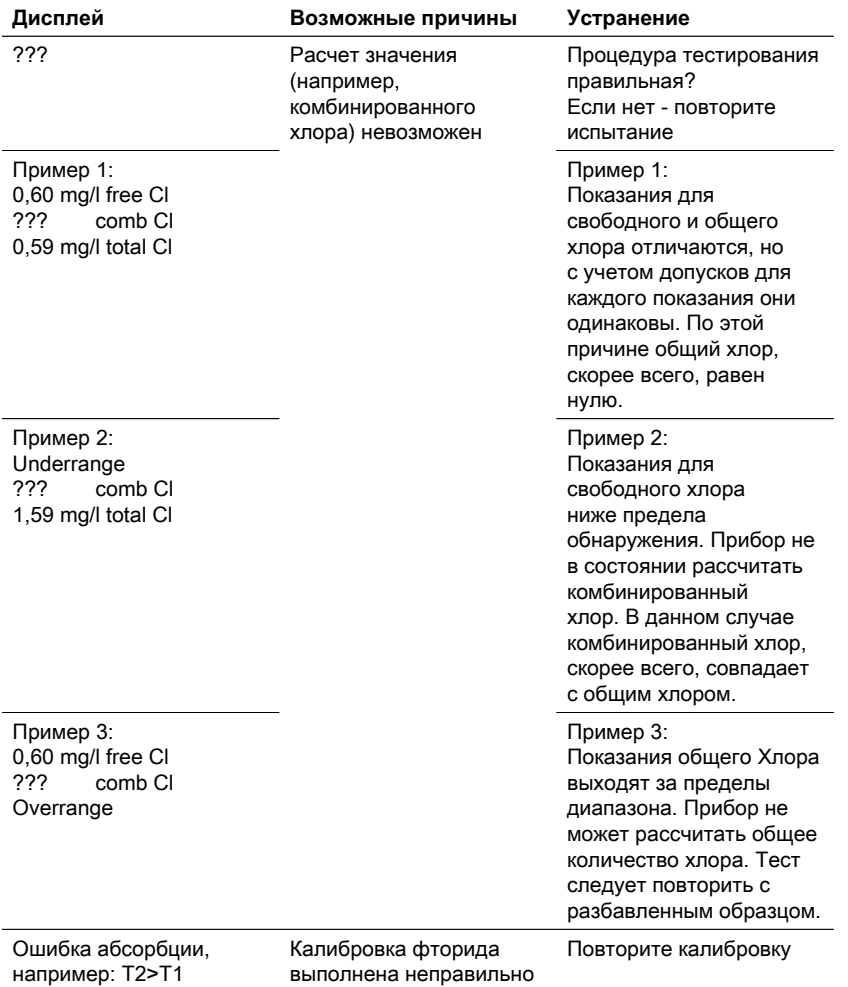

## <span id="page-322-0"></span>**5.2 Стратегии решения проблем**

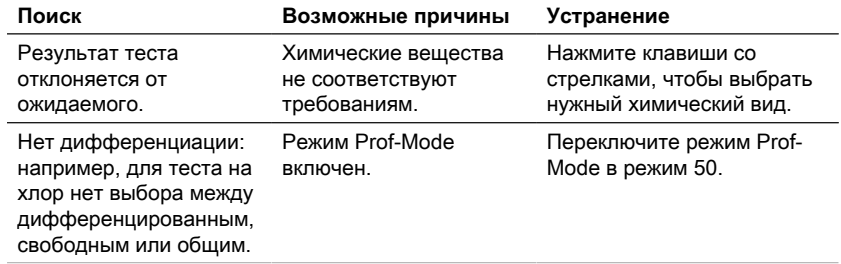

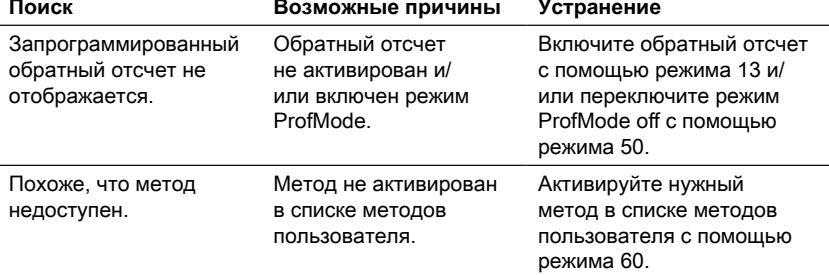
# **6 Аксессуары и запасные части**

# **6.1 Список принадлежностей**

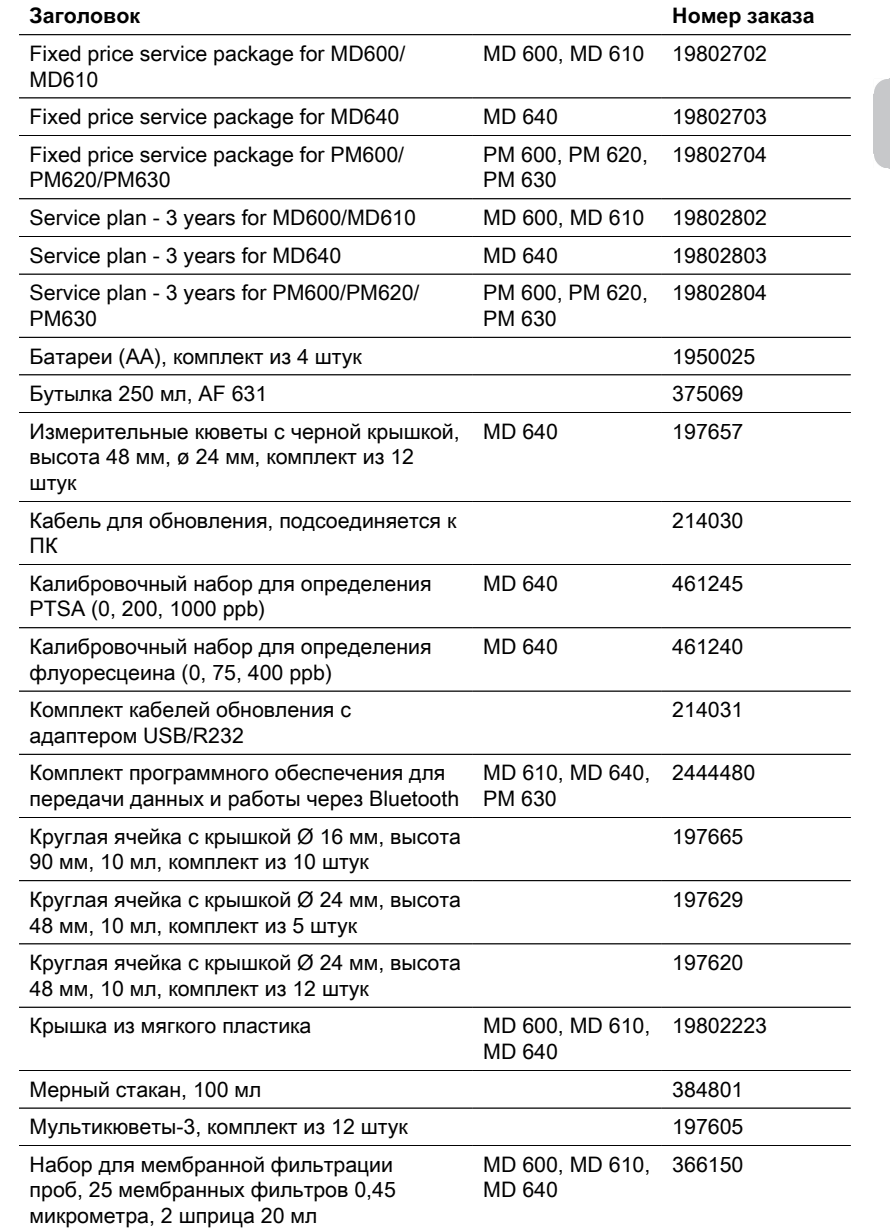

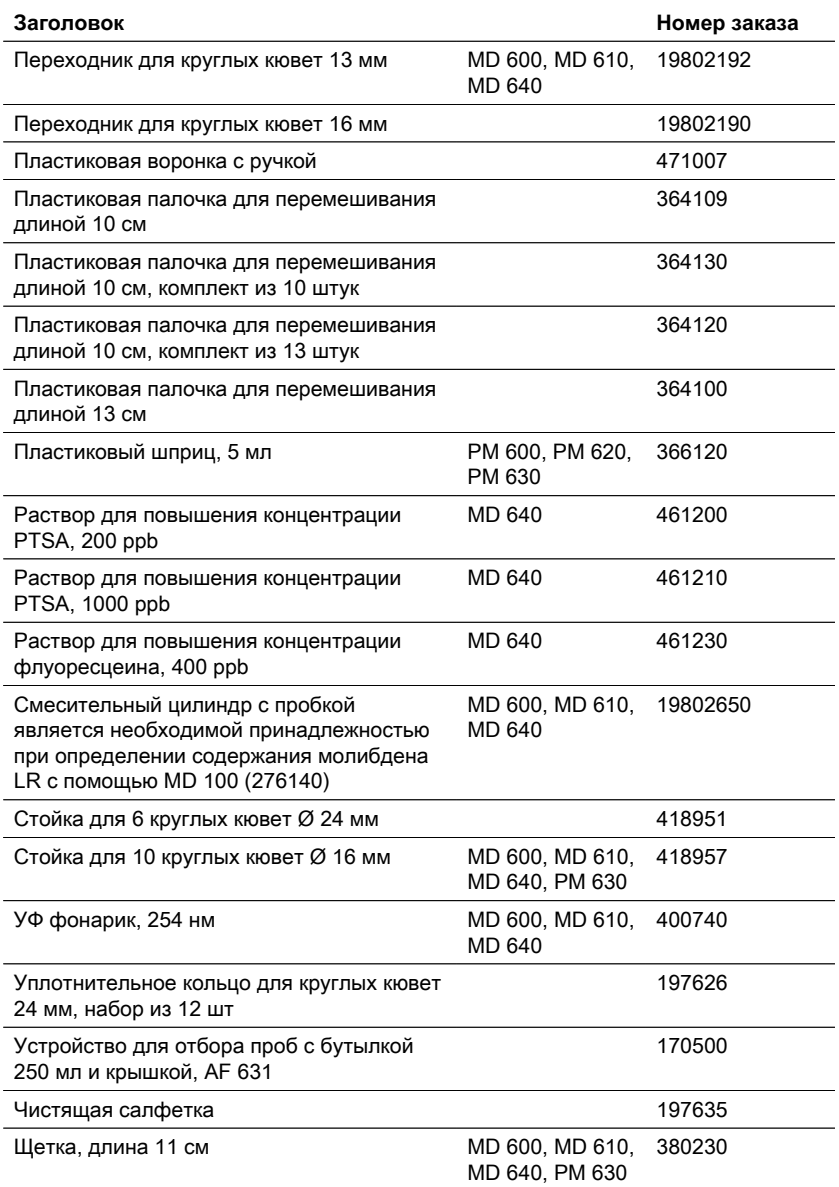

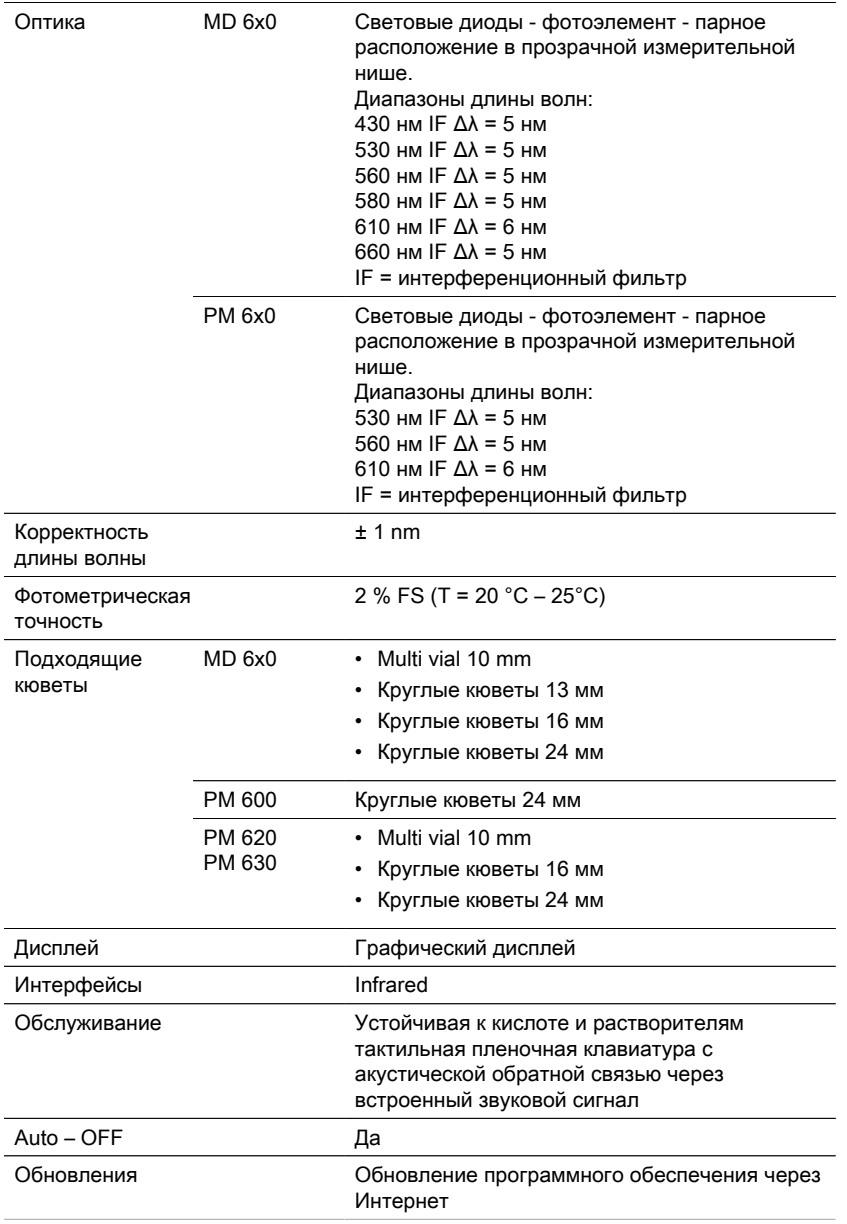

# **7 Технические характеристики**

RU

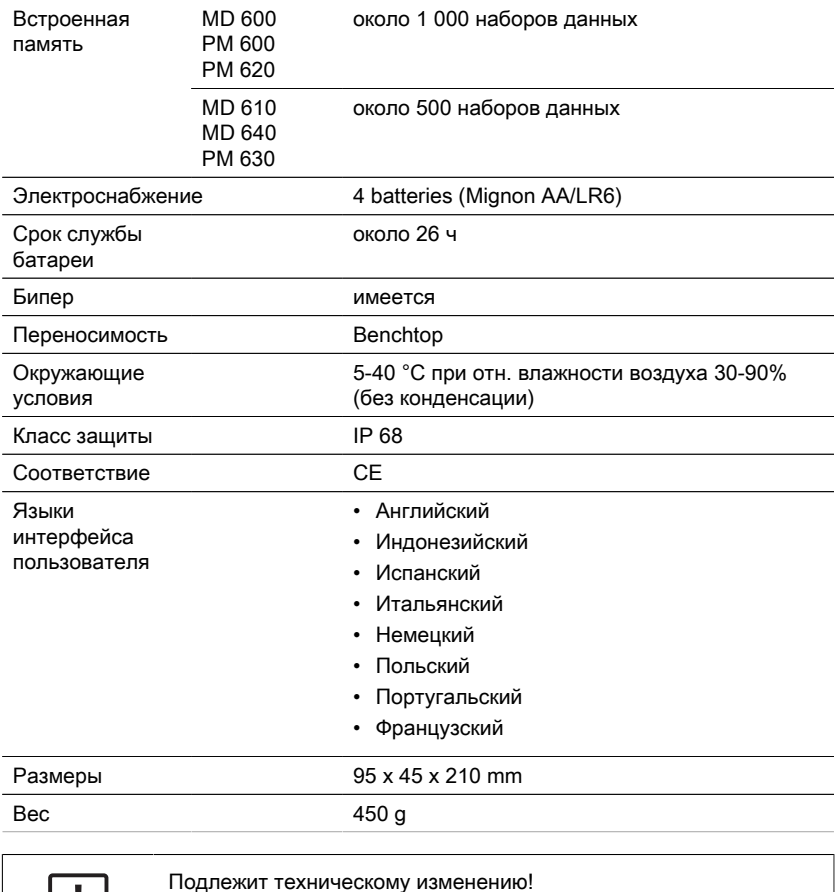

Для обеспечения максимальной точности результатов тестирования всегда используйте системы реагентов,

поставляемые производителем прибора.

**Внимание!**

# **8 Приложение**

Точность систем реагентов Lovibond® (таблетки, пакеты с порошком и пробирки) идентична точности, указанной в литературе по стандартам, таким как Американские стандарты (AWWA), ISO и др.

Большинство данных, приведенных в этих стандартных методах, относятся к стандартным растворам. Поэтому они не всегда применимы к питьевой, котловой или сточной воде, так как различные помехи могут сильно повлиять на точность метода.

По этой причине мы не указываем такие потенциально вводящие в заблуждение данные.

В связи с тем, что каждый образец отличается от другого, единственным способом проверки допусков ("точности") является метод стандартных добавок. Согласно этому методу, сначала тестируется исходный образец. Затем берутся другие образцы (от 2 до 4), добавляются небольшие количества стандартного раствора, и получаются дальнейшие результаты. Добавляемые количества варьируются от примерно половины до двойного количества, присутствующего в самом образце.

Эти дополнительные результаты позволяют оценить фактическую концентрацию исходного образца путем сравнения.

### **8.1 Литература**

Формулы реагентов основаны на международно признанных методах испытаний. Некоторые из них описаны в национальных и/или международных руководствах.

- Deutsche Einheitsverfahren zur Wasser-, Abwasser- und Schlammuntersuchung
- Стандартные методы исследования воды и сточных вод; 18-е издание, 1992 г.
- Photometrische Analysenverfahren, Schwedt, Wissenschaftliche Verlagsgesellschaft mbH. Stuttgart 1989
- Фотометрический анализ, Ланге / Вейделек, Verlag Chemie 1980
- Колориметрические методы химического анализа, 9-е издание, Лондон
- адаптировано компанией Merck, для получения дополнительной информации см. инструкции, поставляемые вместе с тестом

#### **8.2 Уведомление об авторских правах и товарных знаках**

Словесный знак Bluetooth® является зарегистрированным товарным знаком, принадлежащим Bluetooth SIG, Inc. и любое его использование компанией The Tintometer® Group осуществляется по лицензии.

iOS® является зарегистрированной торговой маркой компании Cisco, Inc. и лицензирована компанией Apple, Inc.

iTunes Store® является торговой маркой компании Apple, Inc., зарегистрированной в США и других странах.

Android™ и Google Play™ являются торговыми марками компании Google, Inc. Excel® является торговой маркой Microsoft Corp., зарегистрированной в США и других странах.

目录

**目录**

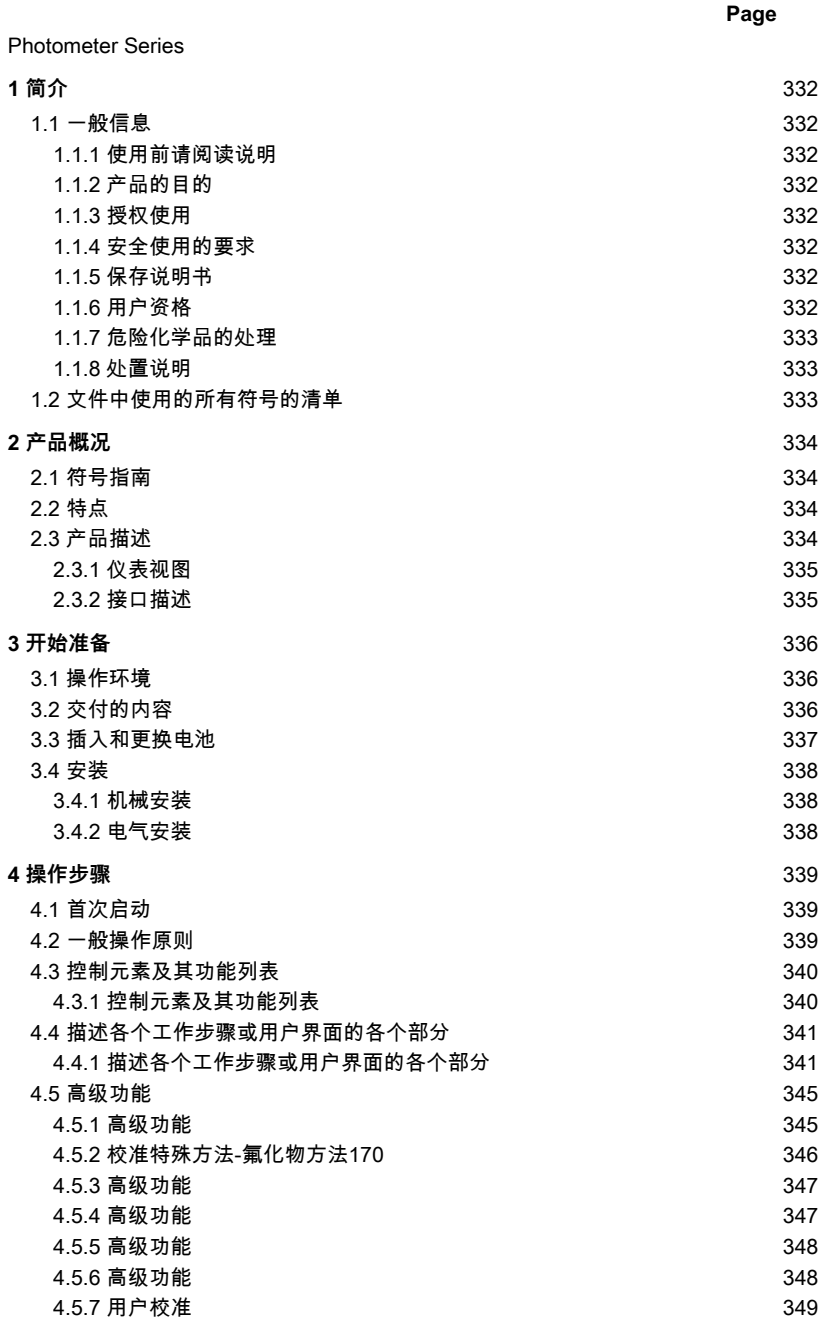

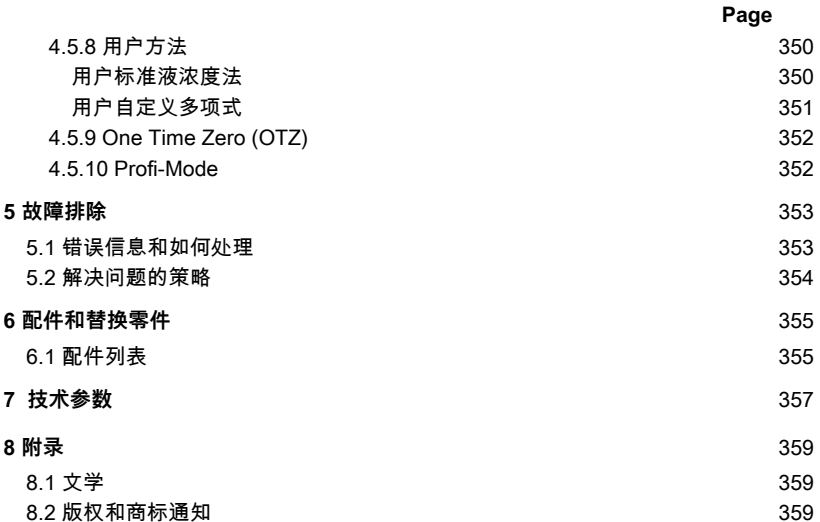

1 简介

# <span id="page-331-1"></span><span id="page-331-0"></span>**1 简介**

### **1.1 一般信息**

#### <span id="page-331-2"></span>**1.1.1 使用前请阅读说明**

本手册提供了有关本产品安全操作的重要信息。请仔细阅读本手册,并在使用前熟悉本产 品。

#### <span id="page-331-3"></span>**1.1.2 产品的目的**

ZH

Lovibond光度计被设计用于测量各种水样中的不同参数,例如饮用水、废水、工业加工 水、游泳池水以及科学和研究。

Lovibond光度计适合在实验室环境中作为台式仪器使用,也适合在野外作为便携式仪器使 用。为了便于携带,仪器都装在坚固的手提箱中,并配有所需的附件。

仪器的性能可能会受到暴露在极端光线和温度下的影响,这就是为什么仪器应始终在建议 的环境条件下使用。

#### <span id="page-331-4"></span>**1.1.3 授权使用**

如出现不正当使用、不遵守本手册、由不合格人员使用或未经授权改变产品现象,制造商 不承担相关责任和损害保证。 制造商对用户或第三方因使用本产品而产生的费用或损失不承担任何责任,特别是在不正 确使用产品或误用或产品连接出现故障的情况下。 制造商对打印错误不承担任何责任。

#### <span id="page-331-5"></span>**1.1.4 安全使用的要求**

为安全使用本设备,请注意以下几点:

- 如果以制造商未指定的方式使用本设备,可能会损害本设备的性能。
- 本产品只能按照上面规定的授权使用方式使用。
- 本产品只能由本操作手册中提到的电源。
- 本产品只能在本操作手册中提到的环境条件下使用。
- 本产品不得被打开或修改。

出现下列情况,不得使用该产品:

- 产品有明显的损坏(例如,在运输之后)。
- <span id="page-331-6"></span>• 在不当条件下存放了很长时间(存放条件,见"技术参数 ")。

#### **1.1.5 保存说明书**

<span id="page-331-7"></span>手册必须放在产品的附近,以便你能随时找到你需要的信息。

#### **1.1.6 用户资格**

操作人员必须能够理解并正确执行产品包装和插页上的安全标签和安全说明。 用户必须有能力并且能够阅读和理解本手册,以熟悉操作并确保安全使用。

#### <span id="page-332-0"></span>**1.1.7 危险化学品的处理**

使用本产品的地方可能存在化学和/或生物危险。在使用本产品时,请遵守所有管理法 律、法规和协议。

对于产品的开发,Lovibond公司密切关注安全问题。一些危险物质的危害是无法避免 的。如果使用自制的试验或溶液,那么有关这些试验或溶液所造成的任何风险的责任由 使用者承担(个人责任)。

#### <span id="page-332-1"></span>**1.1.8 处置说明**

根据当地法律规定,将电池和电气设备丢弃在合适的设施中。 将电池与生活垃圾一起处理是违法的。 在欧盟范围内,在设备的使用寿命结束后,电池要在专门的回收点进行处理。

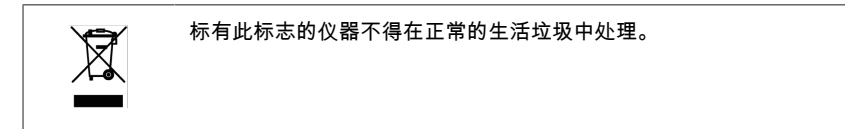

#### <span id="page-332-2"></span>**1.2 文件中使用的所有符号的清单**

本手册中使用了以下符号来表示需要特别注意的部分。

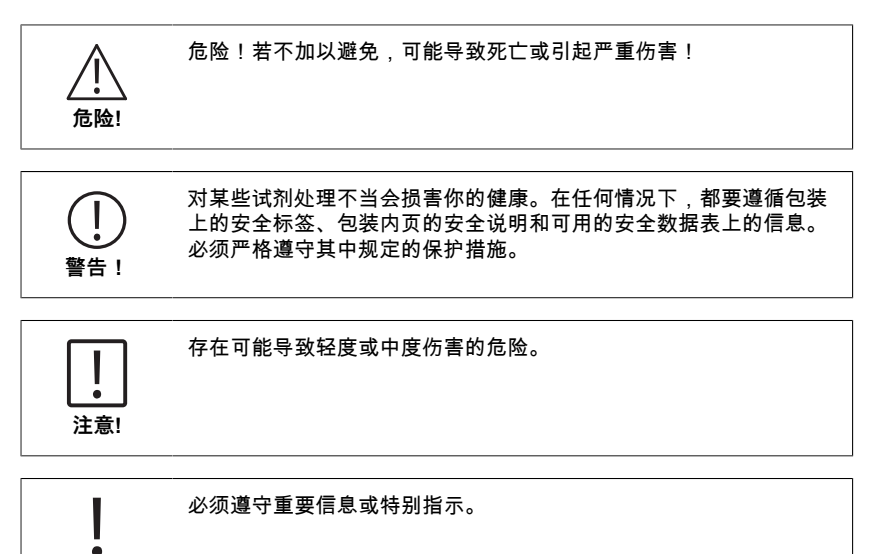

**注**

# <span id="page-333-1"></span><span id="page-333-0"></span>**2 产品概况**

### **2.1 符号指南**

应严格遵守产品上的标签,以避免人身伤害或产品损坏。 在采取任何行动之前,如果存在 这种标签,请参考本章关于危险或风险的性质的信息。

适用于欧盟的专业用户。 如果你想丢弃电气和电子设备(EEE),请联系你的经销商或供应商 以获得更多信息。 对于欧盟以外的国家的处置。 该标志仅在欧盟(EU)有效。如果您想丢弃本产品,请联系当地政府 或经销商,并询问正确的处理方法。

### <span id="page-333-2"></span>**2.2 特点**

Lovibond MD6x0和PM6x0光度计具有很高的精确度和效率,并具有用户友好的界面。

- 坚固的设计,防水和防尘
- 5纳米的干涉滤光片,精度更高
- 可升级到最新的方法和固件版本
- 标准版的记忆容量高达1000条,蓝牙版的记忆容量为500条
- 数据传输能力
- 多达35种用户可编程的方法
- <span id="page-333-3"></span>• PTSA和荧光素功能(MD 640)。

### **2.3 产品描述**

Lovibond的MD & PM 6xx系列是多参数和多波长光度计,涵盖各种水质检测应用的所有 重要参数。采用高质量和长期稳定的LED作为光源,仪器可提供高精度的测量结果,并保 证操作效率。根据不同的型号,仪器在3至6个波长(430、530、560、580、610和660纳 米)进行测量。为了确保结果的可重复性,光度计使用高精度的干涉滤光片,其波长半宽 为5纳米。仪器由4节A电池操作,设计紧凑,是一种完美的手持式仪器,非常适合在野外 使用。MD6x0系列内置多达120种方法,PM6x0系列提供多达32种预编程方法。用户可结 合特殊应用自建曲线和测试标准,使MD&PM 6xx 得以提供更完整的解决方案,满足水分 析行业的要求。

#### <span id="page-334-0"></span>**2.3.1 仪表视图**

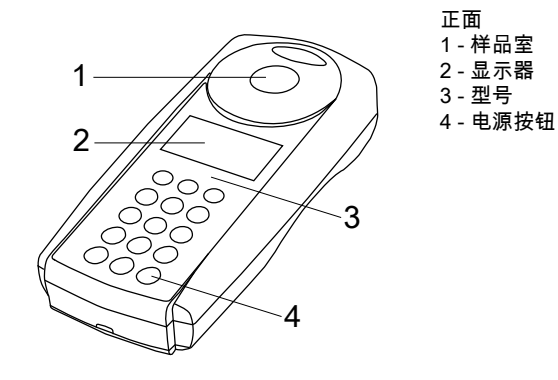

#### <span id="page-334-1"></span>**2.3.2 接口描述**

#### **MD 610 / MD 640 / PM 630**

MD 610 / MD 640 / PM 630有一个Bluetooth<sup>®</sup> 4.0接口,可以实现数据的无线传输。现在 可以自动和手动传输当前读数。存储的结果也可以手动分享。蓝牙®4.0也被称为蓝牙®智 能或蓝牙®LE(低能量)。数据从光度计以.csv fle形式传输。关于如何从光度计传输信息 的细节,可在www.lovibond.com。要接收数据,Tintometer®集团有几个选项。 AquaLX®应用程序可用于移动设备,如智能手机和平板电脑,使用户能够管理所接收的数 据并以图表形式显示。然后,数据和图表都可以通过电子邮件共享。AquaLX®可从iOS®的 iTunes Store®和Android™的Google Play™ Store免费下载。

个人电脑可使用一个软件工具来接收存储在光度计上的数据。数据可以导出到Excel®电 子表格中,使用户可以根据自己的惯例处理信息。如果没有Excel®,数据可以存储为.txt fle,以便日后处理。需要一个蓝牙®加密狗来接收数据。这包括在标准运输中。 **蓝牙®模块 - 规格:**

- Modul: BLE 113-A
- Bluetooth® 4.0 LE
- FCC ID: QOQBT113
- IC: 5123A-BGTBL F113

# <span id="page-335-1"></span><span id="page-335-0"></span>**3 开始准备**

#### **3.1 操作环境**

本仪器可以在任何被认为对操作者安全的室内或室外环境中进行分析。然而,建议不要在 明亮的阳光下使用仪器,以避免由杂光引起的错误。这个环境包括温度范围从5到40摄氏 度,非凝结湿度高达90%。仪器和环境之间的巨大温差会导致误差--例如,由于在镜头区 域或小瓶上形成的冷凝水。仪器应放置在一个水平面上,以达到最佳的测量性能。

### <span id="page-335-2"></span>**3.2 交付的内容**

仔细检查所有物品,确保以下清单中的每一个部分都在,并且在运输过程中没有发生明显 的损坏。如果有任何损坏或丢失的东西,请立即联系您当地的经销商。

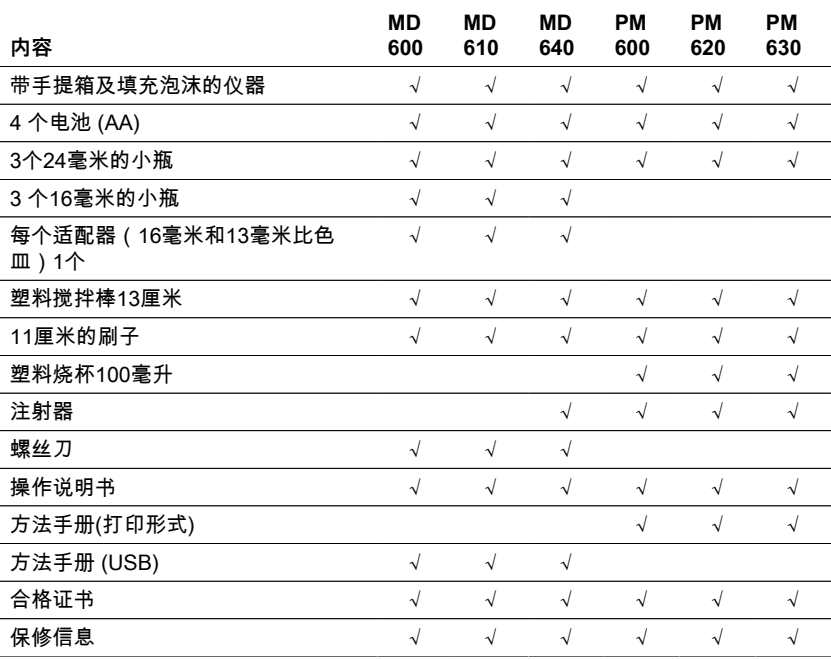

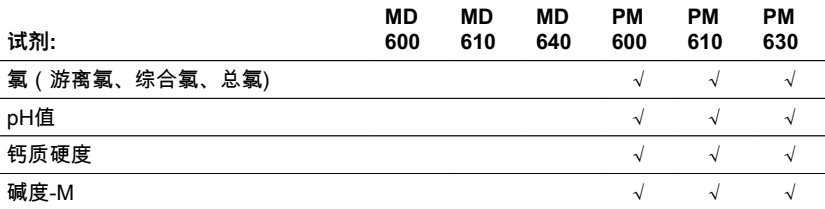

#### 336 ZH Photometer Series

### <span id="page-336-0"></span>**3.3 插入和更换电池**

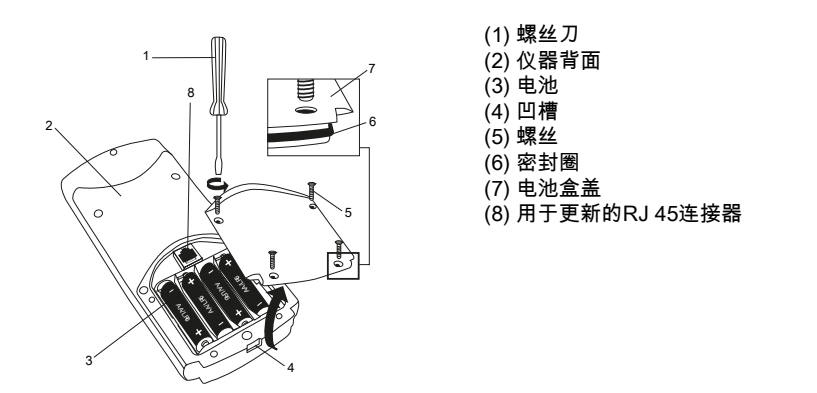

- 1. 关闭仪器电源。
- 2. 如有必要,从样品室取出比色皿。
- 3. 将仪器倒置在一个干净、平整的表面上。
- 4. 拧开电池盒盖(7)的四个螺丝(5)。
- 5. 在凹槽(4)处打开电池盒盖(7)。
- 6. 取出旧电池(3)。
- 7. 放入4个新电池。确保极性正确!
- 8. 重新装上电池盒盖(7)。检查槽口的密封环(6),确保它是紧固的。
- 9. 仔细拧紧螺钉(5)。

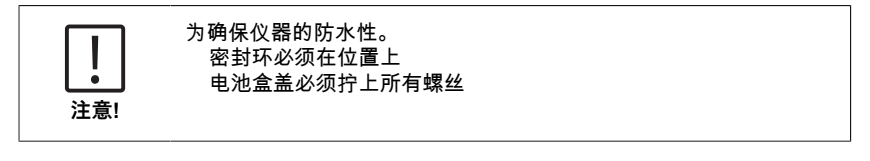

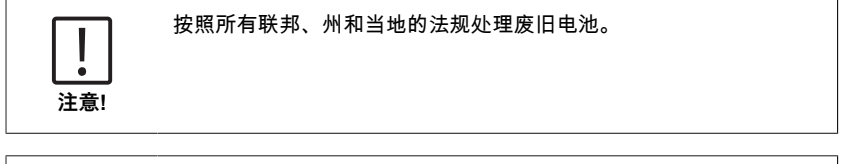

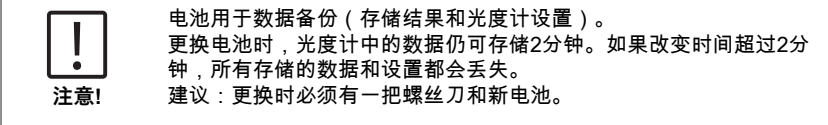

3 开始准备

### <span id="page-337-0"></span>**3.4 安装**

<span id="page-337-1"></span>**3.4.1 机械安装**

插入适配器。

ZH

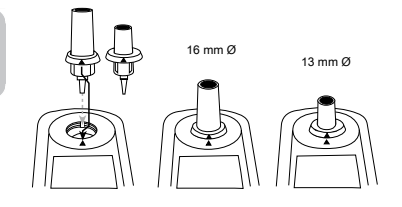

### <span id="page-337-2"></span>**3.4.2 电气安装**

**注**

I  $\blacksquare$ 

要将仪器连接到计算机的串行接口,需要使用集成电子系统的可选连接电缆。 可以通过互联网更新仪器的固件。请在每个仪器版本的下载部分找到关于当前固件的详细 信息。

如何打开和关闭电池盒的盖子,请看以下章节。插入和更换电池

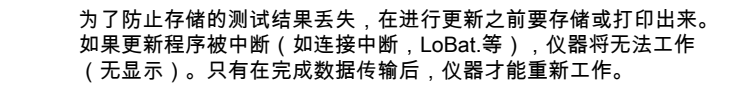

# <span id="page-338-1"></span><span id="page-338-0"></span>**4 操作步骤**

**4.1 首次启动**

使用仪器前,需先设置相关菜单:

- # MODE 10:选择语音
- MODE 12:设置时间和日期
- MODE 34 · 执行"删除数据"
- MODE 69:执行"用户自定义多项式系统"

<span id="page-338-2"></span>请参考 "描述各个工作步骤或用户界面的各个部分 "一章的说明

#### **4.2 一般操作原则**

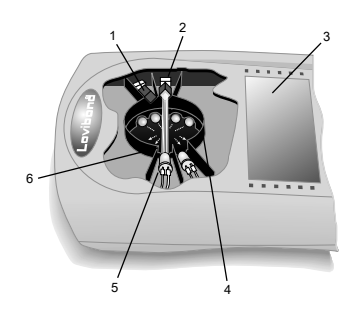

- 1. 干涉滤光片
- 2. 检测器
- 3. 显示器
- 4. 样品室
- 5. 光源LED
- 6. 光束

该光度计有预先编程的方法,这些方法来自标准分析程序。为了确保简化和无误的分 析,必要的校准曲线与试剂、反应时间和顺序都被编入这些方法。光度计的光学系统包 括光源、干涉滤光片和光传感器。Lovibond光度计使用LED作为光源,它具有很高的能 源效率和很长的使用寿命,与光度计本身的使用寿命一样长。高质量的干涉滤光片用于 限制波长,以确保测量结果的高精度。光电传感器收集信号并将其传递给微处理器,微 处理器以数字方式计算浓度并以各自的单位显示结果。

4 操作步骤

# <span id="page-339-0"></span>**4.3 控制元素及其功能列表**

### <span id="page-339-1"></span>**4.3.1 控制元素及其功能列表**

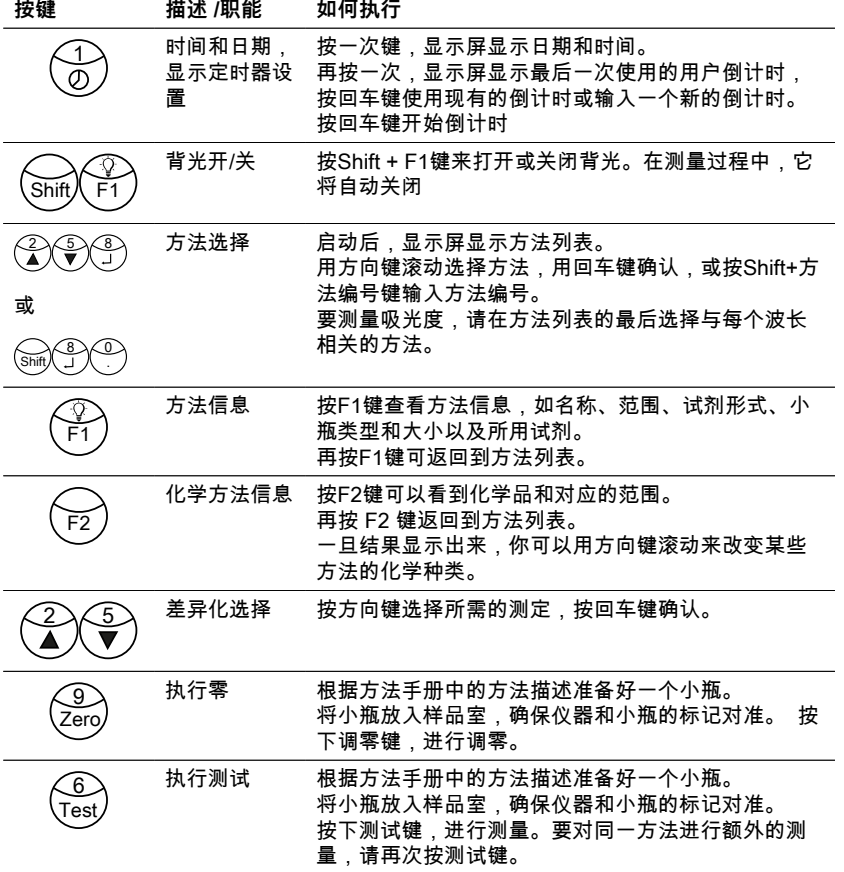

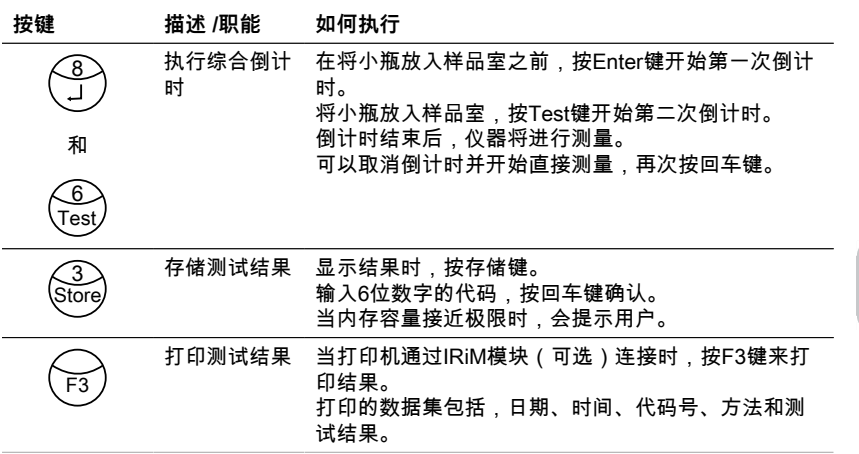

#### **其他键和它们的功能**

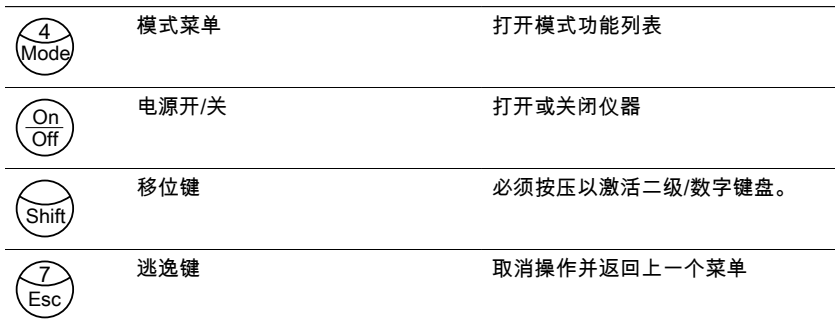

### <span id="page-340-0"></span>**4.4 描述各个工作步骤或用户界面的各个部分**

### <span id="page-340-1"></span>**4.4.1 描述各个工作步骤或用户界面的各个部分**

- 按Mode键,打开模式功能列表。
- 从列表中选择所需的模式功能或按Shift+模式数字键,然后按回车键确认。

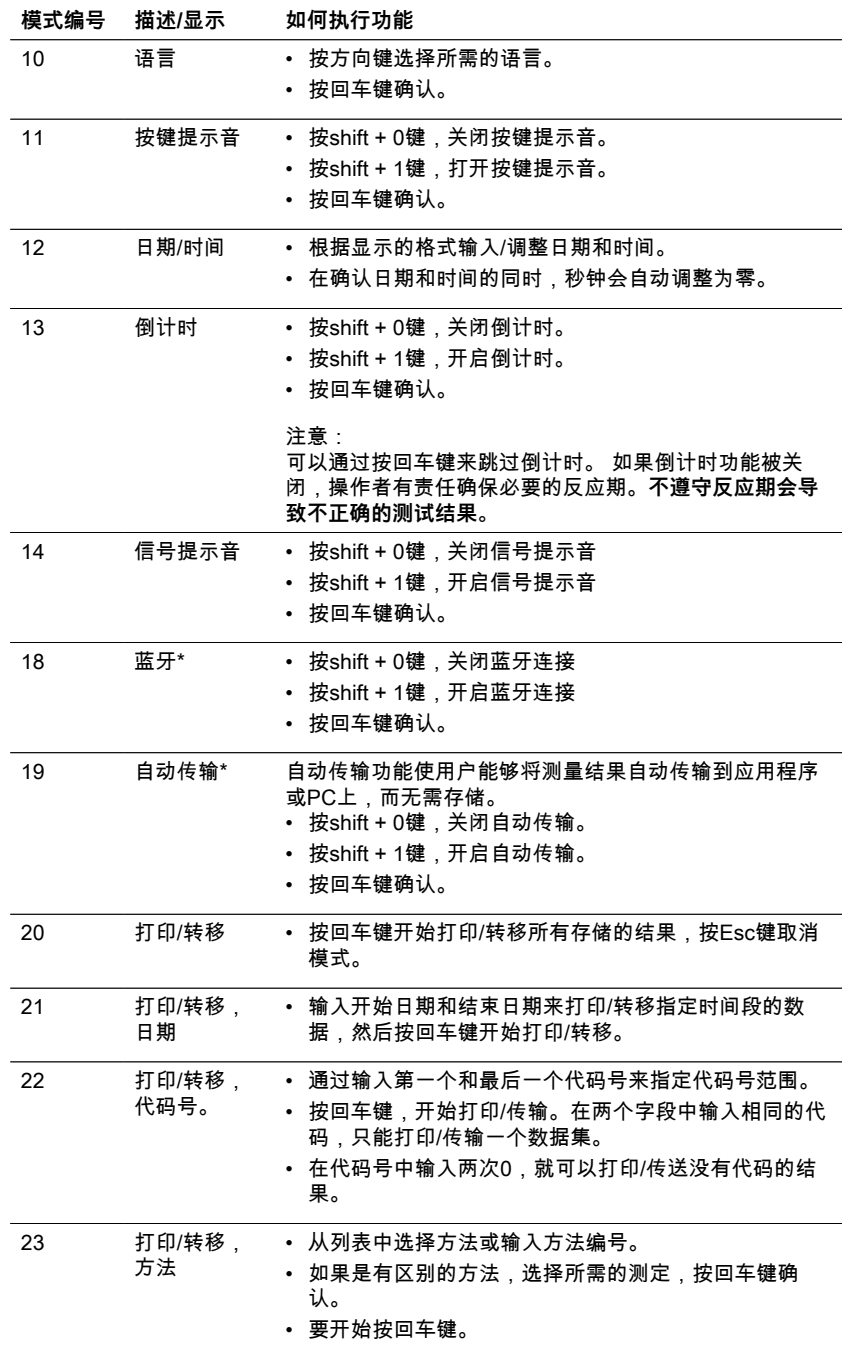

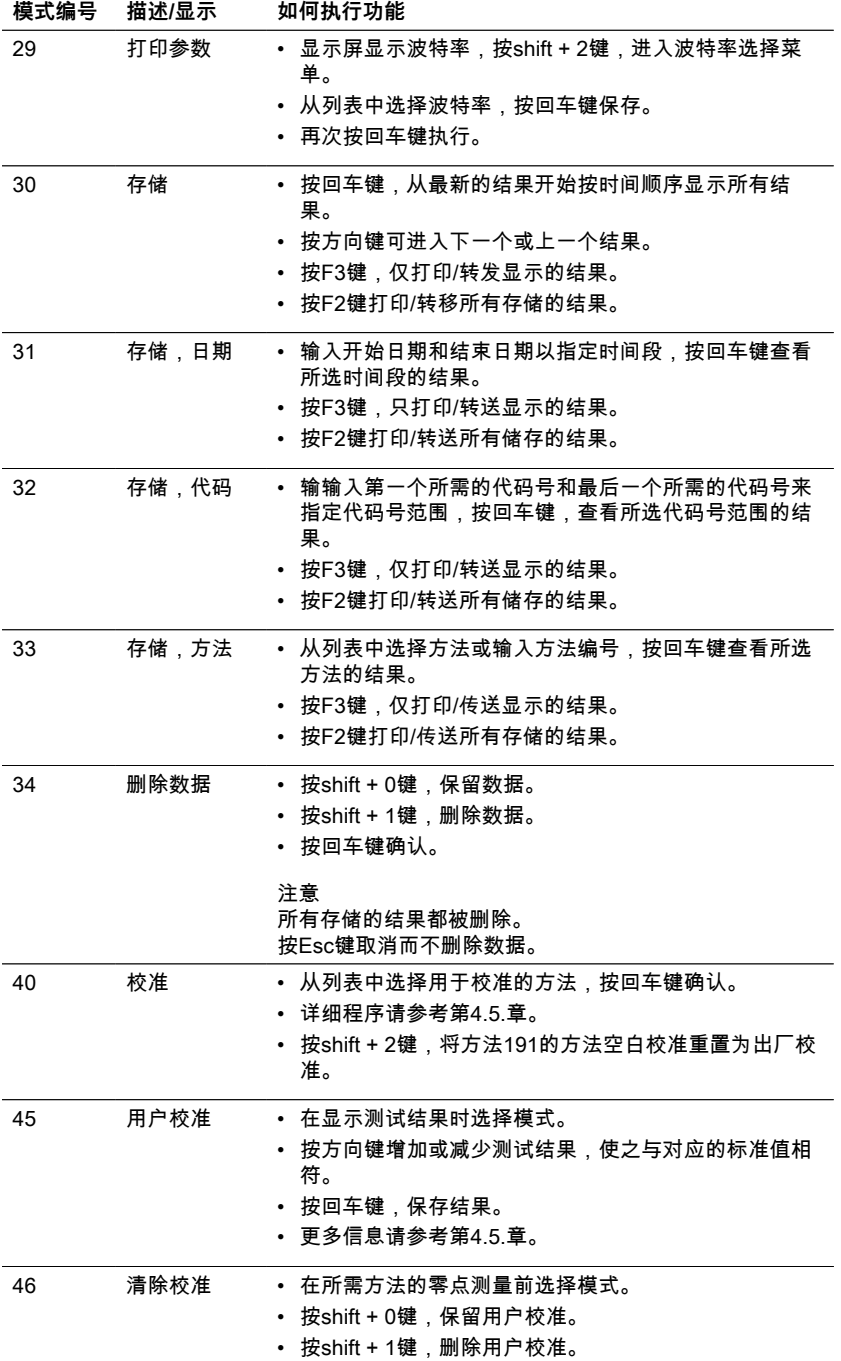

#### ZH Photometer Series 343

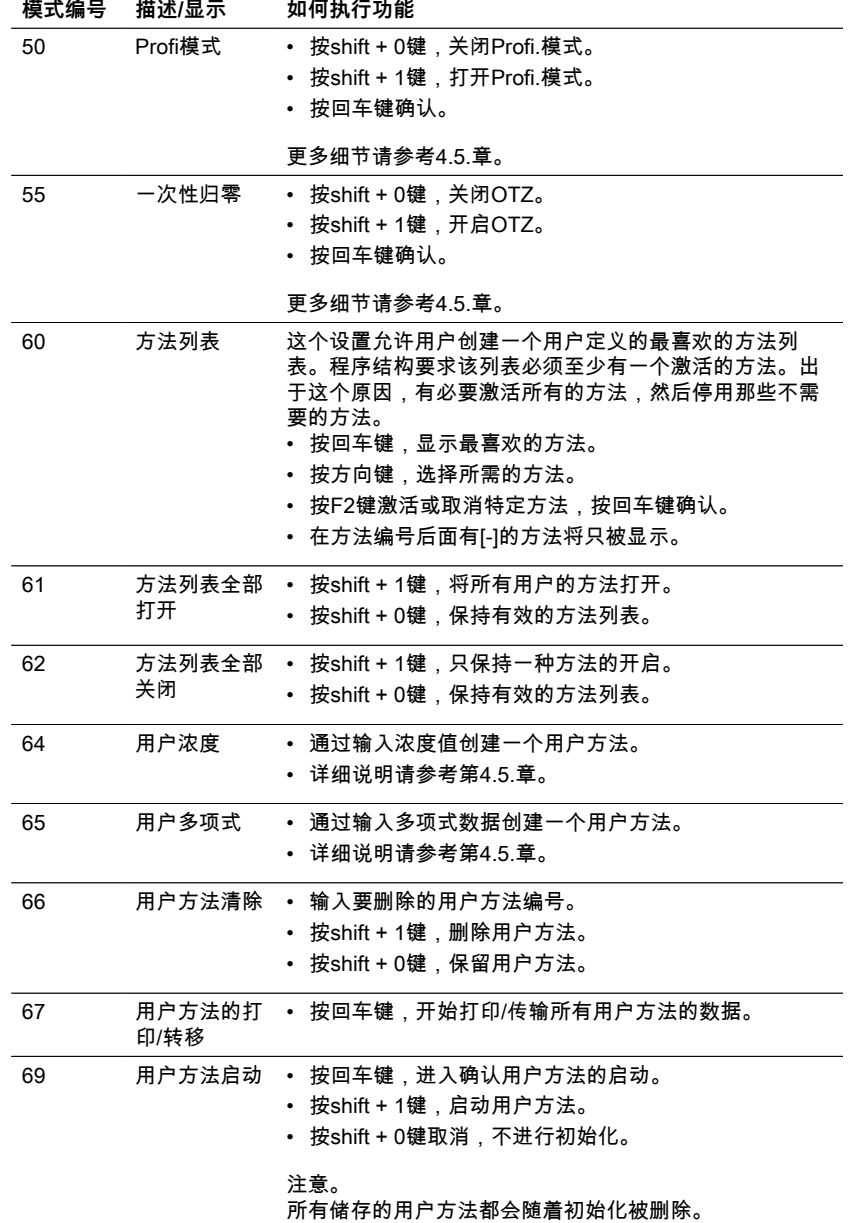

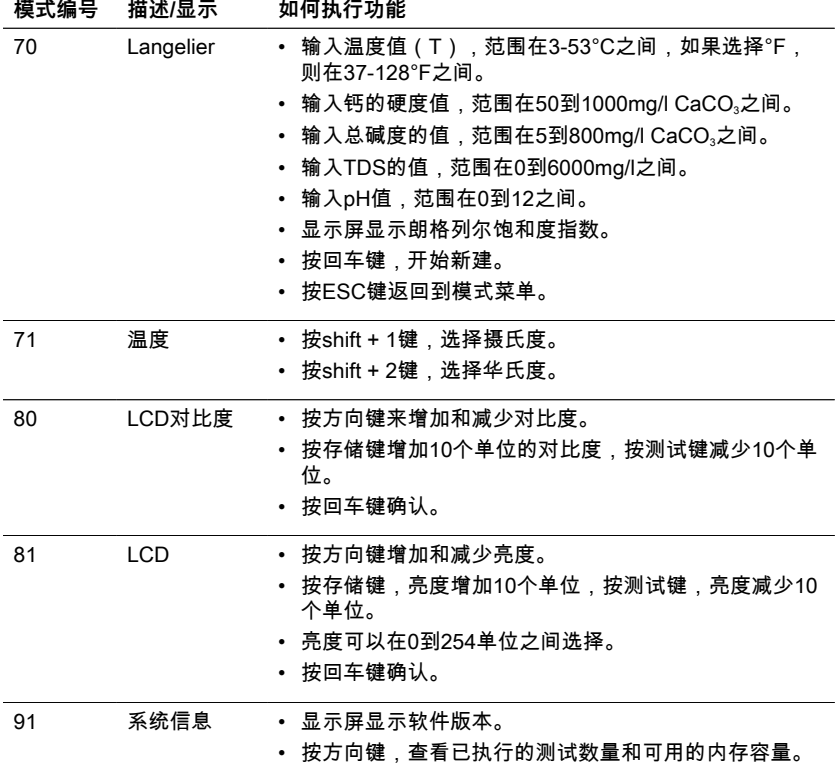

<span id="page-344-0"></span>\* 只有MD610、MD640和PM630

# **4.5 高级功能**

### <span id="page-344-1"></span>**4.5.1 高级功能**

![](_page_344_Picture_221.jpeg)

![](_page_345_Picture_224.jpeg)

- 4. 样品 按回车键确认,开始测试倒计时。
	- 倒计时结束后,用烧杯中的彩色样品冲洗小瓶 (24毫米直 径),并装入10毫升的样品。
	- 按TEST键。
	- 与批次有关的方法空白被保存。
	- 按回车键确认,返回到模式菜单。
- 5. 注意事项 如果使用新的一批CALCIO片,必须对方法空白进行校准, 以优化结果。 • 去离子水或自来水。
	-
	- 如果没有不含钙的水,可以用EDTA来掩盖这些离子。 准备 工作。在100毫升水中加入50毫克(一铲子的量)EDTA并 溶解。
	- 为了获得最准确的方法空白,必须严格遵守100毫升的样品 量。

### <span id="page-345-0"></span>**4.5.2 校准特殊方法-氟化物方法170**

![](_page_345_Picture_225.jpeg)

### <span id="page-346-0"></span>**4.5.3 高级功能**

<span id="page-346-1"></span>![](_page_346_Picture_190.jpeg)

### <span id="page-347-0"></span>**4.5.5 高级功能**

ZH

![](_page_347_Picture_161.jpeg)

# <span id="page-347-1"></span>**4.5.6 高级功能**

![](_page_347_Picture_162.jpeg)

• 按回车键确认。

- 
- 2. 程序 进行以下测试。
	- **T1 空白**
	- 在一个干净的小瓶(24毫米直径)中装入10毫升去离子水或 0 ppb的荧光素标准溶液,用黑色盖子盖紧,并将其放在样 品室中。
	- 按测试键。
	- 显示屏显示 "T1接受"。
	- **T2 (010 ... 300) ppb**
	- 按回车键保存预定的浓度或在10-300范围内输入一个浓度, 再按回车键确认。
	- 将装有设定浓度的标准溶液的小瓶放入,按测试键。
	- 显示屏显示 "接受校准"。
	- 按回车键,保存校准结果。

#### <span id="page-348-0"></span>**4.5.7 用户校准**

如果一个测试方法是用户校准的,方法的名称将被反过来显示。

**程序。**

- 准备一个已知浓度的标准品,根据测试程序用这个标准品代替样品。
- 建议使用根据DIN EN、ASTM或其他国际规范制定的已知标准,或使用商业上可获得 的认证标准。
- 在测量该标准溶液后,可以将显示的结果改为所需的值。
- 如果一种方法使用数学方程式来计算结果,就只能对基本的测试进行校准,因为所有 其他的测试都使用相同的多项式。
- 这同样适用于一些使用另一个测试程序的多项式的测试程序。

#### **返回到工厂校准。**

如果用户校准被删除,工厂校准会自动激活。

**备注。**

氟化物 "方法不能用模式45进行校准,因为该测试需要与液体试剂(SPADNS)的批次有 关的校准(模式40,"校准特殊方法-氟化物方法170 "一章)。 建议用户校准的范围是测量范围的下端和上端之间(25%-75%)。

#### <span id="page-349-1"></span><span id="page-349-0"></span>**4.5.8 用户方法**

**用户标准液浓度法**

可以输入和储存多达10个用户浓度方法。

因此,您需要2到14个已知浓度的标准品和一个空白(去离子水或试剂空白值)。标准品 的测量应随着浓度的增加,从最亮的颜色到最暗的颜色。

低范围 "和 "高范围 "的测量范围定义为-2600 mAbs\*和+2600 mAbs\*。在选择了一种方法 后,最低和最高使用标准的浓度被显示为测量范围。操作范围应在此范围内,以获得最佳 结果。

\*1000 mAbs = 1 Abs = 1 E (显示) **方法输入程序。**

- 1. 选择模式64,在850到859的范围内输入一个方法号码,例如:。键Shift + 850, 用Enter键确认。 注意:如果输入的数字已经被用来保存一个浓度,则显示出覆盖的查询。 按Shift+0或ESC键,回到方法号查询。 按Shift+1键,开始输入模式。
- 2. 选择所需的波长,例如。按Shift+2键选择560nm。

3. 按箭头键选择所需单位,并按Enter键确认。

4. 按适当的数字键选择所需的分辨率,例如。Shift + 3为0.01。 注意:请根据仪器的预设输入所需的分辨率。

![](_page_349_Picture_180.jpeg)

**使用已知浓度的标准品的测量程序。**

- 1. 用去离子水或试剂空白进行调零。
- 2. 输入第一个标准品的浓度;例如。Shift + [0] [.] [0] [5] 。
	- 按FSC键, 退一步。
	- 按F1键,重置数字输入。
- 3. 用Enter键确认。

4. 准备好第一个标准,按Test键。

5. 显示屏显示输入值和测量的吸收值。用Enter键确认。

6. 输入第二个标准品的浓度;例如。Shift + [0] [.] [1] 。

7. 准备好第二个标准品,按Test键。

- 8. 显示屏显示输入值和测量的吸收值。用Enter键确认。 注意。
	- 按上述方法执行, 以测量更多的标准品。
	- 测量的标准品最少为2个。
	- 测量的标准品的最大值是14个(S1至S14)。
- 9. 如果测量了所有需要的标准品或14个标准品的最大值,按[存储]键。
- 10. 浓度被储存, 仪器回到模式菜单。 现在该浓度被储存在仪器中,可以通过输入其方法号或从显示的方法列表中选择它 来调用。

#### <span id="page-350-0"></span>**用户自定义多项式**

最多可输入25个用户自定义多项式。 程序允许用户最多设置5阶多项式:  $y = A + Bx + Cx^2 + Dx^3 + Ex^4 + Fx^5$ 对于一个低阶多项式,高阶系数可以指定为0,e.g.:对于二阶多项式而言,D,E,F=0 A,B,C,D,E,F最多只能是6位,e.g.: 121,35673 = 1,213567E+02 **方法输入程序。**

- 1. 选择模式65,在800至824的范围内输入一个方法号码,例如:。Shift + 800,用 Enter键确认。 注意:如果输入的数字已经用于保存一个多项式,则显示出查询结果。 • 按Shift+0或ESC键,回到方法号查询。
	- 按Shift+1键,开始输入模式。
- 2. 选择需要的波长(参考用户浓度方法中的步骤2)。
- 3. 输入系数A的数据,包括小数点,例如:。Shift + [1][.] [3][2]。 注意:使用方向键在加号和减号之间转换。
- 4. 按F1键,重置数字输入。
- 5. 按Enter键确认。
- 6. 输入系数A的指数,例如。Shift + 3,用Enter键确认。
- 7. 依次查询其他系数(B、C、D、E、F)的数据。 注意。 • 如果系数的值输入了0[0],则自动省略指数的输入。
- 8. 用[↲]键确认每个输入。
- 9. 输入测量范围从-2600到+2600 mAbs。
- 10. 以吸光度(mAbs)为单位输入上限(Max)和下限(Min)的数值。
- 11. 用Enter键确认每个输入。
- 12. 按照浓度方法中的步骤3和4输入单位和分辨率。
- 13. 一旦所有数值输入完毕,显示屏显示 "已存储",仪器自动返回到模式菜单。该方法 可以从方法列表中获得,也可以通过输入方法号获得。

### <span id="page-351-0"></span>**4.5.9 One Time Zero (OTZ)**

One Time Zero适用于所有在24毫米直径圆瓶中用样品水进行零点测试的方法。 One Time Zero可以用于不同的测试,只要测试是在相同的样品水和相同的测试条件下进 行。

当仪器第一次用于与OTZ兼容的方法并激活One Time Zero时,仪器将要求进行新的调 零,并注明 "准备OT-Zero"。按照方法中的描述进行调零。这个零点将被储存并用于所有 具有OTZ功能的方法,直到仪器关闭。

如有必要,可在任何时候按[Zero]键进行新的调零。

注意。

ZH

当每次测试都进行归零时,指定的精度对所有的测试结果都有效(一次性归零功能被关 闭)。

#### <span id="page-351-1"></span>**4.5.10 Profi-Mode**

此功能可应用于同一种测试方法,在方法中通常存在下列信息:

- 1. 方法
- 2. 测量范围
- 3. 时间和日期
- 4. 不同形态的测量结果
- 5. 详细操作员指令
- 6. 需遵守的反应时间

如果Profi-Mode被激活,光度计只提供最低限度的操作说明。上述4、5、6中规定的标准 不再包括在内。

注意。

可以存储测试结果。当结果被存储时,显示屏也显示 "Profi-Mode"。选择的设置由光度计 保持,即使它被关闭。要改变光度计的设置,需要进行新的设置。

# <span id="page-352-0"></span>**5 故障排除**

# <span id="page-352-1"></span>**5.1 错误信息和如何处理**

![](_page_352_Picture_180.jpeg)

5 故障排除

![](_page_353_Picture_215.jpeg)

# <span id="page-353-0"></span>**5.2 解决问题的策略**

![](_page_353_Picture_216.jpeg)

J

# <span id="page-354-0"></span>**6 配件和替换零件**

# <span id="page-354-1"></span>**6.1 配件列表**

![](_page_354_Picture_232.jpeg)

![](_page_355_Picture_146.jpeg)

# <span id="page-356-0"></span>**7 技术参数**

![](_page_356_Picture_205.jpeg)

![](_page_357_Picture_92.jpeg)

为确保测试结果的最大准确性,请始终使用仪器制造商提供的试剂系

ZH

**注意!**

统。

### <span id="page-358-0"></span>**8 附录**

Lovibond®试剂系统(片剂、粉剂包和试管测试)的精度与美国标准(AWWA)、ISO等 标准文献中规定的精度相同。 这些标准方法中提到的大部分数据都与标准溶液有关。因此,它们不容易适用于饮用 水、锅炉水或废水,因为各种干扰会对方法的准确性产生重大影响。 出于这个原因,我们没有说明这种可能的误导性数据。 由于每个样品都是不同的,检查公差("精度")的唯一方法是标准添加法。 根据这种方法,首先对原始样品进行测试。然后进一步抽取样品(2到4个),加入少量 的标准溶液,并得到进一步的结果。添加的量从大约一半到两倍于样品本身存在的量不 等。

<span id="page-358-1"></span>这些补充结果使我们有可能通过比较来估计原始样品的实际浓度。

### **8.1 文学**

试剂的方法基于国际公认的测试方法,某些是国家或国际的标准方法。

- Deutsche Einheitsverfahren zur Wasser-, Abwasser- und Schlammuntersuchung
- Standard Methods for the Examination of Water and Wastewater; 18th Edition, 1992
- Photometrische Analysenverfahren, Schwedt, Wissenschaftliche Verlagsgesellschaft mbH, Stuttgart 1989
- Photometrische Analyse, Lange / Vejdelek, Verlag Chemie 1980
- Colorimetric Chemical Analytical Methods, 9th Edition, London
- <span id="page-358-2"></span>• adapted from Merck, for more information see instructions delivered with the test

#### **8.2 版权和商标通知**

Bluetooth®字样是Bluetooth SIG, Inc.的注册商标,Tintometer®集团的任何使用都是经过 许可的。

iOS®是Cisco, Inc.的注册商标,并授权给Apple, Inc. iTunes Store®是苹果公司的商标,在美国和其他国家注册。 Android™和Google Play™是谷歌公司的商标。 Excel®是微软公司的商标,在美国和其他国家注册。

#### **Tintometer GmbH**

Lovibond® Water Testing Schleefstraße 8-12 44287 Dortmund Tel.: +49 (0)231/94510-0 sales@lovibond.com www.lovibond.com Germany

#### **Tintometer South East Asia**

Unit B-3-12, BBT One Boulevard, Lebuh Nilam 2, Bandar Bukit Tinggi, Klang, 41200, Selangor D.E Tel.: +60 (0)3 3325 2285/6 Fax: +60 (0)3 3325 2287 lovibond.asia@tintometer.com www.lovibond.com Malaysia

#### **Tintometer India Pvt. Ltd.**

Door No: 7-2-C-14, 2<sup>nd</sup>, 3<sup>rd</sup> & 4<sup>th</sup> Floor Sanathnagar Industrial Estate, Hyderabad, 500018 Telangana Tel: +91 (0) 40 23883300 Toll Free: 1 800 599 3891/ 3892 indiaoffice@lovibond.in www.lovibondwater.in India

#### **The Tintometer Limited**

Lovibond House Sun Rise Way Amesbury, SP4 7GR Tel.: +44 (0)1980 664800 Fax: +44 (0)1980 625412 sales@lovibond.uk www.lovibond.com UK

#### **Tintometer Brazil**

Caixa Postal: 271 CEP: 13201-970 Jundiaí – SP Tel.: +55 (11) 3230-6410 sales@lovibond.us www.lovibond.com.br Brazil

#### **Tintometer Spain**

Postbox: 24047 08080 Barcelona Tel.: +34 661 606 770 sales@tintometer.es www.lovibond.com **Spain** 

#### **Tintometer China**

9F, SOHO II C. No.9 Guanghualu, Chaoyang District, Beijing, 100020 Customer Care China Tel.: 4009021628 Tel.: +86 10 85251111 Ext. 330 Fax: +86 10 85251001 chinaoffice@tintometer.com www.lovibond.com China

#### **Tintometer Inc.**

6456 Parkland Drive Sarasota, FL 34243 Tel: 941.756.6410 Fax: 941.727.9654 sales@lovibond.us www.lovibond.us USA

#### **Tintometer France**

BAL n°227 76-78 rue Chanzy 51100 Reims sales@lovibond.com www.lovibond.com France

Technical changes without notice Printed in Germany 12/23 No.: 00386530 Lovibond® and Tintometer® are Trademarks of the Tintometer Group of Companies

![](_page_359_Picture_19.jpeg)